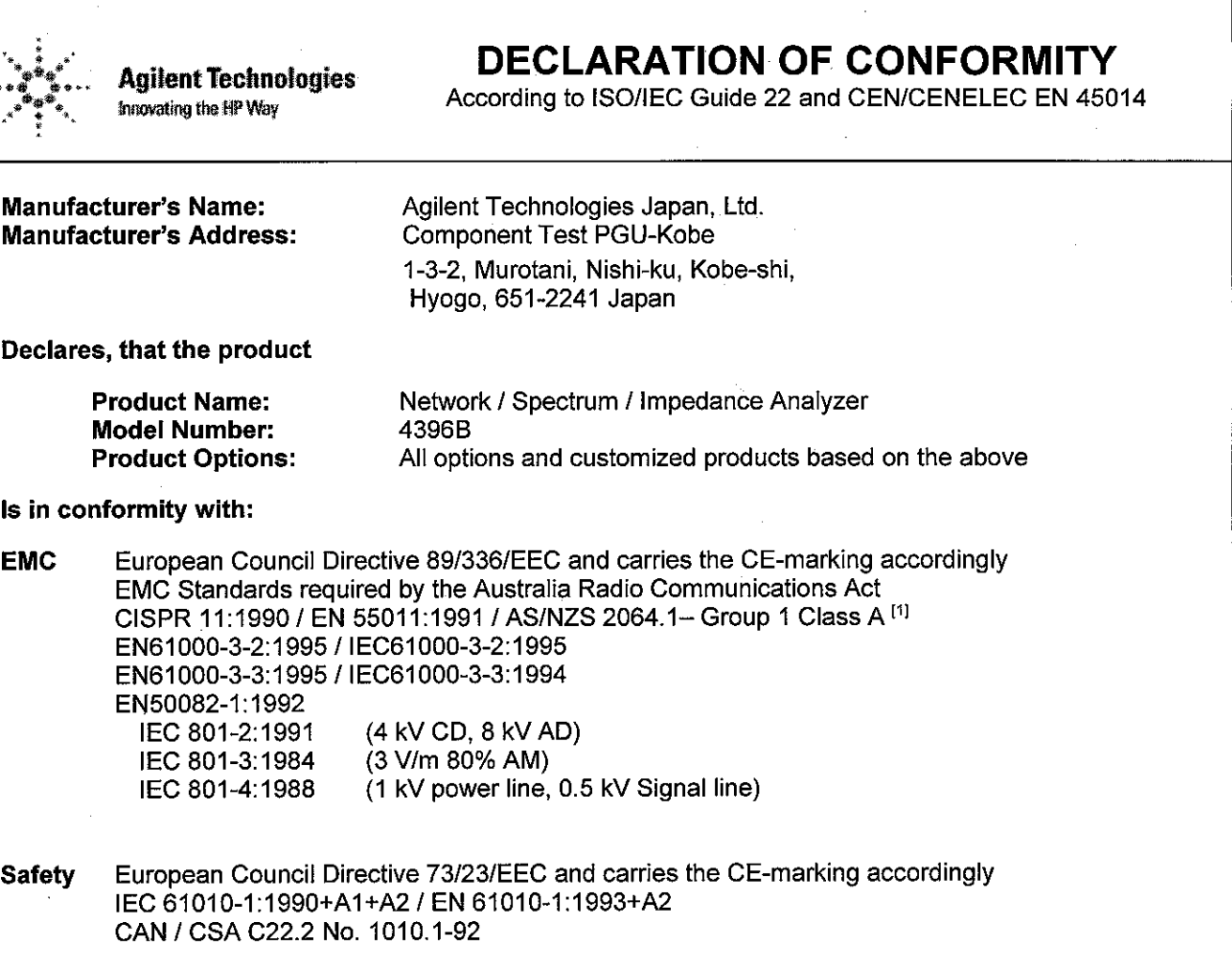

# **Additional Information:**

LEDs in this product are Class 1 in accordance with EN 60825-1:1994.

[1] The product was tested in a typical configuration.

Dec. 15, 1999

Date

Jukihiko

Mame Yukihiko Ota / Quality Engineering Manager

For further information, please contact your local Agilent Technologies sales office, agent or distributor.

# Herstellerbescheinigung

**GERÄUSCHEMISSION** 

 $\begin{array}{c} \text{LpA} < 70 \text{ dB} \\ \text{am Arbeitsplatz} \end{array}$ normaler Betrieb nach DIN 45635 T. 19

# **Manufacturer's Declaration**

ACOUSTIC NOISE EMISSION

 $LpA < 70$  dB operator position normal operation per ISO 7779

# **Caution**

Do not exceed the operating input power, voltage, and current level and signal type appropriate for the instrument being used, refer to your instrument's Function Reference.

 Electrostatic discharge(ESD) can damage the highly sensitive microcircuits in your instrument. ESD damage is most likely to occur as the test fixtures are being connected or disconnected. Protect them from ESD damage by wearing a grounding strap that provides a high resistance path to ground. Alternatively, ground yourself to discharge any static charge built-up by touching the outer shell of any grounded instrument chassis before touching the test port connectors..

Agilent 4396B Network/Spectrum/Impedance Analyzer

# Function Reference

## SERIAL NUMBERS

This manual applies directly to instruments which have the serial number prefix JP1KE.

For additional important information about serial numbers, read "Serial Number" in Appendix A of this Manual.

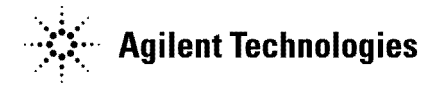

Agilent Part No. 04396-90062 Printed in JAPAN November 2002

Sixth Edition

Notice The information contained in this document is subject to change without notice.

> This document contains proprietary information that is protected by copyright. All rights are reserved. No part of this document may be photocopied, reproduced, or translated to another language without the prior written consent of the Agilent Technologies.

Agilent Technologies Japan, Ltd. Component Test PGU-Kobe 1-3-2, Murotani, Nishi-ku, Kobe-shi, Hyogo, 651-2241 Japan

# Manual Printing History

The manual printing date and part number indicate its current edition. The printing date changes when a new edition is printed. (Minor corrections and updates that are incorporated at reprint do not cause the date to change.) The manual part number changes when extensive technical changes are incorporated.

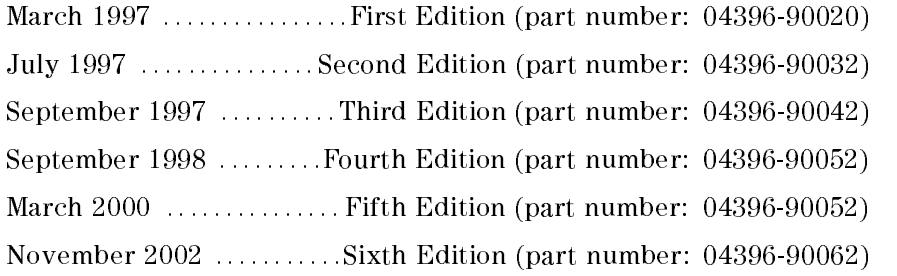

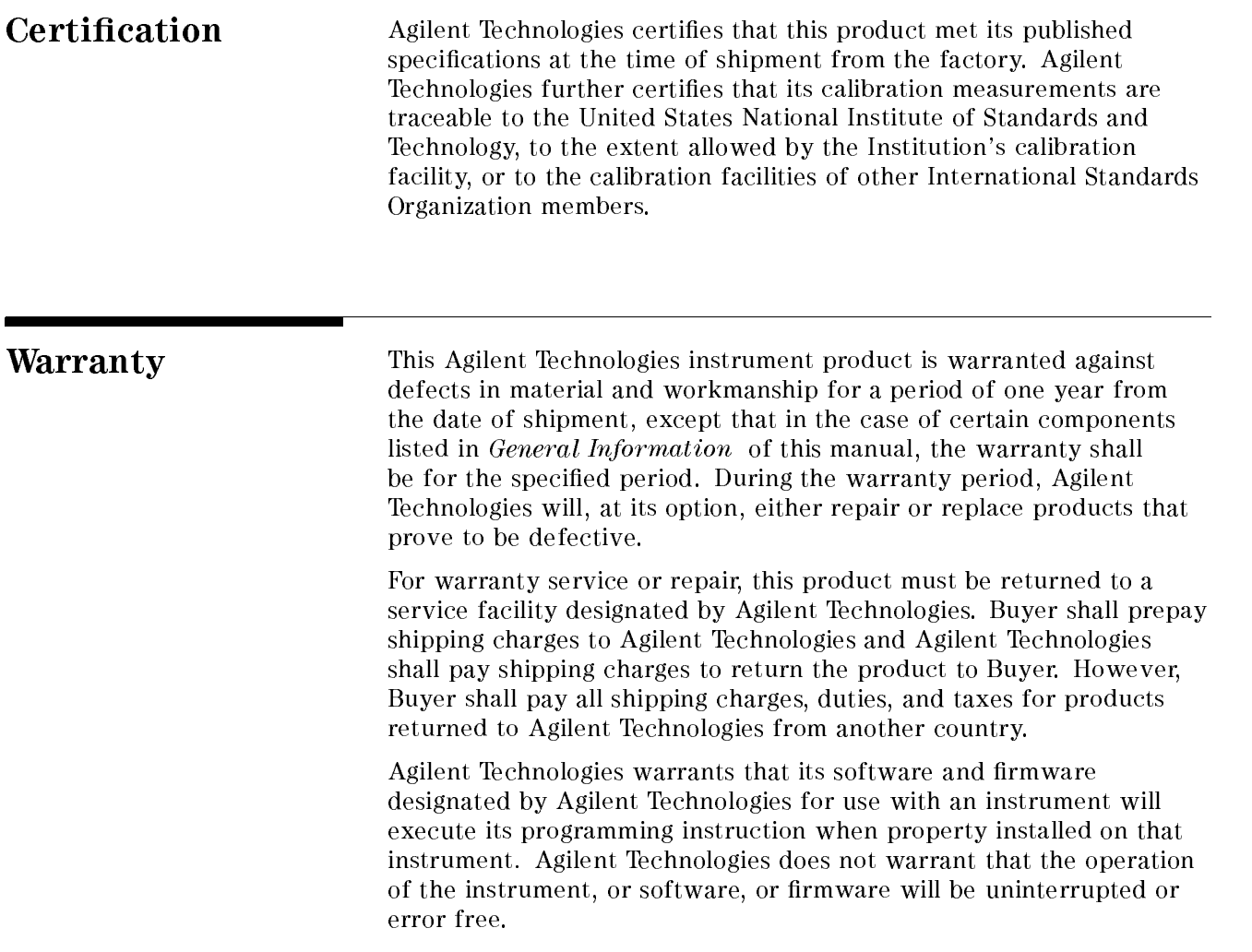

# Limitation Of Warranty

The foregoing warranty shall not apply to defects resulting from improper or inadequate maintenance by Buyer, Buyer-supplied software or interfacing, unauthorized modification or misuse, operation outside the environmental specications for the product, or improper site preparation or maintenance.

No other warranty is expressed or implied. Agilent Technologies specically disclaims the implied warranties of merchantability and fitness for a particular purpose.

# Exclusive Remedies

The remedies provided herein are buyer's sole and exclusive remedies. Agilent Technologies shall not be liable for any direct, indirect, special, incidental, or consequential damages, whether based on contract, tort, or any other legal theory.

Assistance Product maintenance agreements and other customer assistance agreements are available for Agilent Technologies products.

> For any assistance, contact your nearest Agilent Technologies Sales and Service Office. Addresses are provided at the back of this manual.

> > v

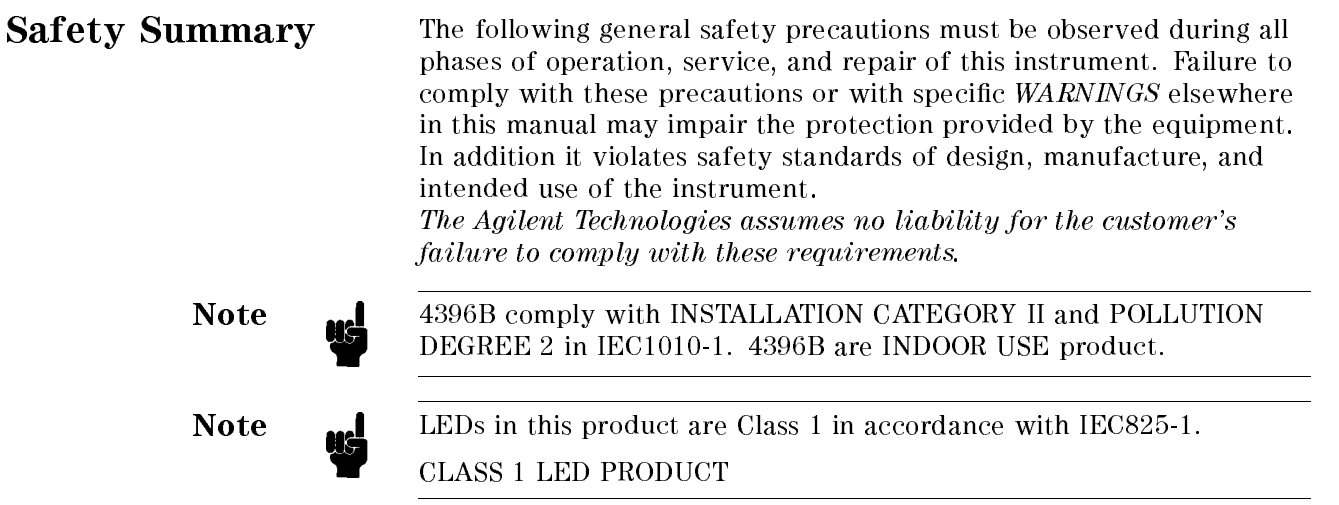

# **Ground The Instrument**

To avoid electric shock hazard, the instrument chassis and cabinet must be connected to a safety earth ground by the supplied power cable with earth blade.

# DO NOT Operate In An Explosive Atmosphere

Do not operate the instrument in the presence of flammable gasses or fumes. Operation of any electrical instrument in such an environment constitutes a definite safety hazard.

# Keep Away From Live Circuits

Operating personnel must not remove instrument covers. Component replacement and internal adjustments must be made by qualified maintenance personnel. Do not replace components with the power cable connected. Under certain conditions, dangerous voltages may exist even with the power cable removed. To avoid injuries, always disconnect power and discharge circuits before touching them.

# DO NOT Service Or Adjust Alone

Do not attempt internal service or adjustment unless another person, capable of rendering first aid and resuscitation, is present.

# DO NOT Substitute Parts Or Modify Instrument

Because of the danger of introducing additional hazards, do not install substitute parts or perform unauthorized modifications to the instrument. Return the instrument to a Agilent Technologies Sales and Service Office for service and repair to ensure that safety features are maintained.

# Dangerous Procedure Warnings

Warnings , such as the example below, precedently deposited by the example below, precedentially dangerous organization procedures throughout this manual. Instructions contained in the warnings must be followed.

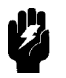

Warning Dangerous voltages, capable of causing death, are present in this<br>instrument. Use extreme caution when bandling testing and instrument. Use extreme caution when handling, testing, and adjusting this instrument.

Safety Symbols General definitions of safety symbols used on equipment or in manuals are listed below.

 $\mathbf{I}$ 

 $\Omega$ 

Instruction manual symbol: the product is marked with this symbol when it is necessary for the user to refer to the instruction manual.

Alternating current.

Direct current.

On (Supply).

Off (Supply).

In position of push-button switch.

Out position of push-button switch.

Frame (or chassis) terminal. <sup>A</sup> connection to the frame (chassis) of the equipment which normally include all exposed metal structures.

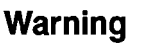

This Warning sign denotes <sup>a</sup> hazard. It calls attention to a procedure, practice, condition or the like, which, if not correctly performed or adhered to, could result in injury or death to personnel.

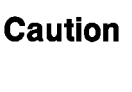

This Caution sign denotes <sup>a</sup> hazard. It calls attention to <sup>a</sup> procedure, practice, condition or the like, which, if not correctly performed or adhered to, could result in damage to or destruction of part or all of the product.

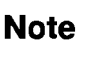

This Note sign denotes important information. It calls attention to <sup>a</sup> procedure, practice, condition or the like, which is essential to highlight.

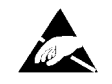

Affixed to product containing static sensitive devices use anti-static handling procedures to prevent electrostatic discharge damage to component.

# Typeface Conventions

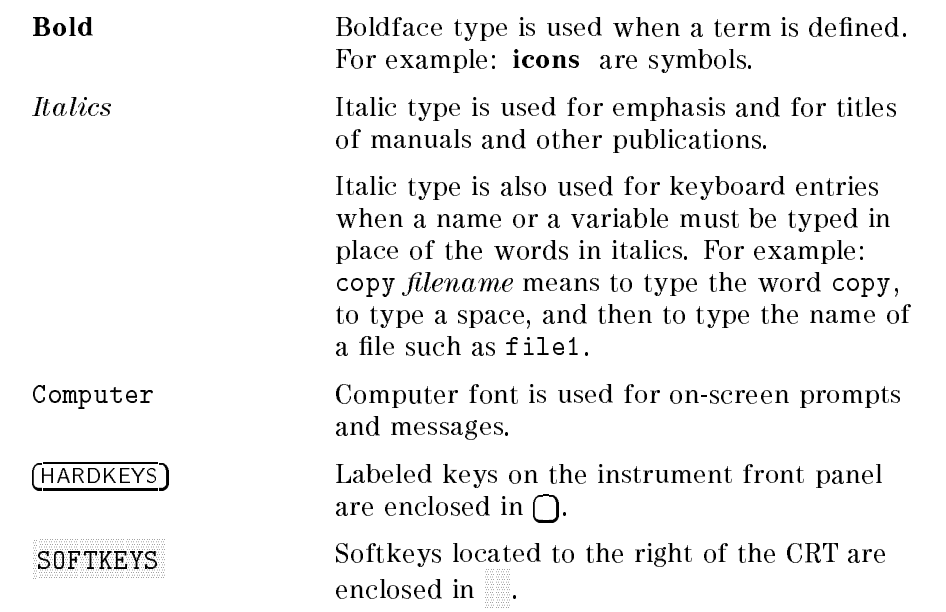

# Documentation Map

The following manuals are available for the analyzer.

## User's Guide (Agilent Part Number 04396-900x1 <sup>1</sup>)

The User's Guide walks you through system setup and initial power-on, shows how to make basic measurements, explains commonly used features, and typical application measurement examples. After you receive your analyzer, begin with this manual.

### Task Reference (Agilent Part Number 04396-900x0 <sup>1</sup> )

Task Reference helps you to learn how to use the analyzer. This manual provides simple step-by-step instructions without concepts.

### Function Reference (Agilent Part Number 04396-900x2 <sup>1</sup> )

The Function Reference describes all function accessed from the front panel keys and softkeys. It also provides information on options and accessories available, specifications, system performance, and some topics about the analyzer's features.

### Programming Guide (Agilent Part Number 04396-900x3 <sup>1</sup> )

The Programming Guide shows how to write and use BASIC program to control the analyzer and describes how HP Instrument BASIC works with the analyzer..

## GPIB Command Reference (Agilent Part Number 04396-900x4 <sup>1</sup> )

The GPIB Command Reference provides <sup>a</sup> summary of all available GPIB commands. It also provides information on the status reporting structure and the trigger system (these features conform to the SCPI standard).

### Option <sup>010</sup> Operating Handbook (Option <sup>010</sup> only) (Agilent Part Number 04396-900x6 <sup>1</sup> )

The option <sup>010</sup> Operation Handbook describes the unique impedance measurement functions of the 4396B with option 010.

### HP Instrument BASIC Manual Set (Agilent Part Number 04155-90151(E2083-90000))

The HP Instrument BASIC User's Handbook introduces you to the HP Instrument BASIC programming language, provide some helpful hints on getting the most use from it, and provide <sup>a</sup> general programming reference. It is divided into three books, HP Instrument BASIC Programming Techniques, HP Instrument BASIC Interface Techniques, and HP Instrument BASIC Language Reference.

### Performance Test Manual (Agilent Part Number 04396-901x0 <sup>1</sup> )

The Performance Test Manual explains how to verify conformance to published specifications.

### Service Manual (Option 0BW only) (Agilent Part Number 04396-901x1 <sup>1</sup> )

The Service Manual explains how to adjust, troubleshoot, and repair the instrument. This manual is option 0BW only.

1 The number indicated by "x" in the part number of each manual, is allocated for numbers increased by one each time a revision is made. The latest edition comes with the product.

# **Contents**

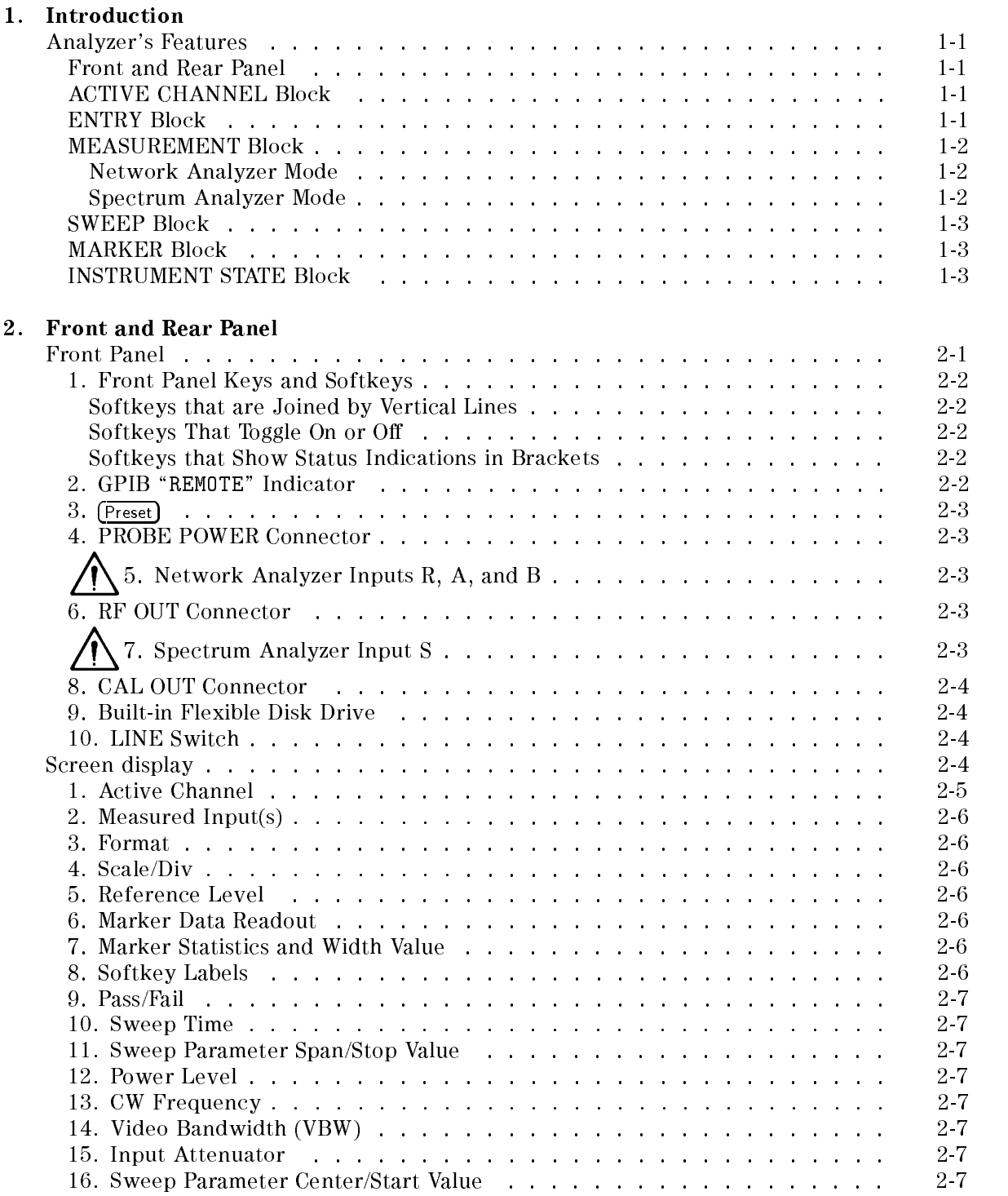

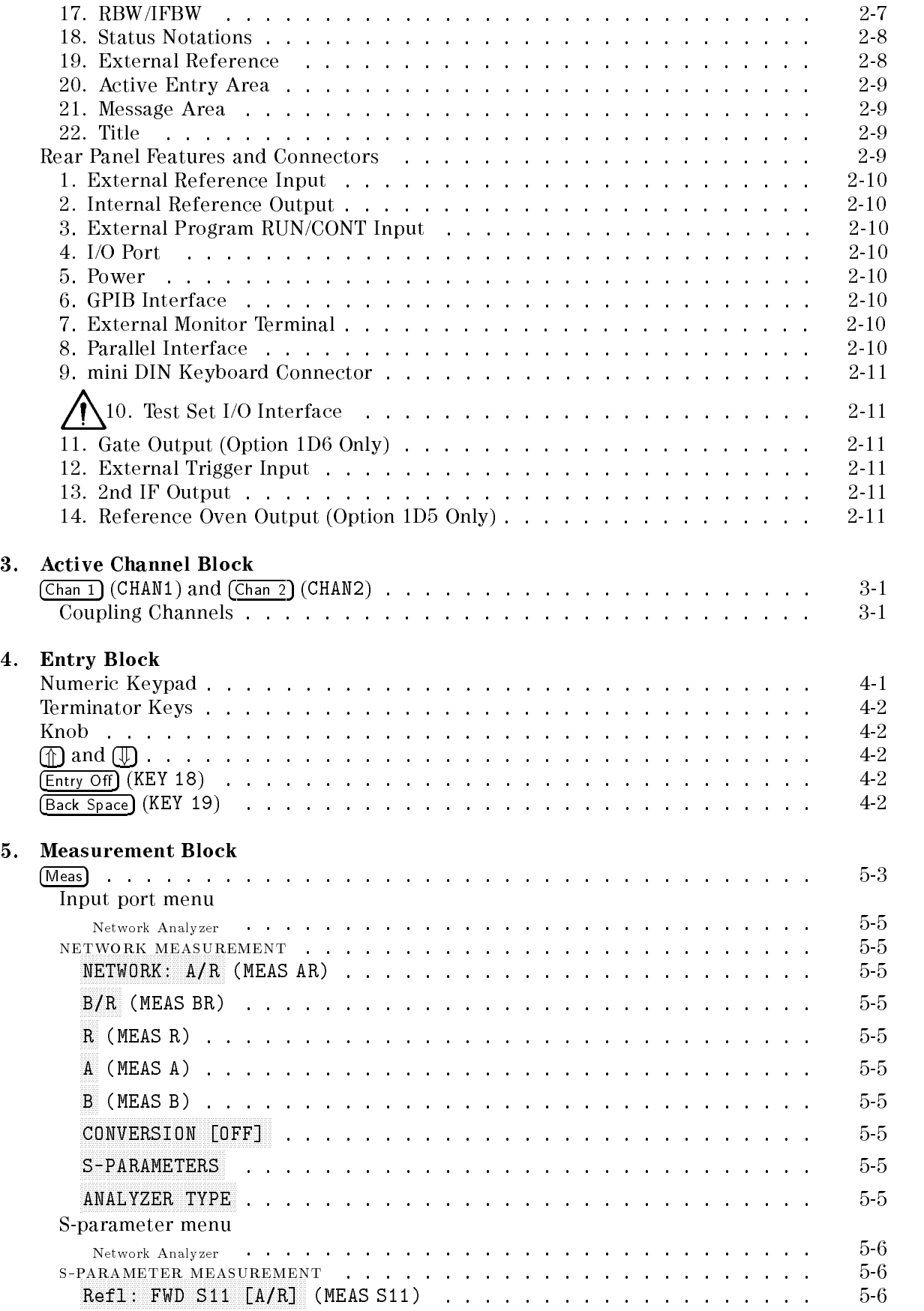

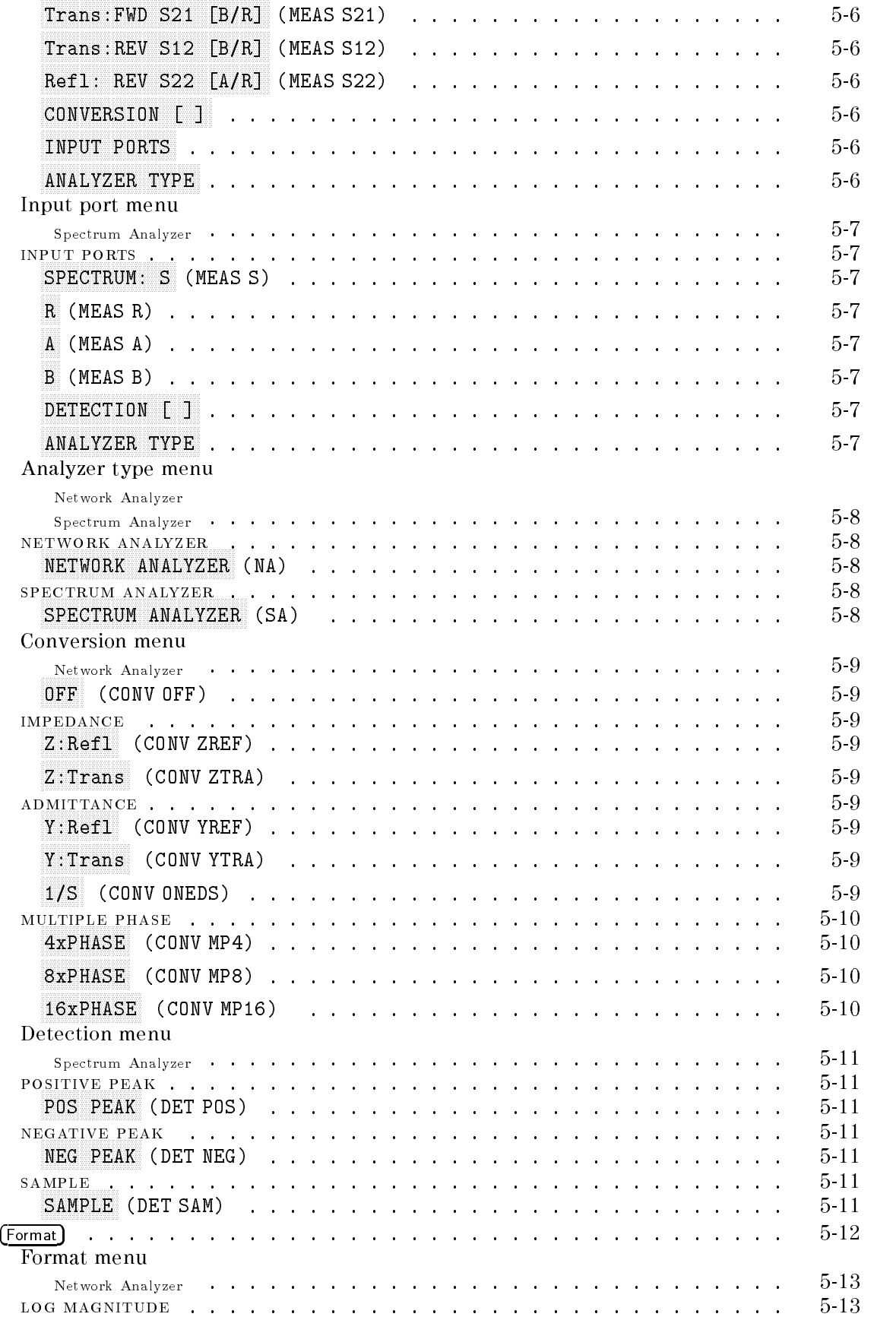

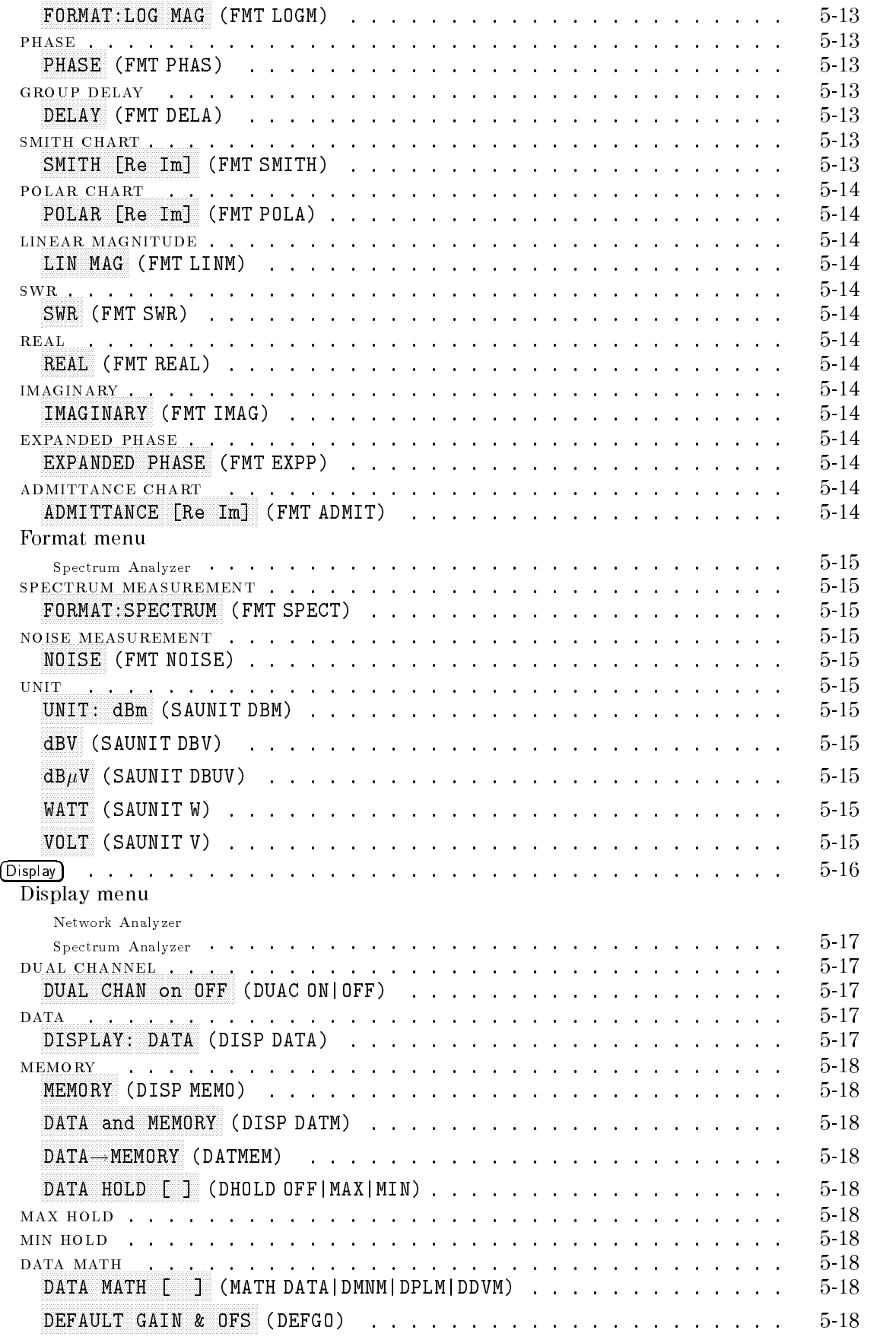

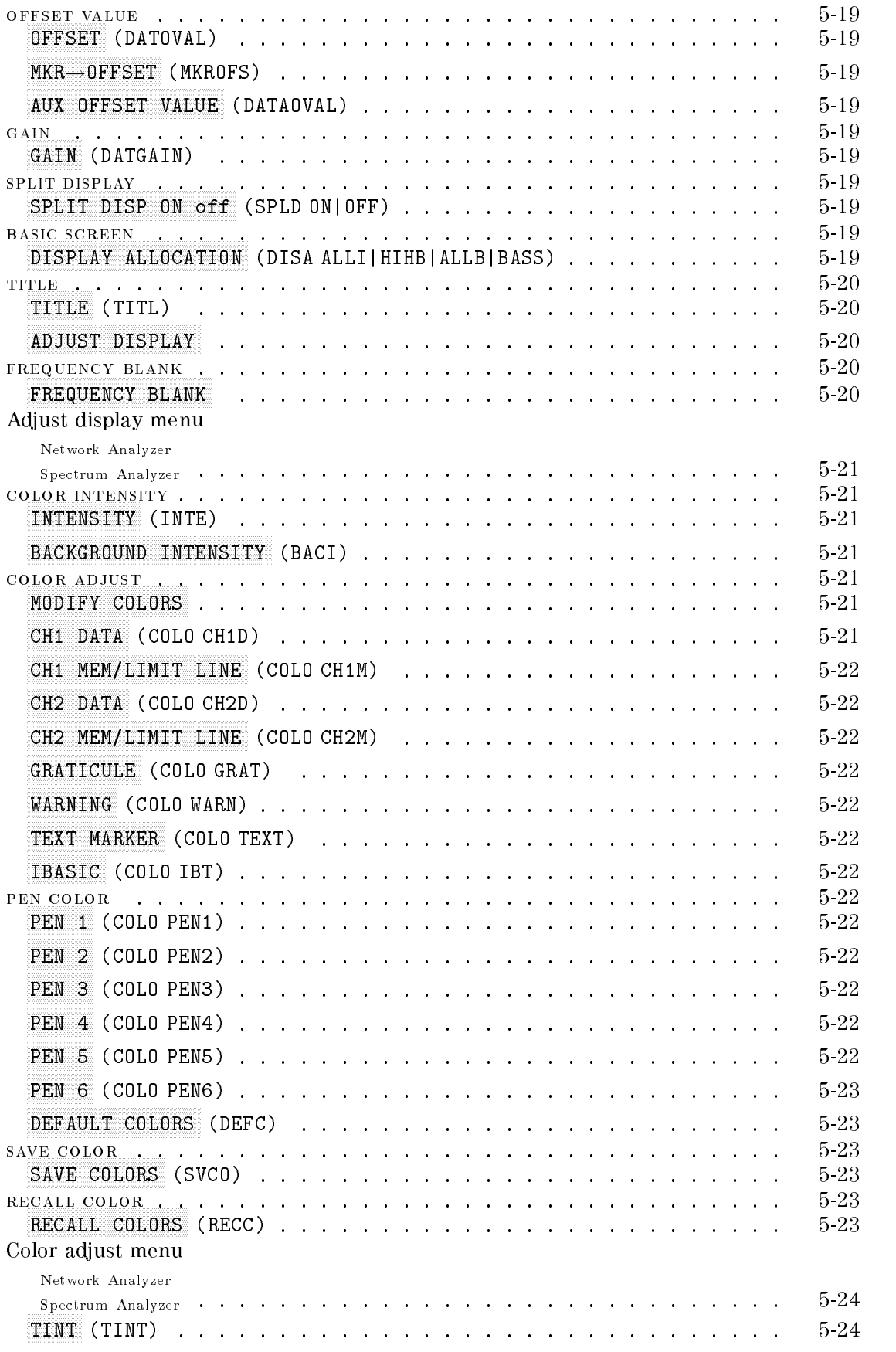

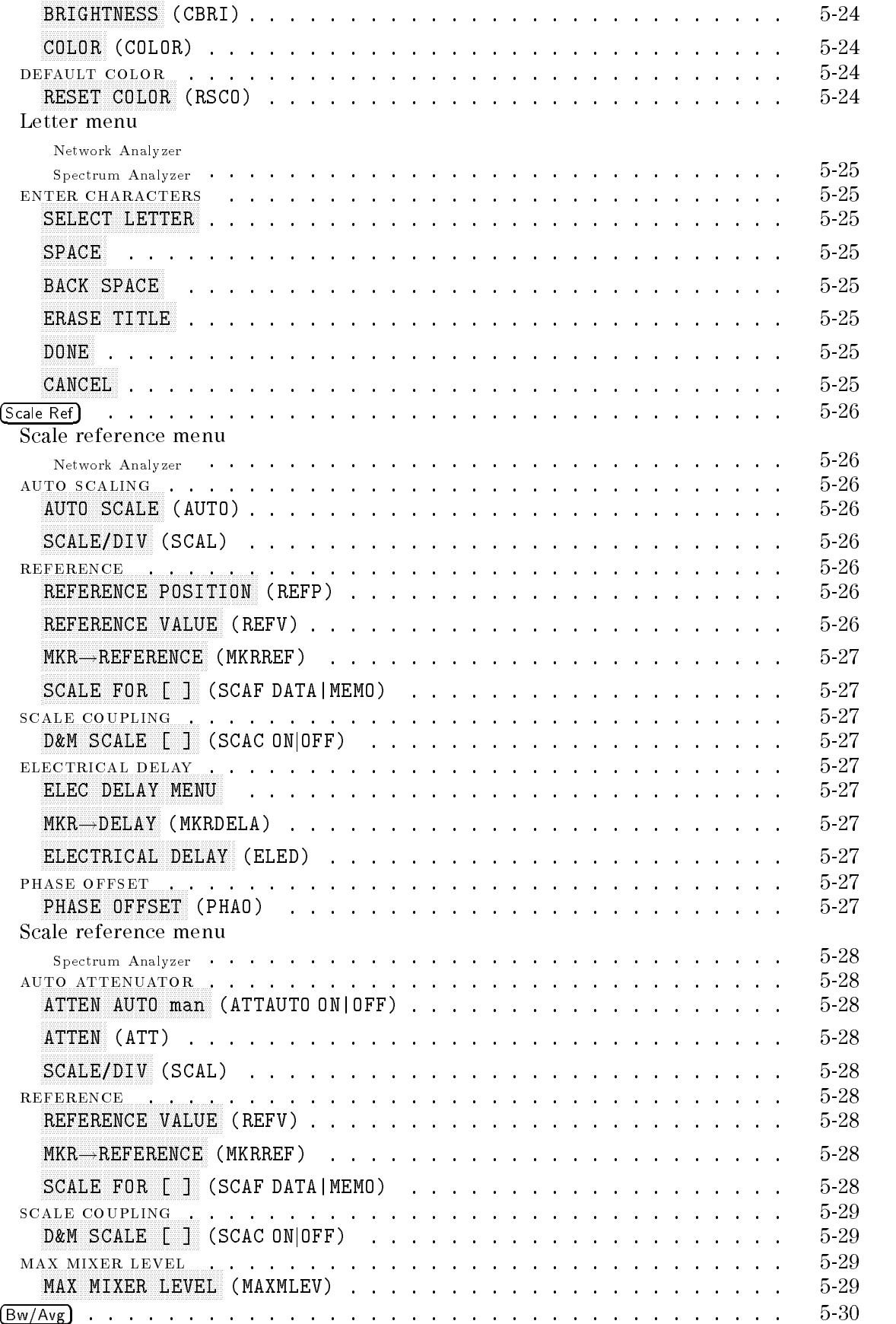

## Bandwidth menu

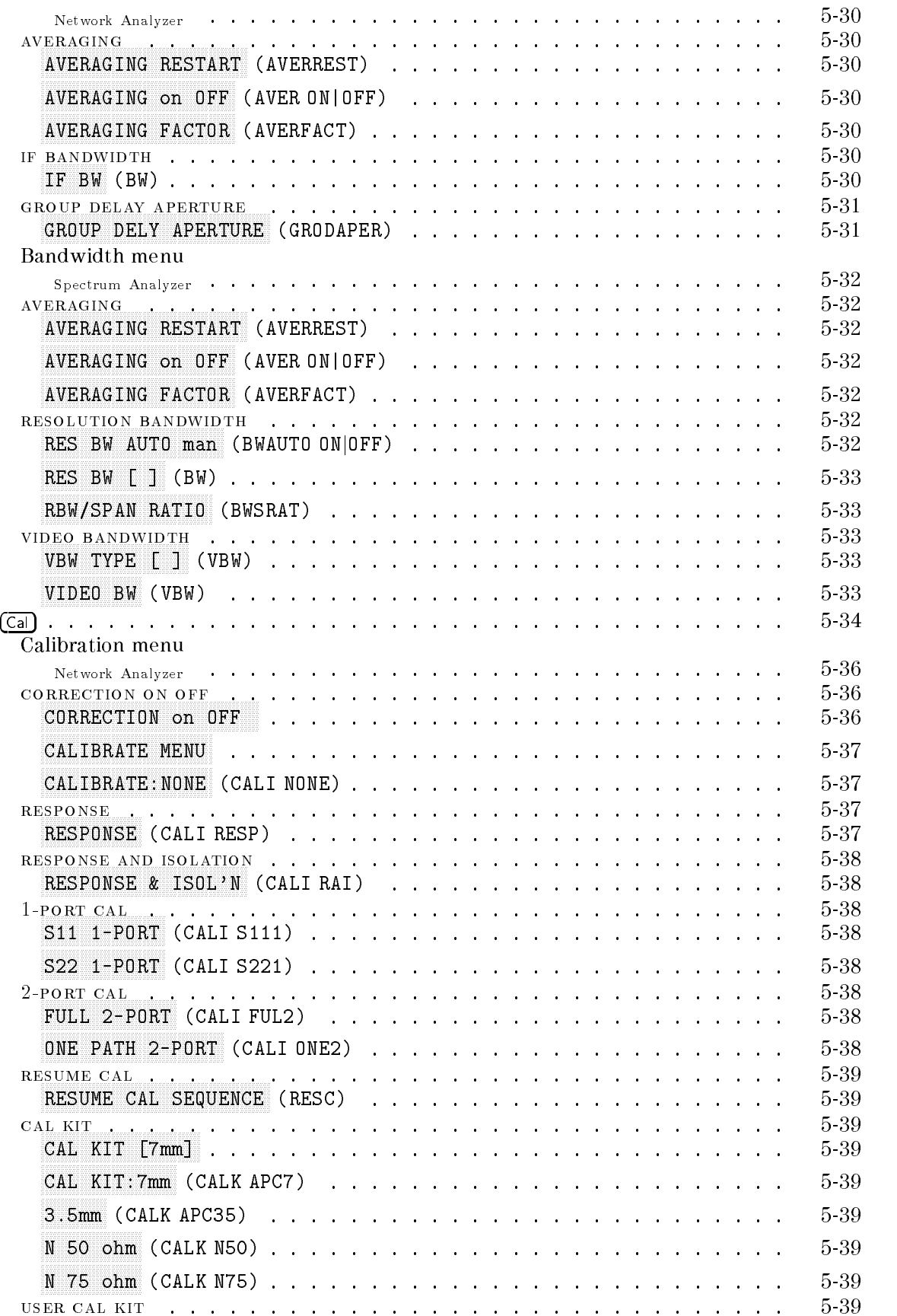

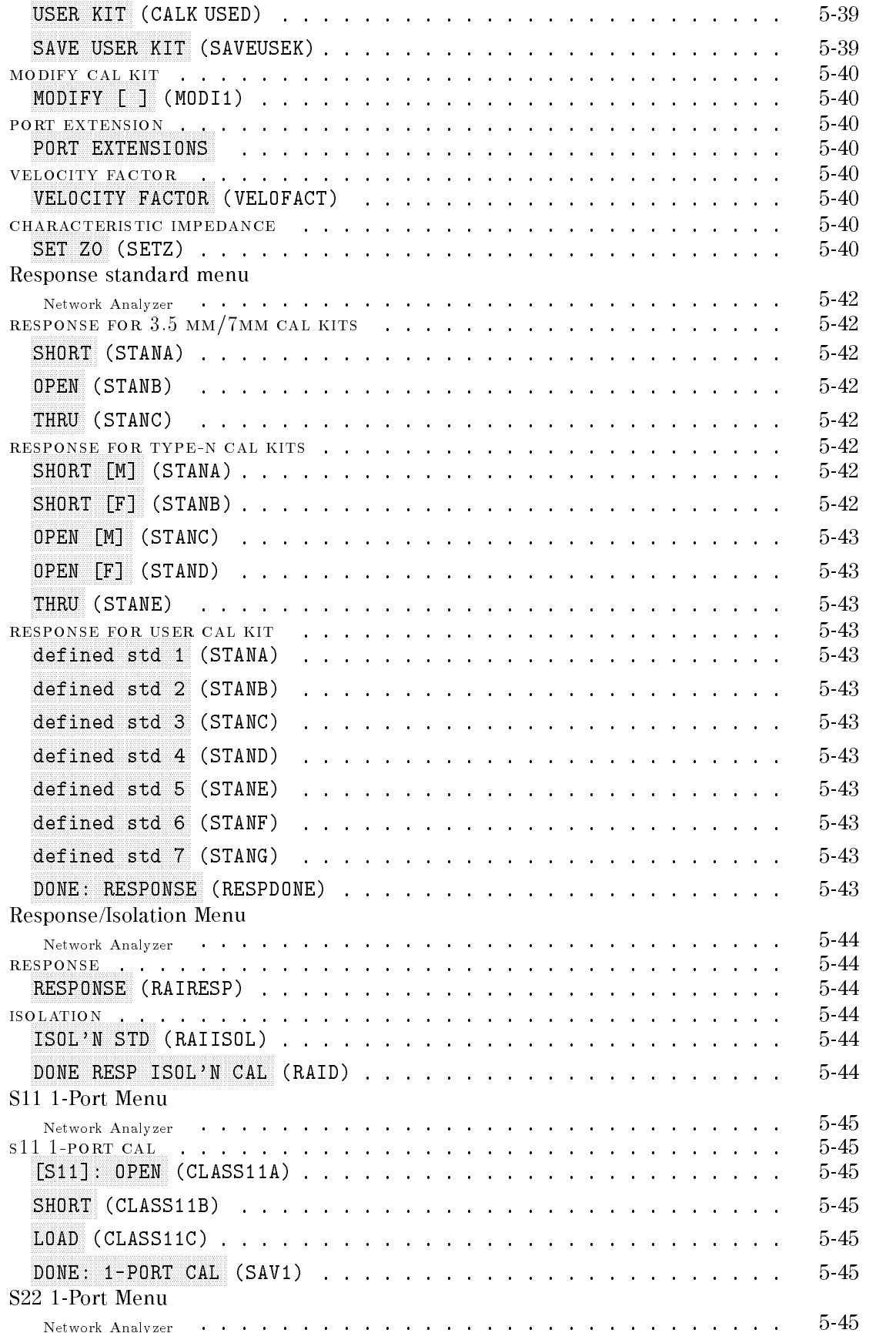

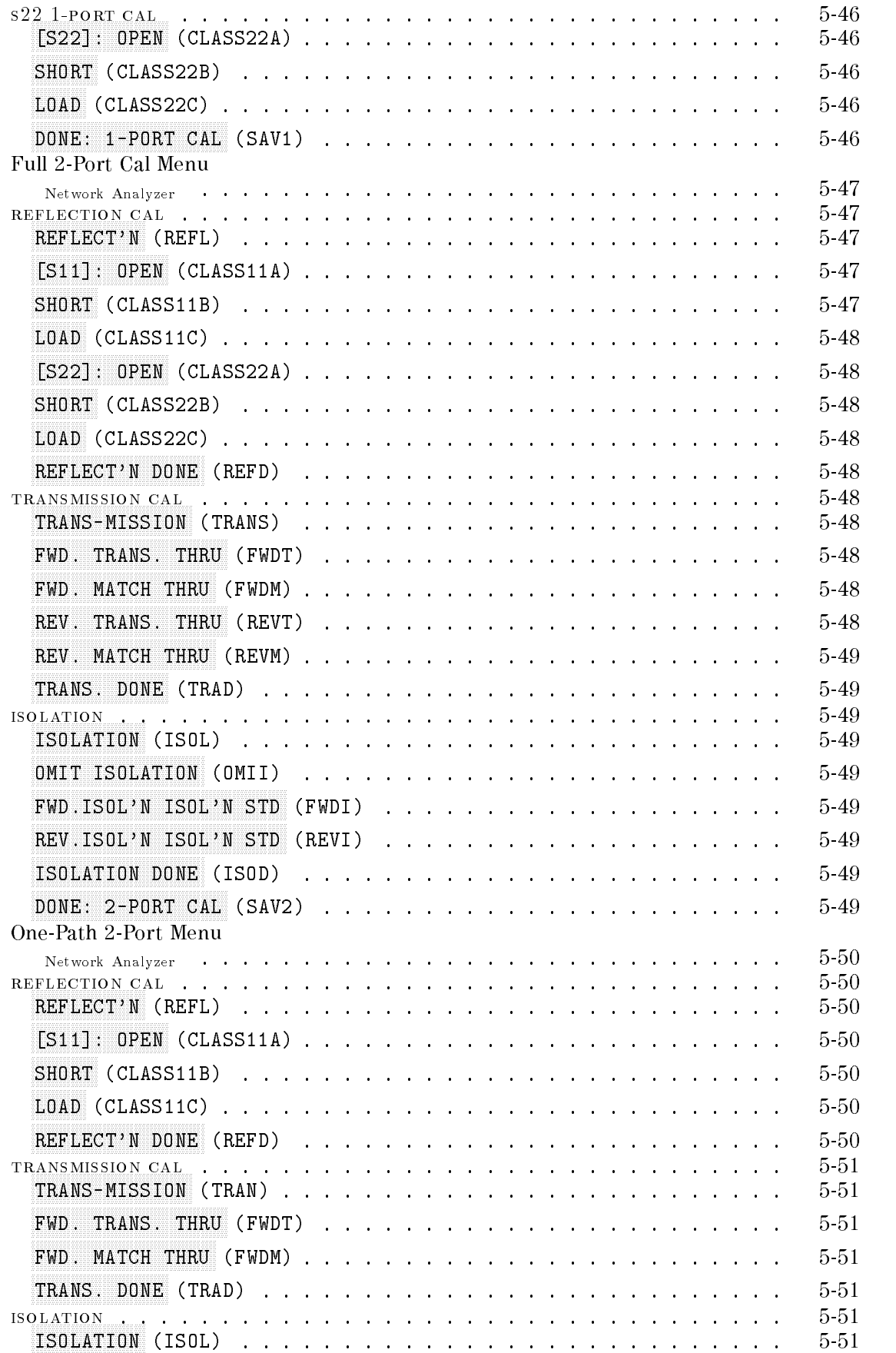

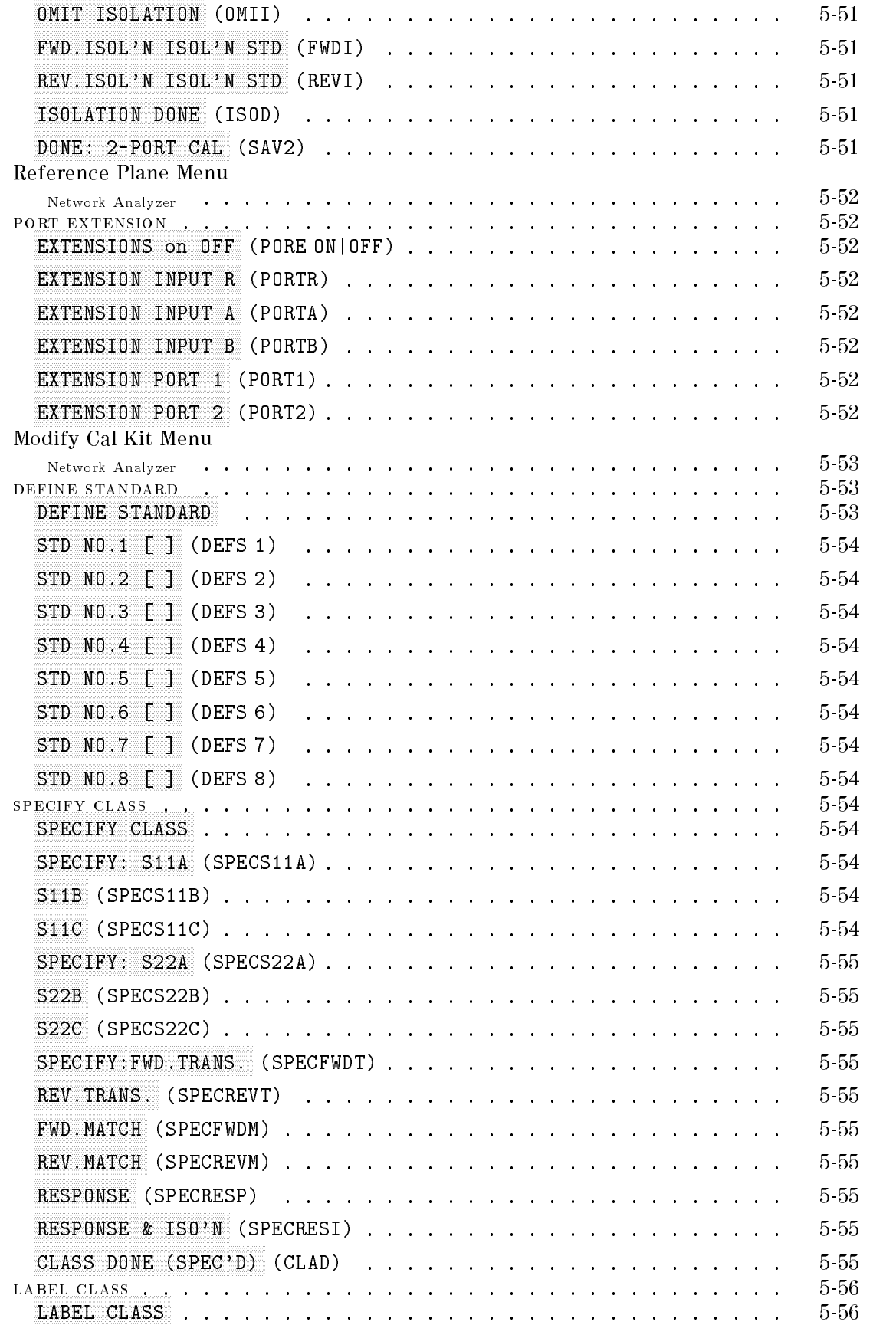

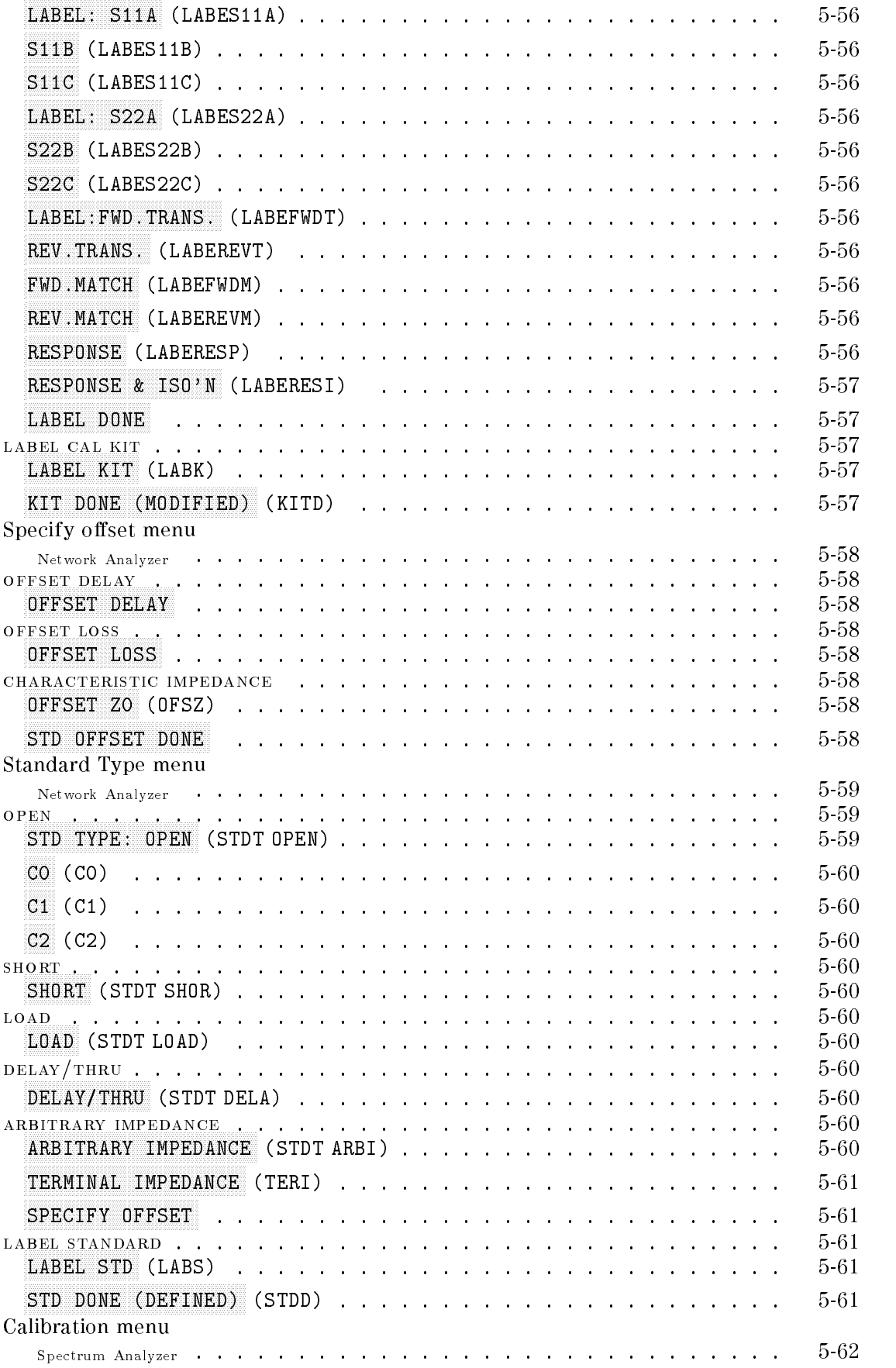

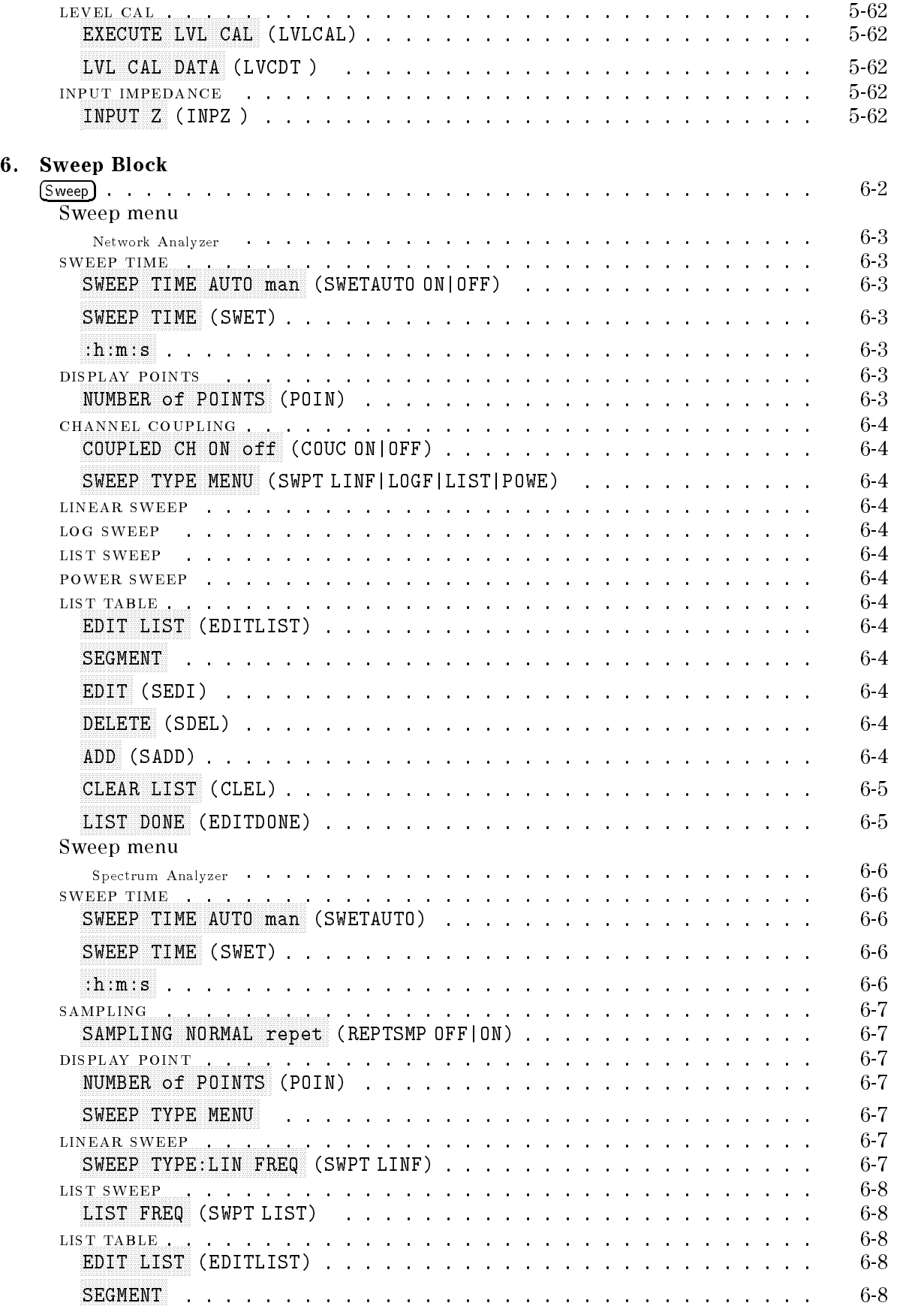

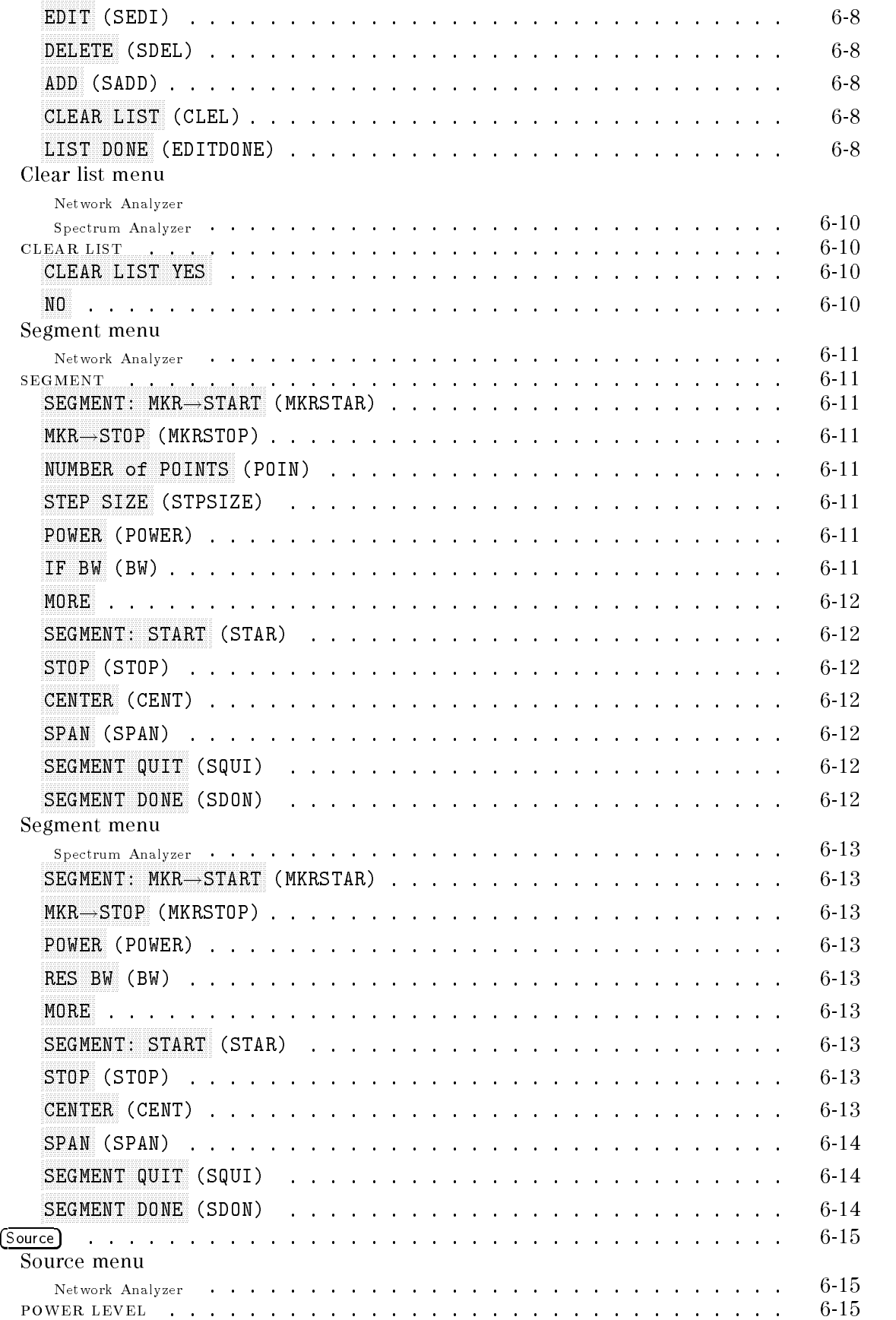

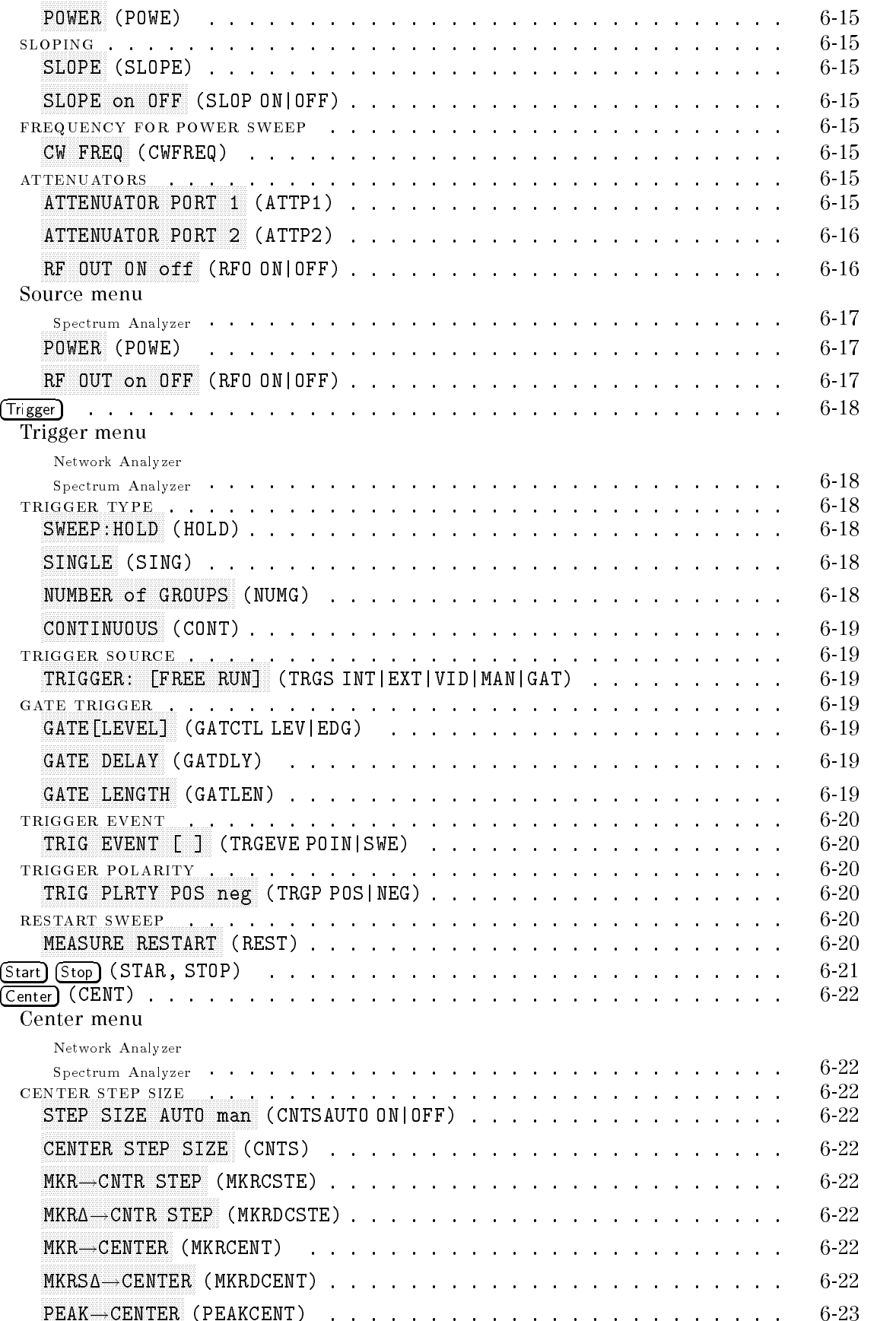

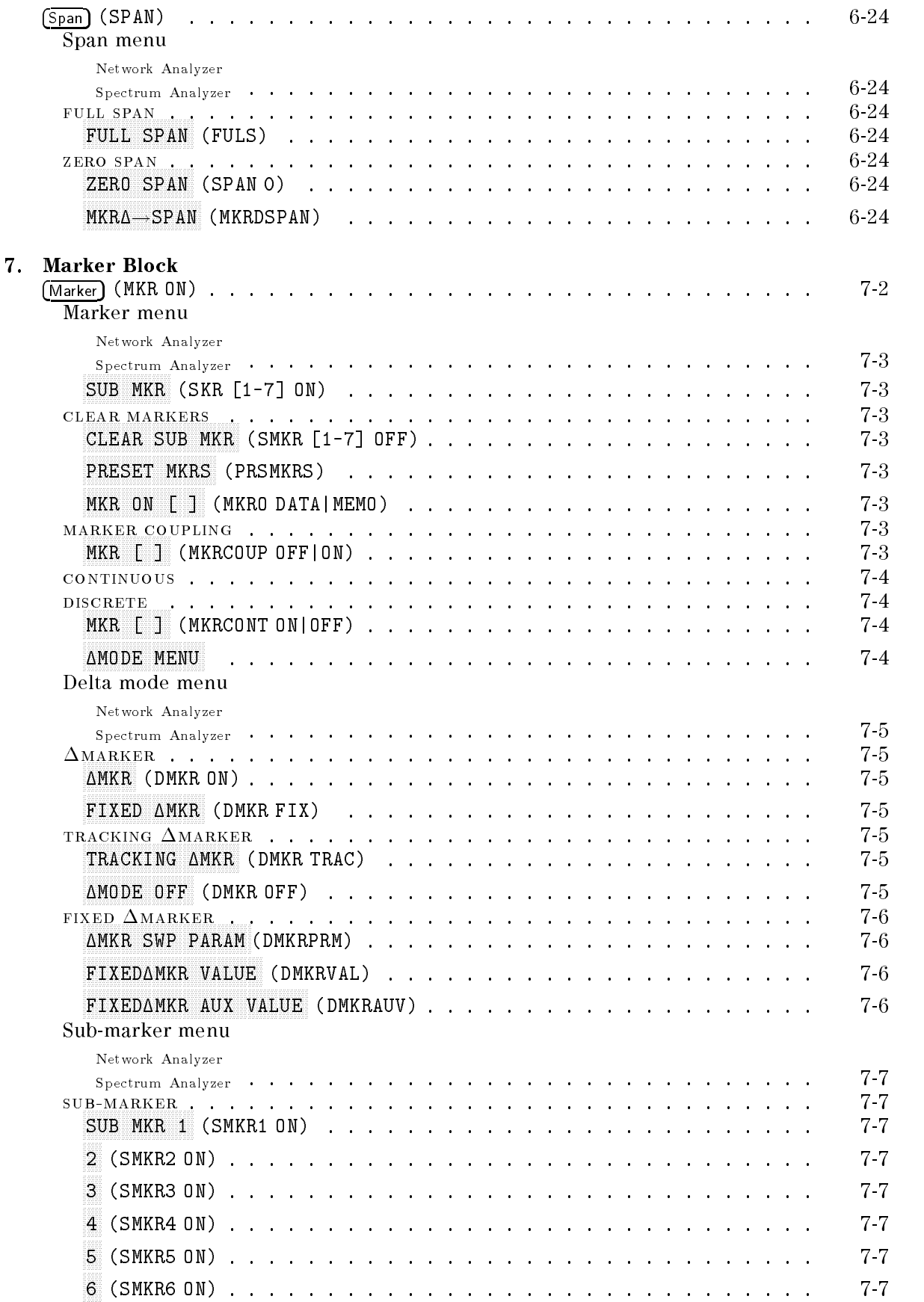

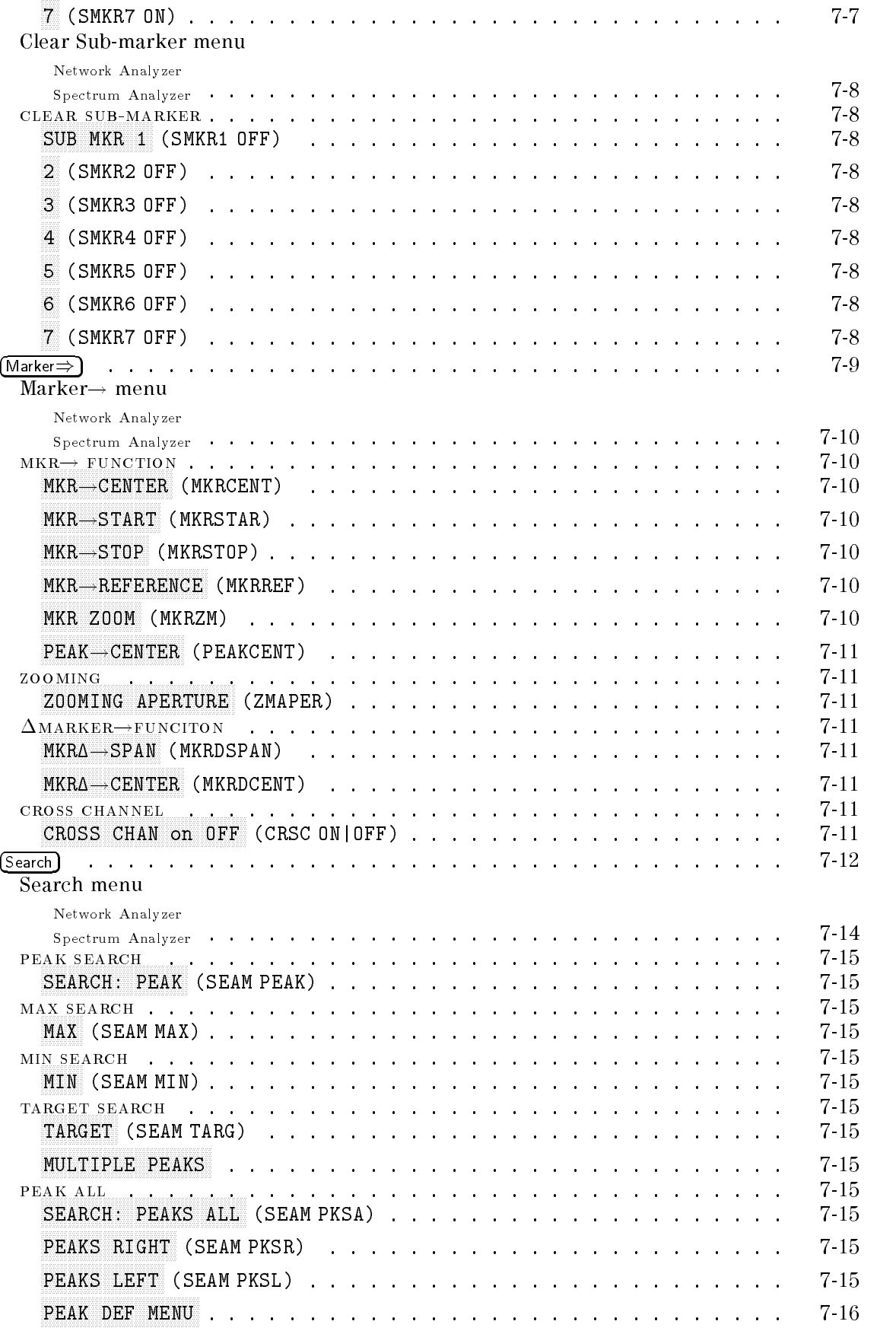

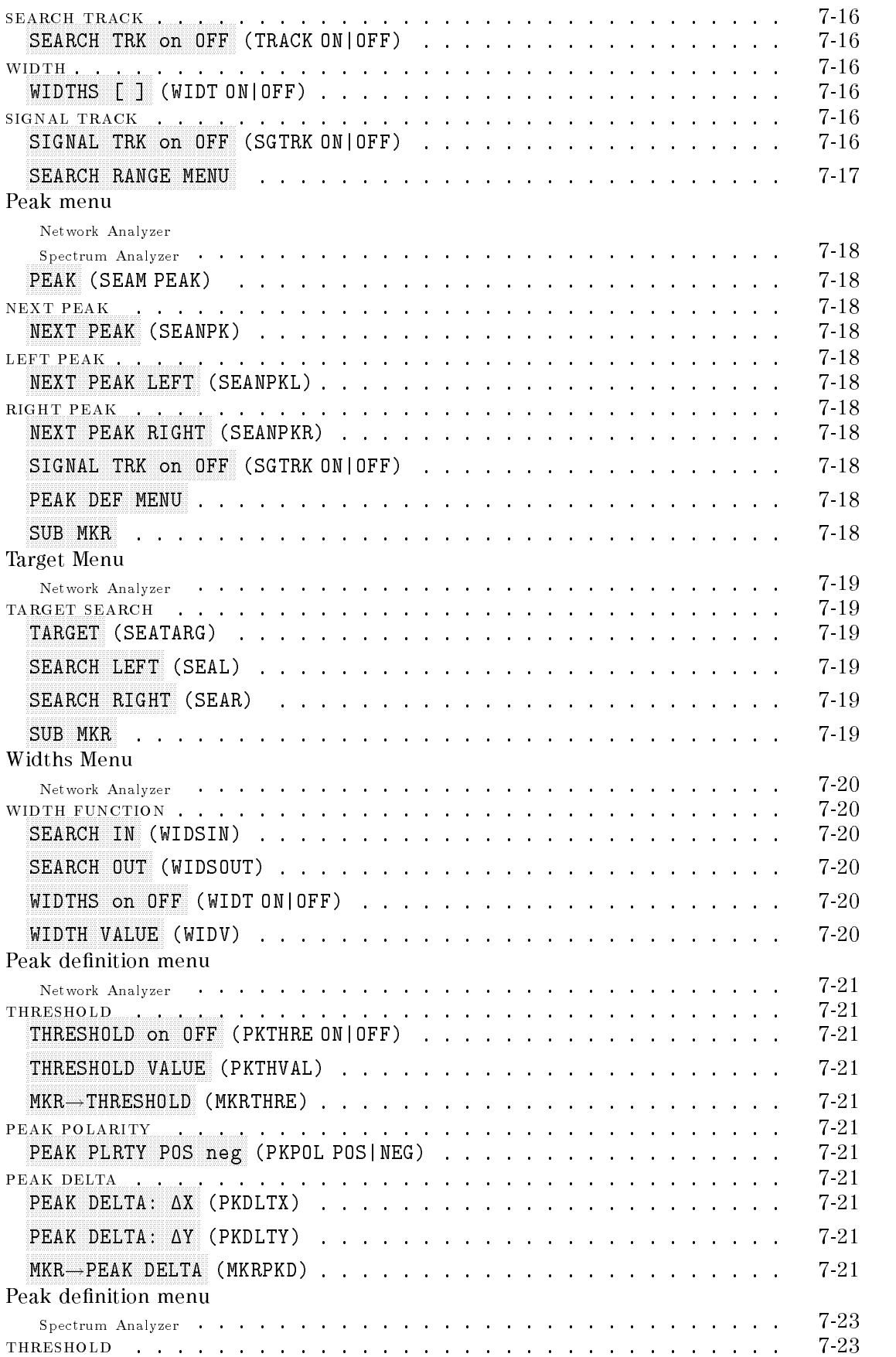

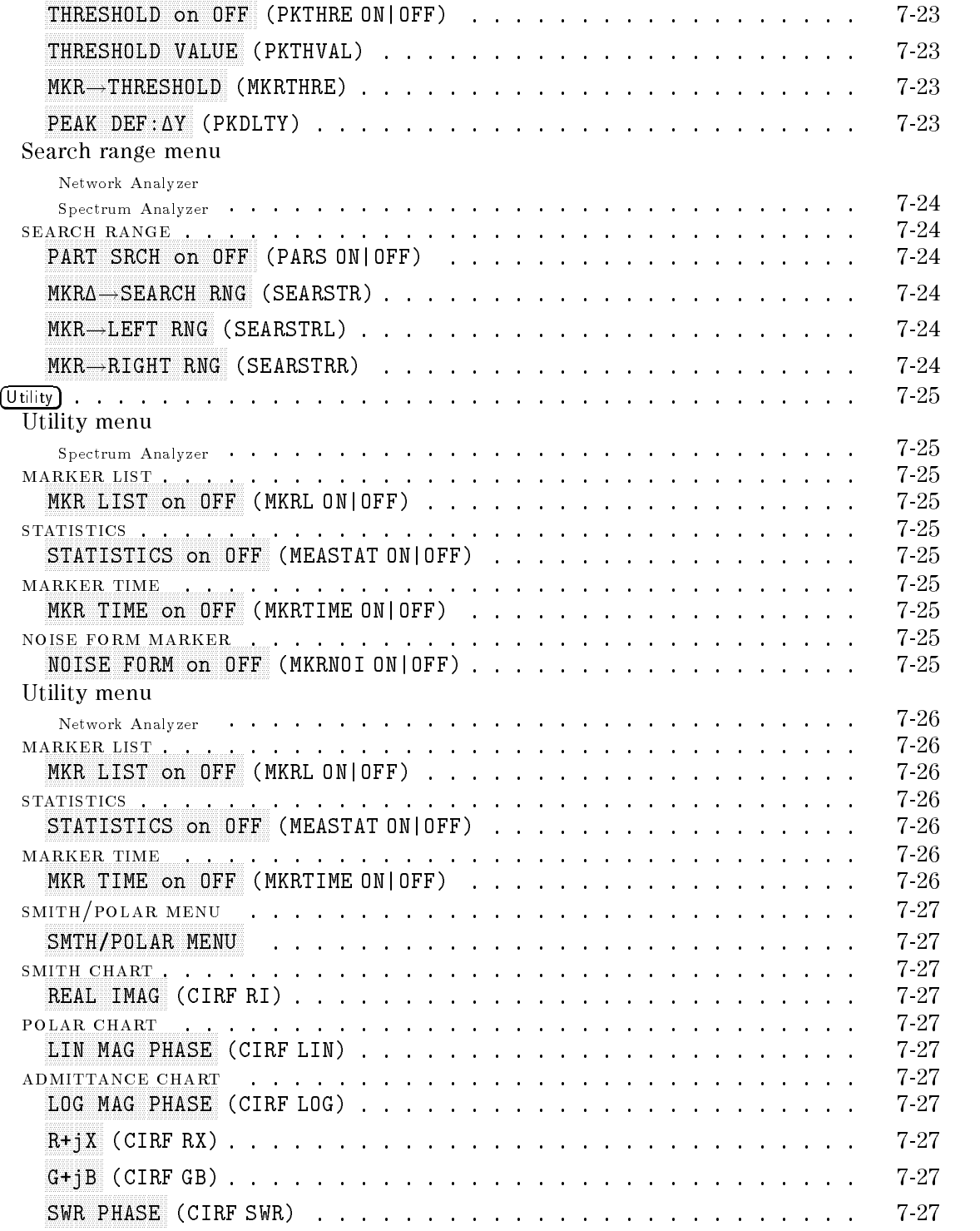

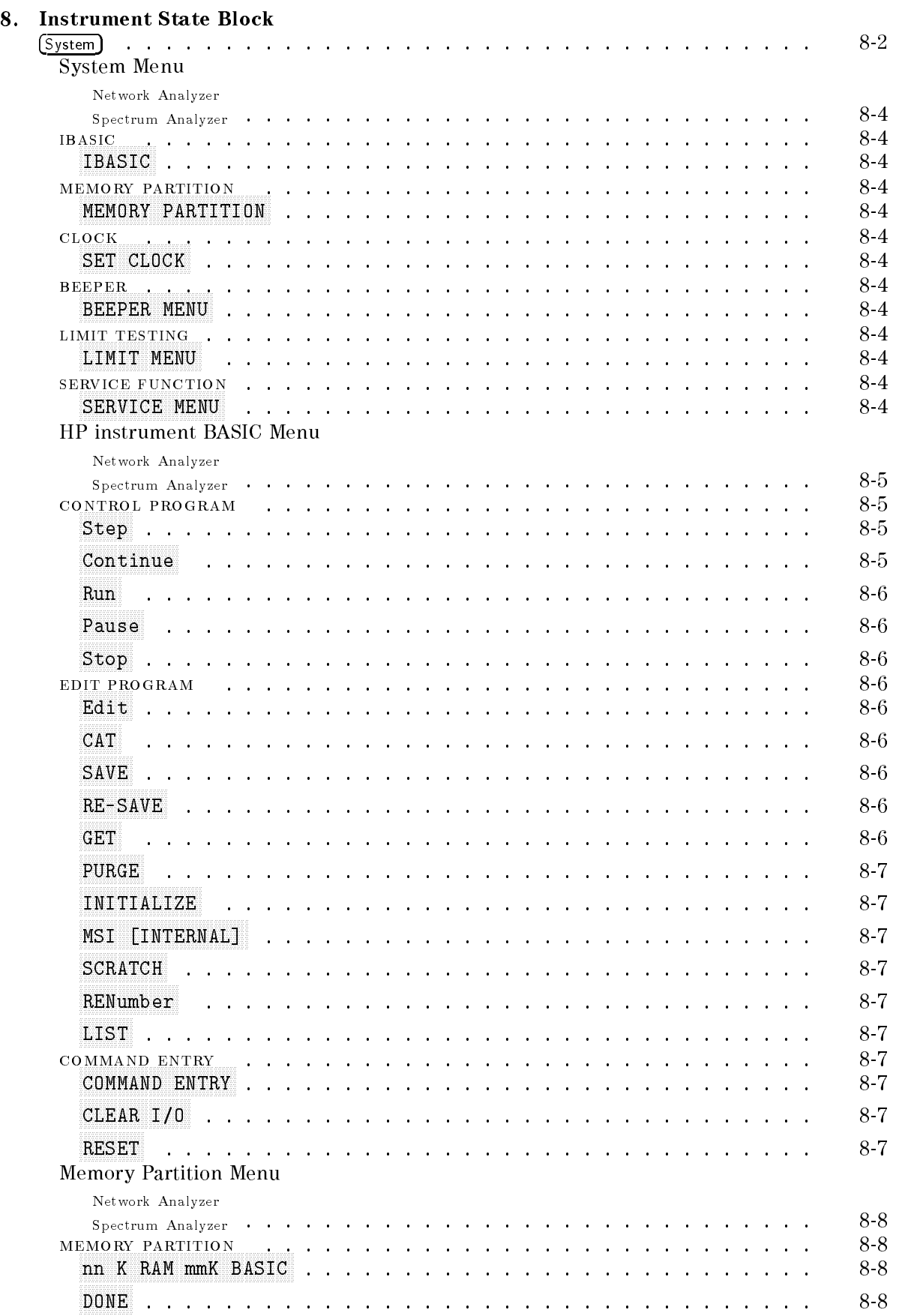

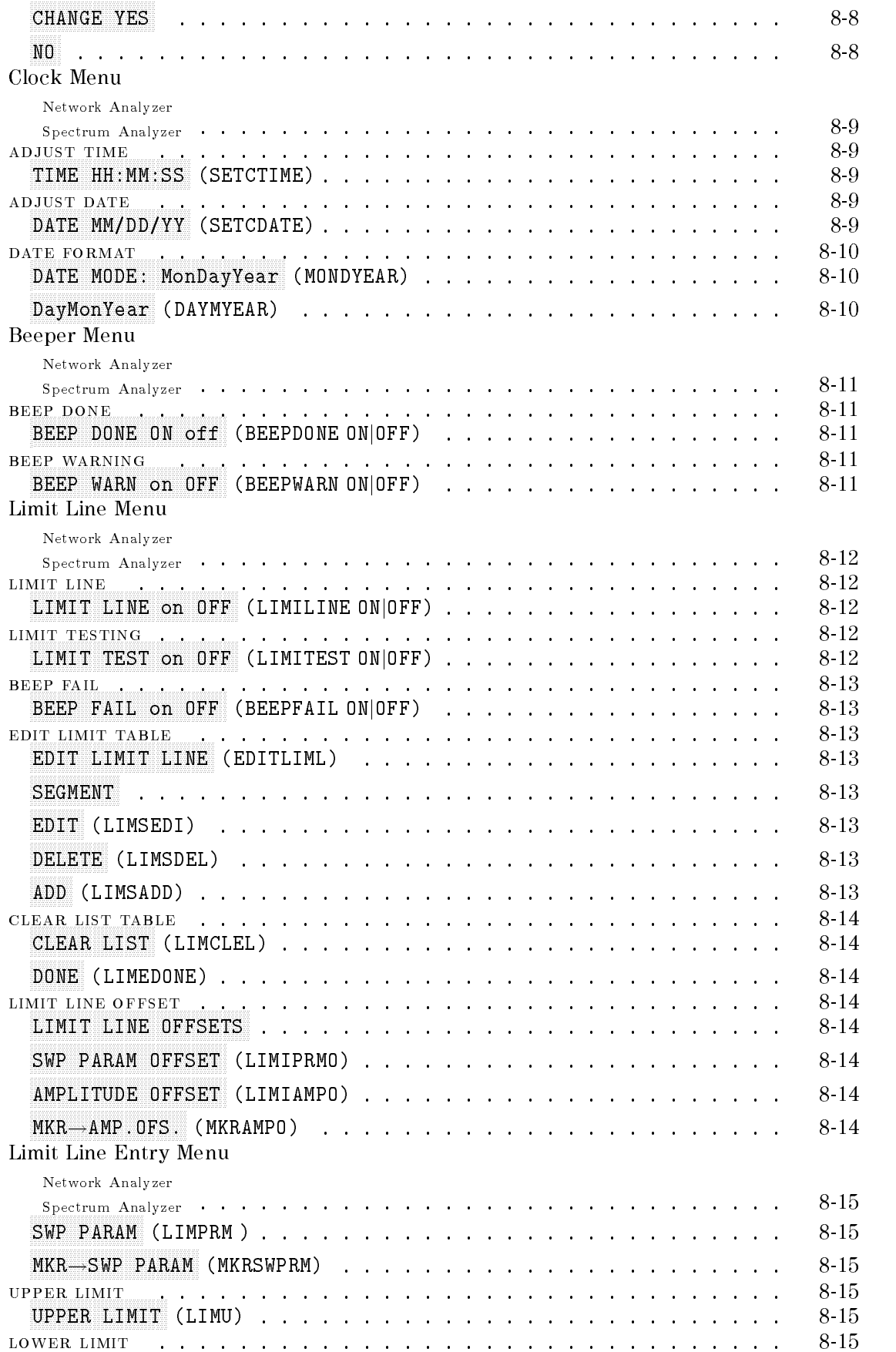
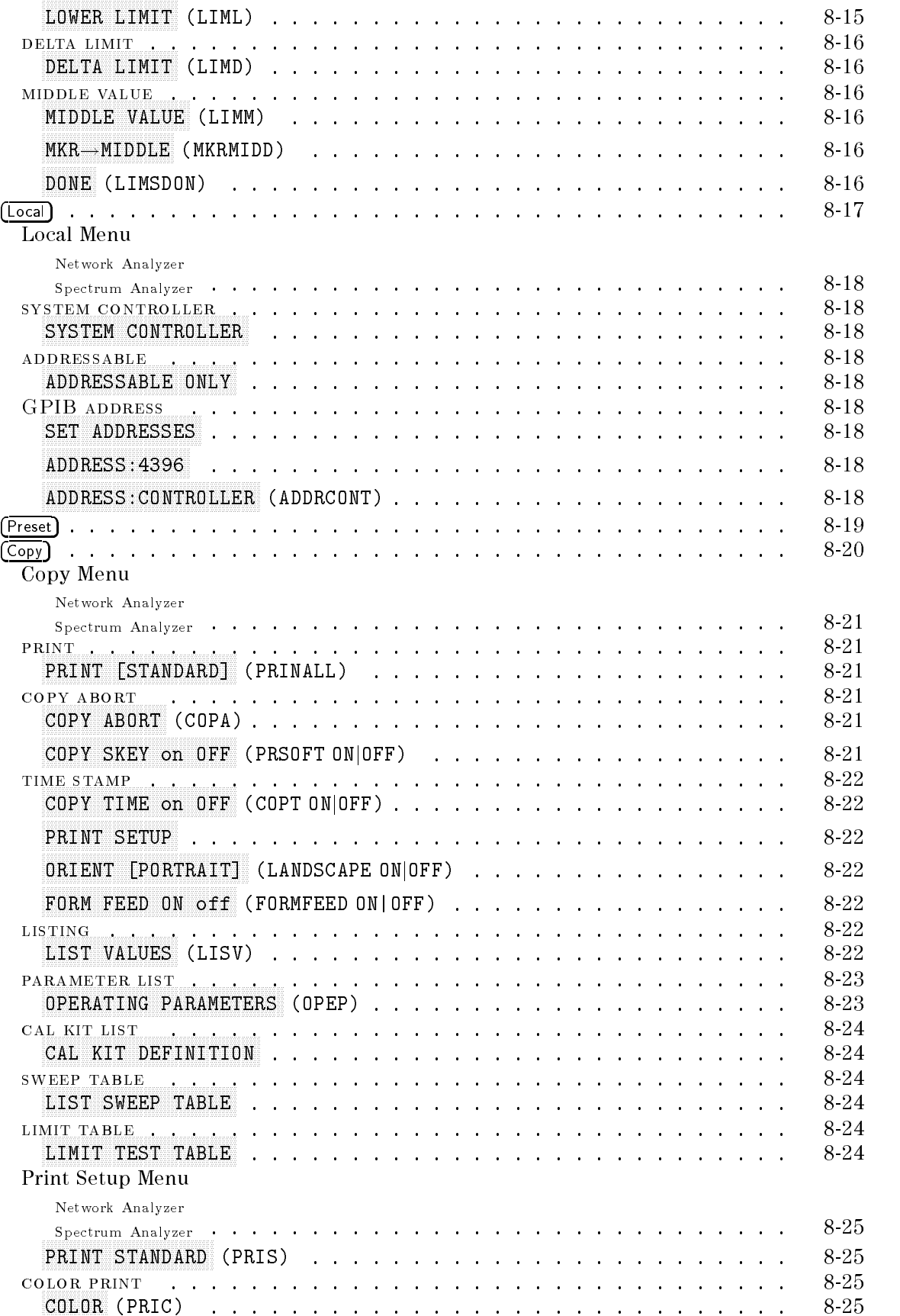

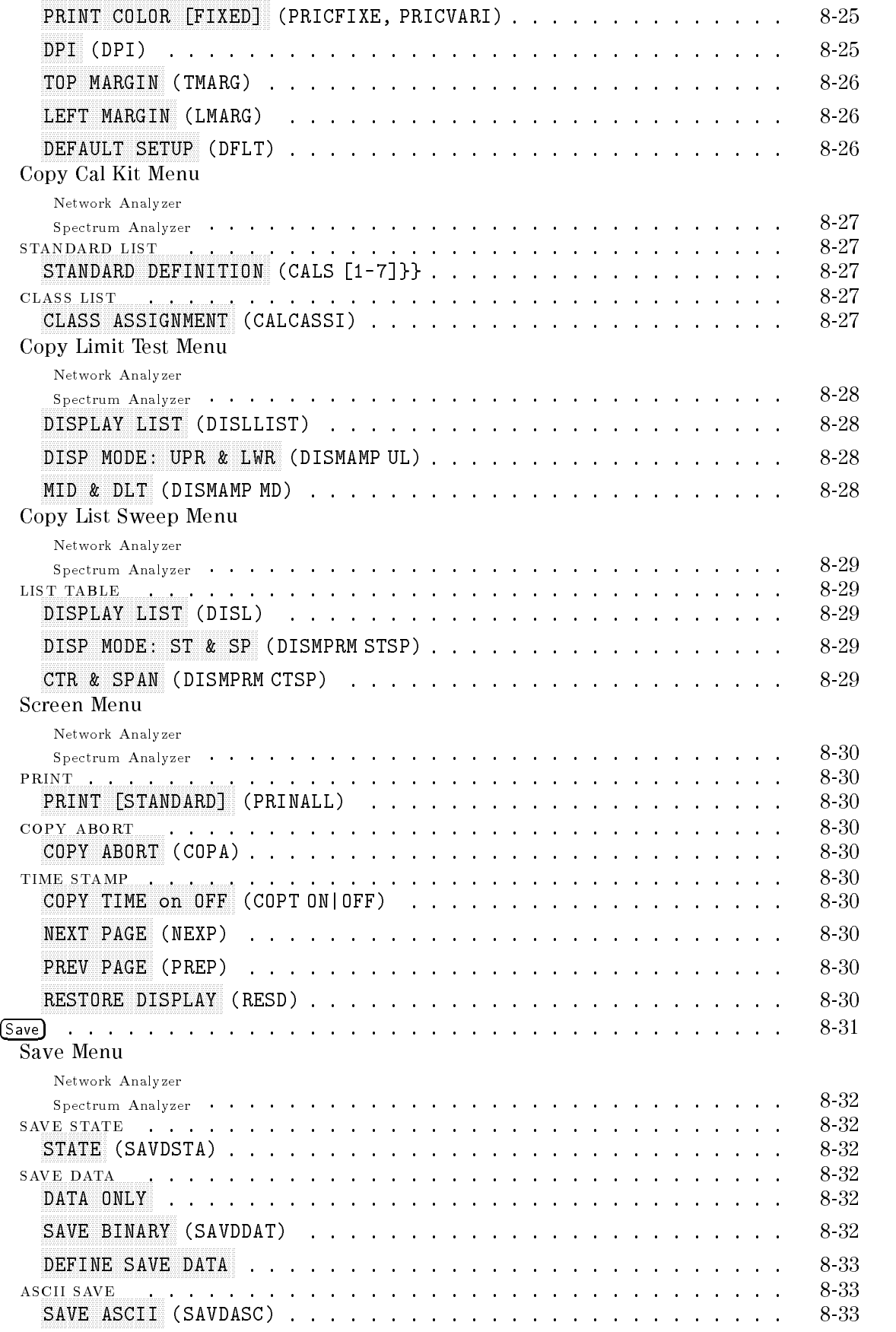

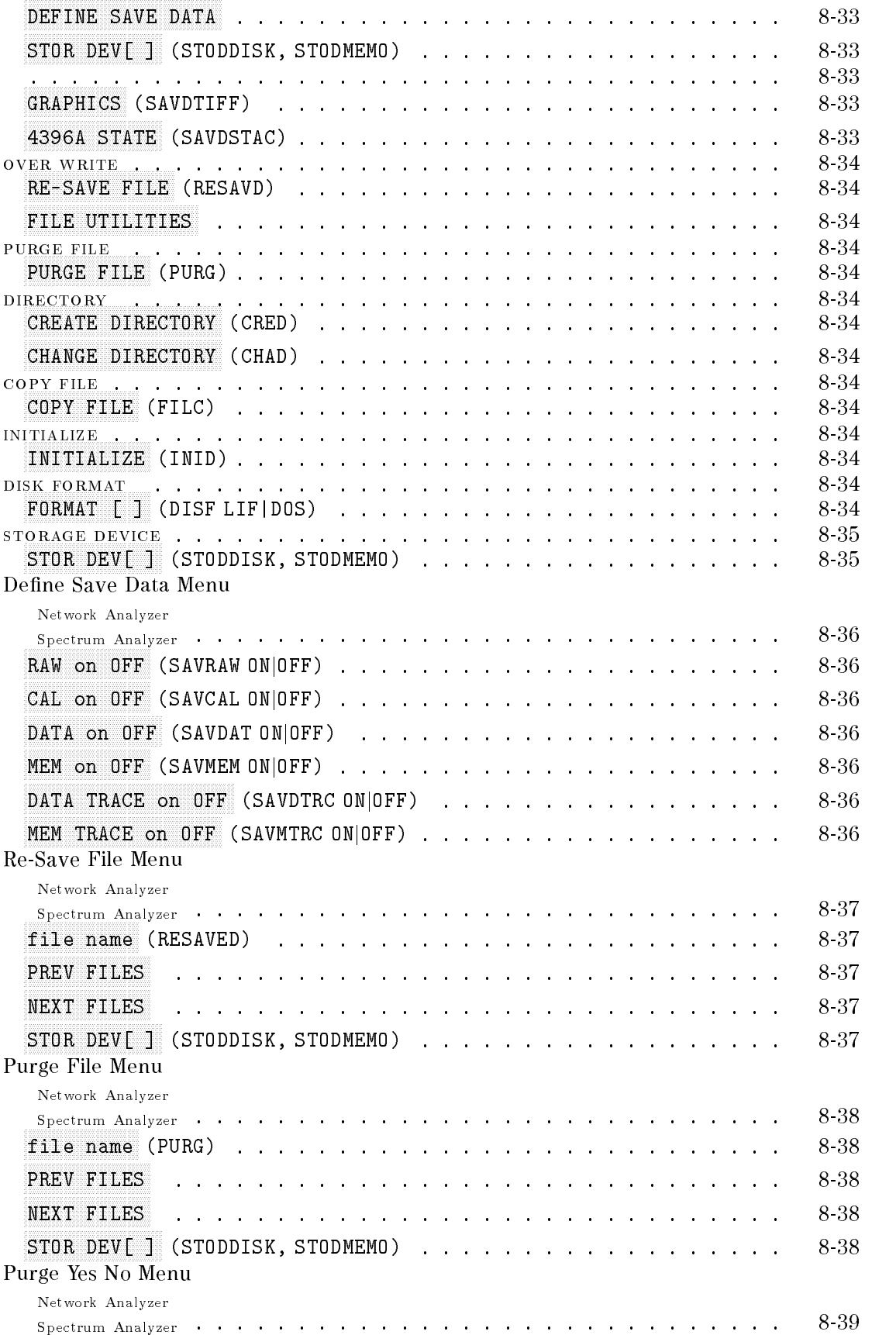

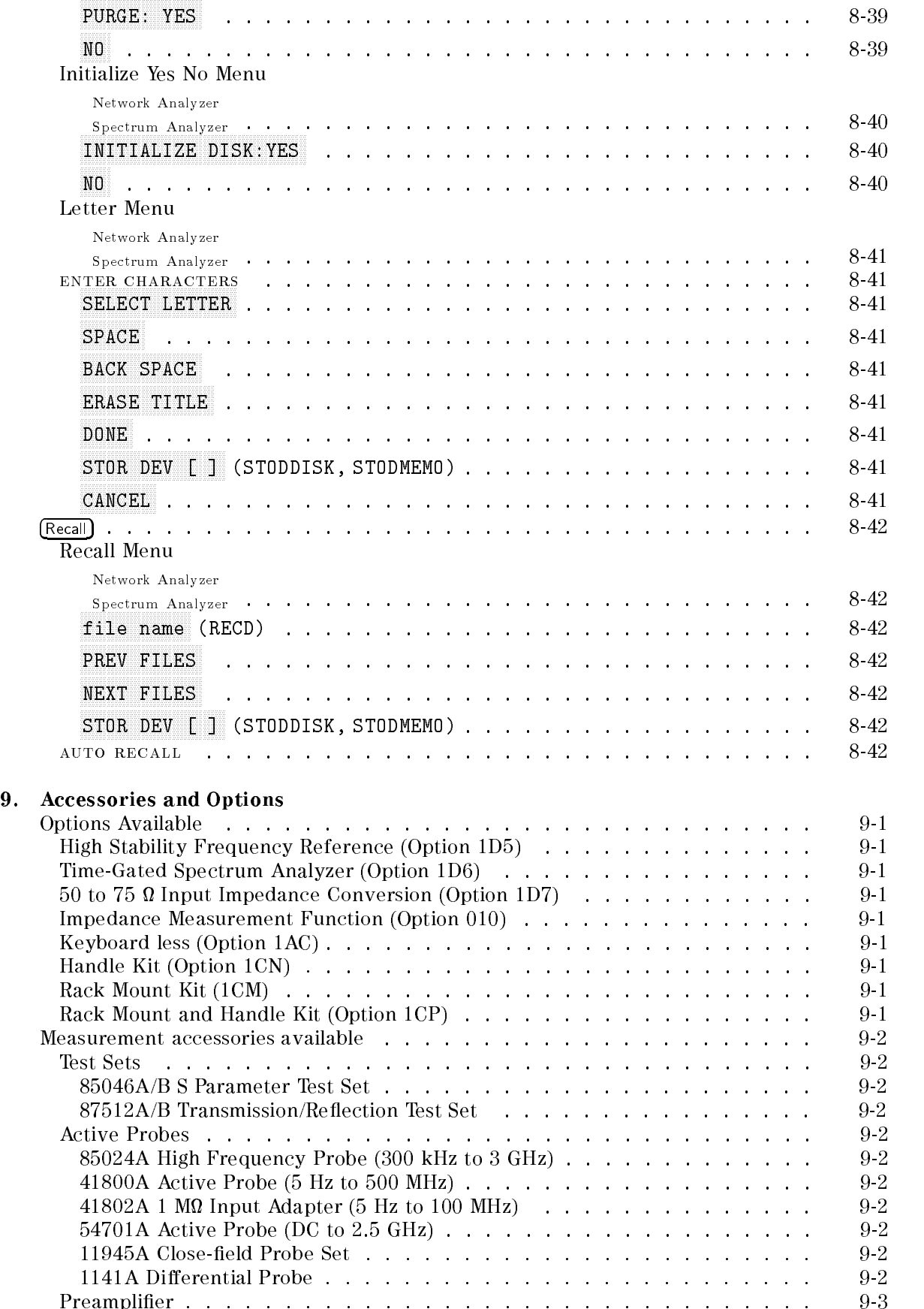

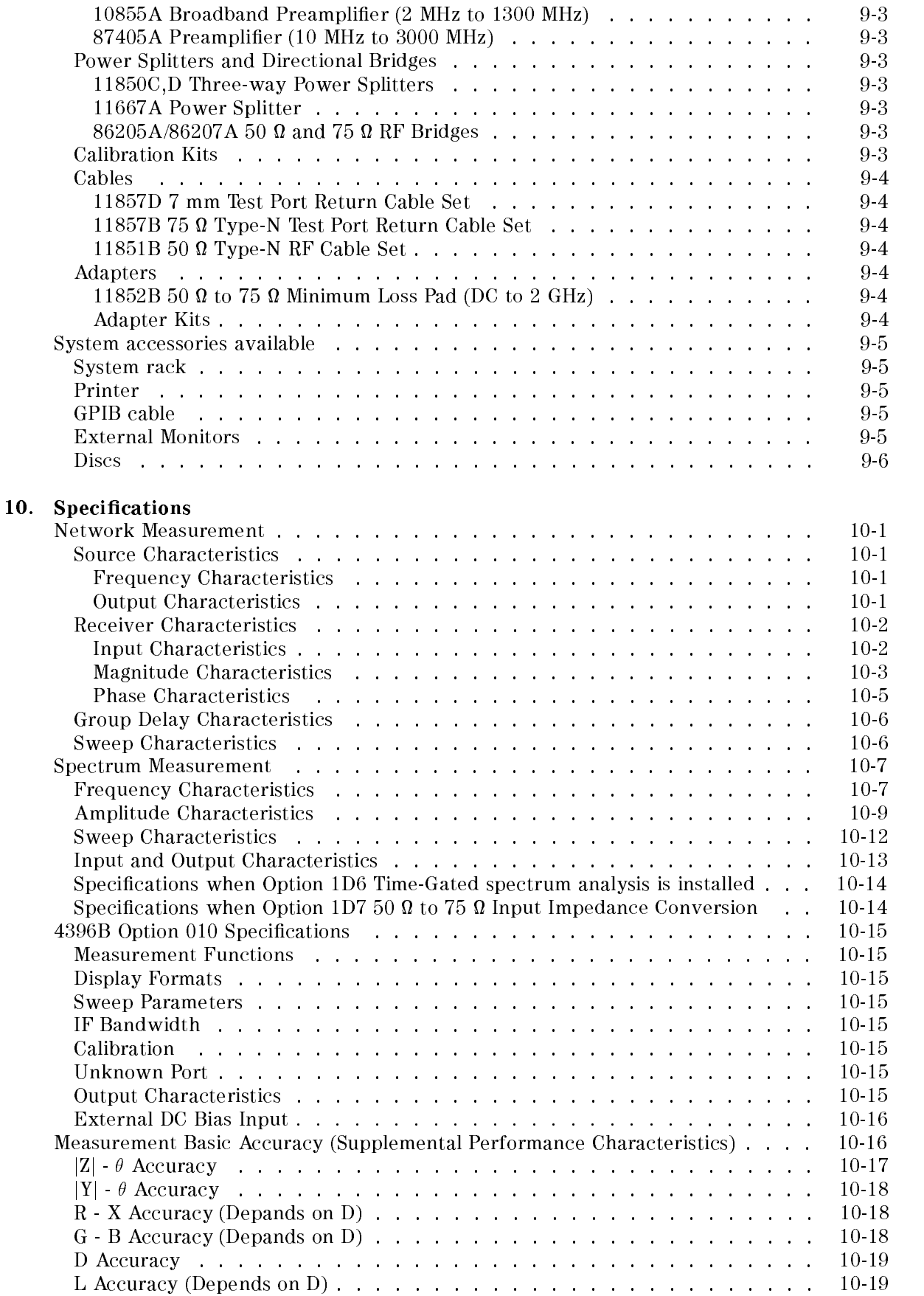

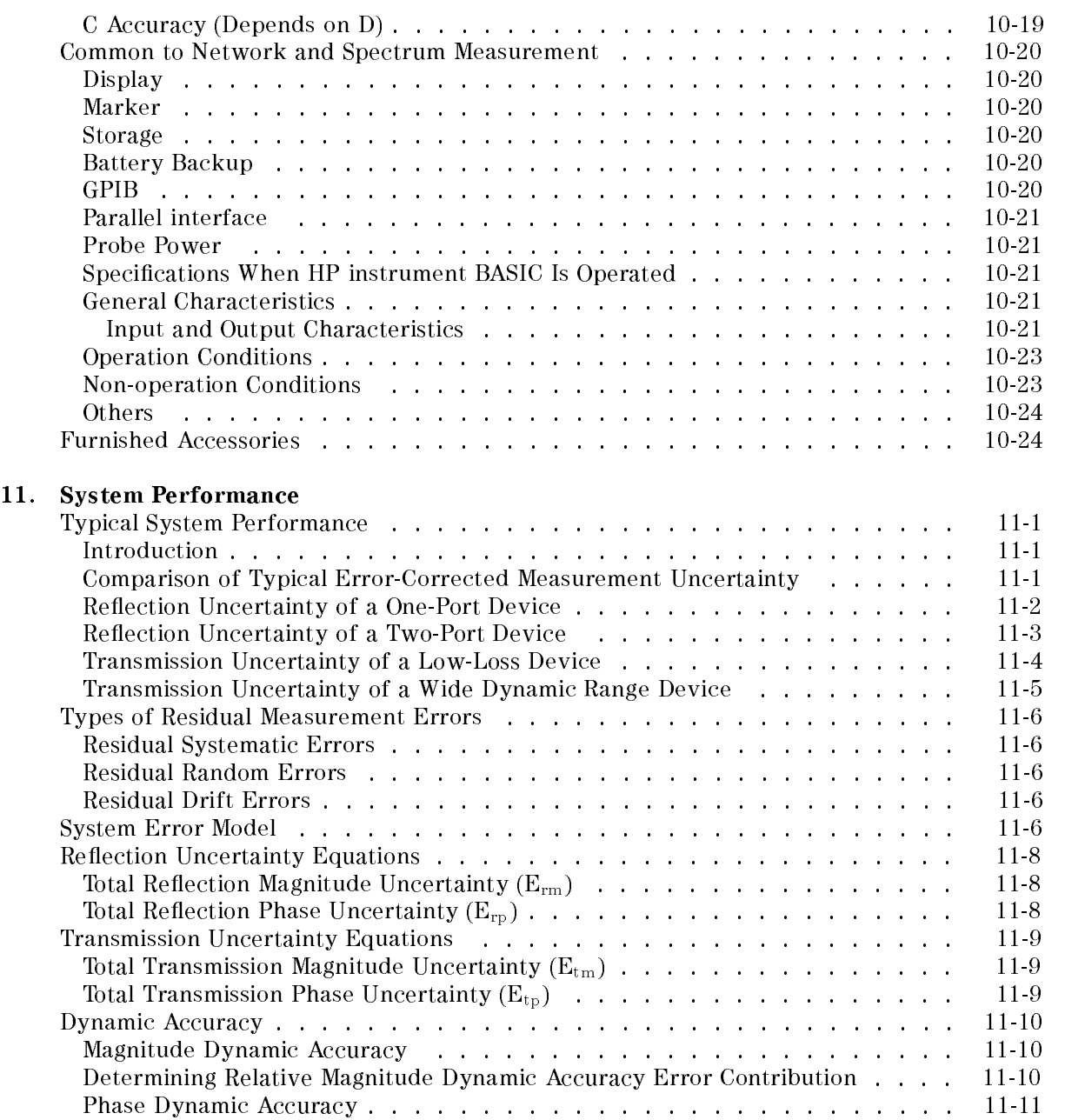

Determining Relative Phase Dynamic Accuracy Error Contribution . . .... 11-11 Dynamic Accuracy Error Contribution . . . . . . .............. 11-12 Dynamic Accuracy Error Contribution . . . . . . . ............. 11-13 Dynamic Accuracy Error Contribution . . . . . . . . . . . . . . . . . ... 11-14 Eects of Temperature Drift ................. ........ 11-15 Temperature Drift with  $S_{11}$  One-Port Calibration . . . . . . . . . . . . . . . 11-16

 $11 - 17$ 

Temperature Drift with Full Two-Port Calibration . . . . . . . . . . . . . . . System performance with Different Test Sets and Connector Types ....... 11-18 Determining Expected System performance . . . . . . . . . . . . . . . . . . 11-25 Procedures ................................ 11-25

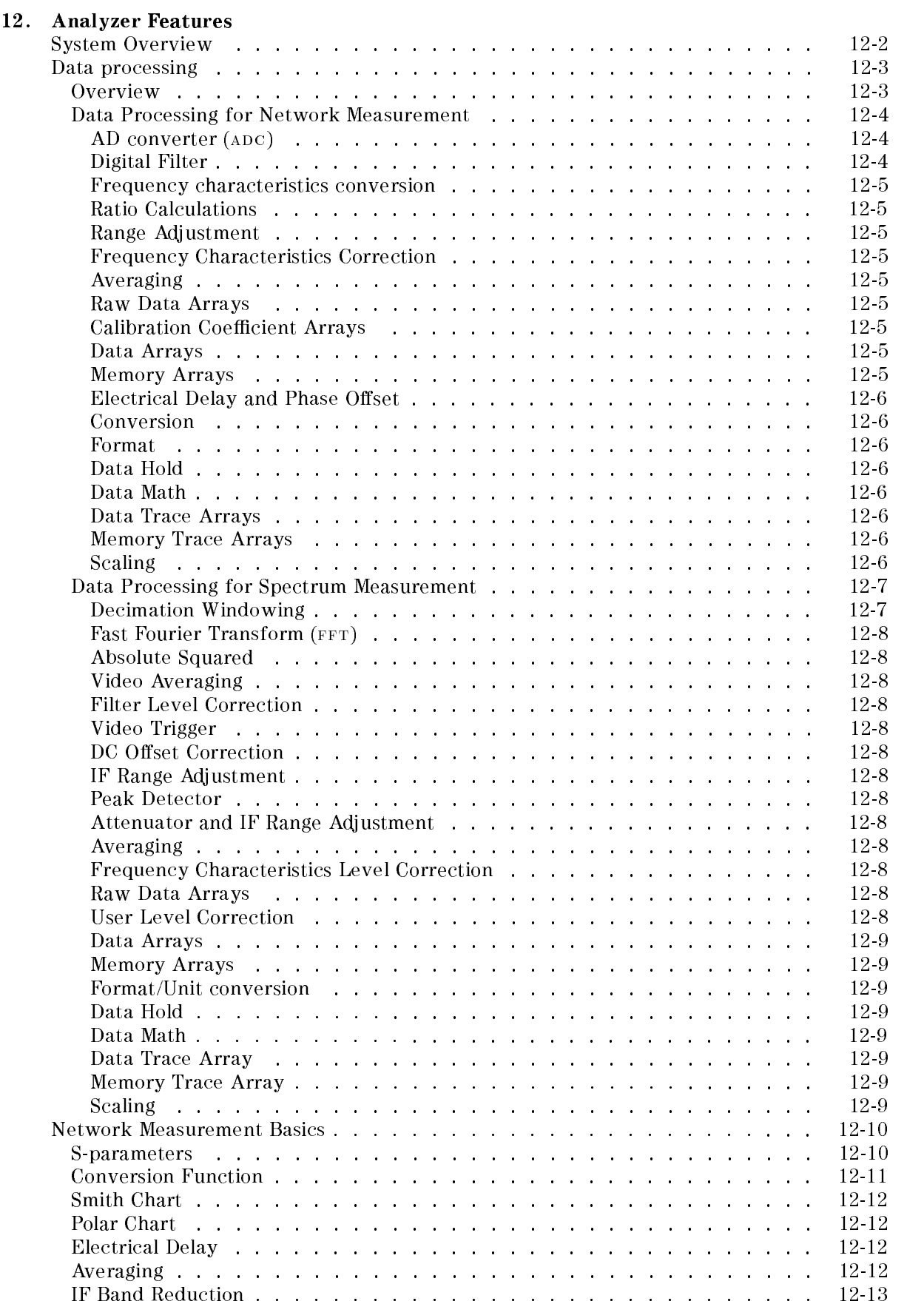

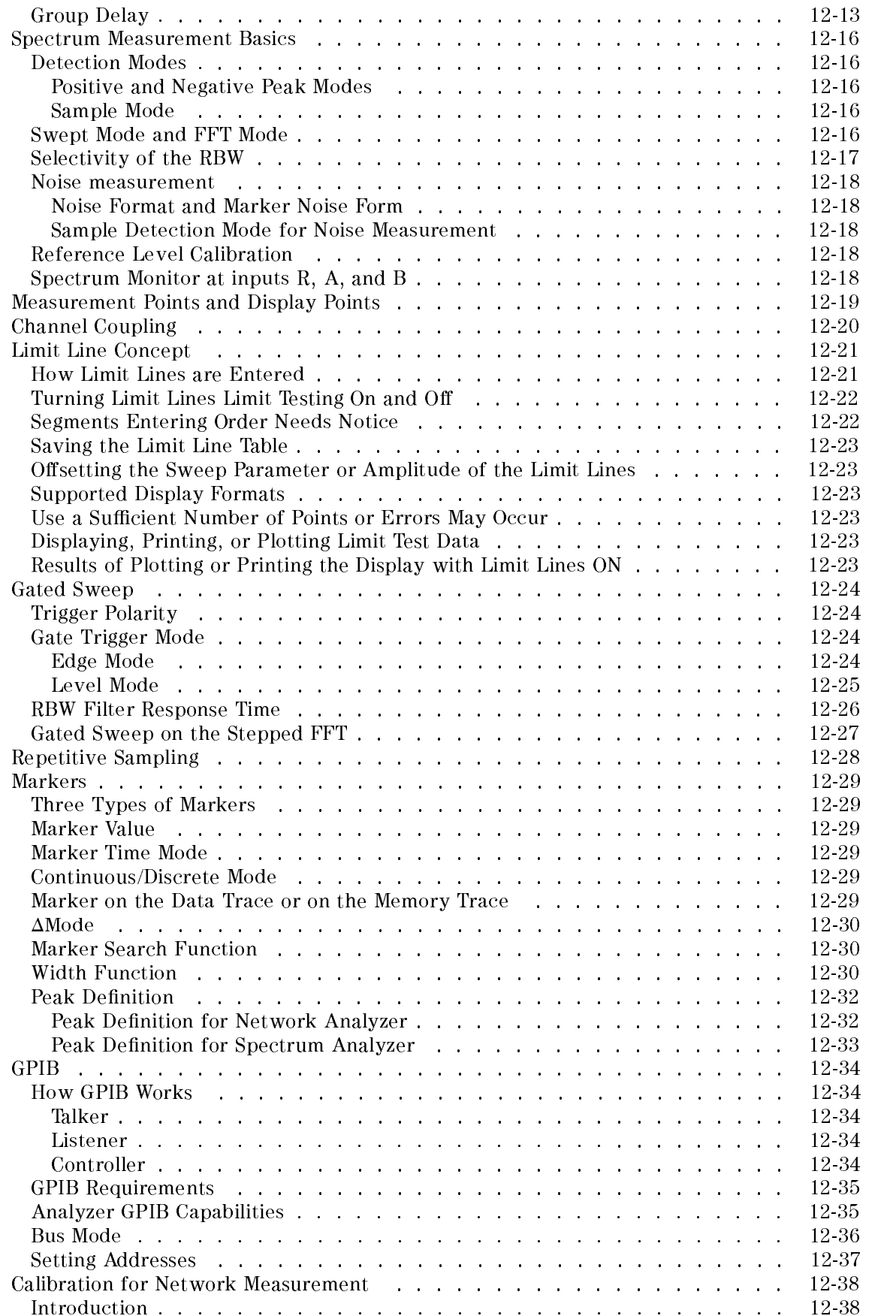

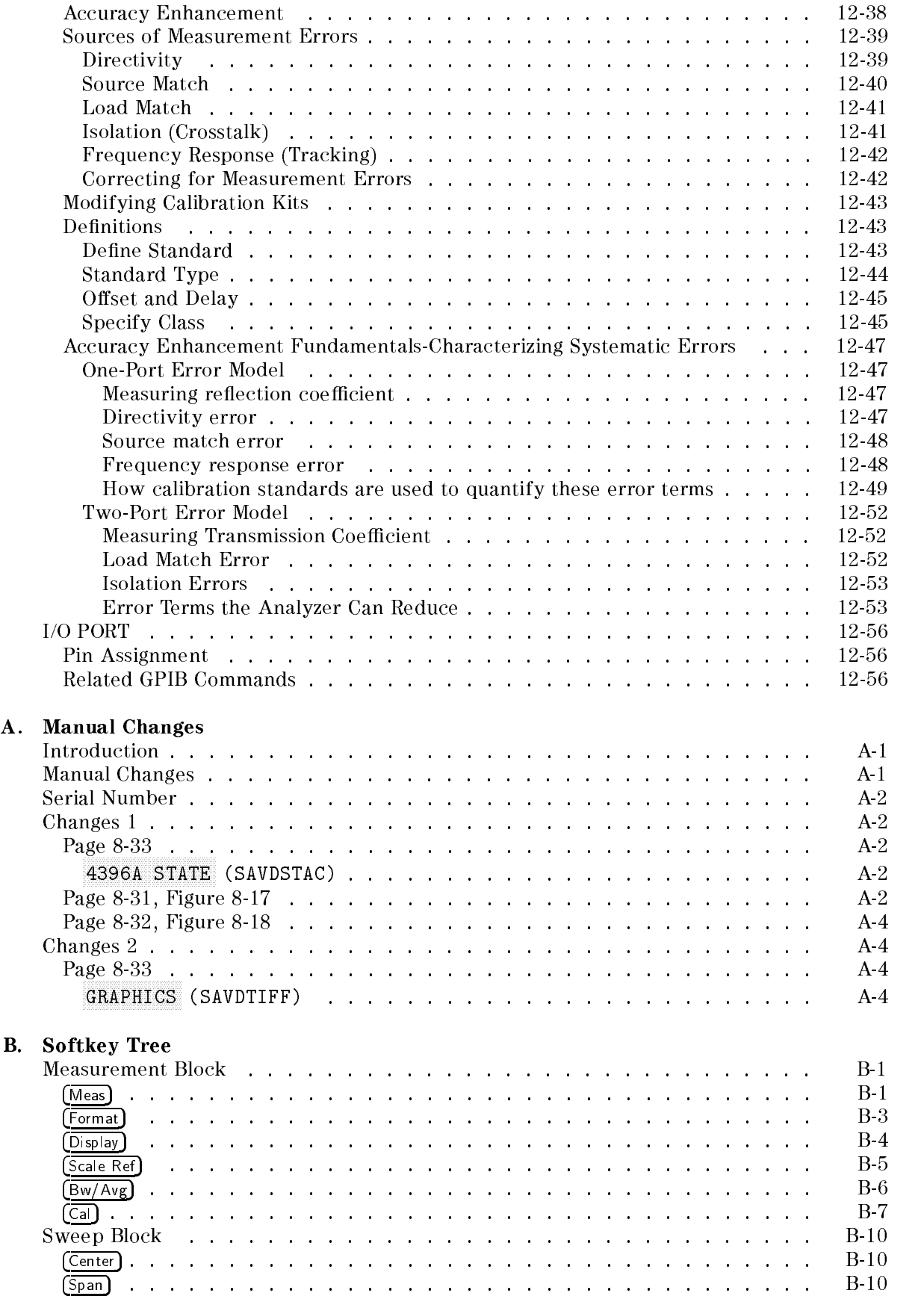

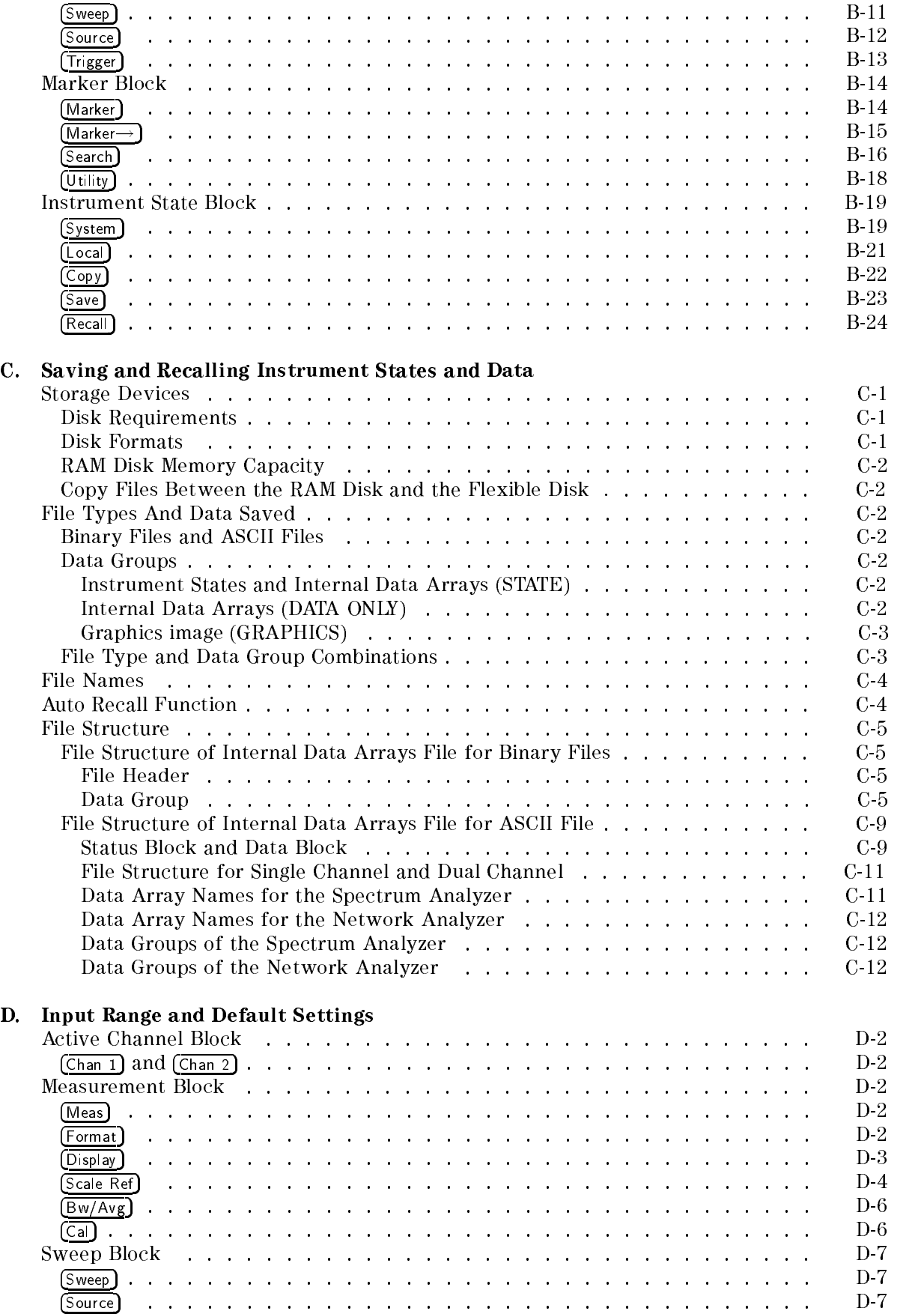

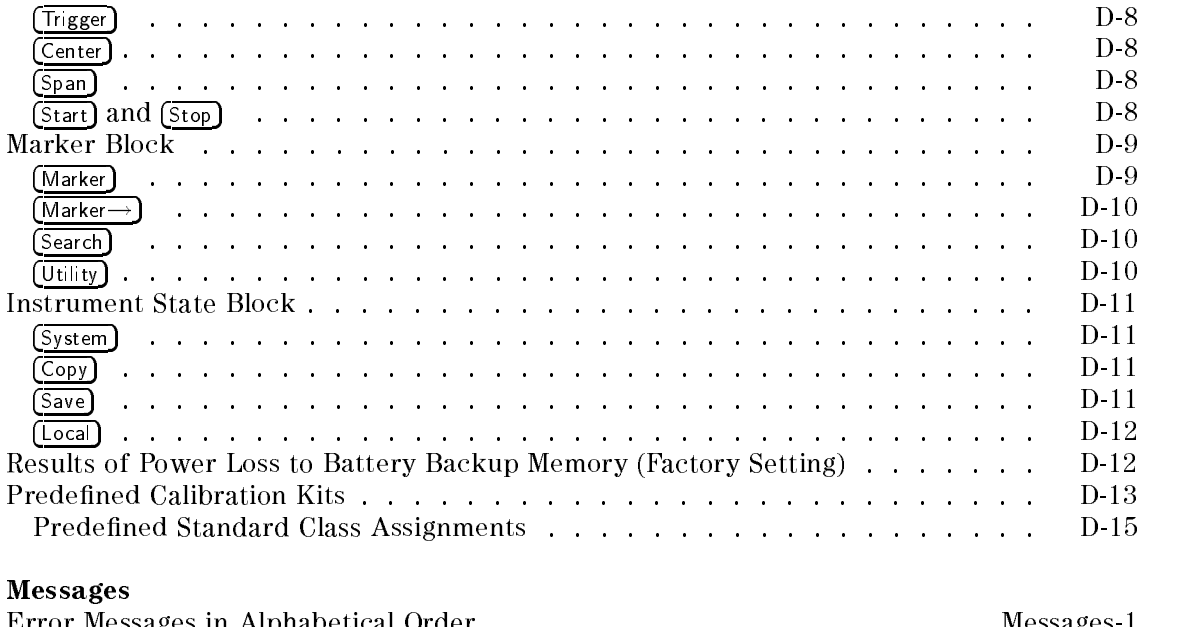

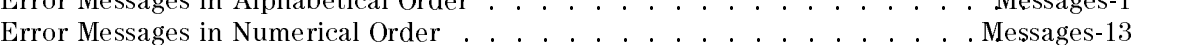

#### Index

# Figures

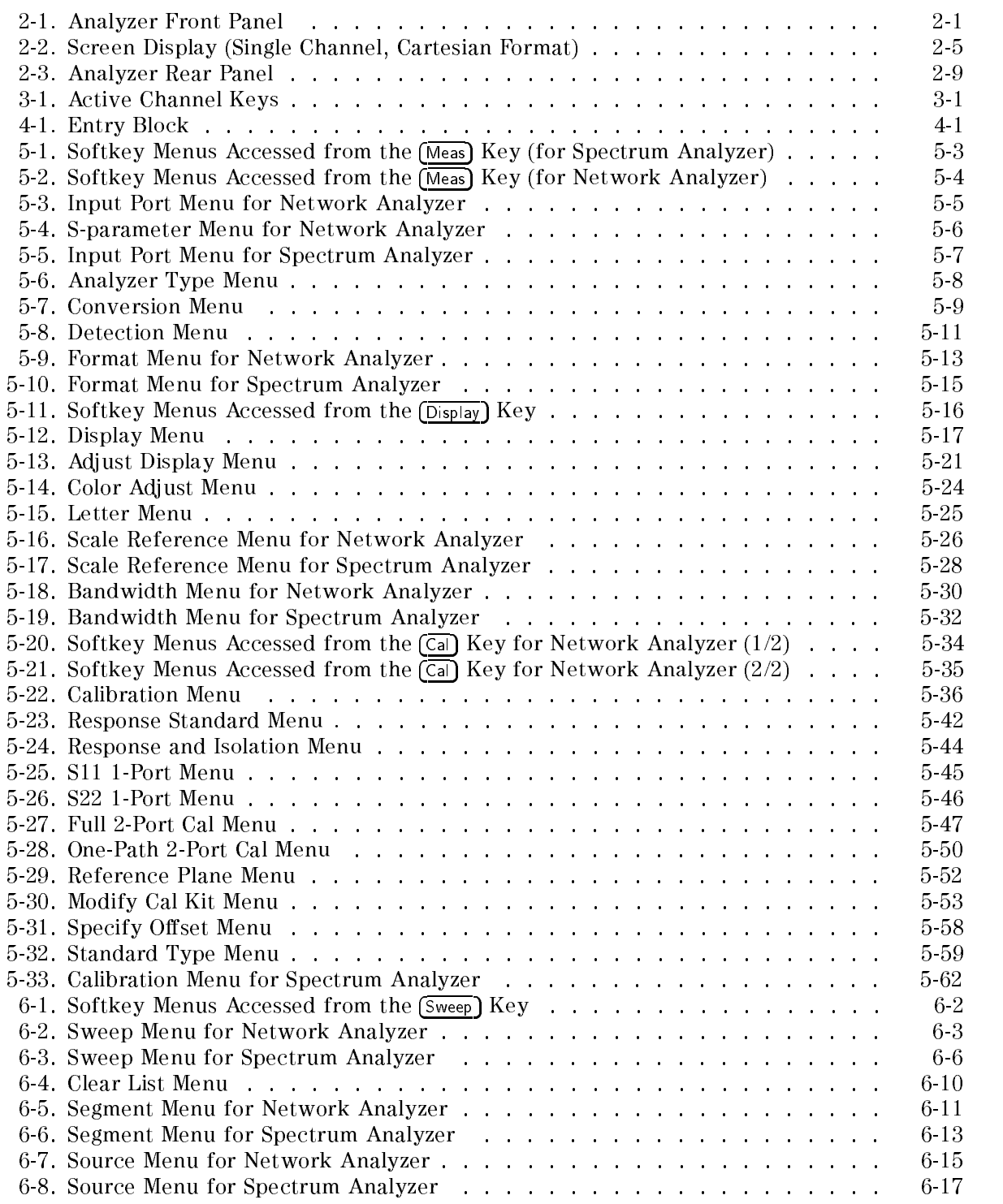

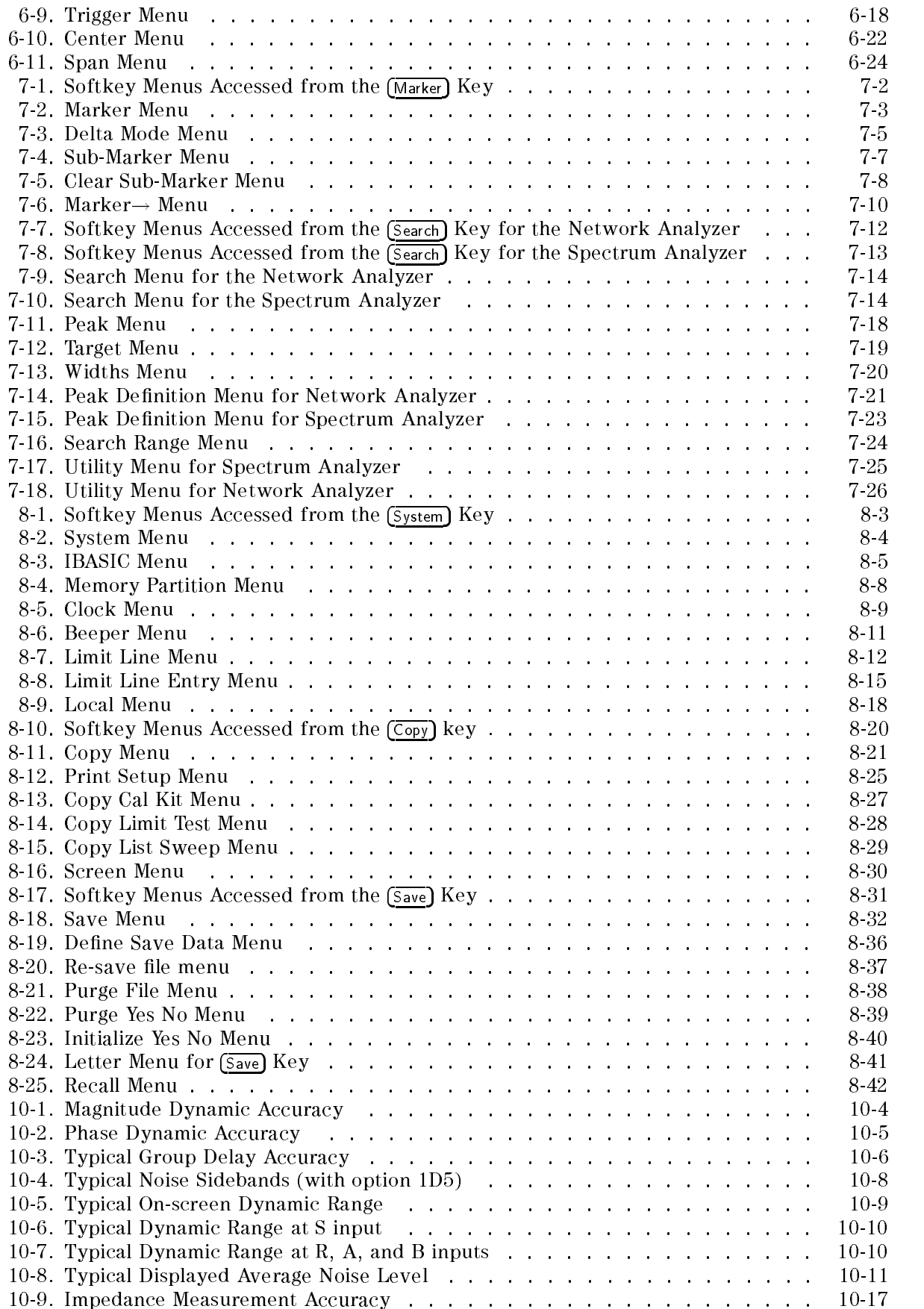

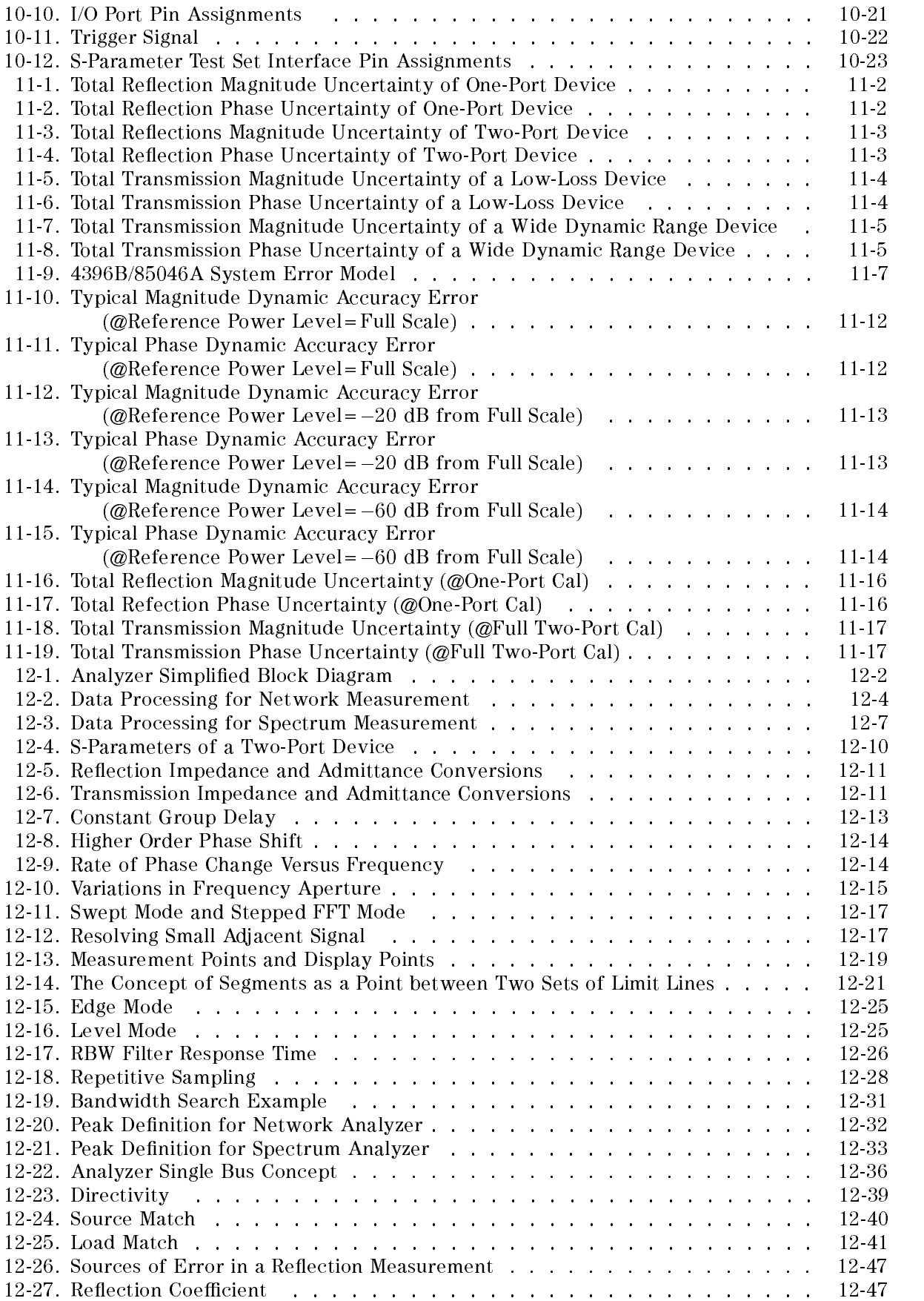

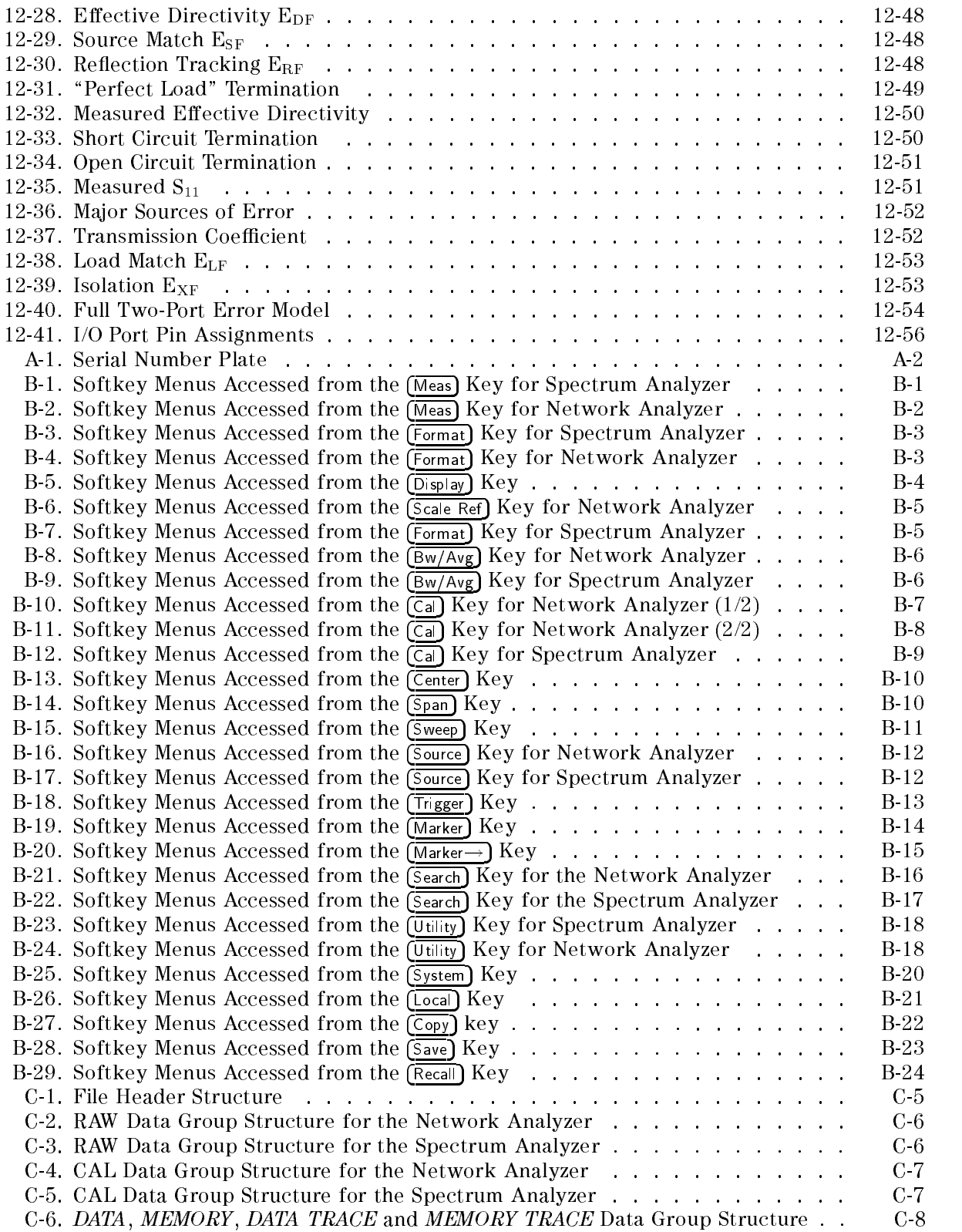

# Tables

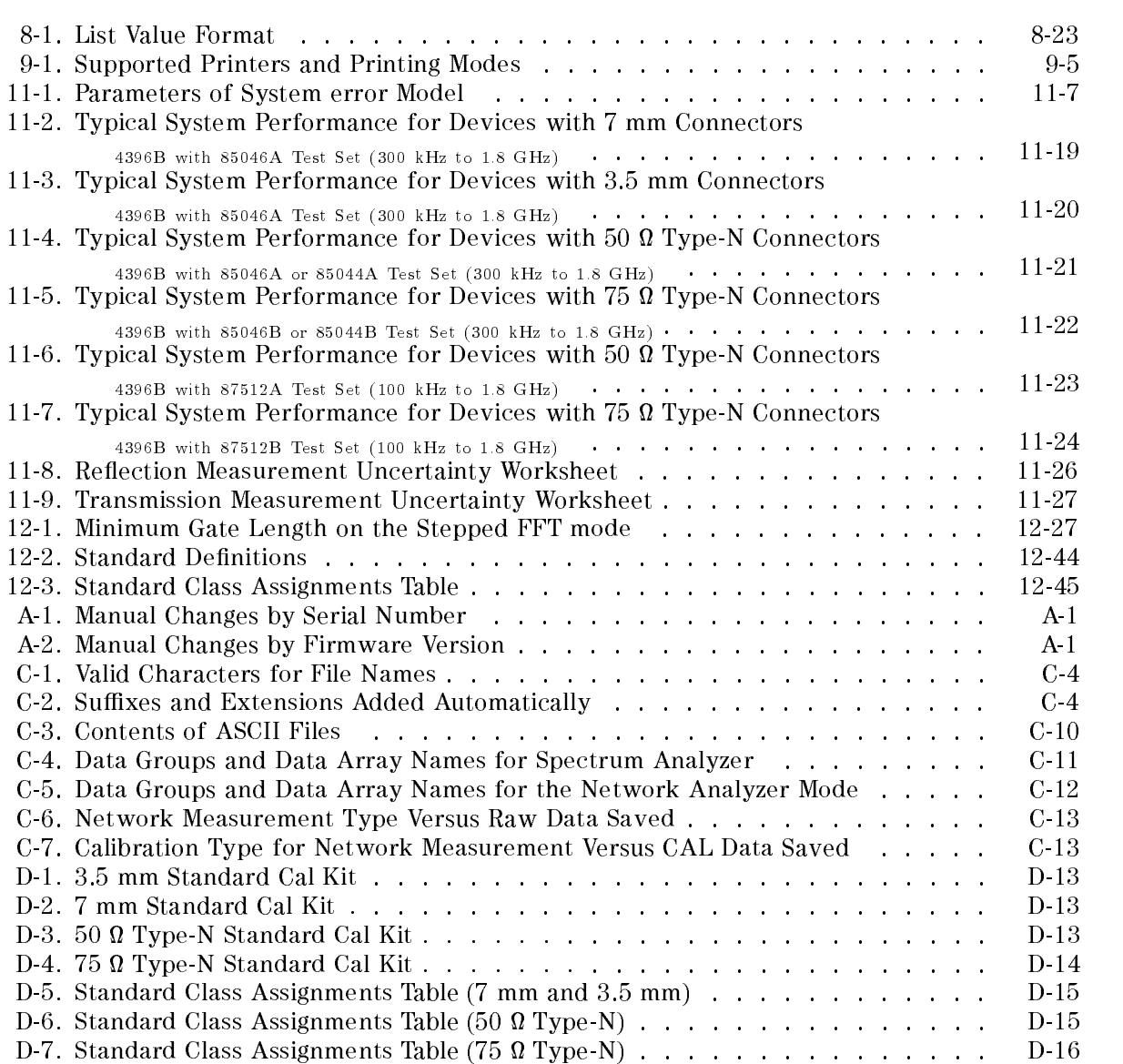

# **Introduction**

This chapter provides an overview of the main features of the analyzer. These features include the front and rear panels and the six key blocks. The front and rear panel section provides information on the input/output connectors, the LCD, and other panel features. The six key block sections describe the keys and their associated menus and how they function together.

The following paragraphs describe the analyzer's features. Individual

### Analyzer's Features

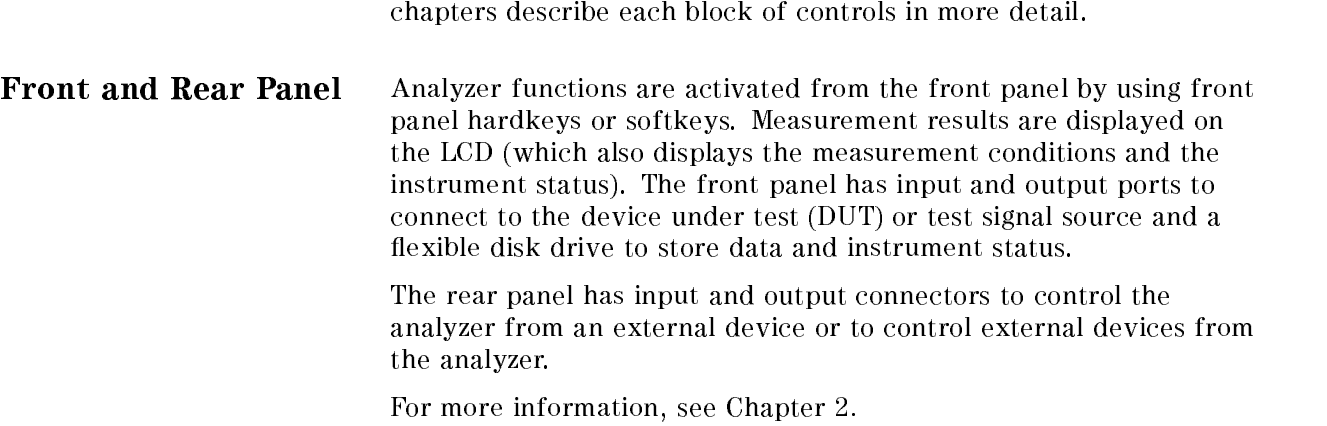

#### **ACTIVE CHANNEL Block**

The Analyzer has two digital channels for independent measurement and display of data. This block has two keys that select the active channel. Once an active channel is selected, you can control it using the front panel keys and display its trace and data annotations. If you want to change the active channel, you must select the new channel before you make any other changes.

For more information, see Chapter 3.

**ENTRY Block** This block provides the numerical and units keypad, the knob, and the step keys. These controls are used in combination with other keys to enter or change numeric data.

For more information, see Chapter 4.

#### MEASUREMENT Block

This block controls the measurement and display functions. Each key provides access to softkey menus. Because measurement functions are different for network and spectrum measurements, the menus displayed by pressing a key in this block are different for each mode of operation (except for the  $(D \sim R)$ ) key).

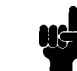

**Note**  $\mathbf{M}$  When you press (Meas), the analyzer displays the ANALYZER TYPE softkey for the selected mode of operation (either network or spectrum analyzer mode). If you want to change the mode of operation, press ANALYZER TYPE softkey.

For more information, see Chapter 5.

#### Network Analyzer Mode

Meas Provides access to <sup>a</sup> series of menus used to select the analyzer type and the parameters or input ports to be measured. (Format) Displays the menu used to select the display format of the data. Various rectangular and polar formats are available for display of magnitude, phase, impedance, group delay, real data, imaginary data, and standing wave ratio (SWR).

Display Provides access to <sup>a</sup> series of menus used for instrument state and active channel display functions. These menus include dual channel display (overlaid or split), definition of the displayed active channel trace in terms of the mathematical relationship between data and trace memory, display intensity, color selection, active channel display title, and frequency blanking.

(Scale Ref) Displays the menu used to modify the vertical axis scale and the reference line value as well as the electrical length and phase offset.

 $\sqrt{\frac{Bw}{Avg}}$  Provides access to three different noise reduction techniques: sweep-to-sweep averaging, group delay aperture, and variable IF

 $\overline{[a]}$  Provides access to a series of menus that implement the accuracy enhancement procedures.

#### Spectrum Analyzer Mode

Meas Provides access to a series of menus used to select the analyzer type, input ports to be measured, and the detection modes.

Format Displays the menu used to select the display units.

Display Provides access to a series of menus used for instrument and active channel display functions. These menus include dual channel display (overlaid or split), definition of the displayed active channel

trace in terms of the mathematical relationship between data and trace memory, display intensity, color selection, active channel display title, and frequency blanking.

(Scale Ref) Displays the menu used to modify the vertical axis scale and the maximum mixer level, and to control the input attenuator.

 $\sqrt{\frac{B_w}{\text{Avg}}}$  Provides access to three different noise reduction techniques: sweep-to-sweep averaging, video bandwidth, and variable resolution bandwidth.

Cal Displays the menu used for level calibration.

**SWEEP Block** This block defines the range to sweep, the control trigger function, and the source RF OUT signal.

> Sweep Provides access to <sup>a</sup> series of menus used for selecting the sweep type, editing the list sweep table, specifying the number of points to be displayed, and modifying the sweep time.

Source Displays the menu used to control the RF OUT signal.

(Trigger) Provides access to a series of menus used for selecting trigger mode and trigger source.

(Start), (Stop), (Center), and (Span) Used to specify sweep range.

For more information, see Chapter 6.

**MARKER Block** This block displays the marker on the screen and controls the marker

[Marker] Displays the marker and provides access to a series of menus used for selecting the marker mode and displaying the sub-markers

 $(Marker \rightarrow)$  Provides access to a series of menus used for changing selected measurement parameters to the current maker value.

(Search) Displays menus used for searching the trace for a specific amplitude-related point and placing the marker on that point.

 $\overline{U}$ tility Displays a menu used for listing all marker values, calculating and displaying statistics values of the display trace, and indicating the time elapsed since the sweep started.

For more information, see Chapter 7.

#### INSTRUMENT STATE Block

This block provides control of channel-independent system functions. These include the controller modes, real-time clock, limit line and limit testing, HP instrument BASIC, printing, saving instrument states and trace data to a built-in disk or memory.

(System) Provides access to a series of menus used for programming HP instrument BASIC, controlling the real-time clock and the beeper, defining the limit line table, and performing limit line testing.

Local Returns front panel control to the user from an external controller and displays <sup>a</sup> series of menus used to select the GPIB mode and modify the GPIB addresses.

 $(Present) Sets the analyzer to the preset state. See Appendix D, for a$ listing of the preset values.

Copy Provides access to the menus used for controlling external printers and defining the print parameters.

Save Provides access to the menus used for saving the instrument state and data to the flexible disk or RAM disk memory.

Recall Displays the menu used to recall the contents of disk les or memory back into the analyzer.

For more information, see Chapter 8.

# Front and Rear Panel

This chapter describes the features of the front and rear panels of the analyzer. It provides illustrations and descriptions of the front panel features, the LCD display and its labels, and the rear panel features and connectors.

Front Panel Analyzer functions are activated from the front panel (Figure 2-1) by using the front panel hardkeys or softkeys. In this manual, all front panel hardkeys and softkey labels are shown as (Hardkey) and Software , respectively. The second control of the second control of the second control of the second control of the second control of the second control of the second control of the second control of the second control of

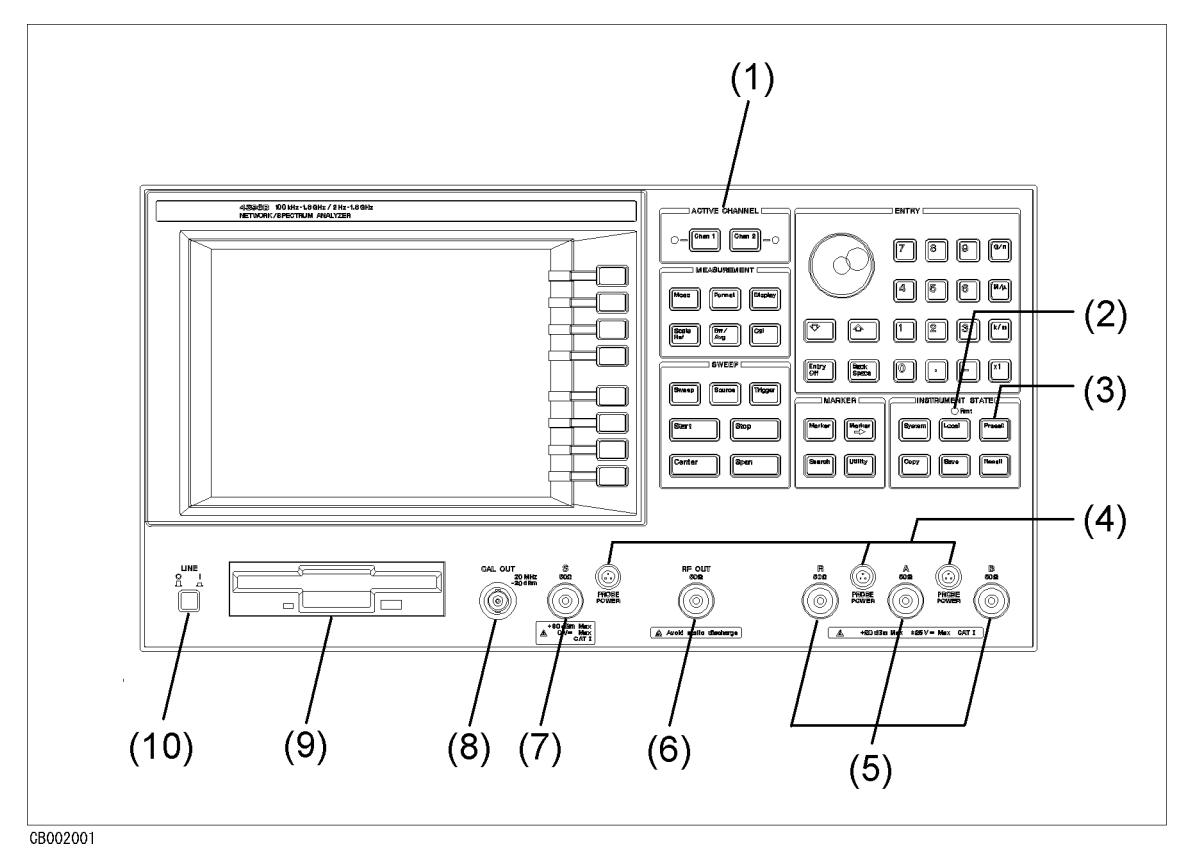

Figure 2-1. Analyzer Front Panel

#### 1. Front Panel Keys and Softkeys

Some of the front panel keys change instrument functions directly, and others provide access to additional functions available in softkey menus. Softkey menus are lists of up to eight related functions that can be displayed in the softkey label area at the right-hand side of the display. The eight keys to the right of the LCD are the softkeys. Pressing one of the softkeys selects the adjacent menu function. This either executes the labeled function and makes it the active function, causes instrument status information to be displayed, or presents another softkey menu. Some of the analyzer's menus are accessed directly from front panel keys and some from other menus. For example, the sweep menu accessed by pressing the  $\sqrt{\text{Swee}}$  key presents all the sweep functions such as sweep type, number of points, and sweep time. Pressing NUMBER of POINTS allows the required number of points displayed per sweep to be entered directly from the number pad. RETURN softkeys return to previous menus. DONE indicates completion of <sup>a</sup> specic procedure and then returns to an earlier menu.

Usually, when <sup>a</sup> menu changes, the present active function is cleared.

#### Softkeys that are Joined by Vertical Lines

When several possible choices are available for <sup>a</sup> function, the softkeys are joined by vertical lines. For example, in the spectrum input port menu under the  $(Meas)$  key, the available inputs are listed:  $S = \{1, \ldots, n\}$  , and  $S = \{1, \ldots, n\}$  , and  $S = \{1, \ldots, n\}$ responsible to the contract of the contract of the contract of the contract of the contract of the contract of  $\sim$  ,  $\sim$  ,  $\sim$ B within a vertical line between them. Note that one of the state that one of the one of the one of the one of softkey can be selected at <sup>a</sup> time. When <sup>a</sup> selection has been made from the listed alternatives, that selection is underlined until another selection is made.

#### Softkeys That Toggle On or <sup>O</sup>

Some softkey functions can be toggled on or off, for example averaging. This is indicated in the softkey label. The current state, on or off, is capitalized in the softkey label.

Example:

AVERAGING ON off The word on is capitalized, showing that averaging is currently on.  $AVERAGING$  on OFF The word off is capitalized, showing that averaging is currently off.

#### Softkeys that Show Status Indications in Brackets

Some softkey labels show the current status of a function in brackets. These include simple toggle functions and status-only indicators. An example of a toggled function is the PRINT [STANDARD] or

PRINT [COLOR] softkey. The DATA MATH[ ] softkey is an example of a status-only indicator, where the selected equation of the data math function is shown in brackets in the softkey label.

#### 2. GPIB "REMOTE" Indicator

This lights when the analyzer is in the remote state.

**3.** Preset This key returns the instrument to a known standard preset state from any step of any manual procedure. <sup>A</sup> complete listing of the instrument preset conditions is provided in Appendix D.

#### 4. PROBE POWER Connector

**Note** 

This connector (fused inside the instrument) supplies power to an active probe for in-circuit measurements of AC circuits. Applicable active probes are described in Chapter 9.

### 5. Network Analyzer Inputs R, A, and <sup>B</sup>

In the network analyzer mode, these inputs receive signals from a test set, source, or device under test (DUT). The <sup>R</sup> input is used as the reference imput. The imput impedance of each imput is 50 m, in the  $\sim$ spectrum analyzer mode, these inputs can monitor the spectrum of the input signals.

INSTALLATION CATEGORY <sup>I</sup>

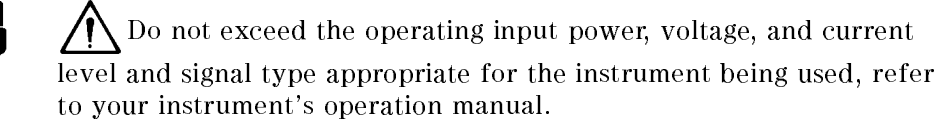

**Note**  $\qquad \qquad \blacksquare$  Electrostatic discharge(ESD) can damage the highly sensitive

microcircuits in your instrument. ESD damage is most likely to occur as the test fixtures are being connected or disconnected. Protect them from ESD damage by wearing a grounding strap that provides <sup>a</sup> high resistance path to ground. Alternatively, ground yourself to discharge any static charge built-up by touching the outer shell of any grounded instrument chassis before touching the test port connectors.

**6. RF OUT Connector** Connects the RF output signal from the analyzer's internal source to a test set or power splitter. The output impedance at this connector is 30 MHz the spectrum and when the spectrum and allowed in the spectrum and allowed the RF output of the RF o is automatically turned off. If RF output signal is to be used for the spectrum analyzer, you must turn it on. The frequency of the output signal is equal to the frequency at the spectrum measurement point and tracks the sweep frequency of the spectrum analyzer.

### 7. Spectrum Analyzer Input S

This input receives the signal for the spectrum analyzer mode. The input impedance is <sup>50</sup> .

INSTALLATION CATEGORY I

#### 8. CAL OUT Connector

This connector provides a calibration signal of 20 MHz at  $-20$  dBm.

#### 9. Built-in Flexible Disk Drive

Stores the measurement data, instrument status, list sweep tables, and HP instrument BASIC programs. The applicable disk formats are LIF (logical interchange format) and DOS (disk operating system) format.

10. LINE Switch Switches the power supply of 4396B ON or OFF.

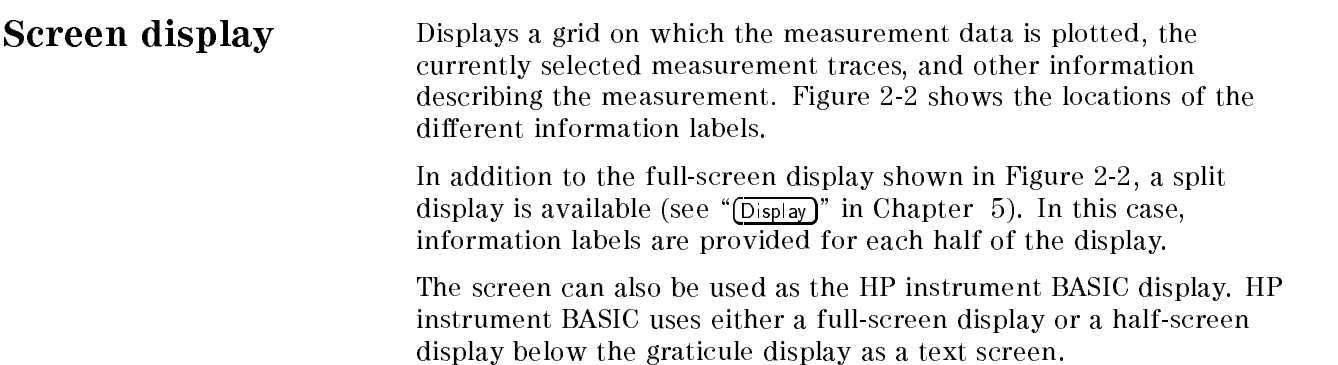

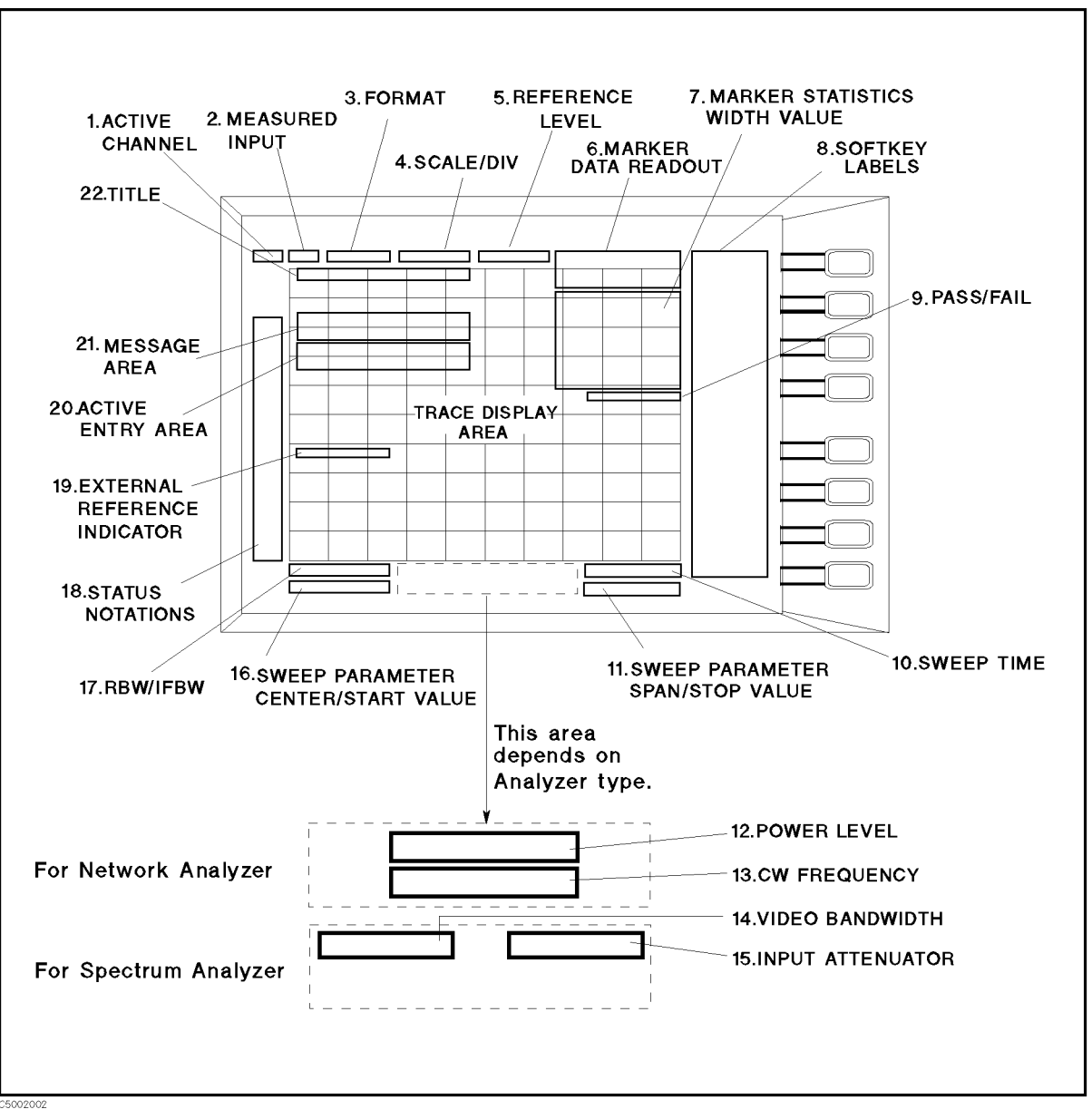

Figure 2-2. Screen Display (Single Channel, Cartesian Format)

1. Active Channel Displays the number of the current active channel (selected with the keys in the active channel block). If dual channel is on with an overlaid display, both channel 1 and channel 2 appear in this area.

- 2. **Measured Input(s)** Shows the input, S-parameter, or ratio of inputs currently measured (as selected using the  $(Meas)$  key).
	- **3. Format** This is the display format selected using the  $(\overline{Format})$  key.
	- **4. Scale/Div** Displays the scale selected by the  $\sqrt{S}$  Equal Ref key in units appropriate to the current measurement.
	- 5. Reference Level Displays the value of a reference line in Cartesian formats or the outer circle in polar formats It is selected using the  $\sqrt{\frac{S_{\text{calc}}}{S_{\text{ref}}}}$  key. However, the reference line is invisible (it is indicated by a small triangle adjacent to the graticule at the left). The position of the reference line for the spectrum analyzer is fixed at the top of the Cartesian format.

#### 6. Marker Data Readout 6. Market Data Readout Care

Displays the values of the marker in units appropriate to the current measurement (see Chapter 7). The status of the marker is also displayed under the marker values. The following status notations are used:

- Cpl Marker couple is tuned on. (When single channel is displayed, this notation is not displayed even if the marker couple is on.)
- Xch Cross channel is turned on.
- Sgnl Signal tracking is turned on. (When both signal tracking and search tracking are turned on, only Sgnl is displayed because search tracking is not allowed in this case.)
- Peak PEAK search tracking is turned on.
- MAX search tracking is turned on. Max Max MAX search tracking is turned on.
- Min MIN search tracking is turned on.
- Targ TARGET search tracking is turned on.
- PksA PEAK ALL search tracking is turned on.
- PksL PEAK LEFT ALL search tracking is turned on.
- PksR PEAK RIGHT ALL search tracking is turned on.

#### 7. Marker Statistics and Width Value

Displays the statistical marker values determined by using the menus accessed with the  $\overline{[U_{\text{tility}}]}$  key, and the width value determined by using the menus accessed with the (Search) key. See Chapter 7.

- 8. Softkey Labels Displays the menu labels that define the function of the softkeys immediately to the right of the label.
	- 9. Pass/Fail Indicates the values used for limit testing using limit lines. See "Limit Line Concept" in Chapter 12.

**10. Sweep Time** Displays the sweep time. When sweep time is manually changed, # is displayed between SWP and the sweep time value.

#### 11. Sweep Parameter Span/Stop Value

Displays the stop frequency of the sweep range in frequency domain measurements or the upper limit of <sup>a</sup> power sweep (only in the network analyzer mode). When the sweep parameter is in center/span mode, the span is shown in this space. The sweep parameter values can be blanked (see " $(Display)$ " in Chapter 5).

- 12. Power Level Displays the power level of RF output when the sweep parameter is frequency. This is network analyzer mode only. When the power sweep is selected, this area is blank.
- 13. CW Frequency Displays the measurement frequency when the power sweep is selected (network analyzer mode only). When the frequency sweep is selected, this area is blank.

#### 14. Video Bandwidth (VBW)

Displays the video bandwidth (spectrum analyzer mode only).

**15. Input Attenuator** Displays the input attenuator value at the input S (spectrum analyzer mode only).

#### 16. Sweep Parameter Center/Start Value

Displays the start frequency of the sweep range in frequency domain measurements or the lower power value in power sweep (network analyzer mode only). When the sweep parameter is in center/span mode, the center stimulus value is shown in this space.

(For power sweep measurements, the CW frequency is displayed centered between the start and stop power values.)

17. RBW/IFBW Displays the RBW (in spectrum analyzer mode) or IFBW (in network analyzer mode). When RBW is manually changed, # is displayed between RBW and RBW value. Because IFBW does not have auto mode, # is not displayed when IFBW is changed.

# 18. Status Notations Displays the current status of various functions for the active channel. The following notations are used:

- Sweep parameters changed: measured data in doubt until <sup>a</sup> complete fresh sweep has been taken.
- P  $\downarrow$  RF output is OFF (only for the network analyzer).
- RF output is ON (spectrum analyzer mode only).
- P? RF output level is set over the maximum value of range. This notation is displayed when the power slope is turned on and the total output power level of the power slope value and the RF output level are over the maximum output level.
- Slp Power slope is ON (network analyzer mode only).
- Cor Error correction is ON (network analyzer mode only). Level correction is ON (spectrum analyzer mode only).
- C2 Two-port error correction is ON (network analyzer mode only).
- $C<sub>2</sub>$ Sweep parameters have changed and interpolated error correction is ON (network analyzer mode only).
- Sweep parameters have changed and interpolated two-port correction is  $0.27$ ON (network analyzer mode only).
- C! Sweep parameters have changed and interpolated error correction is NOT available (network analyzer mode only).
- $C2!$ Sweep parameters have changed and interpolated two-port correction is NOT available (network analyzer mode only).
- De l Electrical delay, port extension, or phase offset has been added or subtracted (network analyzer mode only).
- Neg Negative peak detection is ON (spectrum analyzer mode only).
- Smp Sample detection is ON (spectrum analyzer mode only).
- Avg Sweep-by-sweep averaging is ON. The averaging count is shown below.
- Max Maximum hold is ON.
- Minimum hold is ON Min
- $G*$  Data math Gain is ON.
- $-0$  Data math Offset is ON.
- G&O Data math Gain and Offset are ON.
- $D-M$ Data math ( Data Trace  $-$  Memory Trace ) is ON.
- $D+M$ Data math ( Data Trace + Memory Trace ) is ON.
- D/M Data math ( Data Trace / Memory Trace ) is ON.
- Hld Hold sweep.
- Fast sweep indicator.
- Ext Waiting for external trigger (BNC in rear panel).
- Man Waiting for manual trigger.
- Bus Waiting for GPIB trigger.
- A service mode is turned on. If this notation is shown, the measurement  $Syc$ data will be out of specifications. (See Performance Test Manual.)

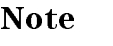

**Note**  $\mathbf{M}$  No status notation is displayed when Gate trigger and Video trigger are used.

#### 19. External Reference

ExtRef is displayed when an external reference signal is connected to the external reference input on the rear panel (even if phase is not locked).

20. Active Entry Area Displays the active function and its current value. 21. Message Area Displays prompts or error messages. See "Error Messages" for more information on error messages. 22. Title Displays a descriptive alpha-numeric string title defined by you and entered as described in " $(Display)$ " in Chapter 5.

### Rear Panel Features and Connectors

Figure 2-3 shows the features and connectors on the rear panel. Requirements for the input signals to the rear panel connectors are provided in Chapter 10.

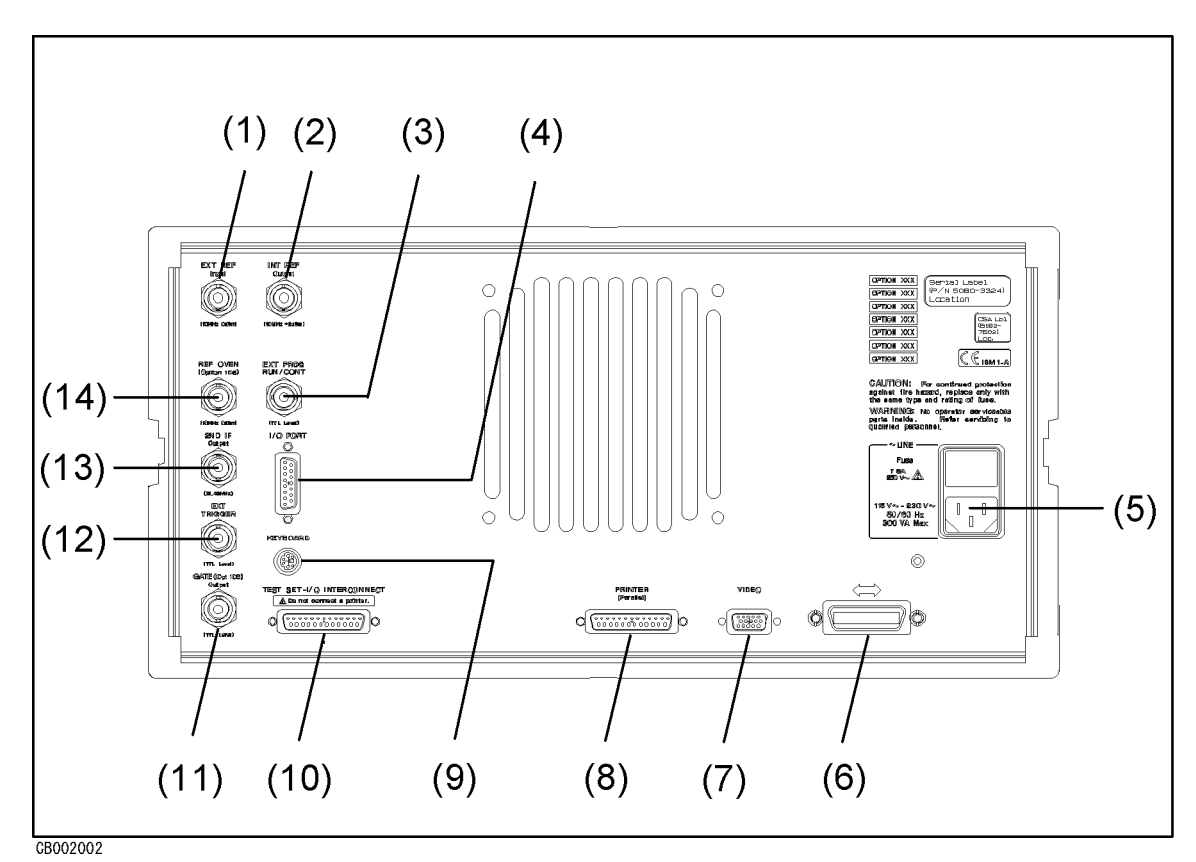

Figure 2-3. Analyzer Rear Panel

#### 1. External Reference Input

Connects an external frequency reference signal to the analyzer that is used to phase lock the analyzer for increased frequency accuracy.

When the analyzer is equipped with the external oven (Option 1D5), this connector must be connected to REF OVEN connector. The external frequency reference function is automatically enabled when <sup>a</sup> signal is connected to this input. When the signal is removed, the analyzer automatically switches back to its internal frequency reference.

#### 2. Internal Reference Output

Connects to the frequency reference input of an external instrument to phase lock it to the analyzer.

#### 3. External Program RUN/CONT Input

Externally triggers RUN OF CONT of the HP instrument BASIC program. The positive edge of a pulse more than 20  $\mu$ s wide in the LOW state triggers RUN OF CONT. The signal is TTL-compatible.

- 4. I/O Port Connects to external devices such as a handler on a production line. See "I/O PORT" in Chapter 12 for additional information.
	- **5. Power** This is input for the main power cable. Insert the main-power cable plug only into <sup>a</sup> socket outlet that has <sup>a</sup> protective ground contact.
- **6. GPIB Interface** Connects the analyzer to an external controller and other instruments in an automated system. This connector is also used when the analyzer itself is the controller of compatible peripherals. See "GPIB" in Chapter 12.

#### 7. External Monitor Terminal

This terminal outputs measurement results to an external color monitor. Color monitors supporting VGA (scan speed of 31.5 kHz) can be connected to this terminal.

8. Parallel Interface This interface enables the output of displayed results to a printer. It complies with the Centronics parallel interface standard. See \Printer" in Chapter 9 for supported printers.

#### 9. mini DIN Keyboard Connector

Connect a mini DIN keyboard to this connector usually when using Instrument BASIC.

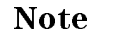

**Note All Exercise** Keyboards that are not specified may operate incorrectly. Be sure to use the specied PS/2, 101 English keyboard.

## 10. Test Set I/O Interface

This interface enables the connection between the analyzer and the test set using the cable included in the S-parameter test set package. The connection allows users to control the test set from the analyzer. See Chapter <sup>9</sup> for the test set that can be connected. This interface is not used for the transmission/reflection test kit.

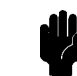

**Caution If** a printer is connected to this interface by mistake, it may be damaged. Do not connect <sup>a</sup> printer to this interface.

#### 11. Gate Output (Option 1D6 Only)

Outputs <sup>a</sup> signal that indicates the status of the gate when in the EDGE mode of the gate trigger. The signal is TTL-compatible. High indicates gate on, low indicates gate off.

#### 12. External Trigger Input

Triggers <sup>a</sup> measurement sweep. The positive (or negative) edge of a pulse more than 20  $\mu$ s wide in the LOW (or HIGH state starts a measurement. The signal is TTL-compatible. To use this connector, set the trigger mode to external using softkey functions (see " $(Trigger)$ " in Chapter 6).

13. 2nd IF Output Outputs the 2nd IF signal that is the down-converted signal of the input of the analyzer. The frequency of IF signal is 21.42 MHz.

#### 14. Reference Oven Output (Option 1D5 Only)

Connects to the EXT REF INPUT connector when Option 1D5 is installed. Option 1D5 improves the frequency accuracy and stability of the analyzer.

#### **Active Channel Block** Active Channel Block

The analyzer has two active channels (Figure 3-1) that provide independent measurement and display of data. Two different sets of data can be measured simultaneously (for example, <sup>a</sup> spectrum and network measurement or one measurement with two different frequency spans). The data can be displayed separately or simultaneously.

The GPIB programming command is shown in parenthesis following the key or softkey.

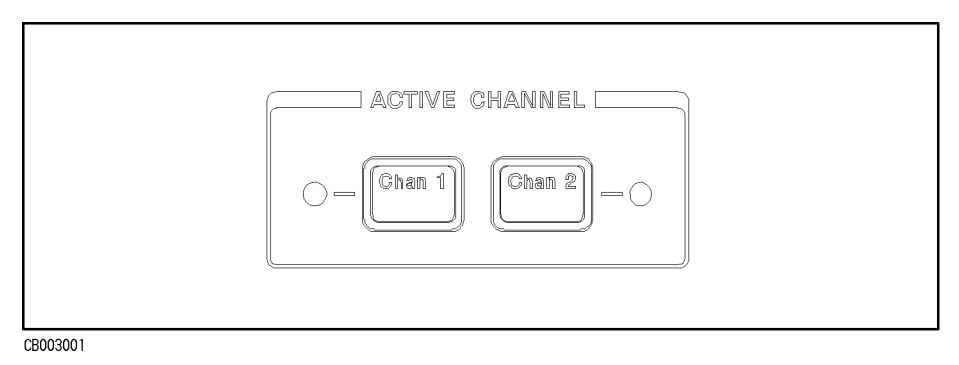

Figure 3-1. Active Channel Keys

### $(\text{Chan } 1)$  (CHAN1) and  $(\text{Chan } 2)$  (CHAN2)

The  $(\overline{Chan 1})$  and  $(\overline{Chan 2})$  keys select which channel is the *active* channel. This is the channel currently controlled by the front panel keys. The active channel trace and data annotations are displayed on the display. All the channel specic functions that are selected apply to the active channel. The current active channel is indicated by an amber LED adjacent to the corresponding channel key.

The analyzer has dual trace capability, so that both the active and inactive channel traces can be displayed, either overlaid or on separate graticules (split display). The dual channel and split display features are available in the display menus.

Coupling Channels When both channels are in the network analyzer mode, the sweep parameter values can be coupled or uncoupled between the two channels (independent of the dual channel and split display functions). See "Channel Coupling" in Chapter 12 for a listing of the sweep parameter that are coupled in the channel couple mode.

> Another coupling capability is coupled markers. When both channels are in the network analyzer mode, measurement markers can have the same stimulus values for the two channels or they can be uncoupled for independent control in each channel. See Chapter <sup>7</sup> for more information about markers.

When either or both channels are in the spectrum analyzer mode, the sweep parameter values and the markers cannot be coupled.

## Entry Block

The ENTRY block (Figure 4-1) contains the numeric and unit's keypad, the knob, and the step keys. These controls are used in combination with other front panel keys and softkeys to modify the active entry, to enter or change numeric data, and to change the value of the marker. In most cases, the keypad, knob, and step keys can be used interchangeably.

Before <sup>a</sup> function can be modied, it must be made the active function by pressing <sup>a</sup> front panel key or softkey. It can then be modied directly with the knob, the step keys, or the digits' keys and a terminator.

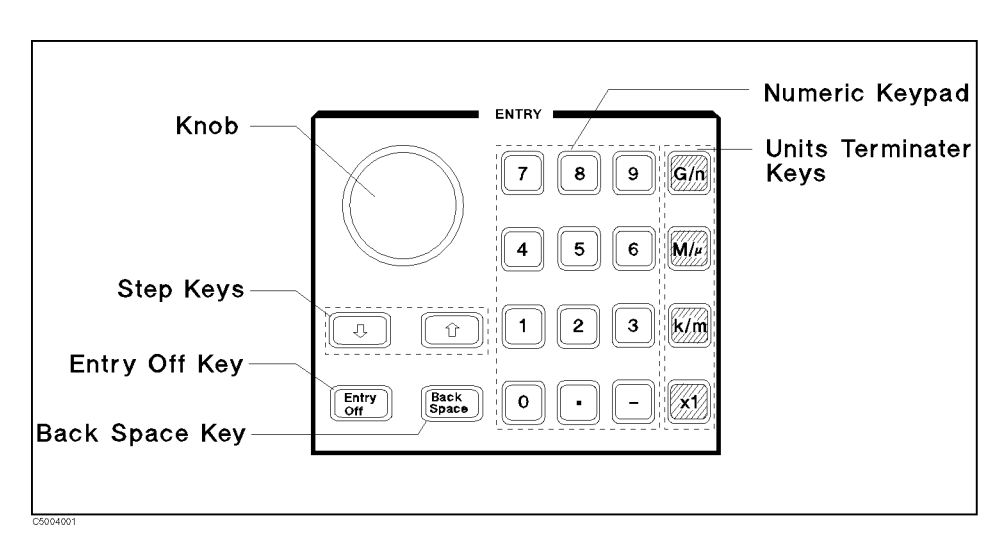

Figure 4-1. Entry Block

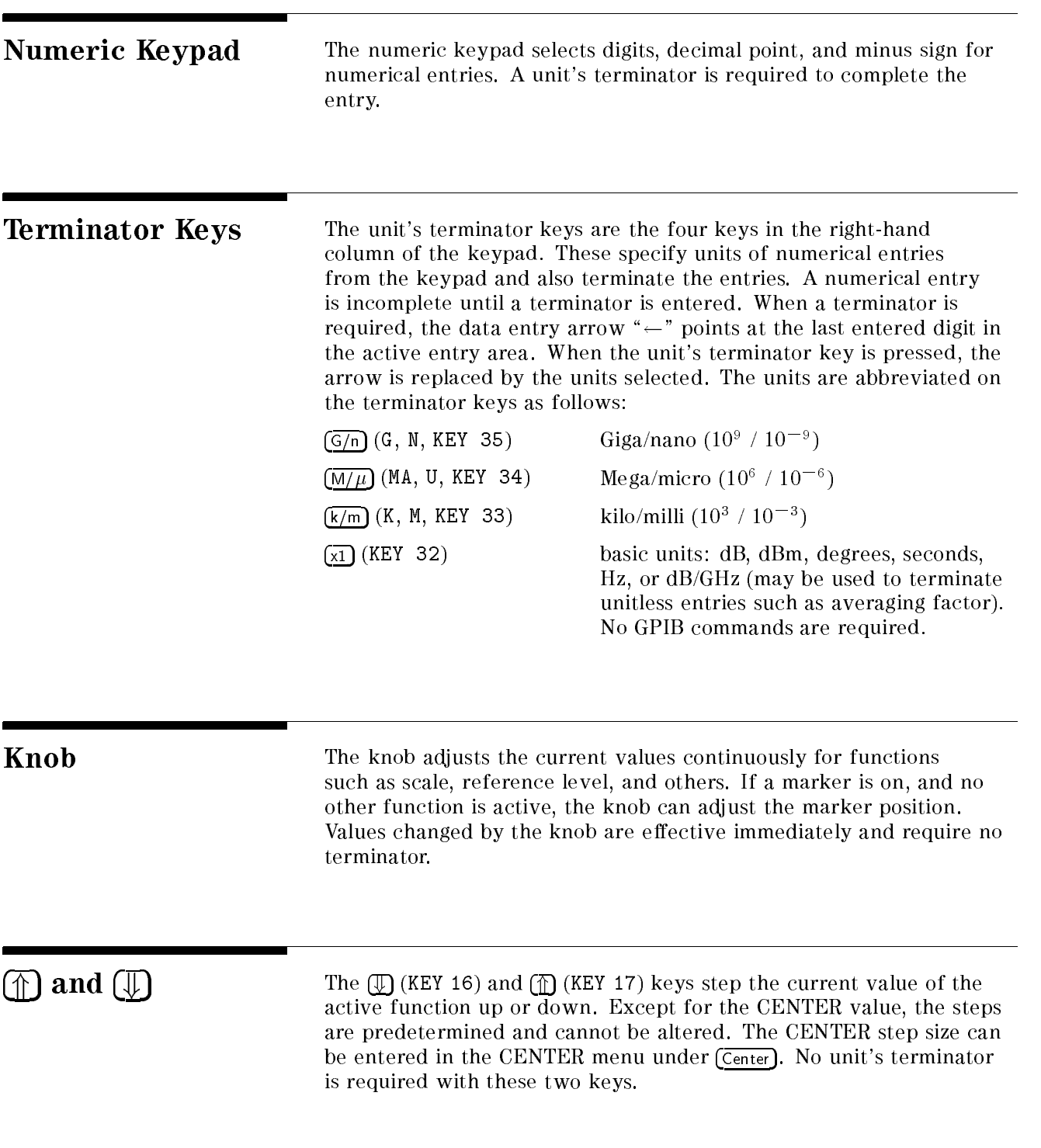
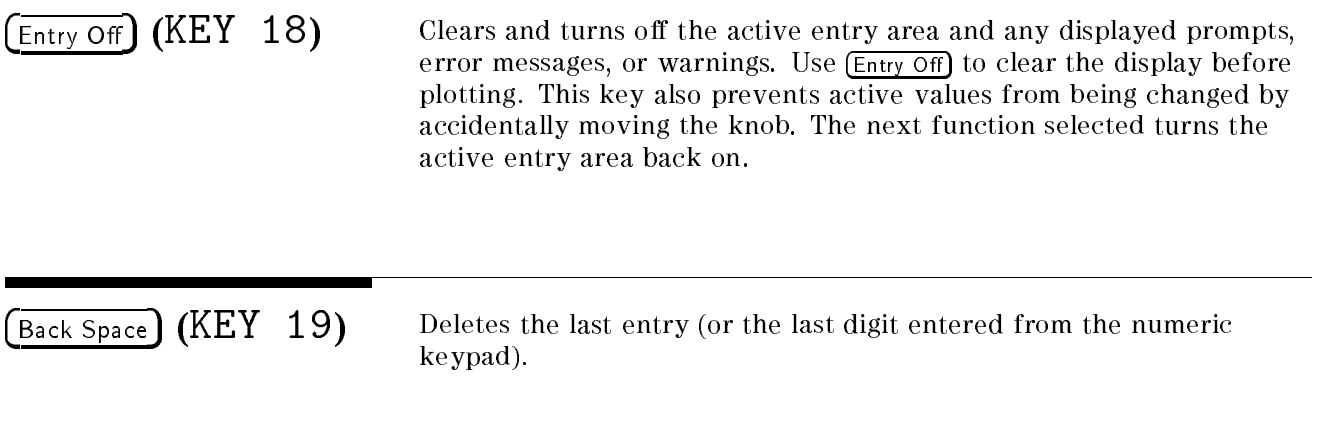

# Measurement Block

The measurement block keys and associated menus provide control of analyzer type, measurement parameter, input port, display, resolution or IF bandwidth, averaging, and calibration. The following list shows the functions controlled by each key in the measurement block.

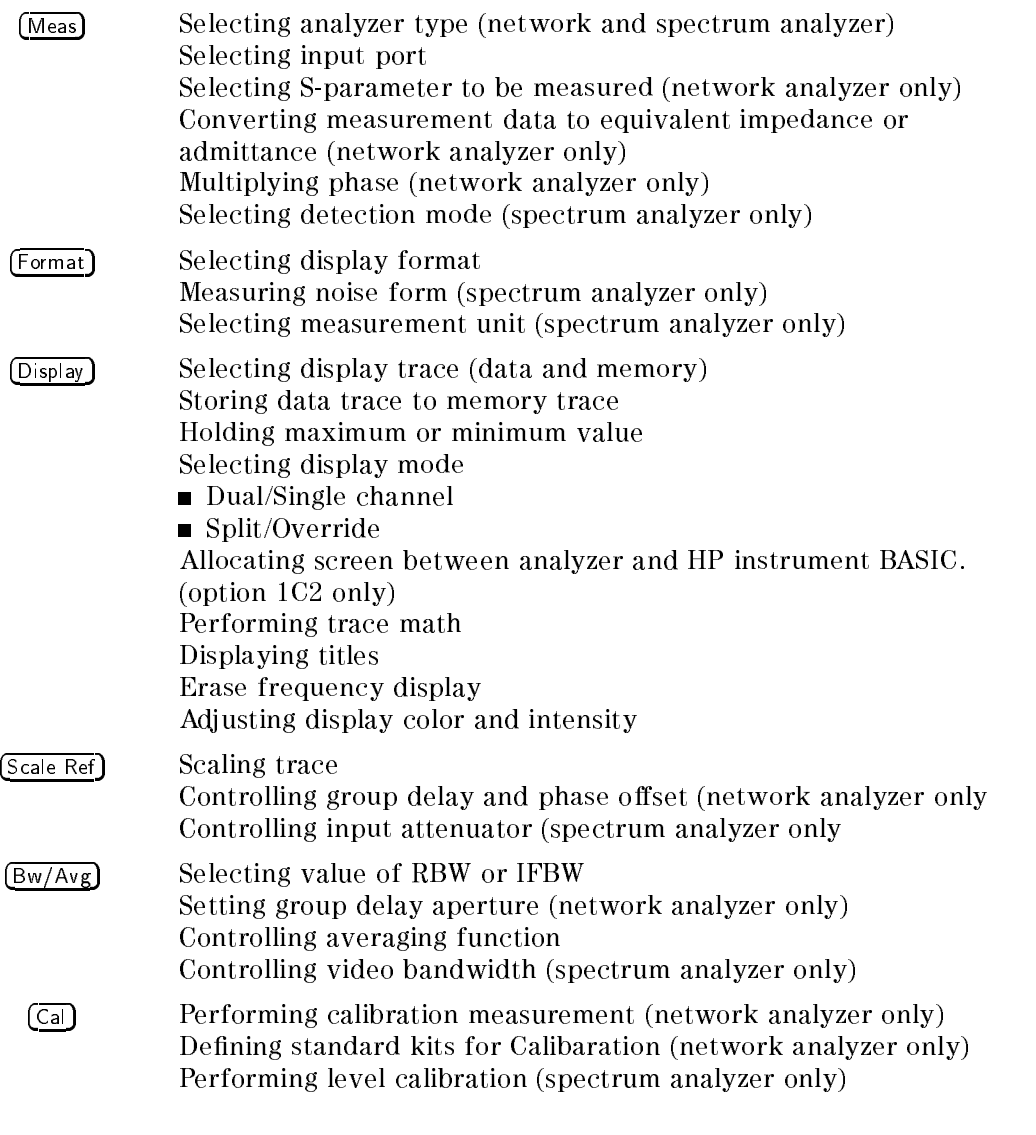

The GPIB programming command is shown in parenthesis following the key or softkey. Characters following the program code that are separated by a space are parameters of the command.

For example:

- ON|OFF shows that either ON or OFF can be used as <sup>a</sup> parameter. COUC ON|OFF means COUC ON or COUC OFF.
- $[1-7]$  shows that numerical 1, 2, 3, 4, 5, 6, and 7 can be used as a parameter. SMKR [1-7] ON means SMKR <sup>1</sup> ON, SMKR <sup>2</sup> ON,SMKR <sup>3</sup> ON, SMKR 4 ON, SMKR <sup>5</sup> ON, SMKR <sup>6</sup> ON, and SMKR <sup>7</sup> ON.

For more information on GPIB commands, see the 4396B GPIB Command Reference.

Meas

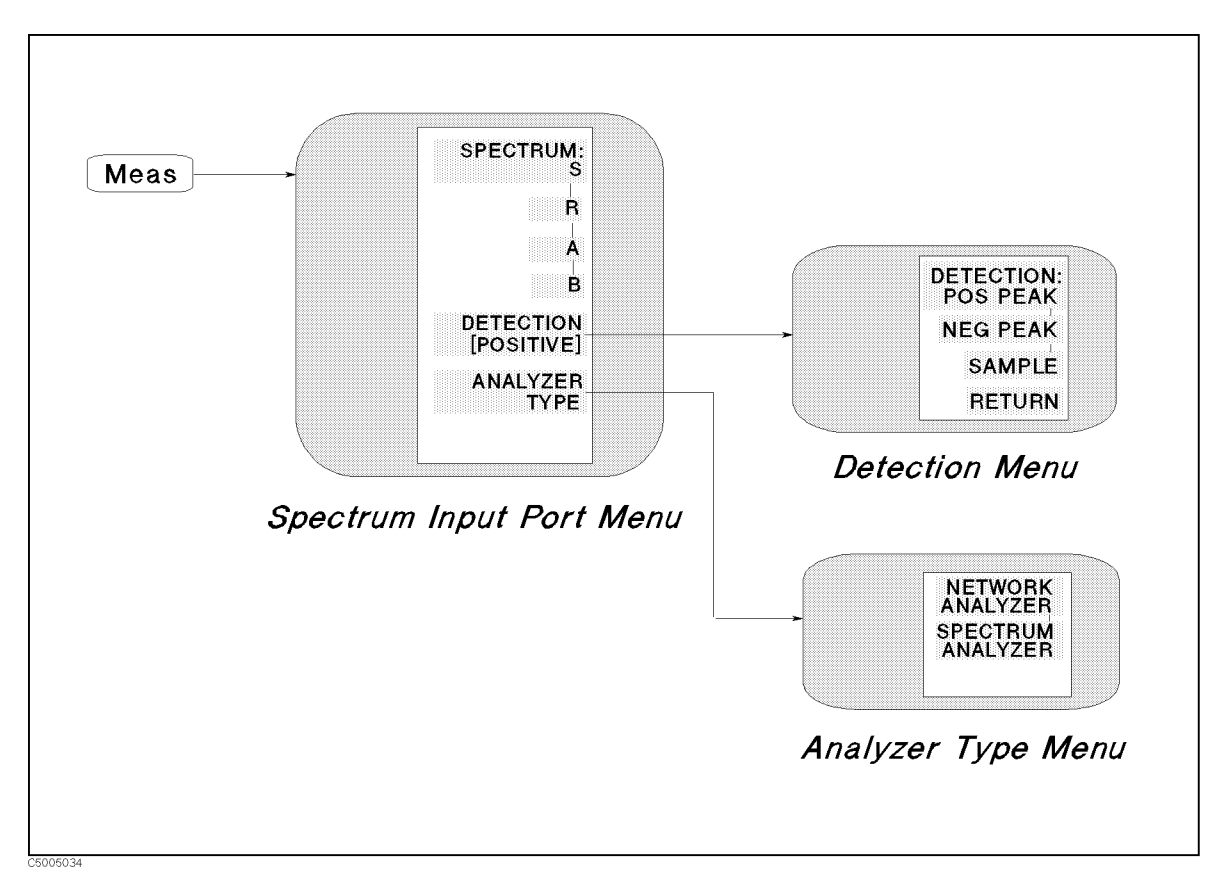

Figure 5-1. Softkey Menus Accessed from the [Meas] Key (for Spectrum Analyzer)

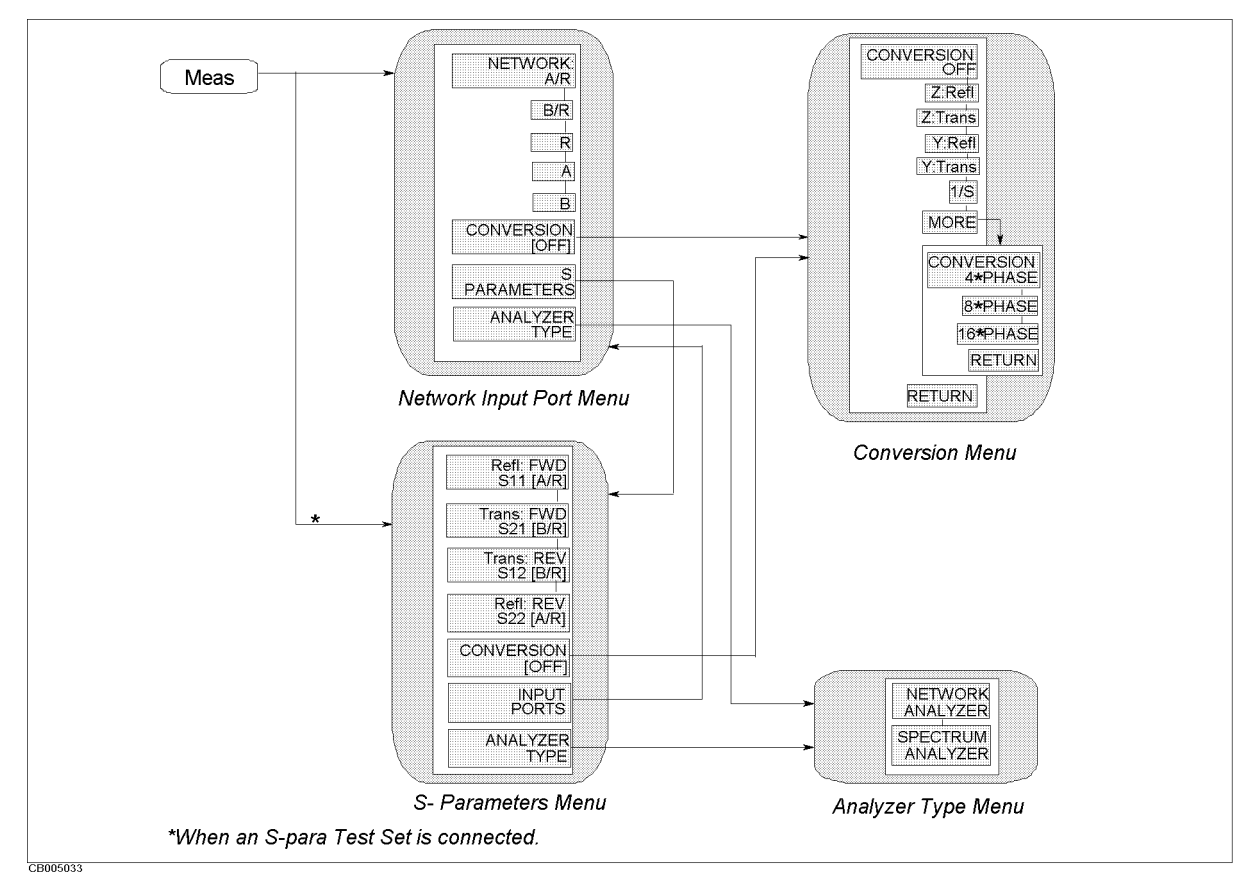

Figure 5-2. Softkey Menus Accessed from the [Meas] Key (for Network Analyzer)

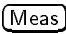

#### Input port menu

network Analyzer Analyzer Analyzer Analyzer Analyzer Analyzer Analyzer Analyzer Analyzer Analyzer Analyzer Ana

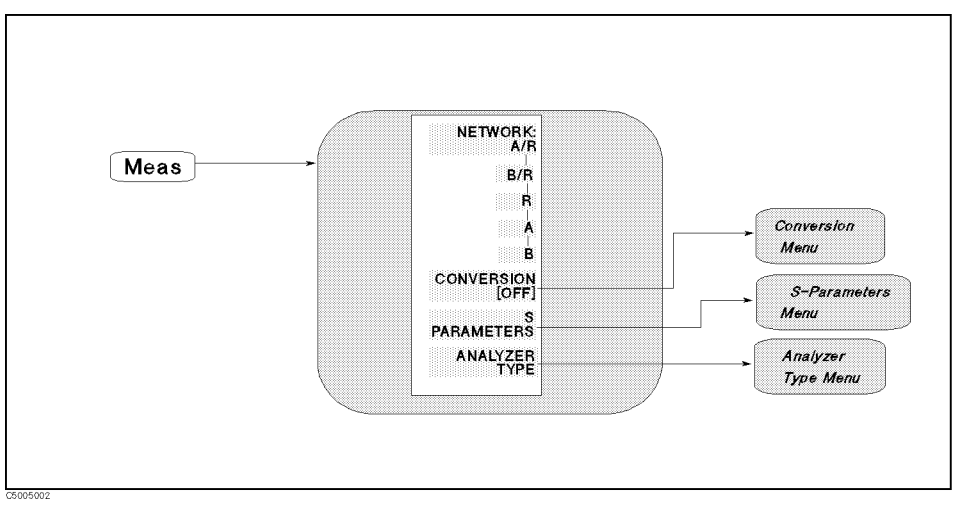

Figure 5-3. Input Port Menu for Network Analyzer

## NETWORK MEASUREMENT NETWORK: A/R (MEAS AR)

Calculates and displays the complex ratio of the signal at input <sup>A</sup> to the reference signal at input R.

#### NNNNNNNNNNNN B/R (MEAS BR)

Calculates and displays the complex ratio of input <sup>B</sup> to input R.

## <sup>R</sup> (MEAS R)

Measures the absolute power amplitude at input R.

# <sup>A</sup> (MEAS A)

Measures the absolute power amplitude at input A.

### B (MEAS B)

Measures the absolute power amplitude at input B.

#### NNNNNNNNNNNNNNNNNNNNNNNNNNNNNNNNNNNNNNNNNNNNNNNNNNNNNNN CONVERSION CONVERSION CONVERSION CONVERSION CONVERSION CONVERSION CONVERSION CONVERSION CONVERSION CONVERSION CONTINUES.

Displays the conversion menu that converts the measured data to impedance (Z) or admittance (Y). When a conversion parameter has been defined, it is shown in brackets under the softkey label. If no conversion has been defined, OFF is shown in brackets.

# S-PARAMETERS

Displays the *S-parameter menu* that defines the input ports and test set direction for S-parameter measurements.

### ANALYZER TYPE

Displays the analyzer type menu that selects the network or spectrum analyzer mode of operation.

## S-parameter menu

network and analyzes are all the second second and second the second second second second second second second

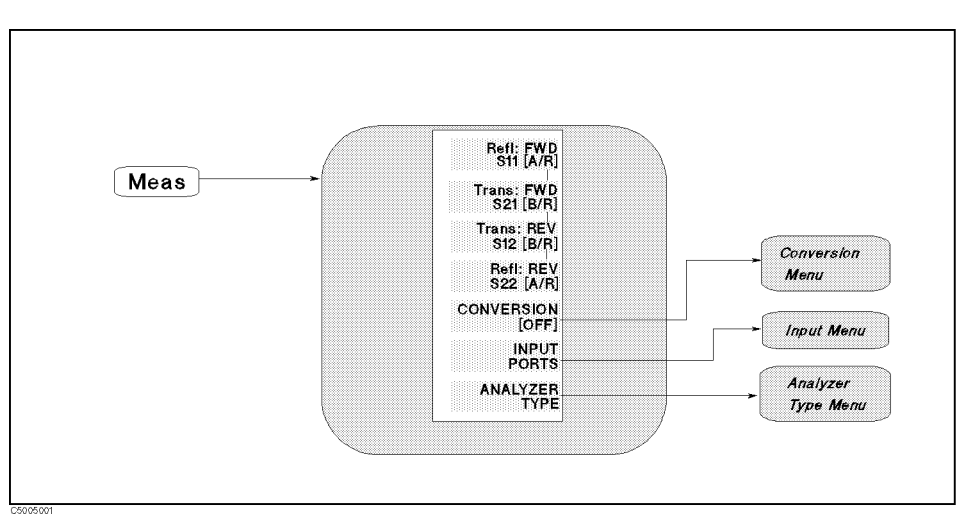

Figure 5-4. S-parameter Menu for Network Analyzer

#### s-parameter measurement

# Refl: FWD S11 [A/R] (MEAS S11)

Configures the S-parameter test set to measure  $S_{11}$  (the complex reflection coefficient, magnitude and phase, of the DUT input).

# Trans:FWD S21 [B/R] (MEAS S21)

Configures the S-parameter test set for measurement of  $S_{21}$  (the complex forward transmission coefficient, magnitude and phase, of the DUT).

# Trans:REV S12 [B/R] (MEAS S12)

Configures the S-parameter test set to measure  $S_{12}$  (the complex reverse transmission coefficient, magnitude and phase, of the DUT).

# $\mathbb{R}^n$  . Reflexively, and the value of  $\mathbb{R}^n$  (MeX s22)  $\mathbb{R}^n$  (MeX s22)  $\mathbb{R}^n$  (MeX s22)  $\mathbb{R}^n$  (MeX s22)  $\mathbb{R}^n$  (MeX s22)  $\mathbb{R}^n$  (MeX s22)  $\mathbb{R}^n$  (MeX s22)  $\mathbb{R}^n$  (MeX s22)  $\mathbb{R}^n$

Defines the measurement as  $S_{22}$  (the complex reflection coefficient, magnitude, and phase, of the output of the DUT)

# CONVERSION [ ]

Displays the conversion menu that converts the measured data to impedance  $(Z)$  or admittance  $(Y)$ , or multiplies phase data. When a conversion parameter has been defined, it is shown in brackets under the softkey label. If no conversion has been defined, the softkey label reads CONVERSION [OFF].

# $INPUT$  PORTS

Displays the *input ports menu* that is used to define a ratio or single-input measurement rather than an S-parameter measurement.

# ANALYZER TYPE

Displays the analyzer type menu that selects the network or spectrum analyzer mode of operation.

# Input port menu

Spectrum Analyzer

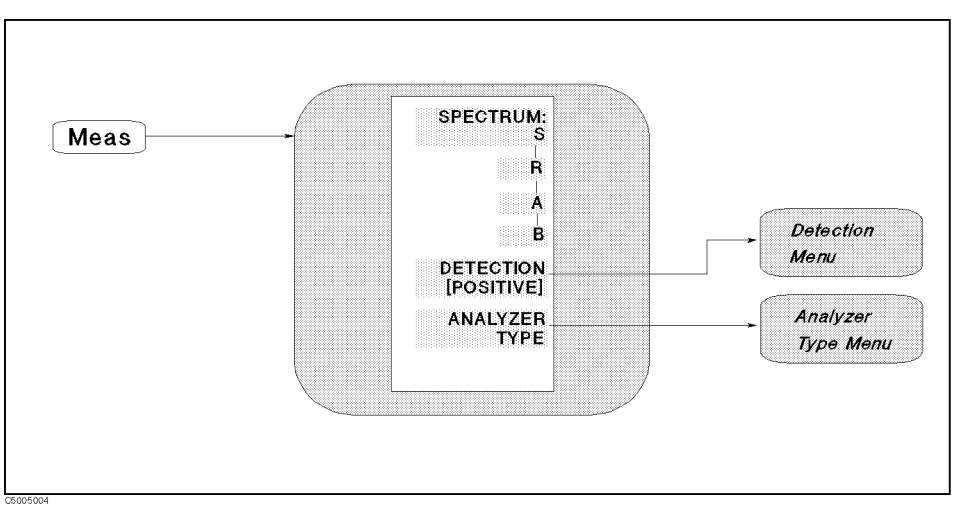

### Figure 5-5. Input Port Menu for Spectrum Analyzer

INPUT PORTS SPECTRUM: S (MEAS S)

Measures the spectrum at input S.

R (MEAS R)

Measures the spectrum at input R.

<sup>A</sup> (MEAS A)

Measures the spectrum at input A.

— <u>(Head B)</u>

Measures the spectrum at input B.

# DETECTION [ ]

Displays the detection menu that is used to select the type of detection mode (positive, negative, or sample mode). The detection mode defined is shown in brackets under the softkey label.

# ANALYZER TYPE

Displays the *analyzer type menu* that selects the network or spectrum analyzer mode of operation.

Meas

Analyzer type menu

Network Analyzer Spectrum Analyzer

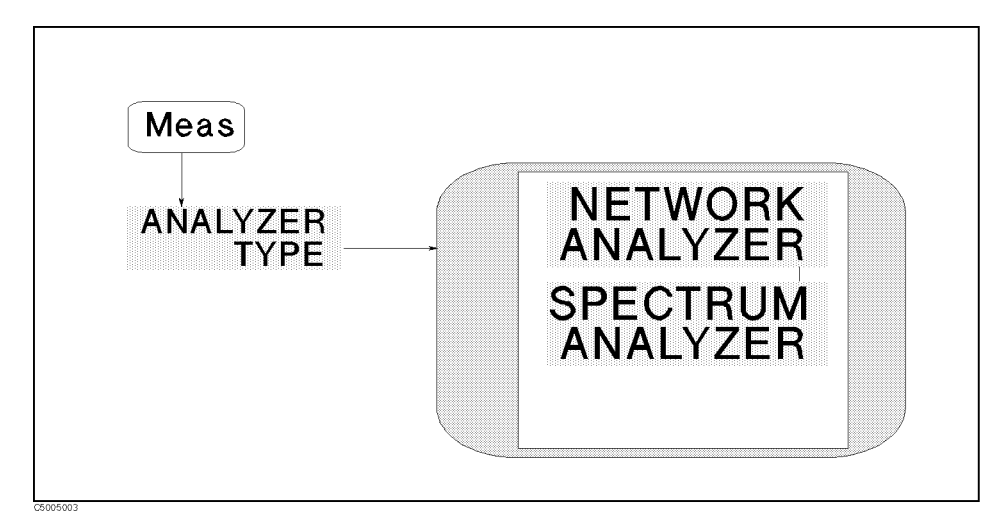

Figure 5-6. Analyzer Type Menu

NETWORK ANALYZER NETWORK ANALYZER (NA)

Selects the network analyzer mode as the analyzer type. When the analyzer type is changed, all parameters of the active channel are preset.

SPECTRUM ANALYZER SPECTRUM ANALYZER (SA)

Selects the spectrum analyzer mode as the analyzer type. When the analyzer type is changed, all parameters of the active channel are preset.

## Conversion menu

Network Analyzer

Meas

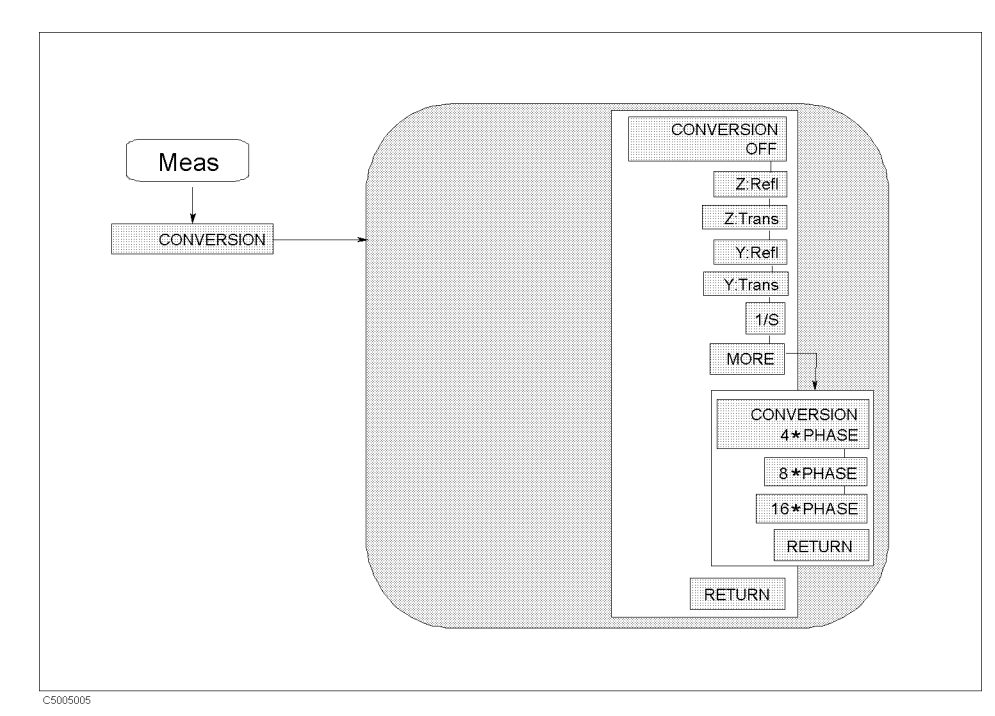

Figure 5-7. Conversion Menu

 $OFF$ (CONV OFF)

Turns off all parameter conversion operations.

 $IMPEDANCE$   $Z:Ref1$  (CONV ZREF)

Converts reflection data to its equivalent impedance values.

Z:Trans (CONV ZTRA)

Converts transmission data to its equivalent impedance values.

 $ADMITTANCE$  Y:Refl (CONV YREF)

Converts reflection data to its equivalent admittance values.

Y:Trans (CONV YTRA)

Converts transmission data to its equivalent admittance values.

See "Conversion Function" in Chapter 12 for more information on the equivalent impedance and admittance.

1/S (CONV ONEDS)

Expresses the data in inverse S-parameter values.

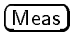

# MULTIPLE PHASE 4xPHASE (CONV MP4)

Multiplies phase data by a factor of 4.

8xPHASE (CONV MP8)

Multiplies phase data by <sup>a</sup> factor of 8.

16xPHASE (CONV MP16)

Multiplies phase data by a factor of 16.

Note **Formore information on the conversion function, see "Conversion** Function" in Chapter 12.

#### Meas

#### Detection menu

Spectrum Analyzer

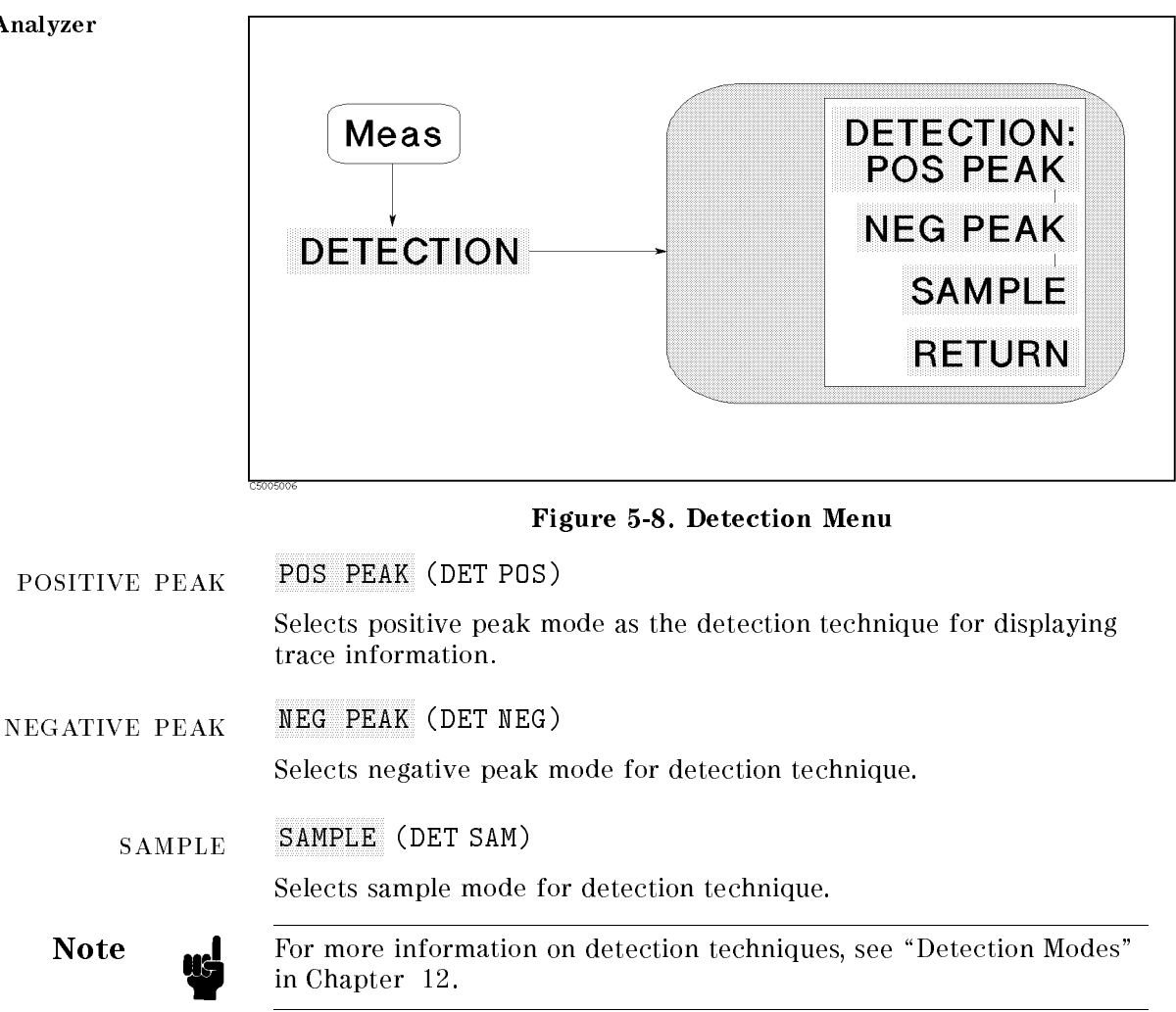

Format Displays the format menu that is used to select the appropriate display format for the measured data and to select the appropriate measurement unit for the spectrum measurement data. For network measurements, various rectangular and polar formats are available to display magnitude, phase, real data, imaginary data, impedance, group delay, and SWR. The units of network measurement are automatically changed to correspond to the displayed format. For spectrum measurements, spectrum and noise formats are available. The various units of spectrum measurement are available to display spectrum and noise, dBm, dBV,  $dB\mu V$ , Watt, and Volt. The units of spectrum measurement can also be selected using the softkey menu accessed from (Format) key.

#### Format

#### Format menu

Network Analyzer

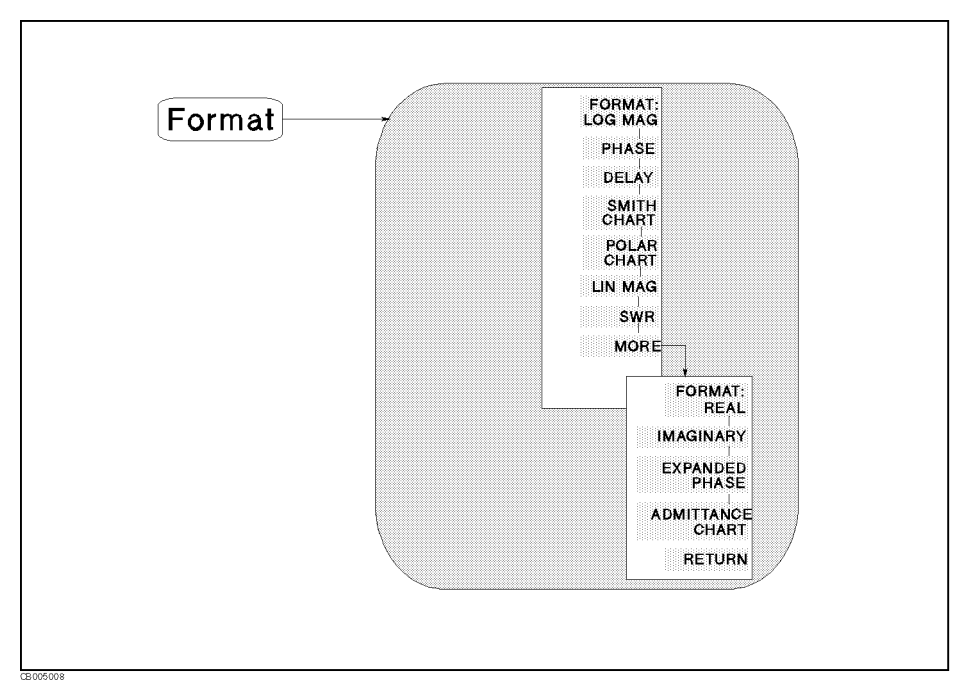

#### Figure 5-9. Format Menu for Network Analyzer

LOG MAGNITUDE FORMAT:LOG MAG (FMT LOGM)

Displays the log magnitude format.

PHASE PHASE (FMT PHAS)

Displays <sup>a</sup> Cartesian format of the phase portion of the data (measured in degrees). This format displays the phase shift versus frequency.

group delay DELAY (FMT DELA)

> Selects the group delay format. Activated markers give values in seconds.

#### SMITH CHART SMITH [Re Im] (FMT SMITH)

Displays a Smith chart format. The Smith chart is most easily understood with a full scale value of 1.0. If the scale per division is less than 0.2, the format switches automatically to polar.

. The characteristic impedance of the system is not seen the system in the system is not seen in the system in the impedance value recognized by the analyzer using the SET Z0 softkey in the calibration menu (see "Calibration menu").

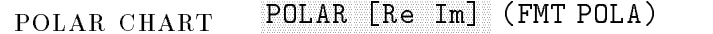

Displays <sup>a</sup> polar format.

LINEAR MAGNITUDE LIN MAG (FMT LINM)

Displays the linear magnitude format. This is <sup>a</sup> Cartesian format used for unitless measurements such as reflection coefficient magnitude  $(\rho)$ or transmission coefficient magnitude  $(\tau)$ , and for linear measurement units. It is used for display of conversion parameters.

 $SWR$  SWR (FMT SWR)

Reformats a reflection measurement into its equivalent SWR (standing wave ratio) value. SWR is equivalent to  $(1+|\rho|)/(1-|\rho|)$ , where  $\rho$  is the reflection coefficient.

 $R_{\text{RAL}}$  REAL (FMT REAL)

Displays only the real (resistive) portion of the measured data on <sup>a</sup> Cartesian format. This is similar to the linear magnitude format, but can show both positive and negative values.

imaginary IMAGINARY (FMT IMAGINARY IMAGINARY IMAGINARY IMAGINARY IMAGINARY IMAGINARY IMAGINARY IMAGINARY IMAGINARY IMAGIN

> Displays only the imaginary (reactive) portion of the measured data on <sup>a</sup> Cartesian format. This format is similar to the real format except that reactance data is displayed on the trace instead of impedance

EXPANDED PHASE EXPANDED PHASE (FMT EXPP)

Displays the phase plot over 360 . When this is turned on, the analyzer avoids the phase plot wrap around every 360 .

admittance chart ADMITTANCE [Required and Importance [Required and Importance ] (FMT ADMITTANCE ADMITTANCE ADMITTANCE ADMITTANCE

> Displays an admittance Smith chart format and displays the circle data menu. This used in reflection measurement to provide a readout of the data in terms of admittance.

When absolute measurement is selected (that is,  $\hat{A}$ ,  $\hat{B}$ , or  $\hat{R}$  is selected in the input port menu), only LOG MAG , LIN MAG , or SWR can be used as the measurement format.

#### Format

#### Format menu

Spectrum Analyzer

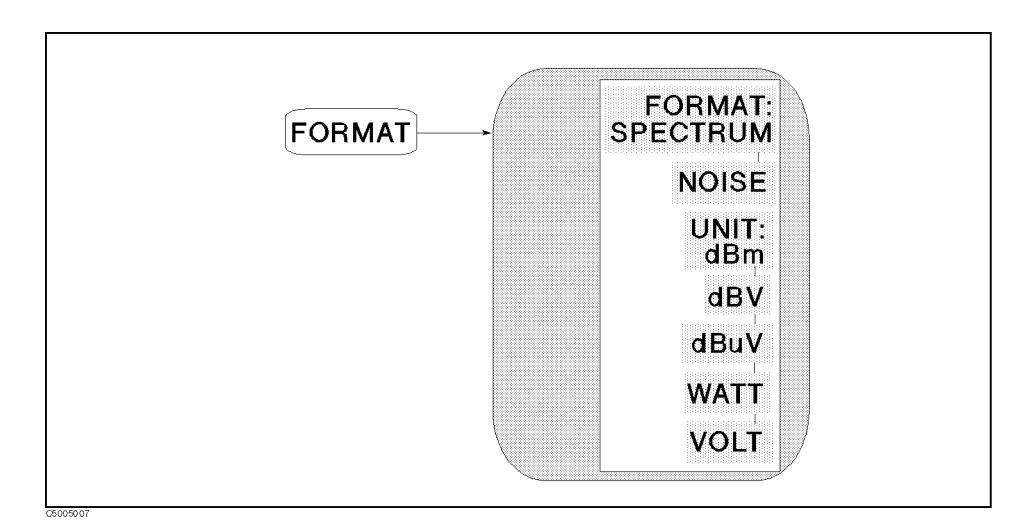

#### Figure 5-10. Format Menu for Spectrum Analyzer

#### spectrum measurement

### $FORMAT:SPECTRUM$  (FMT SPECT)

Activates <sup>a</sup> spectrum measurement. (If the noise level is activated, this softkey disables the noise level.) The amplitude unit for the reference level, display trace, and marker is selected by softkeys in this softkey menu.

#### NOISE MEASUREMENT NOISE (FMT NOISE)

Activates <sup>a</sup> noise level measurement. If the marker is placed in the noise, the rms noise level is read out normalized to a 1 Hz noise power bandwidth.

### UNIT UNIT: dBm (SAUNIT DBM)

Selects dBm as amplitude unit.

### dBV (SAUNIT DBV)

Selects dBV as amplitude unit.

 $dB_{\mu}$ V (SAUNIT DBUV) Selects  $dB\mu V$  as amplitude unit.

WATT (SAUNIT W)

Selects watt as amplitude unit.

VOLT (SAUNIT V) Selects volt as amplitude unit.

 $\left(\frac{\partial^2 u}{\partial s} \right)$  Provides access to the data math functions and other display functions including dual channel display, data hold, display allocation, active channel display title, frequency blanking, display intensity, background intensity, and color selection.

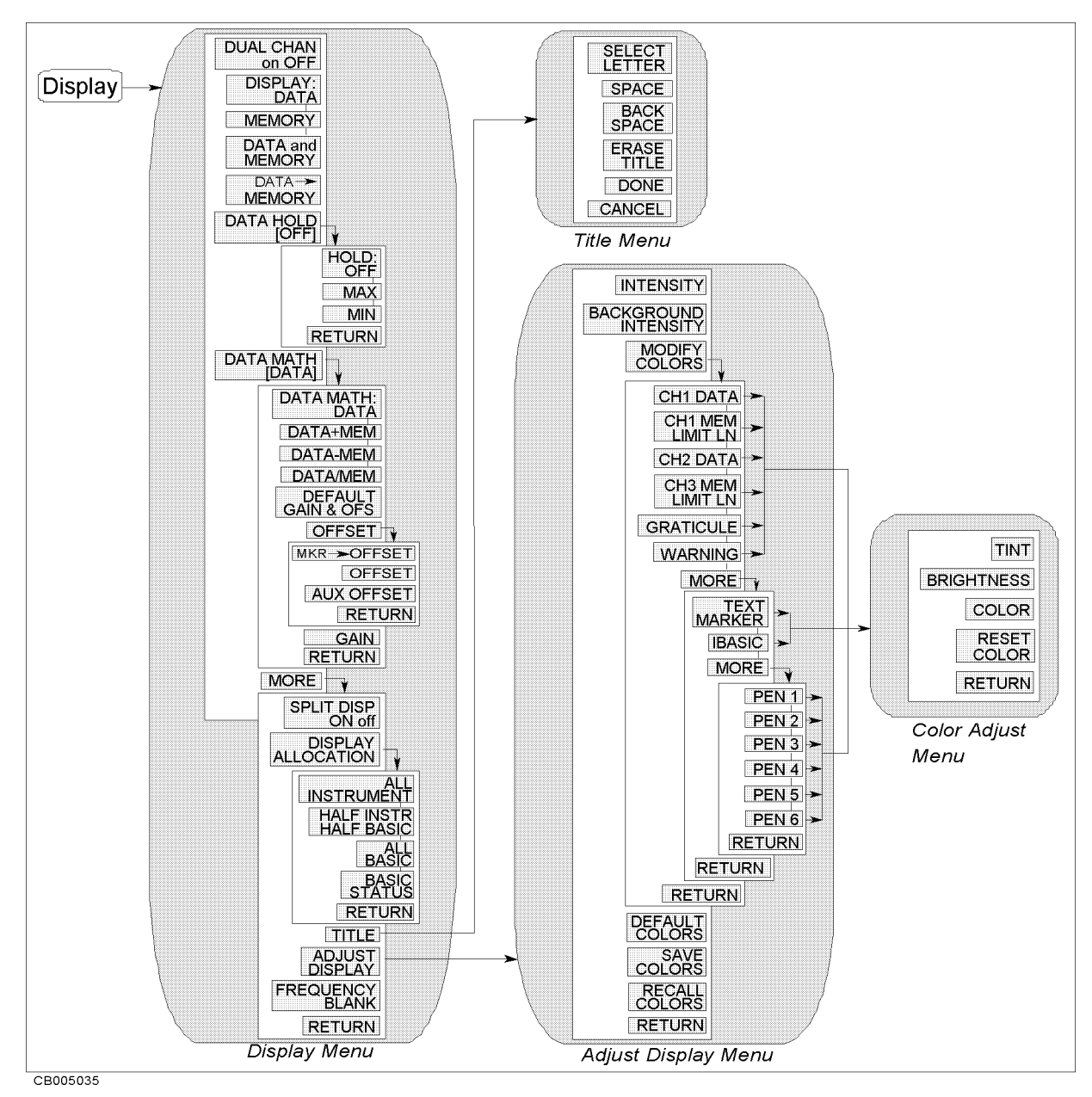

Figure 5-11. Softkey Menus Accessed from the  $(Display)$  Key

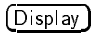

# Display menu

Network Analyzer Spectrum Analyzer

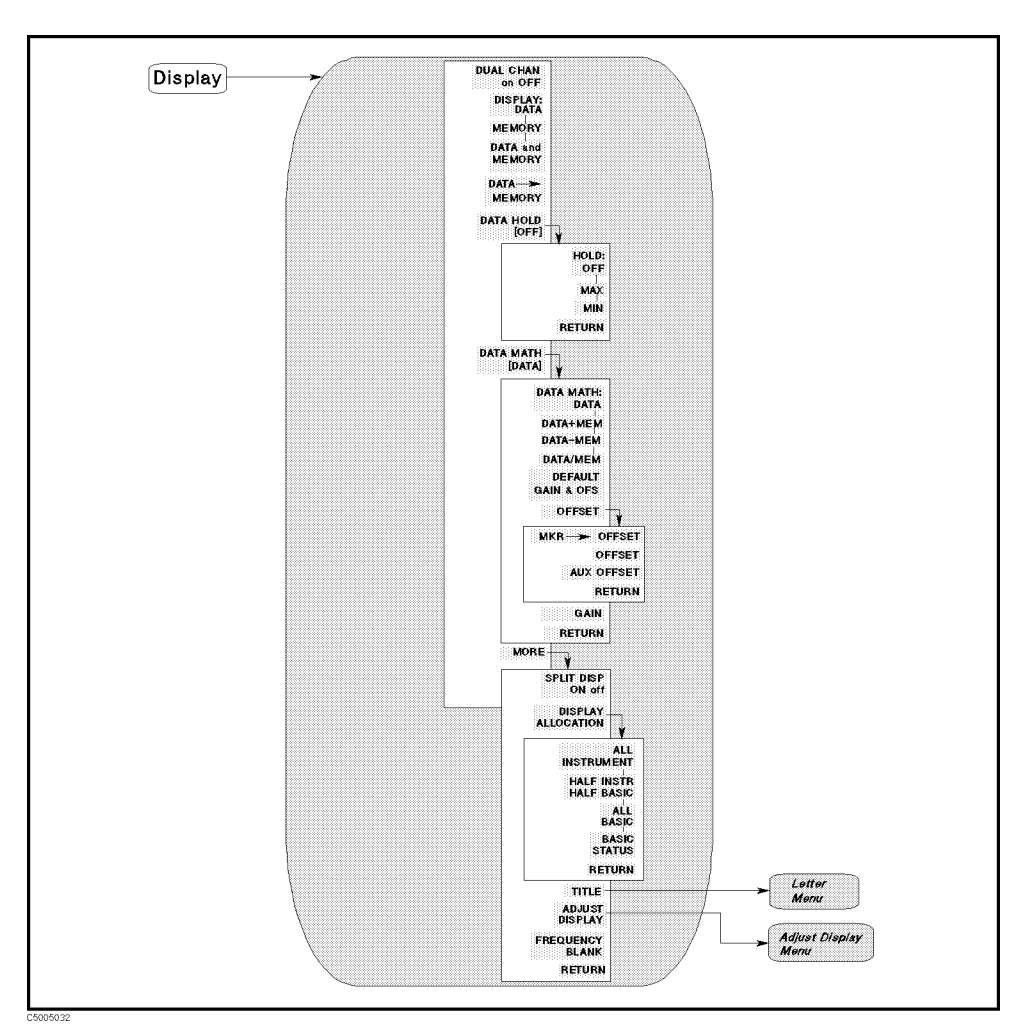

### Figure 5-12. Display Menu

DUAL CHANNEL DUAL CHAN on OFF (DUAC ON|OFF)

Toggles between the display of both measurement channels or the active channel only. This is used in conjunction with SPLIT DISPONDIAL DISPONDIAL DISPONDIAL DISPONDIAL DISPONDIAL DISPONDIAL DISPONDIAL DISPONDIAL DISPONDIAL DISPONDIAL

DATA DISPLAY: DATA (DISP DATA)

Displays the current measurement data trace for the active channel.

#### **MEMORY** MEMORY (DISP MEMO)

Displays the trace memory for the active channel. If no data is stored in memory for this channel, a warning message is displayed.

#### DATA and MEMORY (DISP DATM)

Displays both the current data and the memory traces.

### DATA!MEMORY (DATMEM)

Stores the current active measurement data in the memory of the active channel. It then becomes the memory trace (for use in subsequent math manipulations or display). When NOP is changed, the memory trace makes be invalid.

### DATA HOLD [ ] (DHOLD OFF|MAX|MIN)

The data hold function keeps the maximum or minimum value at each display point. Displays the following three softkeys.

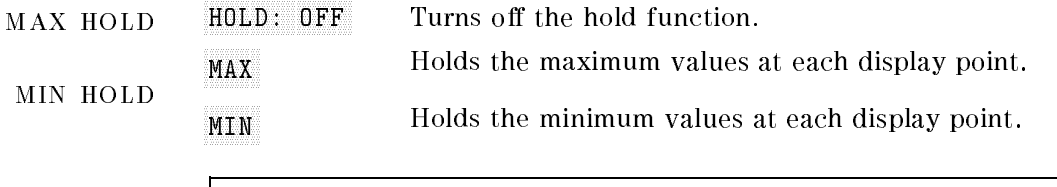

When the format is Smith, polar, or admittance chart format, the data hold function keeps the maximum or minimum absolute value.

# DATA MATH DATA MATH [ ] (MATH DATA|DMNM|DPLM|DDVM)

Displays the following softkeys and the OFFSET softkey to define the offset value using the data math function. The data math function selected is shown in brackets (  $\mathcal{L}$  and the data mathematic mathematic mathematic mathematic mathematic mathematic mathematic mathematic mathematic function selected DATA).

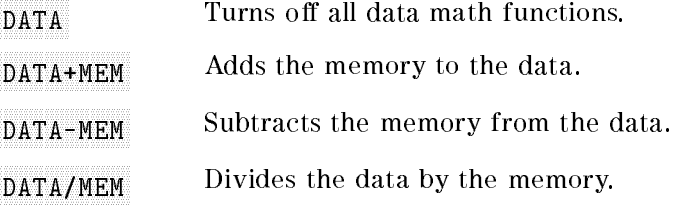

### DEFAULT GAIN & OFS (DEFGO)

Returns gain and offset value back to the default values (gain=1,  $offset = 0$ ).

## OFFSET VALUE OFFSET (DATOVAL)

Displays the menu used to define the offset value and activates the offset value. When using Smith, Polar, and admittance chart format, OFFSET de Neuerland and the real part of the real part of the original part of the original part of the origin

## MKR!OFFSET (MKROFS)

Enters the marker's amplitude value into the offset value.

### AUX OFFSET VALUE (DATAOVAL) (DATAOVAL) (DATAOVAL) (DATAOVAL) (DATAOVAL) (DATAOVAL) (DATAOVAL) (DATAOVAL) (DATAOVAL) (DATAOVAL) (DATAOVAL) (DATAOVAL) (DATAOVAL) (DATAOVAL) (DATAOVAL) (DATAOVAL) (DATAOVAL) (DATAOVAL) (DATAOV

Defines the imaginary part of the offset value when using the Smith, Polar, and admittance chart format. If the format is not one of the above formats, this softkey performs no function.

## $_{\rm{GAIN}}$  GAIN (DATGAIN)

Defines the gain value for the data math function.

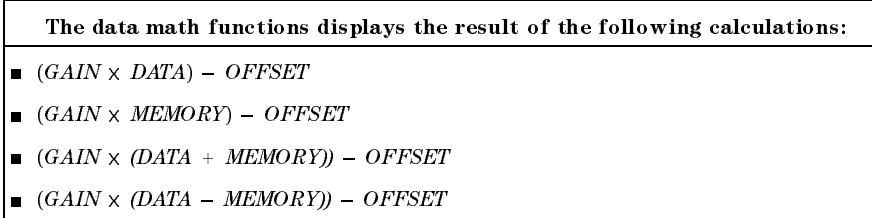

 $\blacksquare$ (GAIN - (DATA / MEMORY)) OFFSET

#### split display SPLIT DISP ON off (SPLD ON|OFF)

Toggles between <sup>a</sup> full-screen single graticule display of one or both channels, and <sup>a</sup> split display with two half-screen graticules one above the other. The split display can be used in conjunction with DUAL CHAN ON to show the measured data of each channel simultaneously on separate graticules.

# BASIC SCREEN DISPLAY ALLOCATION (DISA ALLI|HIHB|ALLB|BASS)

Displays the following menu to allocate the BASIC screen area on the display.

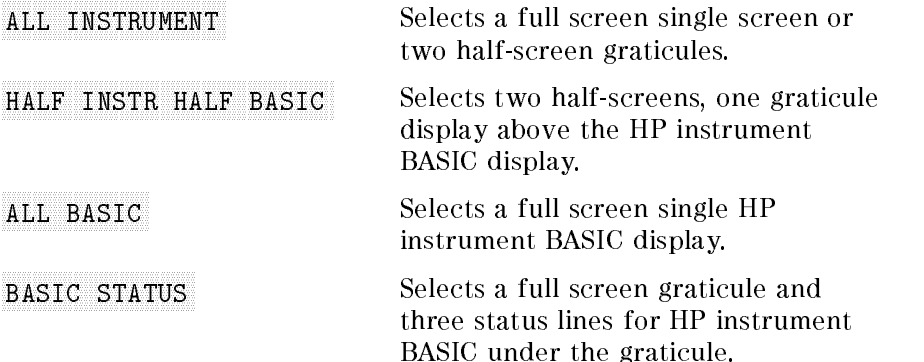

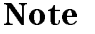

For more information on HP instrument BASIC, see Using HP Instrument BASIC with the 4396B.

# TITLE TITLE (TITL)

Displays the title menu in the softkey labels and the character set in the active entry area to display the title in the active channel title area on the screen.

Provides <sup>a</sup> menu for adjusting display intensity, colors, and accessing save and recall functions for modied display color sets.

FREQUENCY BLANK FREQUENCY BLANK

Blanks the displayed frequency notation for security purposes. Frequency labels cannot be restored except by pressing (Preset) or by turning the power off and then on.

# Adjust display menu

Network Analyzer Spectrum Analyzer

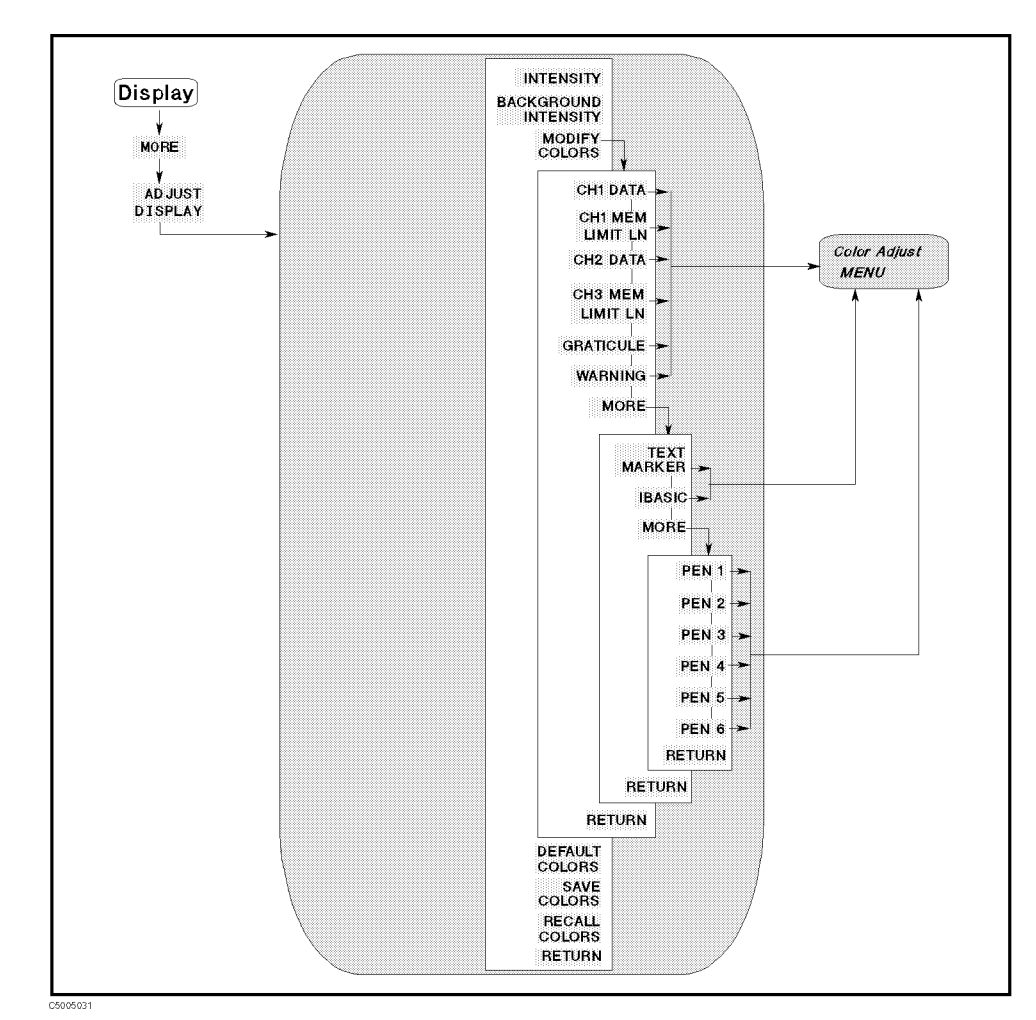

Figure 5-13. Adjust Display Menu

COLOR INTENSITY INTENSITY (INTE)

Sets the display intensity as <sup>a</sup> percentage of the brightest setting.

BACKGROUND INTENSITY (BACI)

Sets the background intensity of the display as a percentage of the white level.

COLOR ADJUST MODIFY COLORS

Displays the menu used for color modication of the display elements.

CH1 DATA (COLO CH1D)

Selects channel 1 data trace for color modication and displays the color adjust menu.

### CH1 MEM/LIMIT LINE (COLO CH1M)

Selects channel 1 memory trace and limit line for color modication and displays the color adjust menu.

#### CH2 DATA (COLOR) DE LA COLORAD DE LA COLORAD DE LA COLORAD DE LA COLORAD DE LA COLORAD DE LA COLORAD DE LA COL

Selects channel <sup>2</sup> data trace for color modication and displays the color adjust menu.

#### CH2 MEM/LIMIT LINE (COLO CH2M)

Selects channel <sup>2</sup> memory and the reference line and limit line for color modication and displays the color adjust menu.

#### GRATICULE (COLO GRAT)

Selects the graticule for color modification and displays the color adjust menu.

#### warding (Colorador) (Colorador) (Colorador) (Colorador) (Colorador) (Colorador) (Colorador) (Colorador) (Colorador) (Colorador) (Colorador) (Colorador) (Colorador) (Colorador) (Colorador) (Colorador) (Colorador) (Colorador

Selects the warning annotation for color modication and displays the color adjust menu.

#### $T$  , and the contract matrix of  $\mathcal{L}$  and  $\mathcal{L}$  and  $\mathcal{L}$  and  $\mathcal{L}$  and  $\mathcal{L}$  and  $\mathcal{L}$  and  $\mathcal{L}$  and  $\mathcal{L}$  and  $\mathcal{L}$  and  $\mathcal{L}$  and  $\mathcal{L}$  and  $\mathcal{L}$  and  $\mathcal{L}$  and  $\mathcal{L}$  and  $\mathcal{L$

Selects all the non-data text for color modification (for example: softkey labels) and displays the *color adjust menu*.

#### IBASIC (COLO IBT)

displays the color adjust menu

MORE in this menu displays softkeys to select <sup>a</sup> numbered pen for color modication. The pens are used by the HP instrument BASIC graphic commands.

#### PEN COLOR PEN 1 (COLO PEN1)

Selects pen 1 for color modification and displays the *color adjust* menu.

#### PEN 2 (COLO PEN2)

Selects pen 2 for color modification and displays the *color adjust* menu.

#### PEN 3 (COLO PEN3)

Selects pen 3 for color modification and displays the *color adjust* menu.

#### PEN 4 (COLO PEN4)

Selects pen 4 for color modification and displays the *color adjust* menu.

## PEN 5 (COLO PEN5)

Selects pen  $5$  for color modification and displays the *color adjust* menu.

### PEN <sup>6</sup> (COLO PEN6)

Selects pen 6 for color modification and displays the *color adjust* menu.

### DEFAULT COLORS (DEFC)

Returns all the color settings back to the factory-set default values.

SAVE COLOR SAVE COLORS (SVCO) Saves the modied version of the color set to the non-volatile memory.

# RECALL COLOR RECALL COLORS (RECC)

Recalls the previously saved modied version of the color set from the non-volation-volation-volation-volation-volation-volation-volation-volation-volation-volation-volation-volatio RECALL COLORS appears only when <sup>a</sup> color set has been saved.

# Color adjust menu

Network Analyzer Spectrum Analyzer

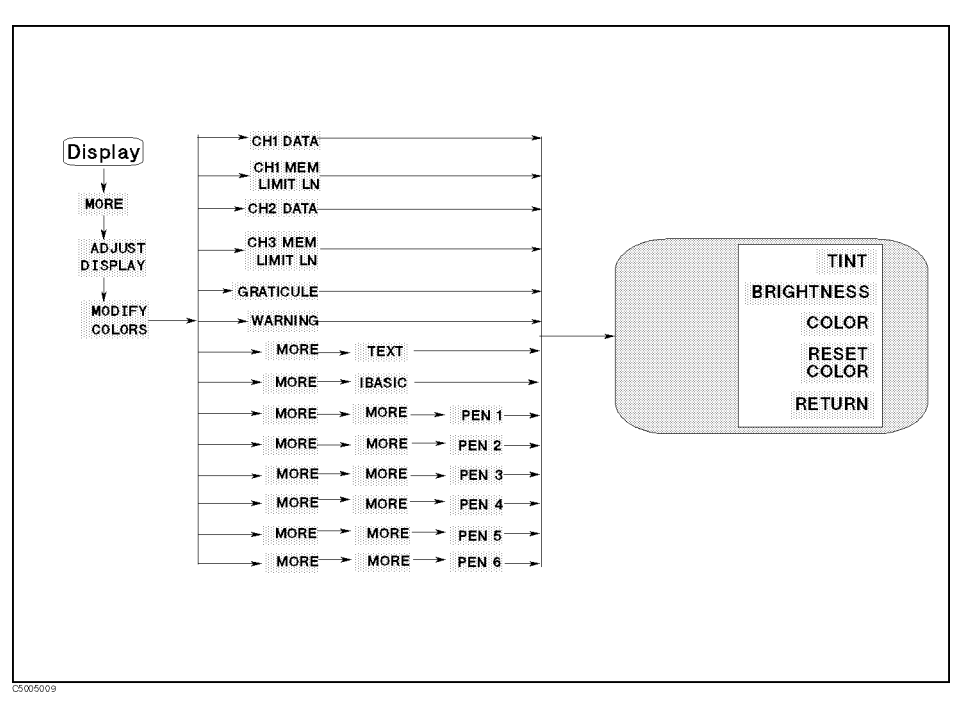

Figure 5-14. Color Adjust Menu

# TINT (TINT)

Adjusts the hue of the chosen attribute.

### $\mathbb{R}$  becomes the set of  $\mathbb{R}$  of  $\mathbb{R}$  ,  $\mathbb{R}$  ,  $\mathbb{R}$  ,  $\mathbb{R}$  ,  $\mathbb{R}$  ,  $\mathbb{R}$  ,  $\mathbb{R}$  ,  $\mathbb{R}$  ,  $\mathbb{R}$  ,  $\mathbb{R}$  ,  $\mathbb{R}$  ,  $\mathbb{R}$  ,  $\mathbb{R}$  ,  $\mathbb{R}$  ,  $\mathbb{R}$  ,  $\mathbb{R}$  ,  $\mathbb{$

Adjusts the brightness of the color being modified.

# COLOR (COLOR)

Adjusts the degree of whiteness of the color being modified.

# DEFAULT COLOR RESET COLOR (RSCO)

Resets the color being modied to the default color.

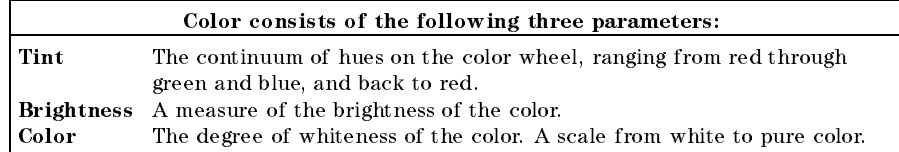

### Display

### Letter menu

Network Analyzer Spectrum Analyzer

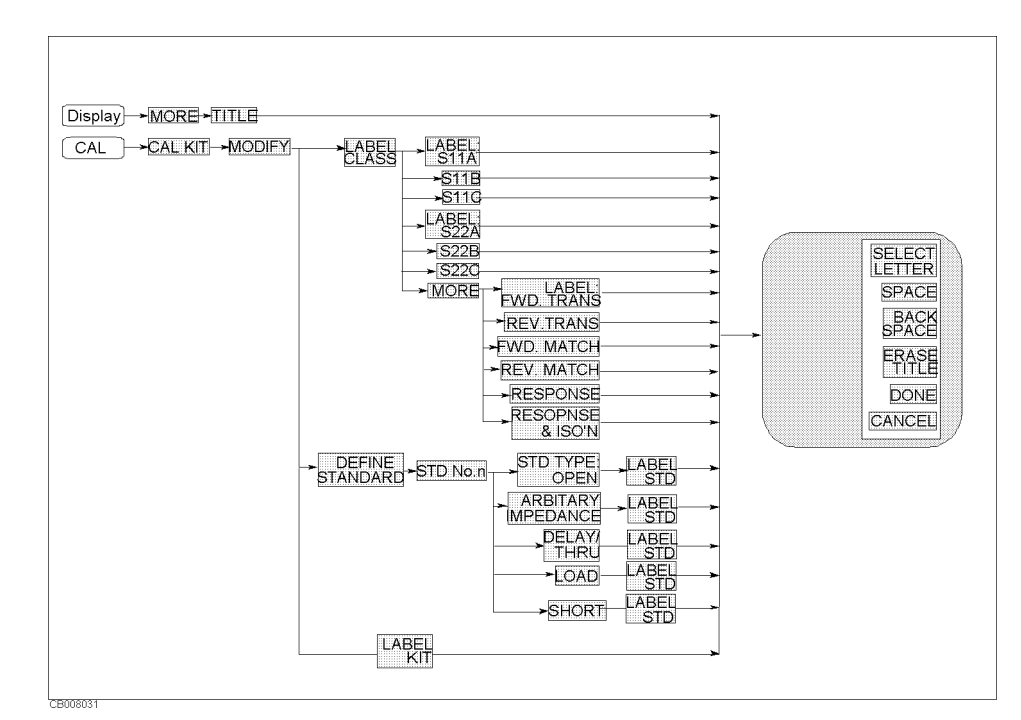

#### Figure 5-15. Letter Menu

ENTER CHARACTERS SELECT LETTER

Selects the letter pointed to by the arrow " $\uparrow$ " on the screen. The arrow can be moved by rotating the knob. Three sets of letters can be scrolled using the step keys,  $\circled{\mathbb{T}}$  and  $\circled{\mathbb{T}}$ .

### SPACE AND DESCRIPTION OF REAL PROPERTY AND RESIDENCE AND RELEASED FOR THE CONTROL CONTROL CONTROL CONTROL CONTROL CONTROL CONTROL CONTROL CONTROL CONTROL CONTROL CONTROL CONTROL CONTROL CONTROL CONTROL CONTROL CONTROL CONT

Inserts <sup>a</sup> space in the title.

Deletes the last character entered.

# ERASE TITLE

Deletes the entire title.

Terminates the title entry and returns to the display more menu

Cancels the title entry and returns to the display more menu without any change.

Scale Ref

#### Scale reference menu

Network Analyzer

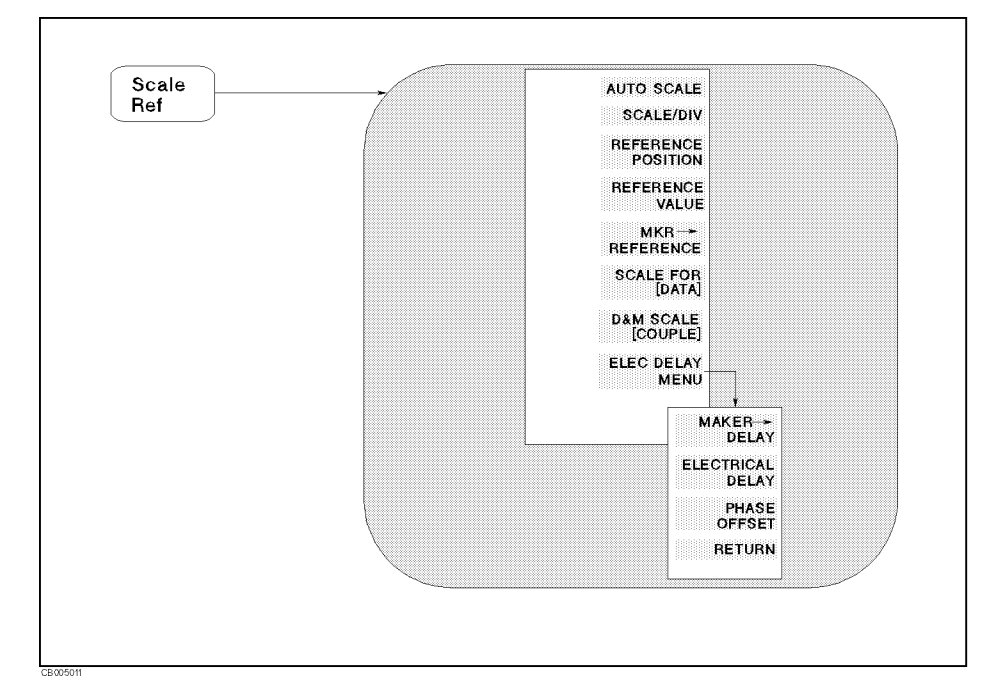

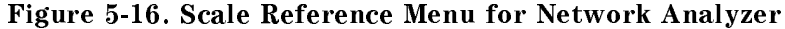

AUTO SCALING AUTO SCALE (AUTO)

Brings the trace data (defined by the SCALE FOR key) in view on the display with one keystroke. Sweep values are not affected, only scale and reference values. The analyzer determines the smallest possible scale factor that will put all displayed data onto the vertical graticule.

#### NNNNNNNNNNNNNNNNNNNNNNNNNNNNNNNN  $S$  is the set of  $S$  -set of  $S$  -set of  $S$  -set of  $S$  -set of  $S$  -set of  $S$  -set of  $S$  -set of  $S$  -set of  $S$  -set of  $S$  -set of  $S$  -set of  $S$  -set of  $S$  -set of  $S$  -set of  $S$  -set of  $S$  -set of  $S$  -set of

Changes the response value scale per division of the displayed trace. In Smith, polar, and admittance chart formats, this refers to the full scale value at the outer circumference and is identical to the reference value.

#### REFERENCE REFERENCE POSITION (REFP)

Sets the position of the reference line on the graticule of a Cartesian display (with 0 at the bottom line of the graticule and 10 at the top line). It has no effect on a Smith, polar or admittance chart format. The reference position is indicated with a small triangle and a dashed line just outside the graticule, on the left.

### REFERENCE VALUE (REFV)

Changes the value of the reference line, moving the measurement trace correspondingly. In Smith, polar and admittance chart formats, the reference value is the same as the scale and is the value of the outer circle.

# $MKR \rightarrow REFERENCE$  (MKRREF)

Makes the reference value equal to the marker's absolute value(regardless of the delta marker value). The marker is effectively moved to the reference line position. In Smith, polar and admittance chart formats this function makes the full scale value at the outer circle equal to the marker response value.

#### NNNNNNNNNNNNNNNNNNNNNNNNNNNNNNNNNNNNNNNNNNNNN  $\mathcal{S}$  , and  $\mathcal{S}$  are  $\mathcal{S}$  and  $\mathcal{S}$  are  $\mathcal{S}$  . The model of  $\mathcal{S}$

Selects one of the "DATA" and "MEMORY" traces to be scaled by prior functions in this menu. The "DATA" and "MEMORY" traces are available using the *display menu* accessed from the  $\sqrt{\text{Display}}$  key.

# $SCALE COUPLING$  D&M SCALE  $[$  ] (SCAC ON OFF)

Couples or uncouples the "DATA" and "MEMORY" traces to be scaled by prior functions in this menu. This is valid only for those traces obtained by the *display menu* accessed from the  $\overline{_{\text{Display}}}$  key.

## electrical delay

Displays softkeys to add or subtract <sup>a</sup> linear phase slope relative to frequency or <sup>a</sup> constant phase.

## makronom and delay (MKR) (MKRD) (MKRDELA) (MKRDELA) (MKRDELA) (MKRDELA) (MKRDELA) (MKRDELA) (MKRDELA) (MKRDELA)

Enters the group delay at the marker point of a fixed frequency aperture, <sup>20</sup> % of the span, to the electrical delay to balance the phase of the DUT. This effectively flattens the phase trace around the marker and can measure electrical length or deviation from linear phase. Additional electrical delay adjustment is required for DUTs without constant group delay over the measured frequency span. Because this feature adds phase to <sup>a</sup> variation in phase versus frequency, it is applicable only for ratioed input

### $ELECTRICAL *DELAY* (*ELED*)$

Adjusts the electrical delay to balance the phase shift of the DUT.

## PHASE OFFSET PHASE OFFSET (PHAO)

Adds or subtracts a phase offset that is constant with frequency (rather than linear). This is independent of MARKER $\rightarrow$ DELAY and ELECTRICAL DELAY DELAY DELAY ARRANGEMENT DELAY DELAY DELAY DELAY DELAY DELAY DELAY DELAY DELAY DELAY DELAY DEL

#### Scale Ref

#### Scale reference menu Scale reference menu

Spectrum Analyzer

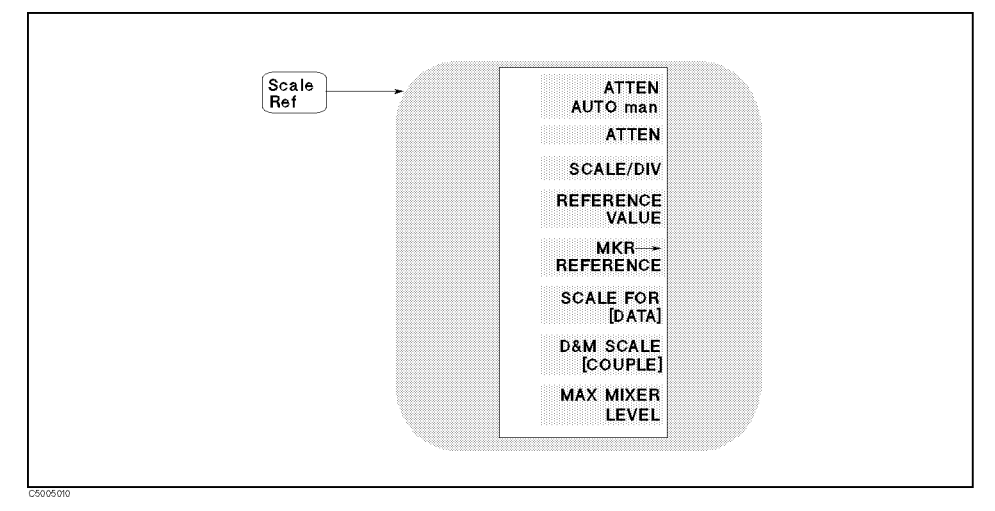

#### Figure 5-17. Scale Reference Menu for Spectrum Analyzer

### AUTO ATTENUATOR ATTEN AUTO man (ATTAUTO ON|OFF)

Toggles the spectrum analyzer's input attenuator at input <sup>S</sup> between automatic and manual. When the automatic attenuator is selected, the value selected ensures that the level meets the following equation

Attnuator value(dB) = (Reference value)  $-$  (Max mixer level)

#### ATTEN (ATT)

Changes the input attenuation when input <sup>S</sup> is selected. Because the attenuators at inputs  $R$ ,  $A$ , and  $B$  are fixed, if either  $R$ ,  $A$ , or  $B$  is selected, you can enter the value but not change it.

### $S$  is the set of  $S$  -set of  $S$  -set of  $S$  -set of  $S$  -set of  $S$  -set of  $S$  -set of  $S$  -set of  $S$  -set of  $S$  -set of  $S$  -set of  $S$  -set of  $S$  -set of  $S$  -set of  $S$  -set of  $S$  -set of  $S$  -set of  $S$  -set of

Changes the response value scale per division of the displayed trace.

## REFERENCE REFERENCE VALUE (REFV)

Changes the value of the reference line, moving the measurement trace correspondingly.

#### $MKR \rightarrow REFERENCE$  (MKRREF)

Makes the reference value equal to the marker's absolute value (regardless of the delta marker value). The marker is effectively moved to the reference line position.

### SCALE FOR [ ] (SCAF DATA|MEMO)

Selects one of the "DATA" and "MEMORY" traces to be scaled by prior functions in this menu. The "DATA" and "MEMORY" traces are available using the *display menu* accessed from the  $(Display)$  key.

# SCALE COUPLING D&M SCALE [ ] (SCAC ON OFF)

Couples or uncouples the "DATA" and "MEMORY" traces to be scaled by prior functions in this menu. This is valid only for those traces obtained by the *display menu* accessed from the  $(Display)$  key.

# MAX MIXER LEVEL MAX MIXER LEVEL (MAXMLEV)

Changes the maximum input mixer level. The mixer level is less than or equal to the reference level minus the attenuator setting. As the reference level changes, the input attenuator setting is changed to keep the power levels less than the selected level at the input mixer when attenuator mode is auto.

## $[$  Bw/Avg  $]$

## Bandwidth menu

Network Analyzer

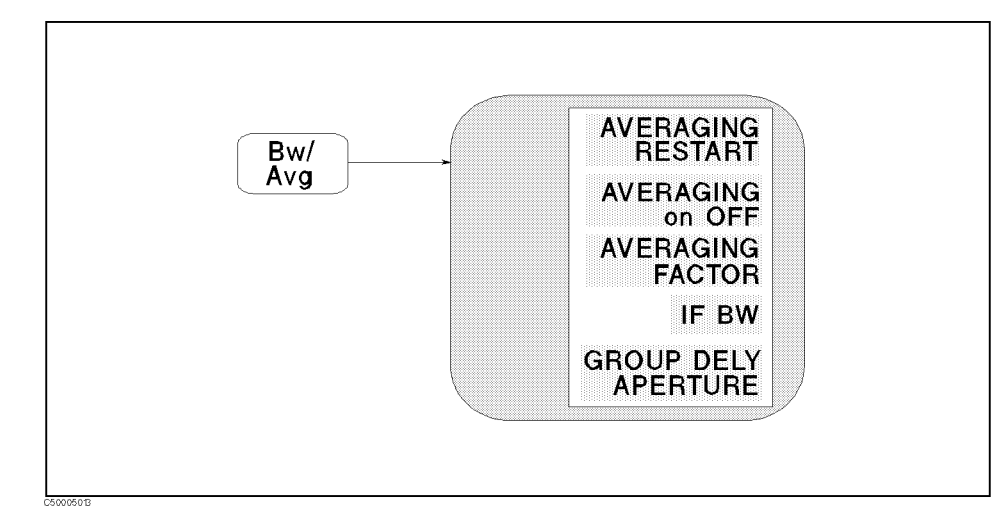

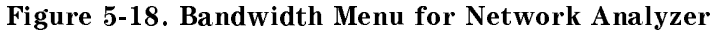

## AVERAGING AVERAGING RESTART (AVERREST)

Resets the sweep-to-sweep averaging and restarts the sweep count at <sup>1</sup> at the beginning of the next sweep. The sweep count for averaging is displayed at the left of the display.

### AVERAGING on OFF (AVER ON|OFF)

Turns the averaging function on or off for the active channel. When averaging is on, "Avg" is displayed in the status notations area at the left of the display (along with the sweep count for the averaging factor). Whenever an instrument state change affecting the measured data is made, the sweep count for averaging is reset to 1.

At the start of averaging or following AVERAGING RESTART, averaging starts at <sup>1</sup> and averages each new sweep into the trace until it equals the specied averaging factor. The sweep count is displayed in the status notations area below "Avg" and updated each sweep as it increments. When the specified averaging factor is reached, the trace data continues to be updated, weighted by that averaging factor.

# AVERAGING FACTOR (AVERFACT)

Makes the averaging factor the active function. Any value up to 999 can be used.

## IF BANDWIDTH IF BW (BW)

Selects the bandwidth value for IF bandwidth reduction. Allowed values (in Hz) are 10, 30, 100, 300, 1 k, 3 k, 10 k, and 40 k. Any other value will default to the closest allowed value. A narrow bandwidth provides better signal-to-noise ratio. The selected bandwidth value is shown in brackets in the softkey label.

# GROUP DELAY APERTURE GROUP DELY APERTURE (GRODAPER)

Sets the aperture for the group delay measurements as <sup>a</sup> percentage of the span. A frequency aperture  $\Delta f$  at the active marker is displayed under the percentage value when the format is DELAY.

See "Group Delay" in Chapter 12 for basic theory of group delay.

#### **Bandwidth menu** Bandwidth menu

Spectrum Analyzer

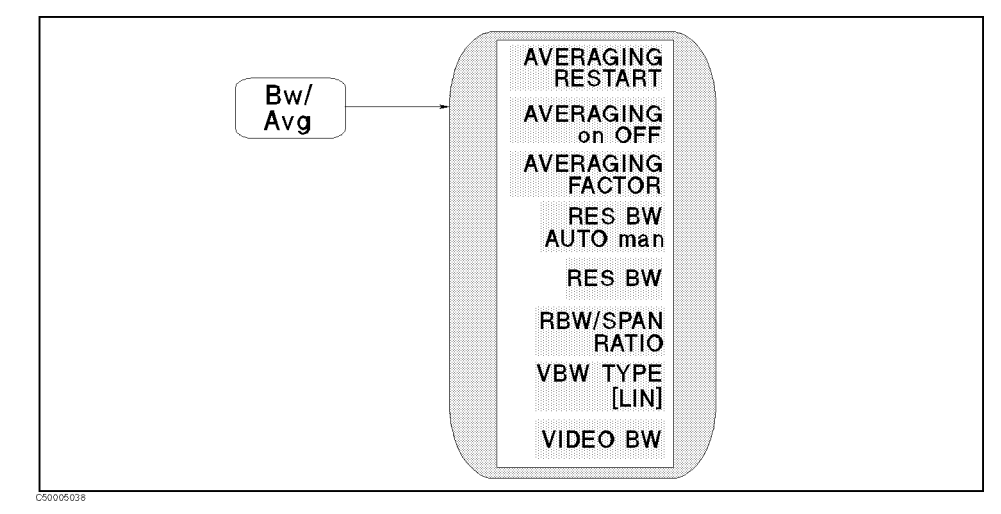

#### Figure 5-19. Bandwidth Menu for Spectrum Analyzer

# AVERAGING AVERAGING RESTART (AVERREST)

Resets the sweep-to-sweep averaging and restarts the sweep count at <sup>1</sup> at the beginning of the next sweep. The sweep count for averaging

## AVERAGING on OFF (AVER ON|OFF)

is displayed at the left of the display.

Turns the averaging function on or off for the active channel. When averaging is on, "Avg" is displayed in the status notations area at the left of the display (along with the sweep count for the averaging factor). Whenever an instrument state change affecting the measured data is made, the sweep count for averaging is reset to 1.

At the start of averaging or following AVERAGING RESTART, averaging starts at <sup>1</sup> and averages each new sweep into the trace until it equals the specied averaging factor. The sweep count is displayed in the status notations area below "Avg" and updated every sweep as it increments. When the specified averaging factor is reached, the trace data continues to be updated, weighted by that averaging factor.

### AVERAGING FACTOR (AVERFACT)

Makes averaging factor the active function. Any value up to 999 can be used.

#### RESOLUTION BANDWIDTH RES BW AUTO man (BWAUTO ON OFF)

Toggles between automatic and manual resolution bandwidth. The automatic resolution bandwidth species the resolution bandwidth from SPAN and RBW/SPAN ratio. When the automatic resolution bandwidth is selected, changing SPAN can change the resolution bandwidth. If you enter a value as resolution bandwidth manually, the resolution bandwidth is automatically set to manual mode.

The automatic resolution bandwidth cannot be selected in the zero span.

# RES BW [ ] (BW)

Selects the bandwidth value for resolution bandwidth reduction. Allowed values (in Hz) are 1, 3, 10, 30, 100, 300, <sup>1</sup> k, <sup>3</sup> k, <sup>10</sup> k, 30 k, <sup>100</sup> k, <sup>300</sup> k, <sup>1</sup> M, and <sup>3</sup> M. Any other value will default to the closest allowed value. <sup>A</sup> narrow bandwidth provides better signal-to-noise ratio. The selected bandwidth value is shown in brackets in the softkey label.

#### NNNNNNNNNNNNNNNNNNNNNNNNNNNNNNNNNNNNNNNNNNNNNNNN RBW/SPAN RATIO (BWSRAT) (BWSRAT) (BWSRAT) (BWSRAT) (BWSRAT) (BWSRAT) (BWSRAT) (BWSRAT) (BWSRAT) (BWSRAT) (BWSR

Makes the RBW/SPAN ratio the active function. The RBW/SPAN ratio specifies resolution bandwidth in AUTO mode.

# VIDEO BANDWIDTH VBW TYPE [ ] (VBW)

Selects one of the Linear and logarithm types of VBW.

- $[LM]$  The Linear type of VBW is selected. The analyzer enters the power (linear value) to be measured to the post-detection filter. In other words, the analyzer calculates logarithms of power after the post-detection filter.
- [LOG] The logarithm type of VBW is selected. The analyzer enters the logarithm value of power to be measured to the post-detection lter, as same as <sup>a</sup> conventional analog spectrum analyzer, which uses <sup>a</sup> log-amplier. (The analyzer calculates logarithms of power before the post-detection filter.) The logarithm VBW makes measurement result 2.5 dB lower than the actual value.

VIDEO BW (VBW) (VBW) (VBW) (VBW) (VBW) (VBW) (VBW) (VBW) (VBW) (VBW) (VBW) (VBW) (VBW) (VBW) (VBW) (VBW) (VBW) (VBW) (VBW) (VBW) (VBW) (VBW) (VBW) (VBW) (VBW) (VBW) (VBW) (VBW) (VBW) (VBW) (VBW) (VBW) (VBW) (VBW) (VBW) (VB

Changes the spectrum analyzer's post-detection lter. The allowable value of video bandwidth depends on the current value of resolution bandwidth and are 1/1, 1/3, 1/10, 1/30, 1/100, and 1/300 of the current value of the resolution bandwidth.
$\left(\overline{C_{\mathsf{a}}}\right)$ 

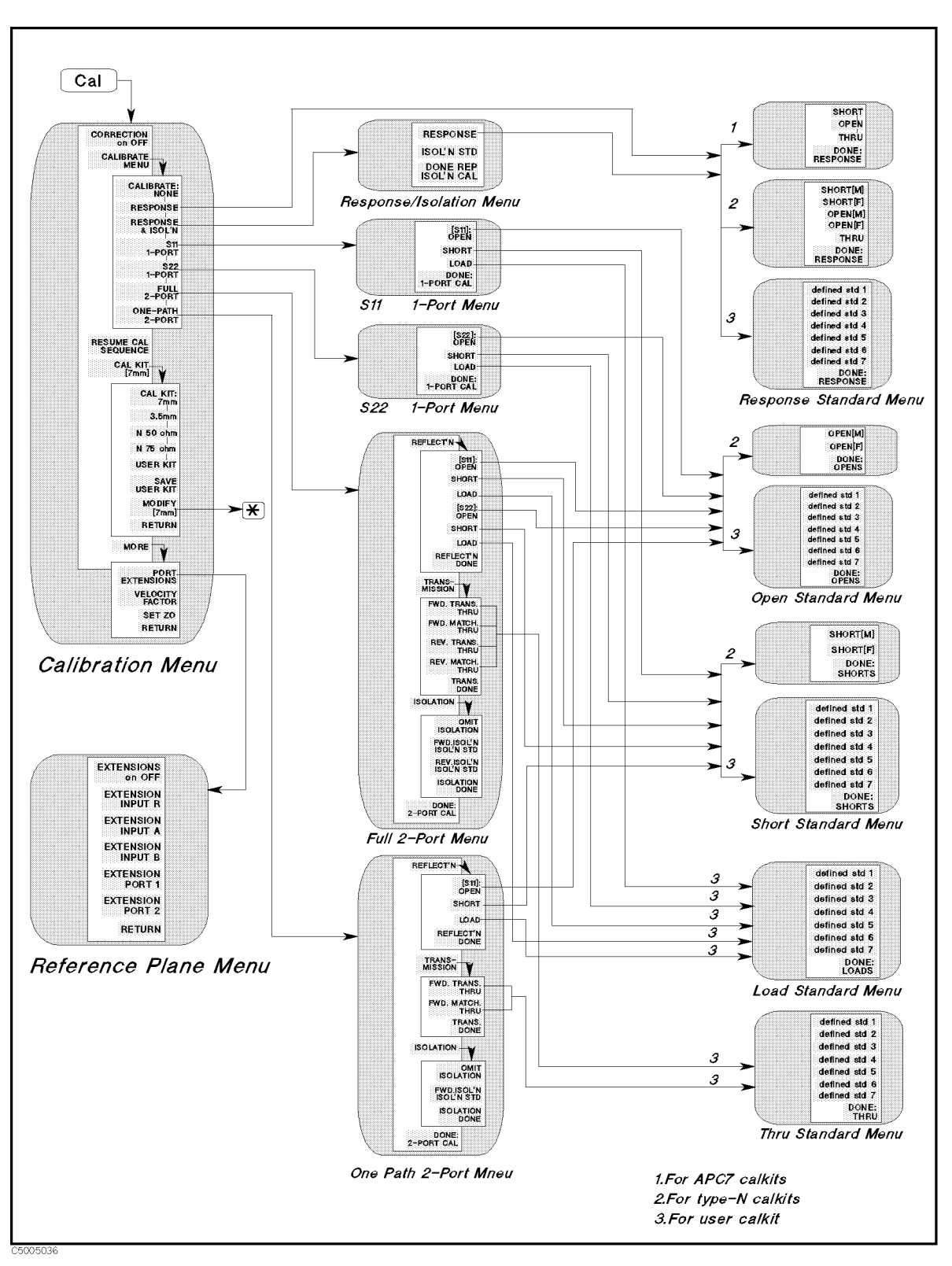

Figure 5-20. Softkey Menus Accessed from the  $\overline{Cal}$  Key for Network Analyzer (1/2)

 $(a)$ 

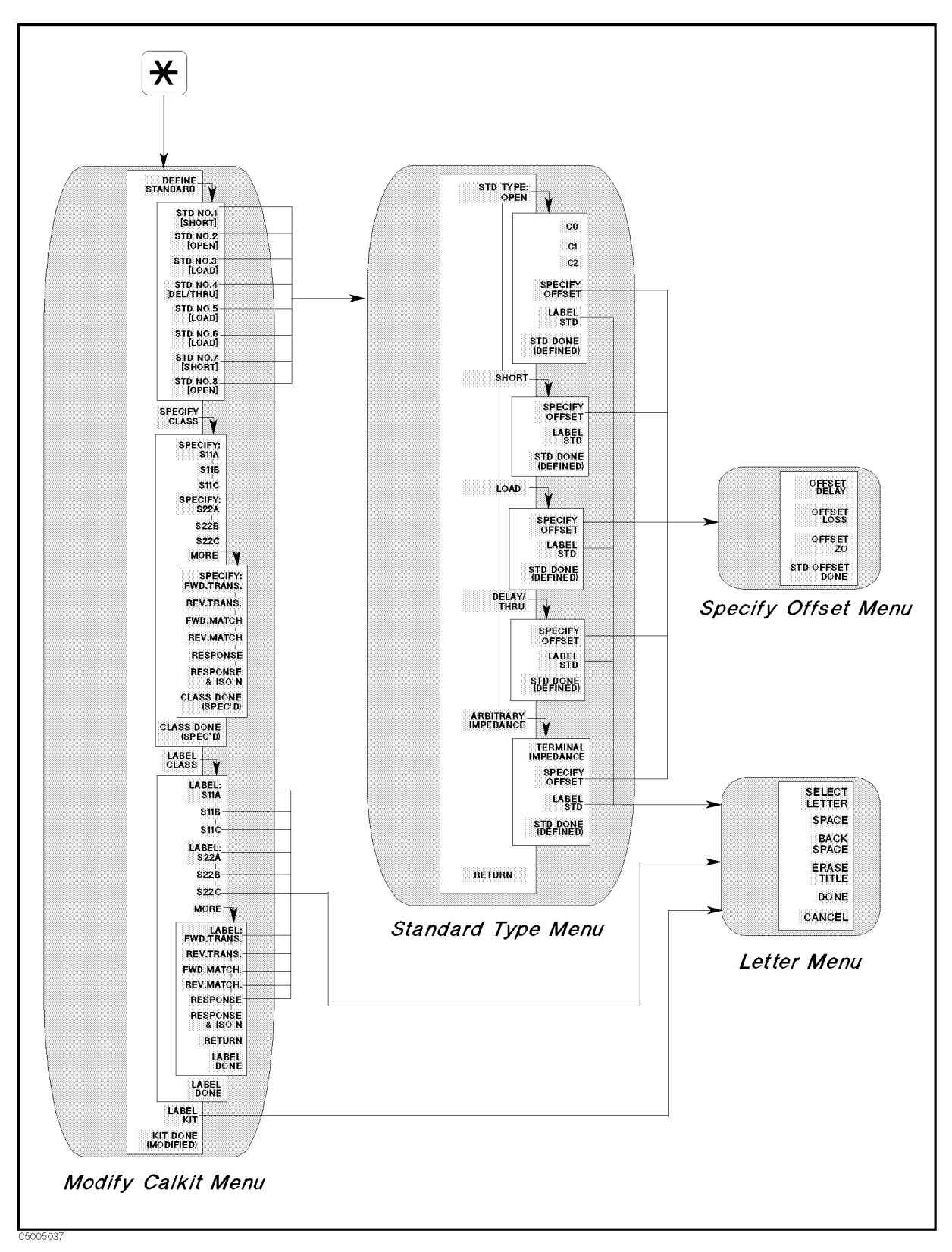

Figure 5-21. Softkey Menus Accessed from the Cal Key for Network Analyzer (2/2)

## Calibration menu

Network Analyzer

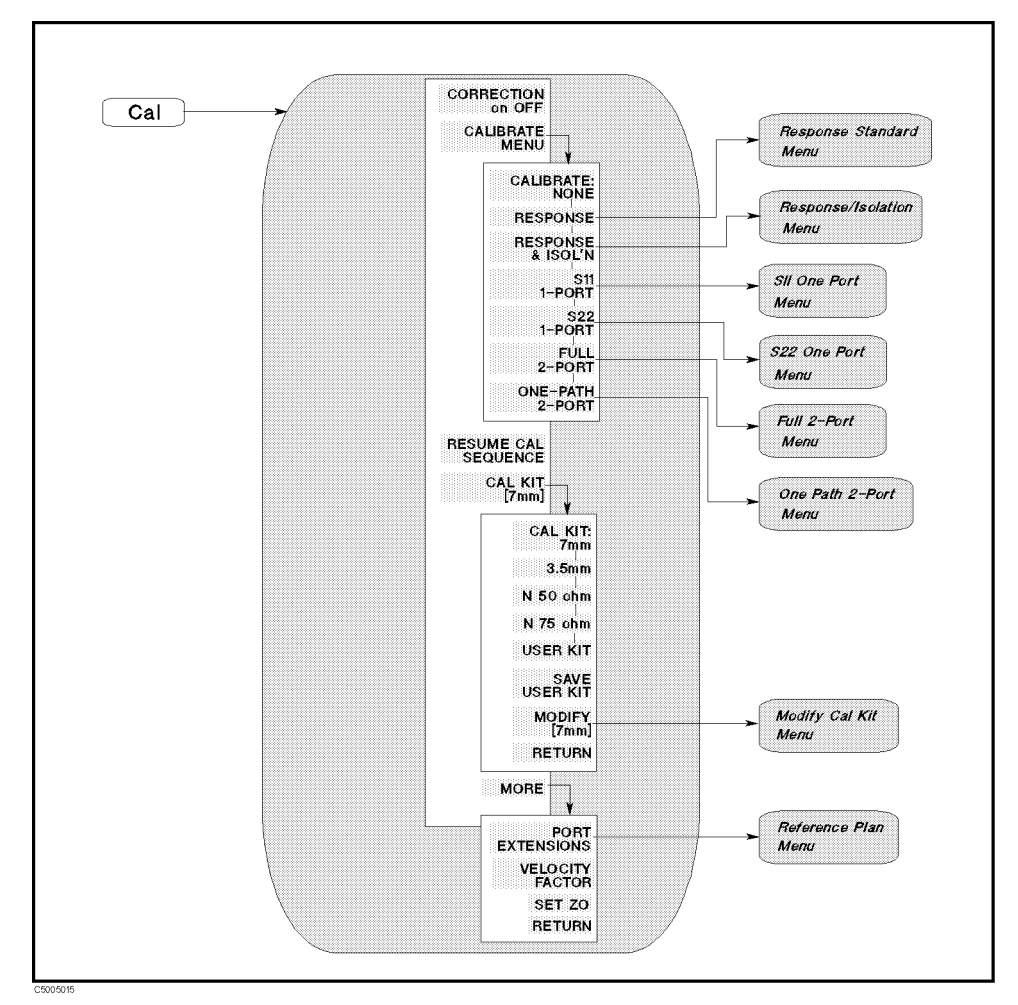

Figure 5-22. Calibration Menu

CORRECTION ON OFF CORRECTION on OFF

Turns error correction on or off. The analyzer uses the most recent calibration data for the displayed parameter.

If one of the following sweep parameters has been changed, correction is automatically turned OFF:

- Input measurement port is changed.
- Calibration type is changed.

#### When " $C$ ?" or " $C$ 2?" is displayed at the left of the screen

If one of the following sweep parameters has been changed, interpolated correction is automatically turned on and the status notation is changed to " $C$ ?" or " $C2$ ?" (see "Screen display" in Chapter 2):

- Sweep range is changed to fall inside the calibrated range.
- Sweep type is changed.
- Number of points is changed.
- Power level is changed.
- IFBW is changed.
- Sweep time is changed.

#### When " $C!$ " or " $C2!$ " is displayed at the left of the screen

If one of the following sweep parameters has been changed, the status notation is changed to "C!" or "C2!" (see "Screen display" in Chapter 2). In this status, error corrections at a sweep point will be done using the calibration coefficient at the nearest calibrated frequency point or at the CW frequency.

- Sweep range is changed to fall outside the calibrated range.
- Sweep type is changed from the power sweep. (If the span is zero and the measurement frequency is equal to the CW frequency of the power sweep, the status is not changed.)
- Sweep type is changed to power sweep and CW frequency is out of the calibration range. range.

<sup>A</sup> calibration must be performed before correction can be turned on. If no valid calibration exists, the message \CALIBRATION REQUIRED" is displayed.

It is recommended that calibration data be saved on the built-in disk, using the capabilities described in " $\text{(Save)}$ " in Chapter 8.

Displays the menu that provides several accuracy enhancement procedures ranging from <sup>a</sup> simple frequency response calibration to <sup>a</sup> full two-port calibration. At the completion of a calibration procedure, correction is automatically turned on, and the notation " $Cor$ " or " $C2$ " is displayed at the left of the screen.

#### CALIBRATE:NONE (CALI NONE)

This softkey is underlined if no calibration has been performed or if the calibration data has been cleared. Unless a calibration is saved on the internal disk, the calibration data is lost when (Preset) is pressed, power is cycled on and off, or if an instrument state is recalled.

## RESPONSE RESPONSE (CALI RESP)

Displays the frequency response calibration. This is the simplest and fastest accuracy enhancement procedure. However, it should only be used when extreme accuracy is not required. It effectively removes the frequency response errors of the test setup for reflection or transmission measurements.

For transmission-only measurements or reflection-only measurements, only <sup>a</sup> single calibration standard is required with this procedure. The standard for transmission measurements is a THRU standard and for reflection measurements it can be either an OPEN or a SHORT standard. If more than one device is measured, only the data for the last device is retained. The procedures for response calibration for a reflection measurement and a transmission measurement are described in the 4396B Task Reference.

#### response and isolation

## RESPONSE & ISOL'N (CALI RAI)

Displays the menus used to perform <sup>a</sup> response and isolation measurement calibration (used to measure devices with wide dynamic range). This procedure effectively reduces the same errors as the response calibration. In addition, it effectively reduces the isolation (crosstalk) error in transmission measurements or the directivity error in reflection measurements. In addition to the devices required for <sup>a</sup> simple response calibration, an isolation standard is required. The standard normally used to correct for isolation is an impedance-matched LOAD (usually <sup>50</sup> or <sup>75</sup> ) standard. Response and directivity calibration procedures for reflection and transmission measurements are provided in the 4396B Task Reference.

## $1-PORT CAL$  S11 1-PORT (CALI S111)

Provides a measurement calibration for reflection-only measurements of one-port devices or properly terminated two-port devices, at port <sup>1</sup> of an S-parameter test set or the test port of a transmission/reflection test kit. This procedure effectively reduces the directivity, source match, and frequency response errors of the test setup. It provides <sup>a</sup> higher level of measurement accuracy than the response and isolation calibration. It is the most accurate calibration procedure for reflection-only measurements. Three standard devices are required: a SHORT, an OPEN, and an impedance-matched LOAD. The procedure for performing an  $S_{11}$  one-port calibration is described in the  $4396B$ Task Reference.

## S22 1-PORT (CALI S221)

This softkey is similar to S11 1-PORT. It is used for reflection-only measurements of one-port devices or properly terminated two-port devices in the reverse direction (that is, for devices connected to port 2 of the S-parameter test set).

Measurement Block 5-39

Cal

## $2-PORT CAL$  FULL 2-PORT (CALI FUL2)

Displays the series of menus used to perform a complete calibration to measure all four S-parameters of a two-port device. This is the most accurate calibration for measurements of two-port devices. It effectively reduces all correctable systematic errors (directivity, source match, load match, isolation, reflection tracking, and transmission tracking) in both the forward and the reverse direction. Isolation correction can be omitted for measurements of devices with limited dynamic range.

The standards required for this procedure are a SHORT, an OPEN, a THRU, and an impedance-matched LOAD (two LOADs if isolation correction is required). An S-parameter test set is required. The procedure is described in the 4396B Task Reference.

## ONE PATH 2-PORT (CALI ONE2)

Displays the series of menus used to perform <sup>a</sup> high-accuracy, two-port calibration without an S-parameter test set. This calibration procedure effectively reduces directivity, source match, load match, isolation, reflection tracking, and transmission tracking errors in one direction only. Isolation correction can be omitted for measurements of devices with limited dynamic range. (The DUT must be manually reversed between sweeps to accomplish measurement of both input and output responses.) The required standards are a SHORT, an OPEN, <sup>a</sup> THRU, and an impedance-matched LOAD. The procedure for performing <sup>a</sup> one-path 2-port calibration is described in the 4396B Task Reference.

## RESUME CAL RESUME CAL SEQUENCE (RESC)

Eliminates the need to restart <sup>a</sup> calibration sequence that was interrupted to access some other menu. Goes back to the point where the calibration sequence was interrupted.

## $_{\text{CAL KIT}}$  CAL KIT [7mm]

Displays the menu that selects one of the default calibration kits available for different connector types. This in turn displays additional softkeys used to define calibration standards other than those in the default kits (see "Modifying Calibration Kits" in Chapter 12). When a calibration kit has been specified, its connector type is displayed in brackets in the softkey label.

CAL KIT:7mm (CALK APC7)

Selects the 7 mm cal kit model.

3.5mm (CALK APC35)

Selects the 3.5 mm cal kit model.

N 50 ohm (CALK N50)

Selects the 50 type-N model.

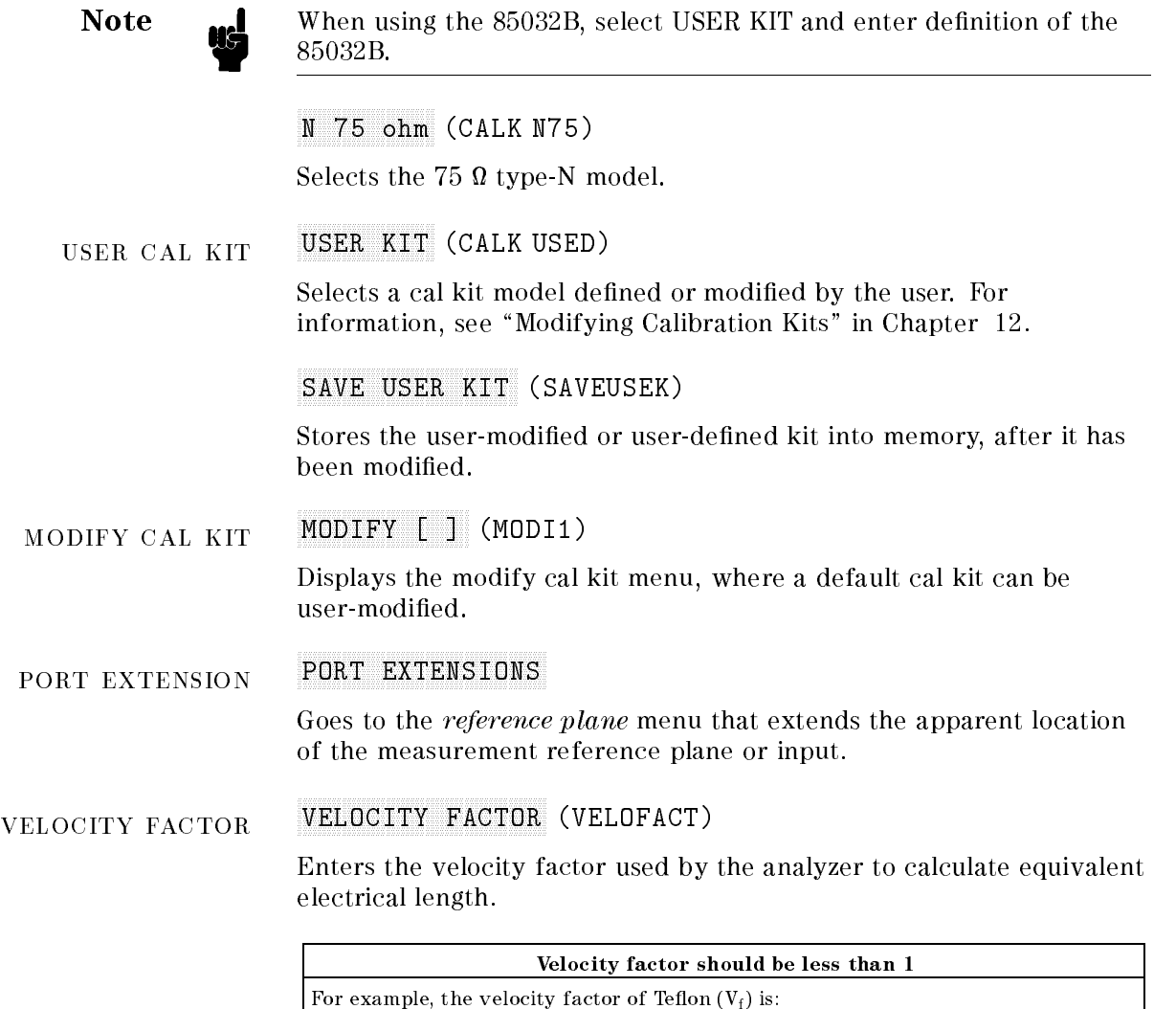

#### characteristic impedance

SET ZO (SETZ)

 $V_f = \frac{1}{\sqrt{\varepsilon_{\rm R}}}$  $= 0.666$ 

Sets the characteristic impedance used by the analyzer in calculating measured impedance with Smith chart markers and conversion parameters. If the test set used is an 85046B test set, or an 87512B Transmission/Re
ection Test Kit, set Z0 to 75 . Characteristic impedance must be set correctly before calibration procedures are performed.

#### The models for the Cal Kits correspond to the standard calibration kits available as accessories. 7 mm 85031B 7 mm calibration kit 3.5 mm 85033C 3.5 mm calibration kit 50 Ω Type-N type-N 85032 stype-N callbration and the stype-N calibration call 75 Ω Type-N  $\mathcal{L}_{\mathcal{I}}$  per  $\mathcal{I}$  s  $\mathcal{I}$  ,  $\mathcal{I}$  and  $\mathcal{I}$  are  $\mathcal{I}$  and  $\mathcal{I}$  are  $\mathcal{I}$  and  $\mathcal{I}$  are  $\mathcal{I}$  and  $\mathcal{I}$  are  $\mathcal{I}$  and  $\mathcal{I}$  are  $\mathcal{I}$  and  $\mathcal{I}$  are  $\mathcal{I}$  and  $\mathcal{I}$  ar Cal kits other than those listed can be used. For the highest accuracy, the more

closely the model matches the device, the better. In addition to the four predefined cal kits, a fourth choice is a "user kit" that is defined or modified by the user. This is described under "Modifying Calibration Kits" in Chapter 12.

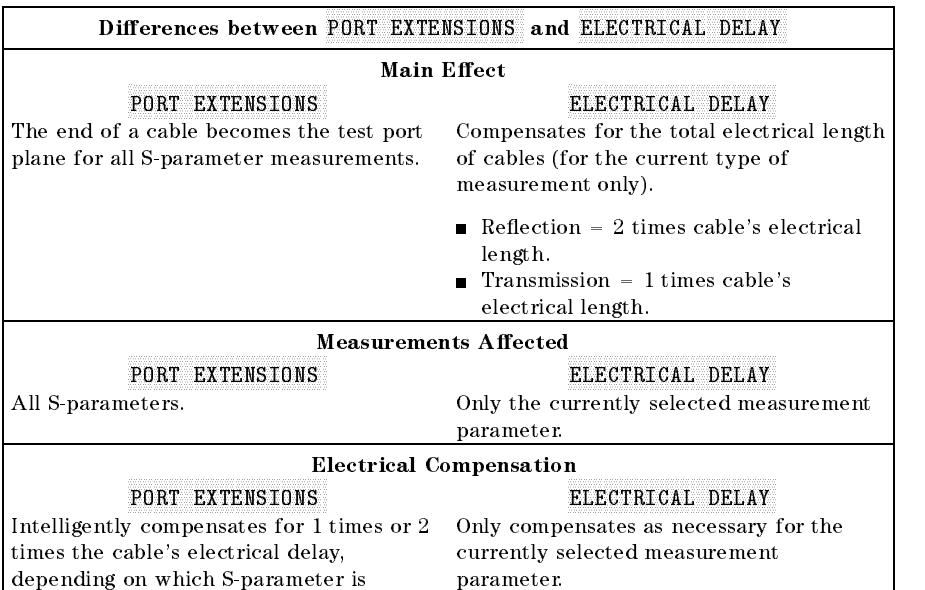

Purpose and Use of Different Calibration Procedures Calibration Corresponding Errors Reduced | Standard Procedure Measurement Devices Response | Transmission or reflection measurement Freq. response THRU for trans., OPEN when the highest accuracy is not required. or SHORT for reflection Response & Transmission of high insertion loss devices Same as response plus Frequency response plus isolation or reflection of high return loss devices. isolation std (LOAD) isolation in transmission or Not as accurate as 1-port or 2-port directivity in reflection calibration.  $S_{11}$  1-port Reflection of any one-port device or well Reflection of any one-port device or well <br>terminated two-port device.  $\left\{\n \begin{array}{l}\n \text{Directivity, source match,}\n \text{ferquency response.}\n \end{array}\n\right.$ SHORT and OPEN and LOAD frequency response. SHORT and OPEN and  $S_{22}$  1-port Reflection of any one-port device or well Reflection of any one-port device or well Directivity, source match, freq.<br>terminated two-port device. LOAD response. Full 2-port Transmission or reflection of highest SHORT and OPEN and Directivity, source match, load LOAD and THRU (2 accuracy for two-port devices. 85046A, B match, isolation, frequency S-parameter Test Set is required. response, forward and reverse. LOADs for isolation) SHORT and OPEN and One-path Transmission or reflection of highest Directivity, source match, load 2-port accuracy for two-port devices. (Reverse match, isolation, frequency LOAD and THRU DUT between forward and reverse response, forward direction measurements.) only. measurements.)

computed.

## Response standard menu

network Analyzer Analyzer Analyzer Analyzer Analyzer Analyzer Analyzer Analyzer Analyzer Analyzer Analyzer Ana

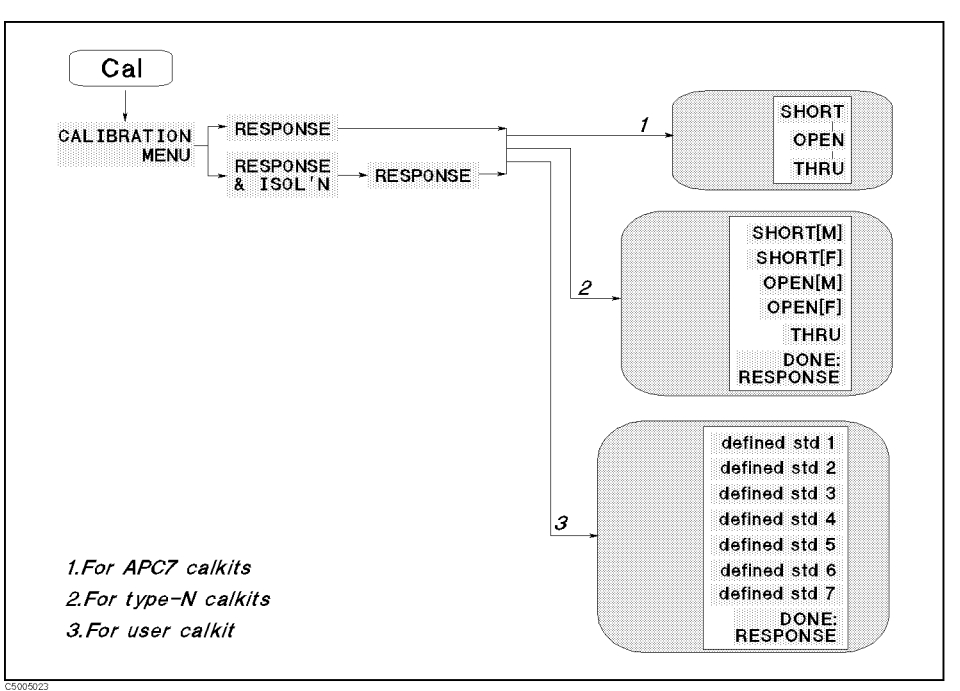

Figure 5-23. Response Standard Menu

response for 3.5 mm/7mm cal kits

SHORT (STANA) (STANA) (STANA) (STANA) (STANA) (STANA) (STANA) (STANA) (STANA) (STANA) (STANA) (STANA) (STANA) (STANA) (STANA) (STANA) (STANA) (STANA) (STANA) (STANA) (STANA) (STANA) (STANA) (STANA) (STANA) (STANA) (STANA)

Measures SHORT standard of <sup>7</sup> mm or 3.5 mm cal kit for the response

## OPEN (STANB) (STANB) (STANB) (STANB) (STANB) (STANB) (STANB) (STANB) (STANB) (STANB) (STANB) (STANB) (STANB) (STANB) (STANB) (STANB) (STANB) (STANB) (STANB) (STANB) (STANB) (STANB) (STANB) (STANB) (STANB) (STANB) (STANB) (

Measures OPEN standard of <sup>7</sup> mm or 3.5 mm cal kit for the response calibration.

#### THRU (STANC)

Measures THRU standard of 7 mm or 3.5 mm cal kit for the response calibration.

#### response for type-n cal kits

SHORT [M] (STANA)

Measures SHORT standard of type-N cal kits connected to the type-N male test port connector for the response calibration.  $\mathbb{N}$  indicates that the test port connector is male, it does not indicate the connector type of the standard.

## SHORT [F] (STANB)

Measures SHORT standard of type-N cal kits connected to the type-N female test port connector for the response calibration.  $[F]$  indicates that the test port connector is female, it does not indicate the connector type of the standard.

# OPEN  $[M]$  (STANC)

Measures OPEN standard of type-N cal kits connected to the type-N male test port connector for the response calibration.  $[M]$  indicates that the test port connector is male, it does not indicate the connector type of the standard.

# OPEN [F] (STAND)

Measures OPEN standard of type-N cal kits connected to the type-N female test port connector for the response calibration.  $[F]$  indicates that the test port connector is female, it does not indicate the connector type of the standard.

## THRU (STANE)

Measures THRU standard of type-N cal kits for the response calibration.

response for user cal kit

- defined states and interesting the state of the state of the state of the state of the state of the state of the state of the state of the state of the state of the state of the state of the state of the state of the state defined std <sup>2</sup> (STANB) defined std 3 (STANC) defined std <sup>4</sup> (STAND)
- 

 $\alpha$  , stated stated stated stated stated stated stated stated stated stated stated stated stated stated stated stated stated stated stated stated stated stated stated stated stated stated stated stated stated stated stat

- defined std <sup>6</sup> (STANF)
- defined std 7 (STANG)

These softkeys measure the standard defined by the user for the response calibration. When only one standard is assigned to the response calibration, this softkey menu is not displayed and the standard is measured immediately.

# $DONE: RESPONSE (RESPDONE)$

Completes the response calibration and computes and stores the error coefficients. The correction menu is displayed with CORRECTION ON.

## $[M]$  and  $[F]$  indicate the test port connector type.

By convention, when the connector type is provided in parentheses for a calibration standard, it refers to the connector type of the test port connector, not the connector type of the standard. For example,  $SHORT$   $[M]$  indicates that the test port connector is male, not the SHORT connector.

(Cal)

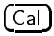

## Response/Isolation Menu

Network Analyzer

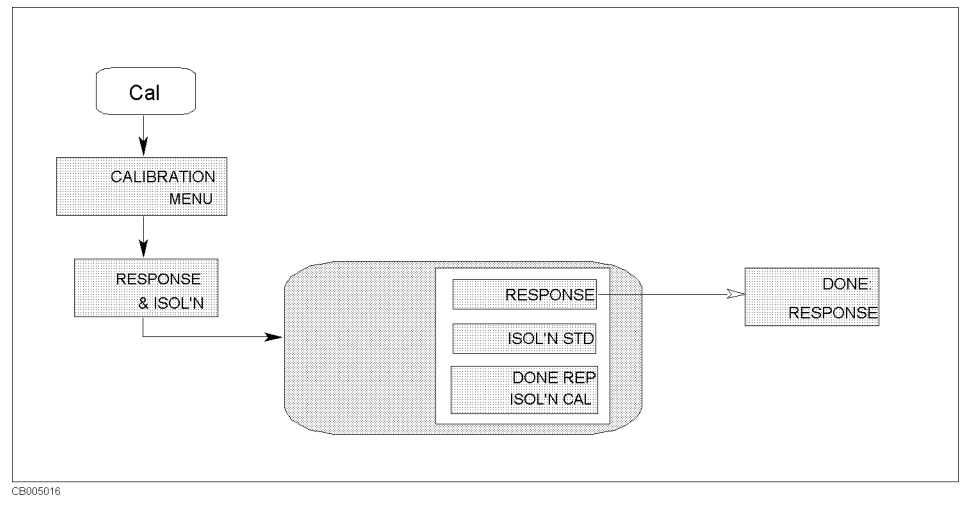

Figure 5-24. Response and Isolation Menu

RESPONSE RESPONSE (RAIRESP) Displays the response standard menu that measures the standard for response calibration. ISOLATION ISOL'N STD (RAIISOL) Displays the menu that performs an isolation measurement calibration. NNNE RESP ISOL'N CAL (RAID)

> Completes the response and isolation calibration and computes and stores the error coefficients. The correction menu is displayed with

#### **S11 1-Port Menu**  $S-1$  -  $S-1$  -  $S-1$

network and analyzes are all the second second and second the second second second second second second second

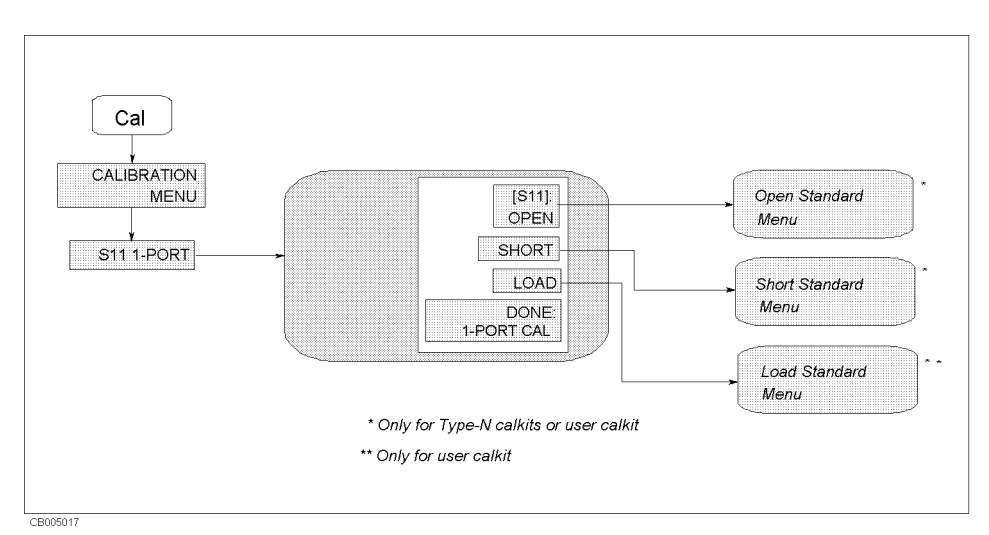

Figure 5-25. S11 1-Port Menu

# $S11$  1-port cal [S11]: OPEN (CLASS11A)

When the cal kit is a 7 mm or 3.5 mm cal kit, this softkey measures the OPEN standard and then the softkey label is underlined. Or, this softkey displays the open standard menu that selects an OPEN type N.

## Short (CLASS) (CLASS 1988) (CLASS 1989) (CLASS 1989) (CLASS 1989) (CLASS 1989) (CLASS 1989) (CLASS 1989) (CLASS

When the cal kit is a 7 mm or 3.5 mm cal kit, this softkey measures the short standard and then the softkey label is underlined. Or, this softkey displays the *short standard menu* that selects a short standard and measures the standard when the cal kit is 50 m of 10 m two in

## ————————————————————

When the cal kit is a  $7$  mm or  $3.5$  mm cal kit, LOAD measures the

load standard and then LOAD is underlined. Or, LOAD o LOAD displays the load standard menu that selects <sup>a</sup> load standard and measures the standard when the cal kit is <sup>50</sup> or 75 type-N.

# $DONE: 1-PORT CAL (SAV1)$

Completes the 1-port calibration. The error coefficients are computed and stored. The correction menu is displayed with CORRECTION ON. If this key is pressed without measuring all the required standards, the message CAUTION:ADDITIONAL STANDARDS NEEDED is displayed.

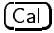

#### S22 1-Port Menu S22 1-Port Menu

network Analyzer Analyzer Analyzer Analyzer Analyzer Analyzer Analyzer Analyzer Analyzer Analyzer Analyzer Ana

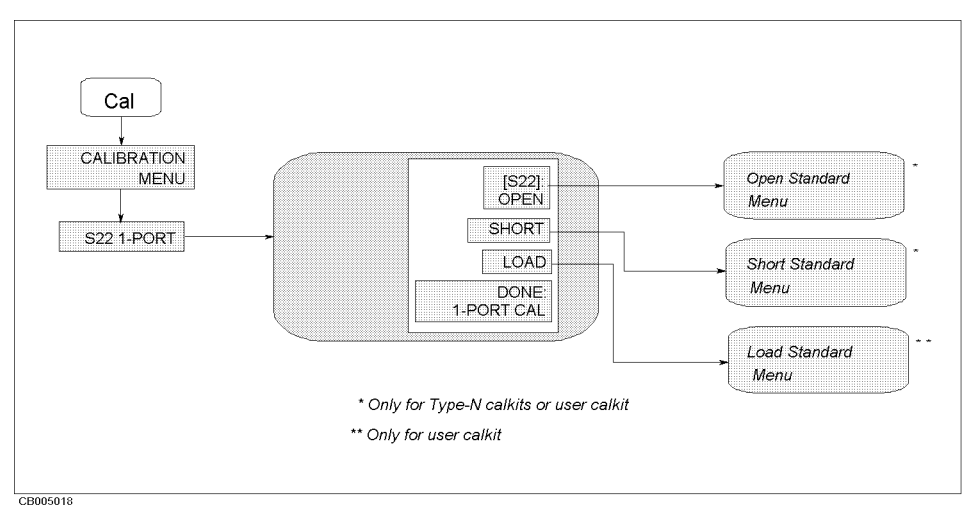

Figure 5-26. S22 1-Port Menu

 $S22$  1-port cal [S22]: OPEN (CLASS22A)

When the cal kit is <sup>a</sup> <sup>7</sup> mm or 3.5 mm cal kit, this softkey measures the OPEN standard and then the softkey label is underlined. Or, this softkey displays the open standard menu that selects an OPEN type-N.

## $S = S \cup S = S \cup S = S$

When the cal kit is a  $7 \text{ mm}$  or  $3.5 \text{ mm}$  cal kit, SHORT measures the short standard and then  $SHORT$  is underlined. Or,  $SHORT$   $\epsilon$ SHORT displays the short standard menu that selects a short standard and measures the standard when the cal kit is 50 m of 10 m cype in  $\sim$ 

## LOAD (CLASS22C)

When the cal kit is a  $7 \text{ mm}$  or  $3.5 \text{ mm}$  cal kit, LOAD measures the

 $\rm{load\ standard\ and\ then\ L0AD\ is\ underlined.\ Or.\ L0AD\ }$ LOAD displays the load standard menu that selects <sup>a</sup> load standard and measures the standard when the cal kit is 50 or 75 type-N.

## DONE: 1-PORT CAL (SAV1)

Completes the 1-port calibration. The error coefficients are computed and stored. The correction menu is displayed with CORRECTION ON. If this key is pressed without measuring all the required standards, the message CAUTION:ADDITIONAL STANDARDS NEEDED is displayed.

#### **Full 2-Port Cal Menu** Full 2-Port Cal Menu

Network Analyzer

 $(a)$ 

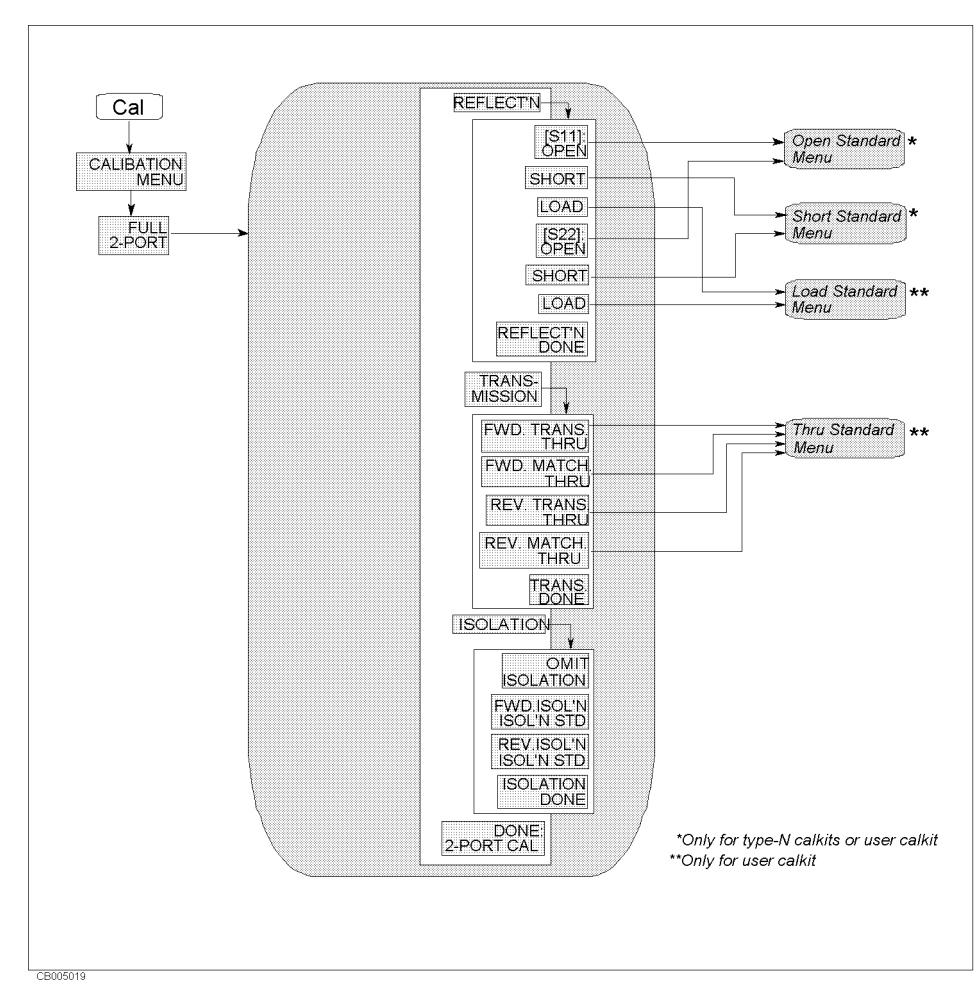

Figure 5-27. Full 2-Port Cal Menu

## REFLECTION CAL REFLECT'N (REFL)

Start the reflection calibration for full 2-port calibration and displays the menu that measures one port standards for reflection calibration.

#### NNNNNNNNNNNNNNNNNNNNNNNNNNNNNNNNNNNNNN [S11]: OPEN (CLASS11A)

When the cal kit is a 7 mm or 3.5 mm cal kit this softkey measures the OPEN standard and then the softkey label is underlined. Or, this softkey displays the open standard menu that selects an OPEN standard and measure the statistic states that called and the called the the the state of the call the state of type-N.

## SHORT (CLASS11B)

When the cal kit is a  $7$  mm or  $3.5$  mm cal kit, SHORT measures the short standard and then  $SHORT$  is underlined. Or,  $SHORT$   $\epsilon$ SHORT displays the short standard menu that selects a short standard and measures the standard when the cal kit is 50 or 75 type-N.

# LOAD (CLASS11C)

When the cal kit is a  $7$  mm or  $3.5$  mm cal kit,  $LDAD$  measures the

load standard and then LOAD is underlined. Or, LOAD i LOAD displays the load standard menu that selects <sup>a</sup> load standard and measures the standard when the called  $\sim$  50  $\pm$  50  $\pm$  50  $\pm$  50  $\pm$  50  $\pm$ 

#### NNNNNNNNNNNNNNNNNNNNNNNNNNNNNNNNNNNNNN [S22]: OPEN (CLASS22A)

When the cal kit is <sup>a</sup> <sup>7</sup> mm or 3.5 mm cal kit, this softkey measures the OPEN standard and then softkey label is underlined. Or, this softkey displays the *OPEN* standard menu that selects an the OPEN standard and measures the state standard when the state  $\sim$  50  $\pm$  50  $\pm$ type-N.

# $S$  -class  $S$  -class  $S$  -class  $S$  -class  $S$  -class  $S$  -class  $S$  -class  $S$  -class  $S$  -class  $S$  -class  $S$  -class  $S$  -class  $S$  -class  $S$  -class  $S$  -class  $S$  -class  $S$  -class  $S$  -class  $S$  -class  $S$  -class

When the cal kit is <sup>a</sup> <sup>7</sup> mm or 3.5 mm cal kit, this softkey measures the short standard and then the softkey label is underlined. Or, this softkey displays the short standard menu that selects <sup>a</sup> short standard and measures the standard when the call the call is 50 m to 50 m to 50 m to 50 m to

## LOAD (CLASS22C)

When the cal kit is a 7 mm or 3.5 mm cal kit this softkey measures the load standard and then the softkey label is underlined. Or, this softkey displays the *load standard menu* that selects a load standard and measures the standard when the call the call is 50 m to 50 m to 50 m to 50 m to

## REFLECT'N DONE (REFD)

Completes the reflection calibration for the full 2-port calibration. The error coefficients are computed and stored. Full 2-Port menu is displayed, with the REFLECT'N softkey underlined. If this key is pressed without measuring all the required standards, the message CAUTION:ADDITIONAL STANDARDS NEEDED is displayed.

## TRANSMISSION CAL TRANS-MISSION (TRANS)

Starts the transmission calibration and displays the menu that measures frequency response and load match for transmission calibration.

## $FWD$ . TRANS. THRU (FWDT)

Measures  $S_{21}$  frequency response, and then FWD. TRANS. THRU is underlined. If the cal kit is a user kit and two or more standards are as assigned to the form of the form of the formation classical assigned transmission class of the form of FWD. TRANS. THE REPORT OF THE REPORT OF THE REPORT OF THE REPORT OF THE REPORT OF THE REPORT OF THE REPORT OF THE REPORT OF THE REPORT OF THE REPORT OF THE REPORT OF THE REPORT OF THE REPORT OF THE REPORT OF THE REPORT OF displays the THRU standard menu that selects the THRU standard and measures it.

# $FWD$ . MATCH THRU (FWDM)

Measures  $S_{11}$  load match, and then FWD. MATCH THRU is underlined. If the cal kit is a user kit and two or more standards are assigned

Measurement Block 5-49

 $(\overline{\mathsf{Cal}})$ 

to the form matches the forward matches FWD. MATCH THRU displays the THRU standard menu that selects the THRU standard and measures it.

## REV. TRANS. THRU (REVT)

Measures  $S_{12}$  frequency response, and then REV. TRANS. THRU is underlined. If the cal kit is a user kit and two or more standards are assigned to the reverse transmission class, displays the *THRU standard menu* that selects the THRU standard and measures it.

## REV. MATCH THRU (REVENUE III) IS A REVENUE IN THE REVENUE IN THE REVENUE IN THE REVENUE IN THE REVENUE IN THE

Measures  $S_{22}$  load match, and then REV. MATCH THRU is underlined. If the cal kit is <sup>a</sup> user kit and two or more standards are assigned to the reverse matches in the component REV. MATCH THRU displays the THRU standard menu that selects the THRU standard and measures it.

#### TRANS. DONE (TRAD) TRANS. DONE (TRAD). DONE (TRAD). DONE (TRAD). DONE (TRAD). DONE (TRAD). DONE (TRAD). DONE (TRAD). DONE (TRAD). DONE (TRAD). DON'T ARRANGEMENT (TRAD). DON'T ARRANGEMENT (TRAD). DON'T ARRANGEMENT (TRAD). DON'T ARRANGEMENT (T

Completes transmission calibration. The error coefficients are calculated and stored. Full 2-Port menu is displayed, with TRANSMISSION underlined. If TRANS. DONE is pressed without measuring all the required standards, the message CAUTION:ADDITIONAL STANDARDS NEEDED is displayed.

## ISOLATION ISOLATION (ISOL)

Starts the isolation calibration and displays the menu that measures isolation.

## OMIT ISOLATION (OMII)

Omits correction for isolation from the calibration when it is not required.

## $FWD,ISOL'N$  ISOL'N STD (FWDI)

Measures  $S_{21}$  isolation and then FWD. ISOL'N ISOL'N STD is underlined.

## REV.ISOL'N ISOL'N STD (REVI)

Measures  $S_{12}$  isolation and then REV. ISOL'N ISOL'N STD is underlined.

## ISOLATION DONE (ISOD)

Completes isolation calibration. The error coefficients are calculated and stored. The full 2-port menu is displayed, with ISOLATION

underlined. If ISOLATION DONE is pressed without measuring all the required standards, the message CAUTION:ADDITIONAL STANDARDS NEEDED is displayed.

(Cal)

## DONE: 2-PORT CAL (SAV2)

Completes the full 2-port calibration. The error coefficients are computed and stored. The correction menu is displayed with CORRECTION ON A STRING ON A STRING CONTROL ON A THROUGH AND LEFT ON A STRING ON A STRING OF THE LEFT OF THE LE

 $(a)$ 

screen. If DONE: 2-PORT CAL is pressed without measuring all the required standards, the message CAUTION:ADDITIONAL STANDARDS NEEDED is displayed.

#### **One-Path 2-Port Menu** One-Path 2-Port Menu

network and analyzes are all the second second and second the second second second second second second second

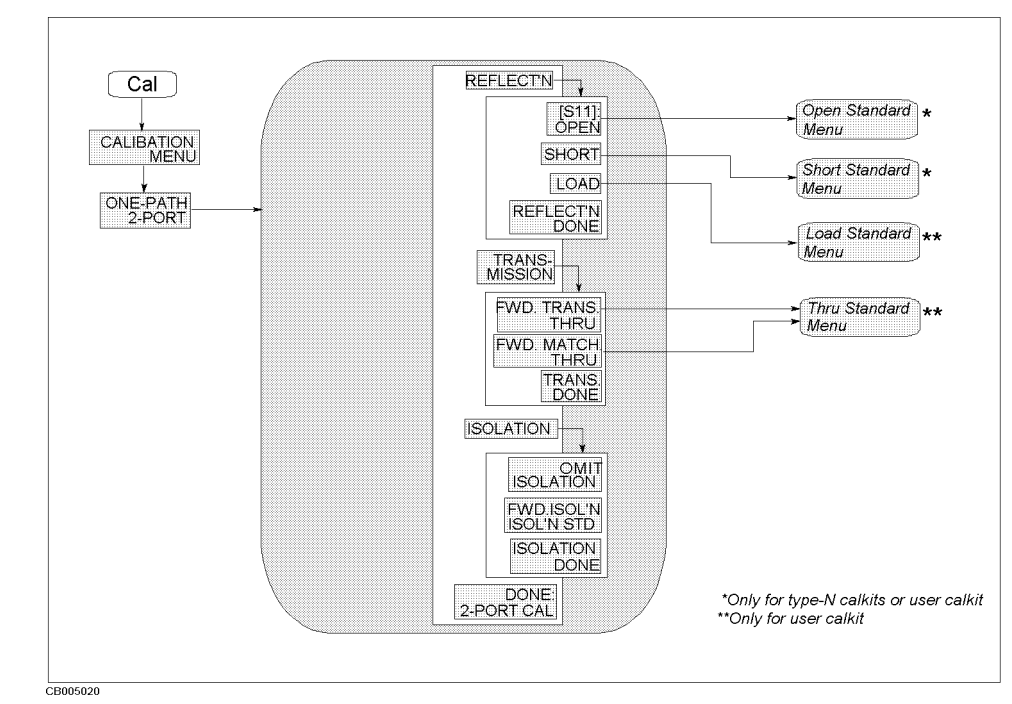

Figure 5-28. One-Path 2-Port Cal Menu

## REFLECTION CAL REFLECT'N (REFL)

Start the reflection calibration for one-path 2-port calibration and displays the menu that measures one port standards for reflection calibration.

#### NNNNNNNNNNNNNNNNNNNNNNNNNNNNNNNNNNNNNN [S11]: OPEN (CLASS) (CLASS) (CLASS) (CLASS) (CLASS) (CLASS) (CLASS) (CLASS) (CLASS) (CLASS) (CLASS) (CLASS) (C

When the cal kit is a  $7 \text{ mm}$  or  $3.5 \text{ mm}$  cal kit this softkey measures the OPEN standard and then the softkey label is underlined. Or, this softkey displays the open standard menu that selects an OPEN  $s$  standard and measures the standard when the cal kit is 50 m or 70 m type-N.

## SHORT (CLASSIFICATION CONTINUES) TO A REPORT OF THE CLASSIFICATION OF THE CLASSIFICATION OF THE CLASSIFICATION

When the cal kit is a 7 mm or 3.5 mm cal kit this softkey measures the short standard and then the softkey label is underlined. Or, this softkey displays the *short standard menu* that selects a short standard and the standard when the called called the called the called the called the state of the called the called th

## LOAD (CLASS11C)

When the cal kit is a 7 mm or 3.5 mm cal kit this softkey measures the load standard and then the softkey label is underlined. Or, this softkey displays the *load standard menu* that selects a load standard taille illustavlat voj villo vintaillatat la titluji villu luti in type na lyt is sy na villy i t

 $(\overline{Cal})$ 

## REFLECT'N DONE (REFD)

Completes the reflection calibration for the one-path 2-port calibration. The error coefficients are computed and stored. One-path 2-Port menu is displayed, with the REFLECT'N softkey underlined. If this key is pressed without measuring all the required standards, the message CAUTION:ADDITIONAL STANDARDS NEEDED is displayed.

## TRANSMISSION CAL TRANS-MISSION (TRAN)

Starts the transmission calibration and displays the menu that measures frequency response and load match for transmission

## $\mathbf{F} = \mathbf{F} \cdot \mathbf{F}$  , the property of  $\mathbf{F}$  and  $\mathbf{F}$  and  $\mathbf{F}$  and  $\mathbf{F}$  and  $\mathbf{F}$  and  $\mathbf{F}$  and  $\mathbf{F}$  and  $\mathbf{F}$  and  $\mathbf{F}$  and  $\mathbf{F}$  and  $\mathbf{F}$  and  $\mathbf{F}$  and  $\mathbf{F}$  and  $\mathbf{F}$  a

Measures  $S_{21}$  frequency response, and then the softkey is underlined. If the cal kit is user kit and two or more standards are assigned to the forward transmission class, this softkey displays the THRU standard menu that selects the THRU standard and measures it.

## Figure 1. Match Thru (FWD). Match Thru (FWD) is a set of the control of the control of the control of the control of the control of the control of the control of the control of the control of the control of the control of

Measures  $S_{11}$  load match, and then the softkey is underlined. If the cal kit is user kit and two or more standards are assigned to the forward match class, this softkey displays the THRU standard menu that selects the THRU standard and measures it.

## TRANSPORTATION CONTINUES TO A REPORT OF THE CONTINUES OF THE CONTINUES OF THE CONTINUES OF THE CONTINUES OF THE CONTINUES OF THE CONTINUES OF THE CONTINUES OF THE CONTINUES OF THE CONTINUES OF THE CONTINUES OF THE CONTINUE

Completes transmission calibration. The error coefficients are calculated and stored. The one-path, 2-Port menu is displayed, with the TRANSMISSION softkey underlined. If this key is pressed without measuring all the required standards, the message CAUTION:ADDITIONAL STANDARDS NEEDED is displayed.

## ISOLATION ISOLATION (ISOL)

Starts the isolation calibration and displays the menu that measures isolation.

## OMIT ISOLATION (OMII)

Omits correction for isolation from the calibration when it is not required.

## $FWD.ISOL'N$  ISOL'N STD (FWDI)

Measures  $S_{21}$  isolation and then the softkey label is underlined.

## REV.ISOL'N ISOL'N STD (REVI)

Measures  $S_{12}$  isolation and then the softkey label is underlined.

 $(\overline{\mathsf{Cal}})$ 

## ISOLATION DONE (ISOD)

Completes isolation calibration. The error coefficients are calculated and stored. One-path 2-port menu is displayed, with the ISOLATION softkey underlined. If this key is pressed without measuring all the required standards, the message CAUTION:ADDITIONAL STANDARDS NEEDED is displayed.

## DONE: 2-PORT CAL (SAV2)

Completes the one-path 2-port calibration. The error coefficients are computed and stored. The correction menu is displayed with CORRECTION ON STRING ON , AND THE THE NOTATION ON THE LOSS CONTINUES. THE THE LEGISLATION OF THE LEGISLATION O screen. If this key is pressed without measuring all the required standards, the message CAUTION:ADDITIONAL STANDARDS NEEDED is displayed.

#### **Reference Plane Menu** Reference Plane Menu

network Analyzer Analyzer Analyzer Analyzer Analyzer Analyzer Analyzer Analyzer Analyzer Analyzer Analyzer Ana

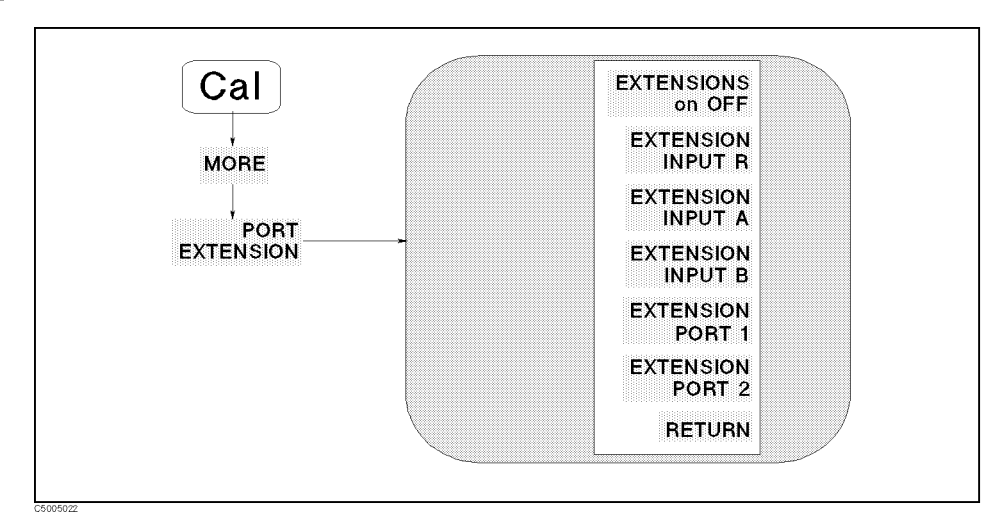

## Figure 5-29. Reference Plane Menu

PORT EXTENSION EXTENSIONS on OFF (PORE ON|OFF)

Toggles the reference plane extension mode. When this function is on, all extensions defined below are enabled; when off, none of the extensions are enabled.

## EXTENSION INPUT <sup>R</sup> (PORTR)

Adds electrical delay in seconds to extend the reference plane at input <sup>R</sup> to the end of the cable. This is used for all <sup>R</sup> input measurements (including S-parameters).

## EXTENSION IN EXTENSION IN EXTENSION IN EXTENSION IN EXTENSION IN EXTENSION IN EXTENSION IN EXTENSION IN EXTENSION IN EXTENSION IN EXTENSION IN EXTENSION IN EXTENSION IN EXTENSION IN EXTENSION IN EXTENSION IN EXTENSION IN E

Adds electrical delay to the input <sup>A</sup> reference plane for all <sup>A</sup> input measurements (including S-parameters).

## EXTENSION INPUT B (PORTB)

Adds electrical delay to the input <sup>B</sup> reference plane for all <sup>B</sup> input measurements (including S-parameters).

# EXTENSION PORT 1 (PORT1)

Extends the reference plane for measurements of  $S_{11}$ ,  $S_{21}$ , and  $S_{12}$ .

## $EXTENSTON$  PORT 2 (PORT2)

Extends the reference plane for measurements of  $S_{22}$ ,  $S_{12}$ , and  $S_{21}$ .

# Modify Cal Kit Menu

Network Analyzer

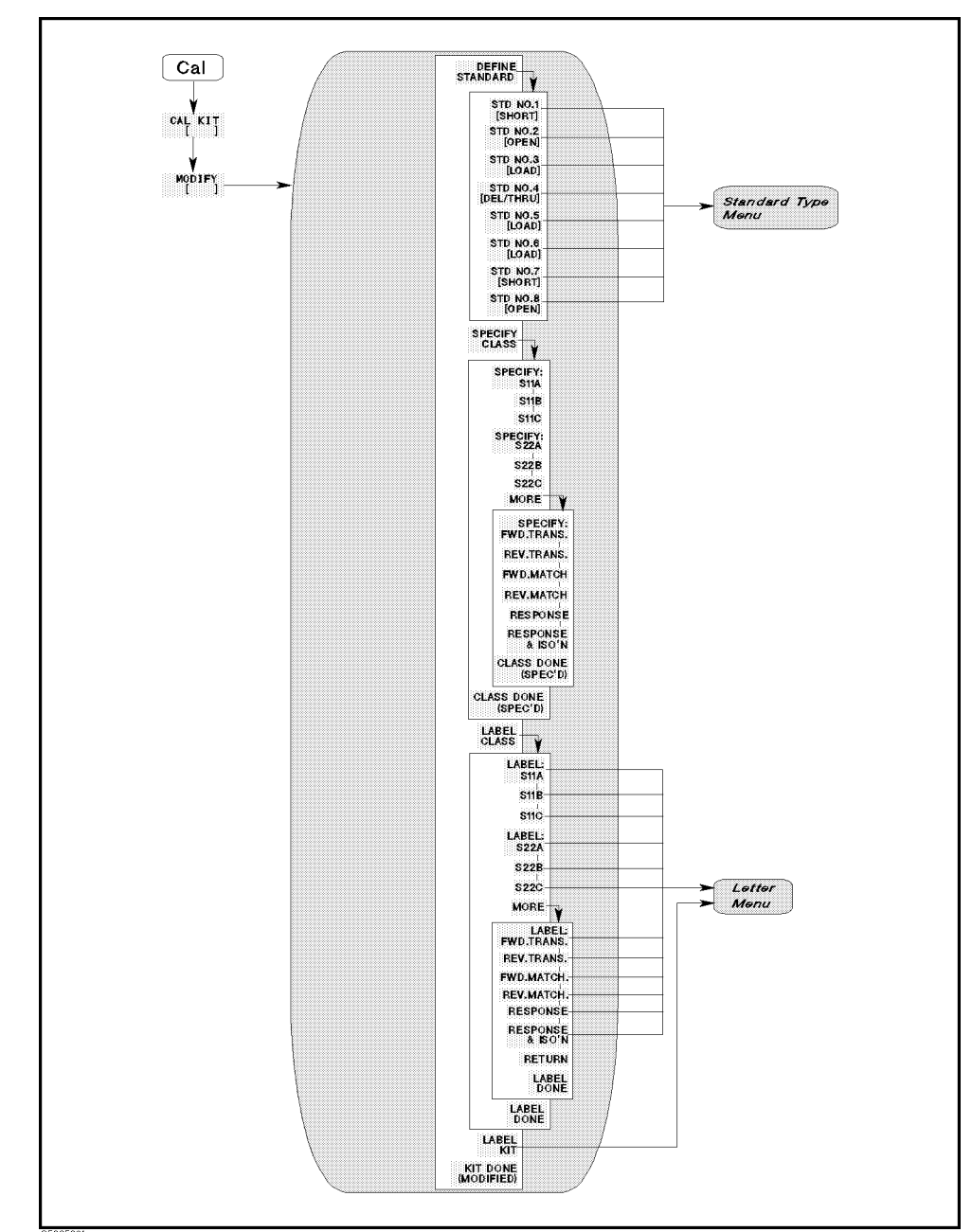

Figure 5-30. Modify Cal Kit Menu

## DEFINE STANDARD DEFINE STANDARD

Makes the standard number the active function and brings up the define standard number menus. The standard number  $(1 \text{ to } 8)$  is an arbitrary reference number used to reference standards when specifying a class. Each number is similar to a register in that it holds specific information. Each contains the selected type of device (OPEN, SHORT, or THRU) and the electrical model for that device.

The standard numbers for the predefined calibration kits are as follows:

 $(a)$ 

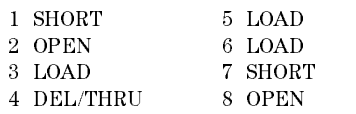

 $STD$  NO.1  $\lceil$   $\rceil$  (DEFS 1)

Selects standard No.1 as the standard definition.

NNNNNNNNNNNNNNNNNNNNNNNNNNNNNNNNNNNNNNNNN  $S = -1$  ,  $S = 1$ 

Selects standard  $No.2$  as the standard definition.

STD NO.3 [ ] (DEFS 3)

Selects standard  $No.3$  as the standard definition.

NNNNNNNNNNNNNNNNNNNNNNNNNNNNNNNNNNNNNNNNN STD NO.4 [ ] (DEFS 4)

Selects standard No.4 as the standard definition.

NNNNNNNNNNNNNNNNNNNNNNNNNNNNNNNNNNNNNNNNN STD NO.5 [ ] (DEFS 5)

Selects standard No.5 as the standard definition.

NNNNNNNNNNNNNNNNNNNNNNNNNNNNNNNNNNNNNNNNN STD NO.6 [ ] (DEFS 6)

Selects standard No.6 as the standard definition.

NNNNNNNNNNNNNNNNNNNNNNNNNNNNNNNNNNNNNNNNN STD NO.7 [ ] (DEFS 7) (DEFS 7) (DEFS 7) (DEFS 7) (DEFS 7) (DEFS 7) (DEFS 7) (DEFS 7) (DEFS 7) (DEFS 7) (DEFS 7) (DEFS 7) (DEFS 7) (DEFS 7) (DEFS 7) (DEFS 7) (DEFS 7) (DEFS 7) (DEFS 7) (DEFS 7) (DEFS 7) (DEFS 7) (DEFS 7) (D

Selects standard No.7 as the standard definition.

NNNNNNNNNNNNNNNNNNNNNNNNNNNNNNNNNNNNNNNNN  $S = \frac{1}{2}$  (DEF)  $S = \frac{1}{2}$  (DEF)  $S = \frac{1}{2}$  (DEF)  $S = \frac{1}{2}$  (DEF)  $S = \frac{1}{2}$  (DEF)  $S = \frac{1}{2}$  (DEF)  $S = \frac{1}{2}$  (DEF)  $S = \frac{1}{2}$  (DEF)  $S = \frac{1}{2}$  (DEF)  $S = \frac{1}{2}$  (DEF)  $S = \frac{1}{2}$  (DEF)  $S = \frac{1}{2}$  (DEF)  $S = \frac$ 

Selects standard No.8 as the standard definition.

# SPECIFY CLASS SPECIFY CLASS

Displays softkeys that assign <sup>a</sup> standard to a standard class. After the standards are modified, use SPECIFY CLASS to specify that a class consists of specic standards.

## $S = S \cup \{s\}$

Enters the standard numbers for the first class required for an  $S_{11}$ 1-port calibration. (For predened cal kits, this is OPEN (for the 7 mm) or OPENS (for type-N).)

## S11B (SPECS11B)

Enters the standard numbers for the second class required for an  $S_{11}$ 1-port calibration. (For predefined cal kits, this is SHORT (for the 7 mm) or SHORTS (for the type-N) .)

Cal

## S11C (SPECS11C)

Enters the standard numbers for the third class required for an  $\mathrm{S}_{11}$ 1-port calibration. (For predened kits, this is LOAD.)

## SPECIFY: S22A (SPECS22A)

Enters the standard numbers for the first class required for an  $\mathrm{S}_{22}$ 1-port calibration. (For predened cal kits, this is OPEN (for the 7 mm) or OPENS (for the type-N).)

#### s22B (SPECIES) (SPECIES) (SPECIES) (SPECIES) (SPECIES) (SPECIES) (SPECIES) (SPECIES) (SPECIES) (SPECIES) (SPECIES) (SPECIES) (SPECIES) (SPECIES) (SPECIES) (SPECIES) (SPECIES) (SPECIES) (SPECIES) (SPECIES) (SPECIES) (SPECIE

Enters the standard numbers for the second class required for an  $\mathrm{S}_{22}$ 1-port calibration. (For predefined cal kits, this is SHORT (for the 7 mm) or SHORTS (for the type-N).)

#### $S = 2$  . The contract of  $S = 2$

Enters the standard numbers for the third class required for an  $\mathrm{S}_{22}$ 1-port calibration. (For predened kits, this is LOAD.)

#### SPECIFY:FWD.TRANS. (SPECFWDT)

Enters the standard numbers for the forward transmission (THRU) calibration. (For predened kits, this is THRU.)

#### REV.TRANS. (SPECREVT)

Enters the standard numbers for the reverse transmission (THRU) calibration. (For predened kits, this is THRU.)

#### FWD.MATCH (SPECFWDM)

Enters the standard numbers for the forward match (THRU) calibration. (For predened kits, this is THRU.)

#### Rev. Rev. Matcheson, New York (Special Angle View ).

Enters the standard numbers for the reverse match (THRU) calibration. (For predefined kits, this is THRU.)

#### RESPONSE (SPECRESP)

Enters the standard numbers for a response calibration. This calibration corrects for frequency response in either reflection or transmission measurements (depending on the parameter being measured when a calibration is performed). (For predefined kits, the standard is either OPEN or SHORT for reflection measurements or THRU for transmission measurements.)

#### RESPONSE & ISO'N (SPECRESI)

Enters the standard numbers for a response and isolation calibration. This calibration corrects for frequency response and directivity in reflection measurements or frequency response and isolation in transmission measurements.

## CLASS DONE (SPEC'D) (CLAD)

Completes the class assignment and stores it.

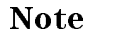

**Note**  $\ldots$  The letter menu is described in the  $\overline{_{\text{Display}}}$  key section. See "Letter Menu."

Cal

LABEL CLASS LABEL CLASS

Displays softkeys that give the class <sup>a</sup> meaningful label for future reference. These labels become softkey labels during <sup>a</sup> measurement calibration. <sup>A</sup> label can be up to ten characters long.

## LABEL: S11A (LABES11A)

Displays the *letter menu* to define the label for the first class required for an  $S_{11}$  1-port calibration.

## S11B (LABEST 1989) (S11B) (S11B) (S11B) (S11B) (S11B) (S11B) (S11B) (S11B) (S11B) (S11B) (S11B) (S11B) (S11B) (S11B) (S11B) (S11B) (S11B) (S11B) (S11B) (S11B) (S11B) (S11B) (S11B) (S11B) (S11B) (S11B) (S11B) (S11B) (S11B)

Displays the *letter menu* to define the label for the second class required for an  $S_{11}$  1-port calibration.

## S11C (LABES 11C) (S11C) (S11C) (S11C) (S11C) (S11C) (S11C) (S11C) (S11C) (S11C) (S11C) (S11C) (S11C) (S11C) (S11C) (S11C) (S11C) (S11C) (S11C) (S11C) (S11C) (S11C) (S11C) (S11C) (S11C) (S11C) (S11C) (S11C) (S11C) (S11C) (S

Displays the *letter menu* to define the label for the third class required for an  $S_{11}$  1-port calibration.

## LABEL: S22A (LABES22A)

Displays the *letter menu* to define the label for the first class required for an  $S_{22}$  1-port calibration.

## s22B (2022) (2022) (2022) (2022) (2022) (2022) (2022) (2022) (2022) (2022) (2022) (2022) (2022) (2022) (2022)

Displays the *letter menu* to define the label for the second class required for an  $S_{22}$  1-port calibration.

## se extensive construction of the construction of the construction of the construction of the construction of the construction of the construction of the construction of the construction of the construction of the construct

Displays the *letter menu* to define the label for the third class required for an  $S_{22}$  1-port calibration.

## LABEL:FWD.TRANS. (LABEFWDT)

Displays the *letter menu* to define the label for the forward transmission (THRU) calibration.

## REV.TRANS. (LABEREVT)

Displays the *letter menu* to define the label for the reverse transmission (THRU) calibration.

## FWD.MATCH (LABEFWDM)

Displays the *letter menu* to define the label for the forward match (THRU) calibration.

## REV.MATCH (LABEREVM)

Displays the *letter menu* to define the label for the reverse match (THRU) calibration.

## RESPONSE (LABERESP)

Displays the *letter menu* to define the label for the response calibration.

## RESPONSE & ISO'N (LABERESI)

Displays the *letter menu* to define the label for the response and isolation calibration.

Completes the procedure to define labels and store them.

## LABEL CAL KIT LABEL KIT (LABK)

Displays the *letter menu* to define a label for a new calibration kit. This label appears in the CAL KIT softkey label in the correction menu and the MODIFY label in the select cal kit menu. It is saved with calibration data.

#### NNNNNNNNNNNNNNNNNNNNNNNNNNNNNNNNNNNNNNNNNNNNNNNNNNNNNNNNNNNNNNNN KIT DONE (MODIFIED) (KITD)

Completes the procedure to define user cal kit.

#### Standard, Type, Coefficient, and Class

A standard is a specific, well-defined physical device used to determine systematic errors. A standard type is one of five basic types that define the form or structure of the model

to be used with that standard (for example, SHORT or LOAD). Standard coefficients are numerical characteristics of the standards used in the model selected.

<sup>A</sup> standard class is <sup>a</sup> grouping of one or more standards that determine which standards are used in a particular calibration procedure.

#### For more information on Modifying calibration Kits

See "Modifying Calibration Kits" in Chapter 12

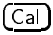

#### Specify offset menu

network Analyzer Analyzer Analyzer Analyzer Analyzer Analyzer Analyzer Analyzer Analyzer Analyzer Analyzer Ana

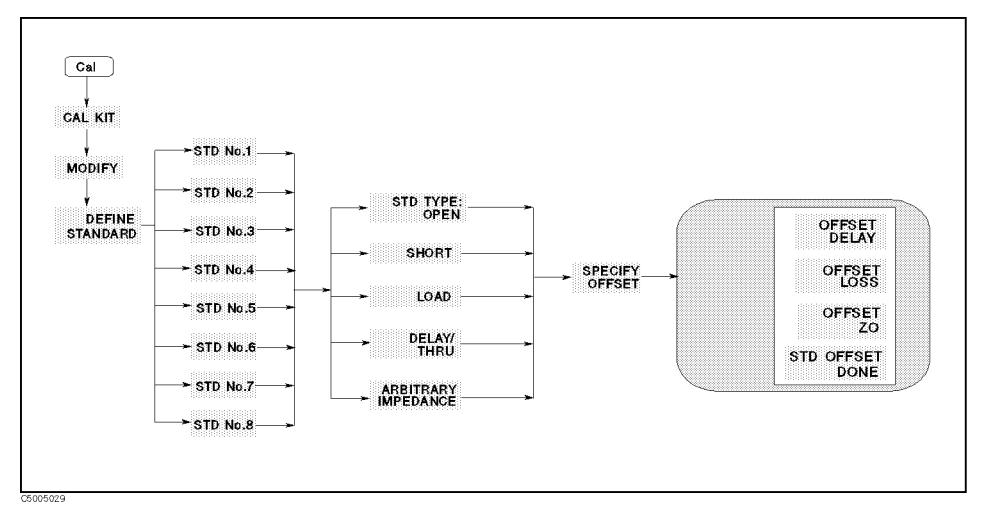

Figure 5-31. Specify Offset Menu

Specifies the one-way electrical delay from the measurement (reference) plane to the standard in seconds (s). (In <sup>a</sup> transmission standard, offset delay is the delay from plane to plane.) Delay can be calculated from the precise physical length of the offset, the permittivity constant of the medium, and the speed of light.

## OFFSET LOSS OFFSET LOSS

Specifies energy loss, due to skin effect, along a one-way length of coaxial cable offset. The value of loss is entered as ohms/nanosecond (or Giga ohms/second) at <sup>1</sup> GHz.

## characteristic impedance

 $\blacksquare$   $\blacksquare$   $\blacks$ 

Specifies the characteristic impedance of the coaxial cable offset.

Note  $\mathbf{I}$  This is not the impedance of the standard itself.

## STD OFFSET DONE

Completes procedure to specify offset value of standard.

## Standard Type menu

Network Analyzer

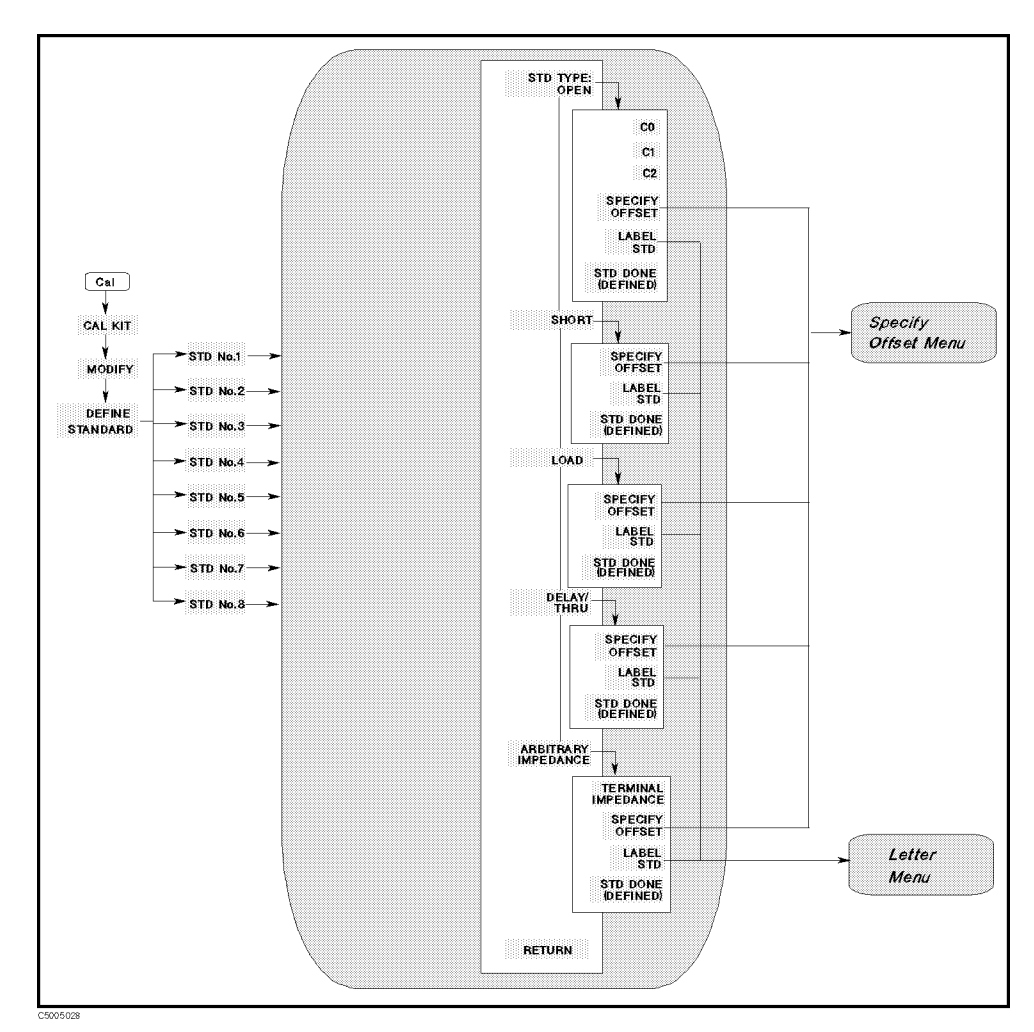

Figure 5-32. Standard Type Menu

OPEN STD TYPE: OPEN (STDT OPEN)

Defines the standard type as an OPEN (used for calibrating reflection measurements). OPENs are assigned a terminal impedance of infinite ohms (but delay and loss offsets can still be added). Pressing this key also displays a menu for defining the OPEN (including its capacitance).

 $(Ca)$ 

#### Capacitance model for OPEN termination

As a reflection standard, an OPEN offers the advantage of broadband frequency coverage. However, an OPEN rarely has perfect reflection characteristics because fringing (capacitance) effects cause phase shifts that vary with frequency. This can be observed when measuring an OPEN termination after calibration (an arc in the lower right circumference of the Smith chart indicates capacitive reactance). These effects are impossible to eliminate. However, the calibration kit models include the OPEN termination capacitance at all frequencies for compatible calibration kits. The capacitance model is a second order polynomial (squared term), as <sup>a</sup> function of frequency, where the polynomial coefficients are user-definable. The capacitance model equation is:

 $C = C_0 + C_1 \times \Gamma + C_2 \times \Gamma$ 

where <sup>F</sup> is the measurement frequency.

The terms in the equation are defined using the specify open menu.

 $CO<sub>1</sub>$  (CO)

Enters the  $C_0$  term, which is the constant term of the quadratic equation and is scaled by  $10^{-15}$  Farads.

 $C1$  (C1)

Enters the  $C_1$  term, expressed in F/Hz (Farads/Hz) and scaled by  $10^{-27}$ 

C2 (C2)

Enters the  $C_2$  term, expressed in F/Hz<sup>-</sup> and scaled by 10  $\rightarrow$  .

**SHORT** SHORT (STDT SHORT)

> Defines the standard type as a SHORT, for calibrating reflection . Show as a terminal in the area of the area to be a terminal impedance of 0 million of 0 million of 0 million However, delay and loss offsets can still be added.

 $_{\rm LOAD}$  LOAD (STDT LOAD)

Defines the standard type as a LOAD (termination). LOADs are assigned <sup>a</sup> terminal impedance equal to the system characteristic impedance  $Z_0$ . However, delay and loss offsets can still be added. If the LOAD impedance is not  $Z_0$ , use the arbitrary impedance standard definition.

# DELAY/THRU DELAY/THRU (STDT DELA)

Defines the standard type as a transmission line of specified length, for calibrating transmission measurements.

 $(\overline{\mathsf{Cal}})$ 

## $(a)$

## ARBITRARY IMPEDANCE ARBITRARY IMPEDANCE (STDT ARBI)

Defines the standard type to be a LOAD with an arbitrary impedance (different from system  $Z_0$ ).

## TERminal impedance (Terminal Impedance (Terminal Impedance (Terminal Impedance (Terminal Impedance (Terminal Impedance (Terminal Impedance (Terminal Impedance (Terminal Impedance (Terminal Impedance (Terminal Impedance (T

Specifies the (arbitrary) impedance of the standard in ohms.

Displays the *specify offset menu* that defines offsets in delay, loss, and standard impedance  $(Z_0)$  for each standard type.

## LABEL STANDARD LABEL STD (LABS)

Displays the *letter menu* to define a label for each standard.

## $S$  do negative  $S$  defined by  $S$  defined by  $S$  defined by  $S$  defined by  $S$  defined by  $S$  defined by  $S$  defined by  $S$  defined by  $S$  defined by  $S$  defined by  $S$  defined by  $S$  defined by  $S$  defined by  $S$  define

Terminates the standard definition. Press this after each standard is defined (including offsets).

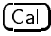

#### **Calibration menu** Calibration menu

Spectrum Analyzer

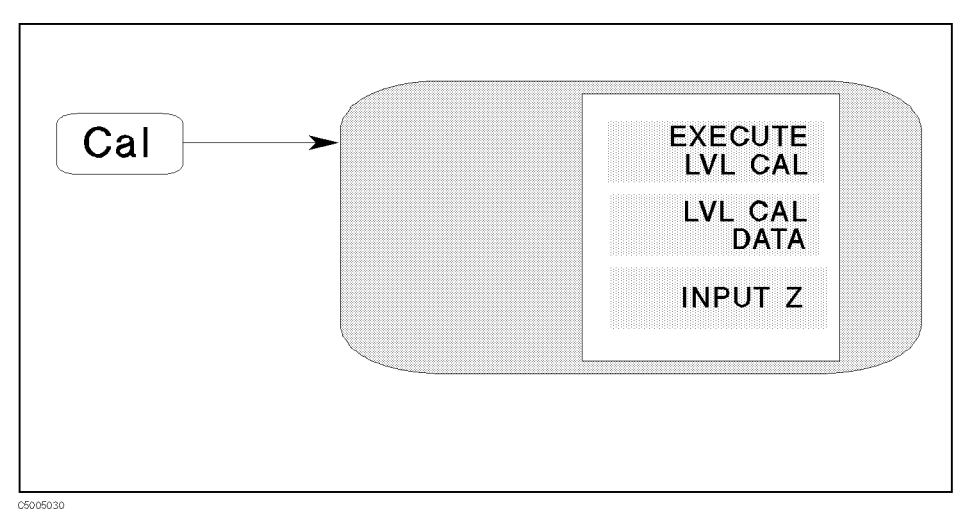

#### Figure 5-33. Calibration Menu for Spectrum Analyzer

## LEVEL CAL EXECUTE LVL CAL (LVLCAL)

Measures the CAL OUT signal (20 MHz,  $-20$  dBm) at the input port selected by the *input port menu* accessed using  $(M_{\text{eas}})$  (automatically sets the level cal data). After executing this function, the instrument state is returned to the state that existed before executing EXECUTE LVL CAL and cor is displayed at the left on the screen. If the CAL OUT signal is not correctly injected to the input port or if the analyzer is not set to measure the CAL OUT signal, the level cal data is automatically set to 0.

## $\overline{\phantom{a}}$  and  $\overline{\phantom{a}}$  and  $\overline{\phantom{a}}$  and  $\overline{\phantom{a}}$  and  $\overline{\phantom{a}}$  and  $\overline{\phantom{a}}$  and  $\overline{\phantom{a}}$  and  $\overline{\phantom{a}}$  and  $\overline{\phantom{a}}$  and  $\overline{\phantom{a}}$  and  $\overline{\phantom{a}}$  and  $\overline{\phantom{a}}$  and  $\overline{\phantom{a}}$  and  $\overline{\phantom{a}}$  a

Set LVL CAL DATA to the level cal data (adds an offset value to the measured value).

## INPUT IMPEDANCE INPUT Z (INPZ)

Set the input impedance to either 50 or 75 .

The sweep type must be the linear frequency sweep when the analyzer measures the CAL OUT

The analyzer is not allowed to measure the cal out in the list sweep. If you press LVL CAL DATA in the list sweep, an error occurs and an error message is displayed.

#### Level Cal data can be set to each input port independently

The level cal can be performed at input R, A, or B as well as input S. When the input port is changed, the analyzer automatically selects the level cal data that is set when the input port is selected.

# Sweep Block

The sweep block keys and associated menus provide control of the sweep, trigger, and source functions. The following list shows the functions controlled by each key in the sweep block.

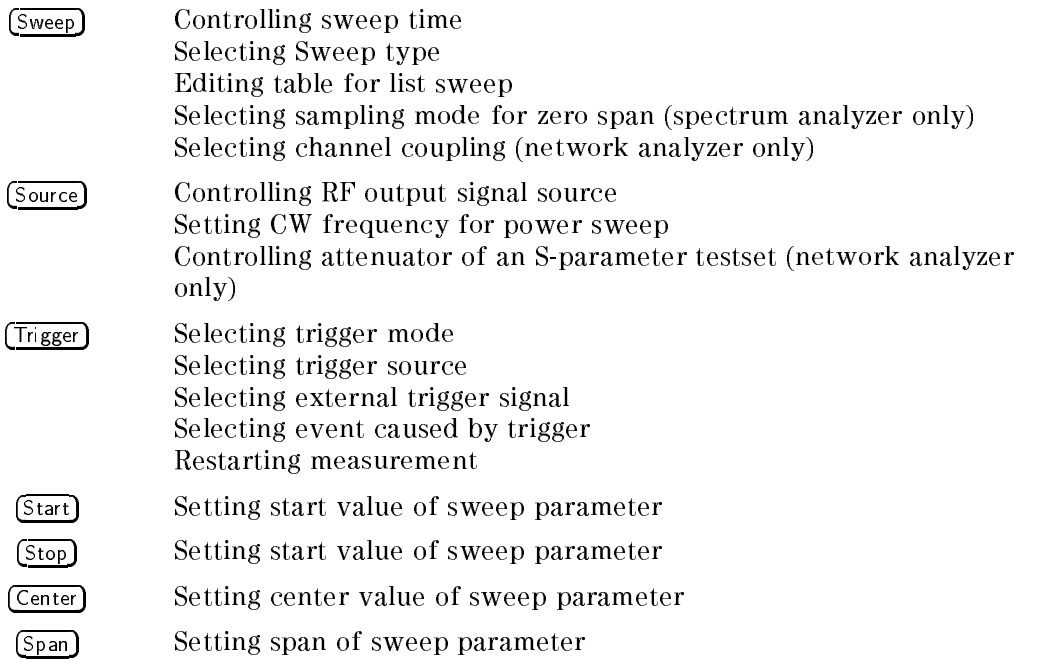

The GPIB programming command is shown in parenthesis following the key or softkey. Characters following the program code separated by <sup>a</sup> space are parameters of the command.

For example:

- ON|OFF shows that either ON or OFF can be used as a parameter. COUC ON|OFF means COUC ON or COUC OFF.
- $\blacksquare$  [1-7] shows that numerical 1, 2, 3, 4, 5, 6, and 7 can be used as a parameter. SMKR [1-7] ON means SMKR 1 ON, SMKR 2 ON,SMKR 3 ON, SMKR 4 ON, SMKR 5 ON, SMKR 6 ON, and SMKR 7 ON.

For more information on GPIB commands, see the 4396B GPIB Command Reference.

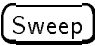

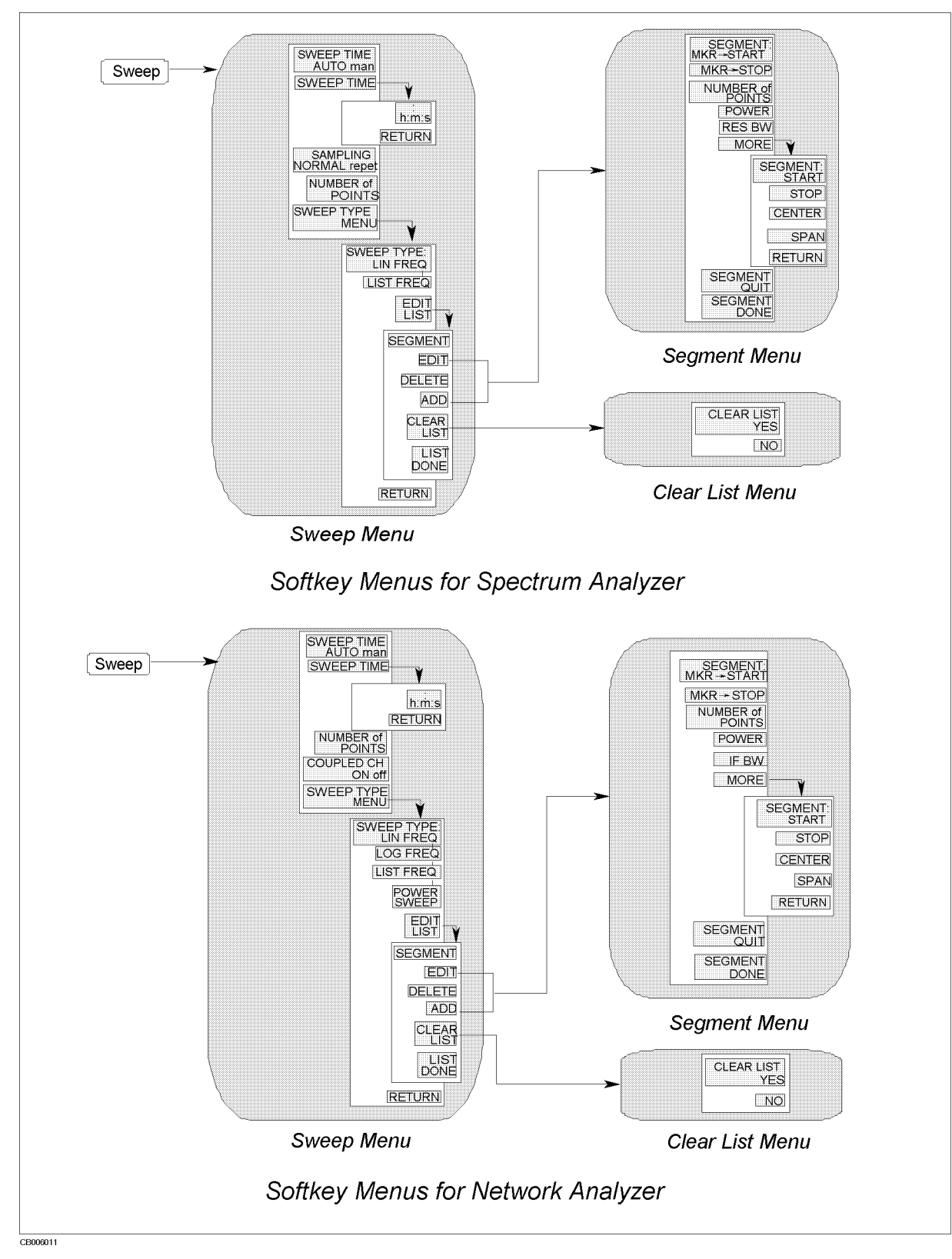

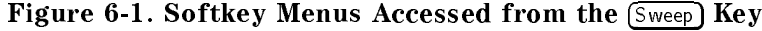

#### Sweep

# Sweep menu

network Analyzer Analyzer Analyzer Analyzer Analyzer Analyzer Analyzer Analyzer Analyzer Analyzer Analyzer Ana

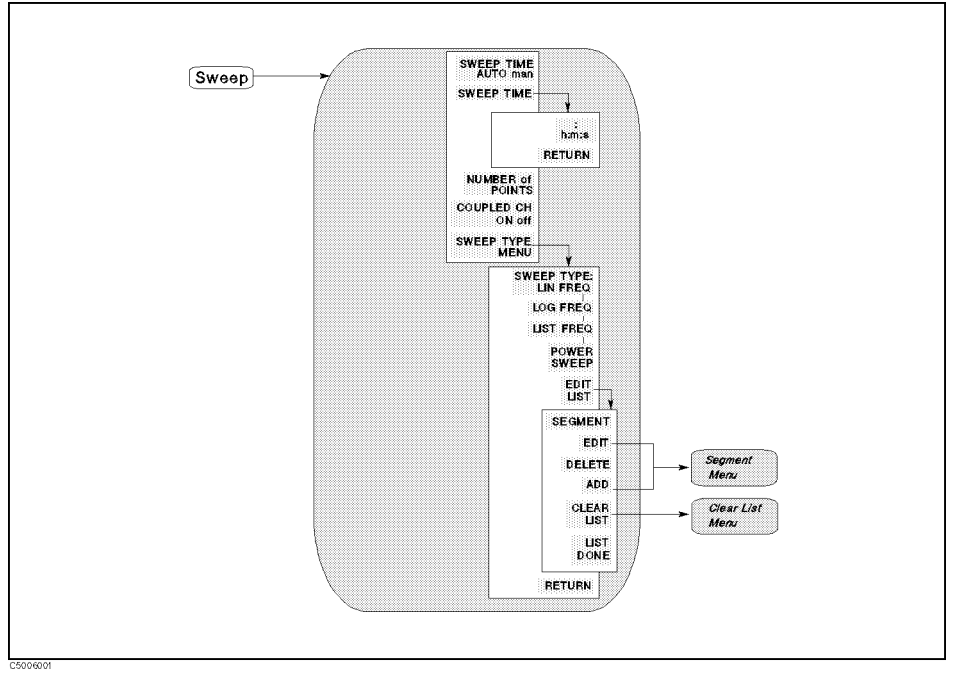

Figure 6-2. Sweep Menu for Network Analyzer

## SWEEP TIME SWEEP TIME AUTO man (SWETAUTO ON|OFF)

Toggles between automatic and manual sweep time. The automatic sweep time selects the optimum sweep time automatically.

## $S = S$  to  $S = S$  the sweap of  $S$  the sweap of  $S$  the sweap of  $S$  and  $S$  the sweap of  $S$  and  $S$  and  $S$  and  $S$  and  $S$  and  $S$  and  $S$  and  $S$  and  $S$  and  $S$  and  $S$  and  $S$  and  $S$  and  $S$  and  $S$  and  $S$  and  $S$  an

Activates the sweep time function and displays the  $:n:$ n $s$  softkey.

Enters ":" for the manual sweep time entry.

## DISPLAY POINTS NUMBER of POINTS (POIN)

Sets the number of data points per sweep. Using fewer points allows a faster sweep time but the displayed trace shows less horizontal detail. Using more points gives greater data density and improved trace resolution, but slows the sweep.

In list frequency sweep, the number of points displayed is the total number of frequency points for the defined list.

## CHANNEL COUPLING COUPLED CH ON off (COUC ON|OFF)

Toggles channel coupling of the sweep parameter values. With COUPLED CH ON (the present condition), both conditions in the present condition of the same that the same that sweep parameter values (the inactive channel takes on the sweep parameter values of the active channel). If the channel's analyzer modes are different, the channels cannot be coupled.

## SWEEP TYPE MENU (SWPT LINF|LOGF|LIST|POWE)

Displays the *sweep type menu*. Using the softkeys on this menu, one of the following four sweep types can be selected for the network analyzer mode:

SWEEP TYPE:LIN FREQ Linear frequency sweep mode.

log sweep list sweep LOG FREQ Logarithmic frequency sweep mode. The source is stepped in logarithmic increments and the data is displayed on <sup>a</sup> logarithmic graticule.

power sweep LIST FREQ Frequency list mode. If the list is not defined, this softkey performs no function.

> POWER SWEEP Power sweep mode. Used to characterize power-sensitive DUTs. In this mode, power is swept at <sup>a</sup> single frequency from <sup>a</sup> start power value to <sup>a</sup> stop power value. Values are selected using the  $START$  and  $STOP$  keys and the entry block.

## LIST TABLE EDIT LIST (EDITLIST)

Displays the following softkeys to define or modify the frequency sweep list:

## SEGMENT CONTINUES IN THE CONTINUES OF THE CONTINUES OF THE CONTINUES OF THE CONTINUES OF THE CONTINUES OF THE CONTINUES OF THE CONTINUES OF THE CONTINUES OF THE CONTINUES OF THE CONTINUES OF THE CONTINUES OF THE CONTINUES

Determines <sup>a</sup> segment on the list to be modied. Enter the number of a segment in the list, or use the step keys to scroll the pointer " $\geq$ " at the left to the required segment number. The indicated segment can then be edited or deleted.

## EDIT (SEDI)

Provides the segment menu for network analyzer. The segment indicated by the pointer " $>$ " at the left can be modified.

## DELETE (SDEL)

Deletes the segment indicated by the pointer " $>$ ".

## ADD (SADD)

Adds a new segment to be defined with the *segment menu for* network analyzer. If the list is empty, a default segment is added and the edit segment menu is displayed so it can be modied. If the list is not empty, the segment indicated by the pointer " $>$ " is copied and the edit segment menu is displayed.

CLEAR LIST (CLEL)

Displays the *clear list menu*.
#### $LIST$  DONE (EDITDONE)

Defines the frequency sweep list and returns to the sweep type menu.

Note For information on how to make list table, see Chapter 6 of the 4396B Task Reference.

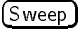

# Sweep menu

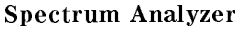

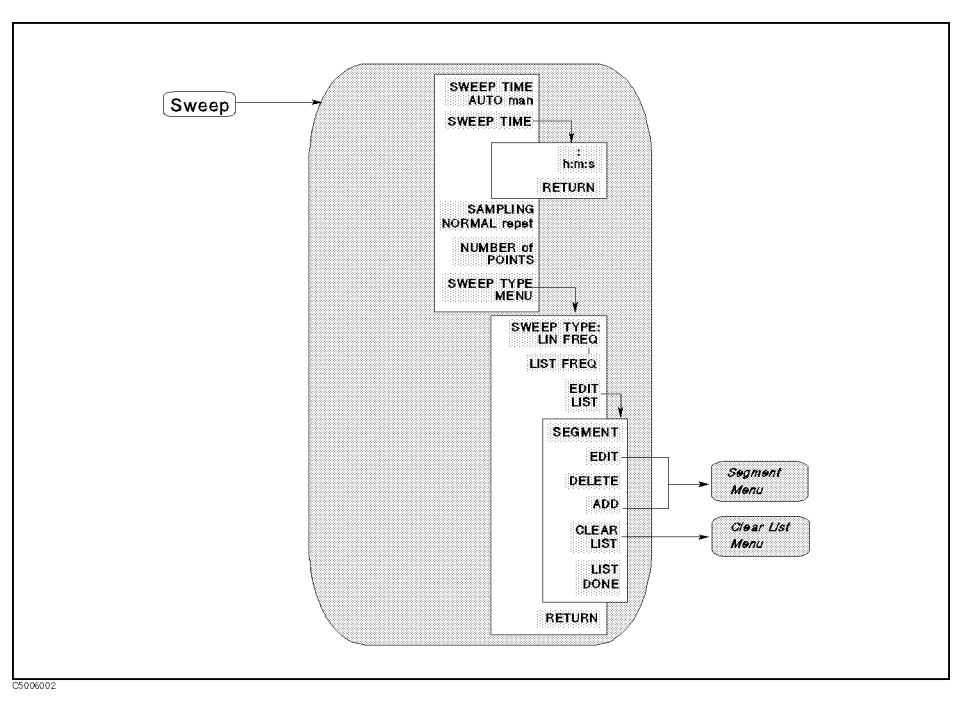

#### Figure 6-3. Sweep Menu for Spectrum Analyzer

#### SWEEP TIME SWEEP TIME AUTO man (SWETAUTO)

Toggles between automatic and manual sweep time. The automatic sweep time selects the optimum sweep time automatically.

#### $S \rightarrow \infty$  set  $S \rightarrow \infty$

Activates the sweep time function and displays the  $\therefore$ h:m:s softkey. The sweep time value can not be changed in the stepped FFT mode  $(RBW \leq 3 kHz)$ .

#### :h:m:s

Enters ":" for the manual sweep time entry.

#### Sweep time can be set to <sup>a</sup> faster value than the AUTO mode setting

The sweep time AUTO mode sets the fastest sweep time with the maximum number of points (NOP). When the SPAN/RBW ratio is less than a certain value (about 200 through 400), the spectrum analyzer can measure the signal with a smaller NOP than the maximum NOP. In this case, when sweep time is reduced to less than the AUTO mode setting, NOP is automatically decreased. (Note that NOP of the spectrum analyzer cannot be changed directly.) Entering zero for the sweep time sets the fastest sweep time with fewest NOP because zero is rounded to the smallest value in the available range.

#### SAMPLING SAMPLING NORMAL repet (REPTSMP OFF|ON)

Toggles between normal and repetitive sampling mode for zero span. When sampling is selected to repetitive mode, % will be displayed next to the SWP (sweep time).

#### Zero Span is required for the repetitive sampling mode

The sampling mode can be set to repetitive mode only when the instrument state meets the following conditions:

- **Analyzer Type : Spectrum**
- Sweep Type : Linear Sweep
- $\blacksquare$  SPAN : 0
- Trigger Source : External or Video

If the instrument state does not meet these conditions, the sampling mode cannot be changed to the repetitive mode and <sup>a</sup> caution is displayed.

#### Normal Sampling and Repetitive Sampling

The normal sampling rate is 25  $\mu$ s. (this means that the analyzer needs 25  $\mu$ s interval between each measurement point). Since the repetitive sampling rate is equivalently 0.5  $\mu$ s, the repetitive sampling may get faster signal.

**Note** For more information on the repetitive sampling mode, see "Repetitive" Sampling" in Chapter 12.

#### DISPLAY POINT NUMBER of POINTS (POIN)

Displays the current number of data points (NOP) per sweep. You can not enter <sup>a</sup> value to NOP in the spectrum analyzer mode except for zero span mode and list frequency sweep. The analyzer automatically set NOP.

In the zero span mode, this softkey sets the number of data points per sweep.

In list frequency sweep, the number of points displayed is the total number of frequency points for the defined list.

Displays the *sweep type menu*. Using the softkeys on this menu, one of the following two sweep types can be selected for spectrum analyzer mode

### LINEAR SWEEP SWEEP TYPE:LIN FREQ (SWPT LINF)

Activates a linear frequency sweep mode.

Activates the frequency list mode. If the list is not defined, this softkey performs no function.

### LIST TABLE EDIT LIST (EDITLIST)

Displays the following softkeys to define or modify the frequency sweep list.

Determines a segment on the list to be modified. Enter the number of a segment in the list, or use the step keys to scroll the pointer " $>$ " at the left to the required segment number. The indicated segment can then be edited or deleted.

#### EDIT (SEDI)

Displays the segment menu for spectrum analyzer. The segment indicated by the pointer " $>$ " at the left can be modified.

#### DELETE (SDEL)

Deletes the segment indicated by the pointer " $\ge$ ".

#### ADD (SADD)

Adds a new segment to be defined with the *segment menu for* spectrum analyzer. If the list is empty, a default segment is added and the edit segment menu is displayed so it can be modied. If the list is not empty, the segment indicated by the pointer " $\geq$ " is copied and the edit segment menu is displayed.

#### $\overline{\phantom{a}}$  . The clear list (clear list of  $\overline{\phantom{a}}$  ) and (clear list of  $\overline{\phantom{a}}$  ) and (clear list of  $\overline{\phantom{a}}$  ) and (clear list of  $\overline{\phantom{a}}$  ) and (clear list of  $\overline{\phantom{a}}$  ) and (clear list of  $\overline{\phantom{a}}$

Displays the clear list menu.

#### LIST DONE (EDITDONE)

Defines the frequency sweep list and returns to the sweep type menu.

#### Number of Points (NOP) is Automatically Changed in the Spectrum Analyzer Mode The NOP of each segment can be set from 2 through <sup>801</sup> with <sup>a</sup> resolution of 1. However, the following conditions cause the NOP to automatically change to <sup>a</sup> value the analyzer can set. When the frequency step is too narrow and RBW is less than 10 kHz, NOP may automatically decrease. When the frequency step is too wide, NOP is automatically changed. SPAN and NOP of each segment must meet the following condition:

SPAN Fmax - (NOP 1)

Where,  $F_{max}$  is a constant that depends on the resolution bandwidth.  $F_{\text{max}}$  is the maximum frequency step size. That is, it is the maximum SPAN size at NOP=2. The following table lists the values of  $F_{\text{max}}$  for each resolution bandwidth.

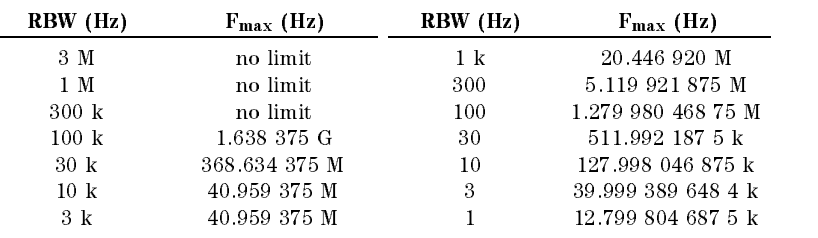

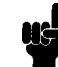

Note For information on how to make list table, see Chapter 6 of the 4396B Task Reference.

Clear list menu

Network Analyzer Spectrum Analyzer

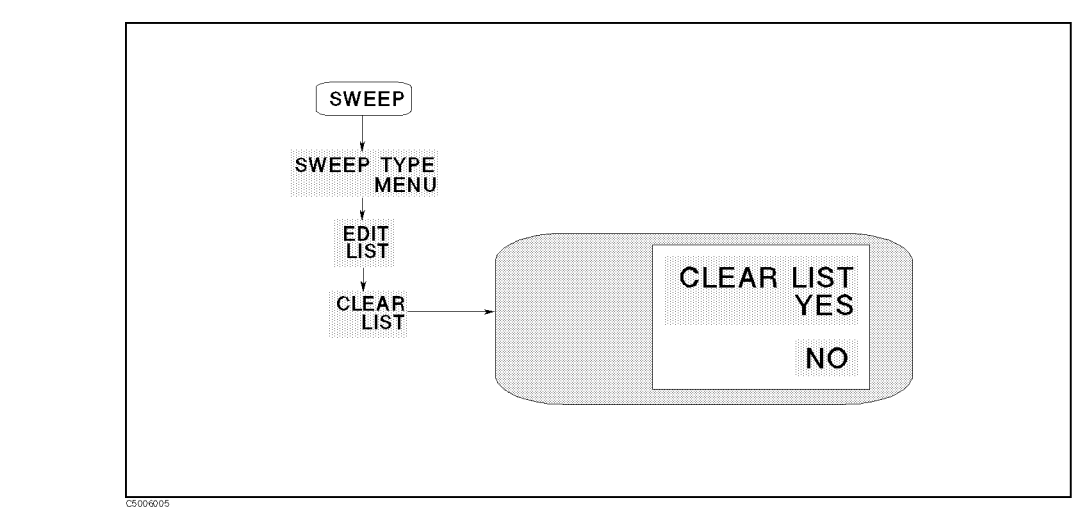

Figure 6-4. Clear List Menu

CLEAR LIST CLEAR LIST YES

Clears the entire list.

Cancels the task and returns to the edit list menu.

## Segment menu

#### network and analyzers are also associated and a series of the series of the series of the series of the series

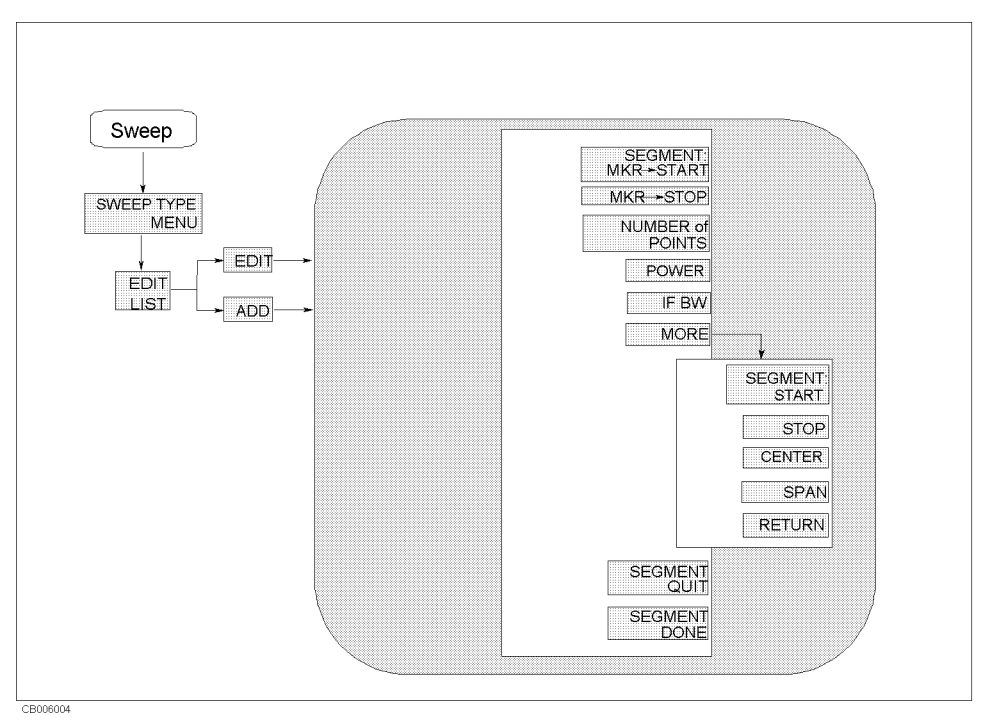

Figure 6-5. Segment Menu for Network Analyzer

## SEGMENT SEGMENT: MKR-START (MKRSTAR)

Sets the sweep parameter start value to the sweep parameter value of the marker.

#### MKR!STOP (MKRSTOP)

Sets the sweep parameter stop value to the sweep parameter value of the marker. the matrix may be made to the matrix of the matrix of the matrix of the matrix of the matrix of the matrix of the matrix of the matrix of the matrix of the matrix of the matrix of the matrix of the matrix of the matrix of

#### NUMBER of POINTS (POIN)

Sets the number of points for the segment. The total number of points for all segments cannot exceed 801.

#### STEP SIZE (STPSIZE)

Specifies the segment in frequency steps instead of number of points. Changing the start frequency, stop frequency, span, or number of points may change the step size. Changing the step size may change the number of points and the stop frequency in the start/stop/step mode; or the frequency span in the center/span/step mode. In each case, the frequency span becomes a multiple of the step size.

#### $POWER$  (POWER)

Sets the power level segment by segment. The allowable range is  $-70$ dBm to  $+20$  dBm.

#### IF BW (BW)

Sets the IF bandwidth segment by segment.

Displays the next page of the menu.

SEGMENT: START (STAR)

Sets the START frequency of a segment.

STOP (STOP) (STOP) (STOP) (STOP) (STOP) (STOP) (STOP) (STOP) (STOP) (STOP) (STOP) (STOP) (STOP) (STOP) (STOP) (STOP) (STOP) (STOP) (STOP) (STOP) (STOP) (STOP) (STOP) (STOP) (STOP) (STOP) (STOP) (STOP) (STOP) (STOP) (STOP) Sets the stop frequency of a segment.

CENTER (CENT)

Sets the CENTER frequency of a segment.

 $S = S = S$ 

Sets the frequency span of a segment about a specified center frequency.

#### SEGMENT QUIT (SQUI)

Returns to the previous softkey menu without saving the modified segment.

 $S = S$  , which does not define the set of  $S$  , where  $S$  is a set of  $S$  , where  $S$ 

Saves the modied segment and returns to the previous softkey menu.

#### Segment menu

Spectrum Analyzer

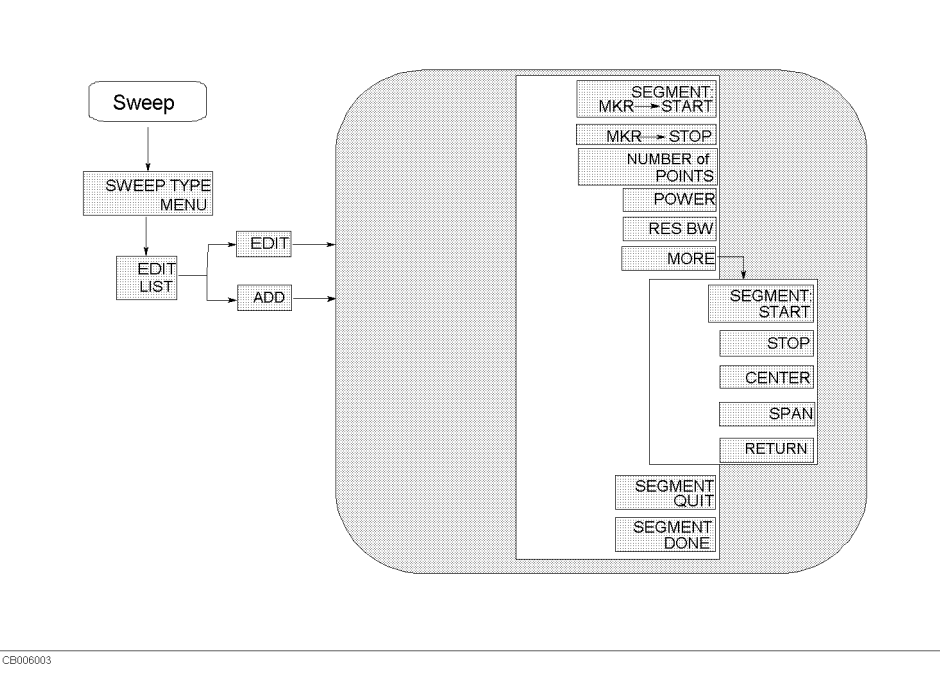

Figure 6-6. Segment Menu for Spectrum Analyzer

#### SEGMENT: MKRISTART (MKRSTART (MKRSTAR) (MKRSTAR) (MKRSTAR) (MKRSTART (MKRSTAR) (MKRSTAR) (MKRSTAR) (MKRSTAR) (M

Sets the sweep parameter start value to the sweep parameter value of the marker.

#### MARSHID (MKRSTOP) (MKRSTOP) (MKRSTOP) (MKRSTOP) (MKRSTOP) (MKRSTOP) (MKRSTOP) (MKRSTOP) (MKRSTOP) (MKRSTOP) (M

Sets the sweep parameter stop value to the sweep parameter value of the marker.

#### POWER (POWER)

Sets the power level segment by segment. The allowable range is  $-70$ dBm to  $+20$  dBm.

#### $R = 1$

Sets the resolution bandwidth segment by segment.

Displays the next page of the menu.

#### SEGMENT: START (STAR)

Sets the START frequency of a segment.

#### STOP (STOP)

Sets the stop frequency of a segment.

#### CENTER (CENT)

Sets the CENTER frequency of a segment.

#### SPAN (SPAN)

Sets the frequency SPAN of a segment about a specified center frequency.

#### SEGMENT QUIT (SQUI)

Returns to the previous softkey menu without saving the modified segment.

#### $S = S$  , which does not define the set of  $S$  , where  $S$  is a set of  $S$  , where  $S$

Saves the modied segment and returns to the previous softkey menu.

Source

Source menu Network Analyzer

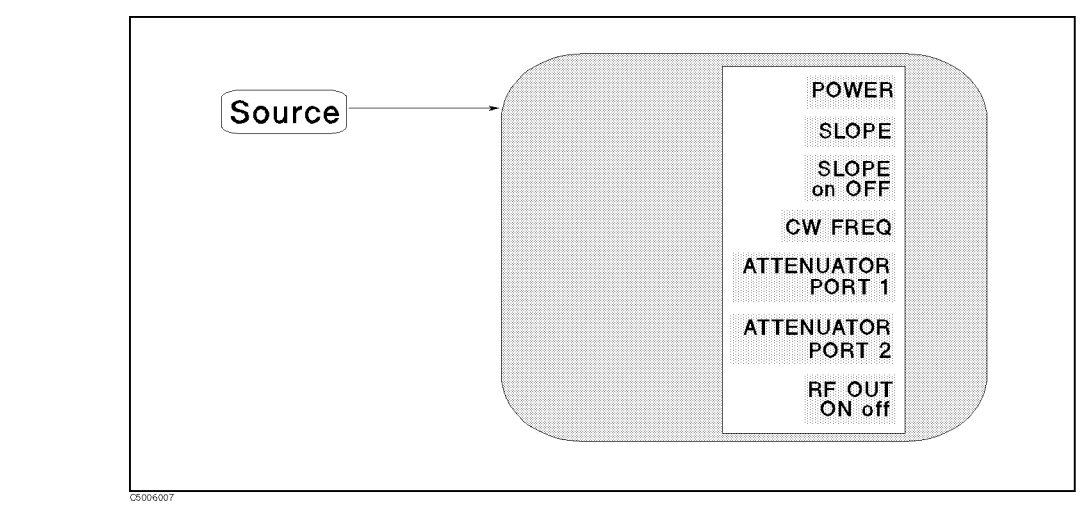

#### Figure 6-7. Source Menu for Network Analyzer

POWER LEVEL POWER (POWE)

Activates the power level function.

 $_{\rm SLOPING}$  SLOPE (SLOPE)

Compensates for power loss versus the frequency sweep by sloping the output power upwards proportionally to the frequency. Use this softkey to enter the power slope in dB per GHz of sweep. The slope must be set so that the maximum RF output level is in the range of the RF power source. That is, the RF output level at the stop frequency must be less than or equal to <sup>20</sup> dBm.

SLOPE on OFF (SLOP ON|OFF)

Toggles the power slope function ON or OFF. With slope ON, the output power increases with frequency (starting at the selected power level).

#### frequency for power sweep

CW FREQ (CWFREQ)

Sets the frequency for the power sweep.

ATTENUATORS ATTENUATOR PORT 1 (ATTP1)

Controls the attenuation at port 1 of an S-parameter test set that is connected to the analyzer. The attenuator range is 0 to 70 dB, controllable in 10 dB steps.

The S-parameter test set must be connected to the analyzer by the test set interconnect cable for the attenuator control signal to be enabled. Note that no message is given if the test set is not connected or if it has no programmable attenuator.

Serves the same function as ATTENUATOR PORT 1 for the attenuation at port <sup>2</sup> of the S-parameter test set.

#### The same attenuator value is used for both channels

The analyzer does not allow channel  $1$  and  $2$  to be set to different attenuator values. This is necessary because the same attenuator is used for both channels and is mechanically switched between them. To prevent excessive wear, continuous switching of the attenuator values between channels is not allowed.

#### $\mathcal{L} = \mathcal{L} = \mathcal{L} = \mathcal{L} = \mathcal{L}$

Toggles the signal output on the RF OUT port ON or OFF. In the network analyzer mode, if the RF output is turned OFF, the status notation " $P \downarrow$ " is displayed.

#### Source menu

Spectrum Analyzer

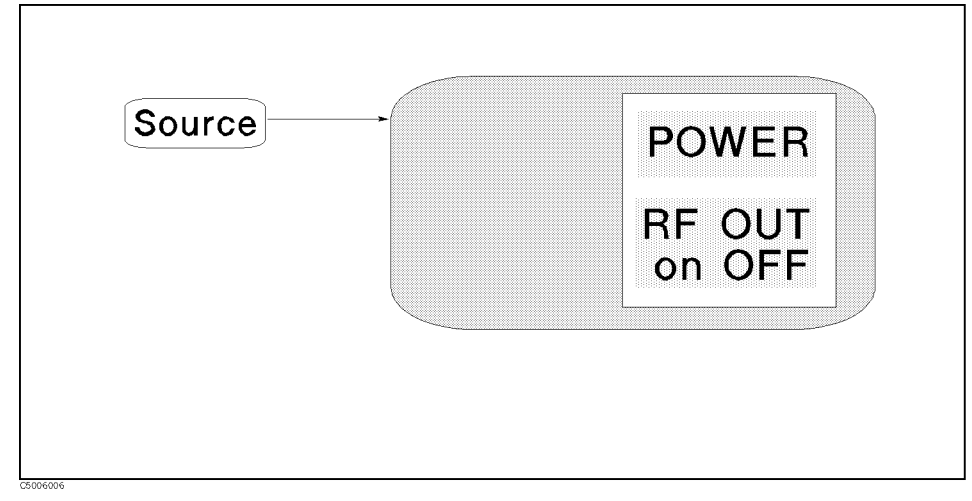

Figure 6-8. Source Menu for Spectrum Analyzer

POWER (POWE)

Activates the power level function and sets the RF output power level of the analyzer's internal source. The allowable range is  $-70$  dBm to  $+20$  dBm.

#### RF OUT on OFF (RFO ON|OFF)

Toggles the signal output on the RF OUT port ON or OFF. In the spectrum analyzer mode, if the RF output is turned ON, the status notation "P" is displayed.

The start frequency must be greater than or equal to <sup>100</sup> kHz when RF out is turned on at the spectrum analyzer because the frequency range of the RF output source starts at <sup>100</sup> kHz.

Be sure that the characteristics of the RF output source of the spectrum analyzer is different from ones of the network analyzer. (See Chapter <sup>10</sup> for additional information.)

#### Trigger

#### Trigger menu

Network Analyzer Spectrum Analyzer

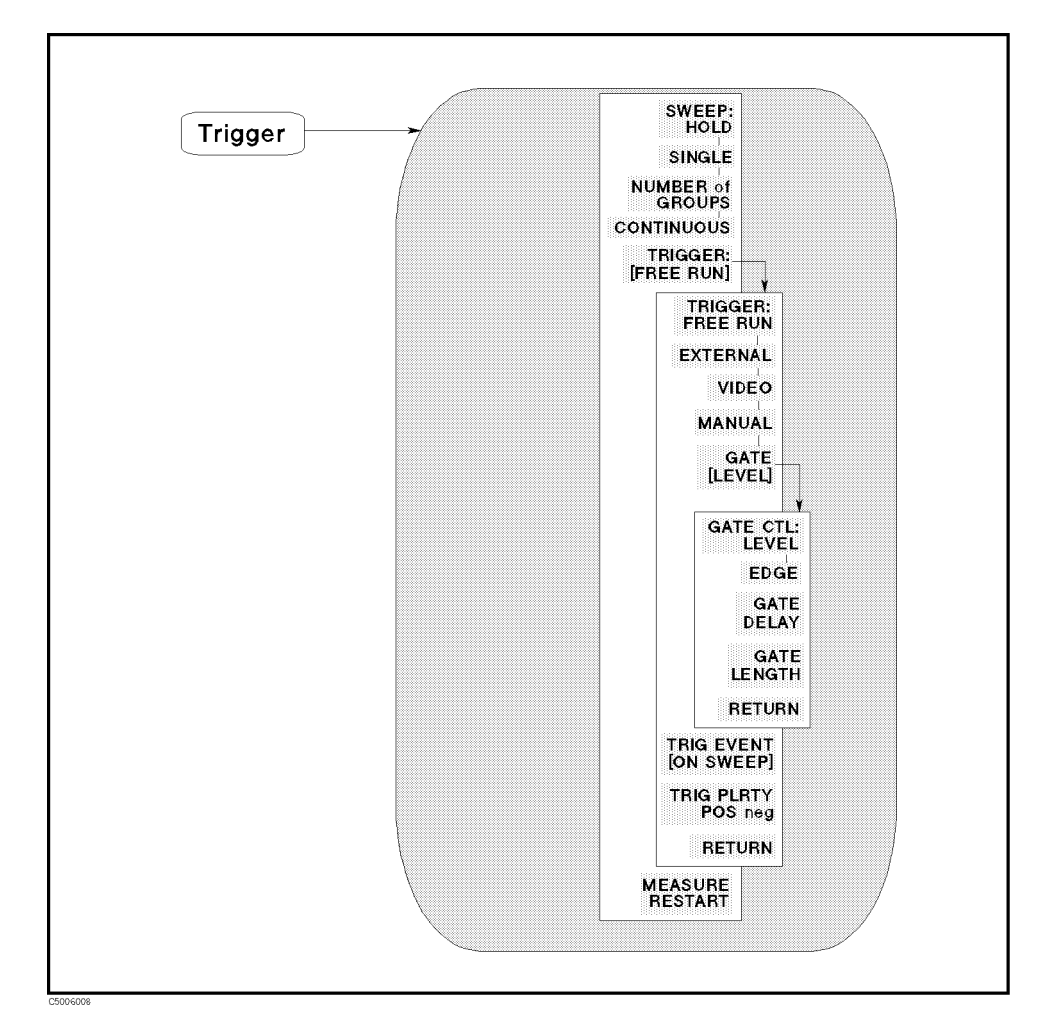

#### Figure 6-9. Trigger Menu

TRIGGER TYPE SWEEP: HOLD (HOLD)

Freezes the data trace on the display and the analyzer stops sweeping and taking data. The notation "H1d" is displayed at the left of the graticule. If the " $*$ " indicator is on (at the left side of the display), trigger a new sweep by pressing SINGLE.

#### SINGLE (SING)

Makes one sweep of data and returns to the hold mode.

#### NUMBER of GROUPS (NUMG)

Triggers a user-specied number of sweeps and returns to the hold mode.

If averaging is on, set the number of groups at least equal to the averaging factor selected to allow measurement of a fully averaged trace. Entering the number of groups resets the averaging counter to  $1_{-}$ 

#### CONTINUOUS (CONTINUOUS CONTINUOUS) (CONTINUOUS) (CONTINUOUS) (CONTINUOUS) (CONTINUOUS) (CONTINUOUS) (CONTINUOUS) (CONTINUOUS) (CONTINUOUS) (CONTINUOUS) (CONTINUOUS) (CONTINUOUS) (CONTINUOUS) (CONTINUOUS) (CONTINUOUS) (CONT

Triggers the sweep automatically and continuously (the trace is updated with each sweep). This is the standard sweep mode.

## TRIGGER SOURCE TRIGGER: [FREE RUN] (TRGS INT|EXT|VID|MAN|GAT)

Displays the menu used to select the trigger source. The trigger source is common to both channels.

- FREE RUN selects the internal trigger.
- EXTERNAL selects the external trigger input from the BNC on the rear panel.
- VIDE<sub>0</sub> Selects the video trigger (only for zero span mode in the spectrum analyzer mode). In other condition, the analyzer selects the internal trigger.
- MANUAL Selects the manual trigger.
- GATE[] Selects the external gate trigger and displays the softkeys used to specify the gate control mode (only for the spectrum analyzer mode). In zero span or the network analyzer mode, the analyzer selects the internal trigger. For more information on gate trigger, see "Gated" Sweep" in Chapter 12. (Option 1D6 only)

The BUS trigger source can only be selected by using the GPIB command TRGS BUS.

#### GATE TRIGGER GATE[LEVEL] (GATCTL LEV|EDG)

Displays the menu used specify the gate trigger mode, the gate delay, and the gate length. To select the gate trigger mode, the following two softkeys are provided: (Option 1D6 only)

Gate Commission and Contracts the level of level selection that the level  $\sim$  $FDGF$ Selects the edge gate trigger mode.

#### GATE DELAY (GATDLY)

Sets the gate delay. (Option 1D6 only)

#### GATE LENGTH (GATLEN)

Sets the gate length. (Option 1D6 only)

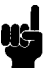

**Note** For more information on the gate trigger, see "Gated Sweep" in Chapter 12.

## TRIGGER EVENT TRIG EVENT [ ] (TRGEVE POIN|SWE)

Toggles the trigger event mode. This function is available in the network analyzer mode only. When in the spectrum analyzer mode, this softkey does not appear on the menu.

FON POINT] Shows the analyzer triggers each data point in a sweep. **FON SWEEP** Shows the analyzer triggers a sweep.

#### TRIGGER POLARITY TRIG PLRTY POS neg (TRGP POS|NEG)

Selects the trigger signal polarity of an externally generated signal connected to the rear panel EXT TRIGGER input.

POS neg Shows the sweep is started with a low-to-high transition of a TTL signal. pos NEG Shows the sweep is started with a high-to-low transition of a TTL signal.

## RESTART SWEEP MEASURE RESTART (REST)

Aborts the sweep in progress and then restarts the measurement. This can be used to update <sup>a</sup> measurement following an adjustment of the DUT or test signal source.

When <sup>a</sup> full two-port calibration is in use in the network analyzer mode, MEASURE RESTART initiates an update of both the forward and reverse S-parameter data.

If the analyzer is measuring <sup>a</sup> number of groups, the sweep counter is reset to 1. If a counter is on, in the sweep-to-sweep averaging and is effectively the same as

If the sweep trigger is in the HOLD mode, MEASURE RESTART MEASURE RESTAURANT AND THE RESTAURANT OF THE RESTAURANT OF THE RESTAURANT OF THE RESTAURANT OF THE RESTAURANT OF THE RESTAURANT OF THE RESTAURANT OF THE RESTAURANT OF THE RESTAURANT OF THE RESTAURANT OF THE RESTAURANT OF T executes a single sweep. If DUAL CHAN is on (screen displays both measurement channels), MEASURE RESTART executes a single sweep of both channels even if COUPLED CH is OFF.

# $\boxed{\text{Star}}$   $\boxed{\text{Stop}}$  (STAR, STOP)

These keys define the start value and the stop value of the frequency range or power range of the sweep parameter. When one of these keys is pressed, its function becomes the active function. The value is displayed in the active entry area and can be changed with the knob, step keys, or numeric keypad. Current sweep parameter values for the active channel are also displayed along the bottom of the graticule. In power sweep, the sweep parameter value is in dBm.

The range can be expressed as either start/stop or center/span.

# $\overline{\text{Center}}$   $\overline{\text{CEMT}}$  When this key is pressed, CENTER becomes the active function and the following menu is displayed: Center menu **Network Analyzer** Network Analyzer **STEP SIZE** ∫Center Spectrum Analyzer AUTO man **CENTER STEP SIZE**  $MKR \rightarrow$ CNTR STEP  $MKR\triangle$  -**CNTR STEP**  $MKR - r$ **CENTER**  $MKR\triangle \rightarrow$ **CENTER** PEAK -**CENTER** Figure 6-10. Center Menu CENTER STEP SIZE STEP SIZE AUTO man (CNTSAUTO ON|OFF) Toggles CENTER step policy. AUTO Sets the step policy to be 1-2-5 step. MAN Sets the step policy to linear step. (frequency sweep only) CENTER STEP SIZE (CNTS) SIZE (CNTS) SIZE (CNTS) SIZE (CNTS) SIZE (CNTS) SIZE (CNTS) SIZE (CNTS) SIZE (CNTS) SIZE (CNTS) SIZE (CNTS) SIZE (CNTS) SIZE (CNTS) SIZE (CNTS) SIZE (CNTS) SIZE (CNTS) SIZE (CNTS) SIZE (CNTS) SIZE ( Changes the step size for the center frequency function. material methods (MKRCSTE) (MKRCSTE) (MKRCSTE) (MKRCSTE) (MKRCSTE) (MKRCSTE) (MKRCSTE) (MKRCSTE) (MKRCSTE) (MK Changes the CENTER step size to the marker's sweep parameter value. MKR∆→CNTR STEP (MKRDCSTE) Changes the CENTER step size to the difference between the marker and the delta-marker values.  $MKR\rightarrow$ CENTER (MKRCENT) Changes the CENTER to the marker's sweep parameter value. When the CROSS CHAN under  $(Marker\rightarrow)$  is turned ON, the CENTER of the inactive channel is changed.  $MKRSA \rightarrow CENTER$  (MKRDCENT) Changes the CENTER to the difference between the marker and the delta-marker values.

### $PEAK \rightarrow \text{CENTER}$  (PEAKCENT)

Searches for a peak using the marker and then changes the CENTER to the sweep parameter value of that peak.

Span menu

Network Analyzer Spectrum Analyzer

 $\overline{Span}$   $(SPAN)$  When this key is pressed, SPAN becomes the active function and the following menu is displayed:

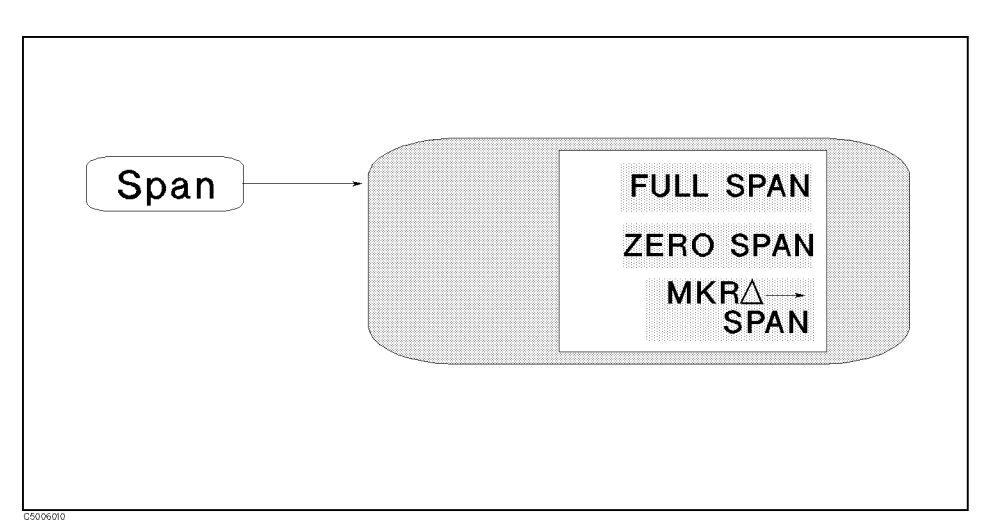

#### Figure 6-11. Span Menu

#### FULL SPAN FULL SPAN (FULS)

Sets the SPAN to the maximum range. The maximum range depends on the analyzer mode. The following table shows the maximum range of SPAN for each condition:

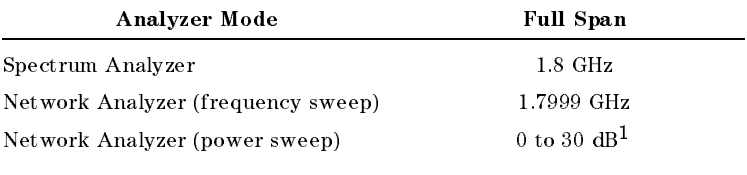

<sup>1</sup> The maximum range of SPAN in a power sweep depends on the CENTER value.

ZERO SPAN ZERO SPAN (SPAN 0)

Sets the SPAN to zero.

MKR∆→SPAN (MKRDSPAN)

Changes the SPAN to the difference between the marker and the delta-marker values. When the CROSS CHAN under  $(Marker \rightarrow)$  is turned ON, the SPAN of the inactive channel is changed.

#### $\left( \overline{\text{Start}} \right)$  and  $\left( \overline{\text{Stop}} \right)$  key cannot be set zero span

Entering the same value into START and STOP never causes Zero-Span; In this case the SPAN value is set to minimum span value at the current setting, not zero.

#### Zero Span on the Spectrum Analyzer

Because the spectrum measurement on zero span requires some  $\,$  different settings, set the frequency span measurement as follows:

#### RBW must be  $\geq 10$  kHz

When span is set to zero, RBW must be greater than or equal to 10 kHz. If the RBW is less than 10 kHz, it is automatically changed to <sup>10</sup> kHz when the span is set to 0.

#### Detection must be sample mode

When span is set to zero, the detection mode is automatically changed to the sample detection mode. When span is changed from zero to any value (except zero), the detection mode is automatically set to the positive peak mode.

#### Number of Points can be modefied

When span is not zero, the number of points is automatically set properly and you cannot specify it. However, in zero span, you can specify the number of points. Changing the number of points causes changing sweep time. (The number of points is not changed when sweep time is changed.)

# Marker Block

The marker block keys and associated menus provide control of the marker function. The following list shows the functions controlled by each key in the maker block.

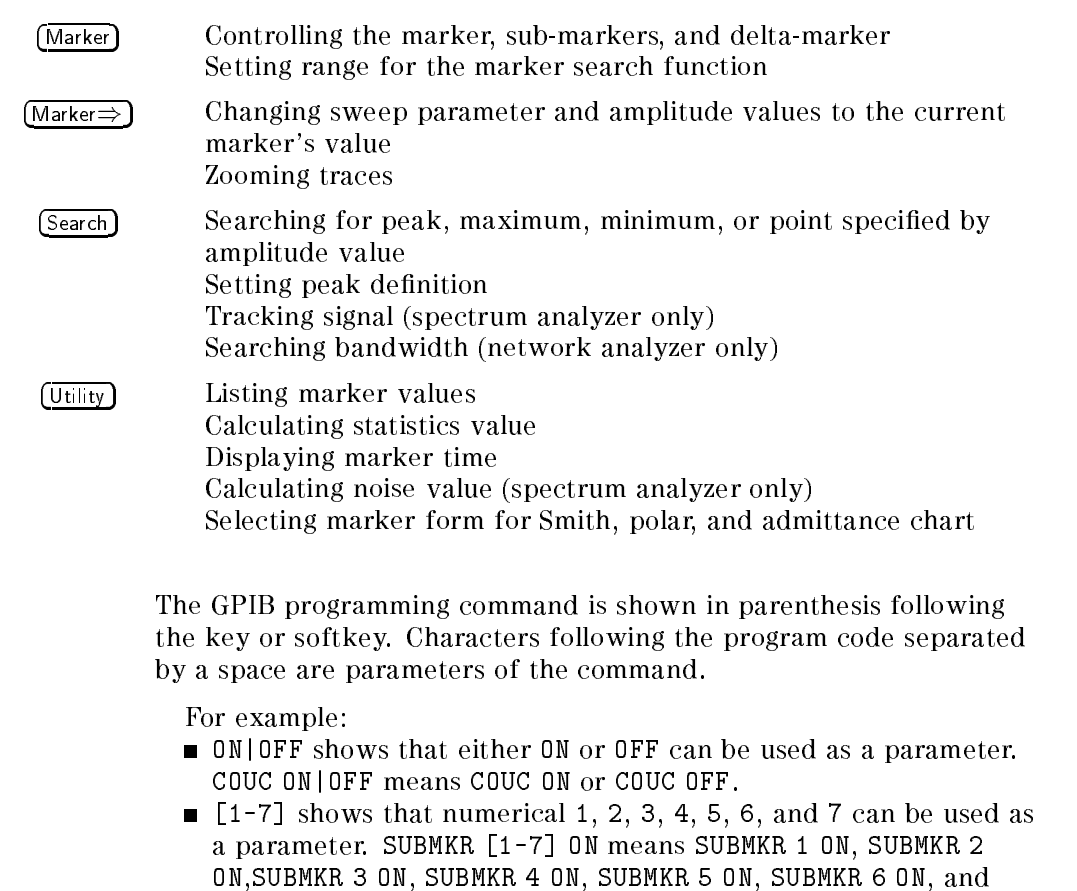

For more information on GPIB commands, see the 4396B GPIB Command Reference.

SUBMKR 7 ON.

# $(Marker)$  (MKR ON)

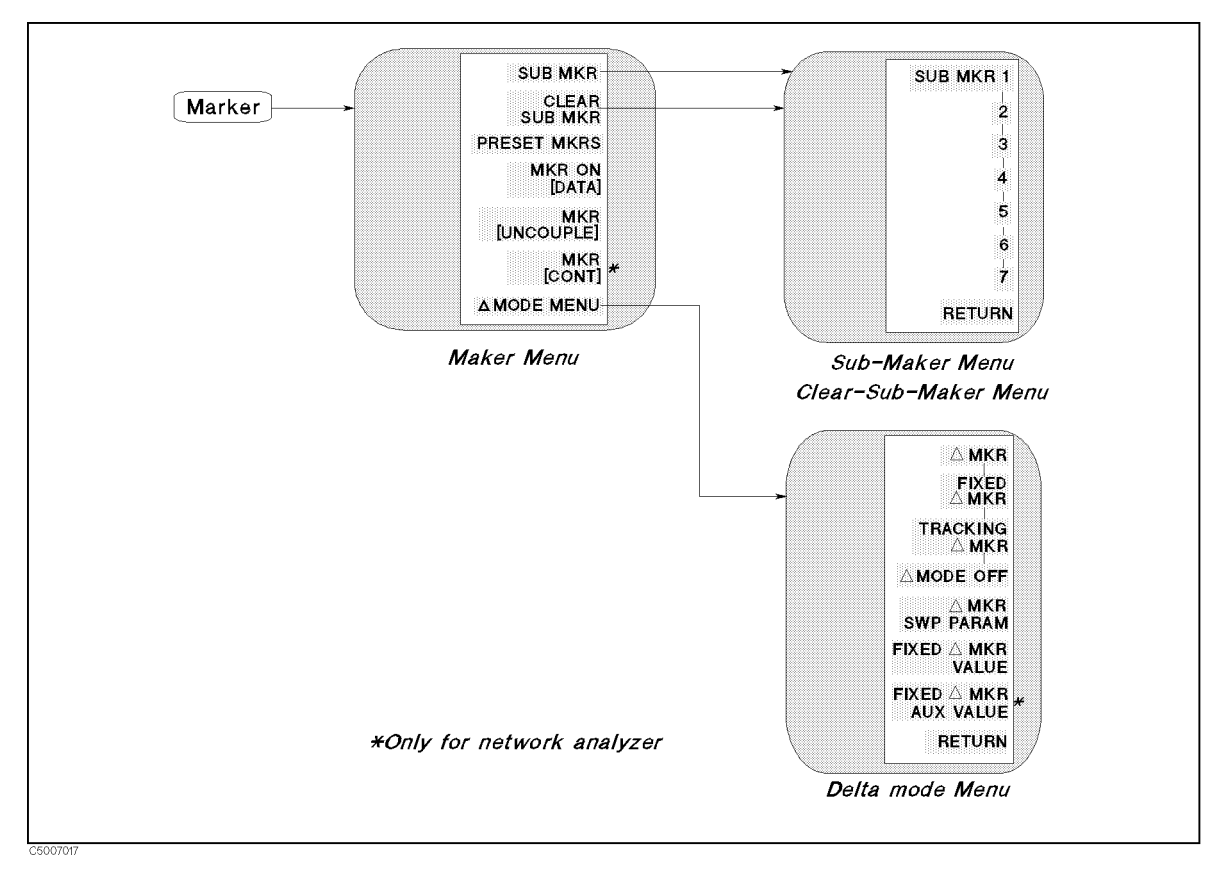

Figure 7-1. Softkey Menus Accessed from the [Marker] Key

#### Marker menu Marker menu

Network Analyzer Spectrum Analyzer

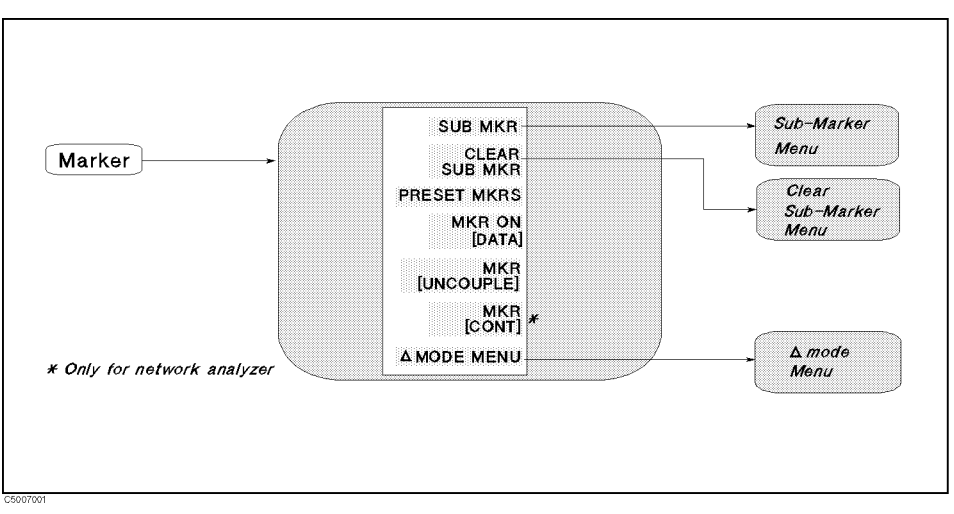

Figure 7-2. Marker Menu

SUB MKR (SKR [1-7] ON)

Displays the *sub-marker menu* that is used to turn on sub-markers.

### CLEAR MARKERS CLEAR SUB MKR (SMKR [1-7] OFF)

Displays the *sub-marker menu* that is used to turn off sub-markers.

#### PRESET MKRS (PRSMKRS)

Turns off all markers and cancels all setting of the marker functions.

### NKR ON [ ] (MKRO DATA|MEMO)

Selects <sup>a</sup> trace from data or memory to be applied for the marker values.

**FDATA** Shows that the data trace is selected. **FMEM** Shows that the memory trace is selected.

#### MARKER COUPLING MKR [ ] (MKRCOUP OFF|ON)

Toggles between the coupled and uncoupled marker mode.

- [COUPLE] Couples the marker sweep parameter values for the two display channels. Even if the sweep parameter is uncoupled and two sets of sweep parameter values are shown, the markers track the same sweep parameter values on each channel as long as they are within the displayed sweep parameter range.
- [UNCOUPLE] Allows the marker sweep parameter values to be controlled independently on each channel.

#### continuous MKR [ ] (MKRCONT ON|OFF)

**DISCRETE** Toggles between the continuous and discontinuous marker mode. This softkey appears only in the network analyzer mode. In the spectrum analyzer mode, the marker is always in the discontinuous mode.

- [DISCRETE] Places markers only on the measured trace points as determined by the sweep parameter settings.
- [CONT] Interpolates between the measured points to allow the markers to be placed at any point on the trace. Displayed marker values are also interpolated. This is the default marker mode (network analyzer only).

#### MODERN MODERN MODERN MODERN MODERN MODERN MODERN MODERN MODERN MODERN MODERN MODERN MODERN MODERN MODERN MODERN MODERN MODERN MODERN MODERN MODERN MODERN MODERN MODERN MODERN MODERN MODERN MODERN MODERN MODERN MODERN MODER

Displays the *delta mode menu* that is used to define the difference in values between the marker and a  $\Delta$ marker.

#### Delta mode menu Delta mode menu

network and analyzers are also associated and a series of the series of the series of the series of the series Spectrum Analyzer

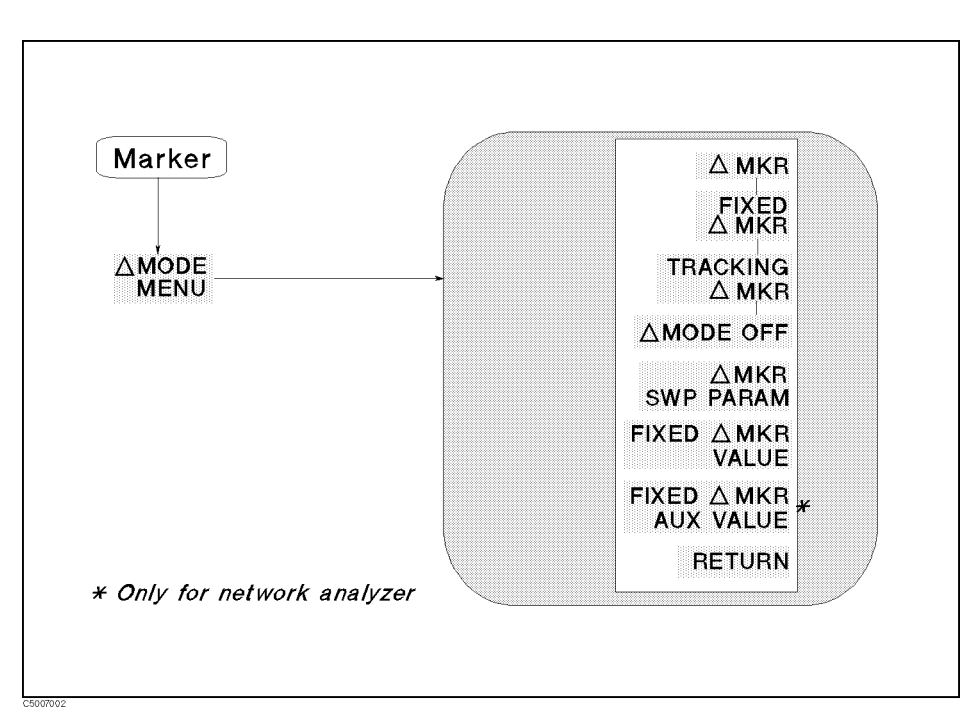

Figure 7-3. Delta Mode Menu

### $\Delta$ MARKER  $\Delta$ MKR (DMKR ON)

Puts the delta-maker on the current position of the marker.

#### FIXED MKR (DMKR FIX)

Sets a user-specified fixed reference marker. The sweep parameter and amplitude values can be set arbitrarily and can be anywhere in the display area. Unlike other markers, the fixed  $\Delta$ marker need not be on the trace. The fixed  $\Delta$ marker is indicated by a small triangle  $\Delta$ , and the marker sweep parameter and measurement values are shown relative to this point. The notation  $\Delta M k r$  is displayed at the top right corner of the graticule.

#### TRACKING  $\Delta MARKER$  TRACKING  $\Delta MKR$  (DMKR TRAC)

Puts a  $\Delta$ marker at the present active marker position and turns on the tracking Amarker. The tracking Amarker tracks the marker when the marker moves. In other words, the tracking  $\Delta$ marker can be moved using the knob or a marker search function such as SEARCH: PEAK.

#### AMODE OFF (DMKR OFF)

Turns off the delta marker mode. Therefore, the values displayed for the marker and sub-marker are now absolute values.

#### $FIXED$   $\Delta$ Marker  $\Delta$ MKR SWP PARAM (DMKRPRM)

Changes the sweep parameter value of the fixed  $\Delta$ marker. Fixed  $\Delta$ marker sweep parameter values can be different for the two channels if the channel markers are uncoupled.

#### NNNNNNNNNNNNNNNNNNNNNNNNNNNNNNNNNNNNNNNNNNNNNNNNNNN FIXEDMKR VALUE (DMKRVAL)

Changes the amplitude value of the fixed  $\Delta$ marker. In a Cartesian format, this is the y-axis value. In <sup>a</sup> polar, Smith, or admittance chart format in the network analyzer mode, this is the first part (real part) of the complex data pair. It applies to <sup>a</sup> magnitude/phase marker, a real/imaginary marker, an  $R+jX$  marker, a  $G+jB$  marker, or an  $SWR/b$ hase marker. Fixed  $\Delta$ marker amplitude values are always uncoupled in the two channels.

#### FIXEDMKR AUX VALUE (DMKRAUV)

Changes the auxiliary amplitude value of the fixed  $\Delta$ marker (used only with a polar, Smith, or admittance format in the network analyzer mode). This is the second part (imaginary part) of <sup>a</sup> complex data pair. It applies to <sup>a</sup> magnitude/phase marker, a real/imaginary marker, an  $R+jX$  marker, a  $G+jB$  marker, or an SWR/phase marker. Fixed  $\Delta$ marker auxiliary amplitude values are always uncoupled in the two channels. When the spectrum analyzer mode is selected, this softkey does not appear in this menu.

#### Sub-marker menu

Network Analyzer Spectrum Analyzer

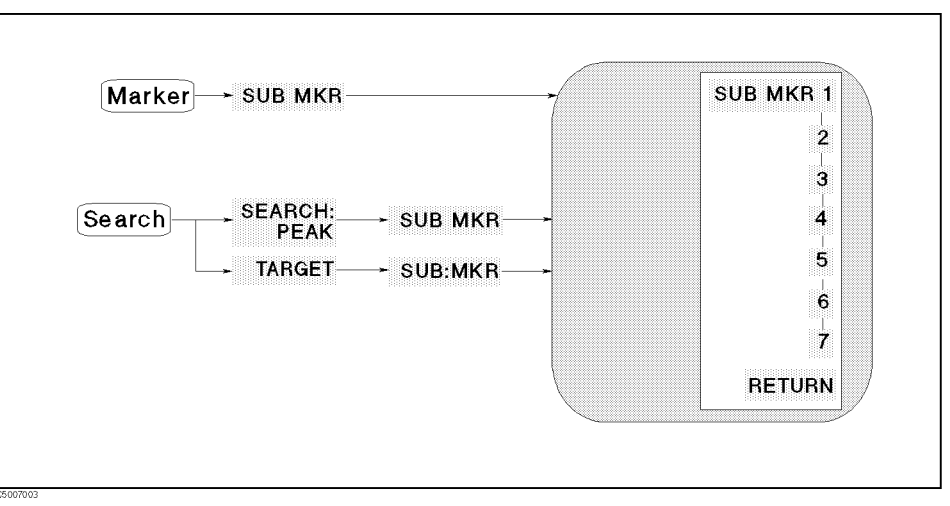

Figure 7-4. Sub-Marker Menu

- $SUB-MARKER$  SUB MKR 1 (SMKR1 ON)
	- 2 (SMKR2 ON)
	- <sup>3</sup> (SMKR3 ON)
	- 4 (SMKR4 ON)
	- 5 (SMC SMC SMC SMC SMC SMC SMC SMC SMC SMC SMC SMC SMC SMC SMC SMC SMC SMC SMC SMC SMC SMC SMC SMC SMC SMC SMC SMC SMC SMC SMC SMC SMC SMC SMC SMC SMC
	- 6 (SMKR) (SMKR) (SMKR) (SMKR) (SMKR) (SMKR) (SMKR) (SMKR) (SMKR) (SMKR) (SMKR) (SMKR) (SMKR) (SMKR) (SMKR) (SM
	- 7 (SMKR7 ON)

These keys put a sub-marker at the present marker position.

#### Marker

#### Clear Sub-marker menu

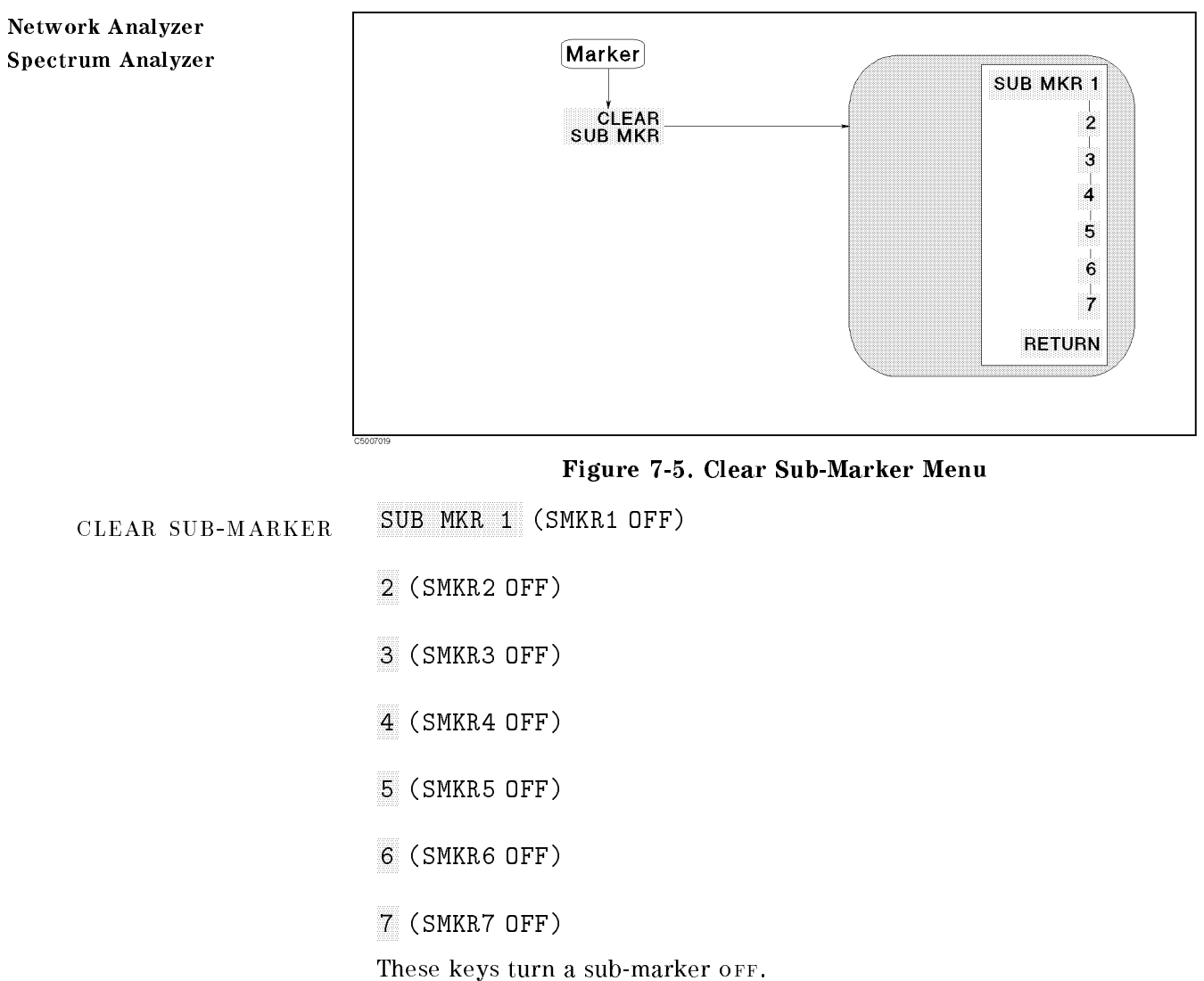

 $(Marker \Rightarrow)$  The  $(Marker \rightarrow)$  key activates the marker (if it is not already active) and provides access to the marker $\rightarrow$  functions. The marker $\rightarrow$  functions change the sweep parameter and amplitude values to make them equal to the current marker or peak value. Use the knob or the numeric keypad to move the marker to the desired position on the trace and then press the appropriate softkey to set the specied parameters to that trace value. When the values are changed, the marker can again be moved within the range of the new parameters.

> When the cross channel function is on, the active channel is changed to the inactive channel after a marker $\rightarrow$  function is performed.

#### Marker $\rightarrow$  menu Marker! menu

Network Analyzer Spectrum Analyzer

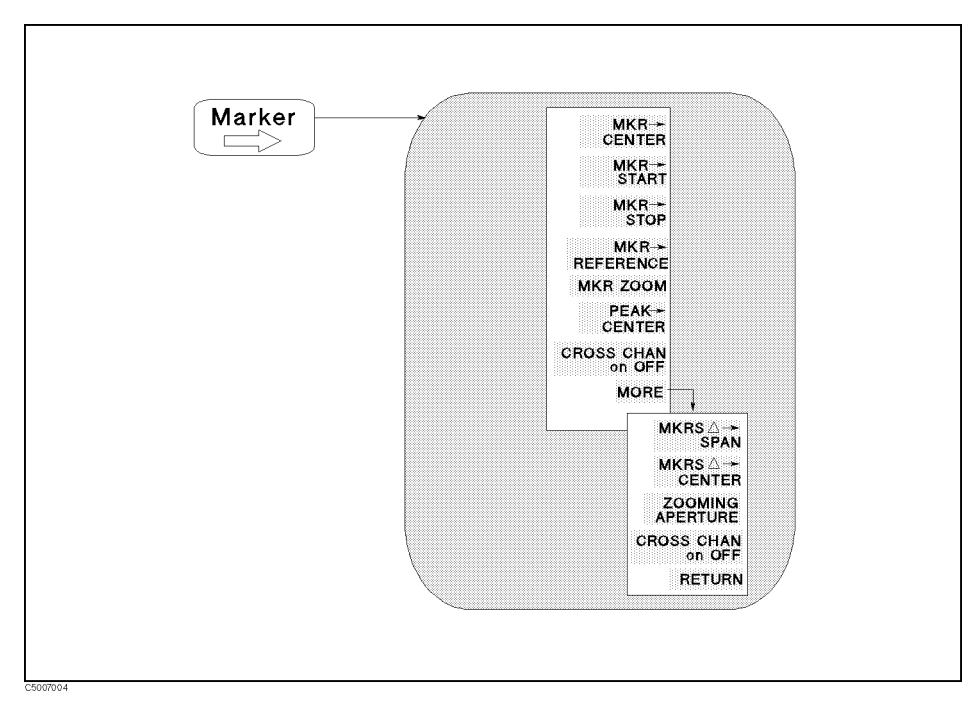

Figure 7-6. Marker $\rightarrow$  Menu

#### $MKR \rightarrow$  FUNCTION  $MKR \rightarrow$ CENTER (MKRCENT)

Changes the sweep parameter center value of the destination channel to the sweep parameter value of the marker and centers the new span about that value.

#### makromatik (MKRSTAR) (MKRSTAR) (MKRSTAR) (MKRSTAR) (MKRSTAR) (MKRSTAR) (MKRSTAR) (MKRSTAR) (MKRSTAR) (MKRSTAR)

Changes the sweep parameter start value of the destination channel to the sweep parameter value of the marker.

#### makrotistik (MKRSTOP) (MKRSTOP) (MKRSTOP) (MKRSTOP) (MKRSTOP) (MKRSTOP) (MKRSTOP) (MKRSTOP) (MKRSTOP) (MKRSTOP)

Changes the sweep parameter stop value of the destination channel to the sweep parameter value of the marker.

#### $MKR \rightarrow REFERENCE$  (MKRREF)

Sets the reference value of the destination channel to the marker's amplitude value. The reference position is not changed even the network analyzer mode is selected. In the polar, Smith, or admittance chart format of the network analyzer mode, the full scale value at the outer circle is changed to the marker amplitude value.

#### MKR ZOOM (MKRZM)

Moves the marker to the center and changes the sweep parameter span value of the destination channel to the value specied by the zooming aperture. Performing this function is similar to zooming in on the signal in the center of the sweep range.

#### $PEAK \rightarrow \text{CENTER}$  (PEAKCENT)

Changes the sweep parameter center value of the destination channel to the sweep parameter value of the peak.

#### ZOOMING ZOOMING APERTURE (ZMAPER)

Sets the zooming aperture value as a percentage of the span.

### $\triangle$ MARKER $\rightarrow$ FUNCITON MKR $\triangle \rightarrow$ SPAN (MKRDSPAN)

Changes the sweep parameter span value of the destination channel to the difference value between the marker and  $\Delta$ marker values.

#### MKR!CENTER (MKRDCENT)

Changes the sweep parameter center value of the destination channel to the difference value between the marker and  $\Delta$ marker values.

#### CROSS CHANNEL CROSS CHAN on OFF (CRSC ON|OFF)

Selects the destination channel of the marker $\rightarrow$  functions. When the cross channel is turned off, a marker  $\rightarrow$  function changes the sweep parameter or the amplitude value of the active channel. When the cross channel is turned on, a marker  $\rightarrow$  function changes the parameters of the inactive channel.

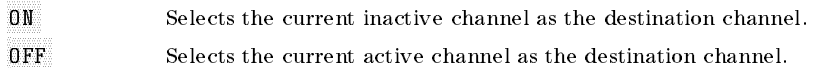

The active channel is NOT changed to the destination channel after a marker  $\rightarrow$  function is performed, even when the cross channel is turned on.

The cross channel can be turned on when the dual channel is turned on.

Search The Search key activates the marker (if it is not already active) and provides access to the marker search functions. The marker search functions can quickly search the trace for specified information.

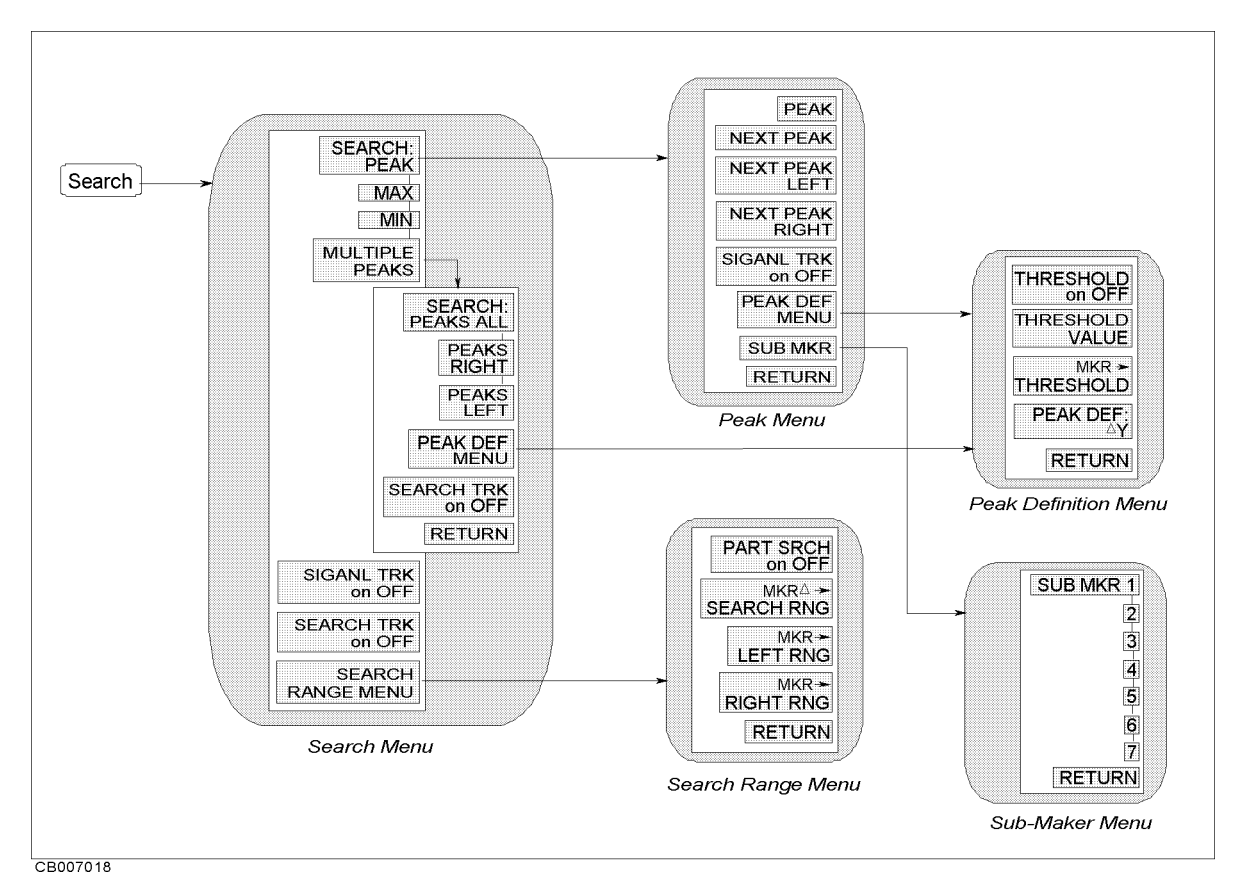

Figure 7-7. Softkey Menus Accessed from the [Search] Key for the Network Analyzer

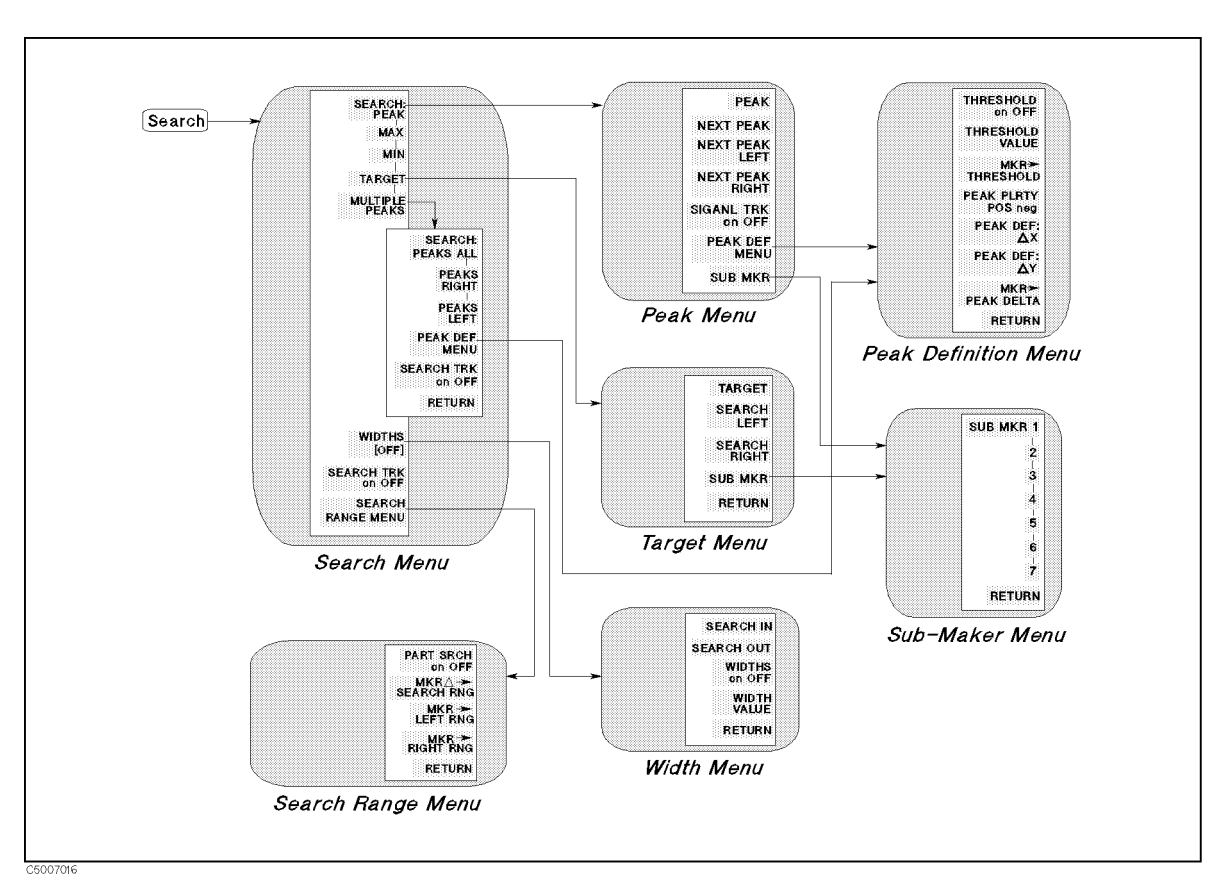

Figure 7-8. Softkey Menus Accessed from the [Search] Key for the Spectrum Analyzer

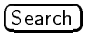

#### Search menu

Network Analyzer

Spectrum Analyzer

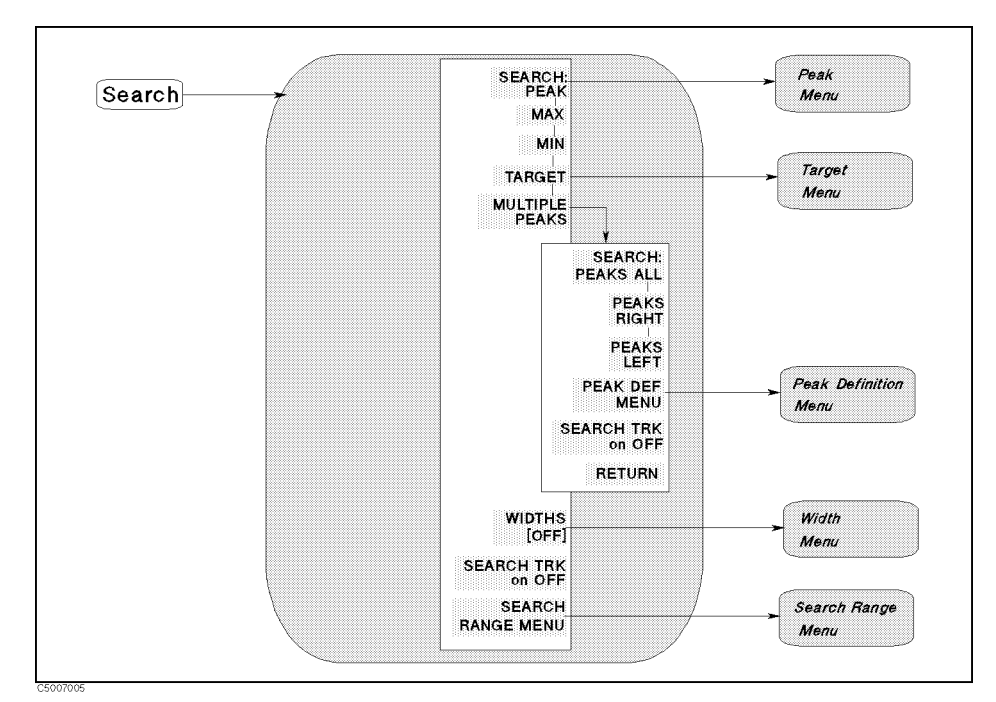

Figure 7-9. Search Menu for the Network Analyzer

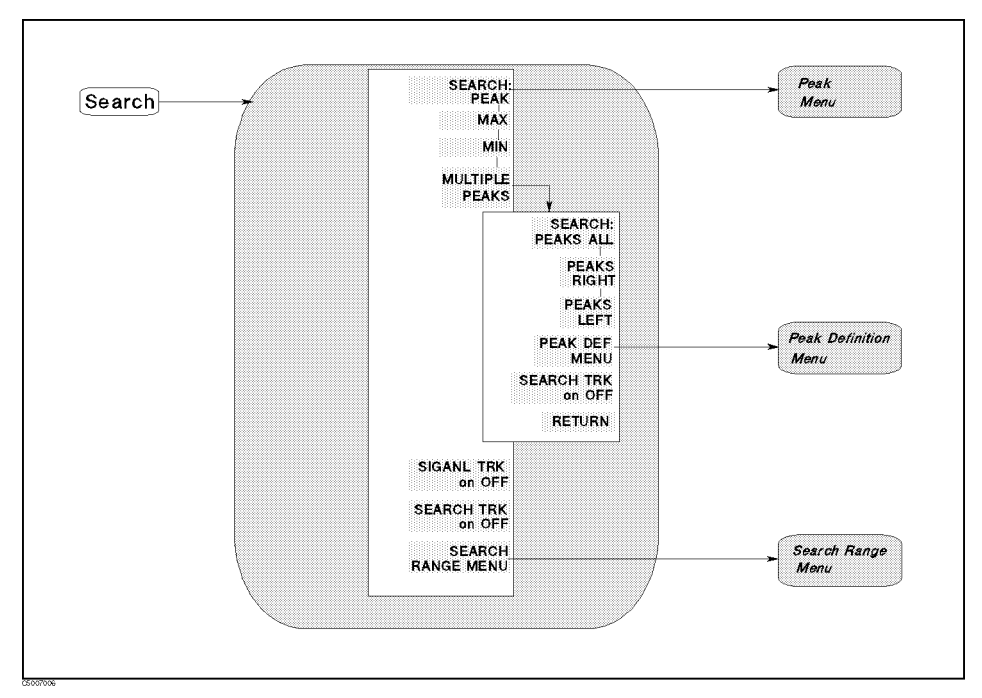

Figure 7-10. Search Menu for the Spectrum Analyzer
PEAK SEARCH SEARCH: PEAK (SEAM PEAK)

Moves the marker to the maximum or minimum peak and displays the *peak menu* that is used to search for the next peak. The search function searches for a peak that meets the peak definition specified in the peak define menu. See the peak define menu for more information on peak definition.

 $MAX$   $SEARCH$   $MAX$   $(SEAM MAX)$ 

Moves the marker to the maximum amplitude point on the trace.

### MIN SEARCH MIN (SEAM MIN)

Moves the marker to the minimum amplitude point on the trace.

TARGET SEARCH TARGET (SEAM TARG)

Moves the marker to a specied target point on the trace and displays to the target menu that is used to search right and search left to resolve multiple solutions. This softkey appears in the network analyzer mode only.

### MULTIPLE PEAKS

Displays softkeys that are used to search multiple peaks.

### PEAK ALL SEARCH: PEAKS ALL (SEAM PKSA)

Searches for eight maximum or minimum peaks using the marker and the sub-markers. Each time SEARCH: PEAKS ALL is pressed, the marker moves to the maximum or minimum peak. The sub-markers move to the next peaks in the order of amplitude values of the peaks. If the number of peaks on the trace is less than eight, the sub-markers that cannot identify <sup>a</sup> peak are not turned on.

### PEAKS RIGHT (SEAM PKSR)

Searches to the right of the peak for the nearest seven peaks from the maximum or minimum peak. Each time PEAKS RIGHT is pressed, the marker moves to the maximum or minimum peak. The sub-markers move to the next peaks on the right of the marker position. The sub-markers start at the nearest peak from the marker position.

### PEAKS LEFT (SEAM PKSL)

Searches to the left of the peak for the nearest seven peaks from the maximum or minimum peak. Each time PEAKS LEFT is pressed, the marker moves to the maximum or minimum peak. The sub-markers move to the next peaks on the left of the marker position. The sub-markers start at the nearest peak from the marker position.

### PEAK DEF MENU

Displays the peak definition menu.

### SEARCH TRACK SEARCH TRK on OFF (TRACK ON|OFF)

Toggles the search tracking. This is used in conjunction with other search features to track the search of each new sweep.

- $0<sub>N</sub>$ Makes the analyzer search every new trace for the specified target value and puts the active marker on that point.
- $0$ FF When the target is found on the current sweep, it remains at the same sweep parameter value regardless of changes in trace amplitude values in subsequent sweeps.

### WIDTH WIDTHS [ ] (WIDT ON|OFF)

Displays the menu that is used to define the start and stop points for <sup>a</sup> bandwidth search in the network analyzer mode and to turn bandwidth search on and OFF.

 $[0FF]$ Shows the bandwidth search is turned off.  $[ON]$ Shows the bandwidth search is turned on.

 $\ldots$  is displayed in the network and  $\ldots$  and  $\ldots$  and  $\ldots$  model on  $\ldots$  . When  $\ldots$ the spectrum analyzer mode is selected, SIGNAL TRK on OFF is displayed in this position.

### $_{\rm{SIGNAL\,TRACK}}$  SIGNAL TRK on OFF (SGTRK ON|OFF)

Toggles signal tracking on and off.

- $[ON]$ Moves the signal that is nearest to the marker to the center of the screen and keeps the signal there.
- $[OFF]$ Turns off the signal tracking.

SIGNAL TRK on OFF is displayed in the spectrum analyzer mode

only. When the network analyzer mode is selected, <code>WIDTHS</code> [  $\,$  ] is displayed in this position.

### Signal Tracking Limits

Because signal tracking requires high speed throughput, the following limits apply when using this function:

- Signal tracking is available only in the spectrum analyzer mode.
- Search tracking is not performed even if it is turned on. Search tracking starts when the signal tracking is turned off (if the search tracking is still turned on).
- The peak definition of the marker search function is not affected during signal tracking. Signal tracking searches for the nearest positive peak from the marker.

Partial search range is not available during signal tracking is turned on.

### When CROSS CHAN is turned on

The signal tracking function searches the active channel for the signal and changes the CENTER value of the inactive channel.

### SEARCH RANGE MENU

Displays the search range menu.

### (Search)

### Peak menu Peak menu

Network Analyzer Spectrum Analyzer

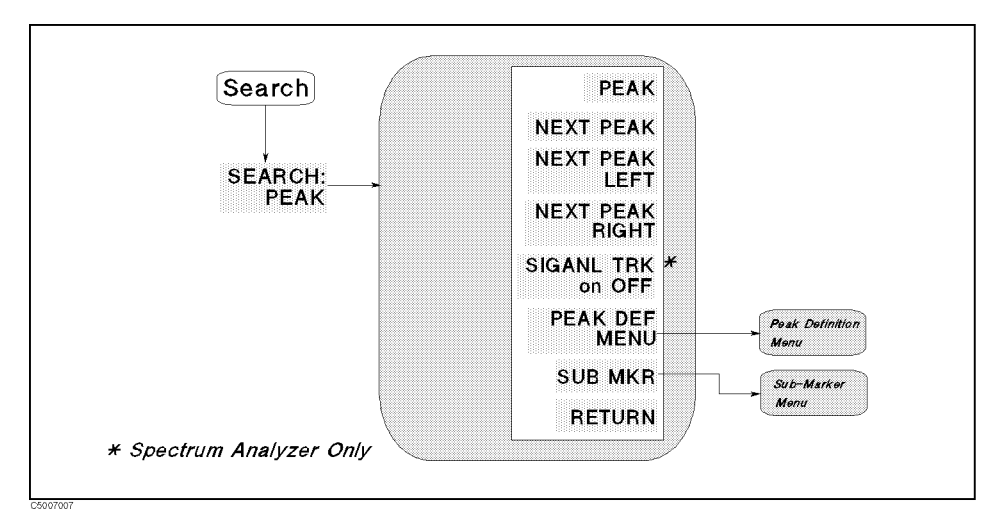

Figure 7-11. Peak Menu

### PEAK (SEAM PEAK)

Moves the marker to the maximum or minimum peak.

NEXT PEAK NEXT PEAK (SEANPK)

Moves the marker to the next peak.

LEFT PEAK NEXT PEAK LEFT (SEANPKL)

Moves the marker to the peak on the left of the present marker position.

### RIGHT PEAK NEXT PEAK RIGHT (SEANPKR)

Moves the marker to the peak on the right of the present marker position.

### $S = S = S$  of  $S = S$  (set  $S = S$ )

Toggles signal tracking on and off. When the network analyzer mode is selected, this softkey does not appear in this menu.

### PEAK DEF MENU

Displays the peak definition menu.

### SUB MKR

Displays the *sub-marker menu* that is used to put a sub-marker at the marker position.

# Target Menu

network Analyzer Analyzer Analyzer Analyzer Analyzer Analyzer Analyzer Analyzer Analyzer Analyzer Analyzer Ana

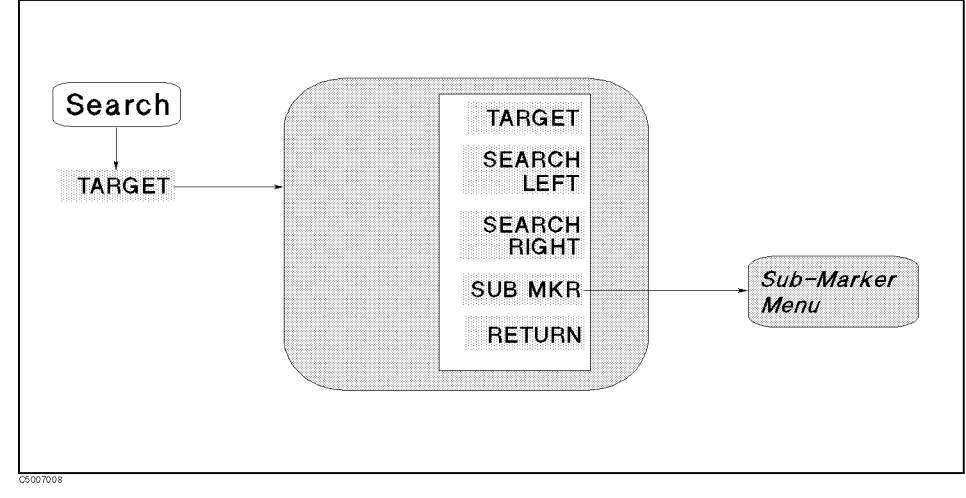

Figure 7-12. Target Menu

TARGET SEARCH TARGET (SEATARG)

Makes the target value to the active function to enter <sup>a</sup> value and moves the marker to a specied target point on the trace.

The target value is in units appropriate to the current format. The default target value is  $-3$  dB.

In delta marker mode, the target value is the value relative to the  $\Delta$ marker. If no  $\Delta$ marker is on, the target value is an absolute value.

### SEARCH LEFT (SEARCH LEFT (SEAL) AND IN THE CONTRACT CONTRACT CONTRACT COMPANY OF THE CONTRACT CONTRACT CONTRACT CONTRACT CONTRACT CONTRACT CONTRACT CONTRACT CONTRACT CONTRACT CONTRACT CONTRACT CONTRACT CONTRACT CONTRACT CO

Searches the trace for the next occurrence of the target value to the left.

### $S = S = S$  . Secarity (see Fig. ) where  $S = S$  is the second second section of  $S$  is the second section of  $S$  is the second section of  $S$  is the second second section of  $S$  is the second section of  $S$  is the second secon

Searches the trace for the next occurrence of the target value to the right.

Displays the *sub-marker menu* that is used to put a sub-marker on the present marker position.

### **Widths Menu** with menus and menus and menus and menus and menus and menus and menus and menus and menus and menus and menus

network and analyzes are all the second second and second the second second second second second second second

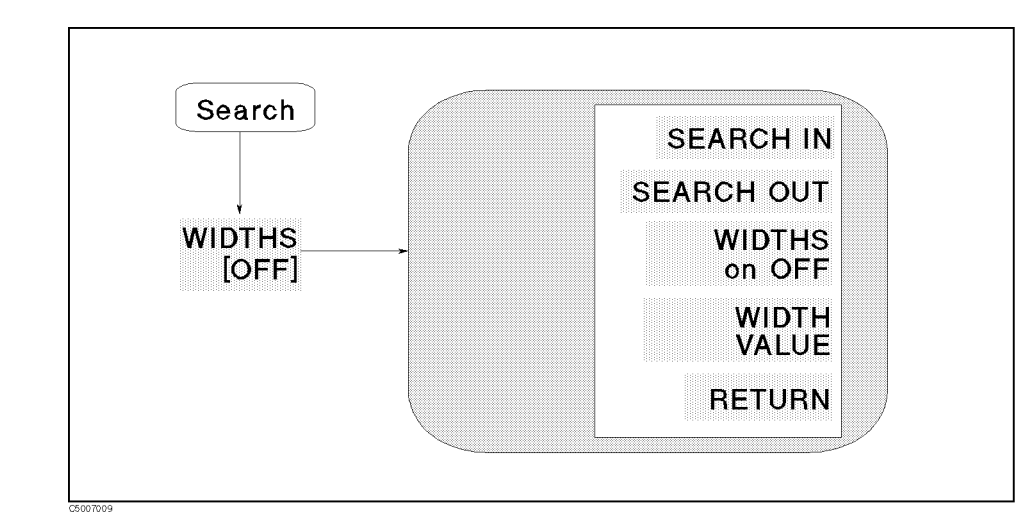

Figure 7-13. Widths Menu

WIDTH FUNCTION SEARCH IN (WIDSIN)

Searches for the cutoff point on the trace that is within the current cutoff points.

## SEARCH OUT (WIDSOUT)

This softkey searches for the cutoff point on the trace outside of the current cutoff points.

### with  $\mathbb{R}^n$  and  $\mathbb{R}^n$  (with  $\mathbb{R}^n$  and  $\mathbb{R}^n$  and  $\mathbb{R}^n$  and  $\mathbb{R}^n$  and  $\mathbb{R}^n$  and  $\mathbb{R}^n$  and  $\mathbb{R}^n$  and  $\mathbb{R}^n$  and  $\mathbb{R}^n$  and  $\mathbb{R}^n$  are an interpretational order of  $\mathbb{$

Turns on the bandwidth search feature and calculates the center sweep parameter value, bandwidth,  $Q$ , insertion loss, and cutoff point deviation from the center of <sup>a</sup> bandpass or band reject shape on the trace. The amplitude value that defines the passband or reject band is set using the WIDTH VALUE softkey.

The  $\Delta$ marker is automatically changed to the tracking  $\Delta$ marker when  $M$ DTHS is turned on. When  $M$ DTHS is ON, the (normal)  $\Delta$ marker cannot be selected.

### WIDTH VALUE (WIDTH VALUE ) AND THE VALUE (WIDTH VALUE ) AND THE VALUE (WIDTH VALUE ) AND THE VALUE OF THE VALUE OF THE VALUE OF THE VALUE OF THE VALUE OF THE VALUE OF THE VALUE OF THE VALUE OF THE VALUE OF THE VALUE OF THE

Sets an amplitude parameter (for example,  $-3$  dB) that defines the start and stop points for a bandwidth search. The bandwidth search feature analyzes a bandpass or band reject trace and calculates the center point, bandwidth, and Q (quality factor) for the specied bandwidth. Bandwidth units are in the units of the current format.

In the expanded phase mode, this function searches for the two cutoff points whose values are "+WIDTH VALUE" and "-WIDTH VALUE." For example, when the width value is  $45^{\circ}$ , the cutoff points' values are  $\pm 45^{\circ}$ .

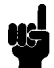

Note The value to be obtained varies depending on the setup of the mode. For more information on the width function, see \Width Function" in Chapter 12.

### Peak definition menu Peak denition menu

network and analyzes are all the second second and second the second second second second second second second

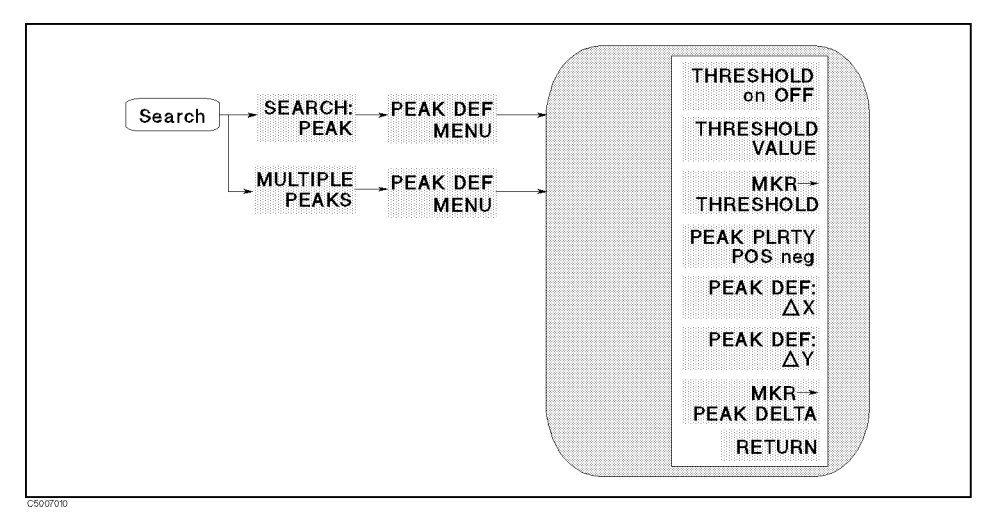

### Figure 7-14. Peak Definition Menu for Network Analyzer

### THRESHOLD THRESHOLD on OFF (PKTHRE ON|OFF)

Toggles the threshold on and off.

### THRESHOLD VALUE (PKTHVAL)

Sets the threshold values.

### mathematic (MKRTHRESHOLD (MKRTHRE) (MKRTHRESHOLD (MKRTHRESHOLD (MKRTHRESHOLD (MKRTHRESHOLD (MKRTHRESHOLD (MKRT

Changes the threshold value to the amplitude value of the present marker position.

### PEAK POLARITY PEAK PLRTY POS neg (PKPOL POS|NEG)

Selects the peak polarity for the marker search functions.

- $POS$ Selects a positive peak
- $NEG$ Selects a negative peak

### $PEAK$  DELTA:  $\Delta X$  (PKDLTX) PEAK DELTA

Sets the peak delta  $\Delta X$  value that is used to define the peak.

### $PEAK$  DELTA:  $\Delta Y$  (PKDLTY)

Sets the peak delta  $\Delta Y$  value that is used to define the peak.

### $MKR \rightarrow PEAK$  DELTA (MKRPKD)

Changes the peak delta value to the smaller value of the difference of amplitude values between the present maker position and both side display points of the marker.

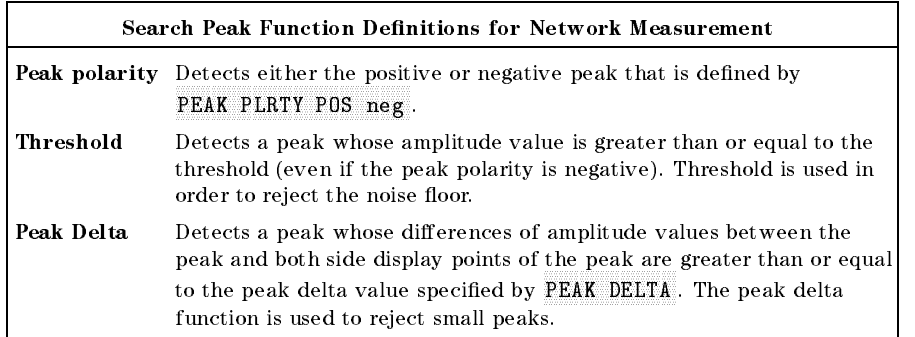

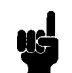

 $\mathbf{N}$  and  $\mathbf{N}$  are  $\mathbf{N}$  information on peak definition, see  $\mathbf{N}$  Definition in  $\mathbf{N}$ Chapter 12.

### Peak definition menu

Spectrum Analyzer

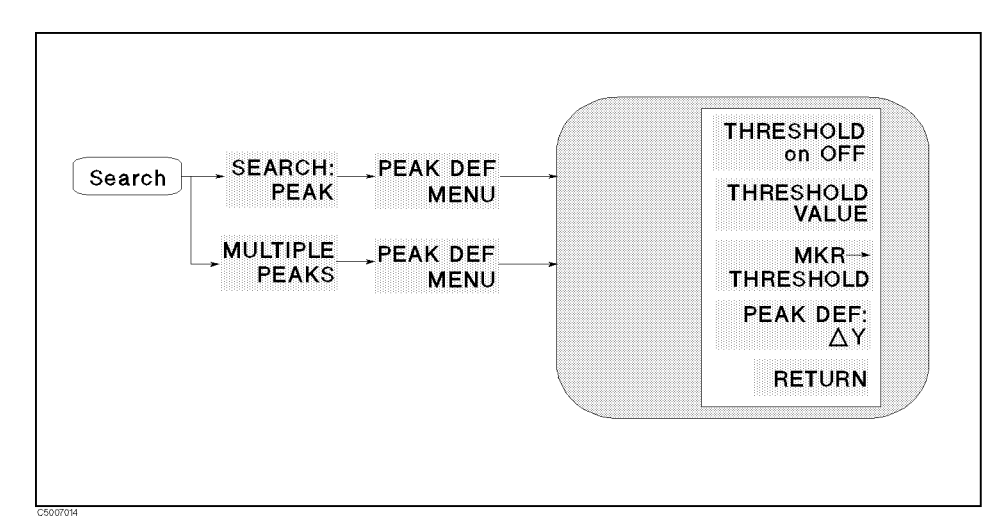

### Figure 7-15. Peak Definition Menu for Spectrum Analyzer

THRESHOLD THRESHOLD on OFF (PKTHRE ON|OFF)

Toggles the threshold on and off.

### THRESHOLD VALUE (PKTHVAL)

Sets the threshold values.

### mathematic (MKRTHRESHOLD (MKRTHRE) (MKRTHRESHOLD (MKRTHRESHOLD (MKRTHRESHOLD (MKRTHRESHOLD (MKRTHRESHOLD (MKRT

Changes the threshold value to the amplitude value of the present marker position.

### PEAK DEF:Y (PKDLTY)

Sets the peak delta  $\Delta Y$  value that is used to define the peak.

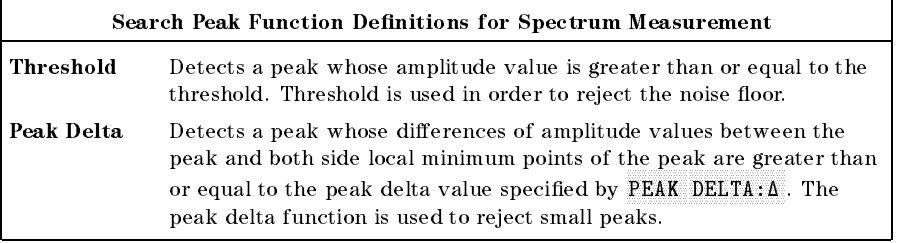

Note **For more information on peak definition**, see "Peak Definition" in Chapter 12.

### Search range menu

Network Analyzer Spectrum Analyzer

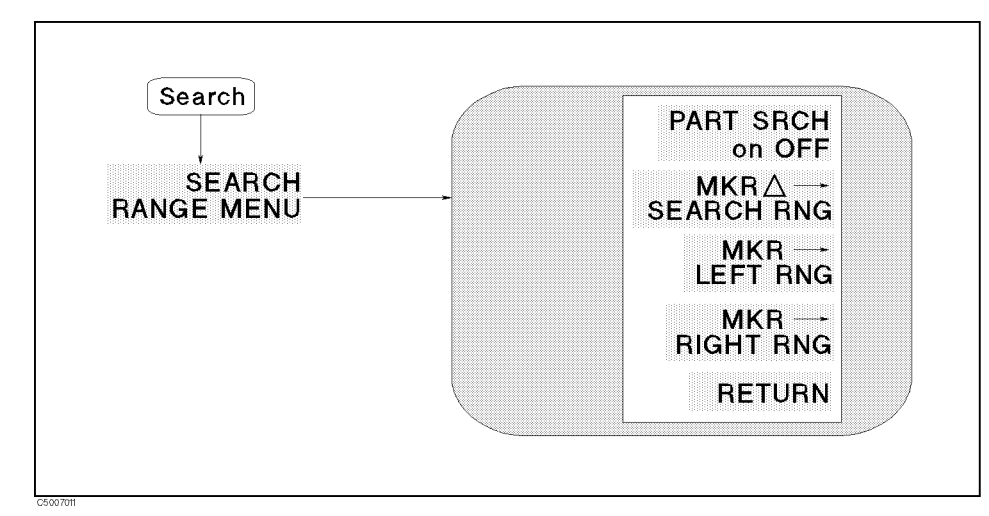

Figure 7-16. Search Range Menu

### SEARCH RANGE PART SRCH on OFF (PARS ON|OFF)

Turns partial search on or off. The search range is displayed by two small triangles, " $\Delta$ ", at the bottom of the graticule. If no search range is defined, the search range is the entire trace.

### MAKRISEARCH ROMAN SEARCH ROMAN (SEARCH RNG (SEARCH RNG (SEARCH RNG (SEARCH RNG (SEARCH RNG (SEARCH RNG (SEARCH

Sets the partial search range to the range between the marker and  $\Delta$ marker.

### MARK AND CONTINUES OF THE REPORT OF THE RESIDENCE OF THE RESIDENCE OF THE RESIDENCE OF THE REPORT OF THE RESIDENCE OF THE RESIDENCE OF THE REPORT OF THE REPORT OF THE REPORT OF THE REPORT OF THE REPORT OF THE REPORT OF THE

Sets the left (lower) border of the partial search range at the current position of the marker.

### MKR!RIGHT RNG (SEARSTRR)

Sets the right (higher) border of the partial search range at the current position of the marker.

Utility

### Utility menu

Spectrum Analyzer

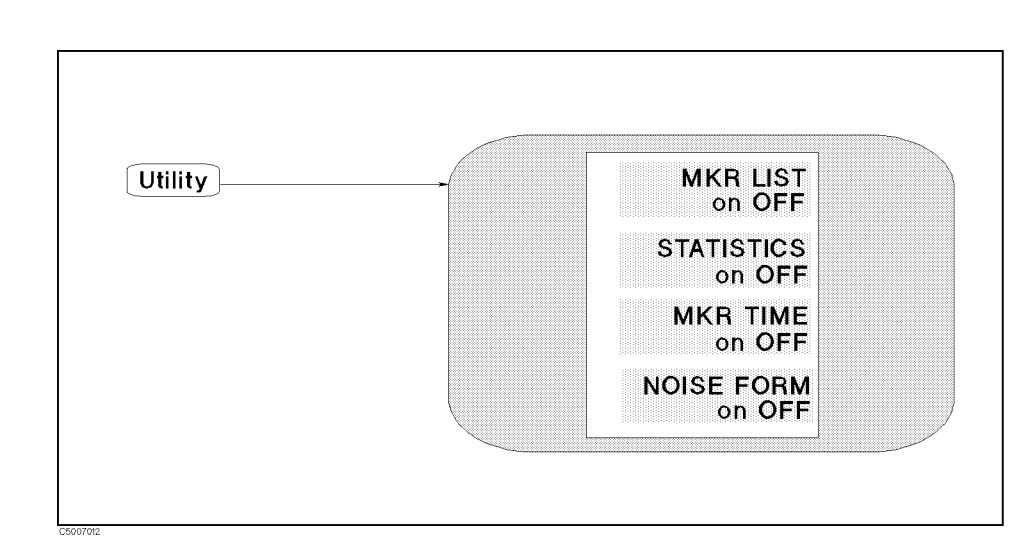

### Figure 7-17. Utility Menu for Spectrum Analyzer

MARKER LIST MKR LIST on OFF (MKRL ON|OFF)

Toggles the marker list function on and off. This lists the sweep parameter values and amplitude values of all markers. In  $\Delta$  mode, this also lists  $\Delta$ marker.

### STATISTICS STATISTICS on OFF (MEASTAT ON|OFF)

Calculates and displays the mean, standard deviation, and peak-to-peak values of the section of the displayed trace in the search range. If Partial Search is off, the statistics are calculated for the entire trace. The statistics are absolute values.

### MARKER TIME MKR TIME on OFF (MKRTIME ON|OFF)

Sets the x-axis units to time, (the start point is zero and the stop point is the value of the sweep time). The marker indicates the elapsed time since the sweep started. This function is useful for testing <sup>a</sup> DUT's time transition characteristics at a certain fixed frequency by setting the span to zero.

NOISE FORM MARKER NOISE FORM on OFF (MKRNOI ON|OFF)

Toggles the noise marker on and off. This marker reads out the average noise level (referenced to a 1 Hz noise power bandwidth) at the marker position.

Marker reads out spectrum value even if the noise form is turned on.

## Utility menu network Analyzer Analyzer Analyzer Analyzer Analyzer Analyzer Analyzer Analyzer Analyzer Analyzer Analyzer Ana

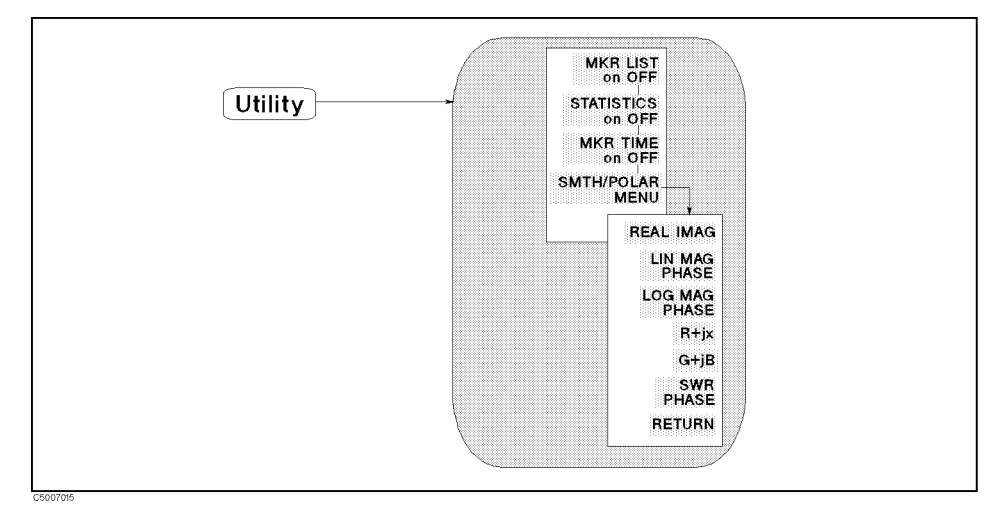

### Figure 7-18. Utility Menu for Network Analyzer

### MARKER LIST MKR LIST on OFF (MKRL ON|OFF)

Toggles the marker list function on and off. This lists the sweep parameter values and amplitude values of all markers. In  $\Delta$  mode, this also lists  $\Delta$ marker.

### STATISTICS STATISTICS on OFF (MEASTAT ON|OFF)

Calculates and displays the mean, standard deviation, and peak-to-peak values of the section of the displayed trace in the search range. If Partial Search is off, the statistics are calculated for the entire trace. The statistics are absolute values.

### For Polar, Smith and Admittance Chart Formats

The statistics are calculated using the absolute value of the complex value.

### <sup>A</sup> Convenient Use of Statistics

The statistics function provides a convenient way to find the peak-to-peak value of passband ripple without searching separately for the maximum and minimum values.

### MARKER TIME MKR TIME on OFF (MKRTIME ON|OFF)

Sets the x-axis units to time, (the start point is zero and the stop point is the value of the sweep time). The marker indicates the elapsed time since the sweep started. This function is useful for testing a DUT's time transition characteristics at a certain fixed frequency by setting the span to zero.

SMITH/POLAR MENU SMTH/POLAR MENU

Displays softkeys to select a form of complex marker value on Smith, polar, and admittance chart.

SMITH CHART REAL IMAG (CIRF RI)

> Displays the values of the marker on <sup>a</sup> Smith chart as <sup>a</sup> real and imaginary pair. The complex data is separated into its real and imaginary parts. The first marker value given is the real part (= M cos $\theta$ ), and the second value is the imaginary part (= M sin $\theta$ ), where  $M =$  magnitude.

### polar chart LIN MAG PHASE (CIRF LIN)

Displays a readout of the linear magnitude and the phase of the marker. Marker magnitude values are expressed in units and phase values in degrees.

### admittance chart LOG MAG PHASE (CIRF LOG)

Displays the logarithmic magnitude value and the phase of the marker. Magnitude values are expressed in dB and phase values in degrees.

### R+jX (CIRF RX)

Converts the marker values into rectangular form. The complex impedance values of the active marker are displayed in terms of resistance, reactance, and equivalent capacitance or inductance.

The normalized impedance  $Z_0$  for characteristic impedance other than 50 can be selected (see a calibration menu Network Analyzer" in Chapter <sup>5</sup> for more information).

### $\sigma$  is the set of  $\sigma$  and  $\sigma$  is the set of  $\sigma$  is the set of  $\sigma$  is the set of  $\sigma$

Displays the complex admittance values of the marker in rectangular form. The marker values are displayed in terms of conductance (in Siemens), susceptance, and equivalent capacitance or inductance.

### $S_{\rm eff}$  and  $S_{\rm eff}$  is the swape (circumstance swape  $\sim$  swape  $\sim$  swape  $\sim$

Displays the SWR and phase of the marker. Magnitude values are expressed in dB and phase values in degrees.

# Instrument State Block

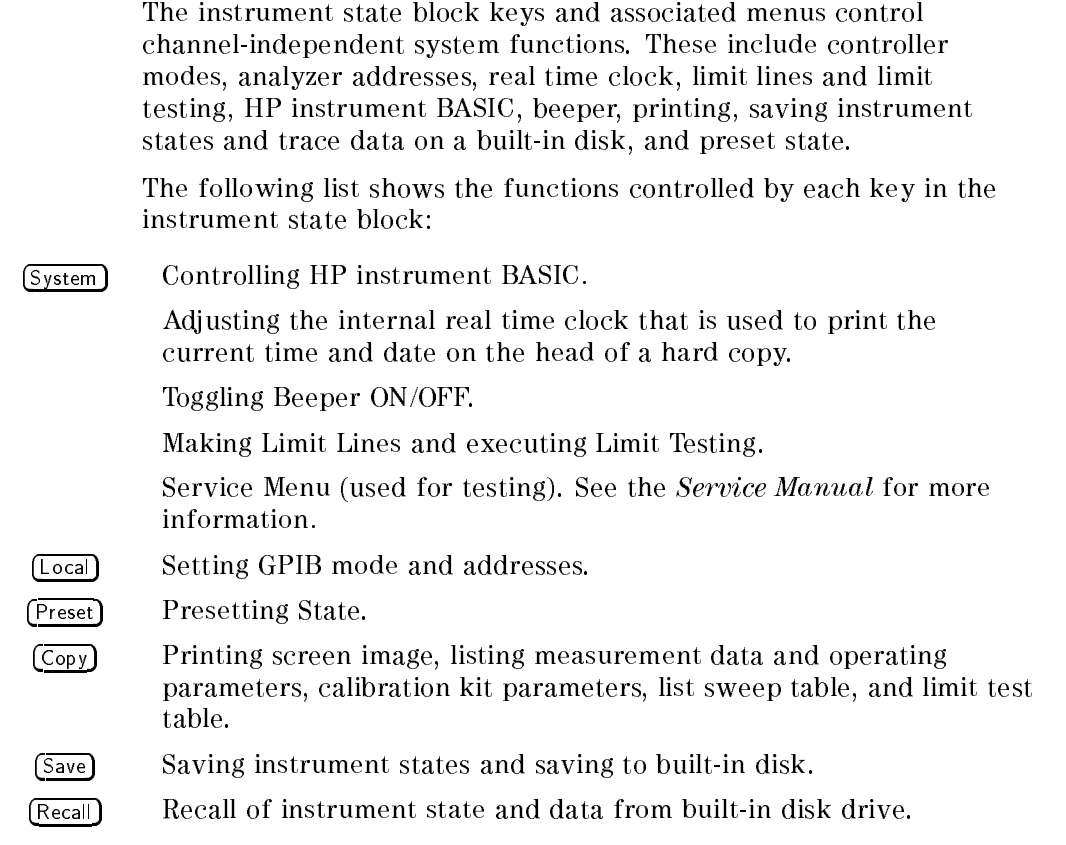

The GPIB programming command is shown in parenthesis following the key or softkey. Characters following the program code separated by a space are parameters of the command.

For example:

- ON|OFF shows that either ON or OFF can be used as a parameter. COUC ON|OFF means COUC ON or COUC OFF.
- $\blacksquare$  [1-7] shows that numerical 1, 2, 3, 4, 5, 6, and 7 can be used as a parameter. SMKR [1-7] ON means SMKR 1 ON, SMKR 2 ON ,SMKR 3 ON, SMKR 4 ON, SMKR 5 ON, SMKR 6 ON, and SMKR 7 ON.

System

System

### System

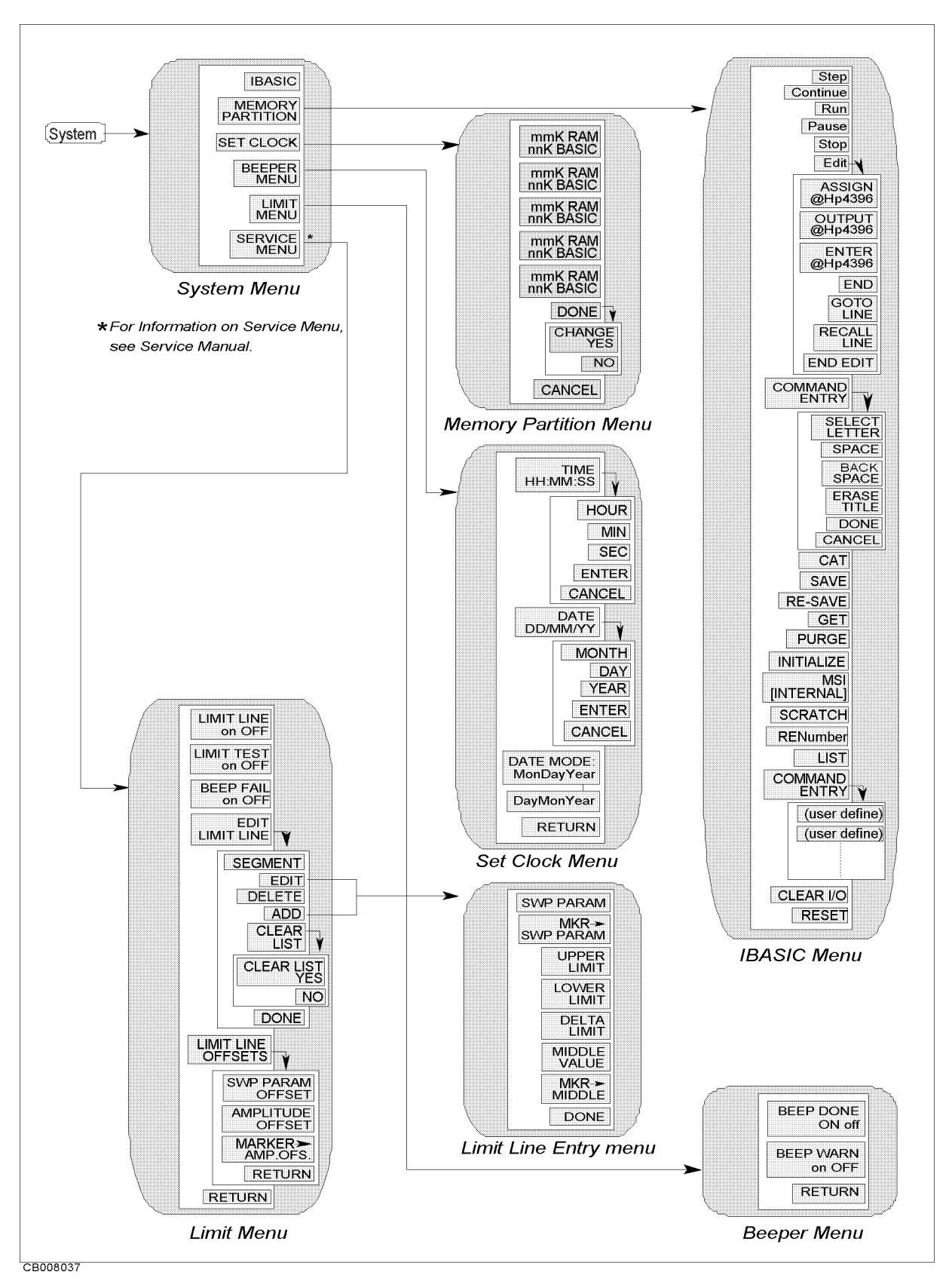

Figure 8-1. Softkey Menus Accessed from the [System] Key

### System Menu

Network Analyzer Spectrum Analyzer

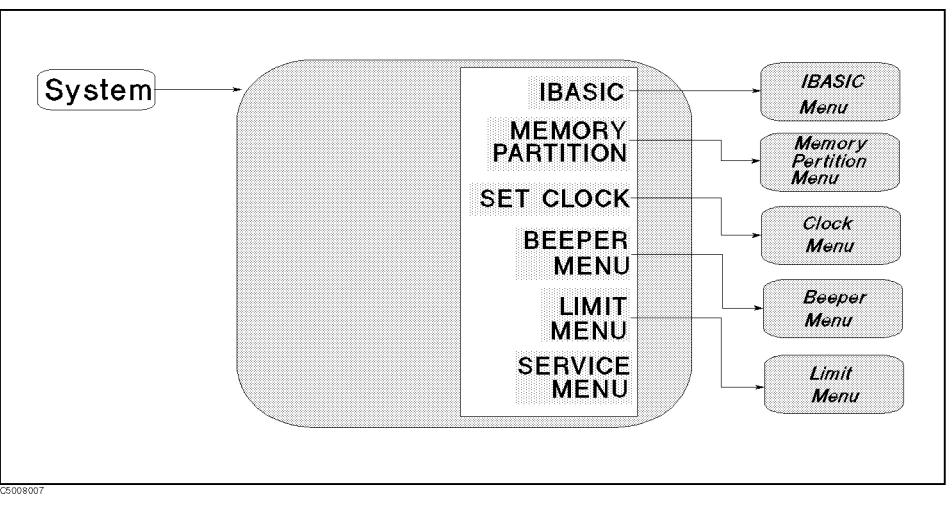

Figure 8-2. System Menu

IBASIC IBASIC

Displays the menu used to operate HP instrument BASIC.

MEMORY PARTITION MEMORY PARTITION

Changes the size of memory areas for HP instrument BASIC and the RAM Disk.

 $CLOCK$  SET CLOCK

Displays the series of menus that set an internal clock.

## BEEPER MENU

Displays the series of menus that set <sup>a</sup> beeper.

## LIMIT TESTING LIMIT MENU

Displays the series of menus that defines limits or specifications used to test <sup>a</sup> DUT.

## SERVICE FUNCTION SERVICE MENU

Displays the series of service menus described in detail in the Service

### HP instrument BASIC Menu

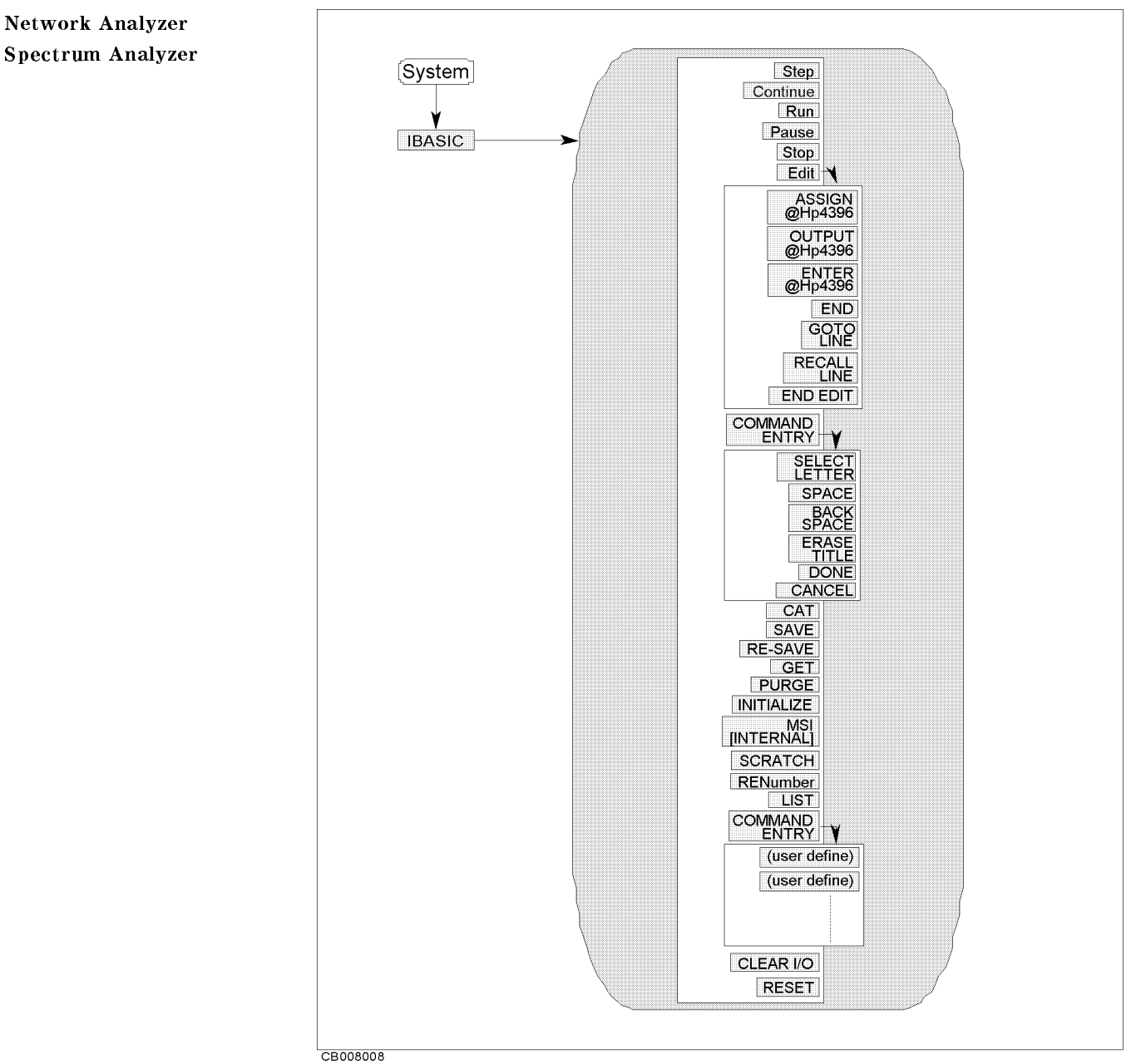

Figure 8-3. IBASIC Menu

CONTROL PROGRAM Step

Allows you to execute one program line at a time. This is particularly useful for debugging.

Resumes program execution from the point where it paused.

Starts a program from its beginning.

Pauses program execution after the current program line is executed.

### Stop Control of the Control of Control of the Control of the Control of the Control of the Control of the Control of the Control of the Control of the Control of the Control of the Control of the Control of the Control of

Stops program execution after the current line. To restart the program, press Run.

### EDIT PROGRAM Edit

Enters into the EDIT mode. In the EDIT mode, the following softkeys are displayed on the softkey menu area.

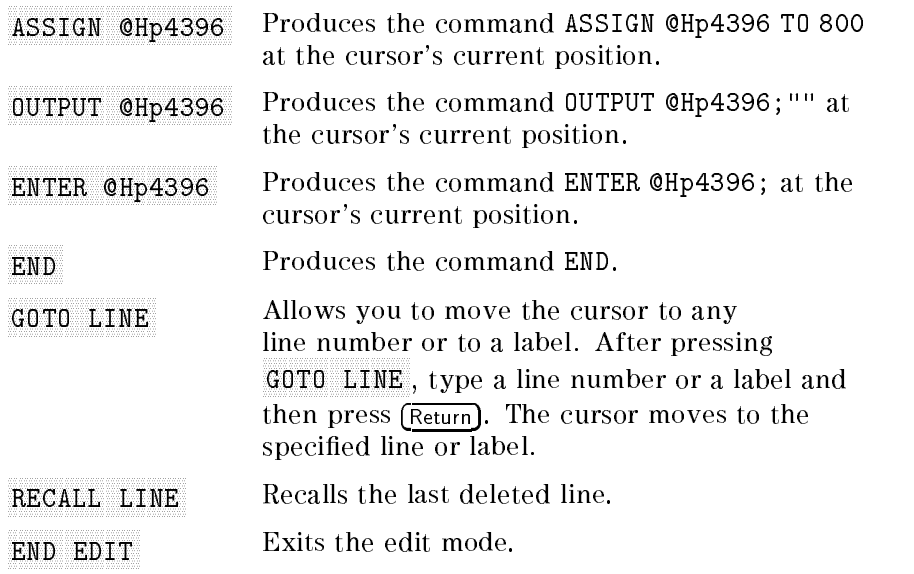

## CAT

Enters the CAT command in the BASIC command line. The CAT command displays the list of files on a disk.

### SAVE AND SAVE AND SAVE AND SAVE AND SAVE AND SAVE AND SAVE AND SAVE AND SAVE AND SAVE AND SAVE AND SAVE AND SAVE AND SAVE AND SAVE AND SAVE AND SAVE AND SAVE AND SAVE AND SAVE AND SAVE AND SAVE AND SAVE AND SAVE AND SAVE A

Enters the SAVE command in the BASIC command line. The SAVE command saves a program as an ASCII file.

Enters the RE-SAVE command in the BASIC command line. The RE-SAVE command overwrites an old file with a new one using the same file name.

Enters the GET command in the BASIC command line. The GET command loads a specified ASCII file into the editor memory.

Enters the PURGE command in the BASIC command line. The PURGE command deletes a specified file.

Enters the INITIALIZE command in the BASIC command line. The INITIALIZE command formats a disk.

### MSI [INTERNAL] MARKET AND A MARKET AND A STARTING AND A STARTING AND A STARTING AND A STARTING AND A STARTING OF

The MSI [INTERNAL] command specifies a disk device. INTERNAL selects the built-in flexible disk; MEMORY selects the built-in RAM disk.

Enters the SCRATCH command in the BASIC command line. Pressing the (Return) key after the command deletes a currently edited program from the memory.

### RENumber

Enters the RENumber command in the BASIC command line. Pressing the (Return) key after the command renumbers the line numbers of a program.

Enters the LIST command in the BASIC command line. The LIST command outputs the program list to the screen.

### command entry

Displays the softkeys that are used to enter BASIC commands. The active entry area displays the letters, digits, and some special characters. Three sets of letters can be scrolled using the step keys,  $\circled{\text{T}}$  and  $\circled{\text{T}}$ .

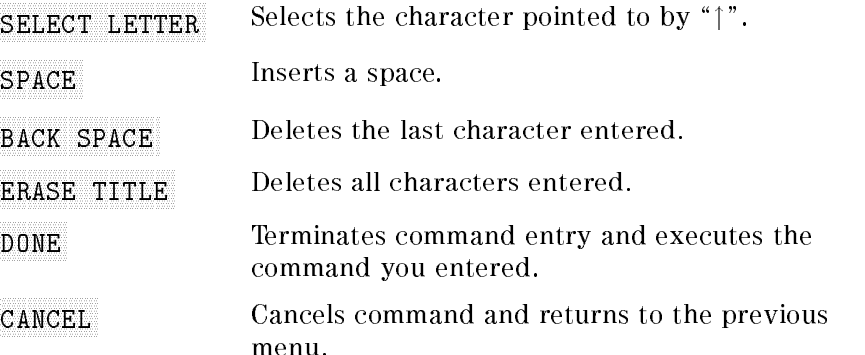

### CLEAR I/O

Enters the CLEAR I/O command in the BASIC command line. The CLEAR I/O command causes the execution of an I/O-related command to pause. Press Continue to resume the execution.

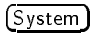

Enters the RESET command in the BASIC command line. The RESET command terminates program execution without conrmation.

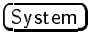

### Memory Partition Menu

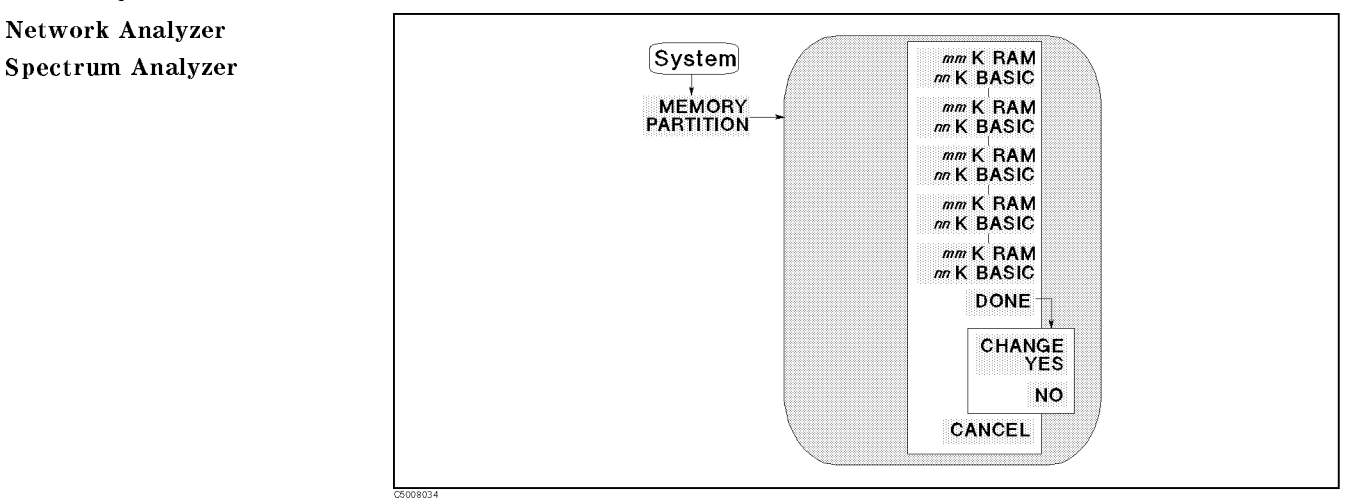

Figure 8-4. Memory Partition Menu

## MEMORY PARTITION nn K RAM mmK BASIC

Selects memory partition so that mm Kbyte is used for ram disk and  $nn$  Kbyte is used for HP instrument BASIC.

Displays CHANGE YES and NO softkey to execute or cancel the change.

### CHANGE YES

Change the memory partition to the one selected.

Cancels the change to the memory partition and returns to the previous softkey menu.

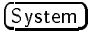

### Clock Menu

Network Analyzer Spectrum Analyzer

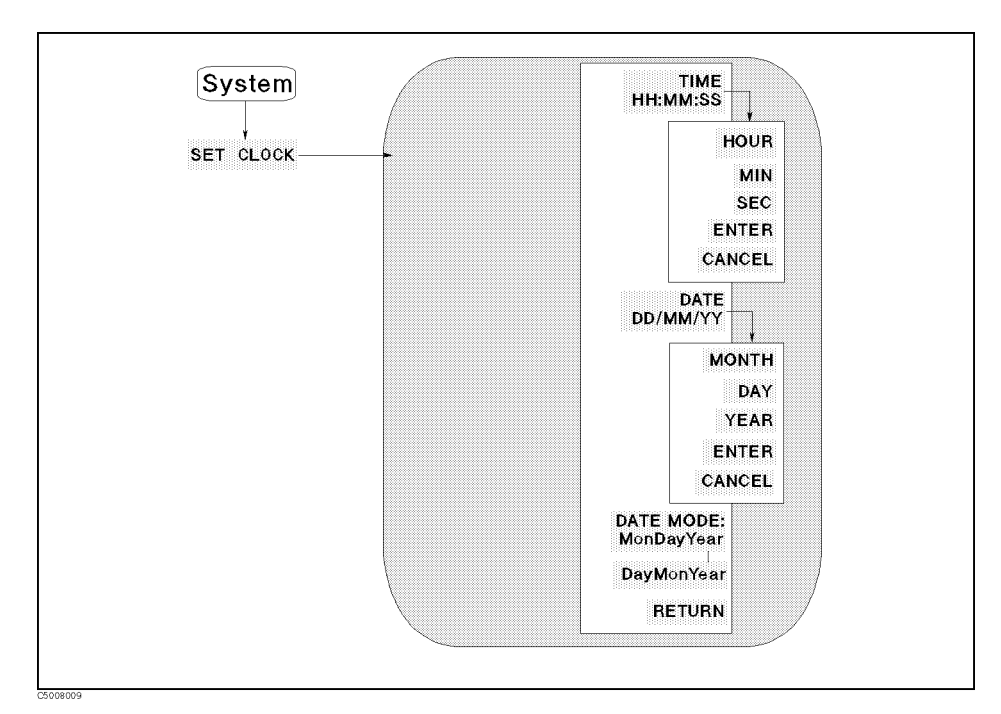

Figure 8-5. Clock Menu

### ADJUST TIME TIME HH:MM:SS (SETCTIME)

Displays the current time on the active entry area and displays the next page to adjust time.

- HOUR. enables changing the hour setting using the knob or the numeric entry keys. After you change the hour setting, press ENTER to restart the clock.
- M<sub>IN</sub> enables changing the minute setting using the knob or the numeric entry keys. After you change the minute setting, press ENTER to restart the clock.
- $SEC$ enables changing the second setting using the knob or the numeric entry keys. After you change the second setting, press ENTER to restart the clock.
- ENTER restarts the internal clock.
- CANCEL returns to the previous page. Pressing this key does not affect the internal clock setting.

ADJUST DATE DATE MM/DD/YY (SETCDATE)

Displays the current date on the active entry area to adjust date.

- **MONTH** enables changing the month setting using the knob or the numeric entry keys. After you change the month setting, press ENTER to restart the clock.
- DAY enables changing the day setting using the knob or the numeric entry keys. After you change the day setting, press ENTER to restart the clock.
- YEAR enables changing the year setting using the knob or the numeric entry keys. After you change the year setting, press ENTER to restart the clock.
- ENTER restarts the internal clock.
- CANCEL returns to the previous page. Pressing this key does not affect the internal clock setting.

DATE FORMAT DATE MODE: MonDayYear (MONDYEAR)

Changes the displayed date to the "month:day:year" format.

### day was a series of the property of the property of the property of the property of the property of the property of the property of the property of the property of the property of the property of the property of the proper

Changes the displayed date to the "day:month:year" format.

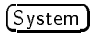

### Beeper Menu

Network Analyzer Spectrum Analyzer

BEEP WA

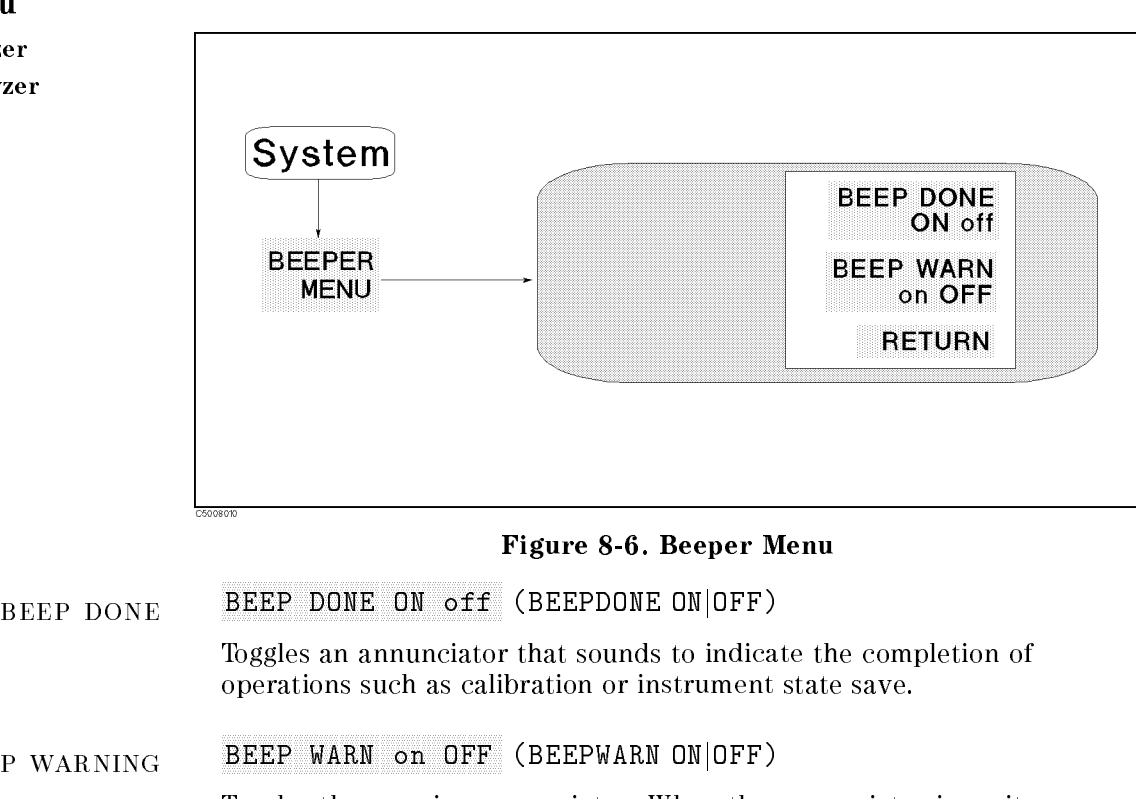

Toggles the warning annunciator. When the annunciator is on it sounds <sup>a</sup> warning when <sup>a</sup> cautionary message is displayed.

### Limit Line Menu Limit Line Menu network and analyzers are also associated and a series of the series of the series of the series of the series Spectrum Analyzer

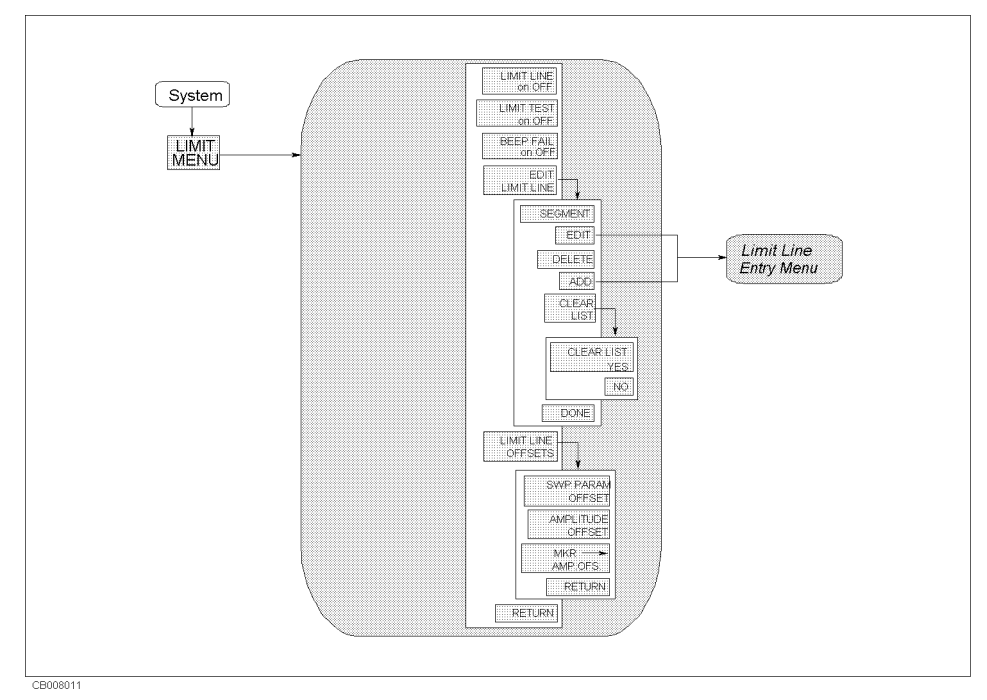

### Figure 8-7. Limit Line Menu

## LIMIT LINE NANNING LINNE ON OFF (LIMILINE ON OFF)

Turns limit lines on or off. If limits have been defined and limit lines are turned on, the limit lines are displayed for visual comparison of the measured data in all Cartesian formats.

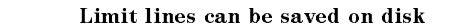

If limit lines are on, they can be saved on disk with an instrument state.

### Limit line table can be listed. Copy function (accessed from  $\overline{\text{Copy}}$ ) key) can list a limit line table. In a listing of values with limit lines on and limit test on, the upper limit and

lower limit are listed together with the pass or fail margin, as long as other listed data allows sufficient space.

### LIMIT TESTING NINNIN TEST on OFF (LIMITEST ON OFF)

Turns limit testing on or off. When limit testing is on, the data is compared with the defined limits at each measured point. Limit tests occur at the end of each sweep, whenever the data is updated, and when limit testing is first turned on.

Limit testing is available for both magnitude and phase values in Cartesian formats. In the polar, Smith, and admittance chart formats of the network analyzer, the value tested depends on the marker mode and is the magnitude or the first value in a complex pair. The message "NO LIMIT LINES DISPLAYED" is displayed in polar, Smith , and admittance chart formats if limit lines are turned on.

### Four different ways to indicate pass or fail status

When limit testing is ON, the following five different indications of pass or fail status are provided:

- A PASS or FAIL message is displayed at the right of the display.
- The limit fail beeper sounds if it is turned on.
- $\bullet$  In a listing of values using the copy menu, an asterisk  $\ast$  is shown next to any
- measured point that is out of limits.
- <sup>A</sup> bit is set in the GPIB status byte.

### BEEP FAIL BEEP FAIL on OFF (BEEPFAIL ON|OFF)

Turns the limit fail beeper on or off. When limit testing is on and the fail beeper is on, a beep is emitted each time <sup>a</sup> limit test is performed and a failure detected. The limit fail beeper is independent of the warning beeper and the operation complete beeper, both of which are described in "Beeper Menu."

### EDIT LIMIT TABLE NEDIT LIMIT LINE (EDITLIML)

Displays <sup>a</sup> table of limit segments on the lower half of the display. The edit limits menu is displayed so that limits can be defined or changed.

### SEGMENT CONTINUES IN A REPORT OF THE CONTINUES OF THE CONTINUES OF THE CONTINUES OF THE CONTINUES OF THE CONTINUES OF THE CONTINUES OF THE CONTINUES OF THE CONTINUES OF THE CONTINUES OF THE CONTINUES OF THE CONTINUES OF TH

Specifies which limit segment in the table to edit. A maximum of eight sets of segment values are displayed at one time and the list can be scrolled up or down to show other segment entries. The pointer \>" shows the segment that can be edited or deleted. The pointer can be moved using the entry block. If the table of limits is designated EMPTY, new segments can be added using  $ADD$  or  $EDIT$ 

### EDIT (LIMSEDI)

Displays the *limit line entry* menu that defines or modifies the sweep parameter value and limit values of <sup>a</sup> specied segment. If the table is empty, <sup>a</sup> default segment is displayed.

### delete (Limsdel) del control de la control de la control de la control de la control de la control de la control de la control de la control de la control de la control de la control de la control de la control de la contr

Deletes the segment indicated by the pointer  $\rightarrow$ ."

### ADD (LIMSADD)

Displays the edit segment menu and adds a new segment to the end of the list. The new segment is initially a duplicate of the segment indicated by the pointer  $\rightarrow$  " and selected using SEGMENT. If the table is empty, a default segment is displayed. The maximum number of segments is 18.

### CLEAR LIST TABLE CLEAR LIST (LIMCLEL)

Displays the following softkeys and clears all the segments in the limit

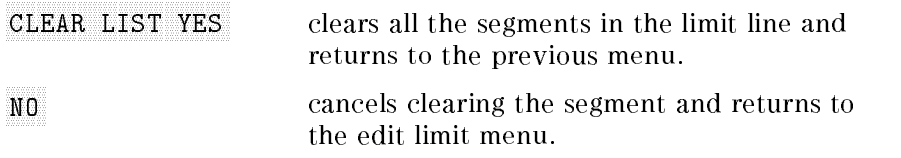

### DONE (LIMEDONE)

Sorts the limit segments and displays them on the display in increasing order of sweep parameter values.

### LIMIT LINE OFFSET LIMIT LINE OFFSETS

Displays the following three softkeys that offset the complete limit set in either sweep parameter or amplitude value.

### SWP PARAM OFFSET (LIMIPRMO)

Adds to or subtracts an offset from the sweep parameter value. This allows limits already defined to be used for testing in a different sweep parameter range.

### AMPLITUDE OFFSET (LIMIAMPO)

Adds or subtracts an offset in amplitude value. This allows previously defined limits to be used at a different power level.

### MKR!AMP.OFS. (MKRAMPO)

Move the limits so that they are centered an equal amount above and below the marker at that sweep parameter value.

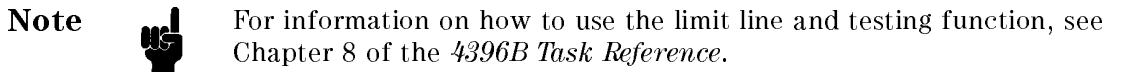

### Limit Line Entry Menu

Network Analyzer Spectrum Analyzer

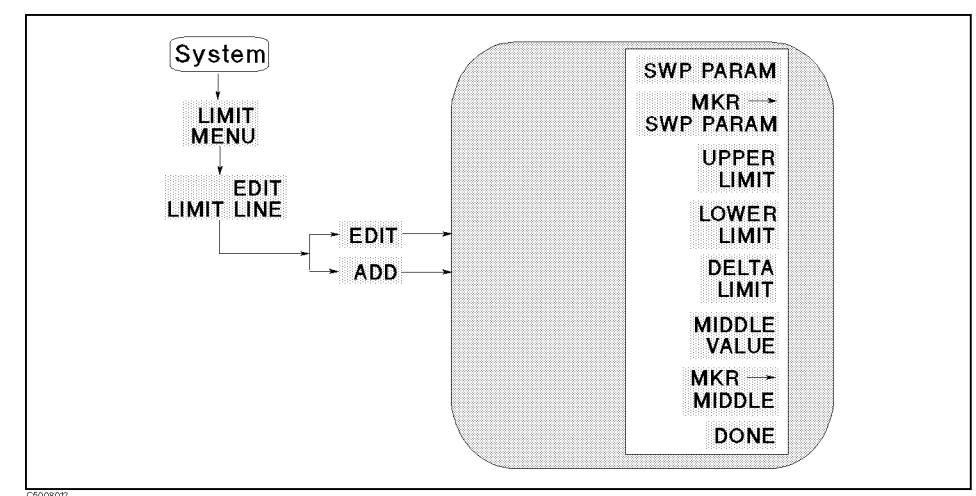

Figure 8-8. Limit Line Entry Menu

SWP PARAM (LIMPRM)

Sets the starting sweep parameter value of <sup>a</sup> segment using the entry block controls.

### MKR-SWP PARAM (MKRSWPRM)

Changes the segment sweep parameter value to the present marker sweep parameter value.

### UPPER LIMIT UPPER LIMIT (LIMU)

Sets the upper limit value for the segment. Upper and lower limits must be defined. If no upper limit is required for a particular measurement, force the upper limit value out of range (for example  $+500$  dB)

When UPPER LIMIT or LOWER LIMIT is pressed, all the segments in the table are displayed in terms of upper and lower limits, even if they were defined as delta limits and middle value.

If you attempt to set an upper limit that is lower than the lower limit, or vice versa, both limits will be automatically set to the same value.

### LOWER LIMIT LOWER LIMIT (LIML)

Sets the lower limit value for the segment. Upper and lower limits must be defined. If no lower limit is required for a particular measurement, force the lower limit value out of range (for example  $-500$  dB).

### DELTA LIMIT DELTA LIMIT (LIMD)

Sets the limits an equal amount above and below a specied middle value, instead of setting upper and lower limits separately. This is used in conjunction with MIDDLE VALUE or MARKER  $\rightarrow$  MIDDLE, to set limits for testing <sup>a</sup> device that is specied at <sup>a</sup> particular value plus or minus an equal tolerance.

When DELTA LIMITS or MIDDLE VALUE is pressed, all the segments in the table are displayed in these terms, even if they were defined as upper and lower limits.

### MIDDLE VALUE MIDDLE VALUE (LIMM)

Sets the midpoint for DELTA LIMITS. It uses the entry controls to set <sup>a</sup> specied amplitude value vertically centered between the limits.

### MKR!MIDDLE (MKRMIDD)

Sets the midpoint for DELTA LIMITS using the marker to set the middle amplitude value of <sup>a</sup> limit segment. Move the limits so that the limits are automatically set an equal amount above and below the present marker amplitude value.

### DONE (LIMSDON)

Terminates a limit segment definition and returns to the last menu.

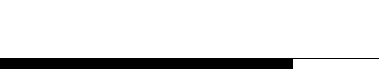

 $(\overline{\text{Local}})$ 

[Local] This key performs the following functions:

- Returns front panel control to the user. The analyzer ignores all front panel keys (except the local key) when under the control of an external computer. The analyzer is in "local mode" when the user has front panel control. The analyzer is in the "remote mode" when an external computer controls the analyzer.
- Gives access to the GPIB menu that sets the controller mode and to the address menu, where the GPIB addresses of peripheral devices are entered. The controller mode determines which device controls the GPIB bus, the analyzer or computer. Only one of them can control the bus at a time.

Local

**Local Menu** Local Menu network and analyzers are also associated and a series of the series of the series of the series of the series Spectrum Analyzer

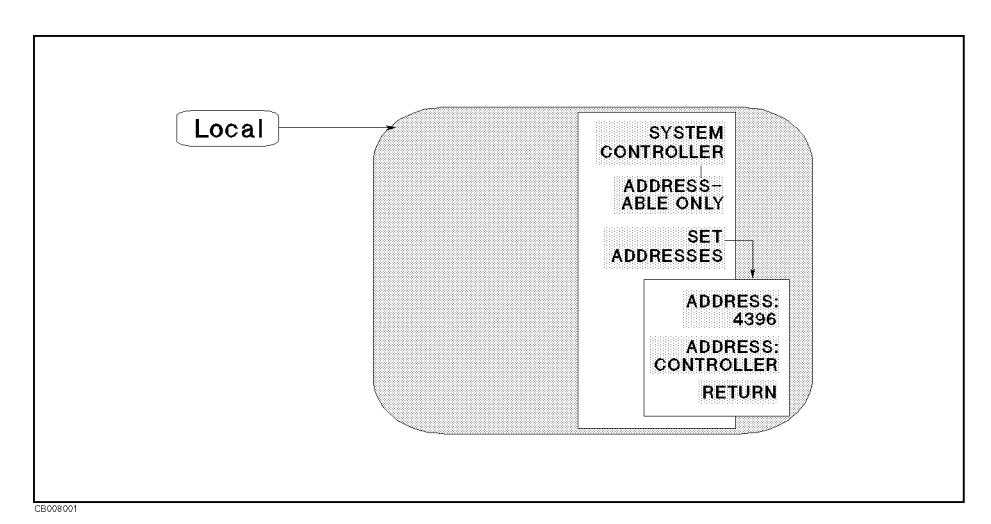

Figure 8-9. Local Menu

### SYSTEM CONTROLLER SYSTEM CONTROLLER

Sets the analyzer as the system controller. This mode is used when peripheral devices are to be used and there is no external controller.

This mode can only be selected manually from the analyzer's front panel and can be used only if no active system controller is connected to the system through GPIB. If you try to set system controller mode when another system controller is present, the message "CAUTION: CAN'T CHANGE - ANOTHER CONTROLLER ON BUS" is displayed.

### ADDRESSABLE ADDRESSABLE ONLY

Sets the analyzer as addressable only. This mode is used when an external controller controls peripheral devices or the analyzer. This mode is also used when the external computer passes control of the bus to the analyzer.

### GPIB ADDRESS SET ADDRESSES

Displays the following softkeys:

### ADDRESS:4396

Sets the GPIB address of the analyzer using the entry controls. There is no physical address switch to set in the analyzer.

### ADDRESS: CONTROLLER (ADDRCONT)

Sets the GPIB address the analyzer will use to communicate with the external controller.

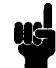

**Note The analyzer keeps the setting of the GPIB mode and GPIB addresses** in the battery backup memory, even if the analyzer is turned off.

(Preset) (Preset) key presets the instrument state to the preset default value. The preset default values are listed in Appendix D. (Preset) has no effect on the following states:

- Analyzer Type
- **Display Allocation**
- **Display Adjustment**
- Color Adjustment
- Clock Time/Date
- **Limit Line Table**
- GPIB Address
- GPIB Mode (system controller and addressable)
- $\blacksquare$  User Cal Kit Definition

 $(\overline{Copy})$ 

Copy

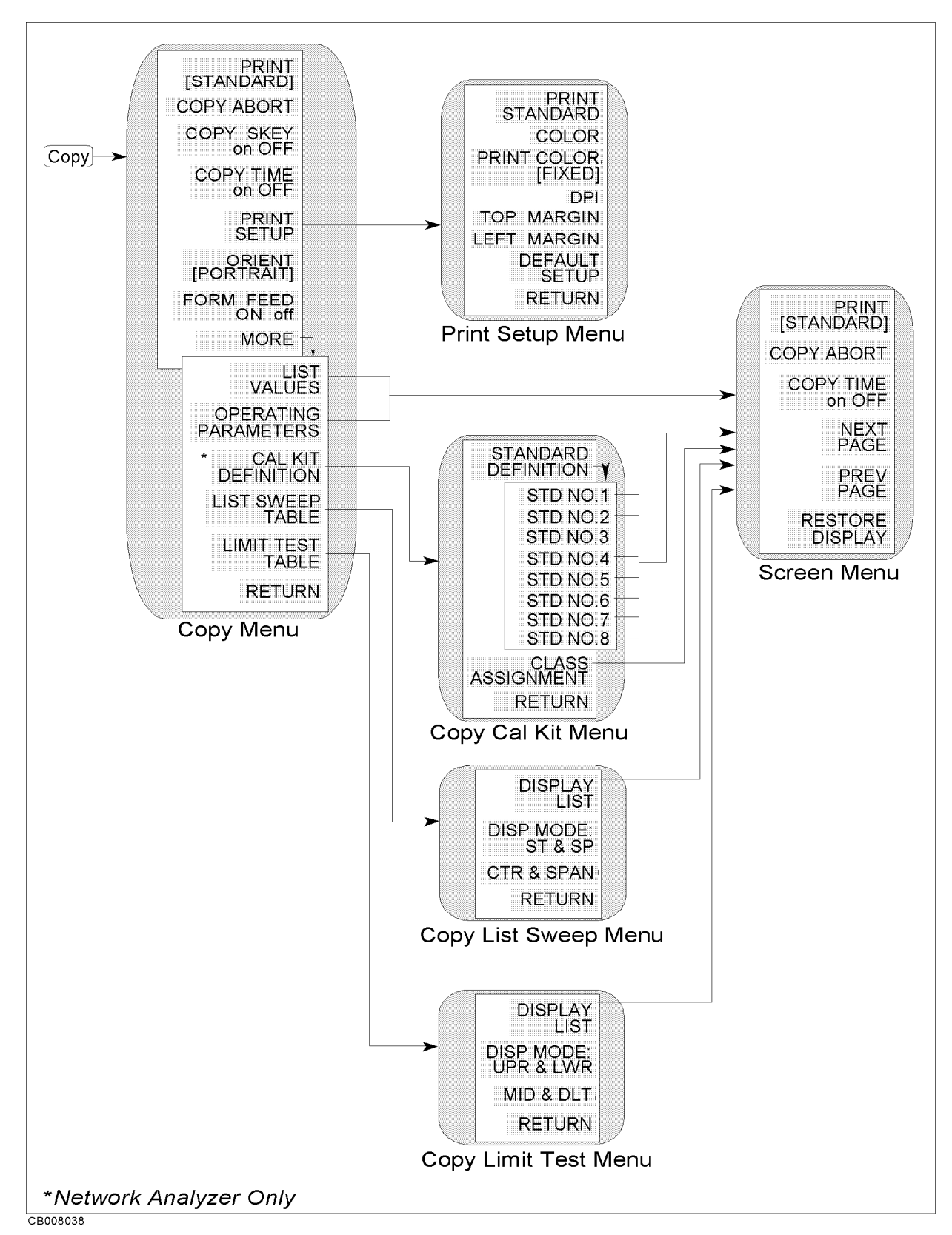

Figure 8-10. Softkey Menus Accessed from the  $(\overline{Copy})$  key

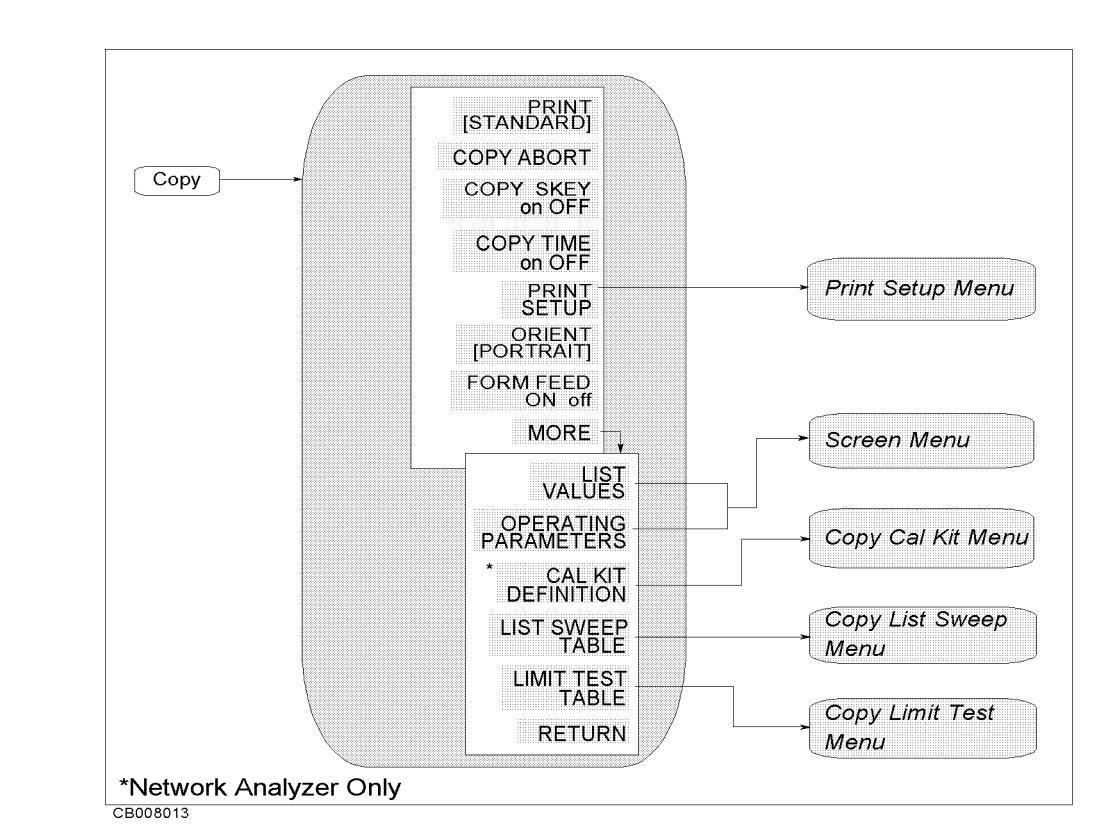

Figure 8-11. Copy Menu

### PRINT PRINT [STANDARD] (PRINALL)

Causes an exact copy of the display to be printed. The softkey label identifies the printer selected in the print setup menu:

STANDARD For a black and white printer  $COLOR$ For a color printer.

copy abort Copyright (Copyright Copyright Copyright Copyright Copyright Copyright Copyright Copyright Copyright Copyright Copyright Copyright Copyright Copyright Copyright Copyright Copyright Copyright Copyright Copyright Copyright C

Aborts a print in progress.

COPY SKEY on OFF (PRSOFT ON|OFF)

Specifies whether to print out softkey labels by switching  $\alpha_{\text{NOFF}}$ 

TIME STAMP COPY TIME on OFF (COPT ON)OFF)

Turns the "time stamp" on or off for a print. When you select print, the time and date are printed out first, followed by the information shown on the display.

### $PRINT$  SETUP

Displays the *print setup menu*. This menu allows you to copy the display to a printer capable of graphics or tabular listing. For information on compatible printers, see Chapter 9.

Copy

Copy Menu Network Analyzer Spectrum Analyzer
### ORIENT [PORTRAIT] (LANDSCAPE ON|OFF)

Specifies the orientation of printer sheets. If your printer does not support landscape printing, this setting is ignored.

PORTRAIT Portrait orientation LANDSCAPE Landscape orientation

### $FORM$  FEED ON off (FORMFEED ON OFF)

Specifies whether to deliver a sheet after one screen is printed out by switching  $ON/OFF$ . When the sheet orientation is specified to LANDSCAPE, the FORMFEED setting is ignored and sheets are always ejected after each screen printout.

### LISTING LIST VALUES (LISV)

Displays the screen menu.

This softkey provides a tabular listing of all the measured data points and their current values. When DUAL CHAN and COUPLED CHAN are

ON , the measured values of both channels are listed at the same time. The same time time time time time time

When LIMIT LINE and LIMIT TEST are ON, the limit information is also listed together with the measured values. At the same time, the screen menu is displayed to enable hard copy listings and access new pages of the table.

Table 8-1 shows data listed on the screen when DUAL CHAN and

COUPLED CHAN are OFF. The margin listed is the smaller of the difference values between the measurement value and either the upper or lower limit. <sup>A</sup> plus margin means the test passed and <sup>a</sup> minus margin means it failed.

| Display                 | Values Listed      |                                  |                     |                                   |                                   |
|-------------------------|--------------------|----------------------------------|---------------------|-----------------------------------|-----------------------------------|
| Format                  | 1st column         | 2nd column                       | 3rd column          | 4th column                        | 5th column                        |
| LOG MAG                 |                    |                                  |                     |                                   |                                   |
| PHASE                   | Sweep<br>Parameter | Measurement<br>Data <sup>1</sup> | Margin <sup>2</sup> | Upper Limit<br>Value <sup>2</sup> | Lower Limit<br>Value <sup>2</sup> |
| <b>DELAY</b>            |                    |                                  |                     |                                   |                                   |
| LIN MAG                 |                    |                                  |                     |                                   |                                   |
| <b>SWR</b>              |                    |                                  |                     |                                   |                                   |
| <b>REAL</b>             |                    |                                  |                     |                                   |                                   |
| <b>IMAGINARY</b>        |                    |                                  |                     |                                   |                                   |
| <b>EXPANDED PHASE</b>   |                    |                                  |                     |                                   |                                   |
| SMITH CHART             |                    |                                  |                     |                                   |                                   |
| POLAR                   | Sweep<br>Parameter | Measurement<br>Data <sup>1</sup> | Measurement<br>Data | Upper Limit<br>Value <sup>2</sup> | Lower Limit<br>Value <sup>2</sup> |
| <b>ADMITTANCE CHART</b> |                    |                                  |                     |                                   |                                   |
| SPECTRUM                | Sweep              | Measurement                      | Margin <sup>2</sup> | Upper Limit                       | Lower Limit                       |
| <b>NOISE</b>            | Parameter          | Data <sup>1</sup>                |                     | Value <sup>2</sup>                | Value <sup>2</sup>                |

Table 8-1. List Value Format

<sup>1</sup> An \* is displayed at the left of the measurement value when it fails the limit testing.

<sup>2</sup> This is listed when the limit test is on.

### Network analyzer can list the values measured on both channels

When the dual channel is turned on and both channels are coupled, the sweep parameter value is listed in the first column, the measurement data of the active channel is listed in the second and third columns, and the non-active channel data is listed in the fourth and fifth columns. The values listed for each channel are the same as the data listed in the second and third columns in Table 8-1. The channel coupling capability is available only when both channels are in the network analyzer mode.

### List values converted to impedance or admittance

LIST VALUES lists log magnitude values when the log magnitude format is selected as the display format, even if impedance (Z:trans, Z:refl) or admittance (Y:trans, Y:re
) is displayed using the Conversion function (and the markers show the absolute values).

### PARAMETER LIST OPERATING PARAMETERS (OPEP)

Displays the screen menu. Provides <sup>a</sup> tabular listing on the display of the key parameters for both channels. The screen menu is presented to allow hard copy listings and access new pages of the table.

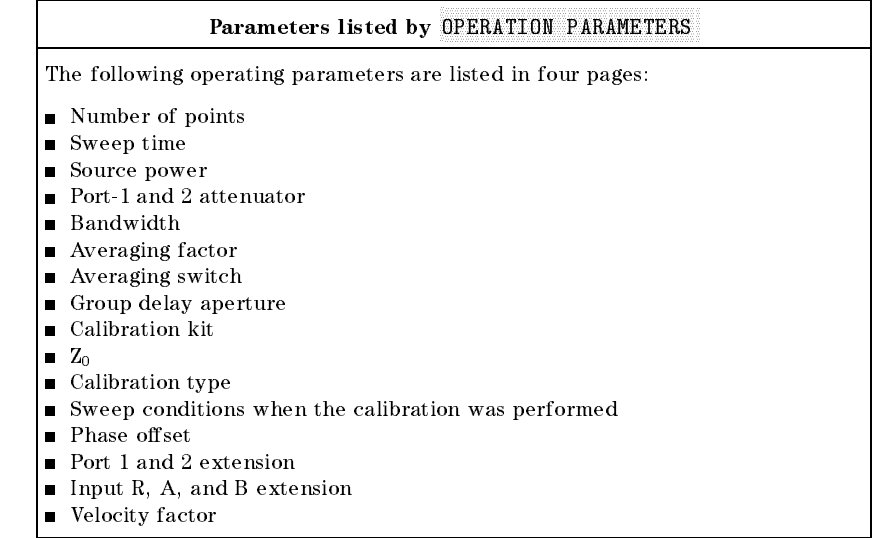

### CAL KIT LIST CAL KIT DEFINITION

Displays the *copy cal kit menu* that prints the calibration kit definitions.

SWEEP TABLE LIST SWEEP TABLE

Displays the *copy list sweep menu* that can display a tabular listing of the list sweep table and print it.

### LIMIT TABLE LIMIT TEST TABLE

Displays the *copy limit test menu* that can display a tabular listing of the limit value for limit testing and print it.

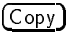

### Print Setup Menu

network Analyzer Analyzer Analyzer Analyzer Analyzer Analyzer Analyzer Analyzer Analyzer Analyzer Analyzer Ana Spectrum Analyzer

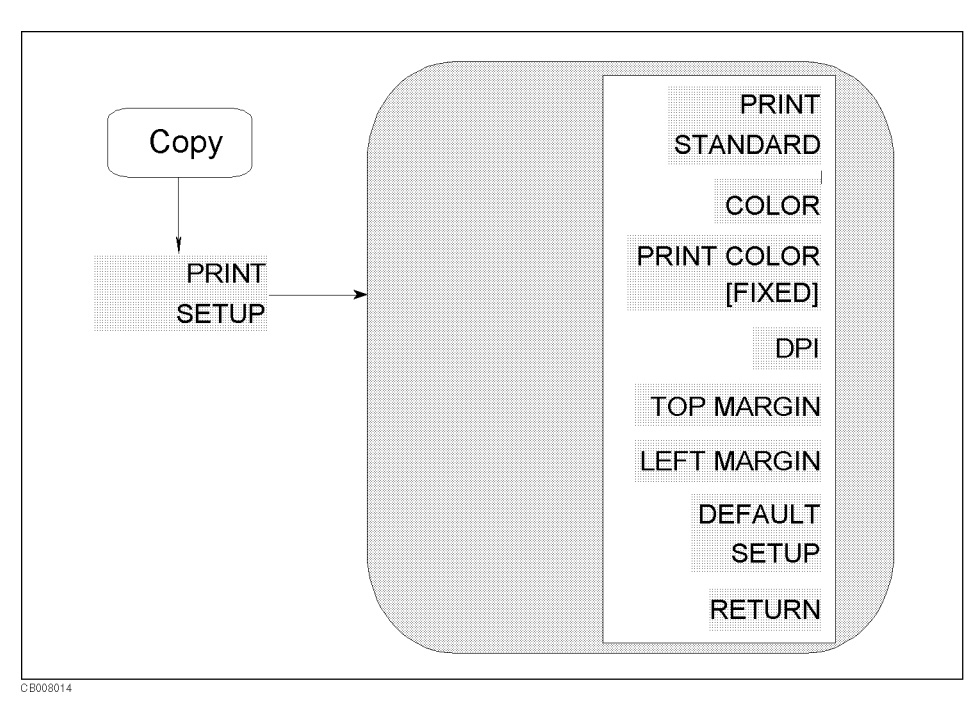

### Figure 8-12. Print Setup Menu

### PRINT STANDARD (PRIS)

The analyzer prints <sup>a</sup> hard copy with monochrome.

COLOR PRINT COLOR (PRIC)

Sets the print command to a default of color. The PRINT [COLOR] command does NOT work with <sup>a</sup> black and white printer.

NNNNNNNNNNNNNNNNNNNNNNNNNNNNNNNNNNNNNNNNNNNNNNNNNNNNNNNNNNNNNNNN PRINT COLOR [FIXED] (PRICFIXE, PRICVARI)

Toggles the printing color between [FIXED] and [VARIABLE]. If FIXED is selected, the analyzer prints <sup>a</sup> hard copy with default colors. If VARIABLE is selected, the analyzer prints a hard copy with colors as similar as possible to the display colors (that can be adjusted). See " $(Display)$ " in Chapter 5 for display colors adjustment.

Note Because of the limited number of printer ink colors, the printed color is not always the same as the displayed color.

### DPI (DPI)

Specifies the resolution of a printer used for printing by dpi. The range of settable resolution is between 75 and 600 dpi.

### TOP MARGIN (TMARG)

Specifies the top margin of printing by inch. The settable margin range is between 0 and 5 inches in step of 0.1 inch.

### LEFT MARGIN (LMARG)

Specifies the left margin of printing by inch. The settable margin range is between 0 and <sup>5</sup> inches in step of 0.1 inch.

### DEFAULT SETUP (DEFAULT SETUP SETUP SETUP SETUP SETUP SETUP SETUP SETUP SETUP SETUP SETUP SETUP SETUP SETUP SET

Resets the printing parameters to the following default settings.

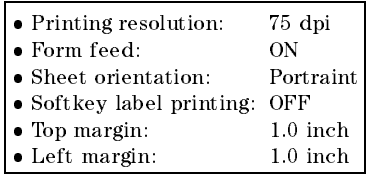

Copy Cal Kit Menu

Network Analyzer Spectrum Analyzer

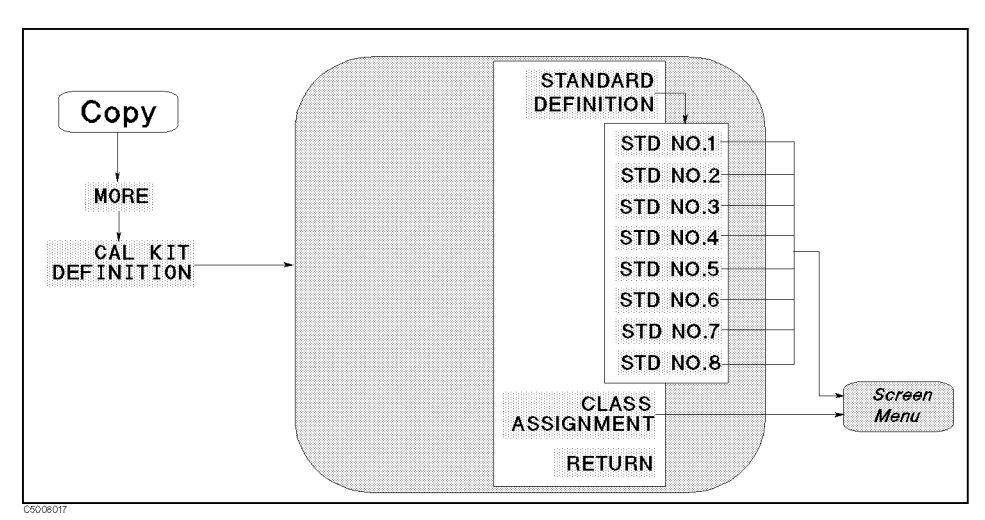

Figure 8-13. Copy Cal Kit Menu

## STANDARD LIST STANDARD DEFINITION (CALS [1-7] } }

Displays the menu that selects which standard settings are to be hard copied.

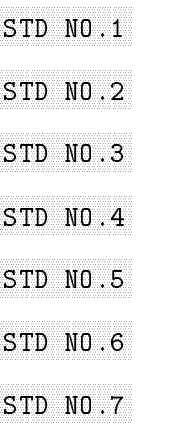

STD NO.8 (1995) The contract of the contract of the contract of the contract of the contract of the contract of the contract of the contract of the contract of the contract of the contract of the contract of the contract o

These softkeys provide the tabular listing of the standard definitions of the standard number  $1$  to  $8$  and provide the screen menu to prepare for hard copy.

### CLASS LIST CLASS ASSIGNMENT (CALCASSI)

Shows the tabular listing of the cal kit class assignment and provides the screen menu to prepare for hard copy.

## Copy Limit Test Menu

Network Analyzer Spectrum Analyzer

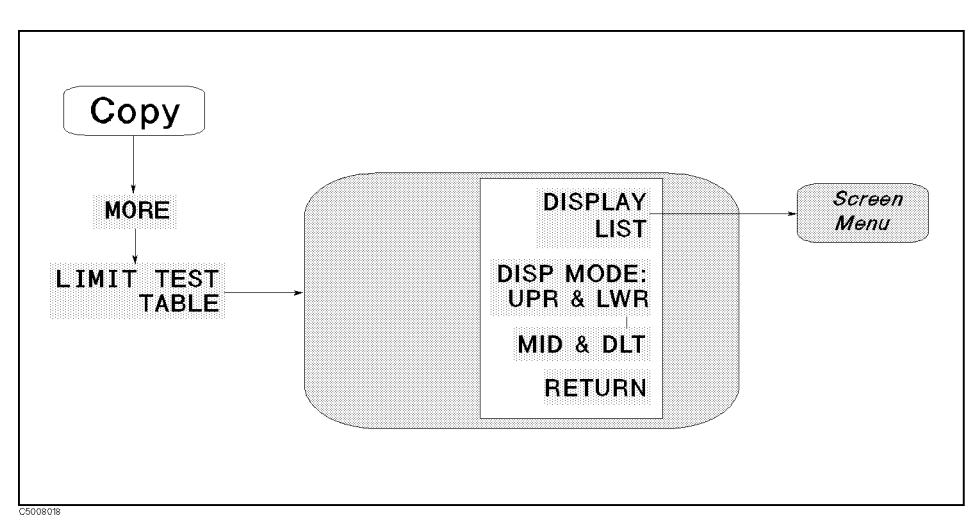

Figure 8-14. Copy Limit Test Menu

### DISPLAY LIST (DISLLIST)

Displays the limit testing table and the screen menu to prepare for hard copy.

### DISPONSIBILI DI PRODUCTI DI SPORTA LUCIDI DI PRODUCTI DI PRODUCTI DI PRODUCTI DI PRODUCTI DI PRODUCTI DI PRODUCTI DI PRODUCTI DI PRODUCTI DI PRODUCTI DI PRODUCTI DI PRODUCTI DI PRODUCTI DI PRODUCTI DI PRODUCTI DI PRODUCTI

Selects the upper and lower formats that display the upper limit and lower limit values.

### music and distribution and distribution of the property of the property of the property of the property of the  $\mu$

Selects the middle and delta formats that display the middle value and the maximum deviation (limit value) from the middle value.

### Copy List Sweep Menu

Network Analyzer Spectrum Analyzer

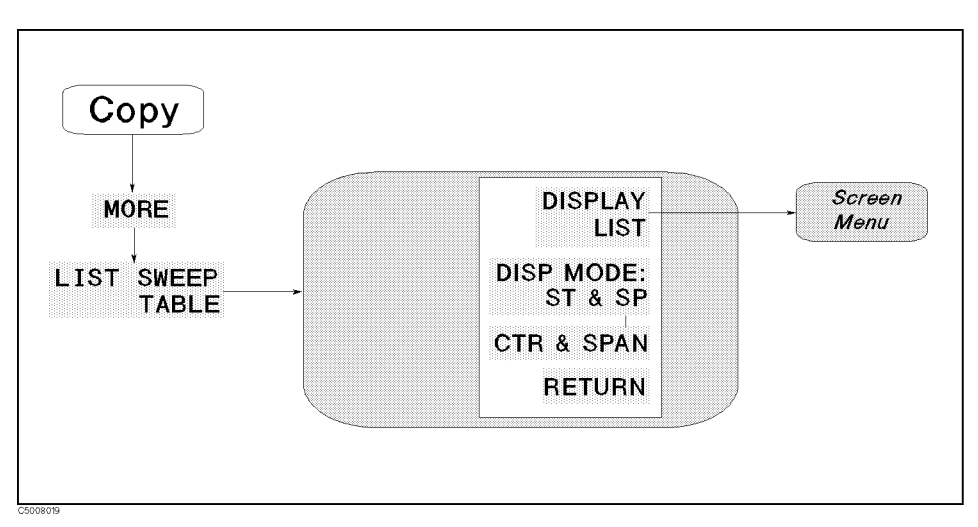

Figure 8-15. Copy List Sweep Menu

LIST TABLE DISPLAY LIST (DISL)

Displays the limit testing table and leads to the screen menu to prepare for hard copy.

### DISP MODE: ST & SP (DISMPRM STSP)

Selects the start/stop format to list the sweep parameter.

CTR & SPAN (DISMPRM CTSP)

Selects the center/span format to list the sweep parameter.

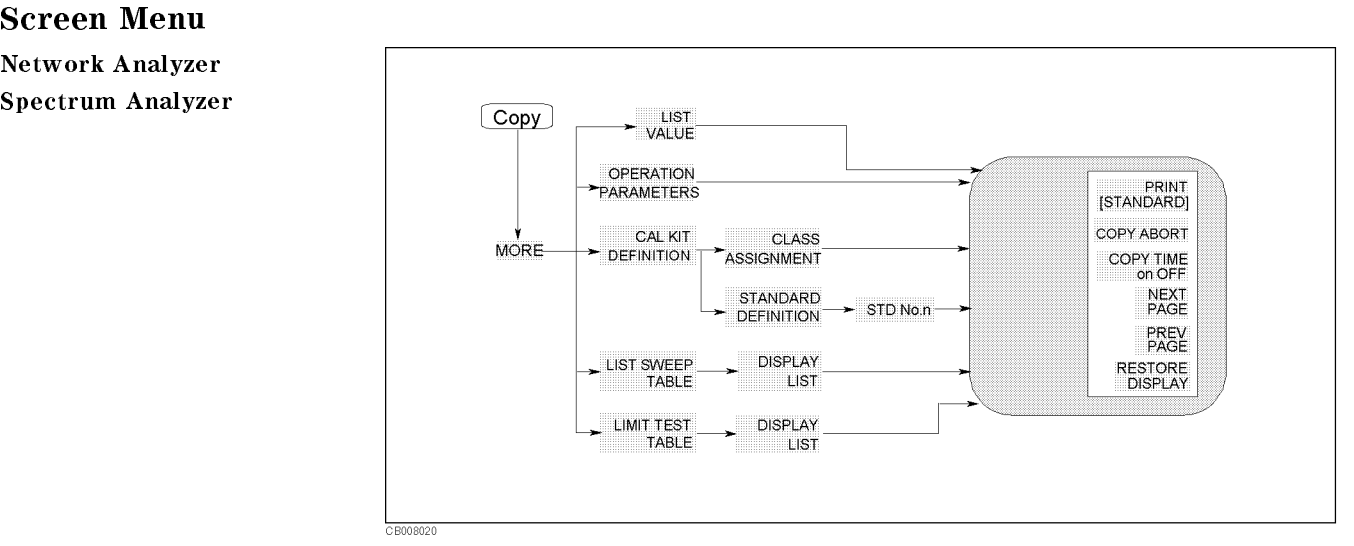

Figure 8-16. Screen Menu

### PRINT PRINT [STANDARD] (PRINALL)

Copies one page of the tabular listings to a printer. Either STANDARD for a black and white printer, or COLOR, for a color printer, is shown in brackets(" $[ ]$ "). This identifies which printer is selected as the default in the print setup menu. The default setting at power on is standard. Default text for <sup>a</sup> color printer is black.

copy abort  $COPY$  ABORT (COPA)

Aborts a print in progress.

TIME STAMP COPY TIME on OFF (COPT ON|OFF)

Turns printing time and date on or off. When you select print, the time and date are printed first then the information displayed.

### NEXT PAGE (NEXT PAGE (NEXT PAGE )

Displays the next page of information in a tabular listing .

 $PREV$  PAGE (PREP)

Displays the previous page of information in a tabular listing.

### RESTORE DISPLAY (RESD)

Turns off the tabular listing and returns the measurement display to the screen.

Copy

Network Analyzer Spectrum Analyzer

**Screen Menu** 

Save

 $\left($  Save  $\right)$ 

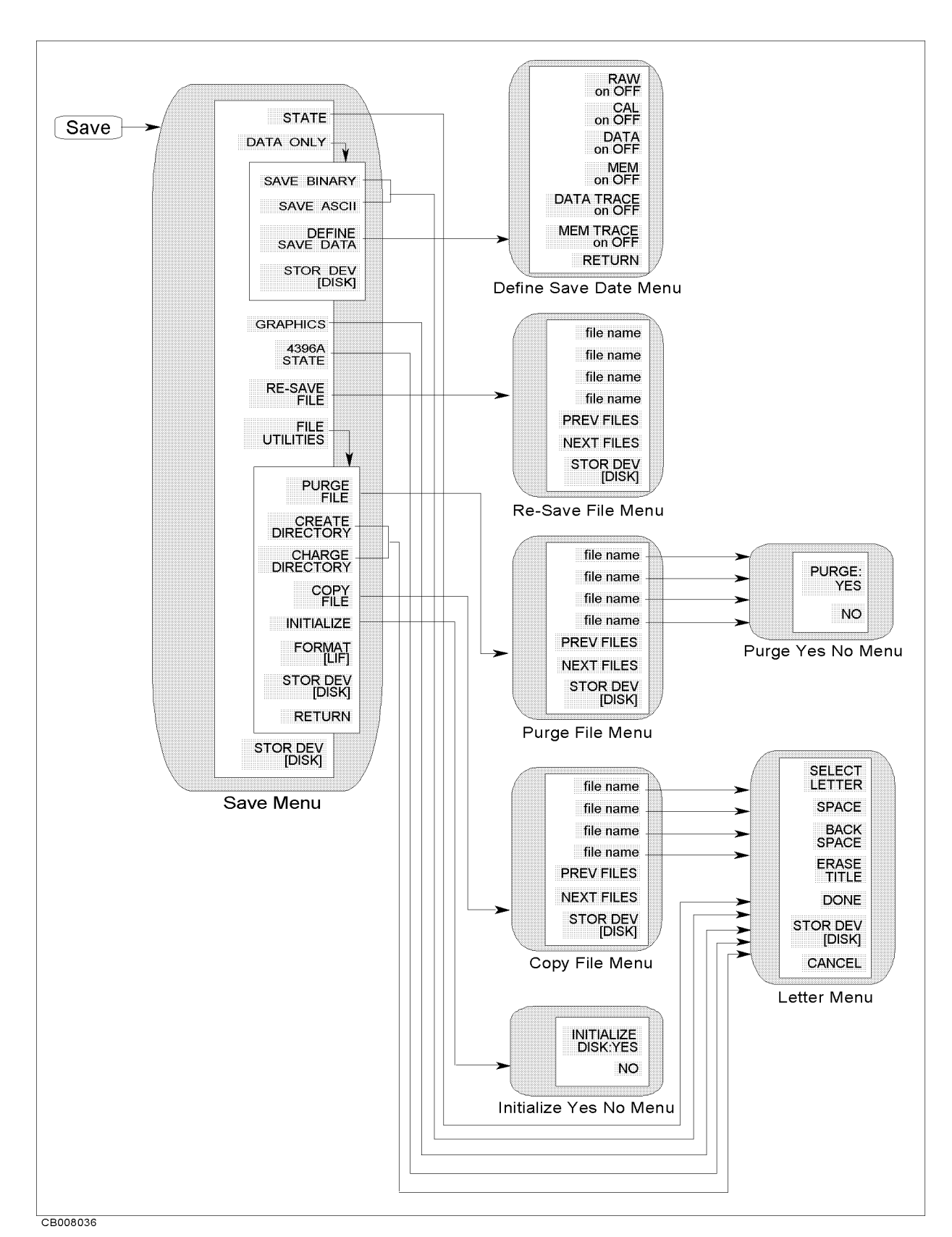

Figure 8-17. Softkey Menus Accessed from the Save) Kewstrument State Block 8-31

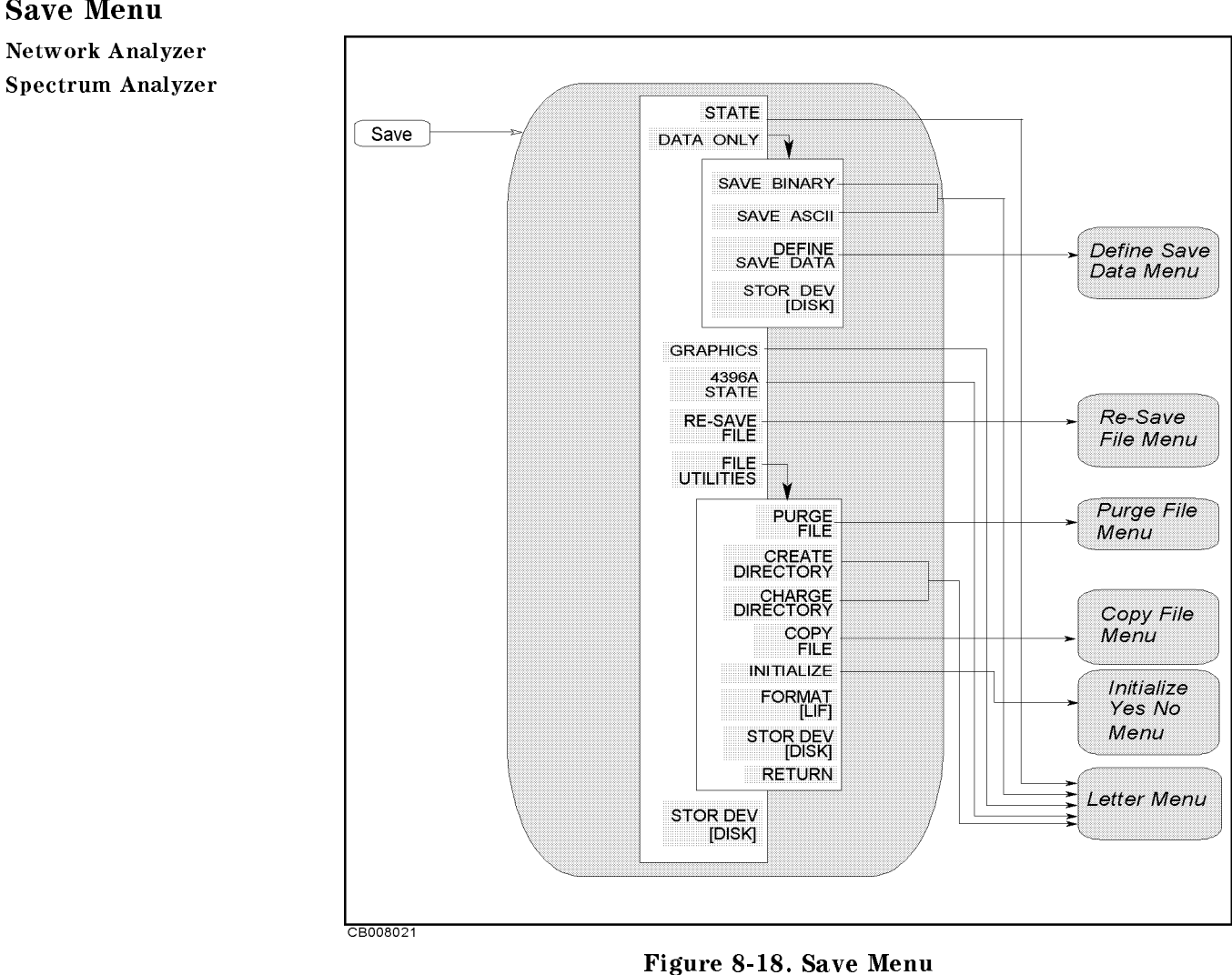

 $SAVE STATE$  STATE (SAVDSTA)

Specifies saving the instrument states, the calibration coefficients and measurement data.

SAVE DATA DATA ONLY

Displays the menu used to save data.

**Note DATA ONLY** does not save instrument settings such as start and stop frequencies. BE CAREFUL! Always make sure that you save the existing STATE if you want to use the setup again.

SAVE BINARY (SAVDDAT)

DEFINE SAVE DATA

Displays the *define save data menu* that selects the applicable data arrays to be saved.

Save

Save Menu

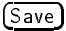

### ASCII SAVE SAVE ASCII (SAVDASC)

Species saving the internal data arrays as an ASCII le. The arrays saved are defined by the DEFINE SAVE DATA key.

### DEFINE SAVE DATA

Displays the *define save data menu* that selects the applicable data arrays to be saved.

### NNNNNNNNNNNNNNNNNNNNNNNNNNNNNNNNNNNNNN  $S = S = S = S = S$  ,  $S = S = S = S$

Selects between the flexible disk drive and the RAM disk memory as the storage device and a storage of exibility of the built-in the built-in the built-in the selection of the built-in-the-selected contains and th and [MEMORY] shows the RAM disk memory is selected.

### GRAPHICS (SAVDTIFF)

Specifies the file format for saving the screen currently displayed as the TIFF format.

**Note A** display image is saved according to the color setup you have done on the print setup menus (Copy) and PRINT SETUP ). You can choose from PRINT:STANDARD (black and white), PRINT COLOR [FIXED] (color against white background), and PRINT COLOR [VARIABLE] (color against black background). Softkeys are also saved.

### 4396A STATE (SAVDSTAC)

Saves the instrument state and the internal data arrays in the format so that the 4396A can recall.

Note  $\text{Id}$  Following settings are not saved.

Printing resolution (dpi) Sheet orientation Form feed Top margin Left margin Softkey label printing

### OVER WRITE RE-SAVE FILE (RESAVD)

Displays the Re-save File menu used to update a file that is already saved.

### $FILE$  UTILITIES

Displays softkeys that initializes a new disk and purges a file from a disk.

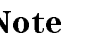

### PURGE FILE PURGE FILE (PURG)

Displays the Purge File menu used to remove a file saved on the disk.

# DIRECTORY

Specifies creating a new directory in a DOS format disk. This function is not available for LIF files.

### CHANGE DIRECTORY (CHAD)

CREATE DIRECTORY (CRED)

Specifies changing the current directory of a DOS format disk. This function is not available for LIF files.

COPY FILE COPY FILE (FILC)

Copies files. When a file is copied between the flexible disk and the RAM disk memory, the disk formats of the disk and the RAM disk memory must be same format.

### INITIALIZE INITIALIZE (INID)

Displays the Initialize menu. <sup>A</sup> new disk must be initialized before data is stored on it. The disk can be formatted in either LIF or DOS format.

### disk format NNNNNNNNNNNNNNNNNNNNNNNNNNNNNNNNNNN FORMAT [ ] (DISF LIF|DOS)

Toggles the disk format between the LIF and DOS formats that are used when initializing <sup>a</sup> new disk. This setting does not change even when the line power is cycled or the  $(Present)$  key is pressed. The factory setting is LIF.

### STORAGE DEVICE STOR DEV[ ] (STODDISK, STODMEMO)

Selects between the flexible disk drive and the RAM disk memory as the storage device. <u>Firming</u> shows the built-in heimers dron to selected. and [MEMORY] shows the RAM disk memory is selected.

**Note I** Use the built-in flexible disk to store important data because the RAM disk data is lost when the power is turned off.

> The storage selection does not change even when the line power is cycled or the (Preset) key is pressed.

For more information on the save function, see Appendix C.

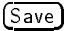

### Define Save Data Menu

Network Analyzer Spectrum Analyzer

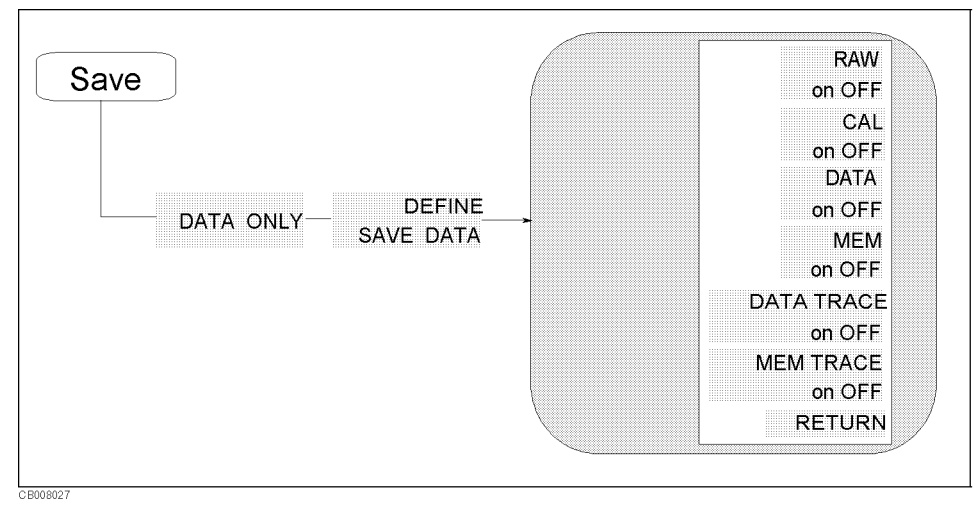

Figure 8-19. Define Save Data Menu

RAW on OFF (SAVRAW ON|OFF)

Toggles saving or not saving the raw data arrays.

### CAL OFFICIAL ORDER OF OFFICER OPERATING CALL OF A SAVE CALL OF OFFICER OPERATING OF A SAVE CALL OF A SAVE CALL

Toggles saving or not saving the calibration coefficients arrays. The calibration coefficients arrays are available for only the network analyzer. No data is saved when the spectrum analyzer is selected.

### DATA on OFF (SAVDAT ONjOFF)

Toggles saving or not saving the data arrays.

NEM on OFF (SAVMEM ON|OFF)

Toggles saving or not saving the memory arrays.

### DATA TRACE on OFF (SAVDTRC ON|OFF)

Toggles saving or not saving the trace arrays.

### NEM TRACE on OFF (SAVMTRC ON|OFF)

Toggles saving or not saving the memory trace arrays.

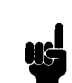

Note  $\blacksquare$  For more information on the save function, see Appendix C.

### **Re-Save File Menu** Re-Save File Menu

Network Analyzer Spectrum Analyzer

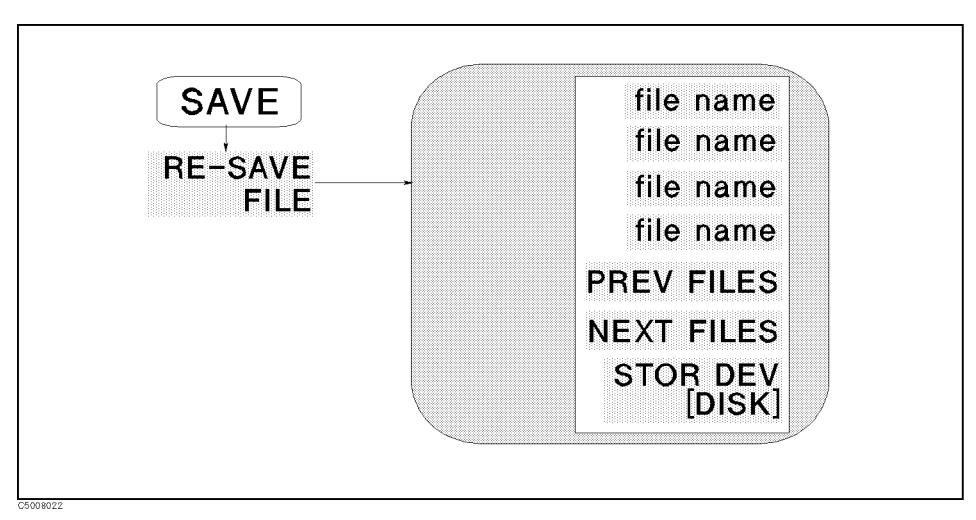

### Figure 8-20. Re-save file menu

file name (RESAVED)

Updates the file previously saved with the current instrument states or data. The data group to be saved is determined by the file name's extension. See "File Names" in Appendix C for more details about file name extensions.

Displays the previous file names in the softkey label to re-save data.

### NEXT FILES

Displays the next file names in the softkey label to re-save data.

STOR DE VIDEO DE VIDEO DE LA STORA DE LA PORTE DE LA PORTE DE LA PORTE DE LA PORTE DE LA PORTE DE LA PORTE DEL

Selects between the flexible disk drive and the RAM disk memory as the storage device. [DISK] shows the built-in exible disk is selected and [MEMORY] shows the RAM disk memory is selected. This setting does not change even when the line power is cycled or the (Preset) key is pressed.

## Purge File Menu

Network Analyzer Spectrum Analyzer

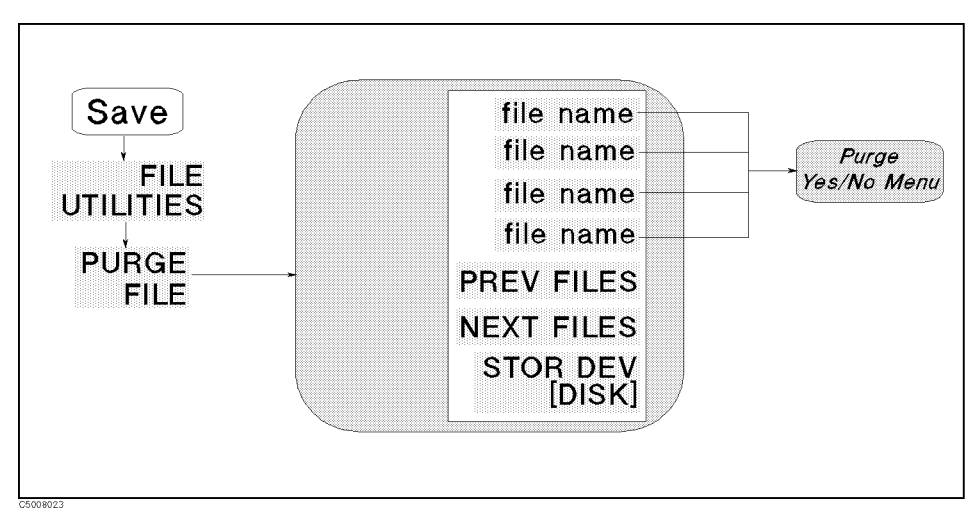

Figure 8-21. Purge File Menu

### file name (PURG)

Selects a file to be purge from the disk or the RAM disk.

Displays the previous file names in the softkey label to purge file.

Displays the next file names in the softkey label to purge file.

### NNNNNNNNNNNNNNNNNNNNNNNNNNNNNNNNNNNNNN  $S = S = S = S = S$  ,  $S = S = S = S$

Selects between the flexible disk drive and the RAM disk memory as the storage device. The exibility and the bird-in which is selected to vertical according to the control of the control of the control of the control of the control of the control of the control of the control of the control of the control of the and [MEMORY] shows the RAM disk memory is selected. This setting does not change even when the line power is cycled or the (Preset) key is pressed.

### Purge Yes No Menu

Network Analyzer Spectrum Analyzer

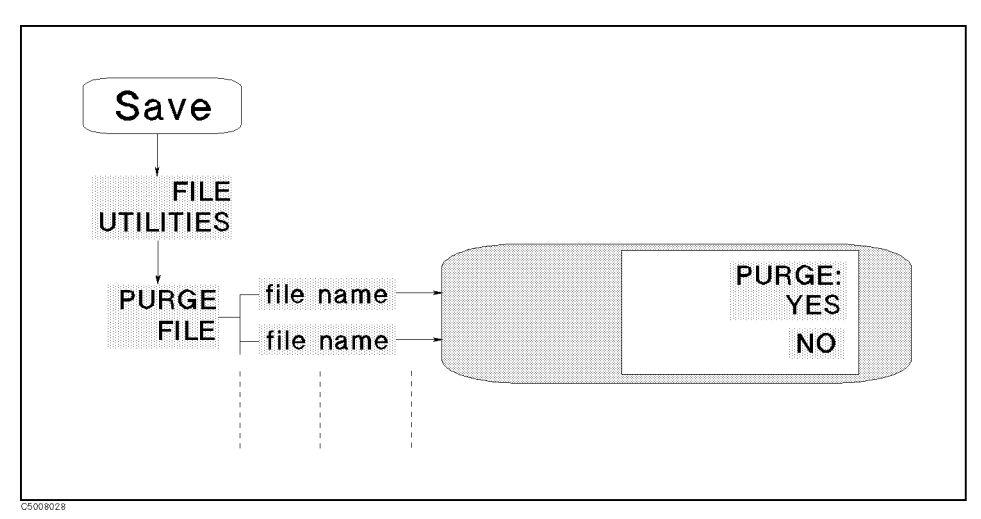

Figure 8-22. Purge Yes No Menu

### PURCHASE IN A 1990 FOR THE RESIDENCE OF THE RESIDENCE OF THE RESIDENCE OF THE RESIDENCE OF THE RESIDENCE OF THE RESIDENCE OF THE RESIDENCE OF THE RESIDENCE OF THE RESIDENCE OF THE RESIDENCE OF THE RESIDENCE OF THE RESIDENC

Removes the file and returns to the previous menu.

Returns to the previous menu without purging the file.

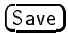

### Initialize Yes No Menu

Network Analyzer Spectrum Analyzer

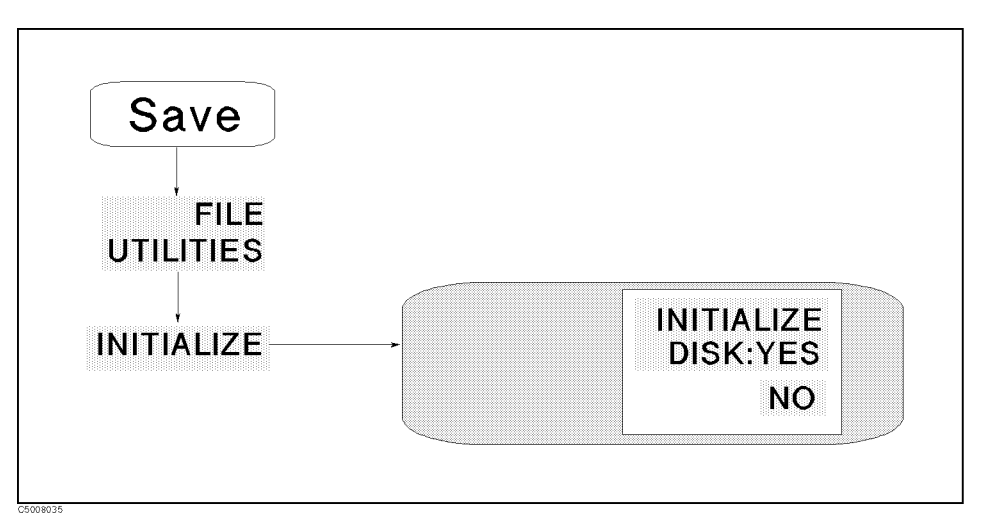

Figure 8-23. Initialize Yes No Menu

### INITIALIZE DISK:YES ANG PARAMETER DISK:YES ANG PARAMETER ANG PARAMETER ANG PARAMETER ANG PARAMETER ANG PARAMETER

Initializes the disk or the RAM disk. When the flexible disk is selected for initialization,  $\overline{\text{DISK}}$  is displayed in the softkey label, When the RAM disk memory is selected, MEMORY is displayed.

Returns to the previous menu without initialize the flexible disk or the RAM disk memory.

### Letter Menu

Network Analyzer Spectrum Analyzer

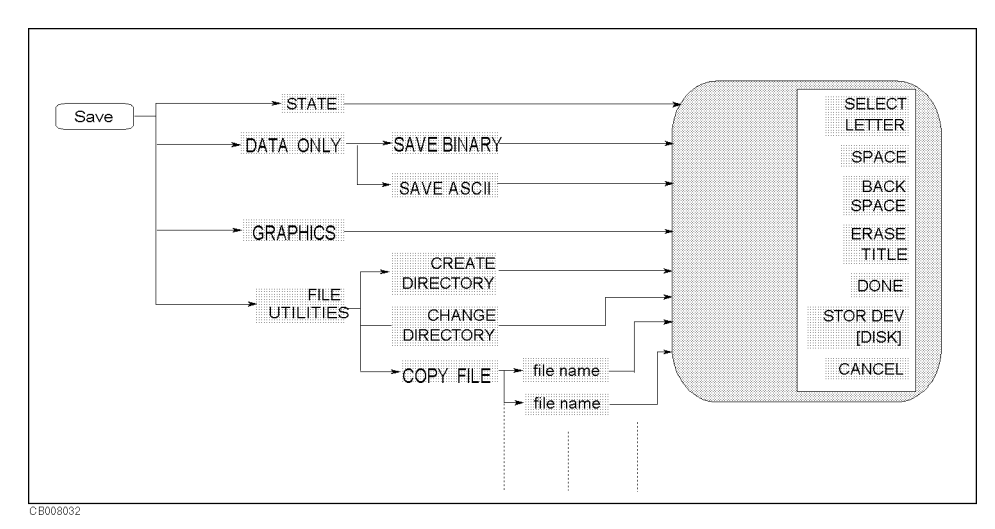

Figure 8-24. Letter Menu for  $(S<sub>ave</sub>)$  Key

ENTER CHARACTERS SELECT LETTER

Selects the letter pointed to by the arrow " $\uparrow$ " on the screen. The arrow can be moved by rotating the knob.

### SPACE AND DESCRIPTION OF REAL PROPERTY AND RESIDENCE AND RELEASED FOR THE CHARGE OF THE CHARGE OF THE CHARGE OF

Inserts <sup>a</sup> space in the title.

### BACK SPACE OF THE RESIDENCE OF THE RESIDENCE OF THE RESIDENCE OF THE RESIDENCE OF THE RESIDENCE OF THE RESIDENCE OF THE RESIDENCE OF THE RESIDENCE OF THE RESIDENCE OF THE RESIDENCE OF THE RESIDENCE OF THE RESIDENCE OF THE

Deletes the last character entered.

Deletes the entire title.

Terminates the title entry and returns to the display more menu.

### STOR DEV [ ] (STODDISK, STODMEMO)

Selects between the flexible disk drive and the RAM disk memory as the storage device the storage device. exibility of the built-in the built-induction of the built-induction of the built-induction of the built-in-in and [MEMORY] shows the RAM disk memory is selected. This setting does not change even when the line power is cycled or the (Preset) key is pressed.

Cancels the title entry and returns to the display more menu without any change.

Save

### Recall

### Recall Menu

Network Analyzer Spectrum Analyzer

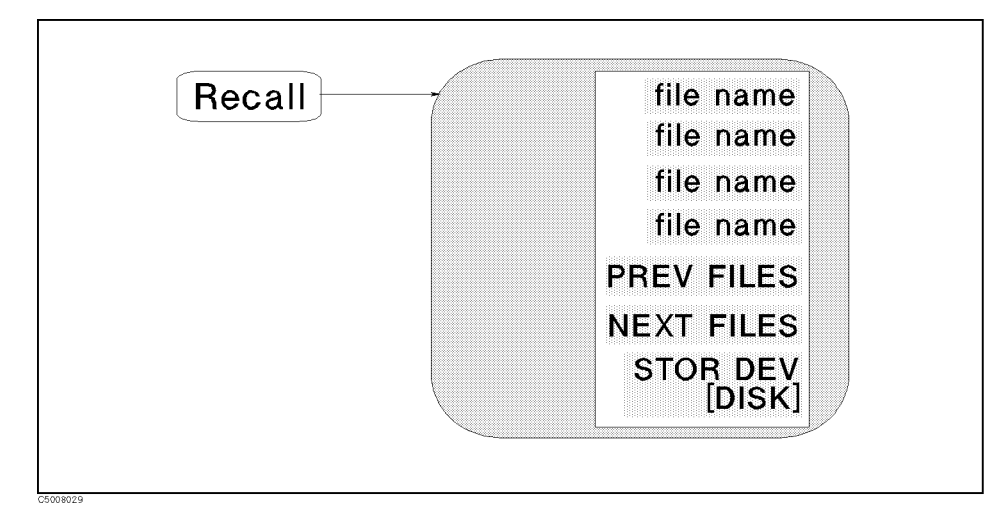

Figure 8-25. Recall Menu

### file name (RECD)

Selects a file to be loaded and loads the instrument state or data.

Note If you change measurement conditions (for example, START frequency, STOP frequency, NOP, and IFBW) of this instrument after recalling a calibration coefficient array that has been saved using the DATA ONLY softkey, contents of the recalled calibration coecient array are destroyed and become invalid. If you want to perform in this way, use the STATE softkey to save data and recall the saved data.

Displays the previous set of file names on the softkey label to load

Displays the next set of file names on the softkey label to load data.

### STOR DEV [ ] (STODDISK, STODMEMO)

Selects between the flexible disk drive and the RAM disk memory as  $t_{\rm{max}}$  ,  $t_{\rm{max}}$  ,  $t_{\rm{max}}$  ,  $t_{\rm{max}}$  ,  $t_{\rm{max}}$  ,  $t_{\rm{max}}$ exibility of the built-in the built-in the built-in the built-in the built-in the built-in-the-in-

and [MEMORY] shows the RAM disk memory is selected. This setting does not change even when the line power is cycled or the (Preset) key is pressed.

AUTO RECALL

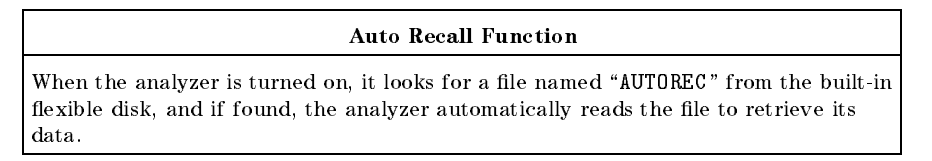

# Accessories and Options

## Options Available

### High Stability Frequency Reference (Option 1D5)

This option, <sup>a</sup> <sup>10</sup> MHz crystal in temperature stabilized oven, improves the source signal frequency accuracy and stability. This option can be retrofitted using the 4396U Upgrade Kit Option 1D5.

### Time-Gated Spectrum Analyzer (Option 1D6)

This option allows the capability of intermittent or burst signal spectrum measurement. This option can be retrofitted using the 4396U Upgrade Kit Option 1D6.

### <sup>50</sup> to <sup>75</sup> Input Impedance Conversion (Option 1D7)

This option choic to a mpacture for the spectrum  $\ldots$  and  $\ldots$  . The 1105  $\pm$  50 to  $\ldots$  contracts to  $\ldots$  and  $\ldots$   $\ldots$   $\ldots$   $\ldots$  $\mathbf{u}$ .  $\mathbf{v}$  ,  $\mathbf{v}$  as  $\mathbf{v}$  and  $\mathbf{v}$  are furniture and  $\mathbf{v}$  and  $\mathbf{v}$  and  $\mathbf{v}$  are  $\mathbf{v}$ characteristics are supplied with this option. This option can be retrofitted using the 4396U Upgrade Kit Option 1D7.

### Impedance Measurement Function (Option 010)

This option allows the capability of impedance measurement function. This option can be retrofitted using the 43961A Impedance Test Kit.

### Keyboard less (Option 1AC)

This option not furnished the mini-DIN keybord for HP instrument

### Handle Kit (Option 1CN)

This option is a rack mount kit containing a pair of handles and the necessary hardware to mount the instrument.

**Rack Mount Kit (1CM)** This option is a rack mount kit containing a pair of flanges and the necessary hardware to mount the instrument, with handles detached, in an equipment rack with 482.6 mm (19 inches) horizontal spacing.

### Rack Mount and Handle Kit (Option 1CP)

This option is a rack mount kit containing a pair of flanges, and the necessary hardware to mount the instrument with handles attached in an equipment rack with 482.6 mm (19 inches) horizontal spacing.

### Measurement accessories available

### **Test Sets**

### 85046A/B <sup>S</sup> Parameter Test Set

These test sets contain the hardware required to measure all four  $\sim$  parameters of a two-port 50 or 75 m active. The switch in the switch in the test set is controlled by the analyzer so that reverse measurement can be made without changing the connections to the DUT (device under test). Each test set also contains two internal dc bias tees for biasing active devices. The test port connectors for the 85046A are precision <sup>7</sup> mm connectors, and the 85046B test port connectors are <sup>75</sup> type-N(f).

### 87512A/B Transmission/Reflection Test Set

These test sets contain the hardware required to measure simultaneous transmission and reflection characteristics of a 50 or <sup>75</sup> device in one direction only. The test port connector is <sup>50</sup> type-N(f) on the 875-12-12 Winds to 12 type-N(f) on the 875 2-12-2

### Active Probes

### 85024A High Frequency Probe (300 kHz to 3 GHz)

This is <sup>a</sup> high input impedance probe for in-circuit measurements that cover the frequency range of 300 kHz to 3 GHz.

### 41800A Active Probe (5 Hz to 500 MHz)

This is a high input impedance probe for in-circuit measurements that cover the frequency range of 5 Hz to 500 MHz.

### 41802A 1 M Input Adapter (5 Hz to 100 MHz)

This adapter allows use of a high impedance probe. It has a frequency range of 5 Hz to 100 MHz.

### 54701A Active Probe (DC to 2.5 GHz)

This is a high input impedance probe for in-circuit measurements that cover the fact that the factor of the factor with the factor of the total and the control the top of the t impedance. The  $54701A$  must be used with the  $1143A$  Probe Offset Control and Power Module.

### 11945A Close-field Probe Set

This includes both the 11940A and 11941A probes for full coverage from 9 kHz to <sup>1</sup> GHz. Option E51 adds the 8447F Option H64 dual preamplier, a <sup>36</sup> in (914 mm) Type <sup>N</sup> cable, and <sup>a</sup> carrying bag for storage and protection of the entire set.

### 1141A Differential Probe

This is an FET differential probe with 200 MHz bandwidth and 3000:1 cmrr. The 1141A must be used with the 1142A Probe Control and Power Module.

### **Preamplifier** 10855A Broadband Preamplier (2 MHz to <sup>1300</sup> MHz)

This preamplifier provides a minimum of 22 dB gain from 2 MHz to <sup>1300</sup> MHz to enhance measurements of very low-level signals. The  $\pm 1.5$  dB flat response reduces distortion in non-sinusoidal wave forms. The 10855A operates with the probe power outlets or with the 1122A Probe Power Supply.

### 87405A Preamplier (10 MHz to <sup>3000</sup> MHz)

This preamplifier provides a minimum of 24 dB gain from 10 MHz to <sup>3000</sup> MHz to enhance measurements of very low-level signals. The 87405A operates with the probe power outlets or with the 11899A Probe Power Supply.

### Power Splitters and Directional Bridges

### 11850C,D Three-way Power Splitters

These are four-port, three-way power splitters. One output arm is used as the reference for the network analyzer in making ratio measurements and the other two output arms are test channels. The 11850C has <sup>a</sup> frequency range of DC to <sup>3</sup> GHz and an impedance of <sup>50</sup> . The 11850D has <sup>a</sup> frequency range of DC to <sup>2</sup> GHz and an impedance of <sup>75</sup> . Three 11852B <sup>50</sup> to <sup>75</sup> minimum loss pads are supplied with the 11850D power splitter to provide <sup>a</sup> low SWR impedance match between the power splitter and the 50 ports of the network analyzer.

### 11667A Power Splitter

This is a two-way power splitter with one output arm used for reference and one for test. It has a frequency range of DC to 18 GHz  $a_{\rm in}$  an impedance of  $\circ$   $\cdot$  .

### <u>ovaniju i predsjednika i dana se za stanovn</u>

These are high directivity RF Bridges used for general purpose applications. The 86205A has a frequency range of 300 kHz to 6 GHz . The same is a frequency range of  $\alpha$  and  $\alpha$  frequency range of a frequency range of  $\alpha$  and  $\alpha$ khis to 3 GHz when will happen it of 15 million

- **Calibration Kits** The following calibration kits contain the precision standards (and the required adapters) for the indicated connector types. The standards facilitate measurement calibration (also called vector error correction). Refer to the applicable data sheet and ordering guide for additional information. Part numbers for the standards are in their respective manuals.
	- 85033C 3.5 mm Calibration Kit
	- 85031B 7 mm Calibration Kit
	- $\mathcal{L}$  and  $\mathcal{L}$  and  $\mathcal{L}$  is the set of  $\mathcal{L}$  and  $\mathcal{L}$  and  $\mathcal{L}$  and  $\mathcal{L}$  and  $\mathcal{L}$  and  $\mathcal{L}$  and  $\mathcal{L}$  and  $\mathcal{L}$  and  $\mathcal{L}$  and  $\mathcal{L}$  and  $\mathcal{L}$  and  $\mathcal{L}$  and  $\mathcal{L}$  and  $\math$
	- $\mathbf{S}$
	- Cables The following RF cables are used to return the transmitted signal to the test set when measuring two-port devices. These cables provide shielding for high dynamic range measurements.

### 11857D <sup>7</sup> mm Test Port Return Cable Set

These are <sup>a</sup> pair of test port return cables for use with the 85046A S-parameter test set. The cables can be used when measuring devices with connectors other than <sup>7</sup> mm by using the appropriate precision adapters.

### $1.185$   $1.91$   $1.700$   $1.7000$   $1.9100$   $1.7000$

These are <sup>a</sup> pair of test port return cables for use with the 85046B S-parameter test set.

### 11851B <sup>50</sup> Type-N RF Cable Set

This kit contains the three phase-matched <sup>50</sup> type-N cables necessary to connect the 87512A/B transmission/reflection test kits or <sup>a</sup> power splitter to the analyzer. It also contains an RF cable used to return the transmitted signal of a two-port device to the network analyzer.

### Adapters

### 11852B <sup>50</sup> to <sup>75</sup> Minimum Loss Pad (DC to 2 GHz)

. A share that the interest the interest and the converts of a control of the interest and a stable from the i <sup>75</sup> (type-N, male) or from 75 to 50 . It provides a low SWR  $\min$  because match between a 10 m po x and the angle and the a  $\alpha$  or a measurement accessory. An 11852B pad is included with the 87512B , transmission-relation-relation-relation-relation-relation-relation-relation-relation-relation-relation-relat with the 11850 Professor Communist Communist Communist Communist Communist Communist Communist Communist Communist Communist Communist Communist Communist Communist Communist Communist Communist Communist Communist Communi

### Adapter Kits

The following adapter kits contain the connection hardware required for making measurements on devices of the indicated connector type.

- 11869 The Court of the Line Adaptes Adapter Kitchen and The County of the County of the County of the County of
- 1186 The Columb Little Adaptes Adam
- 11855A 75 Type-N Adapter Kit
- 11856A 75 BNC Adapter Kit

### System accessories available

- **System rack** The 85043B system rack is a 124 cm (49 inch) high metal cabinet designed to rack mount the analyzer in a system configuration. The rack is equipped with <sup>a</sup> large built-in work surface, <sup>a</sup> drawer for calibration kits and other hardware, <sup>a</sup> bookshelf for system manuals, and <sup>a</sup> locking rear door for secured access. Lightweight steel rails support the instrument along their entire depth. Heavy-duty casters make the cabinet easily movable even with the instruments in place. Screw-down lock feet permit leveling and semi-permanent installation. The cabinet is extremely stable when the lock feet are down. Power is supplied to the cabinet through <sup>a</sup> heavy-duty grounded primary power cable and to the individual instruments through special power cables included with the cabinet.
	- **Printer** The analyzer can output displayed measurement results directly to supported peripherals, not using external computers. Supported printers are as follows.

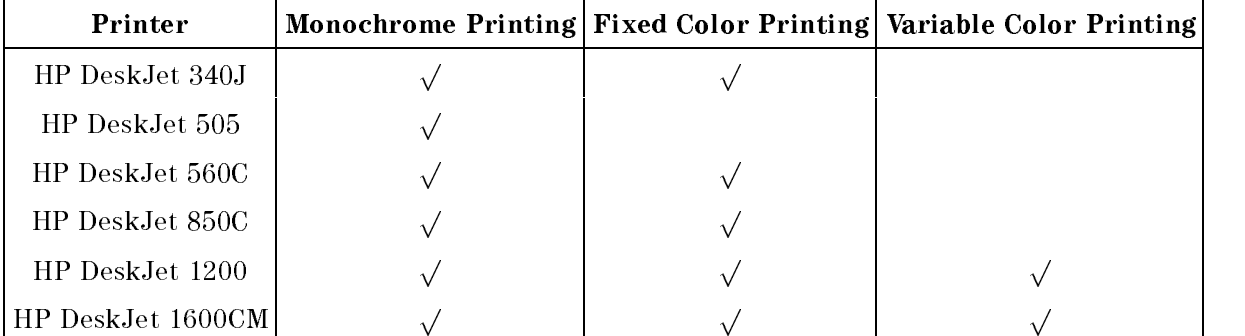

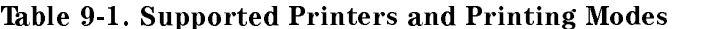

**GPIB cable** An GPIB cable is required to interface the analyzer with a computer, or other external instrument. The following cables are available:

- $10833A(1 m)$
- $10833B(2 m)$
- $10833C(3 m)$
- $10833D(0.5 m)$

External Monitors The analyzer can control the built-in LCD and an external monitor simultaneously. Color monitors supporting VGA can be used as an external monitor.

**Discs** Agilent Technologies disks are listed below.

- $\blacksquare$  92192A Box of 10 3.5 inch, 720 k bye micro flexible disks
- $\blacksquare$  92192X Box of 10 3.5 inch, 1.44M byte micro flexible disks

# **Specifications**

These specications are the performance standards or limits against which the instrument is tested. When shipped from the factory, the 4396B meets the specications listed in this section. The performance test procedures are covered in the 4396B Performance Test Manual.

Specifications describe the instrument's warranted performance over the temperature range of <sup>0</sup> C to 40C (except as noted). Supplemental characteristics are intended to provide information that is useful in applying the instrument by giving non-warranted performance parameters. These are denoted as supplemental performance characteristics (s.p.c), typical, or nominal. Warm up time must be greater than or equal to 30 minutes after power on for all specifications.

### Network Measurement

### **Source Characteristics**

### Frequency Characteristics

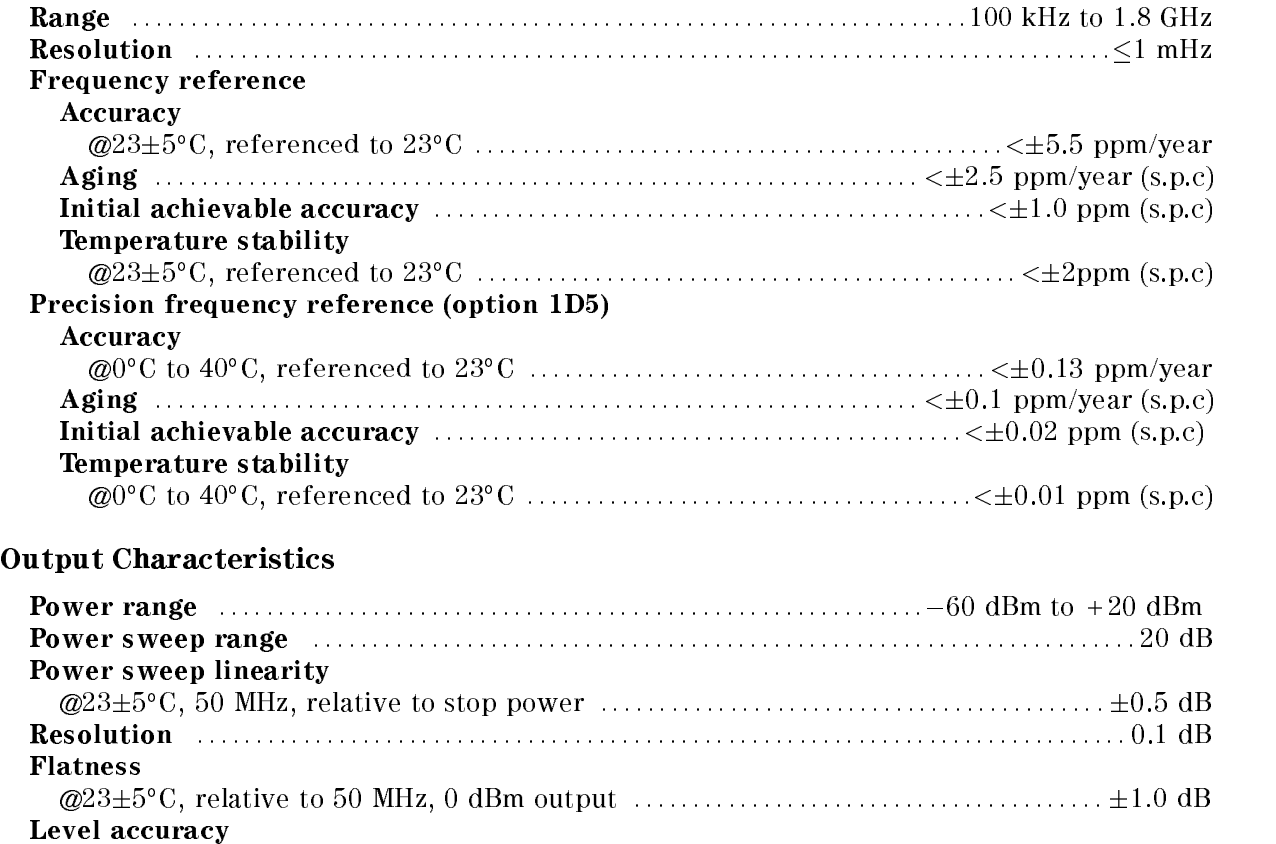

@235 C, 50 MHz, 0 dBm output : : : : : : : : : : : : : : : : : : : : : : : : : : : : : : : : : : : : : : : : : : : : : : : : : : <0.5 dB

### Level linearity

 $\sim$ 

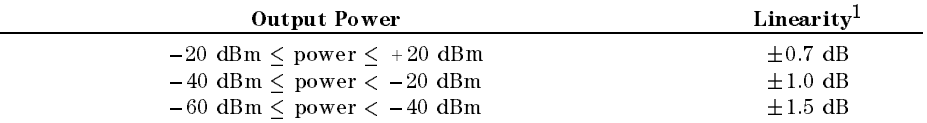

<sup>1</sup> @235 C, relative to 0 dBm output

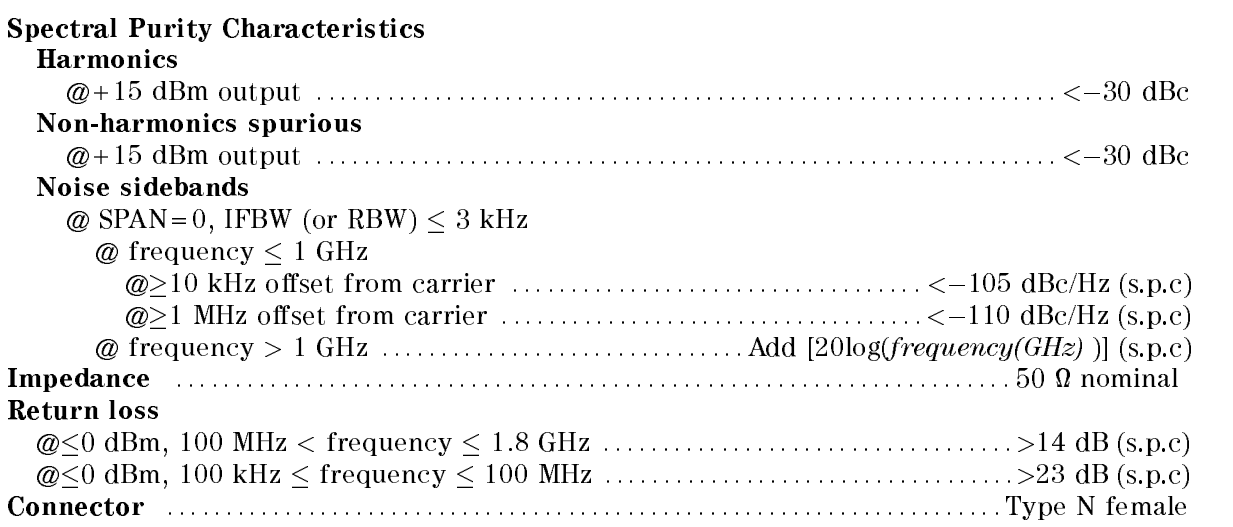

### Receiver Characteristics

### Input Characteristics

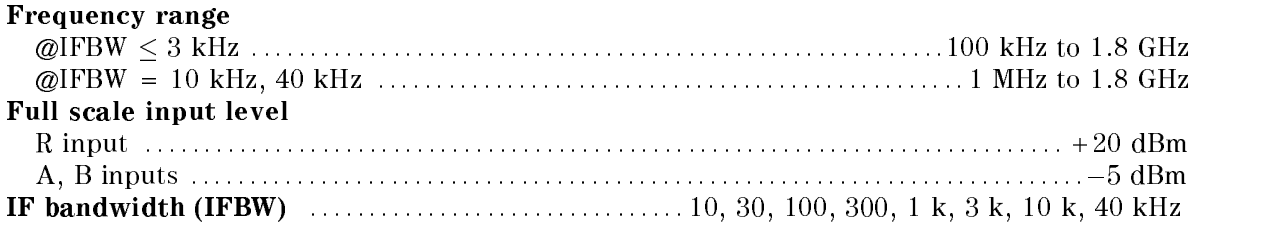

### Noise level

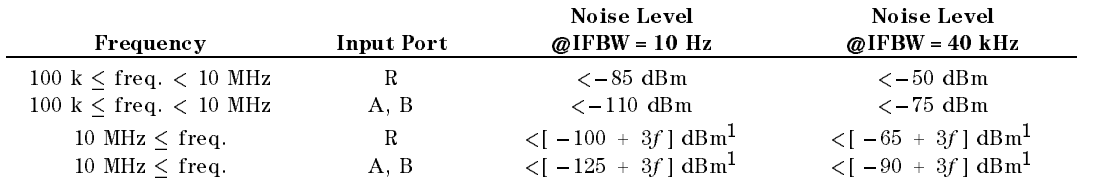

 $1\ f$  is measurement frequency (GHz).

# Input crosstalk<br> $\frac{1}{20}$  and  $\frac{1}{20}$

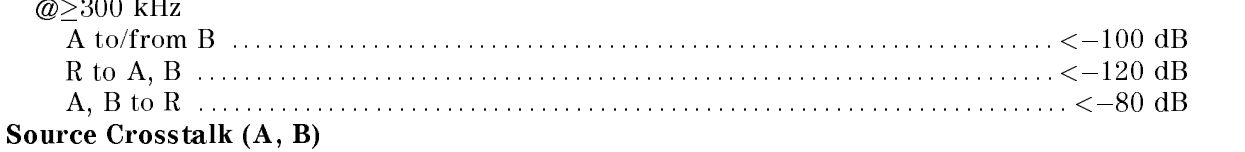

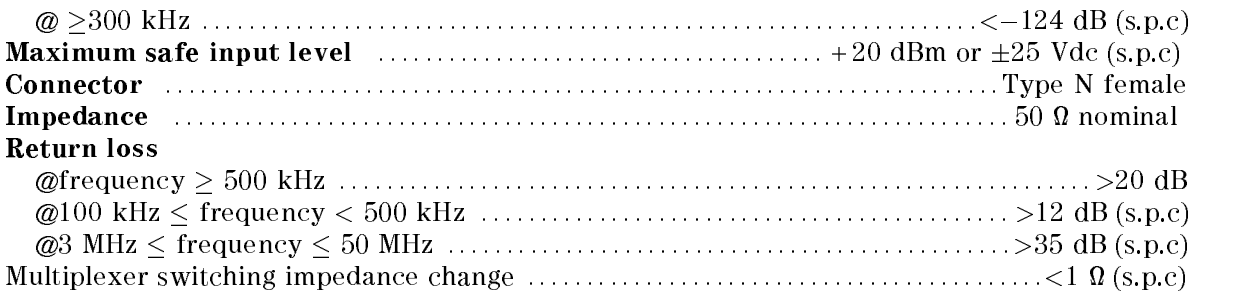

### Magnitude Characteristics

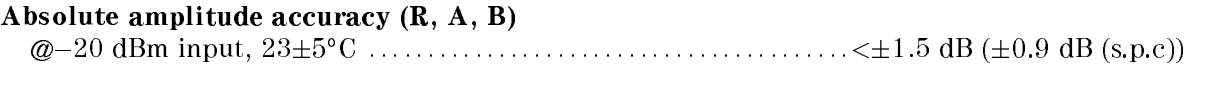

## Ratio accuracy (A/R, B/R)

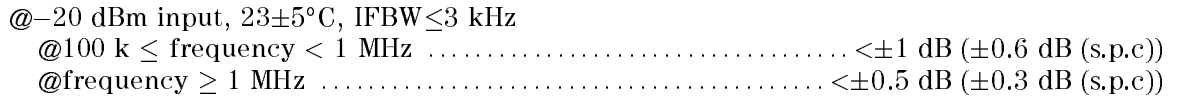

### Dynamic accuracy (A/R, B/R)

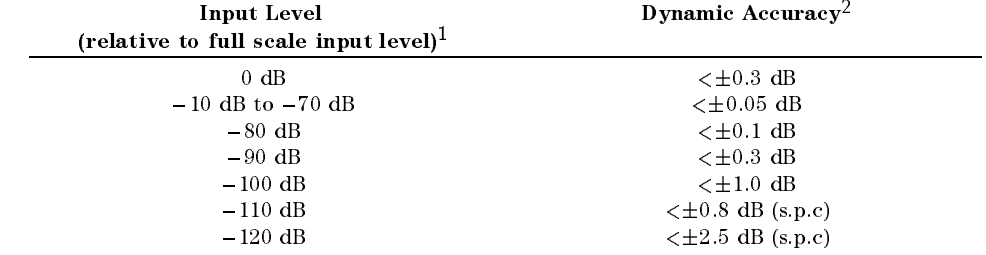

1 full scale input level =  $-5$  dBm

 $\angle$  @25  $\pm$ 5 °C, IFB W = 10 Hz, R input = -55 dBm, reference power level = -55 dBm

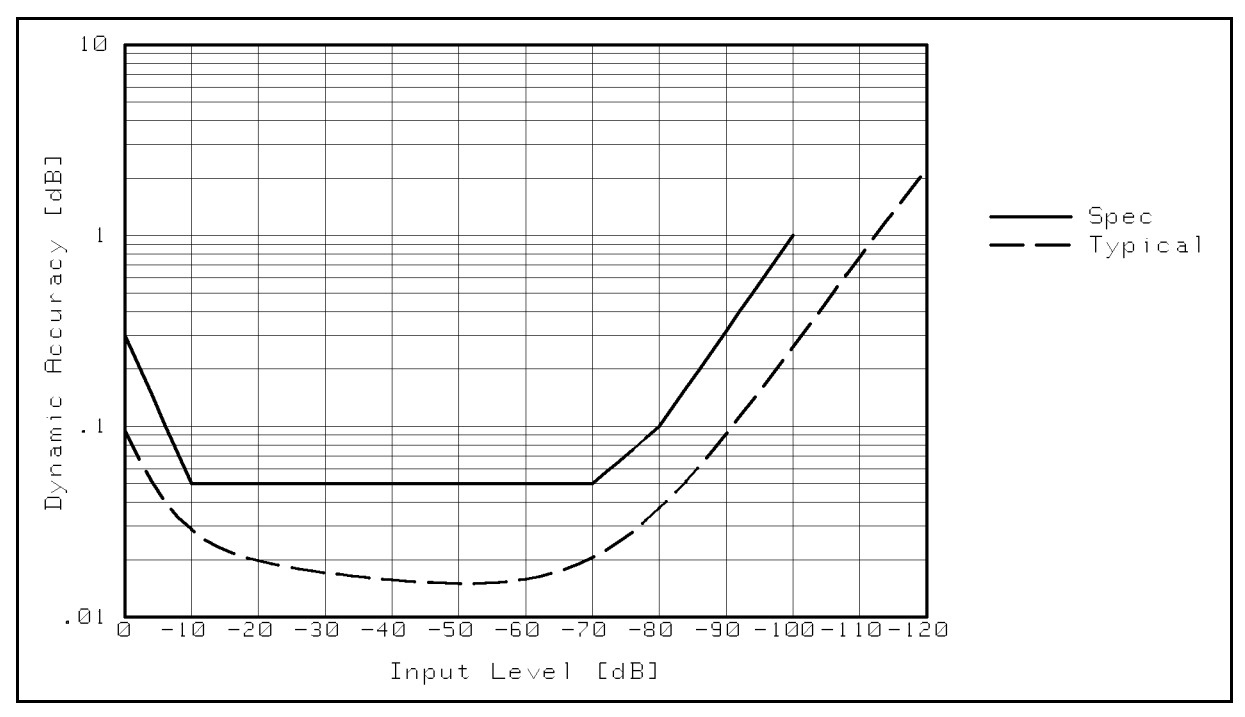

Figure 10-1. Magnitude Dynamic Accuracy

### Residual responses

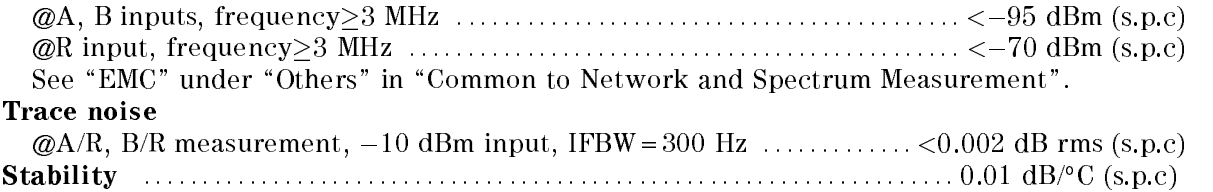

### Phase Characteristics

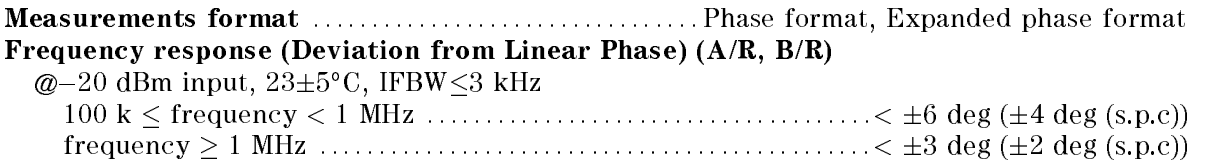

### Dynamic accuracy (A/R, B/R)

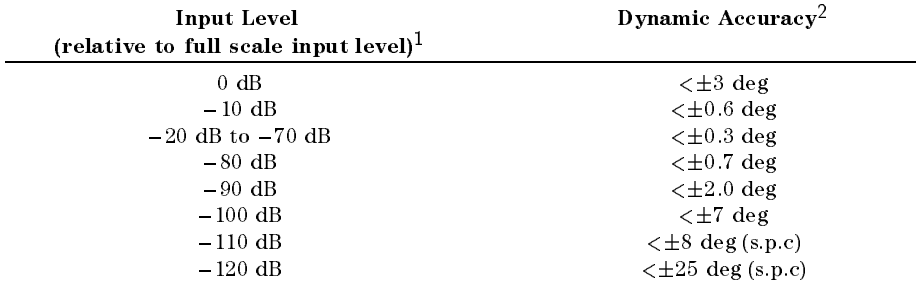

1 full scale input level  $= -5$  dBm

 $2 \ll 23 \pm 5$  C, IFBW = 10 Hz, R input = -35 dBm, Reference power level = -35 dBm

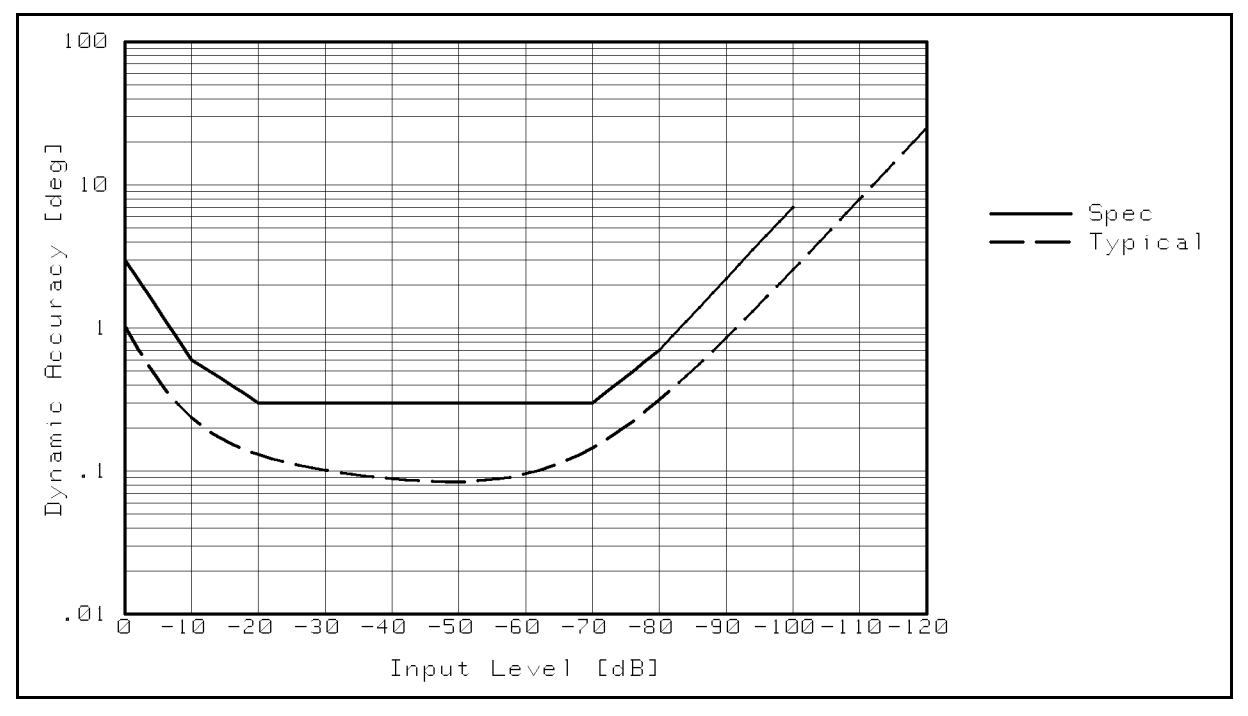

Figure 10-2. Phase Dynamic Accuracy

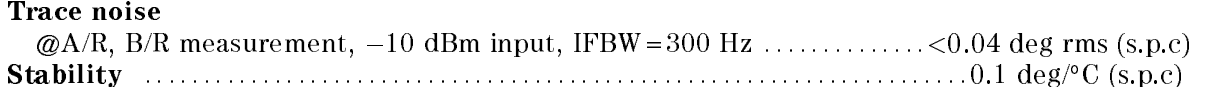

### Group Delay Characteristics

### Accuracy

In general, the following formula can be used to determine the accuracy, in seconds, of <sup>a</sup> specific group delay measurement: @235 C : : : : : : : : : : : : : : : : : : : : : : : : : : : : : : : : : : : : : : : : : : : : : : : : : : : : : : : : : : : : : : : : : : : : <sup>P</sup> haseAccuracy(deg)

 $\frac{1}{2}$  applies to  $\frac{1}{2}$  and  $\frac{1}{2}$  applies to  $\frac{1}{2}$  and  $\frac{1}{2}$  are  $\frac{1}{2}$  and  $\frac{1}{2}$  and  $\frac{1}{2}$  are  $\frac{1}{2}$  and  $\frac{1}{2}$  are  $\frac{1}{2}$  and  $\frac{1}{2}$  are  $\frac{1}{2}$  and  $\frac{1}{2}$  are  $\frac{1}{2}$  a Depending on the aperture, input level, and device length, the phase accuracy used in either incremental phase accuracy or worst case phase accuracy.

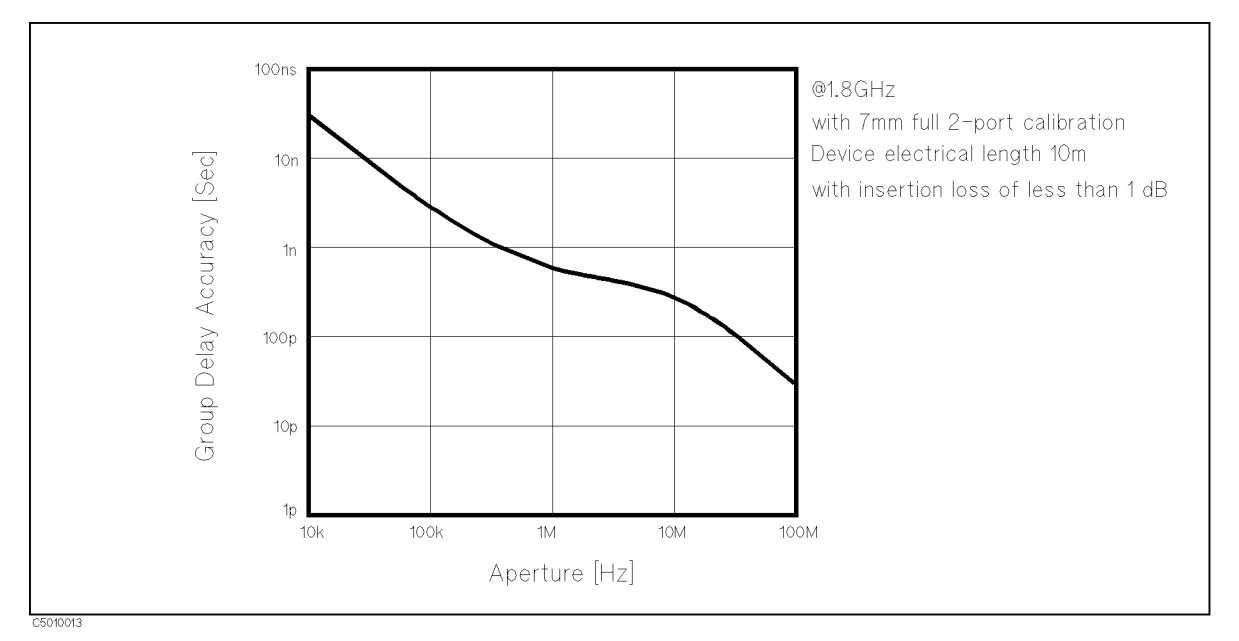

Figure 10-3. Typical Group Delay Accuracy

### Sweep Characteristics

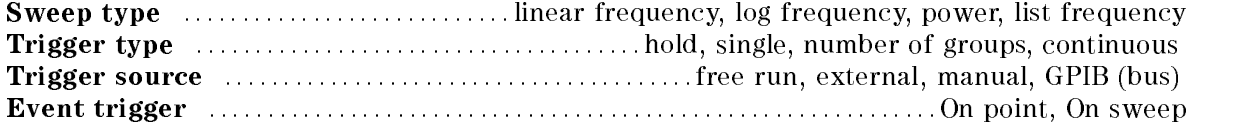

## Spectrum Measurement

Specifications in this section describe the instrument's warranted performance for spectrum measurement using <sup>S</sup> input (except as noted).

## Frequency Characteristics

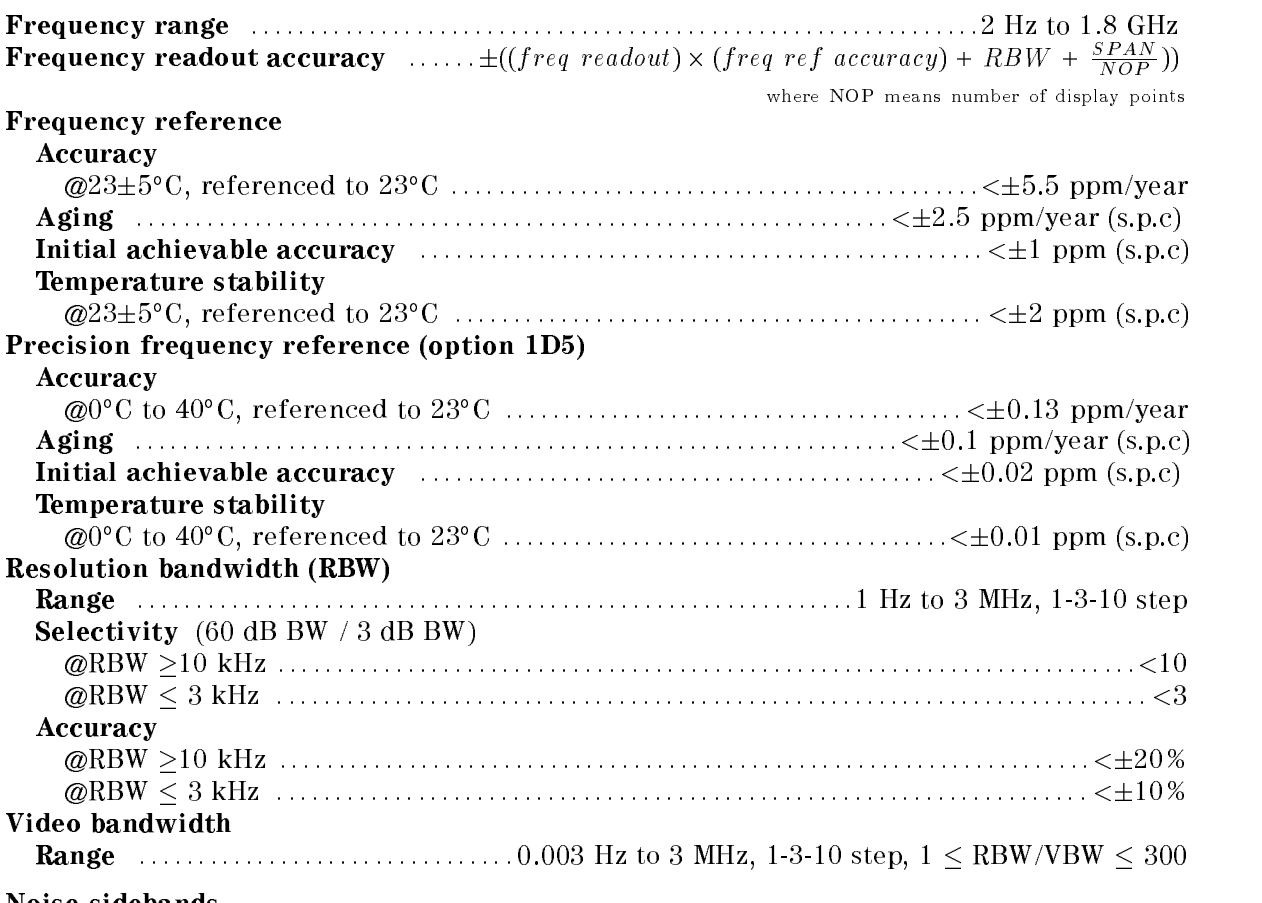

Noise sidebands

 $\overline{\phantom{a}}$ 

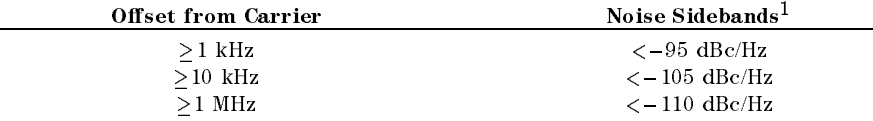

1 Center frequency  $\leq\!1$  GHz. Add [20log(  $frequency(GHz)$  )] for frequency  $>$  1 GHz.

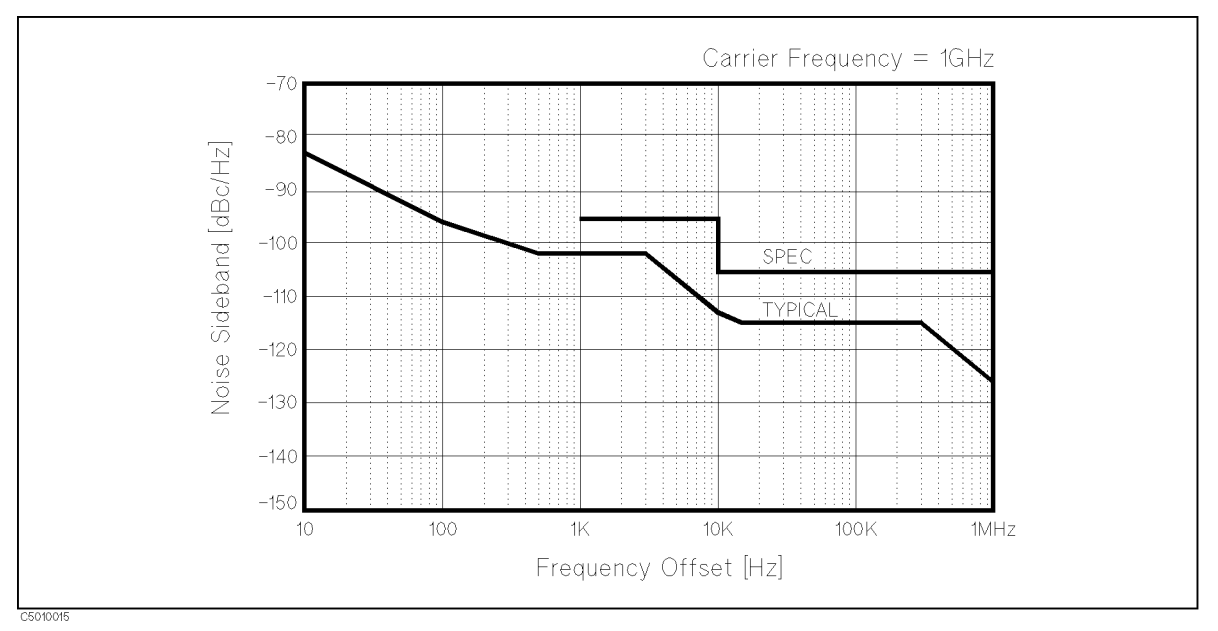

Figure 10-4. Typical Noise Sidebands (with option 1D5)

### Residual FM

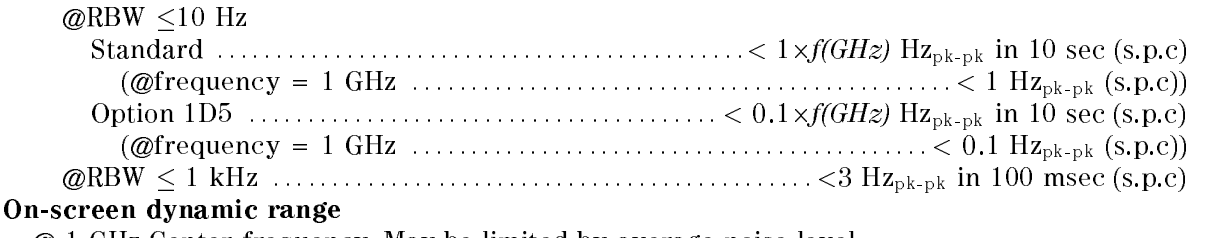

@ <sup>1</sup> GHz Center frequency, May be limited by average noise level.

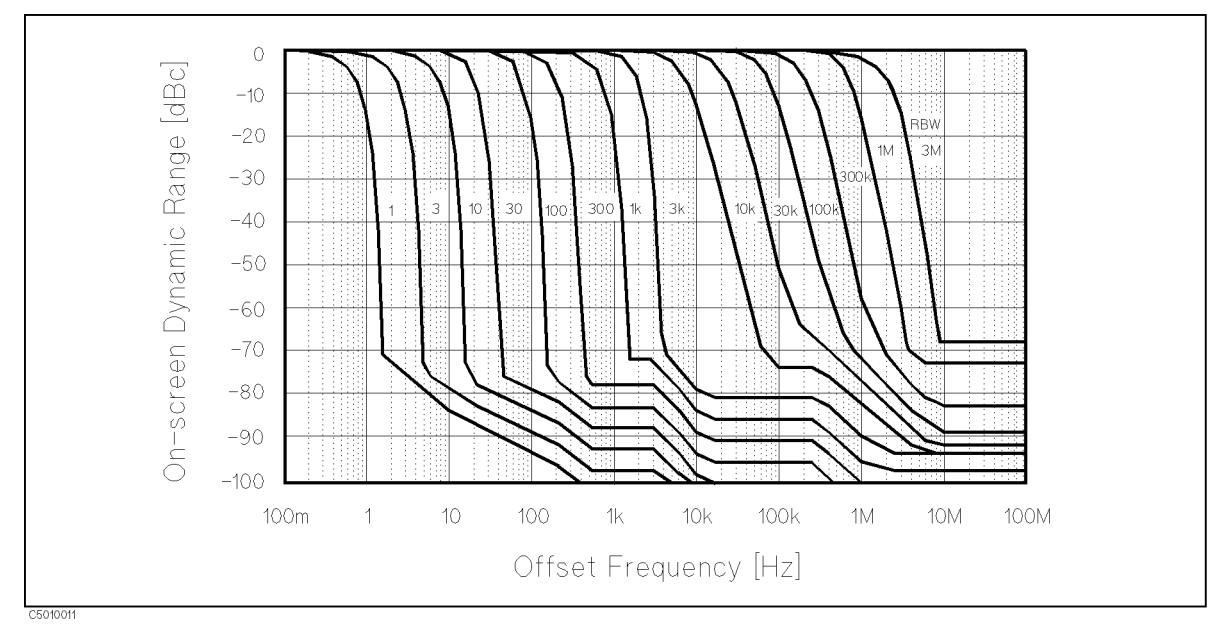

Figure 10-5. Typical On-screen Dynamic Range

## Amplitude Characteristics

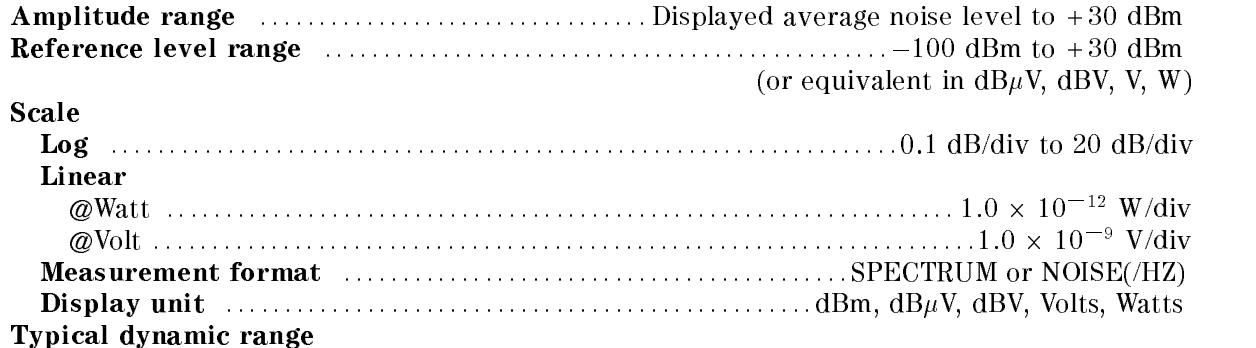

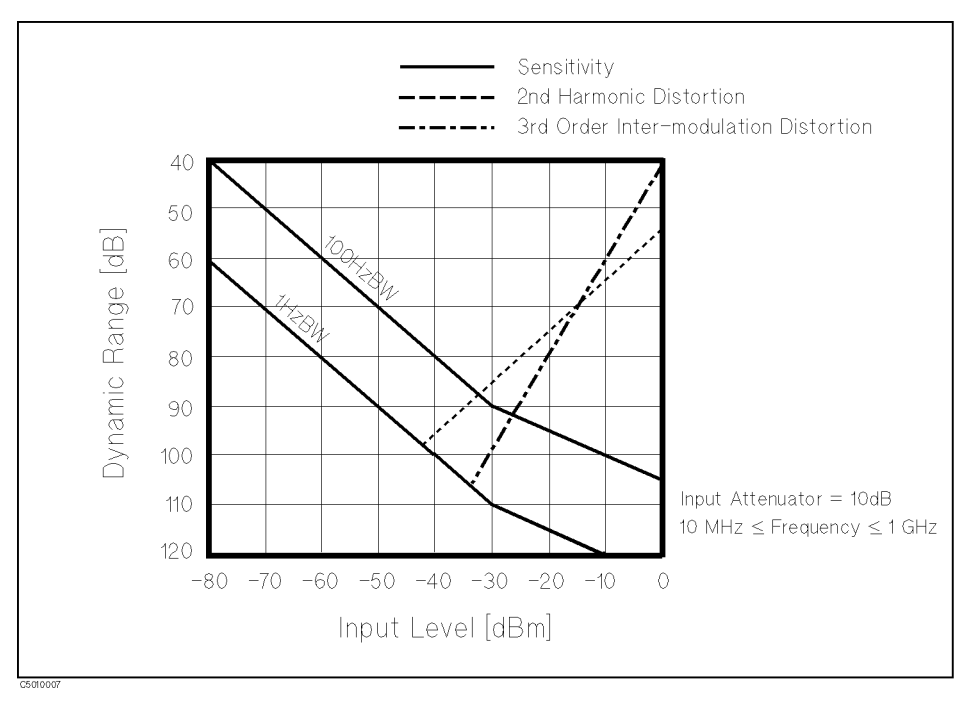

Figure 10-6. Typical Dynamic Range at <sup>S</sup> input

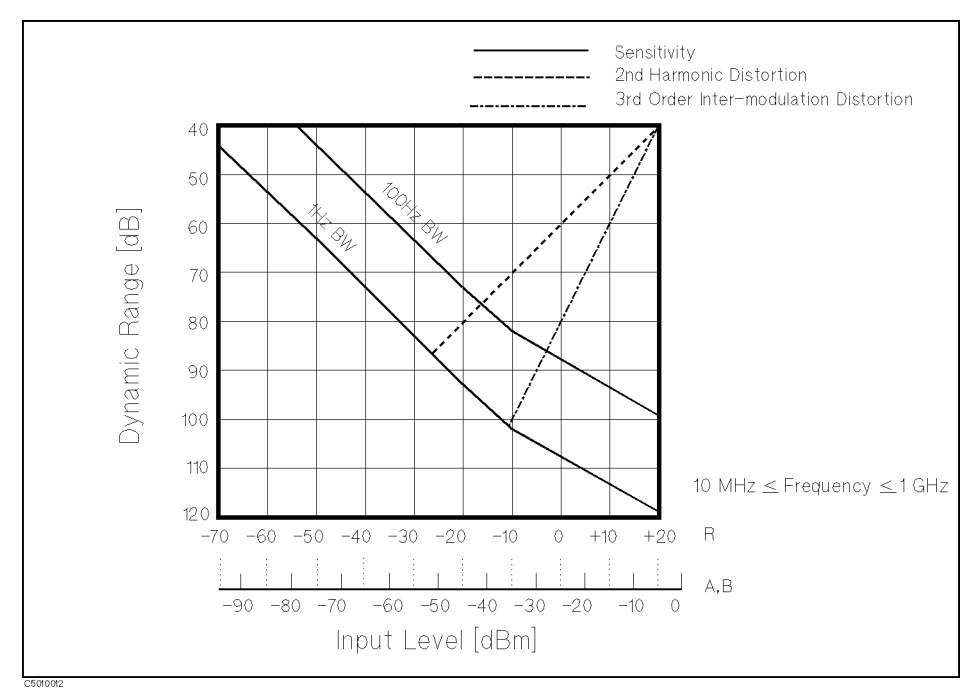

Figure 10-7. Typical Dynamic Range at R, A, and B inputs

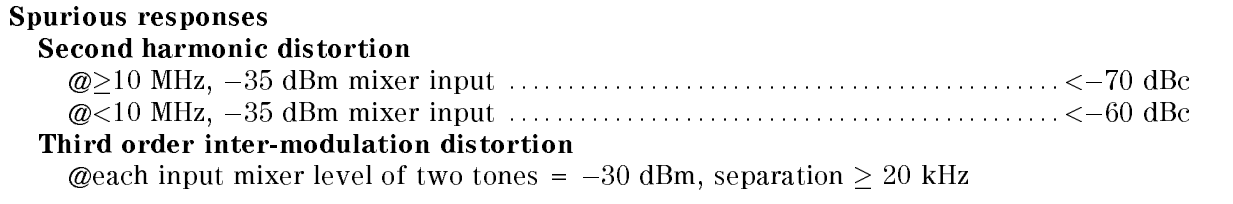
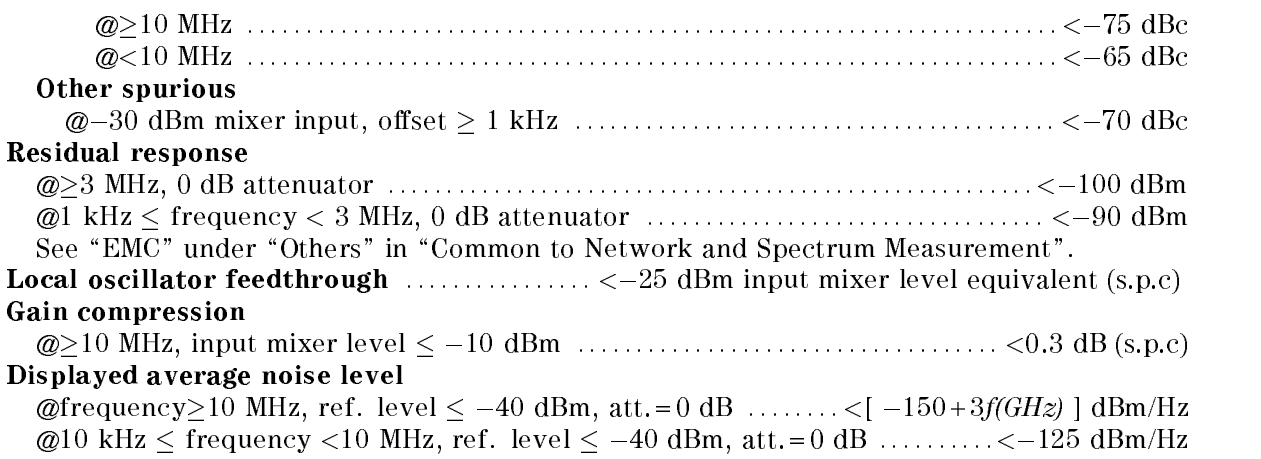

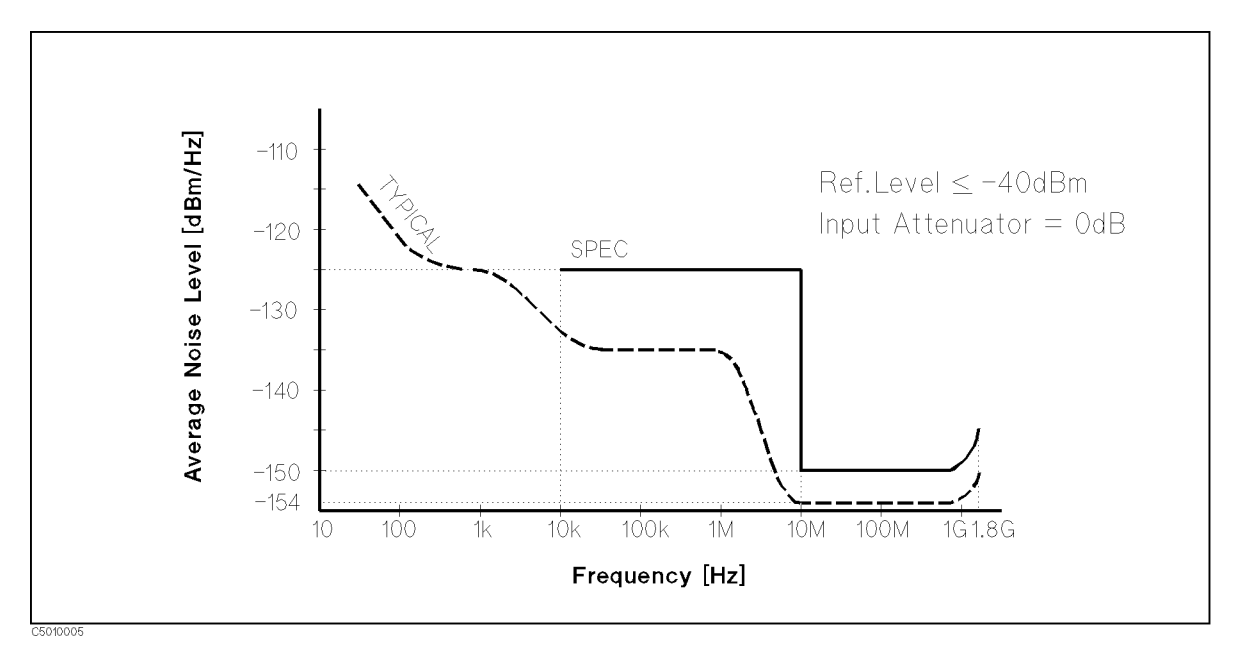

Figure 10-8. Typical Displayed Average Noise Level

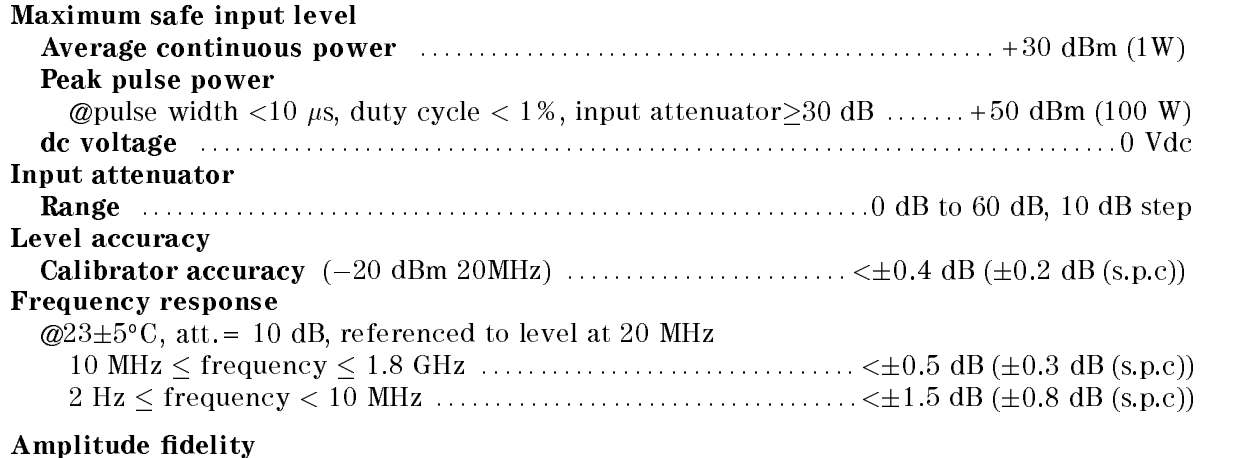

#### $\sim$   $\sim$   $\sim$   $\sim$   $\sim$

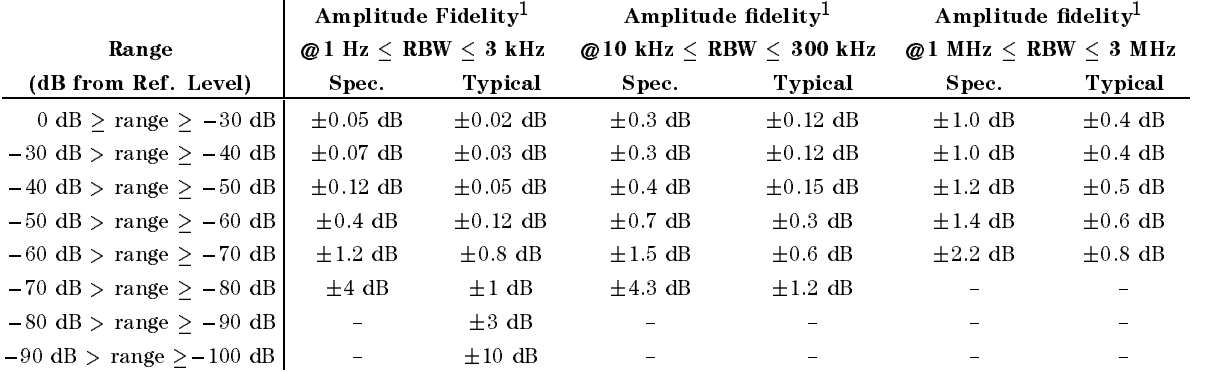

 $1 \& 23 \pm 5 \& 6$ ,  $-10 \& 10 \& 7 \mid rep.$  level  $- \imath n p u u u + 7$   $-50 \& 0 \& 10 \& 20 \& 10 \& 20 \& 31 \& 10 \& 10 \& 21 \& 31 \& 31 \& 31 \& 31 \& 31 \& 31 \& 31 \& 31 \& 31 \& 31 \& 31 \& 31 \&$ 

For small signal measurement, fidelity is degraded by noise floor according to below formula:

 $20 \log_{10} (1 \pm 10^{-\frac{1}{20}} \times 3.5) \text{ dB (s.p.c)}$  $\bm{n}$  is a constructed in a signal to  $\bm{n}$  in the  $\bm{n}$ 

This fidelity error can be reduced by narrower video bandwidth or sweep averaging.

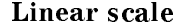

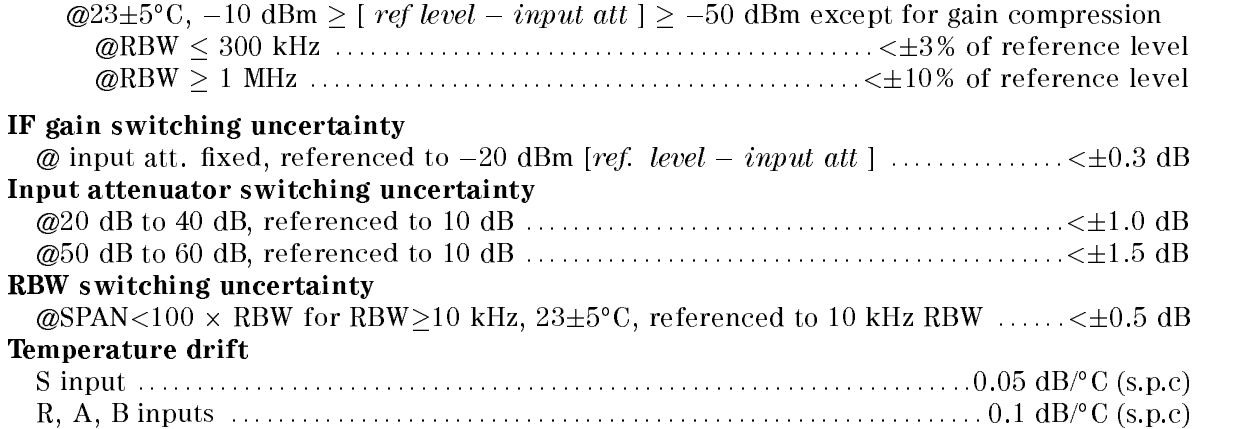

## Sweep Characteristics

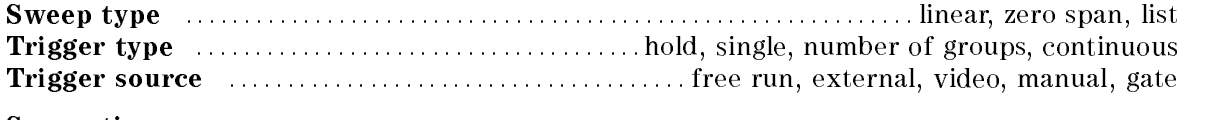

Sweep time

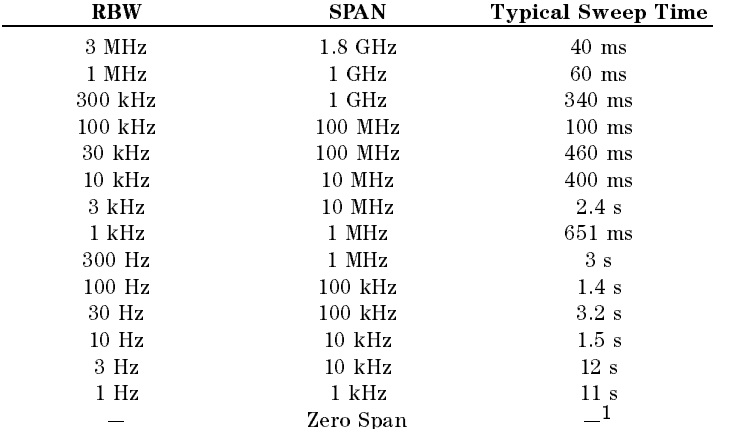

<sup>1</sup> See the next item for sweep time at zero span

#### Zero span

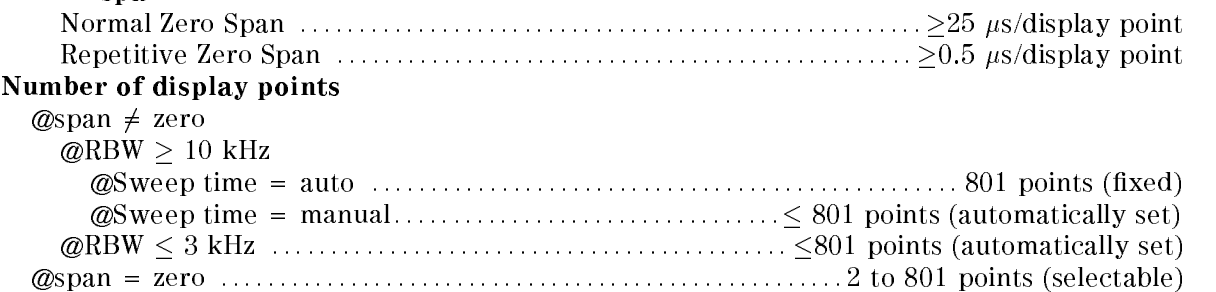

## Input and Output Characteristics

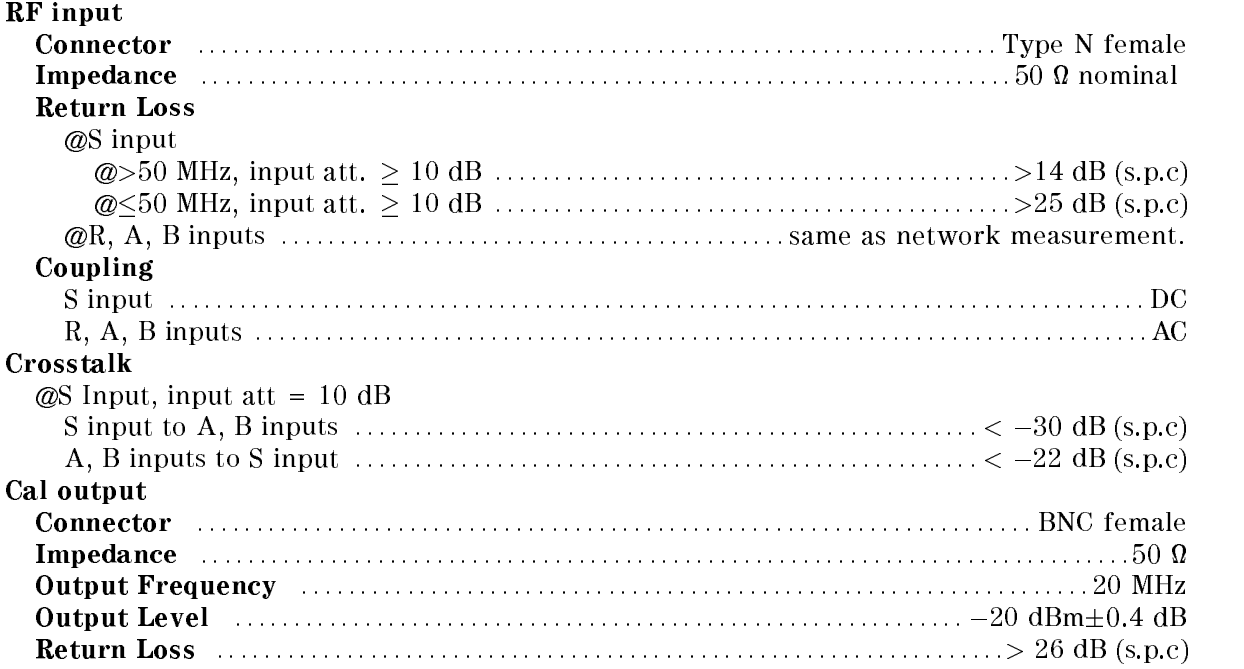

## Specications when Option 1D6 Time-Gated spectrum analysis is installed

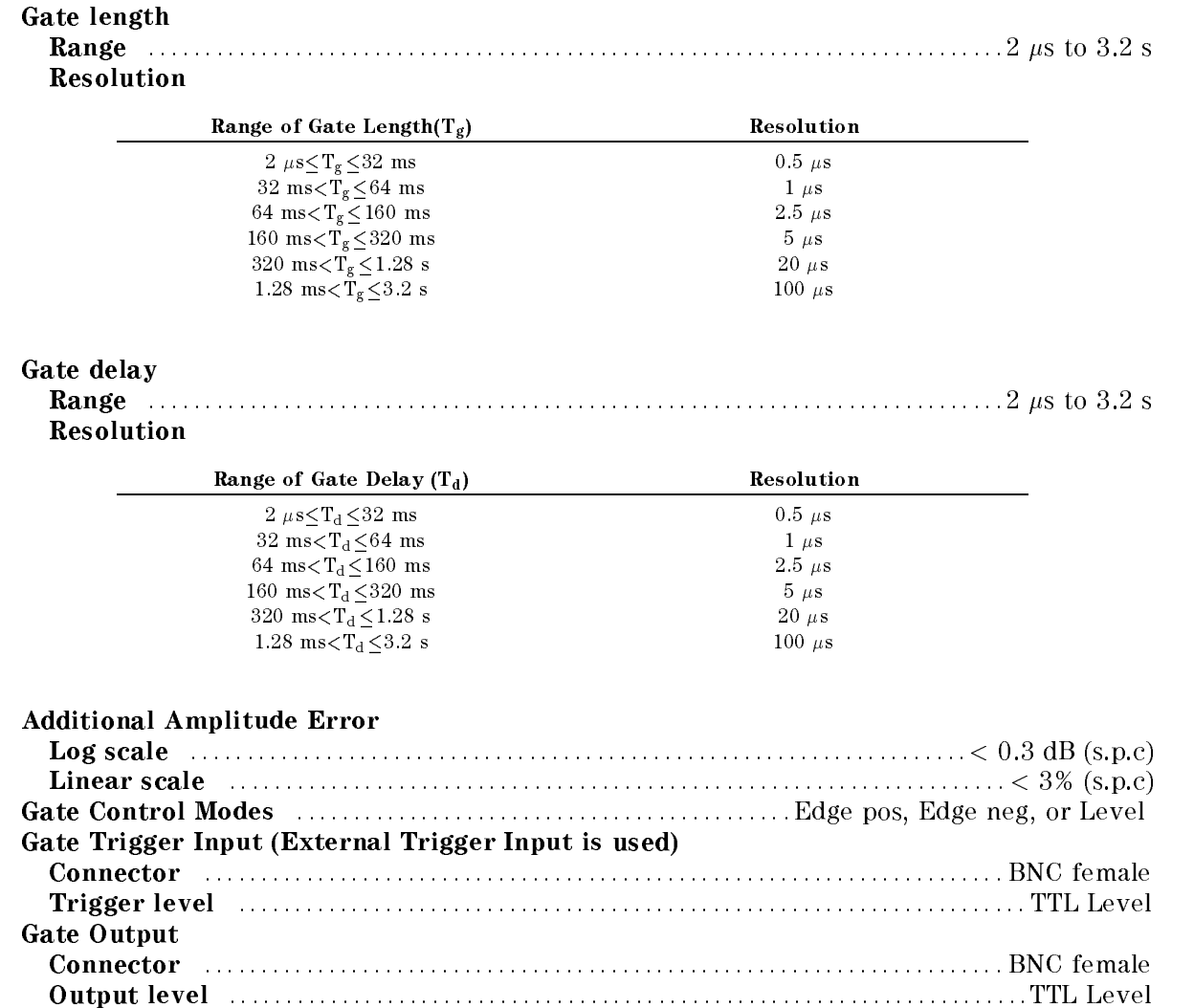

#### opvenieurs when Option is a province of the conversion of the conversion of the conversion of the conversion o

All specifications are identical to the standard 4396B except the following items.

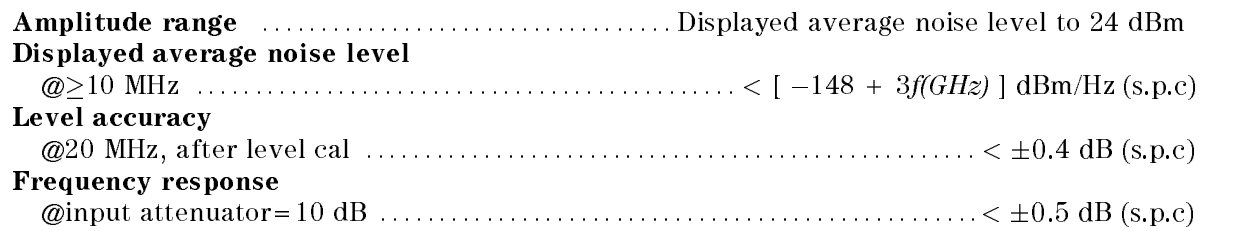

## 4396B Option 010 Specications

## Measurement Functions

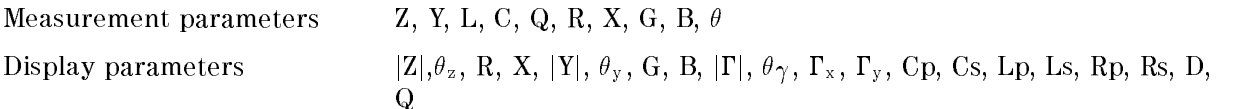

## Display Formats

- Vertical lin/log scale
- Complex plane
- Polar/Smith/admittance chart

#### Sweep Parameters

- **Linear frequency sweep**
- Logarithmic frequency sweep
- **List frequency sweep**
- **Linear power sweep (dBm)**

## IF Bandwidth

10, 30, 100, 300, 1k, 3k, 10k, 40k [Hz]

## **Calibration**

- OPEN/SHORT/LOAD 3 term calibration
- **Fixture compensation**
- **Port extention correction**

## Unknown Port

■ APC-7 connector

## Output Characteristics

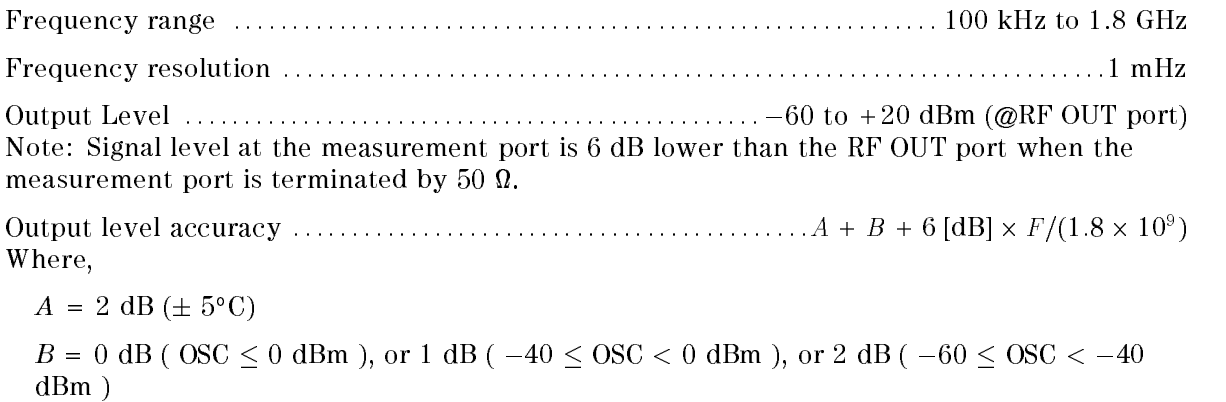

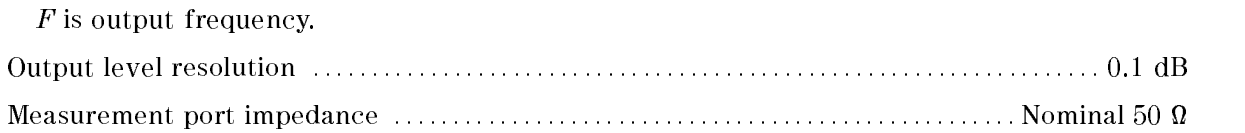

## External DC Bias Input

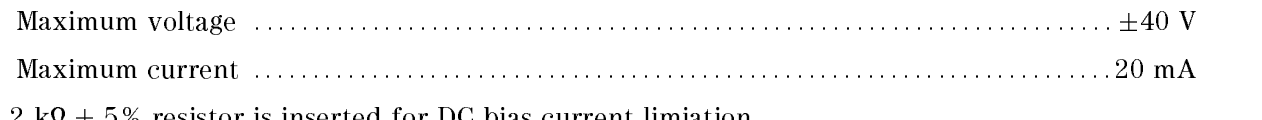

 $\sim$  2 km  $\pm$  0.00 resistor is inserted for DC bias current limitation.

## Measurement Basic Accuracy (Supplemental Performance Characteristics)

Measurement accuracy is specied at the connecting surface of the APC-7 connector of the 43961A under the following conditions:

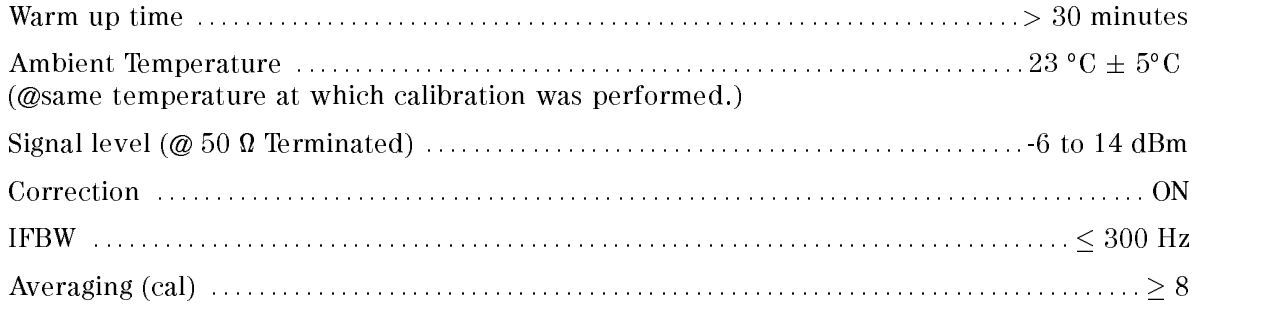

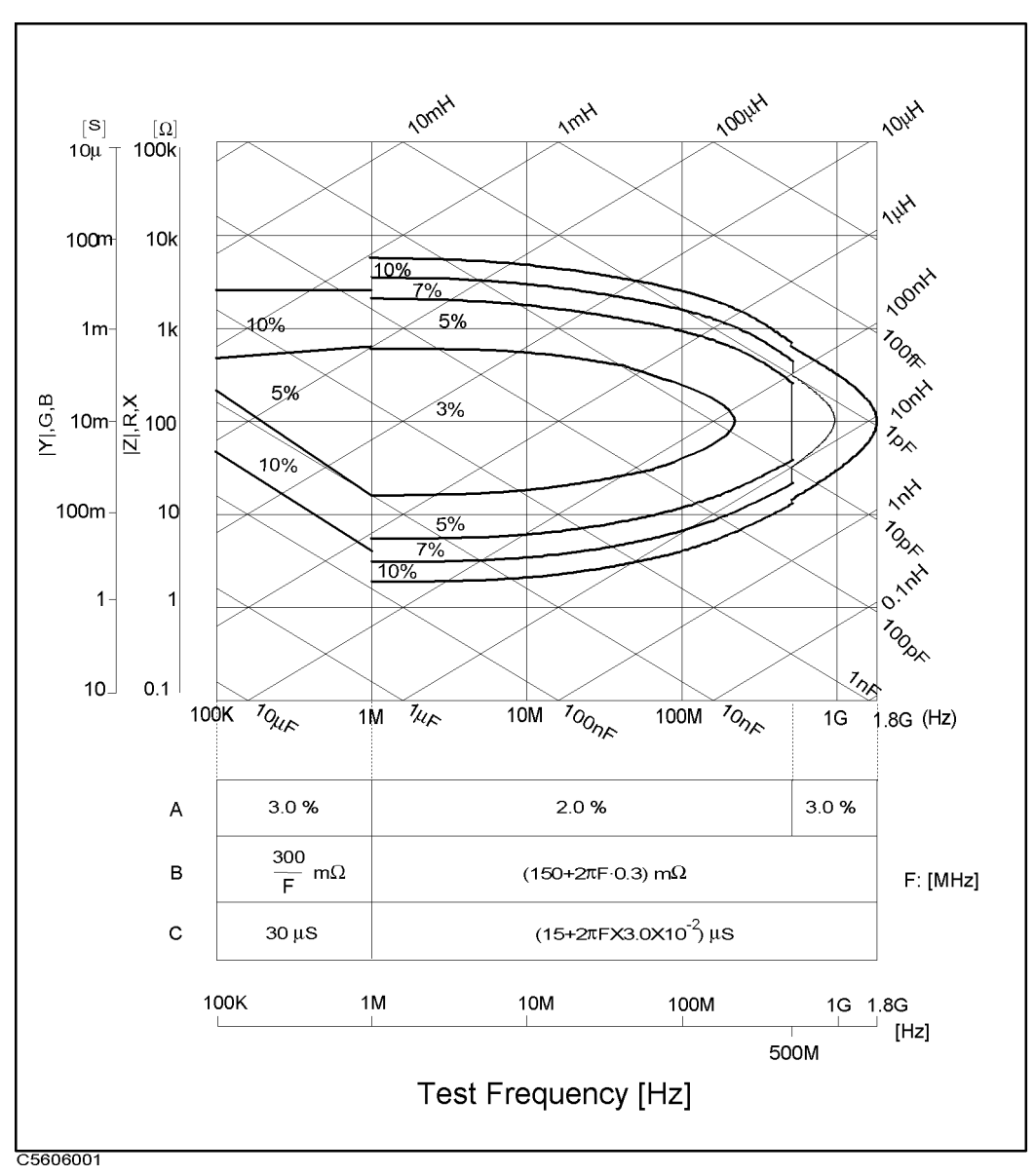

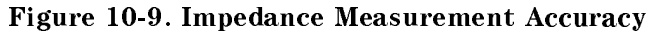

## $|Z|$  -  $\theta$  Accuracy

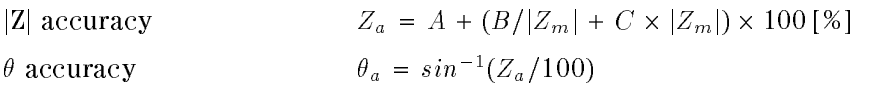

Where,  $|Z_m|$  is  $|Z|$  measured. A, B, and C are obtained from Figure 10-9.

## $|Y|$  -  $\theta$  Accuracy

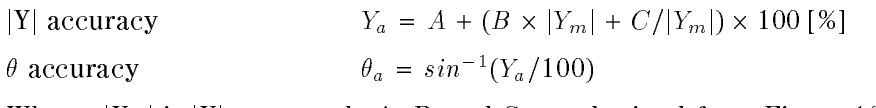

Where,  $|Y_m|$  is  $|Y|$  measured. A, B, and C are obtained from Figure 10-9.

## R - X Accuracy (Depands on D)

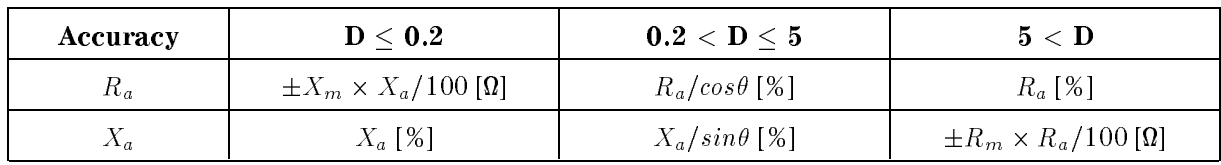

Where,

D can be caluculated as:  $R/X$ , or

$$
R/(2\pi f \times L_s), \text{ or}
$$
\n
$$
R \times 2\pi f \times C_s
$$
\n
$$
\theta \text{ can be calculated as:} \qquad \tan^{-1}(X/R), \text{ or}
$$
\n
$$
\tan^{-1}(2\pi f \times L_s/R), \text{ or}
$$
\n
$$
\tan^{-1}(1/(R \times 2\pi f \times C_s))
$$

 $\mathbb{R} \times \mathbb{Q}$  -  $\mathbb{R} \times \mathbb{R}$  +  $\mathbb{R} \times \mathbb{R}$  ,  $\mathbb{R} \times \mathbb{R}$  ,  $\mathbb{R} \times \mathbb{R}$  ,  $\mathbb{R} \times \mathbb{R}$  ,  $\mathbb{R} \times \mathbb{R}$  ,  $\mathbb{R} \times \mathbb{R}$  ,  $\mathbb{R} \times \mathbb{R}$  ,  $\mathbb{R} \times \mathbb{R}$  ,  $\mathbb{R} \times \mathbb{R}$  ,  $\mathbb{R} \times \mathbb$ Xa <sup>=</sup> <sup>A</sup> <sup>+</sup> (B=jXmj <sup>+</sup> <sup>C</sup> - <sup>j</sup>Xmj) - <sup>100</sup> [%]

 $R_m$  and  $X_m$  are the measured R and X, respectively. A, B, and C are obtained from Figure 10-9.

## <sup>G</sup> - B Accuracy (Depands on D)

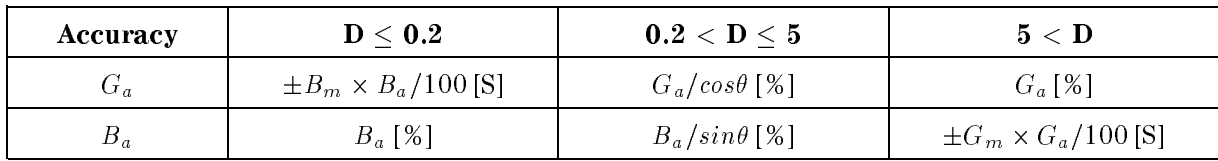

Where,

D can be calculated as: 
$$
G/B
$$
, or  
\n $G/(2\pi f \times C_p)$ , or  
\n $G \times 2\pi f \times L_p$   
\n $\theta$  can be calculated as:  $tan^{-1}(B/G)$ , or  
\n $tan^{-1}(2\pi f \times C_p/G)$ , or  
\n $tan^{-1}(1/(G \times 2\pi f \times L_p))$   
\n $G_a = A + (B/|G_m| + C \times |G_m|) \times 100 [8]$ 

 $B_a$  =  $\cdots$  ( $B_{m+1}$  + C  $\cdots$   $B_{m+1}$   $\cdots$  +  $\cdots$   $\cdots$   $\cdots$ 

 $G_m$  and  $B_m$  are the measured G and B, respectively. A, B, and C are obtained from Figure 10-9.

## <sup>D</sup> Accuracy

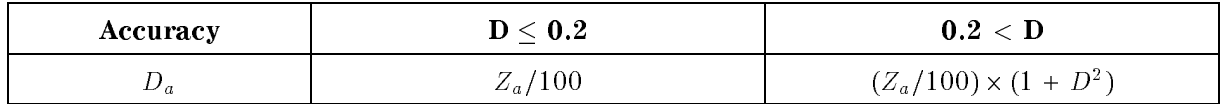

Where,  $Z_a$  is  $|Z|$  accuracy.

## <sup>L</sup> Accuracy (Depends on D)

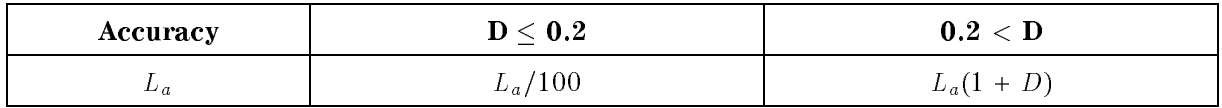

where  $\alpha$  and  $\alpha$  is a transformation of  $\alpha$  in  $\alpha$  is a transformation of  $\alpha$ 

 $\|P\|$  = 2,  $\|$   $\sim$   $E_{ll}$ ,  $\|$  is frequency in Hz, and  $E_{ll}$  is measured E,  $\mathbf{H}$ ,  $D$ , and  $C$  are obtained from Figure 10-9.

## <sup>C</sup> Accuracy (Depends on D)

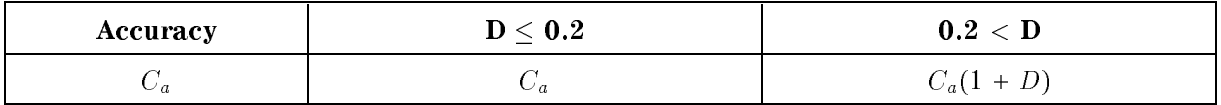

 $\mathcal{L} = \{ \mathcal{L} = \{ \mathcal{L} = \{ \mathcal{L} = \{ \mathcal{L} \mid \mathcal{L} = \{ \mathcal{L} \} \mid \mathcal{L} = \{ \mathcal{L} = \{ \mathcal{L} \} \mid \mathcal{L} = \{ \mathcal{L} \} \mid \mathcal{L} = \{ \mathcal{L} = \{ \mathcal{L} \} \mid \mathcal{L} = \{ \mathcal{L} = \{ \mathcal{L} \} \mid \mathcal{L} = \{ \mathcal{L} \} \mid \mathcal{L} = \{ \mathcal{L} = \{ \mathcal{L} \} \mid \mathcal{L} =$ 

 $\|P\|_0 = \frac{1}{\|P\|}$  is frequency in Hz, and  $\phi_m$  is measured  $\phi_i$  . A, B, and C are obtained from Figure 10-9.

# Common to Network and Spectrum Measurement

## Display

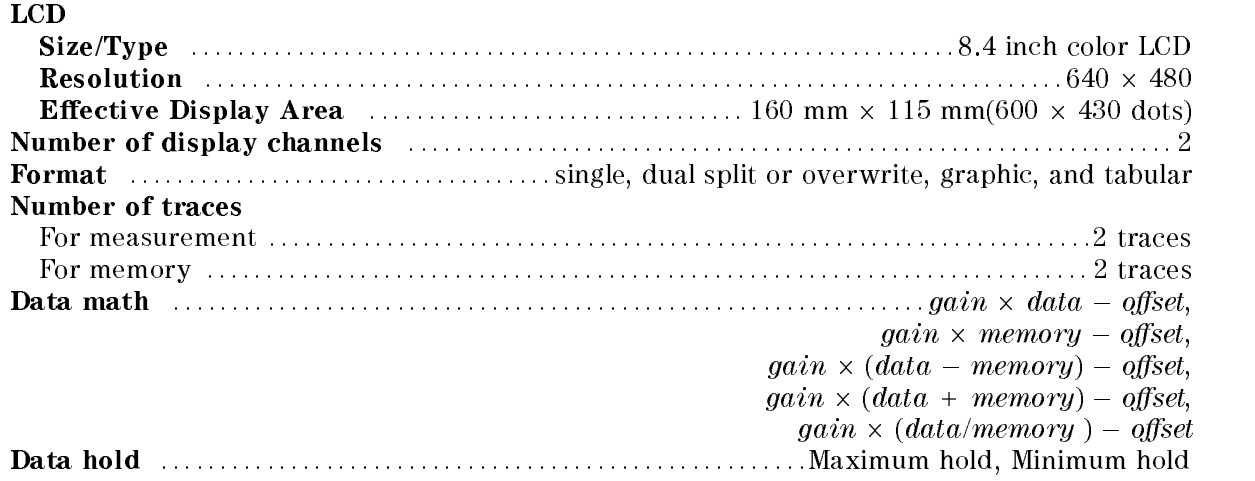

## Marker

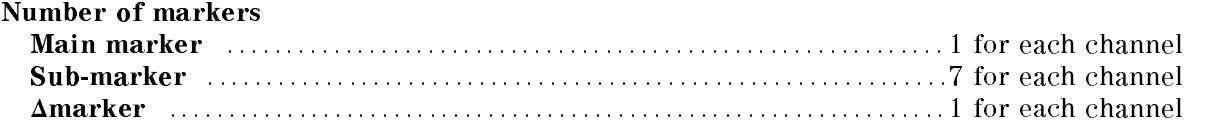

## Storage

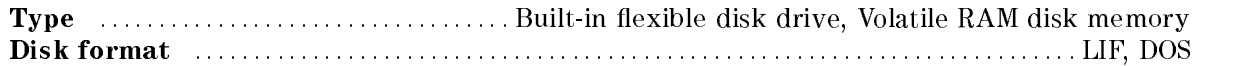

## Battery Backup

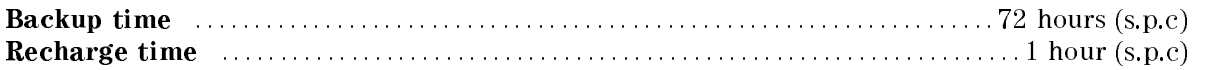

## GPIB

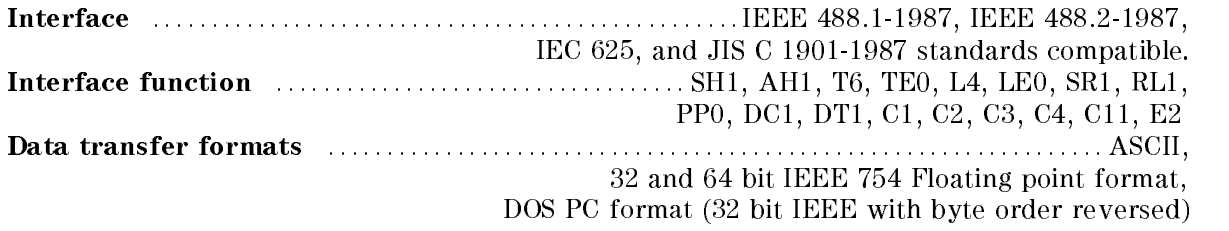

## Parallel interface

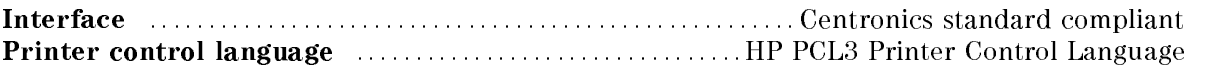

#### Probe Power

Output voltage  $\ldots$  :  $\ldots$  :  $\ldots$  :  $\ldots$  :  $\ldots$  :  $\ldots$  +15 V (300 mA), -12.6 V (160 mA), GND nominal

## Specications When HP instrument BASIC Is Operated

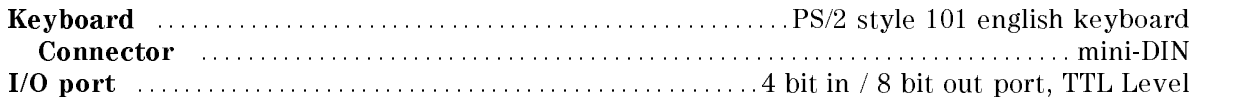

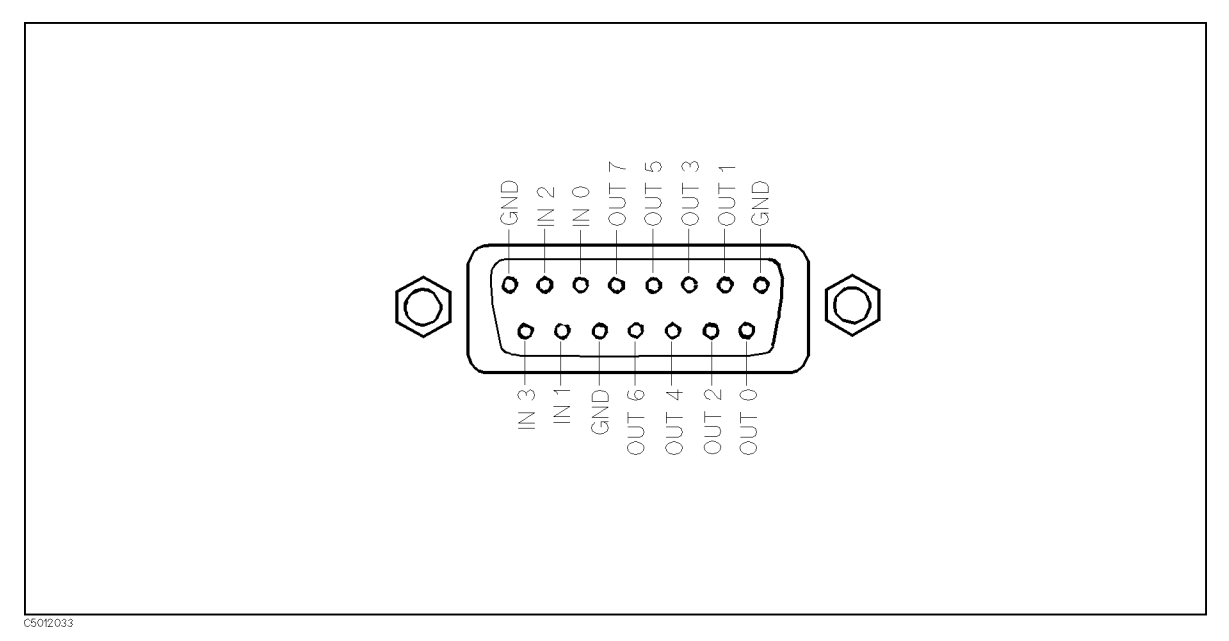

Figure 10-10. I/O Port Pin Assignments

## General Characteristics

#### Input and Output Characteristics

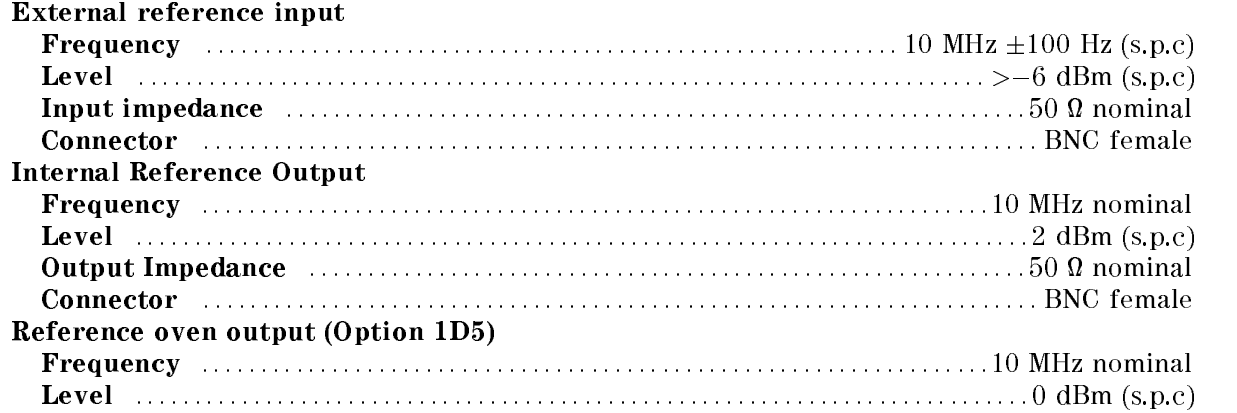

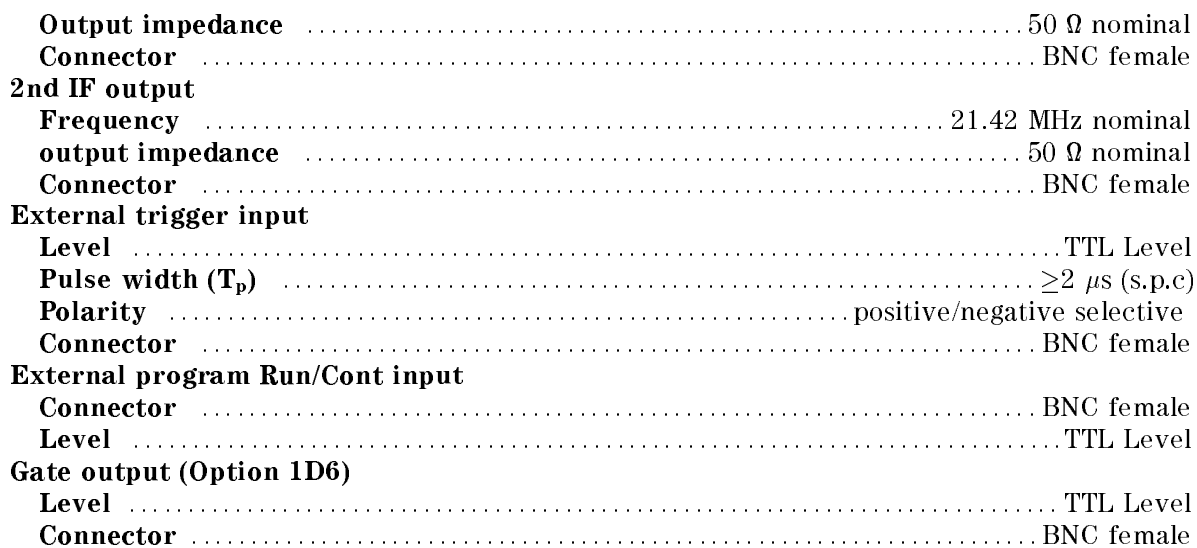

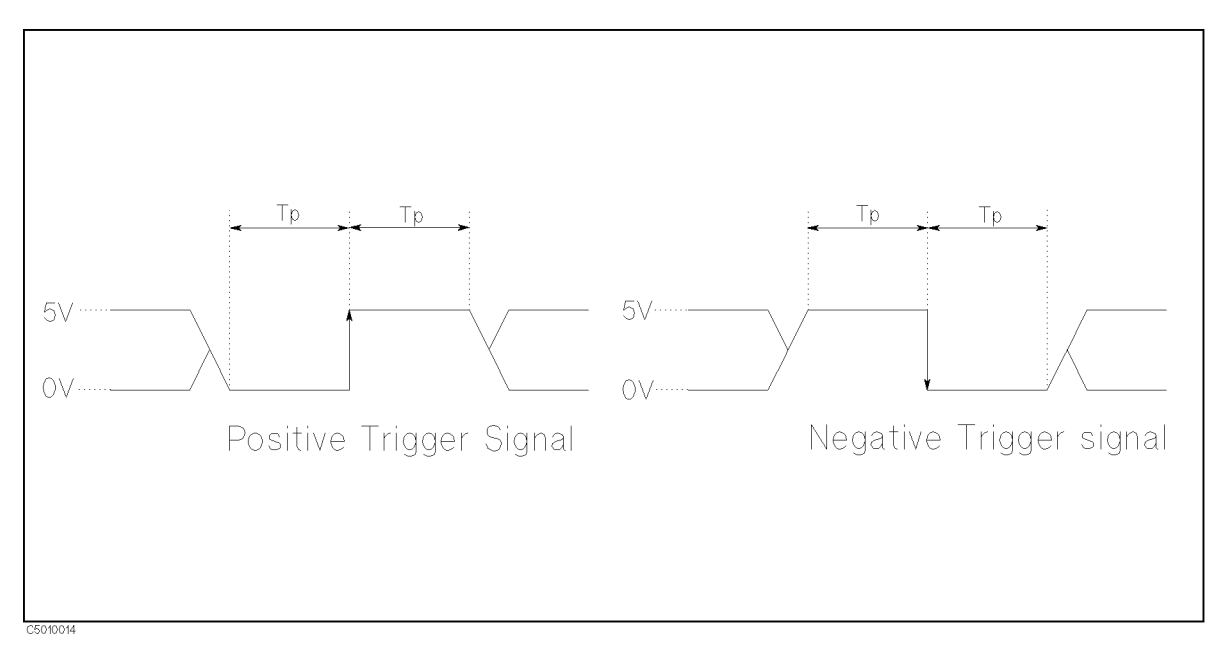

#### Figure 10-11. Trigger Signal

#### S-parameter test set interface

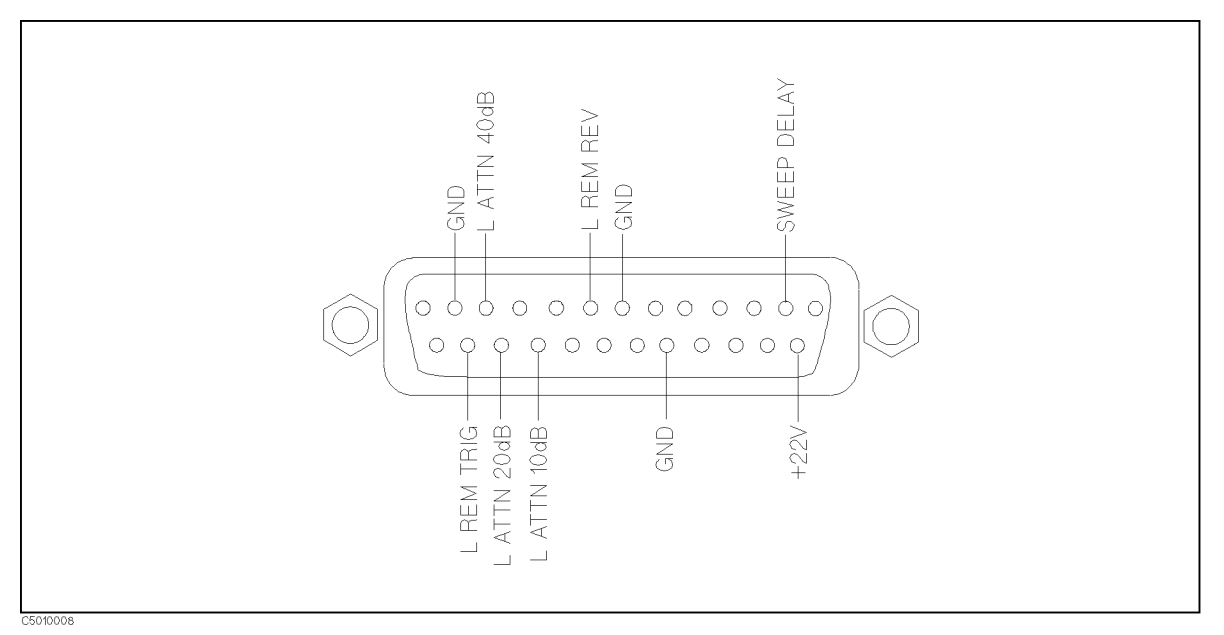

Figure 10-12. S-Parameter Test Set Interface Pin Assignments

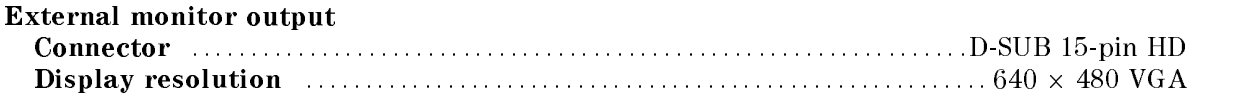

## Operation Conditions

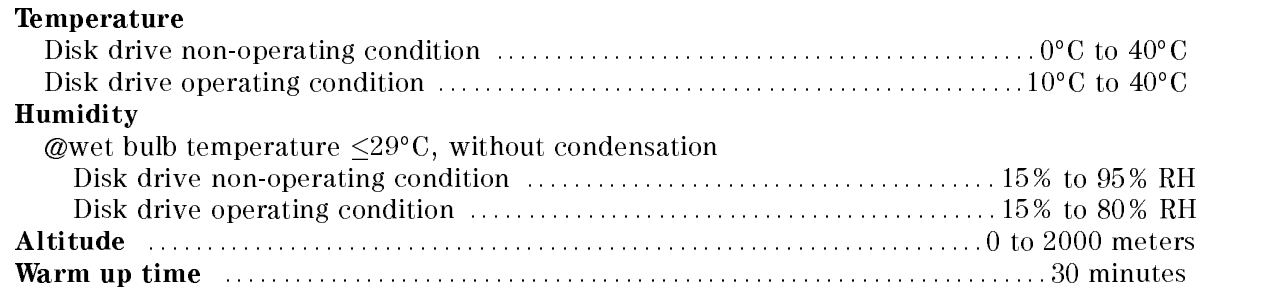

## Non-operation Conditions

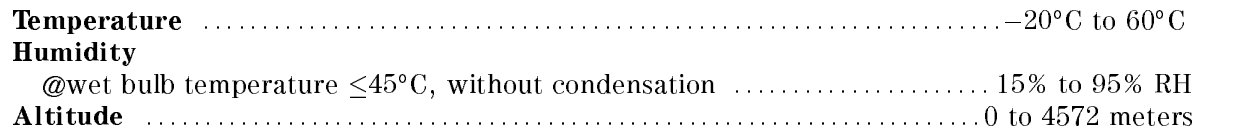

#### **Others**

EMC : : : : : : : : : : : : : : : : : : : : :Complies with CISPR <sup>11</sup> (1990) / EN 55011 (1991) : Group 1, Class A Complies with IEC 1000-3-2 (1995) / EN 6100-3-2 (1995) Complies with IEC 1000-3-3 (1994) / EN 6100-3-3 (1995) Complies with IEC 1000-4-2 (1995) / EN 50082-1 (1992) : 4 kV CD, 8 kV AD Complies with IEC 801-3 (1984) / EN 50082-1 (1992) : <sup>3</sup> V/m Complies with IEC 1000-4-4 (1995) / EN 50082-1 (1992) : <sup>1</sup> kV / Main,0.5kV / Singnal Line

Note: When tested at  $3 \text{ V/m}$  according to IEC  $801{\text -}3/1984$ , the residual response will be within specifications over the full immunity test frequency range of <sup>27</sup> MHz to <sup>1000</sup> MHz except when the analyzer frequency is identical to the transmitted interference signal test frequency.

This ISM device complies with Canadian ICES-001. Cet appareil ISM est conforme a la norme NMB-001 du Canada.

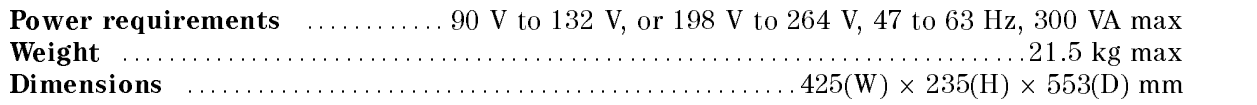

## Furnished Accessories

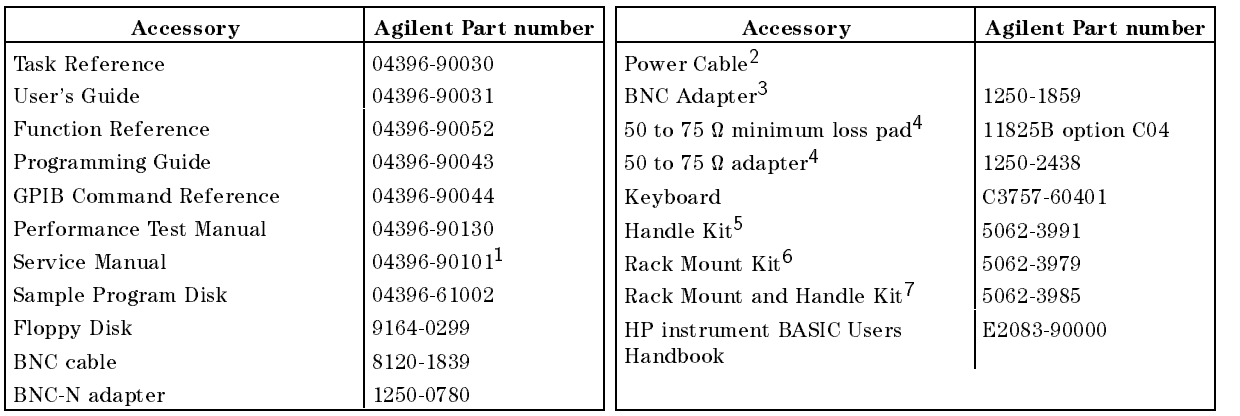

<sup>1</sup> Option 0BW only

<sup>2</sup> The power cable depends on where the instrument is used, see gure 10-14.

<sup>3</sup> Option 1D5 only

<sup>4</sup> Option 1D7 only

<sup>5</sup> Option 1CN only

<sup>6</sup> Option 1CM only

<sup>7</sup> Option 1CP only

# System Performance

## Typical System Performance

#### Introduction

The performance of the 4396B Network/Spectrum Analyzer (analyzer) depends not only on the performance of the analyzer but also on the conguration, the user-selected operating conditions, and the measurement calibration.

This section explains the residual errors remaining in <sup>a</sup> measurement system after accuracy enhancement. It provides information to calculate the total measurement uncertainty of different configurations. Graphs at the beginning of the section show examples of the performance that can be calculated using the methods in this section.

The sources of measurement errors are explained, with an error model flowgraph and uncertainty equations. Information is provided for conversion of the dynamic accuracy error (in dB) to a linear value for use in the uncertainty equations. The effects of temperature drift on measurement uncertainty are illustrated with graphs.

Typical system performance tables are provided for an <sup>7</sup> mm and 3.5mm systems using an  $\frac{1}{2}$  the set of  $\frac{1}{2}$  is  $\frac{1}{2}$  in  $\frac{1}{2}$  is the  $\frac{1}{2}$  test sets, and  $\frac{1}{2}$  the  $\frac{1}{2}$  test sets, and  $\frac{1}{2}$  is the  $\frac{1}{2}$ type-N systems using the 85046B and 87512B test sets.

Procedure and blank worksheets are supplied to compute the total error-corrected measurement uncertainty of <sup>a</sup> system. These procedures combine the terms in the tables, the uncertainty equation, and the nominal S-parameter data of the device under test.

## Comparison of Typical Error-Corrected Measurement Uncertainty

Figure 11-1 through Figure 11-8 are examples of the measurement uncertainty data that can be calculated using the information provided in this section. These figures compare the reflection and transmission measurement uncertainty of a 7 mm system using different levels of error correction. Each figure shows uncorrected values and residual uncertainty values after response calibration, response and isolation calibration, and full one or two port calibration. The data applies to a frequency range of 300 kHz to 1.8 GHz with a stable temperature (no temperature drift), using compatible 7 mm calibration devices from the 85031B calibration kit.

The results shown in Figure 11-1 through Figure 11-8 can be obtained using the 85046A. Different measurement calibration procedures provide comparable measurement improvement for the following compatible connector types and test sets (using the compatible calibration kits):

- $\blacksquare$  3.5 mm connectors
- 85046A and 87512A with 50 type-N connectors
- 85046B and 87512B with 75 type-N connectors

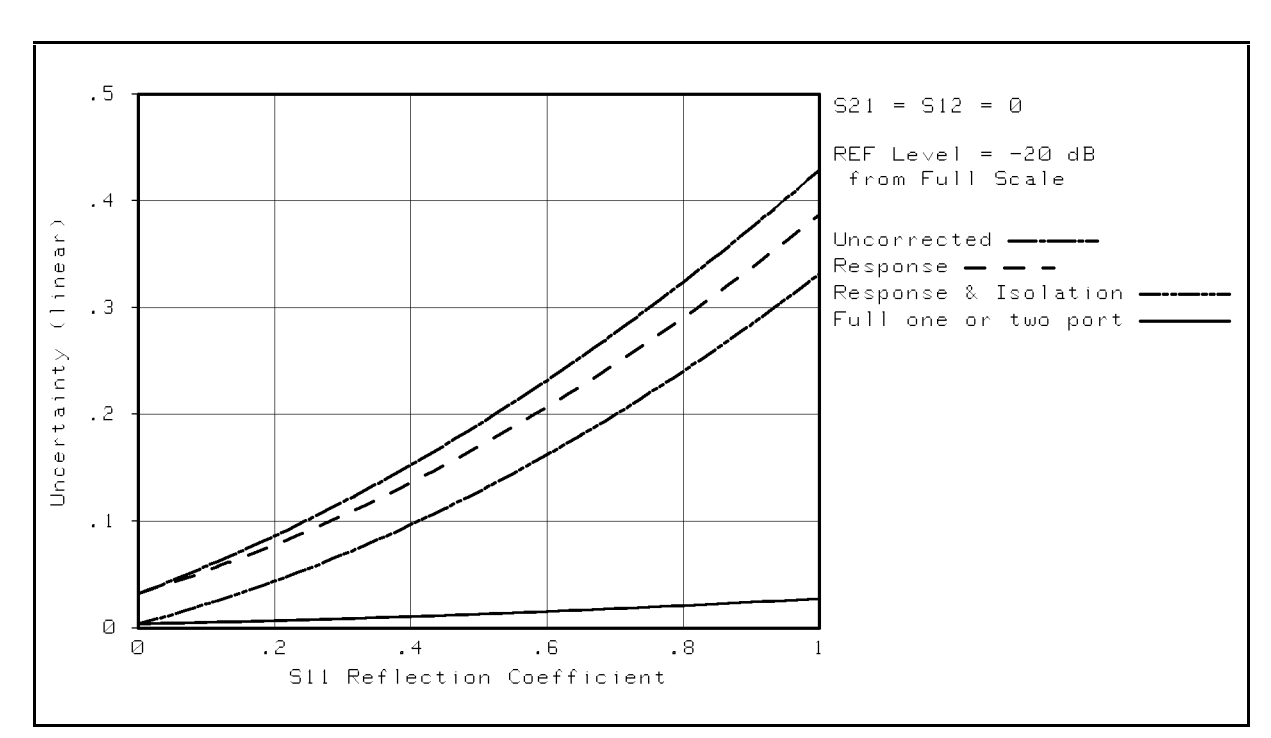

Reflection Uncertainty of a One-Port Device

Figure 11-1. Total Reflection Magnitude Uncertainty of One-Port Device

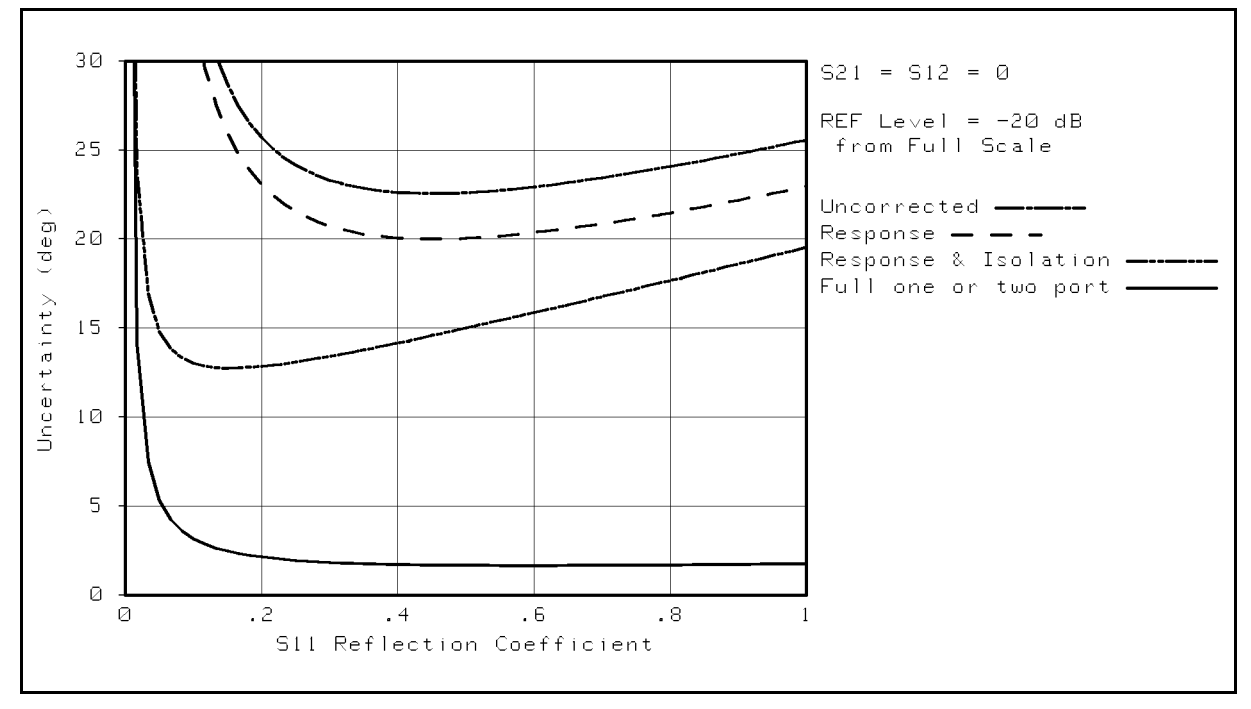

Figure 11-2. Total Reflection Phase Uncertainty of One-Port Device

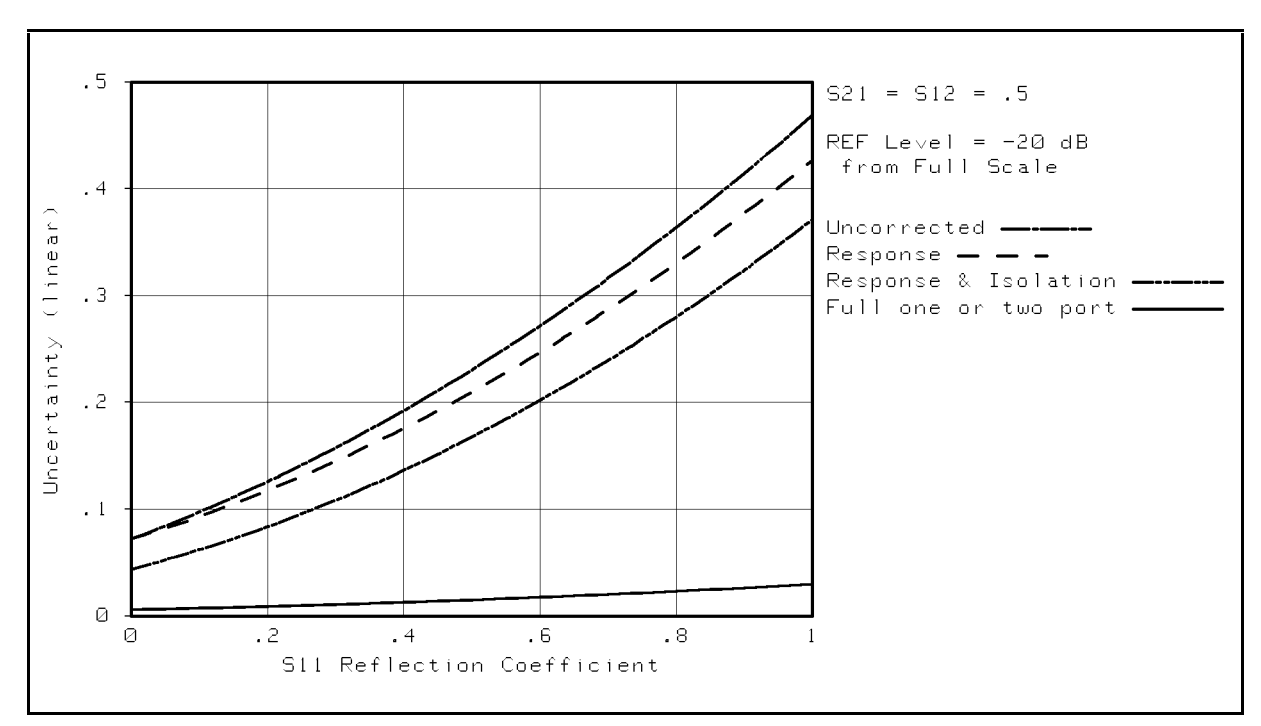

Reflection Uncertainty of a Two-Port Device

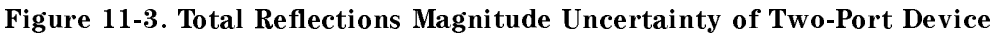

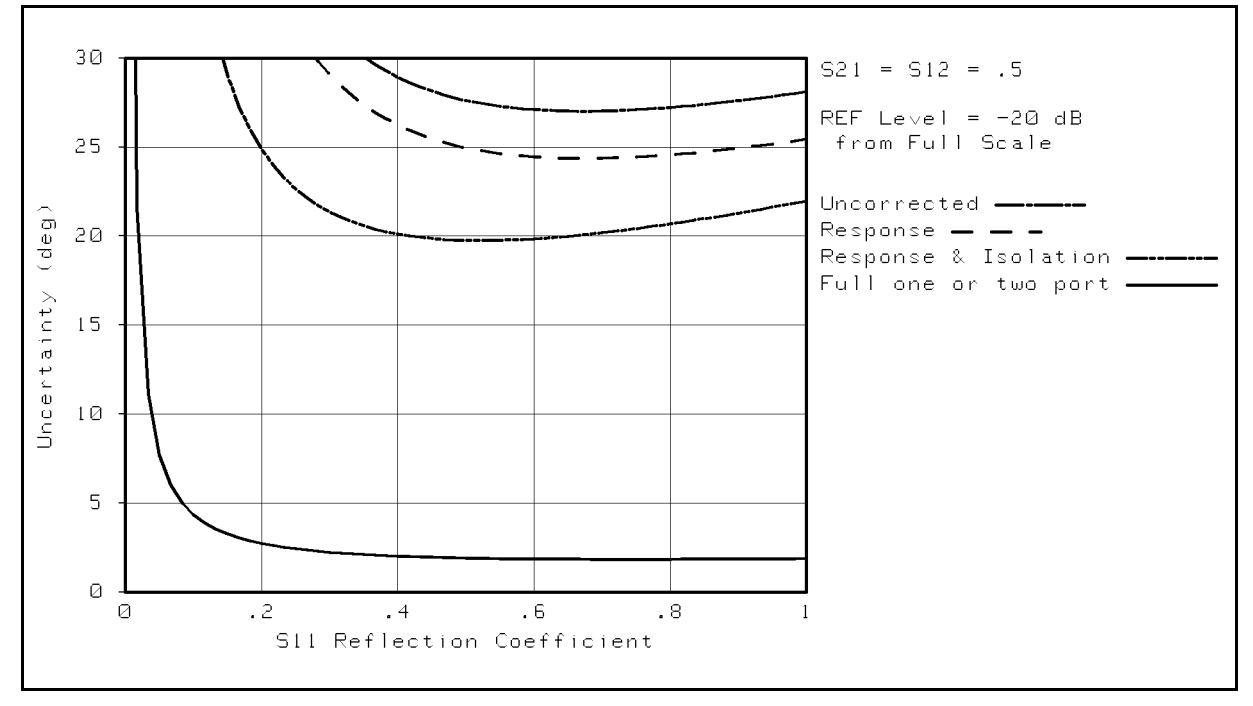

Figure 11-4. Total Reflection Phase Uncertainty of Two-Port Device

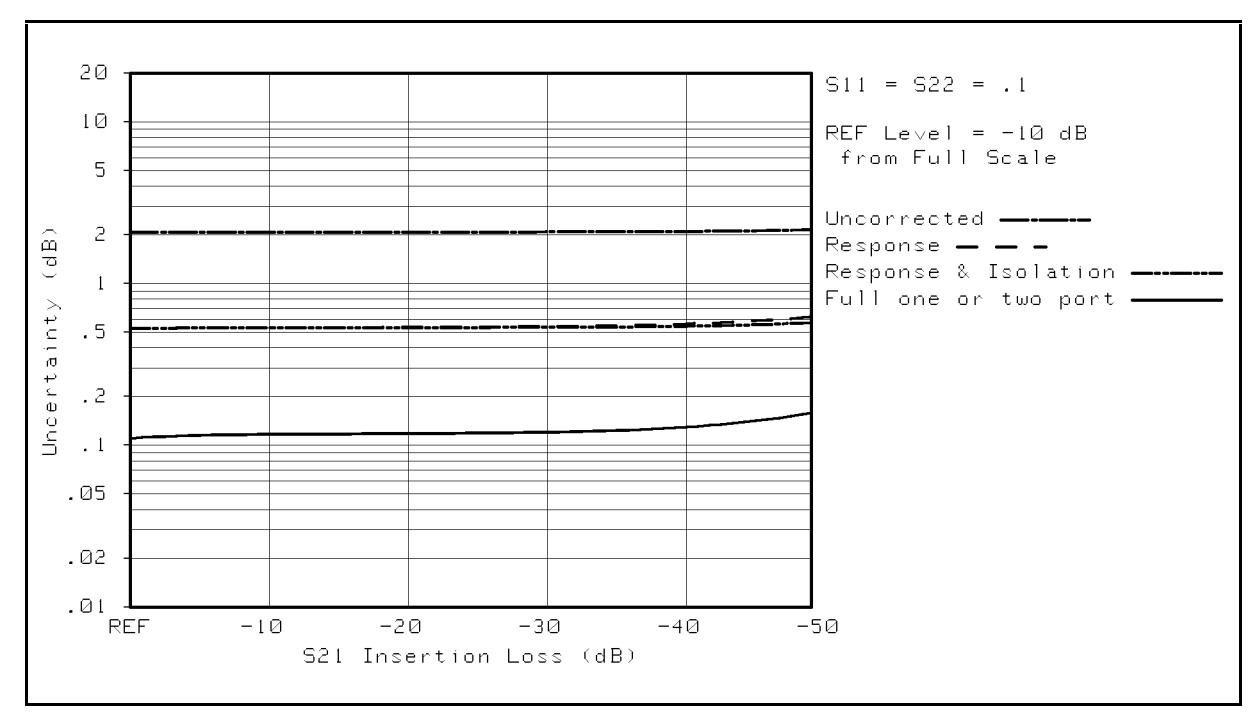

## Transmission Uncertainty of <sup>a</sup> Low-Loss Device

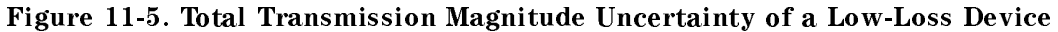

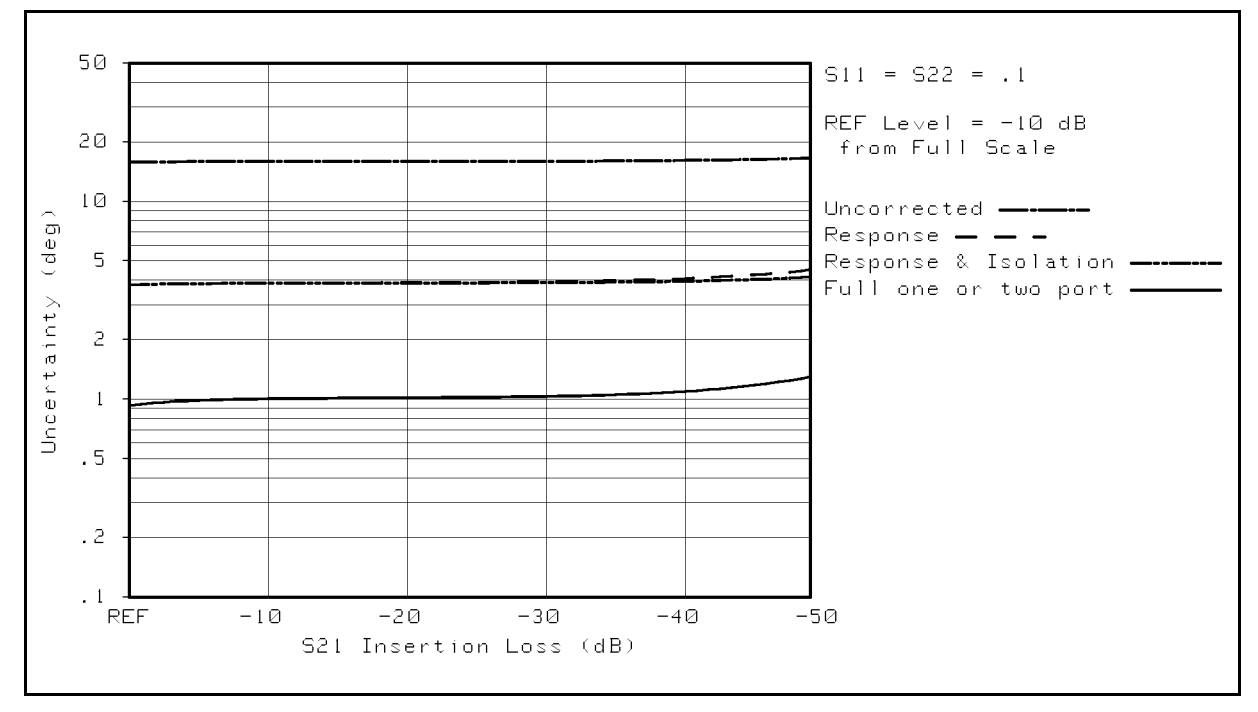

Figure 11-6. Total Transmission Phase Uncertainty of a Low-Loss Device

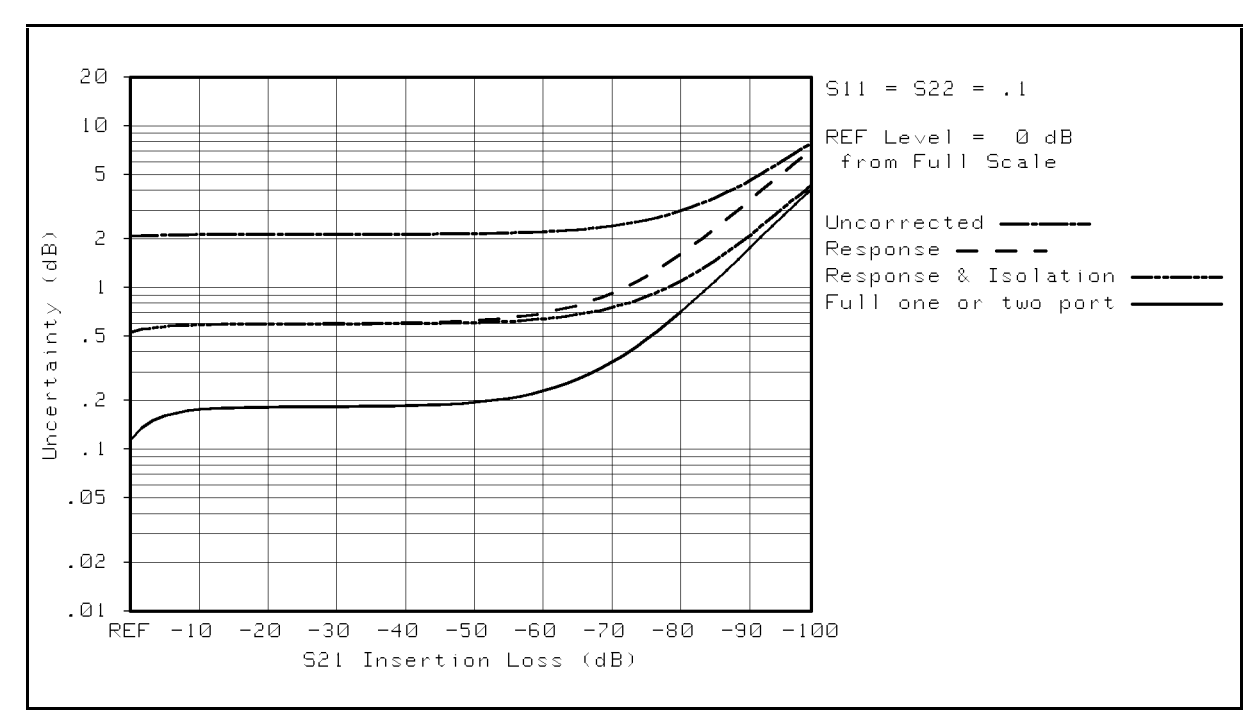

Transmission Uncertainty of <sup>a</sup> Wide Dynamic Range Device

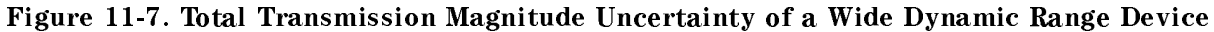

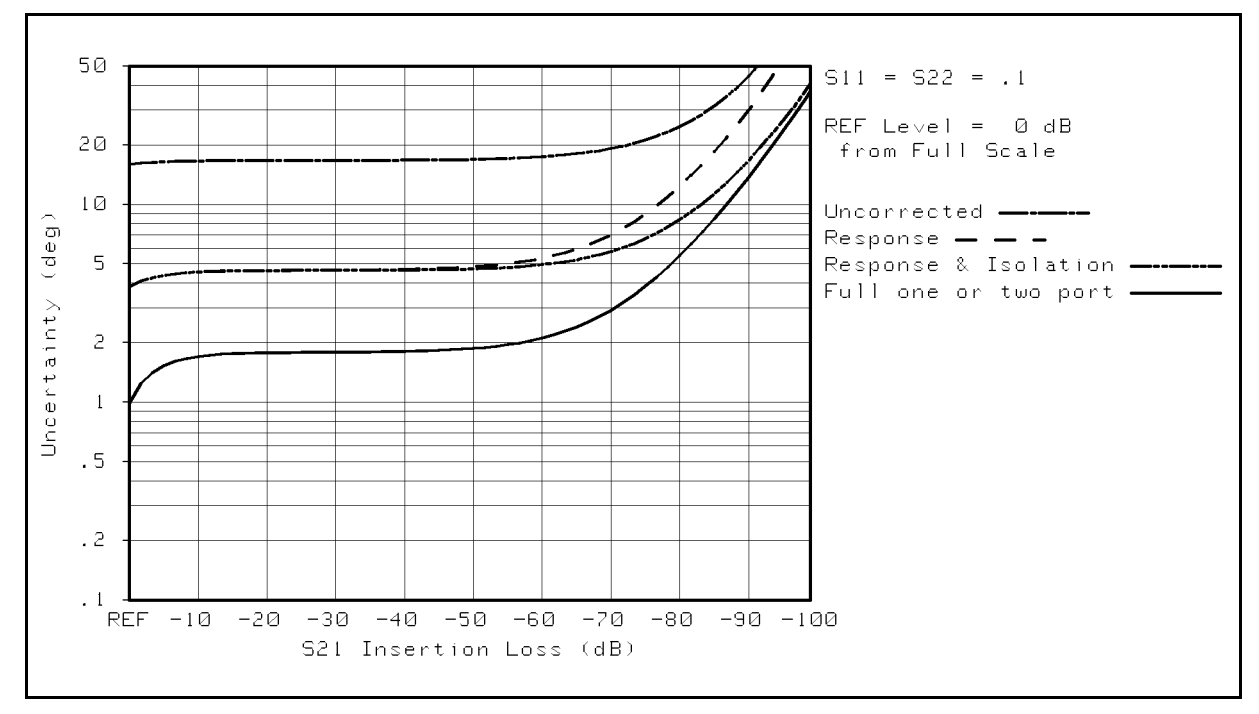

Figure 11-8. Total Transmission Phase Uncertainty of a Wide Dynamic Range Device

## Types of Residual Measurement Errors

Network analysis measurement errors can be separated into three types: systematic, random, and drift errors. Measurement errors that remain after measurement calibration are called residual measurement errors. See "Calibration for Network Measurement" in Chapter 12 for a detailed description of the systematic errors corrected by measurement calibration.

## Residual Systematic Errors

These errors result from imperfections in the calibration standards, connector standards and interface, interconnecting cables, and instrumentation. These are the errors that affect transmission and reflection measurements.

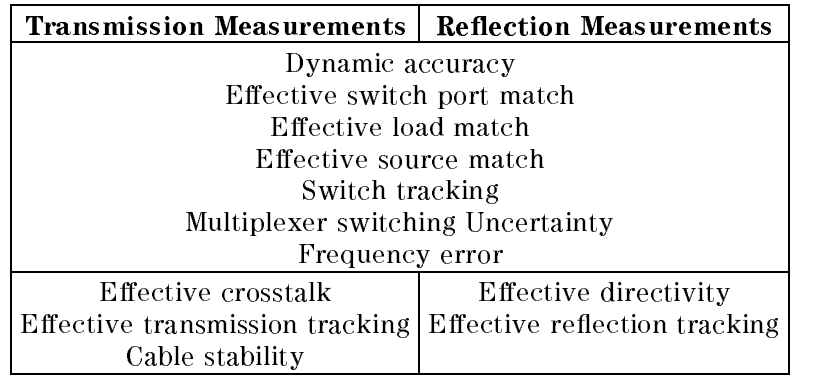

These non-repeatable errors are due to trace noise, noise floor, and connector repeatability. They affect both transmission and reflection measurements.

## Residual Drift Errors

These errors stem from frequency drift and instrumentation drift. They affect both kinds of measurements. Instrumentation drift is primarily temperature related.

## System Error Model

Any measurement result is the vector sum of the actual test device response plus all error terms. The precise effect of each error term depends upon its magnitude and phase relationship to the actual test device response. When the phase of an error response is not known, phase is assumed to be worst case (0 or 180 degrees). Random errors such as noise and connector repeatability are generally combined in a root-sum-of the squares (RSS) manner. The error term related to thermal drift is combined on a typical basis as shown in each uncertainty equation given in the following paragraphs.

Figure 11-9 shows the error model for the analyzer with the 85046A/B S-parameter test set. This error model shows the relationship of the various error sources in the forward direction and can be used to analyze overall measurement performance. The model for signal flow in the reverse direction is similar. Note the appearance of the dynamic accuracy, noise errors, switch errors, and connector repeatability terms in both the reflection and transmission portions of the model.

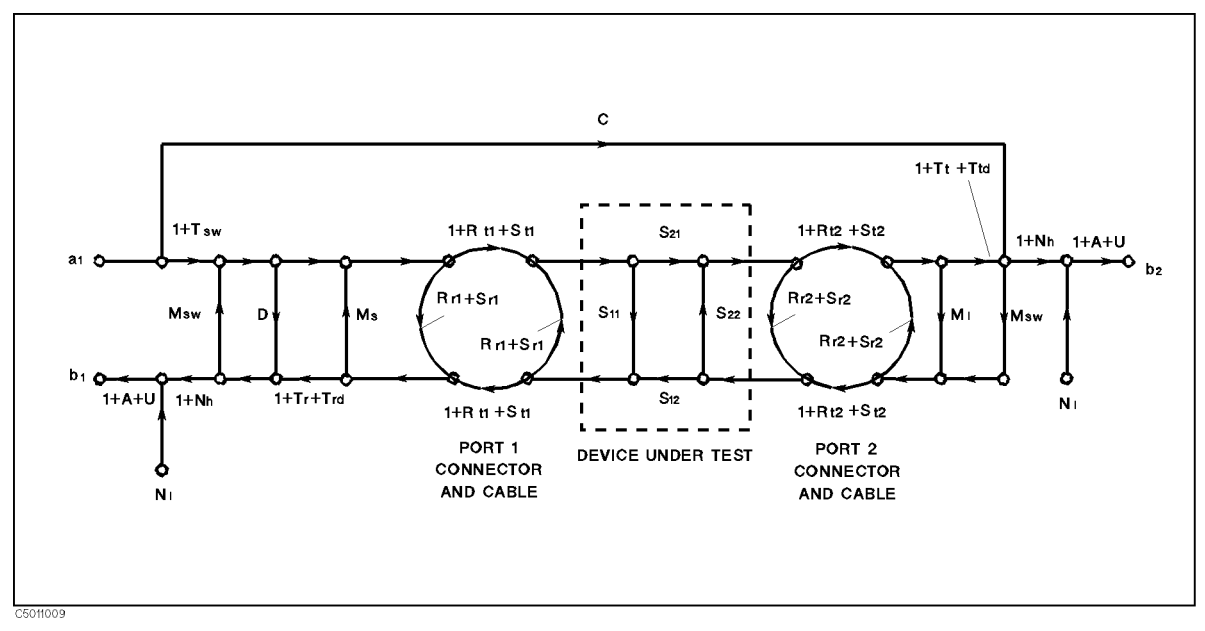

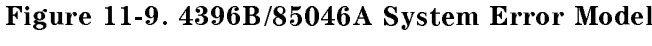

#### Table 11-1. Parameters of System error Model  $\mathbf{U}$

- A = Dynamic Accuracy  $U = Multiplex$ er Switching Uncertainty
	-
- 
- $N_h$  = High Level Noise  $M_l$  = Residual Load Match
- $T_{sw}$  = Switch Tracking  $C =$  Residual Crosstalk
- 
- 
- $R_{r2}$  = Port 2 Reflection Repeatability  $S_{r1}$  = Port 1 Cable Reflection Stability
- $R_{t1}$  = Port 1 Transmission Repeatability  $S_{r2}$  = Port 2 Cable Reflection Stability
- 
- 
- $T_{td}$  = Transmission Tracking Drift  $D$  = Residual Directivity
- (Am <sup>=</sup> Magnitude Dynamic Accuracy) (Um <sup>=</sup> Magnitude Multiplexer Switching Uncertainty) ( $A_p$  = Phase Dynamic Accuracy)  $(U_p$  = Phase Multiplexer Switching Uncertainty)
- $N_1$  = Noise Floor  $M_s$  = Residual Source Match
	-
	- $\mathbf C$
- Msw <sup>=</sup> Switch Port Match Tr <sup>=</sup> Residual Re
ection Tracking
- $\mathbf{R}_{r1}$  = Port 1 Reflection Repeatability  $\mathbf{T}_{t}$  = Residual Transmission Tracking
	-
	-
- $\mathbf{R_{t2}} \quad = \text{Port 2 Transmission Repetaability} \qquad \qquad \mathbf{S_{t1}} \quad = \text{Port 1} \text{ Cable Transmission Stability}$
- $T_{rd}$  = Reflection Tracking Drift St<sub>2</sub> = Port 2 Cable Transmission Stability
	-

For measurement of one-port devices, set the crosstalk (C), load match (M<sub>1</sub>), transmission tracking (T<sub>t</sub>), transmission tracking drift (T<sub>td</sub>), port 2 connector repeatability (R<sub>r2</sub>, R<sub>t2</sub>), and port 2 cable stability (S<sub>r2</sub>, S<sub>t2</sub>) error terms to zero.

## **Reflection Uncertainty Equations**

 $\mathbf{r}$ 

#### Total Reflection Magnitude Uncertainty  $(E_{rm}$

An analysis of the error model yields an equation for the reflection magnitude uncertainty. The equation contains all of the first order terms and the significant second order terms. The error term related to thermal drift is combined on a worst case basis with the total of systematic and random errors. The four terms under the radical are random in character and are combined on an RSS basis. The terms in the systematic error group are combined on <sup>a</sup> worst case basis. In all cases, the error terms and the S-parameters are treated as linear absolute magnitudes.

$$
E_{rm(linear)} = V_r + S_{11}T_{rd(magnitude)}
$$
  
\nand  
\n
$$
E_{rm(log)} = 20log \left(1 \pm \frac{E_{rm}}{S_{11}}\right)
$$
  
\nwhere  
\n
$$
V_r = S_r + \sqrt{W_r^2 + X_r^2 + Y_r^2 + Z_r^2}
$$
  
\n
$$
S_r = systematic error
$$
  
\n
$$
= (1 + T_{sw})(D + S_{r1}) + (T_{sw} + T_r)S_{11} + (M_{sw} + M_s + S_{r1})S_{11}^2 + (M_l + S_{r2} + M_{sw})S_{21}S_{12} + (A_m + U_m)S_{11}
$$
  
\n
$$
W_r = random low-level noise
$$
  
\n
$$
= 3N_l
$$
  
\n
$$
X_r = random high-level noise
$$
  
\n
$$
= 3N_hS_{11}
$$
  
\n
$$
Y_r = random port1 repeatability
$$
  
\n
$$
= R_{r1} + 2R_{r1}S_{11} + R_{r1}S_{11}^2
$$
  
\n
$$
Z_r = random port2 repeatability
$$
  
\n
$$
= R_{r2}S_{21}S_{12}
$$

#### Total Reflection Phase Uncertainty  $(E_{rp})$

Reflection phase uncertainty is determined from a comparison of the magnitude uncertainty with the test signal magnitude. The worst case phase angle is computed. This result is combined with the error terms related to thermal drift of the total system, port <sup>1</sup> cable stability, phase dynamic accuracy, and phase multiplexer switching uncertainty.

$$
E_{rp} = \arcsin\left(\frac{V_r - (A_m + U_m)S_{11}}{S_{11}}\right) + T_{rd(phase)} + 2S_{t1} + A_p + U_p
$$

## Transmission Uncertainty Equations

## Total Transmission Magnitude Uncertainty  $(E_{tm})$

An analysis of the error model in Figure 11-9 yields an equation for the transmission magnitude uncertainty. The equation contains all of the first order terms and some of the significant second order terms. The error term related to thermal drift is combined on <sup>a</sup> worst case basis with the total of systematic and random errors. The four terms under the radical are random in character and are combined on an RSS basis. The terms in the systematic error group are combined on a worst case basis. In all cases, the error terms are treated as linear absolute magnitudes.

 $E_{tm(linear)} = V_t + S_{21}T_{td(magnitude)}$ and  $E_{t_m(\log)} = 20\log\left(1 \pm \frac{E_{t_m}}{2}\right)$  $\frac{\text{E}_{\text{tm}}}{\text{S}_{21}}$ 

where

$$
V_{t} = S_{t} + \sqrt{W_{t}^{2} + X_{t}^{2} + Y_{t}^{2} + Z_{t}^{2}}
$$
  
\n
$$
S_{t} = \text{systematic error}
$$
  
\n
$$
= C + (T_{sw} + T_{t})S_{21} + (M_{sw} + M_{s} + S_{r1})S_{11}S_{21} + (M_{sw} + M_{1} + S_{r2})S_{21}S_{22} + (A_{m} + U_{m})S_{21}
$$
  
\n
$$
W_{t} = \text{random low-level noise}
$$

- $= 3N_1$  $X_t$  = random high-level noise
	- $= 3N_hS_{21}$
- $Y_t$  = random port1 repeatability

$$
= R_{t1}S_{21} + R_{r1}S_{11}S_{21}
$$

 $Z_t$  = random port2 repeatability

$$
=\ R_{t2}S_{21} \ + \ R_{r2}S_{22}S_{21}
$$

#### Total Transmission Phase Uncertainty  $(E_{tp})$

Transmission phase uncertainty is calculated from a comparison of the magnitude uncertainty with the test signal magnitude. The worst case phase angle is computed. This result is combined with the error terms related to phase dynamic accuracy, cable phase stability, thermal drift of the total system, and phase multiplexer switching uncertainty.

$$
E_{tp} = \arcsin\left(\frac{V_t - (A_m + U_m)S_{21}}{S_{21}}\right) + T_{td(phase)} + S_{t1} + S_{t2} + A_p + U_p
$$

## Dynamic Accuracy

The dynamic accuracy value used in the system uncertainty equations is obtained from the analyzer's dynamic accuracy typical values. The typical value for magnitude dynamic accuracy is in dB, and it must be converted to a linear value to be used in the uncertainty equations. In addition, the analyzer's dynamic accuracy typical values are given for an input signal level from full scale in dB. This must be converted to a relative error (relative to the power at which the measurement calibration occurs) to be used in the system uncertainty equations.

> Dynamic Accuracy (linear) =  $10^{\frac{2}{20}}$ <sup>20</sup> <sup>1</sup>

Dynamic Accuracy (dB) =  $20log(1 \pm Dy$ namic Accuracy (linear))

## Magnitude Dynamic Accuracy

Typical magnitude dynamic accuracy can be expressed the following equations:

Magnitude Dynamic Accuracy =  $E_{d1m} + E_{d2m} + E_{d3m}$  $E_{\text{d1m}} = 8.09 \times 10^{-7} L$  $\rm L_{d2m} = 1.73 \times 10^{-1} L^{2m+1} + 1.19 \times 10^{-1}$  $E_{\text{d3m}} = \frac{2.92 \times 10^{-7}}{1}$ 

where,

 $L =$  Measurement level (linear, relative to full scale level)

 $E_{\text{dim}}$  = Magnitude compression error (dominant at high measurement level range)

<u>Line and the company of the company of the company of the company of the company of the company of the company of the company of the company of the company of the company of the company of the company of the company of th</u>

 $E_{d2m}$  = Magnitude residual error (dominant at middle measurement level range)

 $E_{d3m}$  = Magnitude A/D converter differential nonlinearity error (dominant at low measurement level range)

#### Determining Relative Magnitude Dynamic Accuracy Error Contribution

Typical magnitude dynamic accuracy error contribution to system performance is expressd bellow:

Magnitude dynamic accuracy error =  $|E_{d1mMEAS} - E_{d1mREF}|$ 

 $+$  max $(E_{d2mMEAS}, E_{d2mREF})$ 

 $+$   $E_{d3mMEAS}$  +  $E_{d3mREF}$ 

where,

Suffix REF means errors at calibration Suffix <sub>MEAS</sub> means errors at DUT measurement

#### Phase Dynamic Accuracy

Typical phase dynamic accuracy can be expressed by the following equations:

$$
\begin{aligned}\n\text{Magnitude Dynamic Accuracy} &= \mathbf{E}_{\text{d1p}} + \mathbf{E}_{\text{d2p}} + \mathbf{E}_{\text{d3p}} \\
&\quad \mathbf{E}_{\text{d1p}} = 0.8\mathbf{L}^2 \\
&\quad \mathbf{E}_{\text{d2p}} = 0.15\mathbf{L}^{0.383} + 0.06 \\
&\quad \mathbf{E}_{\text{d3p}} = \frac{2.5 \times 10^{-5}}{\text{I}}\n\end{aligned}
$$

where,

 $L =$  Measurement level (linear, relative to full scale level)  $E_{d1p}$  = Phase compression error (dominant at high measurement level range)  $E_{d2p}$  = Phase residual error (dominant at middle measurement level range)  $E_{\text{d3p}}$  = Phase A/D converter differential nonlinearity error (dominant at low measurement level range)

<u>Line and the community of the community of the community of the community of the community of the community of the community of the community of the community of the community of the community of the community of the comm</u>

#### Determining Relative Phase Dynamic Accuracy Error Contribution

Typical dynamic accuracy error contribution to system performance is expressd bellow:

Phase dynamic accuracy error =  $|E_{d1pMEAS} - E_{d1pREF}|$  $+$  max $(E_{d2pMEAS}, E_{d2pREF})$ +  $E_{d3pMEAS}$  +  $E_{d3pREF}$ 

where,

Suffix REF means errors at calibration Suffix MEAS means errors at DUT measurement

Six example graphs are provided: Figure 11-10 and Figure 11-11 show the typical magnitude and phase dynamic accuracy error with <sup>a</sup> reference power level of full scale, Figure 11-12 and Figure 11-13 with a reference power level of  $-20$  dB from full scale, and Figure 11-14 and Figure 11-15 with a reference power level of  $-60$  dB from full scale.

Dynamic Accuracy Error Contribution

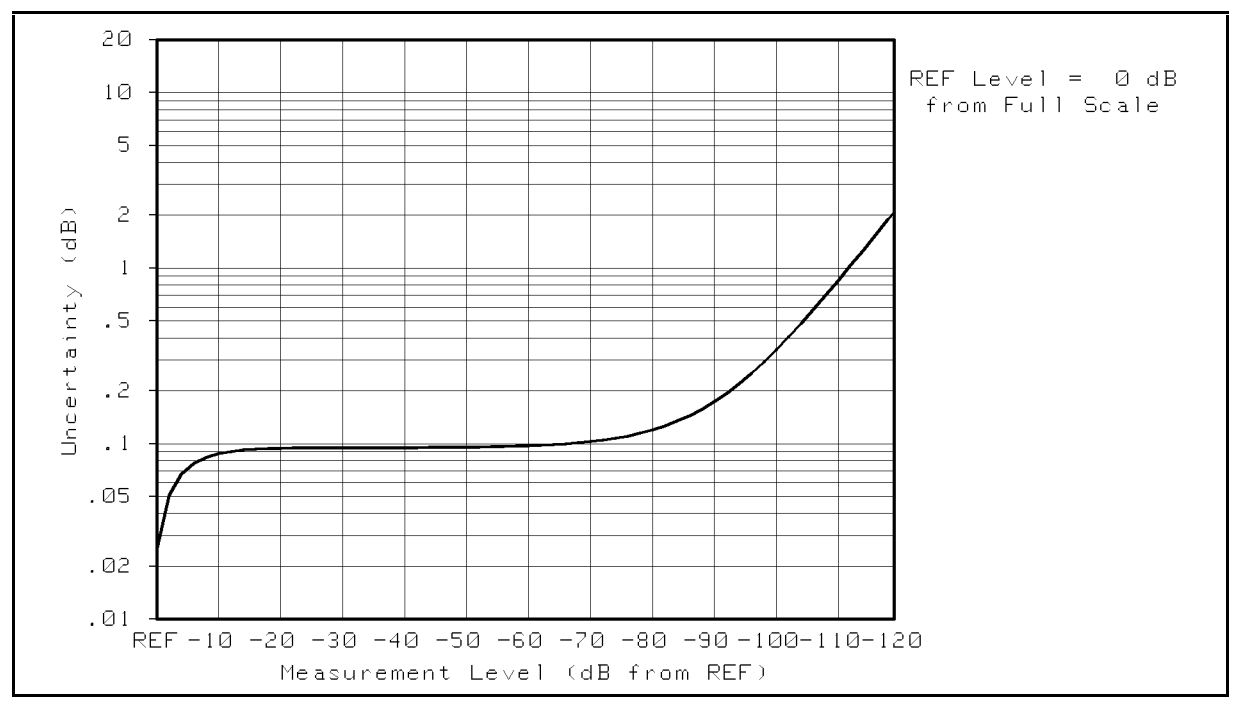

Figure 11-10. Typical Magnitude Dynamic Accuracy Error (@Reference Power Level=Full Scale)

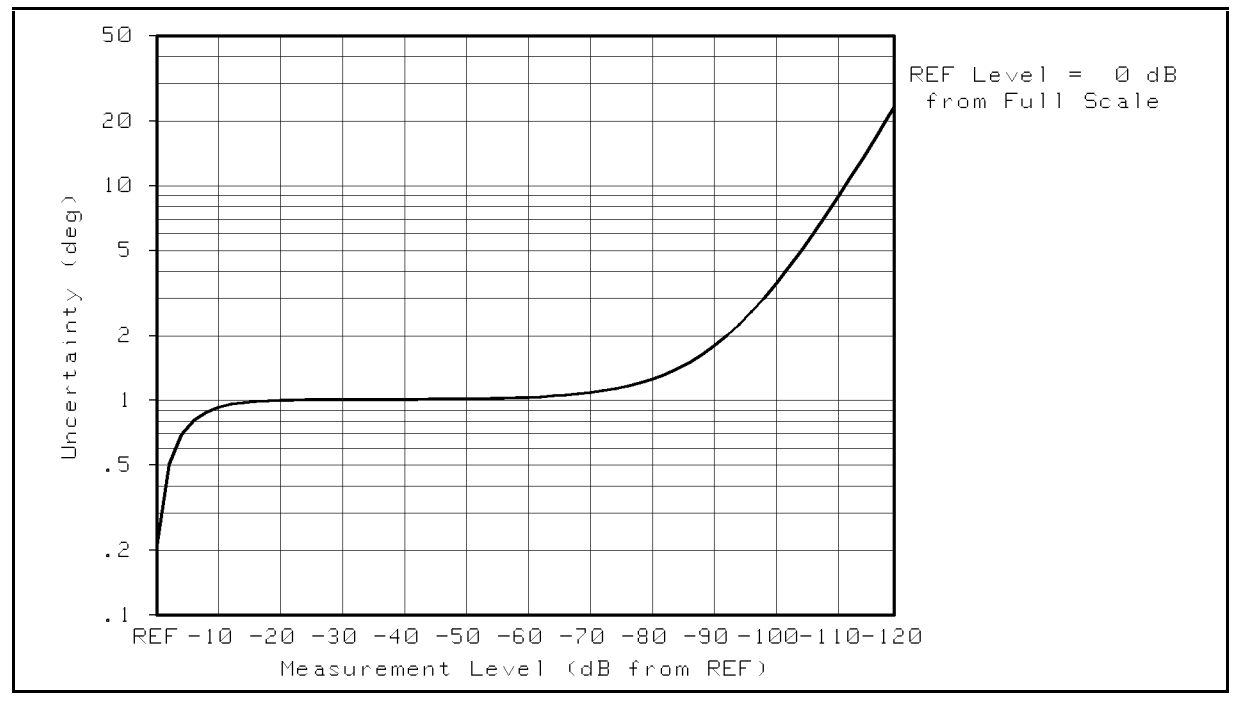

Figure 11-11. Typical Phase Dynamic Accuracy Error (@Reference Power Level=Full Scale)

Dynamic Accuracy Error Contribution

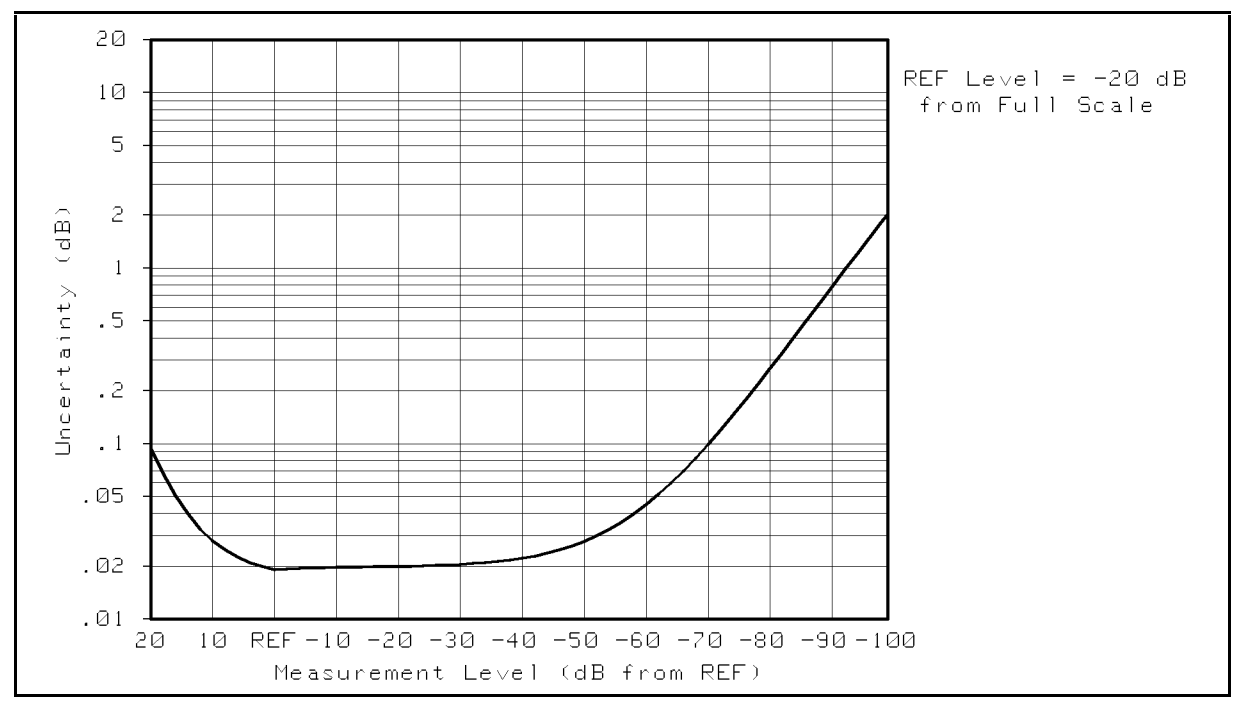

Figure 11-12. Typical Magnitude Dynamic Accuracy Error (@Reference Power Level=20 dB from Full Scale)

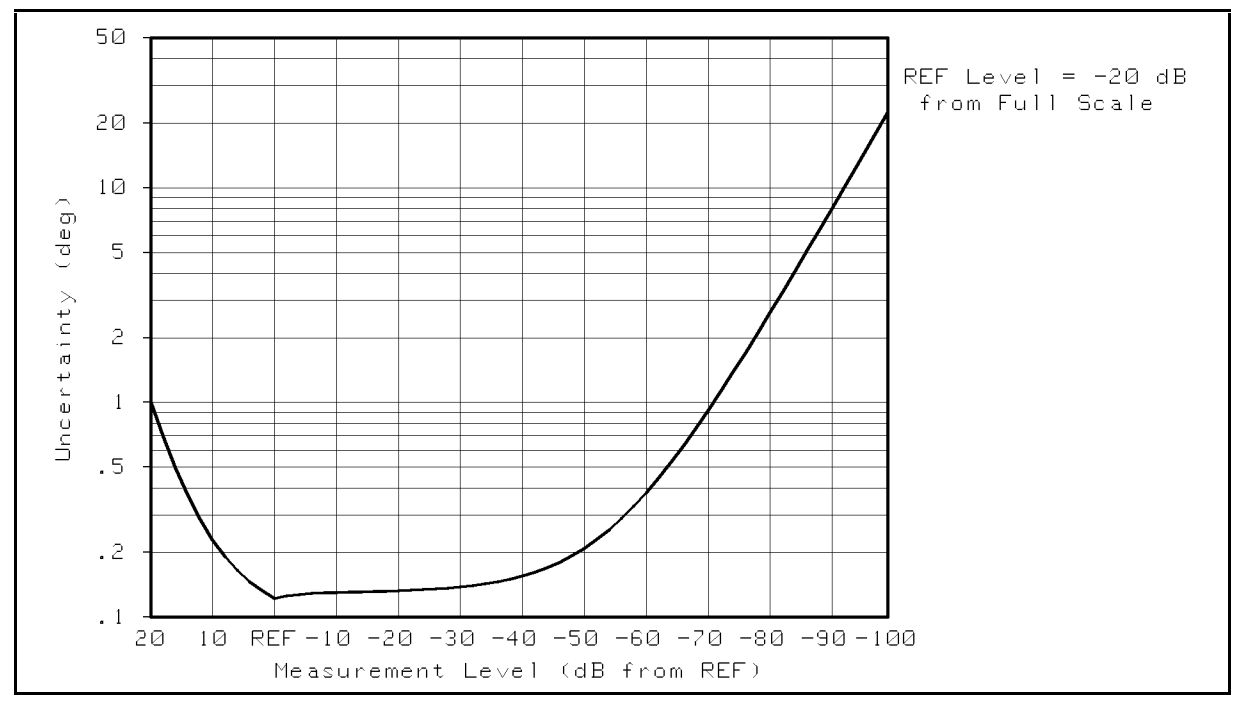

Figure 11-13. Typical Phase Dynamic Accuracy Error (@Reference Power Level =  $-20$  dB from Full Scale)

Dynamic Accuracy Error Contribution

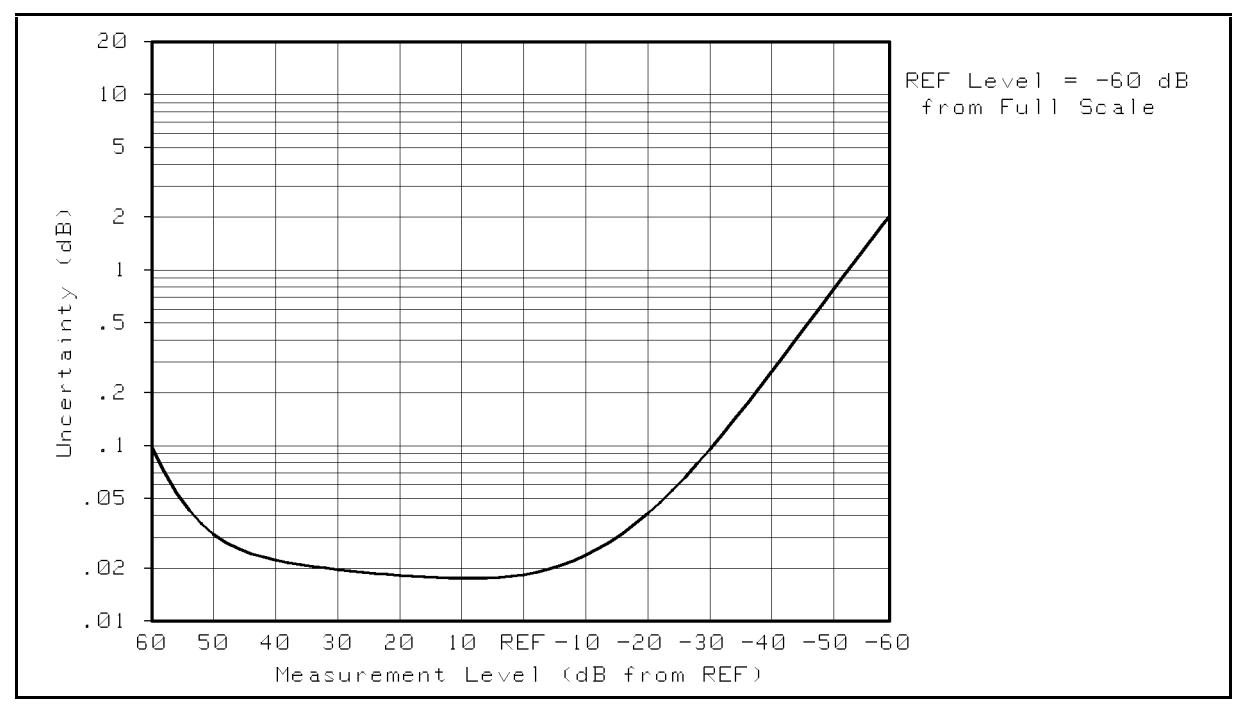

Figure 11-14. Typical Magnitude Dynamic Accuracy Error (@Reference Power Level =  $-60$  dB from Full Scale)

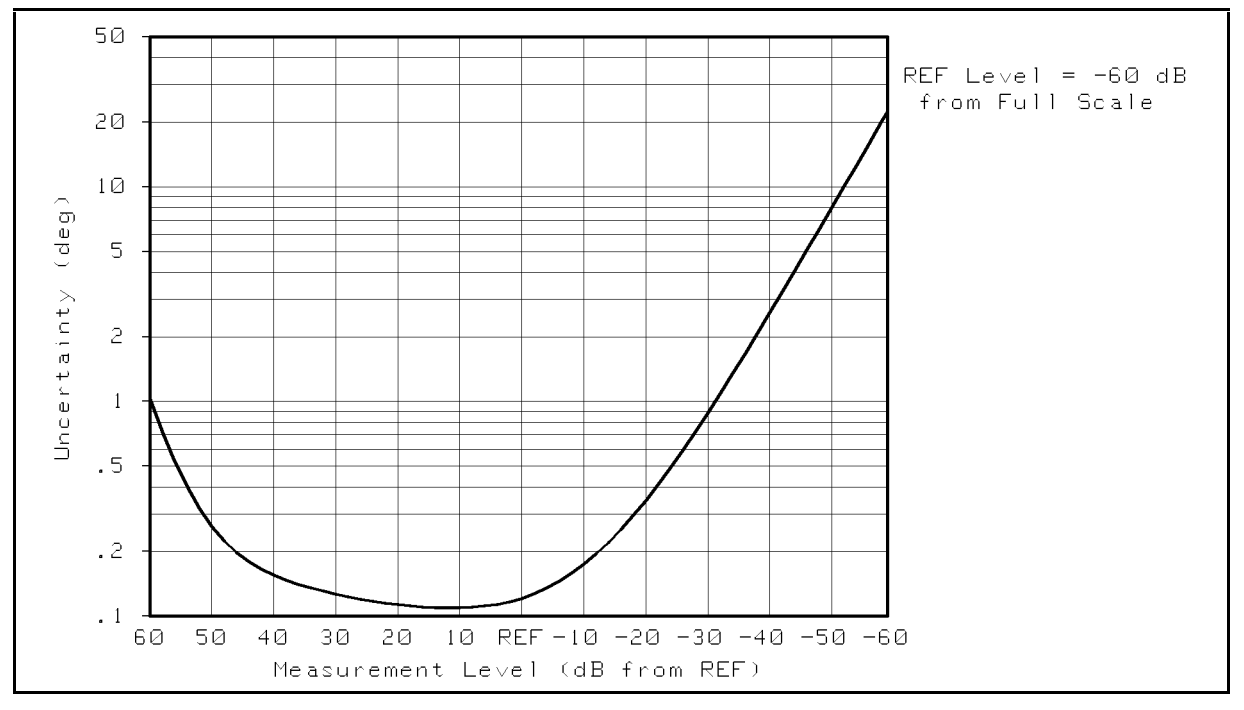

Figure 11-15. Typical Phase Dynamic Accuracy Error (@Reference Power Level=60 dB from Full Scale)

## Effects of Temperature Drift

Figure 11-16 to Figure 11-19 are graphs showing the effects of temperature drift on error-corrected measurement uncertainty values. Values are shown for changes of  $\pm$ 1 C,  $\pm$ 5 C,  $\pm$ and  $\pm$ 5°C from the ambient temperature. Figure 11-10 and Figure 11-17 show total reflection magnitude and phase uncertainty with temperature drift following an  $S_{11}$  one-port calibration. Figure 11-18 and Figure 11-19 show total transmission magnitude and phase uncertainty with temperature drift following <sup>a</sup> full two-port error correction. The graphs apply to measurements up to 1.8 GHz.

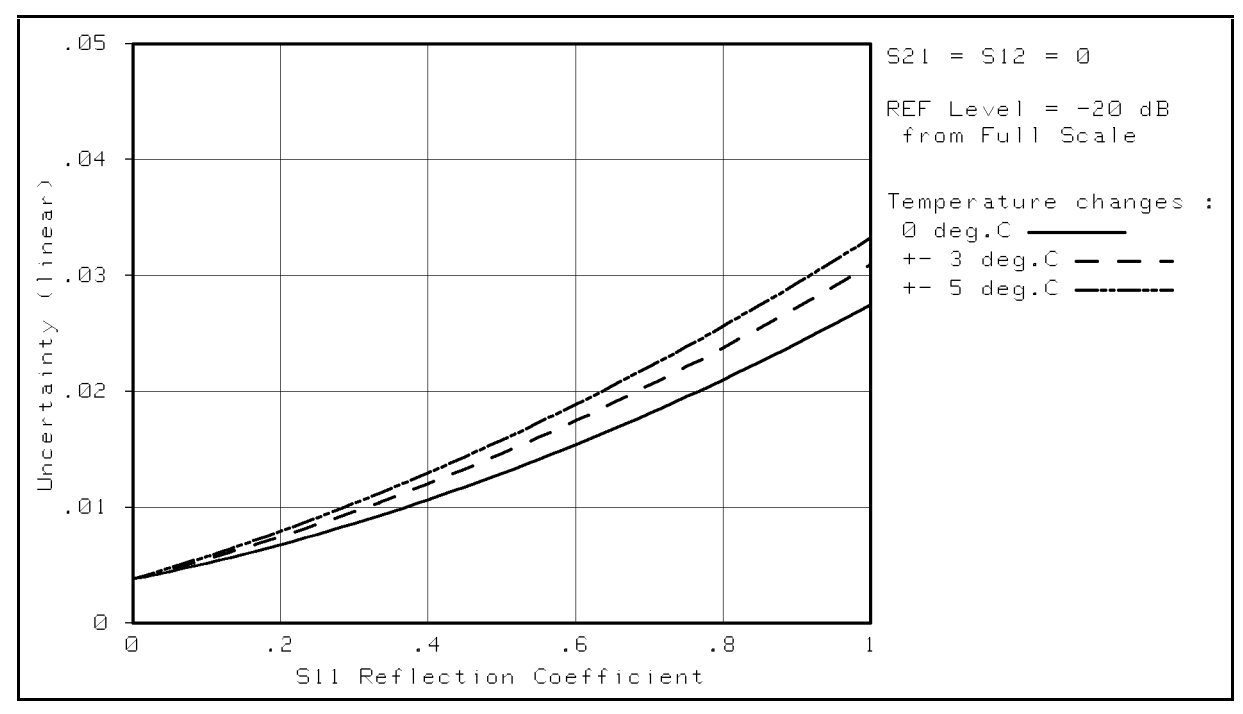

Temperature Drift with S<sub>11</sub> One-Port Calibration

Figure 11-16. Total Reflection Magnitude Uncertainty (@One-Port Cal)

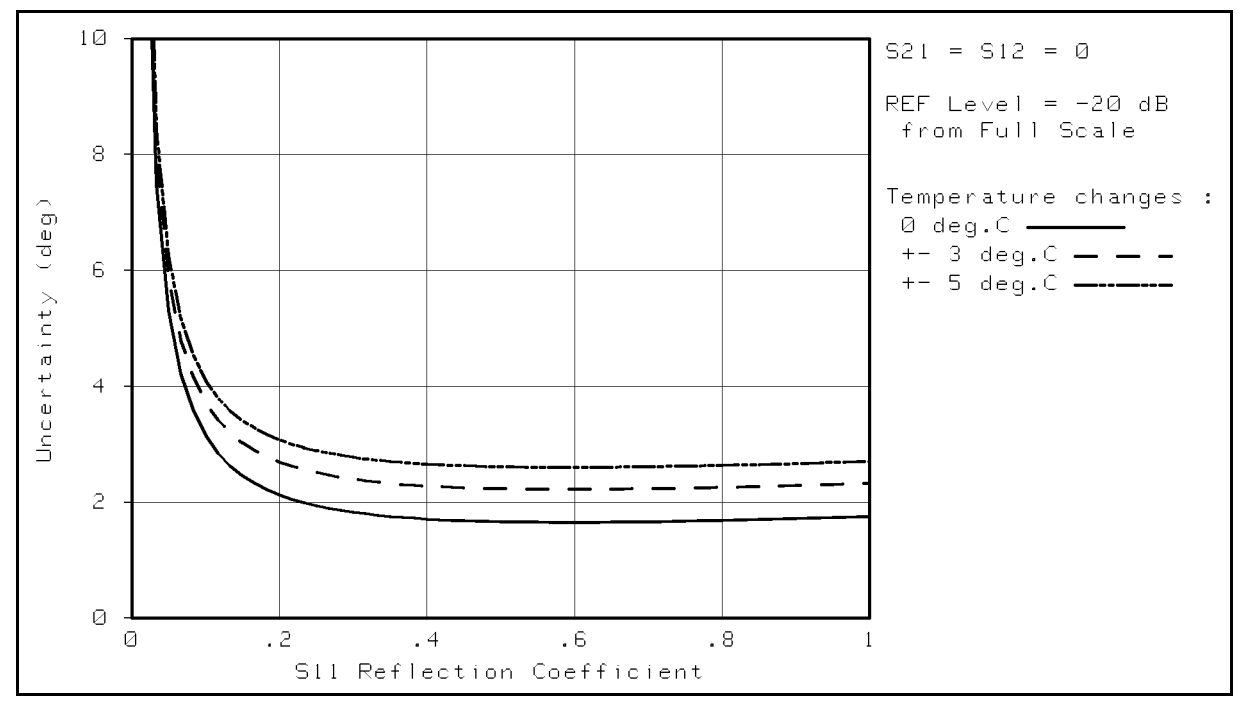

Figure 11-17. Total Refection Phase Uncertainty (@One-Port Cal)

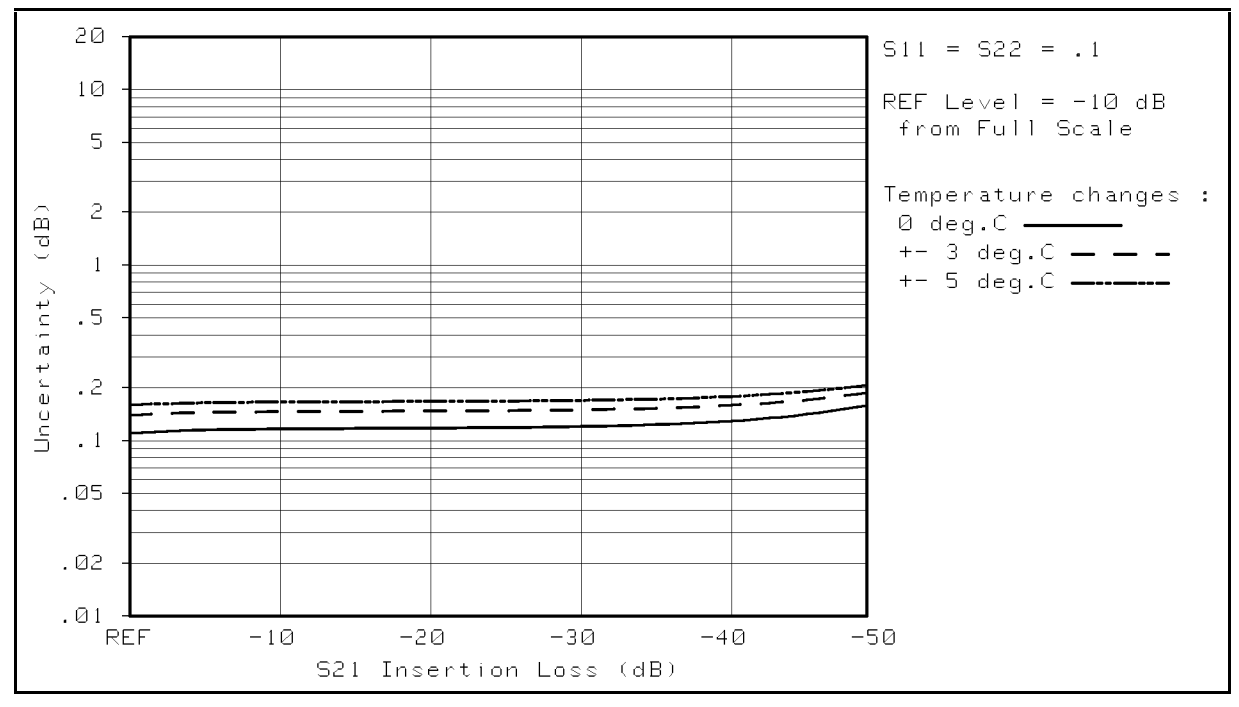

## Temperature Drift with Full Two-Port Calibration

Figure 11-18. Total Transmission Magnitude Uncertainty (@Full Two-Port Cal)

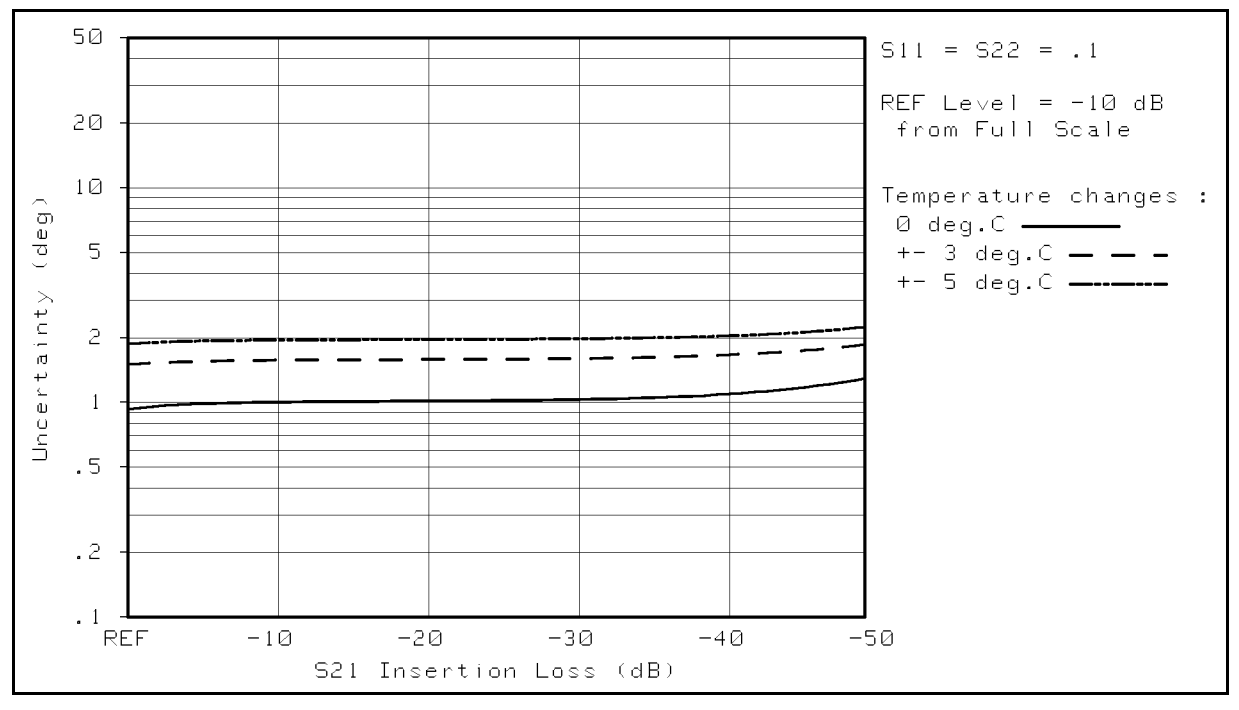

Figure 11-19. Total Transmission Phase Uncertainty (@Full Two-Port Cal)

## System performance with Different Test Sets and Connector Types

The tables in the following pages provides typical system performance for sytems using different test sets and different connector types. The values listed are for uncorrected measurements and for corrected measurements after measurement calibration. The linear value is shown in parenthesis with the dB value.

#### Table 11-2. Typical System Performance for Devices with <sup>7</sup> mm Connectors

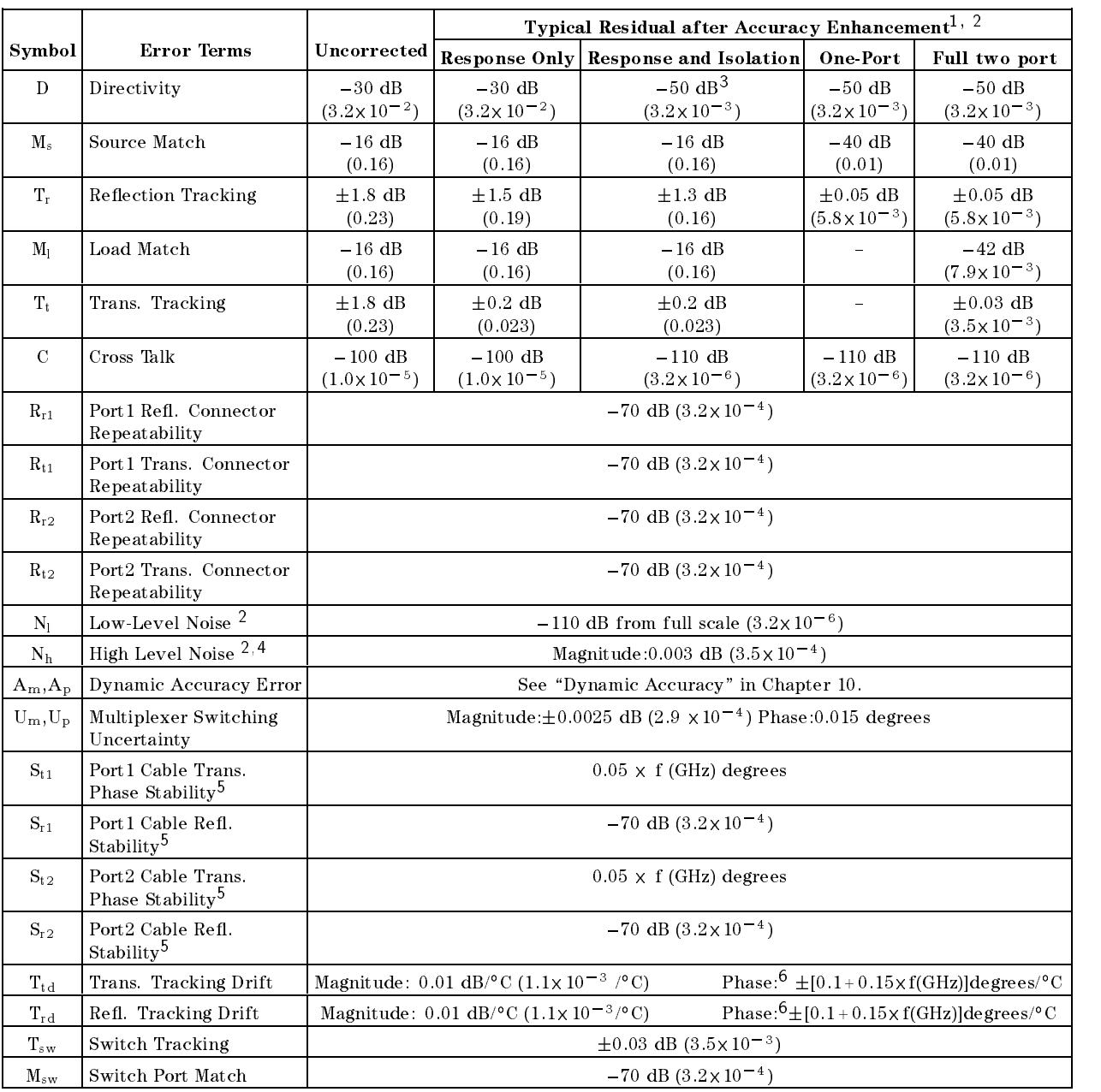

4396B with 85046A Test Set (300 kHz to 1.8 GHz)

<sup>1</sup> Accuracy enhancement procedures are performed using 85031B 7 mm calibration kit. Enviromental temperature is 23C  $\pm$ 5 °C at calibration:  $\pm$ 1 °C from calibration temperature must be maintained for valied measurement calibration.

<sup>2</sup> With IF bandwidth of 10 Hz.

<sup>3</sup> With impedace matched load.

<sup>4</sup> High-level noise is the RMS of a continuouse measurement of a short circuit or thru.

- <sup>5</sup> Arrived at by bending 11857D cables out perpendicular to front panel and reconnecting. Stability is much better with less flexing.
- <sup>6</sup> Arrived at using 11857D cables and full 2-port calibration. Drift is much better without calbes and with 1-port calibration. For this case, drift typically is  $[0.1 + 0.05]$  XI (GHz)]  $\chi$   $\Delta$  °C, degrees.

#### Table 11-3. Typical System Performance for Devices with 3.5 mm Connectors

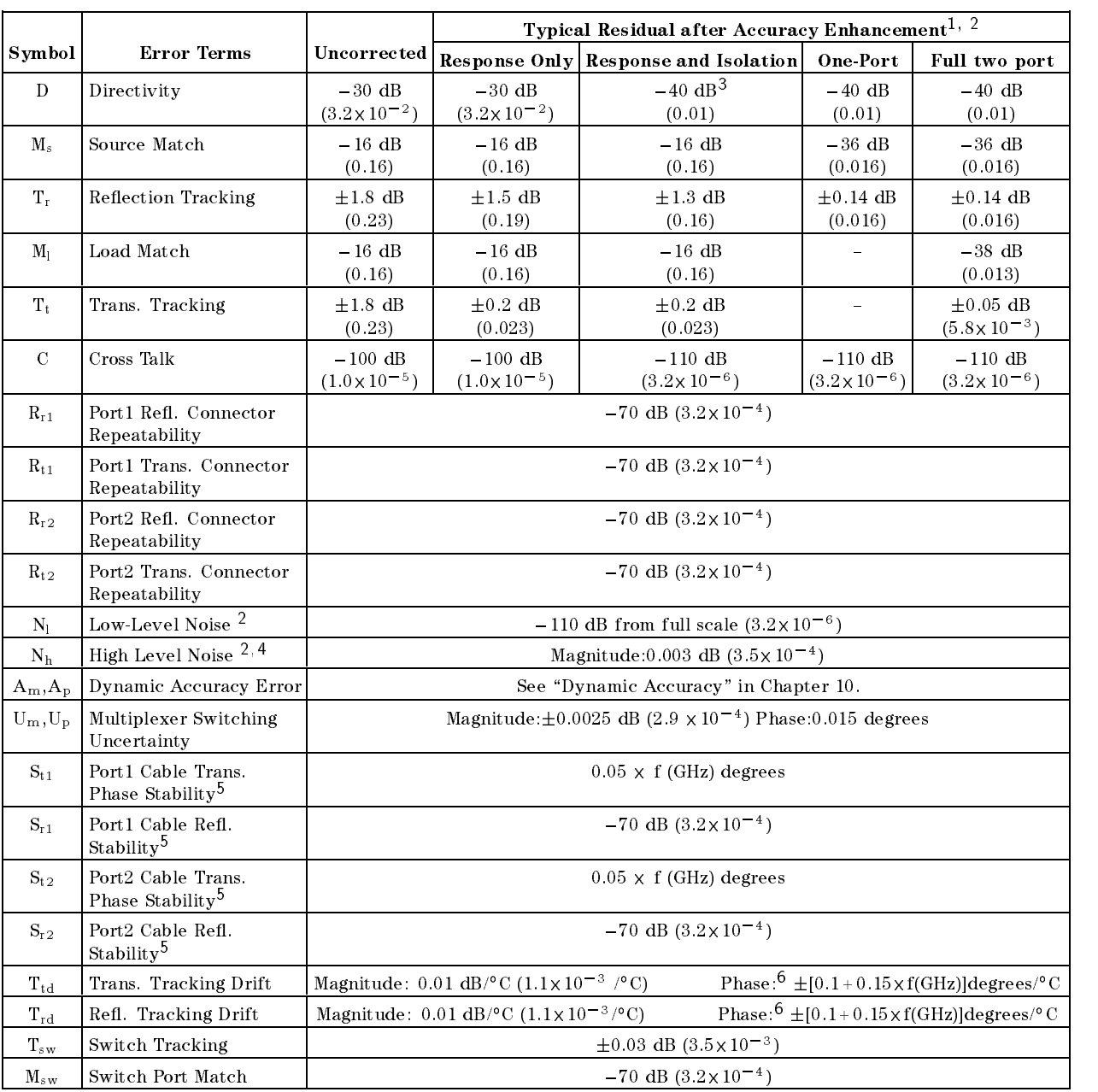

4396B with 85046A Test Set (300 kHz to 1.8 GHz)

<sup>1</sup> Accuracy enhancement procedures are performed using 85033C 3.5 mm calibration kit. Enviromental temperature is  $\omega$  C  $\pm$  C at calibration:  $\pm$  FC from calibration temperature must be maintained for valied measurement calibration.

<sup>2</sup> With IF bandwidth of 10 Hz.

<sup>3</sup> With impedace matched load.

<sup>4</sup> High-level noise is the RMS of a continuouse measurement of a short circuit or thru.

<sup>5</sup> Arrived at by bending 11857D cables out perpendicular to front panel and reconnecting. Stability is much better with less flexing.

<sup>6</sup> Arrived at using 11857D cables and full 2-port calibration. Drift is much better without calbes and with 1-port calibration. For this case, drift typically is  $[0.1 + 0.05]$  XT (GHz)]  $\chi$   $\Delta$  °C, degrees.

#### Table 11-4.  $T_{\rm J}$  press dystem Ferformance for Devices with 50  $\mu$   $T_{\rm J}$  pc in Connections

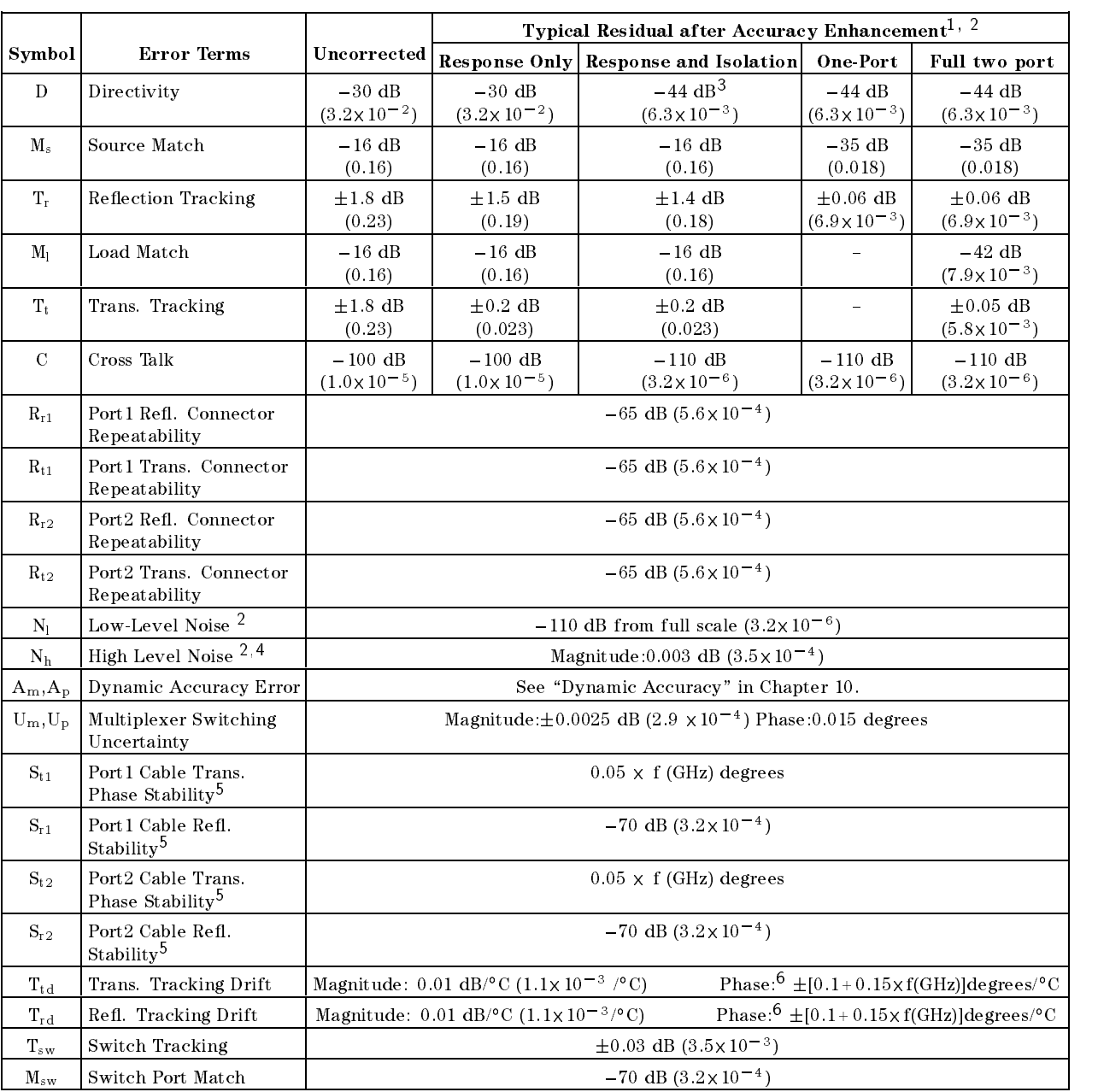

4396B with 85046A or 85044A Test Set (300 kHz to 1.8 GHz)

1 Accuract chinancement procedures are performed using 85032B 30 M (the It canviature). Hill health activities is 23 °C  $\pm$ 5 °C at calibration:  $\pm$ 1 °C from calibration temperature must be maintained for valied measurement calibration.

<sup>2</sup> With IF bandwidth of 10 Hz.

<sup>3</sup> With impedace matched load.

<sup>4</sup> High-level noise is the RMS of a continuouse measurement of a short circuit or thru.

- <sup>5</sup> Arrived at by bending 11857D cables out perpendicular to front panel and reconnecting. Stability is much better with less flexing.
- <sup>6</sup> Arrived at using 11857D cables and full 2-port calibration. Drift is much better without calbes and with 1-port calibration. For this case, drift typically is  $[0.1 + 0.05]$  XI (GHz)]  $\chi$   $\Delta$  °C, degrees.

## Table 11-5.  $T_{\rm J}$  press dystem Ferrormance for Devices with 75 H  $T_{\rm J}$  pc it connected  $T_{\rm J}$

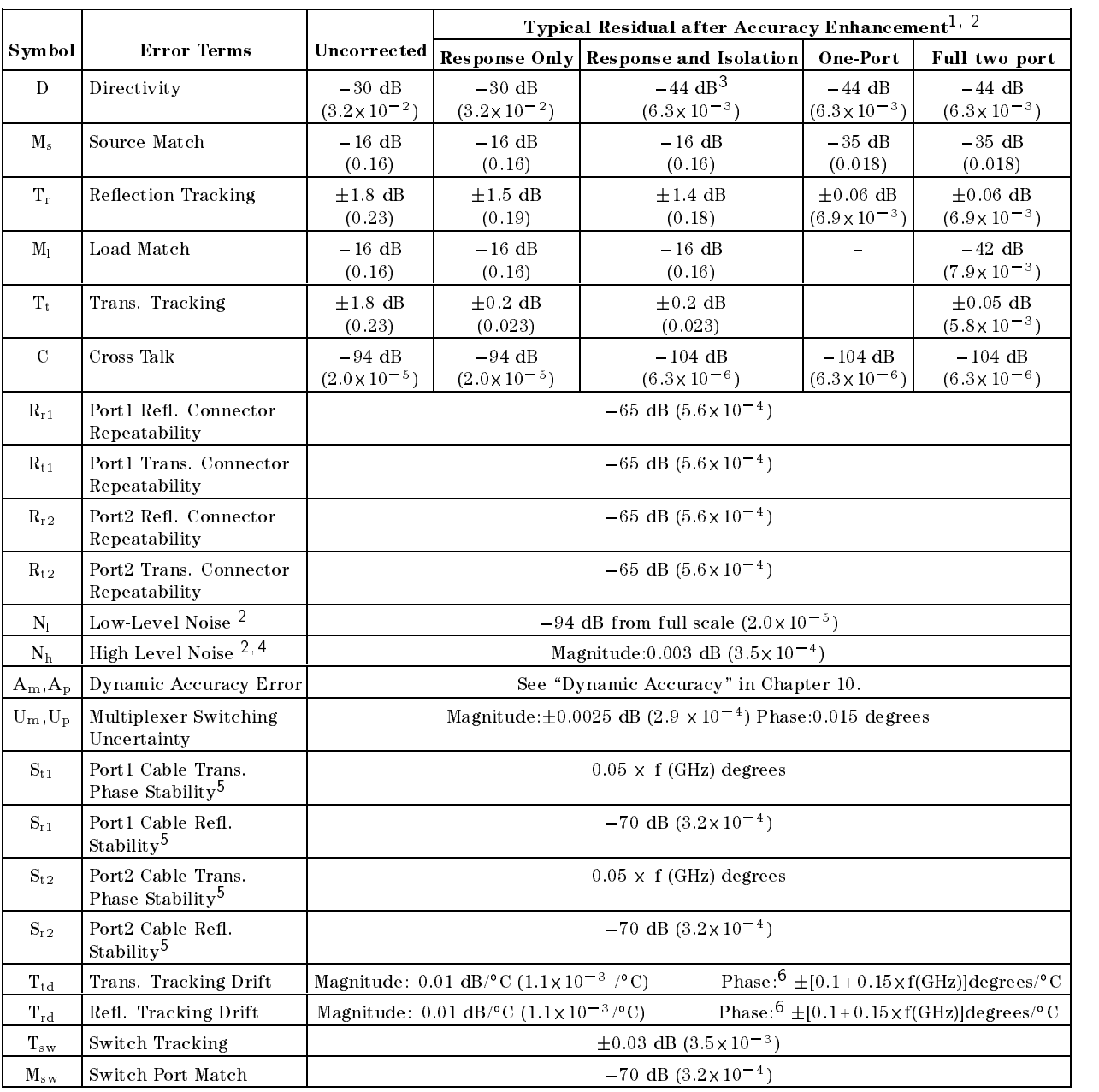

4396B with 85046B or 85044B Test Set (300 kHz to 1.8 GHz)

1 Accuract chimitoritativ procedures are performed agnis 85036B 75 M (196 T) canviature mit interestature componature is 25°C  $\pm$ 5°C at calibration:  $\pm$ 1°C from calibration temperature must be maintained for valied measurement calibration.

<sup>2</sup> With IF bandwidth of 10 Hz.

<sup>3</sup> With impedace matched load.

<sup>4</sup> High-level noise is the RMS of a continuouse measurement of a short circuit or thru.

<sup>5</sup> Arrived at by bending 11857D cables out perpendicular to front panel and reconnecting. Stability is much better with less flexing.

<sup>6</sup> Arrived at using 11857D cables and full 2-port calibration. Drift is much better without calbes and with 1-port calibration. For this case, drift typically is  $[0.1 + 0.05]$  XT (GHz)]  $\chi$   $\Delta$  °C, degrees.
#### Table 11-6.  $T_{\rm J}$  press dystem Ferformance for Devices with 50  $\mu$   $T_{\rm J}$  pc in Connectors

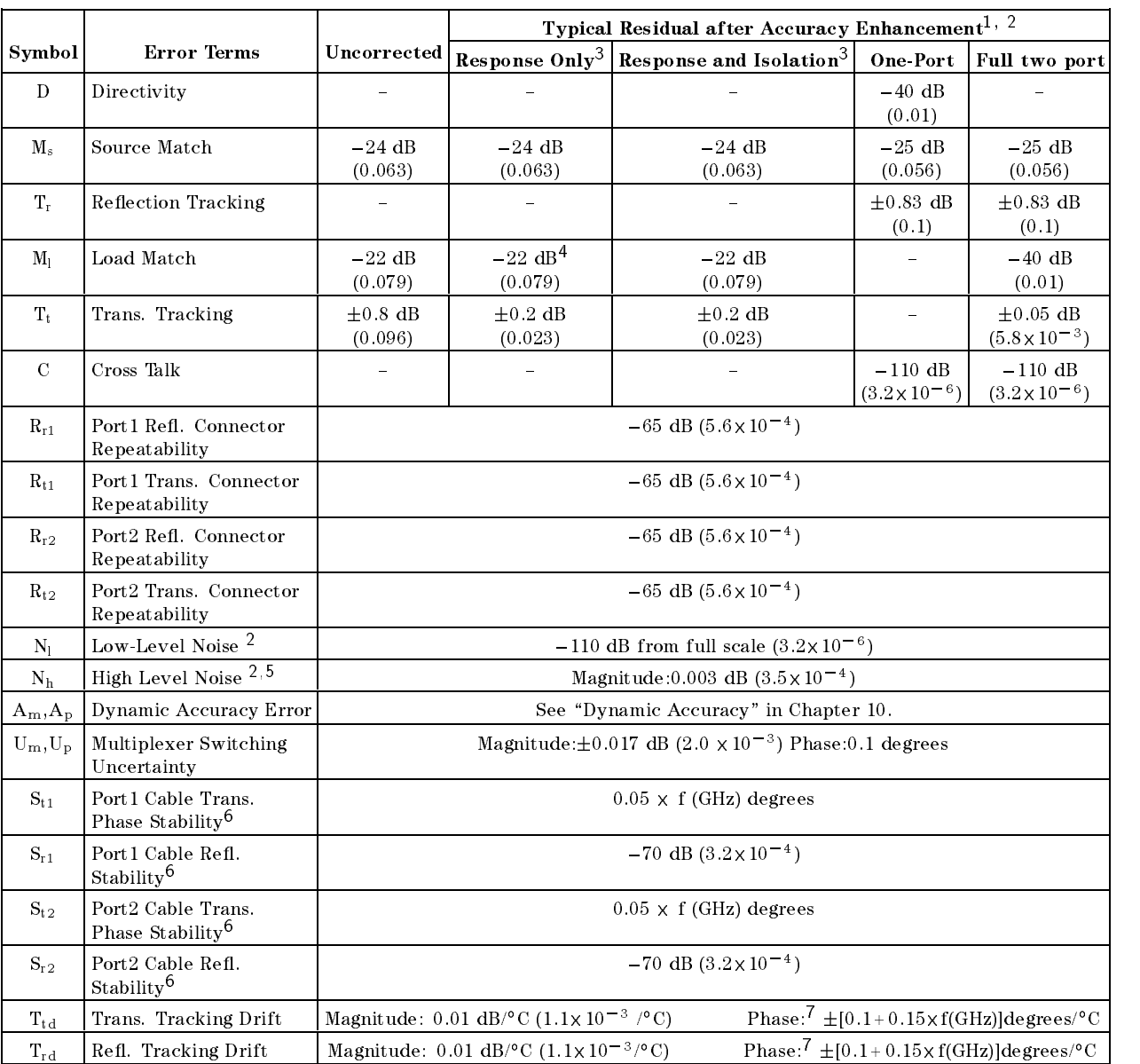

4396B with 87512A Test Set (100 kHz to 1.8 GHz)

1 Accuract chinancement procedures are performed using 85036B 75 M (196 T) canviature mit matematum temperatur is 23 °C  $\pm$ 5 °C at calibration:  $\pm$ 1 °C from calibration temperature must be maintained for valied measurement calibration.

<sup>2</sup> With IF bandwidth of 10 Hz.

<sup>3</sup> Transmission Only

4 @ f  $\geq$  500 kHz.

<sup>5</sup> High-level noise is the RMS of a continuouse measurement of a short circuit or thru.

- <sup>6</sup> Arrived at by bending 11857D cables out perpendicular to front panel and reconnecting. Stability is much better with less flexing.
- <sup>7</sup> Arrived at using 11857D cables and full 2-port calibration. Drift is much better without calbes and with 1-port calibration. For this case, drift typically is  $[0.1 + 0.05]$  XI (GHz)]  $\chi$   $\Delta^*$ C, degrees.

#### Table 11-7.  $T_{\rm J}$  press dystem Ferrormance for Devices with 75 h  $T_{\rm J}$  pc it connected  $T_{\rm J}$

4396B with 87512B Test Set (100 kHz to 1.8 GHz)

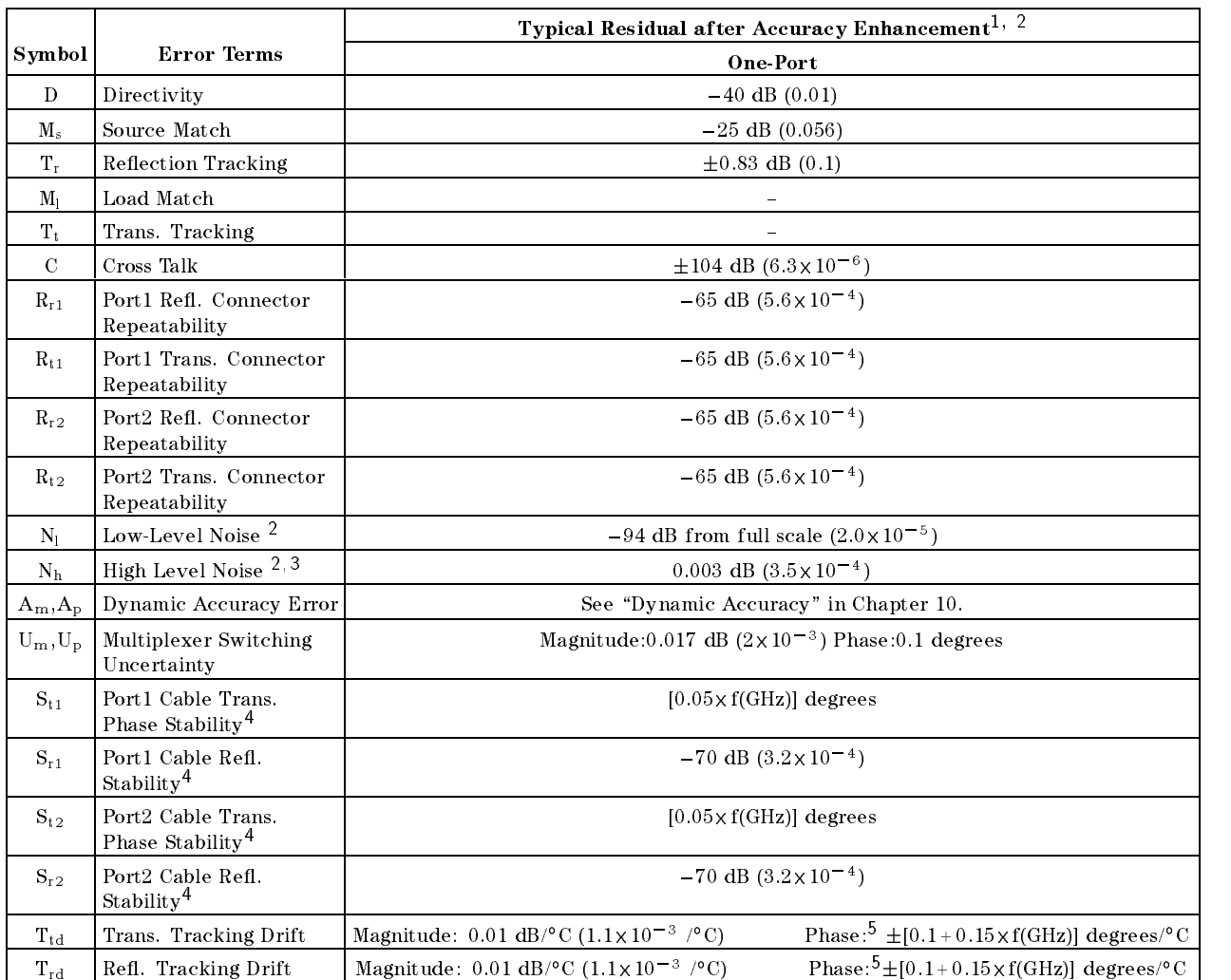

1 Accuracy enhancement procedures are performed using 85032B 50 W 0, pe A calibration Ant Anti-Binviromental temperature is  $\omega$  C  $\pm$  C at calibration:  $\pm$  FC from calibration temperature must be maintained for valied measurement calibration.

<sup>2</sup> With IF bandwidth of 10 Hz.

<sup>3</sup> High-level noise is the RMS of <sup>a</sup> continuouse measurement of <sup>a</sup> short circuit or thru.

<sup>4</sup> Arrived at by bending 11857D cables out perpendicular to front panel and reconnecting. Stability is much better with less flexing.

<sup>5</sup> Arrived at using 11857D cables and full 2-port calibration. Drift is much better without calbes and with 1-port calibration. For this case, drift typically is  $[0.1 + 0.05]$  XT (GHz)]  $\chi$   $\Delta$  °C, degrees.

## Determining Expected System performance

The uncertainty equations, dynamic accuracy calculations, and tables of system performance values provided in the preceding pages can be used to calculate the expected system performance. The following pages explain how to determine the residual errors of a particular system and combine them to obtain total error-corrected residual uncertainty values, using worksheets provided. The uncertainty graphs at the beginning of this *System performance* section are examples of the results that can be calculated using this information.

#### **Procedures**

Table 11-8 is a worksheet used to calculate the residual uncertainty in reflection measurements. Table 11-9 is <sup>a</sup> worksheet for residual uncertainty in transmission measurements. Determine the linear values of the residual error terms and the nominal linear S-parameter data of the device under test as described below and enter these values in the worksheets. Then use the instructions and equations in the worksheets to combine the residual errors for total system uncertainty performance.

S-parameter Values. Convert the S-parameters of the test device to their absolute linear terms.

Noise Floor. See the Receiver Noise Level Performance Test in the Performance Test Manual to determine the actual noise floor performance of your measurement setup.

Crosstalk. See the Input Crosstalk Performance Test. Connect an impedance-matched load to each of the test ports and measure  $S_{21}$  or  $S_{12}$  after calibration. Turn on the marker statistics function (see Chapter 7, and measure the mean value of the trace. Use the mean value plus one standard deviation as the residual crosstalk value of your system.

Dynamic Accuracy. Determine the absolute linear magnitude dynamic accuracy as described under Dynamic Accuracy In this chapter.

Other Error Terms. See Table 11-2 through Table 11-7, depending on the test set and connector type in your system. Find the absolute linear magnitude of the remaining error terms.

**Combining Error Terms.** Combine the above terms using the reflection or transmission uncertainty equation in the worksheets.

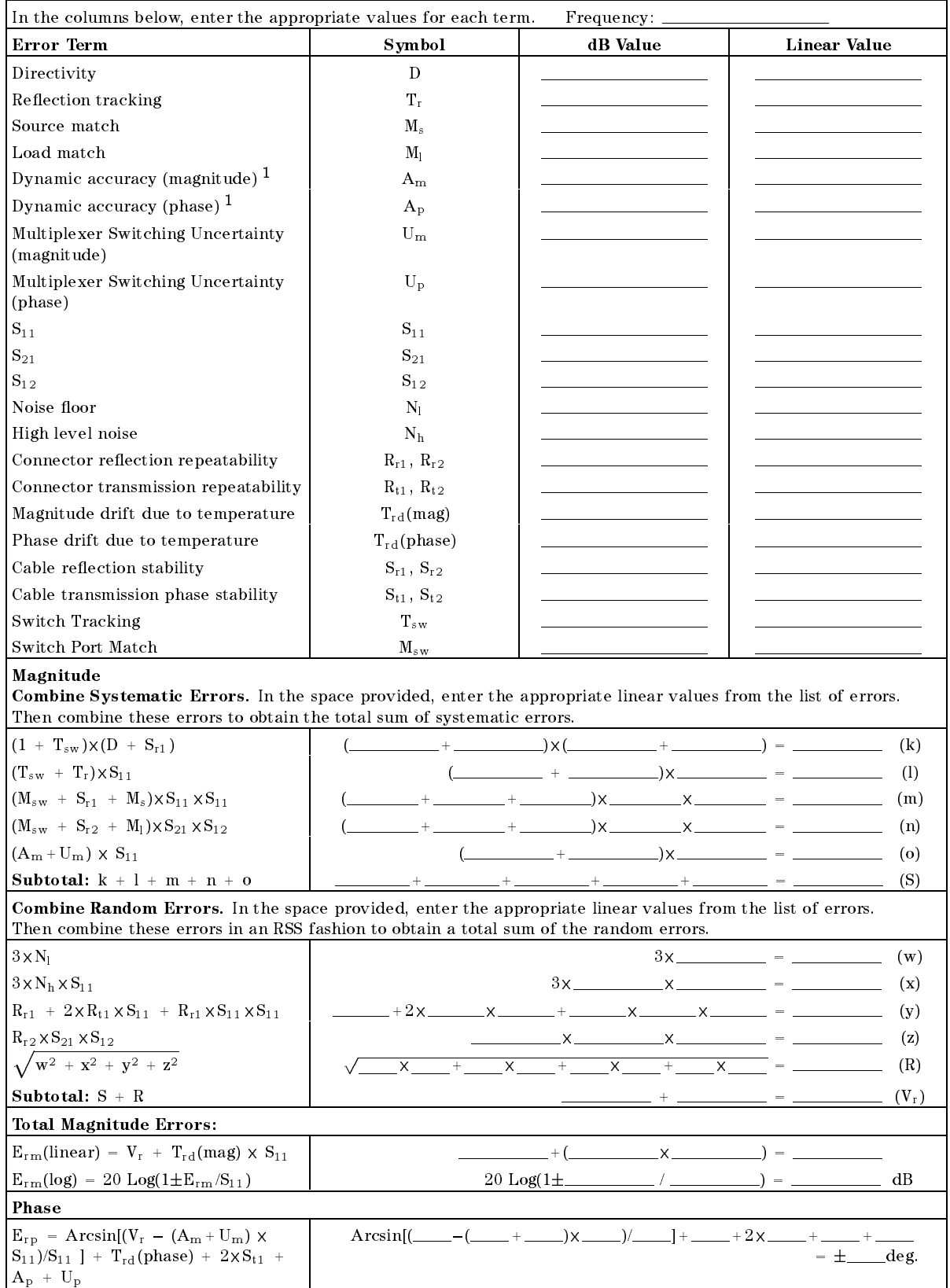

Table 11-8. Reflection Measurement Uncertainty Worksheet

<sup>1</sup> With IF bandwidth of 10 Hz.

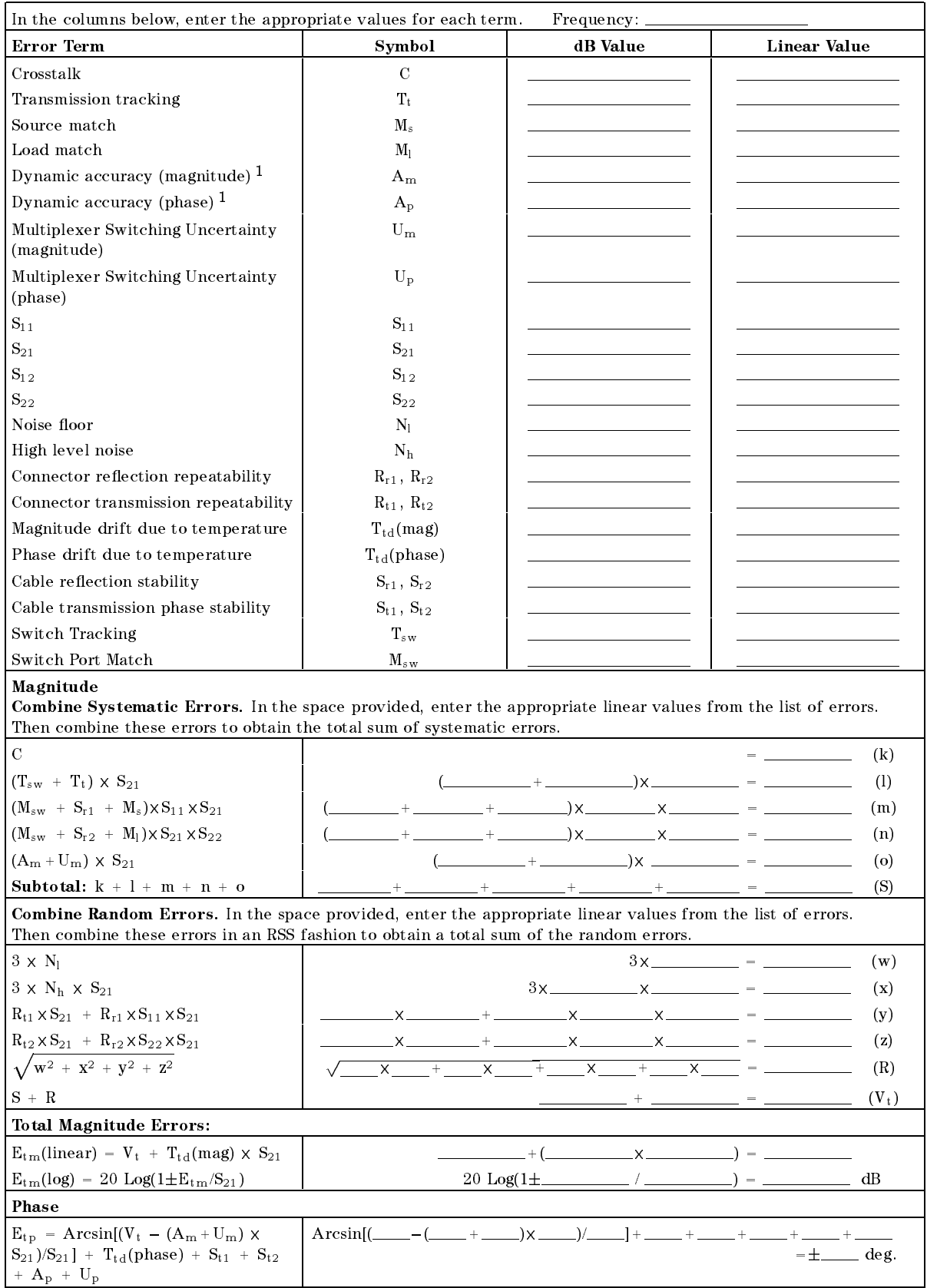

### Table 11-9. Transmission Measurement Uncertainty Worksheet

<sup>1</sup> With IF bandwidth of 10 Hz.

# Analyzer Features

This chapter provides additional information on analyzer features beyond the basic concepts covered in the previous chapters.

The following subjects are covered is in this chapter:

- System Overview
- Data Processing Flow
- Network Analyzer Basic
	- Network Measurement Basic
	- $\Box$  S-parameters
	- $\Box$  Conversion
	- $\Box$  Smith Chart
	- □ Polar Chart
	- $\Box$  Electrical Delay
	- $\Box$  Averaging
	- $\Box$  IF Band Reduction
	- $\Box$  Group Delay
- Spectrum Analyzer Basic
	- $\Box$  Detection Mode
	- Swept and FFT Mode
	- $\Box$  Resolution Bandwidth (RBW)
	- $\Box$  Selectivity of the RBW
	- Noise Measurement
	- Reference Level Calibration
	- $\Box$  Spectrum Monitor at inputs R, A, and B
- Measurement and Display Points
- Channel Coupling
- **Limit Line Concept**
- Gated Sweep for Spectrum Measurement
- Repetitive Sampling
- Marker
- GPIB
- Calibration for Network Measurement
- $I/O$  Port

## System Overview

The analyzer has two measurement modes of operation; a network analyzer mode and a spectrum analyzer mode. Network analyzers measure the reflection and transmission characteristics of devices and networks by applying a known swept signal and measuring the response of the test device. The signal transmitted through the device or reflected from its input is compared with the incident signal generated by a swept RF source. The signals are applied to <sup>a</sup> receiver for measurement, signal processing, and display. A network analyzer system consists of <sup>a</sup> source, signal separation devices, a receiver, and <sup>a</sup> display.

Spectrum analyzers measure the amplitude and frequency of a signal spectral line by sweeping the tuning frequency of the receiver. The test signal is applied to <sup>a</sup> receiver through an input attenuator. A spectrum analyzer consists of an input attenuator, <sup>a</sup> receiver, and <sup>a</sup> display.

Figure 12-1 is a simplied block diagram of the analyzer. <sup>A</sup> detailed block diagram of the analyzer is provided in the Service Manual, together with a complete theory of system operation.

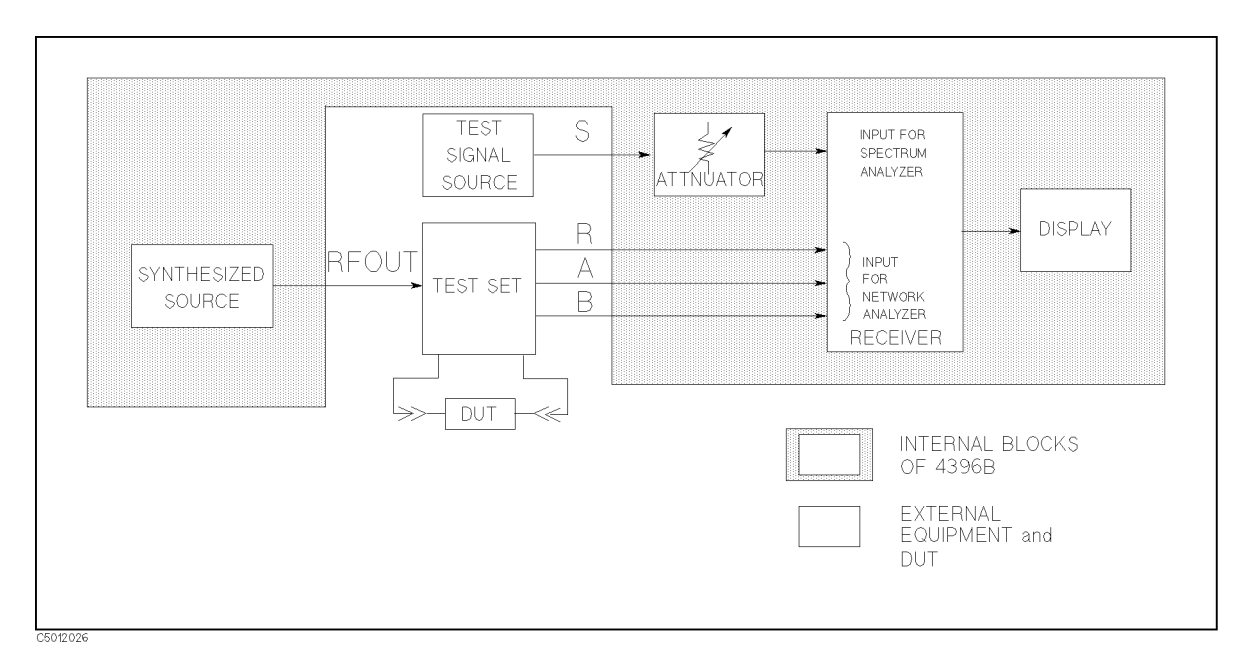

Figure 12-1. Analyzer Simplied Block Diagram

## Data processing

#### **Overview**

The analyzer's receiver converts the R, A, B, or S input signals into useful measurement information. This conversion occurs in two main steps. First, the high frequency input signal is translated to fixed low frequency IF signals using analog mixing techniques. See the "Theory of Operation" in the Service Manual for details. Second, the IF signals are converted into digital data by an analog-to-digital converter (ADC). From this point on, all further signal processing is performed mathematically by the analyzer microprocessor and digital signal processor. The following paragraphs describe the sequence of math operations and the resulting data arrays as the information flows from the ADC to the display. They provide a good foundation for understanding most of the measurement functions and the order in which they are performed.

The analyzer has two data processing flow paths. One is for network analyzer mode and the other is for spectrum analyzer mode. The data flow is automatically changed when analyzer mode is changed. Additionally, the data flow of the spectrum analyzer mode has two flow paths. One is for stepped FFT mode (RBW $<$ 3 kHz) and the other is for swept mode (RBW  $>$  10 kHz). (For more information on stepped

FFT and swept mode, see "Swept Mode and FFT Mode" in this chapter.

Figure 12-2 and Figure 12-3 are data processing flow diagrams that represent the flow of numerical data from IF detection to display. The data passes through several math operations (shown as single-line boxes). Most of these operations can be selected and controlled by the front panel MEASUREMENT block menus. The data is also stored in data arrays (shown as double-line boxes). These arrays are places in the flow path where the data is accessible via GPIB or using the internal disk drive or the RAM disk memory.

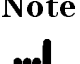

**Note** While only a single flow path is shown, two identical paths are available that correspond to channel <sup>1</sup> and channel 2. When the channels are uncoupled, each channel can be independently controlled so that the data processing operations for one can be different from the other.

#### Data Processing for Network Measurement

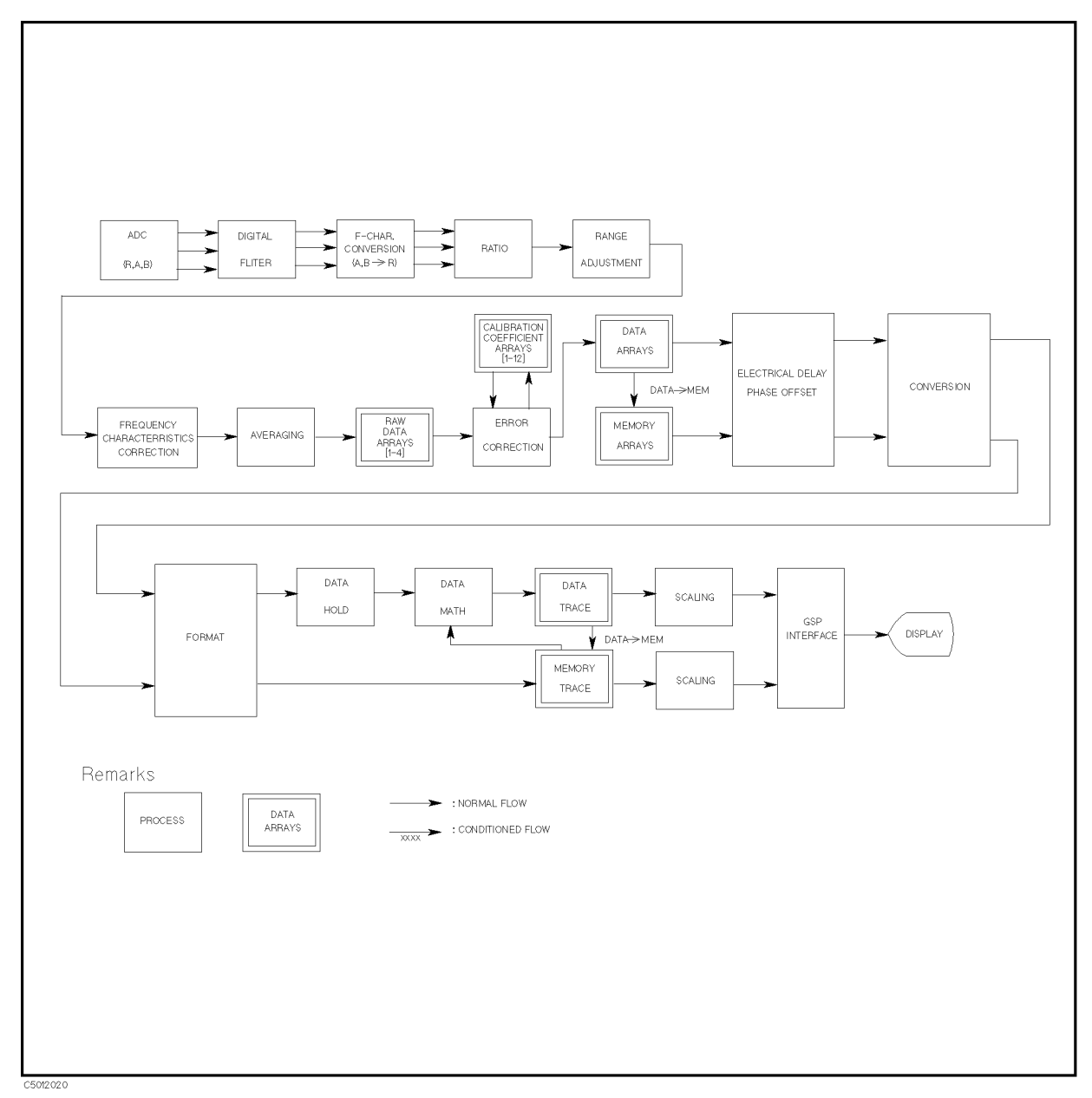

Figure 12-2. Data Processing for Network Measurement

#### AD converter (ADC)

The and converts an analog signal (which is already down-converted to a fixed low frequency IF) into digital data.

#### Digital Filter

The digital filter detects the IF signal by performing a discrete Fourier transform (DFT) on the digital data. The samples are converted into complex number pairs (real plus imaginary,  $R+jI$ ) that represent both the magnitude and phase of the IF signal. The filter shape can be altered

by selecting the IF bandwidth in Hz from the  $10, 30, 100, 300, 1 \text{ k}, 3 \text{ k}, 10 \text{ k}$ , and  $40 \text{ k}$  choices. Changing the filter shape is a highly effective technique for noise reduction.

#### Frequency characteristics conversion

This process digitally corrects for frequency response errors in the analog down-conversion path.

#### Ratio Calculations

These calculations are performed if the selected measurement is <sup>a</sup> ratio of two inputs (for example, A/R or B/R). This is simply <sup>a</sup> complex divide operation. If the selected measurement is absolute (for example, <sup>A</sup> or B), no operation is performed. The R, A, and B values are also split into channel data at this point.

#### Range Adjustment

This corrects the value to what it was before being ranged. The correction is required because the input signal is ranged before it is input to the ADC.

#### Frequency Characteristics Correction

This corrects the frequency response for absolute measurement value. If the selected measurement is ratio (for example, A/R or B/R), no operation is performed.

#### Averaging

This is one of the noise reduction techniques. This calculation involves taking the complex exponential average of up to 999 consecutive sweeps. See "Averaging" in this chapter.

#### Raw Data Arrays

These arrays store the results of all the preceding data processing operations. When full 2-port error correction is on, the raw data arrays contain all four S-parameter measurements required for accuracy enhancement. When the channels are uncoupled (coupled channels off), there may be as many as eight raw data arrays. These arrays are directly accessible via GPIB, or using the internal disk drive or the RAM disk memory. Note that the numbers here are still complex pairs.

#### **Calibration Coefficient Arrays**

When <sup>a</sup> measurement calibration has been performed and correction is turned on, error correction removes the repeatable systematic errors (stored in the calibration coefficient arrays) from the raw data arrays. This can vary from simple vector normalization to full 12-term error correction. See " $\overline{Ca}$ " in Chapter 5 and "Calibration for Network Measurement" for details.

The calibration coefficient arrays themselves are created during a measurement calibration using data from the raw data arrays. These are subsequently used whenever correction is on, and are accessible via GPIB, or using the internal disk drive or the RAM disk memory.

#### Data Arrays

The results of error correction are stored in the data arrays as complex number pairs. These arrays are accessible via GPIB or by using the internal disk drive or the RAM disk memory.

#### Memory Arrays

If the data-to-memory operation is performed, the data arrays are copied into the memory arrays (data trace arrays are also copied into the memory trace array at same time). See " $(Display)"$  in Chapter 5 in this chapter. These arrays are accessible using the internal disk drive

or the RAM disk memory. These arrays are also output via GPIB, but data cannot be input into this array via GPIB.

If memory is displayed, the data from the memory arrays goes through the same data processing flow path as the data from the data arrays.

#### Electrical Delay and Phase Offset

This involves adding or subtracting <sup>a</sup> linear phase in proportion to frequency. This is equivalent to "line-stretching" or artificially moving the measurement reference plane. See "Electrical Delay" for details.

#### Conversion

Transforms S-parameter measurement data into equivalent complex impedance (Z) or admittance (Y) values, to inverse S-parameters  $(1/S)$ , or to phase multiples of 4, 8, or 16. See \Conversion Function" in this chapter.

#### Format

This converts the complex number pairs into <sup>a</sup> scalar representation for display, according to the selected format. This includes group delay calculations. These formats are often easier to interpret than the complex number representation. (Polar and Smith chart formats are not affected by the scalar formatting.) Note that after formatting, it is impossible to recover the complex data. See "Group Delay" for information on group delay principles.

#### Data Hold

This keeps the maximum or minimum value at each display point when the data hold function is turned on.

#### Data Math

This calculates the complex ratio of the two (data/memory), the difference (data-memory), or summation (data+memory) when the data math function is selected. In addition, this function multiplies the ratio, difference, or summation by a constant, or subtracts a constant from them.

#### Data Trace Arrays

The results are stored in the data trace arrays. It is important to note those marker values and marker functions are all derived from the data trace arrays. Limit testing is also performed on this array. The data trace arrays are accessible via GPIB, or using the internal disk drive or the RAM disk memory.

#### Memory Trace Arrays

If the data-to-memory operation is performed, the data trace arrays are copied into the memory trace arrays (data arrays are also copied into the memory array at same time). These arrays are accessible using the internal disk drive or the RAM disk memory. These arrays are also output via GPIB, but data cannot be input into these arrays via GPIB.

#### Scaling

These operations prepare the formatted data for display on the CRT. This is where the appropriate reference line position, reference line value, and scale calculations are performed. See " $\sqrt{\text{Scale Ref}}$ " in Chapter 5 in this chapter.

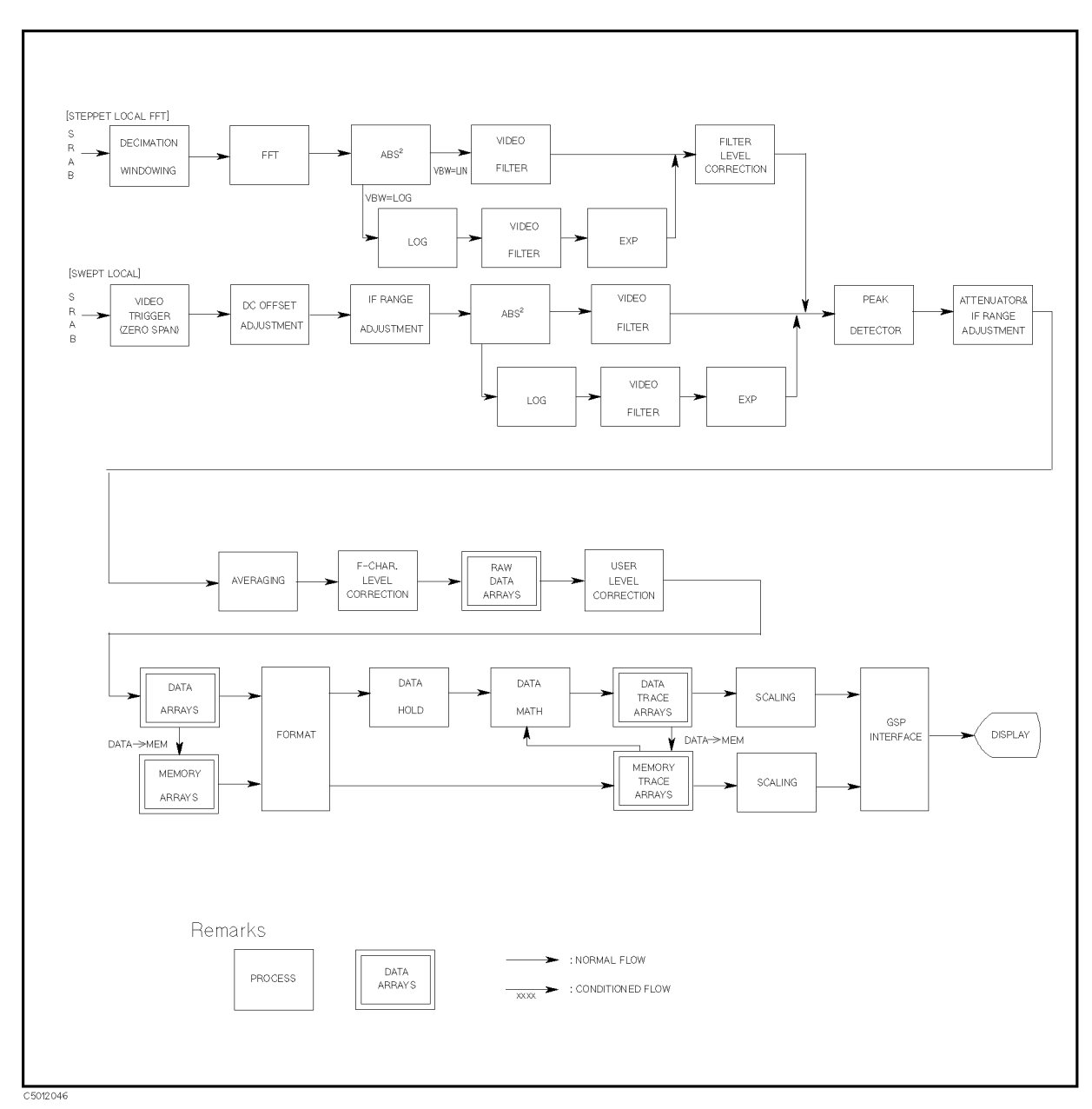

#### Data Processing for Spectrum Measurement

Figure 12-3. Data Processing for Spectrum Measurement

#### Decimation Windowing

This function reduces the sampling rate to resolve the spectrum closer than the fre quency resolution (which is decided by an inherent sampling rate and finite sampling number). In other words, this process allows any frequency resolution to be set usi ng an inherent sampling rate in FFT.

#### Fast Fourier Transform (FFT)

This operation transforms <sup>a</sup> time domain signal into <sup>a</sup> frequency domain data using th e Fast Fourier Transform.

#### Absolute Squared

This calculates the power of the spectrum.

#### Video Averaging

Video Averaging is one of the noise reduction techniques. The video bandwidth can be selected to be RBW/1, RBW/3, RBW/10, RBW/100, or RBW/300.

#### **Filter Level Correction**

This correction removes the error caused by the passband ripple of the crystal filter (IF filter).

#### Video Trigger

If SPAN isset to ZERO, the video trigger is available. This triggers the measurement when the amplitude of signal measured is over the threshold value.

#### DC Offset Correction

This cancels the dc offset generated in the phase detector and sample/hold block of the analog circuit.  $c = c \cdot c$ .

#### IF Range Adjustment

This adjustment corrects the value to what it was before being ranged by the IF blo ck.

#### **Peak Detector**

This detects the peak value of the displayed points. Three detection modes are pro vided, the positive, negative, and sample mode. See "Detection Mede" for information on detection techniques.

#### Attenuator and IF Range Adjustment

This adjustment corrects the value to what it was before being attenuated and rang ed.

#### Averaging

This is the same as Averaging in the data processing flow for the network measurem ent.

#### Frequency Characteristics Level Correction

This process digitally corrects for frequency response errors in the analog down-co nversion path.

#### Raw Data Arrays

These arrays store the results of all the data produced by the peak detector. These arrays are directly accessible via GPIB or by using the internal disk drive or the RAM disk memory.

#### User Level Correction

This correction cancels the offset error level. This correction cancels the oset error level.

#### Data Arrays

The results of error correction are stored in the data arrays. These arrays are acc essible via GPIB or by using the internal disk drive or the RAM disk memory.

#### Memory Arrays

If the data-to-memory operation is performed, the data arrays are copied into the memory arrays (data trace arrays are also copied into the memory trace arrays at same time). See  $(Display)$  in chapter 5. These arrays are accessible using the internal disk drive or the RAM disk memory. These arrays are also output via GPIB, but data cannot be input into these arrays via GPIB.

If memory is displayed, the data from the memory arrays goes through the same dat a processing flow path as the data from the data arrays.

#### Format/Unit conversion

This converts the measured values (dB value) to other unit (dBV,  $dB\mu V$ , watt, and volt). When noise measurement is selected, this divides measured values by the equivalent noise bandwidth to measure noise level directly.

#### Data Hold

This is the same as the Data Hold in the data processing flow for the network meas urement.

#### Data Math

This is the same as the Data Math in the data processing flow for the network meas urement.

#### Data Trace Array

This is the same as the data trace array in the data processing flow for the network measurement.

#### Memory Trace Array

This is the same as the memory trace array in the data processing flow for the netw ork measurement.

#### Scaling

This is the same as the scaling in the data processing flow for the network measure ment.

## Network Measurement Basics

#### S-parameters

S-parameters (scattering parameters) are a convention that characterizes the way a device modifies signal flow. A brief explanation is provided here of the S-parameters of a two-port device. For additional details see Agilent Technologies Application Notes  $AN$  95-1 and  $AN$  154.

S-parameters are always <sup>a</sup> ratio of two complex (magnitude and phase) quantities. S-parameter notation identies these quantities using the numbering convention:

#### $\sim$  out in  $\sim$

Where the first number (out) refers to the port where the signal is emerging and the second number (in) is the port where the signal is incident. For example, the S-parameter  $S_{21}$  identifies the measurement as the complex ratio of the signal emerging at port <sup>2</sup> to the signal incident at port 1.

Figure 12-4 is <sup>a</sup> representation of the S-parameters of <sup>a</sup> two-port device, together with an equivalent flow graph. In the illustration, "a" represents the signal entering the device and "b" represents the signal emerging. Note that <sup>a</sup> and <sup>b</sup> are not related to the <sup>A</sup> and <sup>B</sup> input ports on the analyzer.

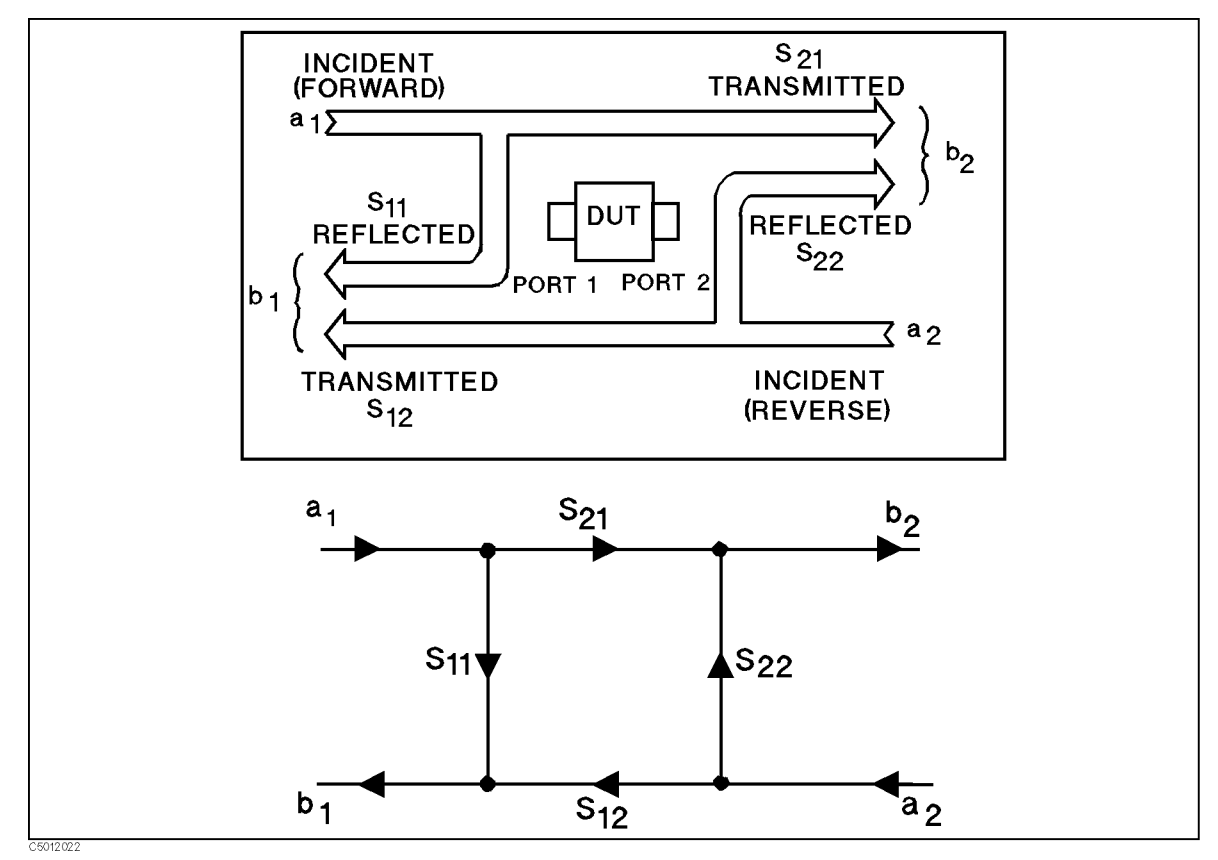

Figure 12-4. S-Parameters of a Two-Port Device

S-parameters are exactly equivalent to the more common description terms below, requiring only that the measurements are taken with all DUT ports properly terminated.

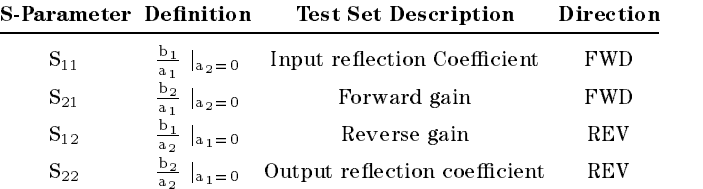

#### Conversion Function

This function converts the measured reflection or transmission data to the equivalent complex impedance  $(Z)$  or admittance  $(Y)$  values. This is not the same as a two-port Y or Z parameter conversion, as only the measured parameter is used in the equations. Two simple one-port conversions are available, depending on the measurement conguration.

An S11 or S22 trace measured as re
ection can be converted to an equivalent parallel impedance or admittance using the model and equations shown in Figure 12-5.

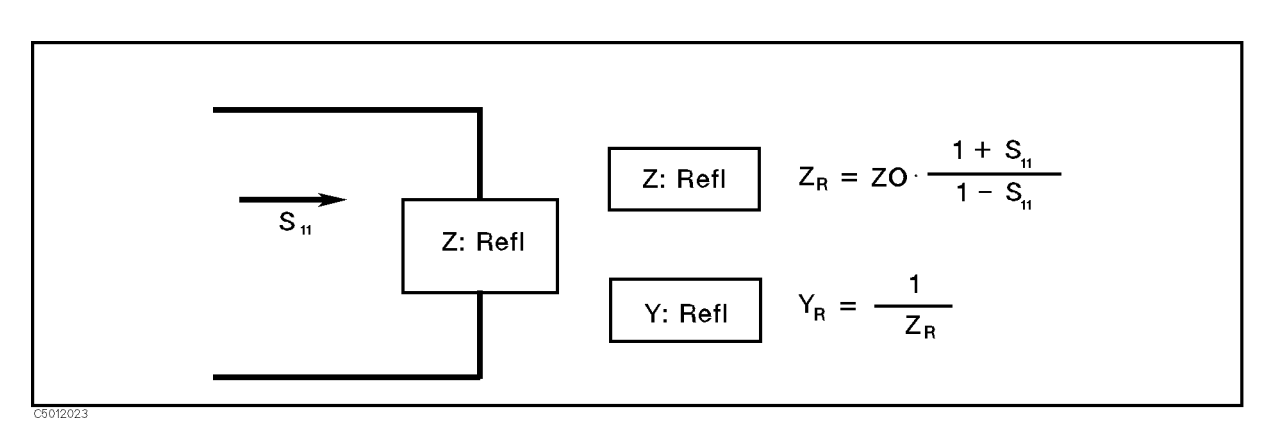

Figure 12-5. Reflection Impedance and Admittance Conversions

In <sup>a</sup> transmission measurement, the data can be converted to its equivalent series impedance or admittance using the model and equations shown in Figure 12-6.

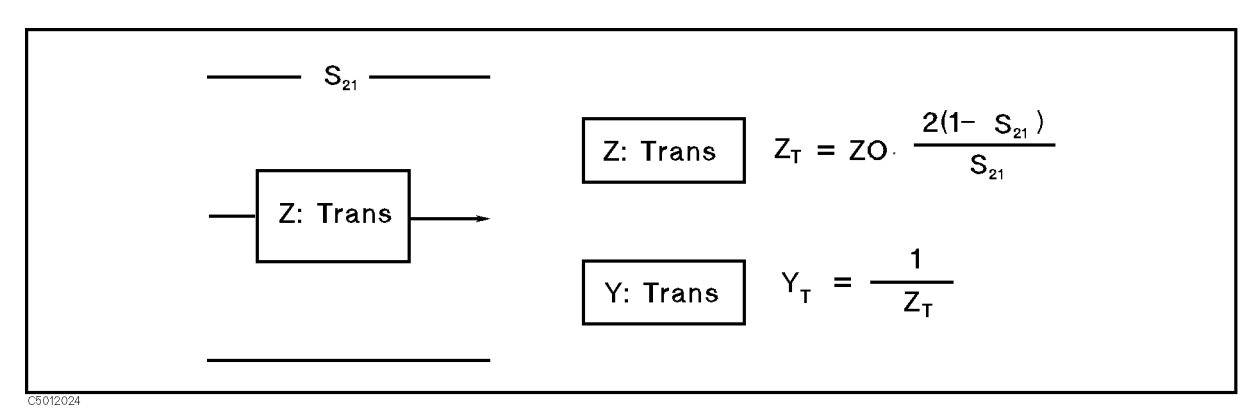

Figure 12-6. Transmission Impedance and Admittance Conversions

Avoid using Smith chart, SWR, and delay formats for displaying Z and Y conversions, as these formats are not easily interpreted.

 $\cdots$  , and  $\cdots$  are  $\cdots$  and  $\cdots$  and  $\cdots$  and  $\cdots$  and  $\cdots$  and  $\cdots$  and  $\cdots$  admittance values in  $\cdots$ units for Y conversions in any format.

#### Smith Chart

A Smith chart is used in reflection measurements to provide a readout of the data in terms of impedance. The intersecting lines on the Smith chart represent constant resistance and constant reactance values, normalized to the characteristic impedance,  $Z_0$ , of the system. Reactance values in the upper half of the Smith chart circle are positive (inductive) reactance, and in the lower half of the circle are negative (capacitive) reactance.

Each point on the polar format corresponds to <sup>a</sup> particular value of both magnitude and phase. Quantities are read vectorally: the magnitude at any point is determined by its displacement from the center (which has zero value), and the phase by the angle counterclockwise from the positive x-axis. Magnitude is scaled in <sup>a</sup> linear fashion, with the value of the outer circle usually set to <sup>a</sup> ratio value of 1. Because there is no frequency axis, frequency information is read from the markers.

#### Electrical Delay

The electrical delay function simulates <sup>a</sup> variable length lossless transmission line that can be added to or removed from <sup>a</sup> receiver input to compensate for interconnecting cables, etc. This function is similar to the mechanical or analog "line stretchers" of other network analyzers. Delay is annotated in units of time with secondary labeling in distance for the current velocity factor.

An equivalent length of air is added or subtracted according to the following formula:

Length (meters) = 
$$
\frac{\phi}{\text{Frequency (MHz)} \times 1.20083}
$$

Once the linear portion of the DUT's phase has been removed, the equivalent length of air can be read out in the active entry area. If the average relative permittivity  $(\epsilon_r)$  of the DUT is known over the frequency span, the length calculation can be adjusted to indicated the actual length of the DUT more closely. This can be done by entering the relative velocity factor for the DUT using VELOCITY FACTOR softkey under  $\overline{C}$ a) key. The relative velocity factor for a given dielectric can be calculated by:

$$
Velocity factor = \frac{1}{\sqrt{\epsilon_r}}
$$

assuming a relative permeability of 1.

#### Averaging

Averaging computes each data point based on an exponential average of consecutive sweeps weighted by a user-specied averaging factor. Each new sweep is averaged into the trace until the total number of sweeps is equal to the averaging factor, for a fully averaged trace. Each point on the trace is the vector sum of the current trace data and the data from the previous sweep. A high averaging factor gives the best signal-to-noise ratio, but slows the trace update time. Doubling the averaging factor reduces the noise by 3 dB. The algorithm used for averaging is:

$$
A_{(n)} = \frac{S_{(n)}}{F} + (1 - \frac{1}{F}) \times A_{(n-1)}
$$

where

#### 12-12 Analyzer Features

```
A(n) = current average
S(n) = current measurementF = average factor
```
## IF Band Reduction

IF bandwidth reduction lowers the noise floor by reducing the receiver input bandwidth. It has an advantage over averaging in reliably filtering out unwanted responses such as spurs, odd harmonics, higher frequency spectral noise, and line-related noise. Sweep-to-sweep averaging, however, is better at filtering out very low frequency noise. A tenfold reduction in IF bandwidth (from 200 Hz to 20 Hz, for example) lowers the measurement noise floor by about

Another difference between sweep-to-sweep averaging and variable IF bandwidth is the sweep time. Averaging displays the first complete trace faster but takes several sweeps to reach a fully averaged trace. IF bandwidth reduction lowers the noise floor in one sweep, but the sweep time may be slower.

### Group Delay

For many networks, the amount of insertion phase is not as important as the linearity of the phase shift over <sup>a</sup> range of frequencies.

The analyzer can measure this linearity and express it in two different ways: directly, as deviation from linear phase, or as group delay, a derived value. See the  $\sqrt{SCALE REF}$  key description in this chapter for information on deviation from linear phase.

Group delay is the measurement of signal transmission time through a test device. It is defined as the derivative of the phase characteristic with respect to frequency. Because the derivative is the instantaneous slope (or rate of change of phase with frequency), <sup>a</sup> perfectly linear phase shift results in <sup>a</sup> constant slope, and therefore <sup>a</sup> constant group delay (Figure 12-7).

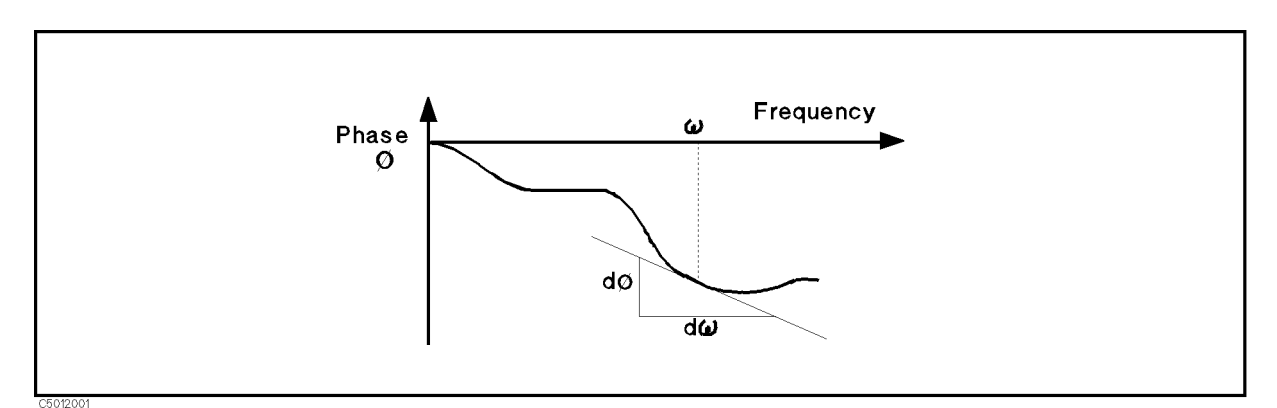

Figure 12-7. Constant Group Delay

Note, however, that the phase characteristic typically consists of both linear (first order) and higher order (deviations from linear) components. The linear component can be attributed to the electrical length of the test device and represents the average signal transit time. The higher order components are interpreted as variations in transit time for different frequencies, and represent a source of signal distortion (Figure 12-8).

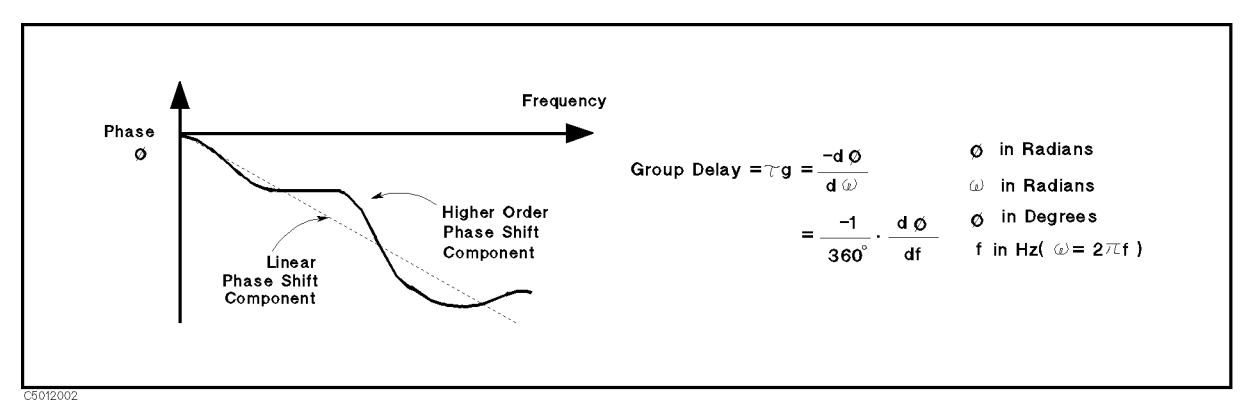

Figure 12-8. Higher Order Phase Shift

The analyzer computes group delay from the phase slope. Phase data is used to find the phase deviation,  $\Delta\varphi$ , at the center point of a specified frequency aperture,  $\Delta f$ , to obtain an approximation for the rate of change of phase with frequency  $\mu$  (Figure 12-9). This value,  $\mu$ , represents the group delay in seconds assuming linear phase change over  $\Delta f$ .

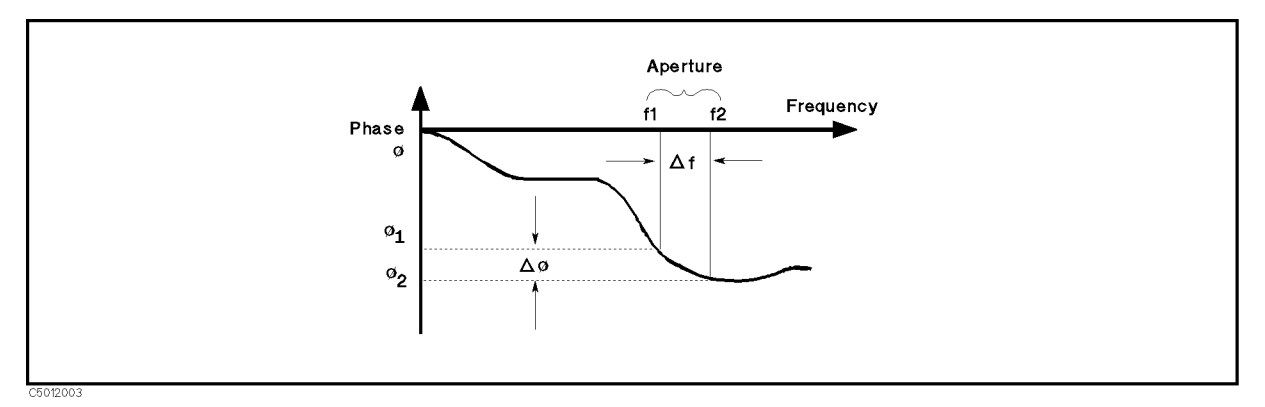

Figure 12-9. Rate of Phase Change Versus Frequency

When deviations from linear phase are present, changing the frequency step can result in different values for group delay. Note that in this case the computed slope varies as the aperture  $\Delta f$  is increased (Figure 12-10). A wider aperture results in loss of the fine grain variations in group delay. This loss of detail is the reason that in any comparison of group delay data it is important to know the aperture used to make the measurement.

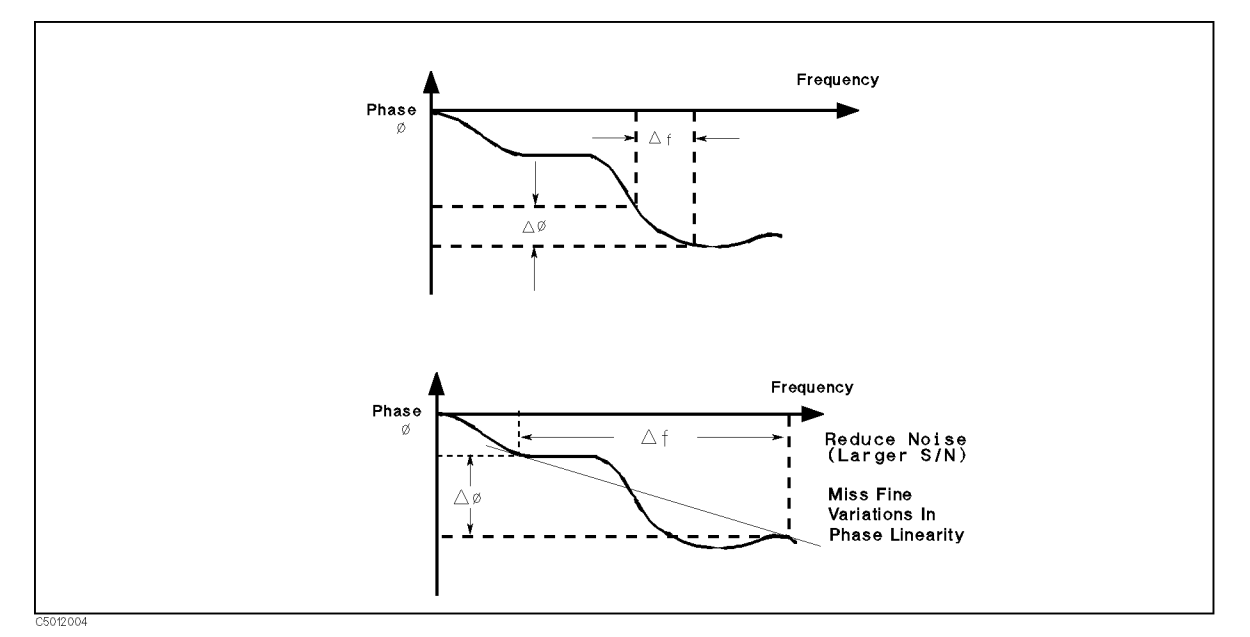

Figure 12-10. Variations in Frequency Aperture

In determining the group delay aperture, there is a tradeoff between resolution of fine detail and the effects of noise. Noise can be reduced by increasing the aperture, but this will tend to smooth out the fine detail. More detail will become visible as the aperture is decreased, but the noise will also increase, possibly to the point of obscuring the detail. <sup>A</sup> good practice is to use <sup>a</sup> smaller aperture to assure that small variations are not missed, then increase the aperture to smooth the trace.

## Spectrum Measurement Basics

#### Detection Modes

The analyzer displays the value measured at the display point specied by NOP. However, analyzer sweeps with the resolution specied by RBW. Detection chooses one level measured between display points for displaying the trace. One of three detection modes can be selected:

#### Positive and Negative Peak Modes

Positive and negative peak modes store signal maximums and minimums between the display points, respectively, in a data array.

#### Sample Mode

In the sample mode, the signal value at the display point is placed in <sup>a</sup> data array. Sample mode is used to measure noise level.

#### Swept Mode and FFT Mode

Usually, two analyzers are used to analyze waveforms transformed from the time domain test signal to the frequency domain; one is <sup>a</sup> swept spectrum analyzer and the other is an FFT analyzer.

When measuring signals over <sup>a</sup> wide frequency span with <sup>a</sup> wide RBW, swept spectrum analyzers are better than FFT analyzers. This is true because the FFT analyzer requires <sup>a</sup> large memory and <sup>a</sup> fast AD converter to measure the signal and therefore, is not practical. When measuring signals with narrow RBW, FFT analyzers are better than swept spectrum analyzers because the swept spectrum analyzer requires much more time to measure (sweep) the signal. The FFT analyzer can measure the signal in very short time.

The 4396B analyzer uses both the swept spectrum analyzer and the FFT analyzer modes. The two modes (swept mode and FFT mode) are automatically selected. Swept mode is selected if RBW is  $>10$  kHz and FFT mode is selected if RBW is  $<$ 3 kHz.

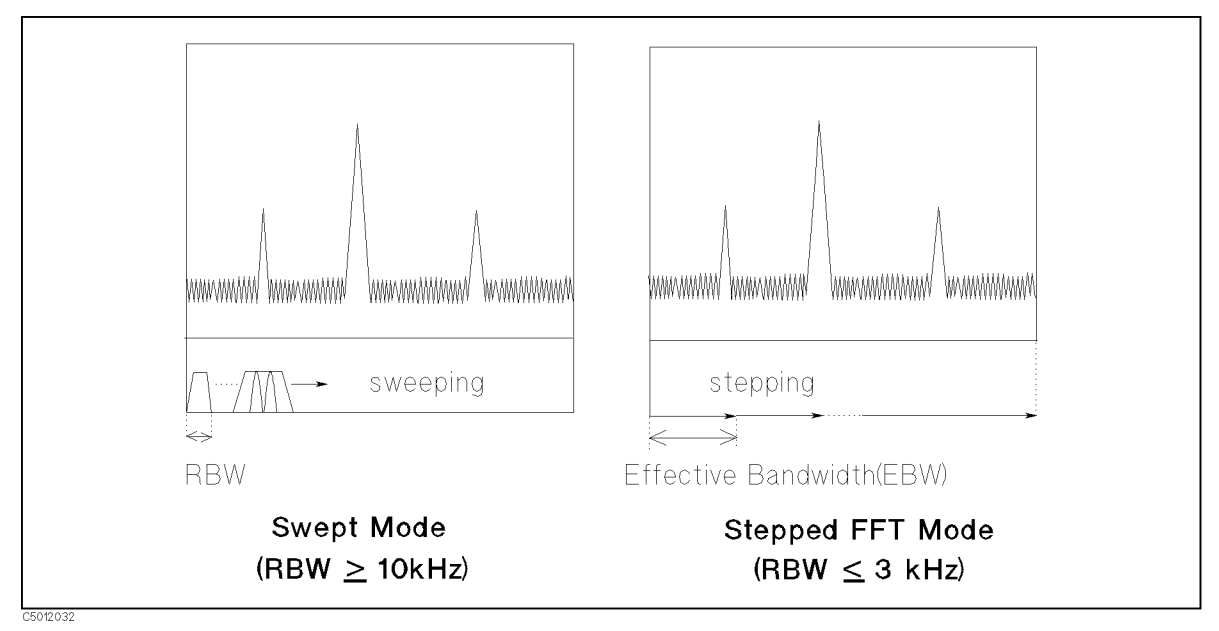

Figure 12-11. Swept Mode and Stepped FFT Mode

#### Selectivity of the RBW

The selectivity of the RBW is the ratio of the <sup>60</sup> dB bandwidth to <sup>3</sup> dB bandwidth (RBW) of the filter. The selectivity defines the shape of the filter. This factor is important when resolving small signal that is adjacent to <sup>a</sup> large signal. The small adjacent signal is hidden by the large signal even when the resolution bandwidth is set to smaller than the difference of frequency between the signals. To resolve small adjacent signals, the resolution bandwidth must be set so that the small signal is not hidden by the large signals as shown in Figure 12-12.

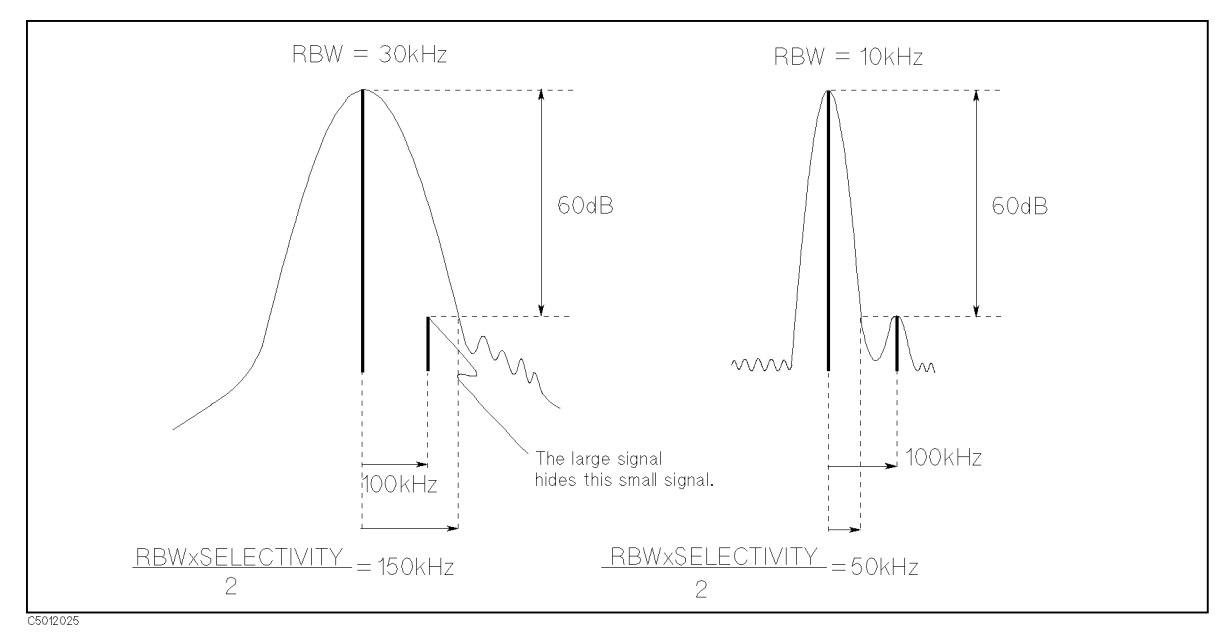

Figure 12-12. Resolving Small Adjacent Signal

Because the analyzer uses a digital filter technique, the selectivity of the analyzer is better (smaller) than a conventional spectrum analyzer (which uses analog filter technique). This means the analyzer can detect <sup>a</sup> small signal that cannot be detected by <sup>a</sup> conventional spectrum analyzer. Especially in the stepped FFT mode (RBW  $\leq$  3 kHz), the selectivity of the analyzer is less than one third of one at the swept mode (RBW  $\geq 10$  kHz).

#### Noise measurement

#### Noise Format and Marker Noise Form

When <sup>a</sup> spectrum analyzer measures noise, the power shown by an analyzer is in proportion to RBW (because spectrum analyzers measure total power coming thorough RBW). For noise measurement, the measurement value is usually normalized by an equivalent noise bandwidth of an RBW filter (frequency). The noise format automatically normalizes noise power by the equivalent noise bandwidth and displays the trace on the screen. The marker noise form also reads out the noise level normalized, even if the format is the spectrum.

#### Sample Detection Mode for Noise Measurement

For noise measurement, the sample detection mode is best. Because the power of noise is uniformly distributed over frequency, it is not necessary to measure all the frequencies between the display points. It is sufficient to measure only the display points.

Spectrum measurement level calibration is an accuracy enhancement procedure that reduces the system error caused by uncertainty when switching the analyzer and temperature drift. It reduces the error by measuring a known calibrator's signal (the analyzer uses a  $-20$  dBm, 20 MHz signal).

Spectrum measurement level accuracy is decided by the following error items

- Calibrator signal level accuracy
- Frequency response
- $\blacksquare$  Amplitude fidelity
- IF gain switching uncertainty
- **Input attenuator switching uncertainty**
- **RBW** switching uncertainty
- Temperature drift

When level calibration is performed (and reference level, input attenuator, RBW, and temperature are not changed), the three switching uncertainties and temperature drift are removed. The error factors are then only the calibrator signal level accuracy, frequency response, and scale fidelity. For specifications or typical values of these error factors, see Chapter 10.

#### Spectrum Monitor at inputs R, A, and B

Input S is usually used for the spectrum measurement. However, the analyzer can also select input A, B, or R for spectrum monitoring. Note that because inputs R, A, and B are provided for network measurements, the input attenuators of these inputs are fixed.

The spectrum monitor at inputs A, B, and R can be used to observe the input signal during network measurement. See the User's Guide for a typical application measurement using the spectrum monitor.

## Measurement Points and Display Points

In <sup>a</sup> network measurement, the analyzer measures at only the display points specied by NOP. In <sup>a</sup> spectrum measurement, the analyzer measures all the frequencies between the display points (except for sampling detection mode). This is done so that the analyzer can detect spectrums existing between the display points

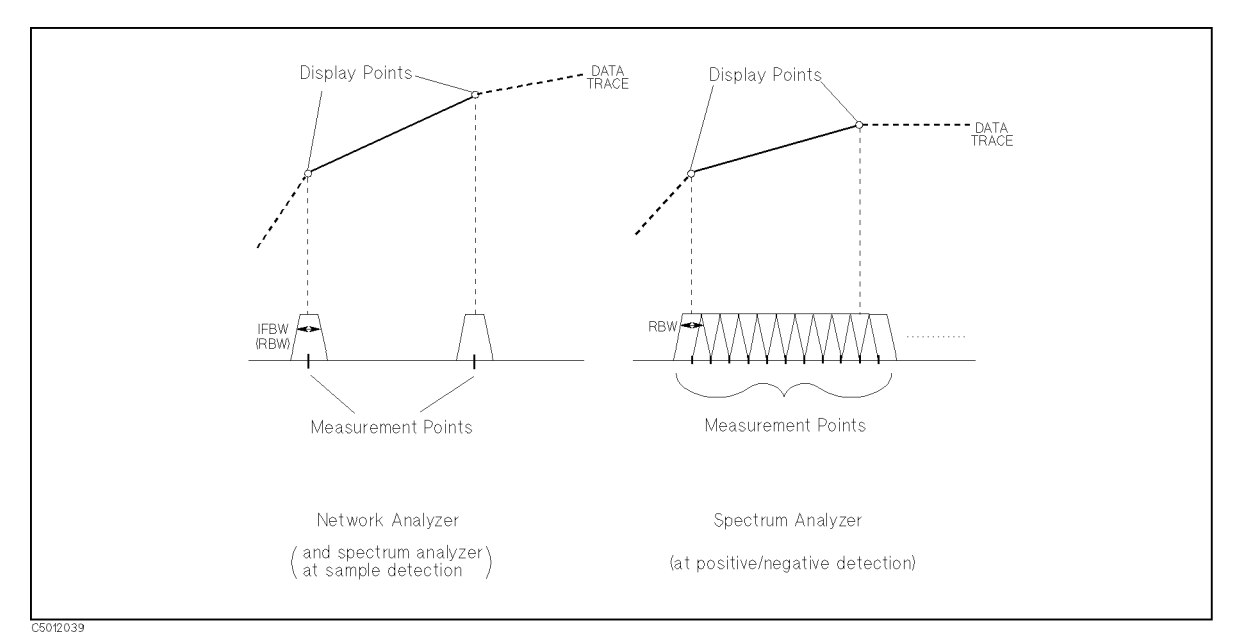

Figure 12-13. Measurement Points and Display Points

## Channel Coupling

When the analyzer type of both channels is the network analyzer mode, the sweep parameters can be coupled. But, when one channel measures a ratio measurement and the other one measures an absolute measurement (for example A/R and B), sweep parameters can not be coupled.

In the sweep parameter coupled mode, the following parameters are coupled:

- Frequency
- Number of points
- Source power level
- Number of groups
- **IF** bandwidth
- Sweep time
- Trigger type
- Sweep type

If both channels also have the same input parameter (such as  $S_{11}$  or  $A/R$ ), the following parameters are coupled:

- Correction mode
- $\blacksquare$  Calibration coefficient

The following parameters are always common to both channels when the analyzer types of both channels are the same (even if the sweep parameter mode is not coupled):

- Trigger source
- List sweep table
- Calibration kit type and data

The following parameters are always set separately for each channel (even if the sweep parameter mode is coupled):

- Measurement parameter
- Display Format
- Title
- Traces displayed
- Scale value
- Electrical delay
- $\blacksquare$  Phase offset
- $\blacksquare$  Averaging (on/off, factor)

Coupling of sweep parameter values for the two channels is independent of DUAL CHAN on OFF in the display menu and NARKERS: UNCOUPLED in the marker mode

menu. COUPLED CH OFF becomes an alternate sweep function when dual channel display is on. In this mode, the analyzer alternates between the two sets of sweep parameter values for measurement of data and both are displayed.

## Limit Line Concept

These are lines drawn on the display to represent upper and lower limits or device specifications with which to compare the DUT. Limits are defined by specifying several segments, where each segment is a portion of the sweep parameter span. Each limit segment has an upper and a lower starting limit value.

Limits can be defined independently for the two channels with up to 18 segments for each channel (a total of 36 for both channels). These can be in any combination of the two limit types.

Limit testing compares the measured data with the defined limits, and provides pass or fail information for each measured data point. An out-of-limit test condition is indicated in the following ways:

- Displaying a FAIL message on the screen
- **E**mitting a beep
- Displaying an asterisk in tabular listings of data
- Writing <sup>a</sup> bit into GPIB event status register <sup>B</sup>

Limits are entered in tabular form. Limit lines and limit testing can be either on or off while limits are defined. As new limits are entered, the tabular columns on the display are updated, and the limit lines (if on) are modified to the new definitions. The complete limit set can be offset in either sweep parameter or amplitude value.

#### How Limit Lines are Entered

Before limit lines can be explained, the concept of "segments" must be understood. A segment is the node of two limit lines. See Figure 12-14.

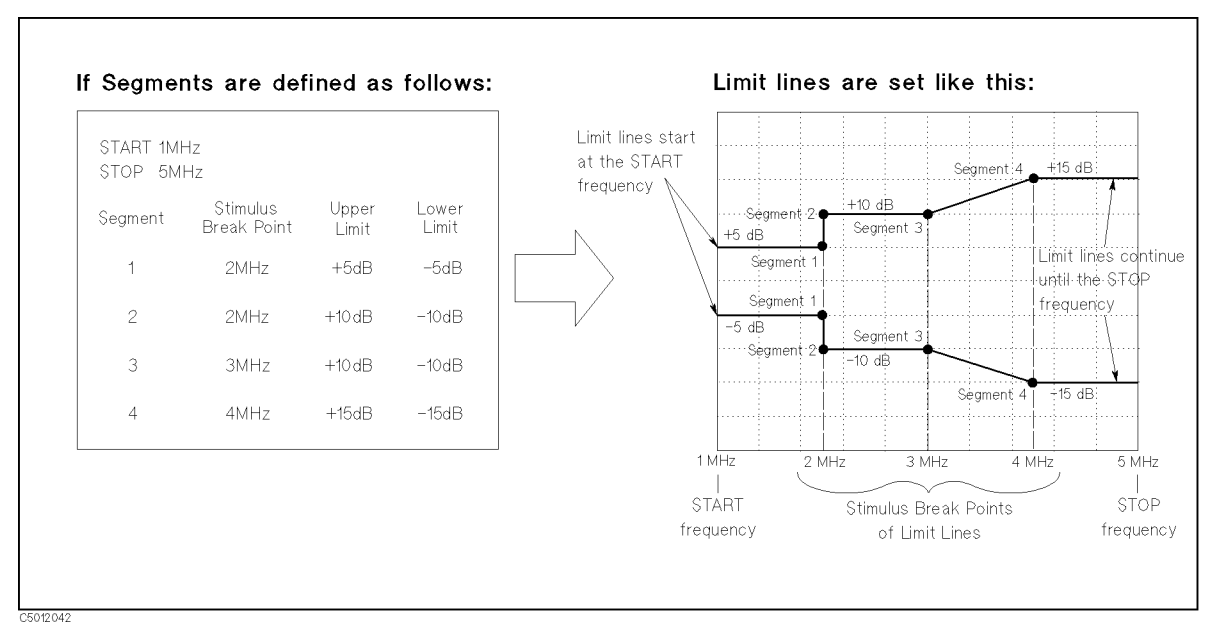

Figure 12-14. The Concept of Segments as a Point between Two Sets of Limit Lines

As you can see in Figure 12-14, segments are distinct points that define where limit lines begin or end. Limit lines span the distance between segments and represent the upper and lower test limits. Figure 12-14 shows another important aspect of limit lines. The far left hand side of a set of limit lines will continue from the minimum sweep parameter value (START) and the far

right hand side of a set of limit lines will continue until the maximum sweep parameter value  $(STOP)$ .

<sup>A</sup> segment is placed at <sup>a</sup> specic sweep parameter value (a single frequency for example). The first segment defines the limit line value from the minimum sweep parameter value. Once its sweep parameter value is entered, the upper and lower test limit  $(+5 \text{ dB and } -5 \text{ dB for})$ example) need to be supplied.

Defining a second segment defines where the first set of limit lines ends. This process is repeated to create different sets of limit lines, each having new upper and lower limits. Up to <sup>18</sup> segments can be entered.

Limits can be defined independently for the two channels.

The example in Figure 12-14 shows <sup>a</sup> combination of limit lines that change instantly and gradually.

Segment 1 is at 2 MHz and has an upper and lower limit of  $+5$  and  $-5$  dB, respectively. Notice the upper and lower limit lines start at the start frequency (1 MHz) and end at segment 1.

Segment 2 is also at 2 MHz with different upper and lower limits of  $+10$  dB and  $-10$  dB, changing the limit values instantly.

Segment  $3$  is at  $3$  MHz with the same limit value as segment  $2$  to obtain a flat limit lines.

Segment 4 is at 4 MHz with upper and lower limit values of  $+15$  dB and  $-15$  dB, changing the limit values gradually. Notice the upper and lower limit lines start at the segment and continue until the stop frequency (5 MHz).

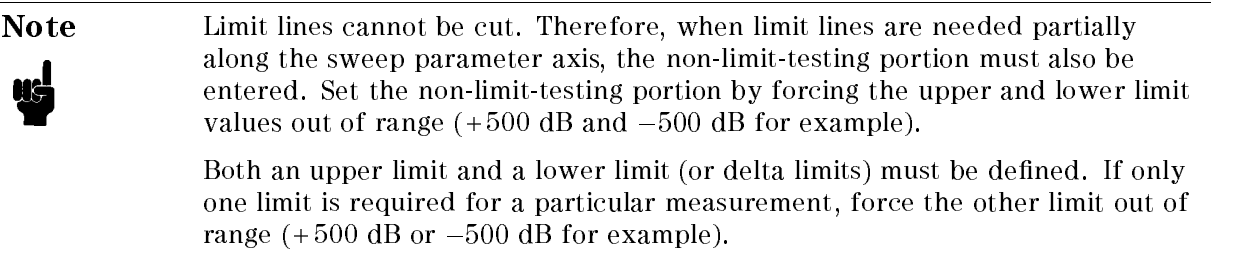

#### Turning Limit Lines Limit Testing On and <sup>O</sup>

Limit lines and limit testing features are off unless explicitly turned on by the user. After entering the limit line information, you can turn on the limit line feature and optionally the limit testing features. Turning these features of the set of the entered limit line information

#### Segments Entering Order Needs Notice

Generally, the segments do not have to be entered in any particular order. The analyzer automatically sorts them and lists them on the display in increasing order of sweep parameter value.

One exception is when two segments have the same sweep parameter value as described in Figure 12-14. If the same sweep parameter values exist, the analyzer draws the limit lines according to entered segment order. For example, in Figure 12-14, segment 1 should be entered in advance of segment 2.

#### Saving the Limit Line Table

Limit line information is lost if the LINE switch is turned off. However, the  $\sqrt{S_{ave}}$  and  $\sqrt{Res_{max}}$ keys can save limit line information along with all other current analyzer settings. Limit line table information can be saved on a disk.

#### Offsetting the Sweep Parameter or Amplitude of the Limit Lines

All limit line entries can be offset in either sweep parameter or amplitude values. The offset affects all segments simultaneously.

#### Supported Display Formats

Limit lines are displayed only in Cartesian format. In polar and Smith chart formats, limit testing of one value is available. The value tested depends on the marker mode and is the magnitude or the first value in a complex pair. The message "NO LIMIT LINES DISPLAYED" is shown on the display in polar and Smith formats.

#### Use a Sufficient Number of Points or Errors May Occur

Limits are checked only at the actual measured data points. If you do not select a sufficient number of points, it is possible for <sup>a</sup> device to be out of specication without a limit test failure indication.

To avoid this, be sure to specify <sup>a</sup> high enough number of points. In addition, if specic sweep parameter points must be checked, use the list sweep features described in " $\sqrt{\text{Sweep}}$ " in Chapter <sup>6</sup> so that the actual measured data points are checked.

#### Displaying, Printing, or Plotting Limit Test Data

The "list values" feature in the copy menu prints or displays a table of each measured sweep parameter value. The table includes limit line and limit test information (if these functions are turned on). If limit testing is on, an asterisk \" is listed next to any measured value that is out of limits.

If the limit lines are on, and other listed data allows sufficient space, the following information is also displayed:

- Upper limit and lower limit
- The margin by which the device passes or fails the nearest limit

For more information about the list values feature, see "Copy Menu"

```
Network Analyzer
Spectrum Analyzer" in Chapter 8.
```
#### Results of Plotting or Printing the Display with Limit Lines ON

If limit lines are on, they are shown when you print or plot the display. If limit testing is on, the PASS or FAIL message is included as well.

**Note** An example of a measurement using limit lines and limit testing is provided in the User's Guide.

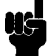

A sample program performing a limit test using GPIB commands is provided in the GPIB Programming Guide .

## Gated Sweep

The gated sweep function can be used to measure any one of several signals separated in time (for example, burst modulated, pulsed RF, and time multiplexed). Using the gated sweep function allows the analyzer to measure the spectrum of a specic part of the signal or separate signals, and mask out interfering or transient signals. In the gated sweep mode, the analyzer is triggered to start and interrupt sweep selectively by an external trigger signal. By controlling the external trigger signal, the analyzer measures only the signals that are present when the analyzer sweeps.

The gate sweep is controlled by the following factors:

- Trigger polarity, which determines which positive or negative edge (level) causes triggering
- Gate trigger mode, which selects one of two modes (EDGE or LEVEL)
- Gate Delay, which determines how long after the trigger signal the gate actuarially becomes active.  $\sim$   $\sim$   $\sim$   $\sim$   $\sim$
- Gate Length, which determines how long the gate is on.

#### Trigger Polarity

The analyzer can select the external trigger polarity (positive and negative). When POSITIVE is selected, the analyzer starts the sweep when the external trigger signal is <sup>a</sup> positive edge or level.

#### Gate Trigger Mode

Two gate trigger modes (EDGE and LEVEL) are provided for the gate trigger to match the trigger signal used.

#### Edge Mode

The edge mode allows you to position the gate relative to either the rising or falling edge of <sup>a</sup> TTL trigger signal. The edge initiates the gate delay. For the edge mode, the gate sweep is controlled by the following factors:

- Trigger polarity, which selects the edge (positive or negative) to initiate the start point of the gate sweep. At the start point, the edge initiates the gate delay.
- Gate Delay, which determines how long after the trigger signal the gate actuarially becomes active.
- Gate Length, which determines how long the gate is on.

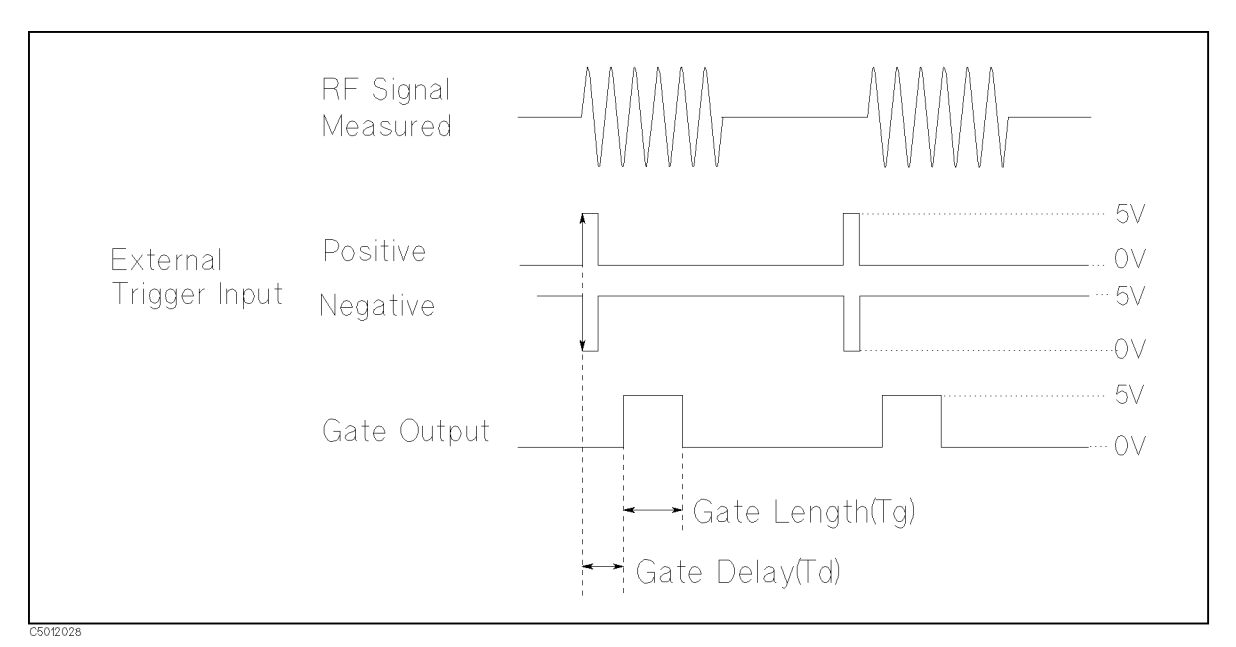

Figure 12-15. Edge Mode

#### Level Mode

The level mode allows the external trigger signal to open and close the gate directly, without <sup>a</sup> programmed gate length. The level mode also provides the gate delay. For the level mode, the gate sweep is controlled by the following factors:

- **Trigger polarity, which selects the polarity of TTL the level (+5 or 0) to open gate.**
- Gate Delay, which determines how long after the trigger signal the gate becomes active.

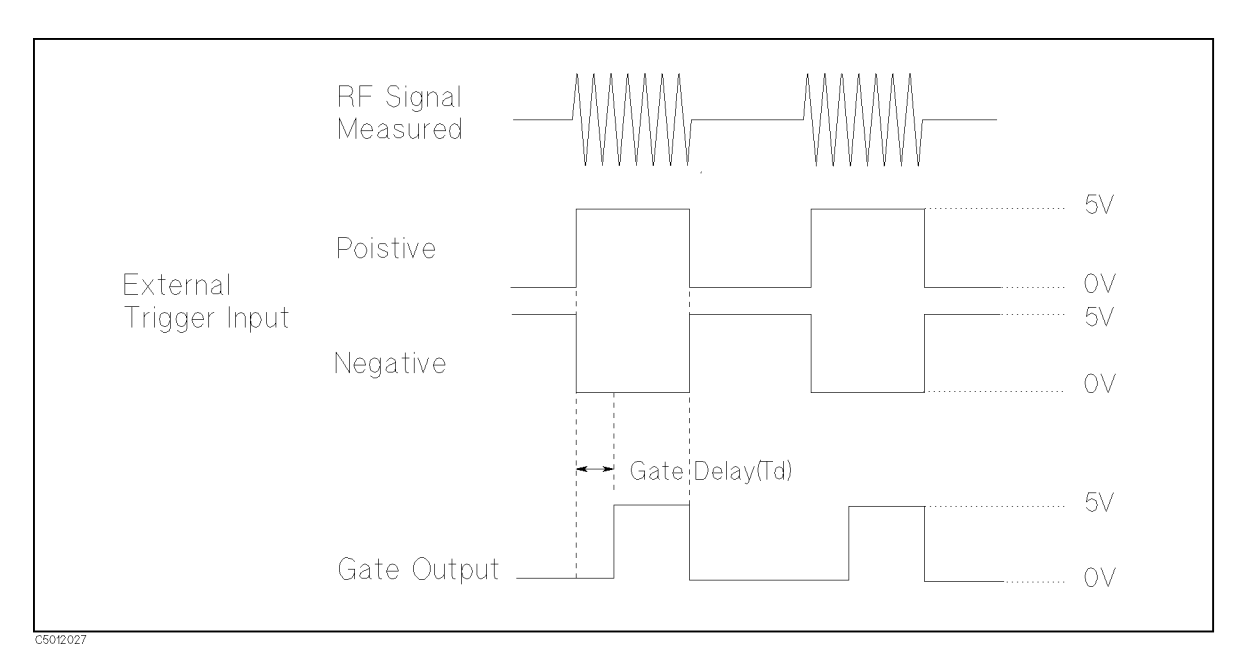

Figure 12-16. Level Mode

#### RBW Filter Response Time

The resolution bandwidth filter requires the set-up time to fully charge before the gate comes on. Set-up time is the length of time that the signal is present and stable before the gate comes on. The set-up time should be greater than filter charge time (which is defined by  $2/RBW$ , where RBW is the  $-3$  dB resolution bandwidth being used).

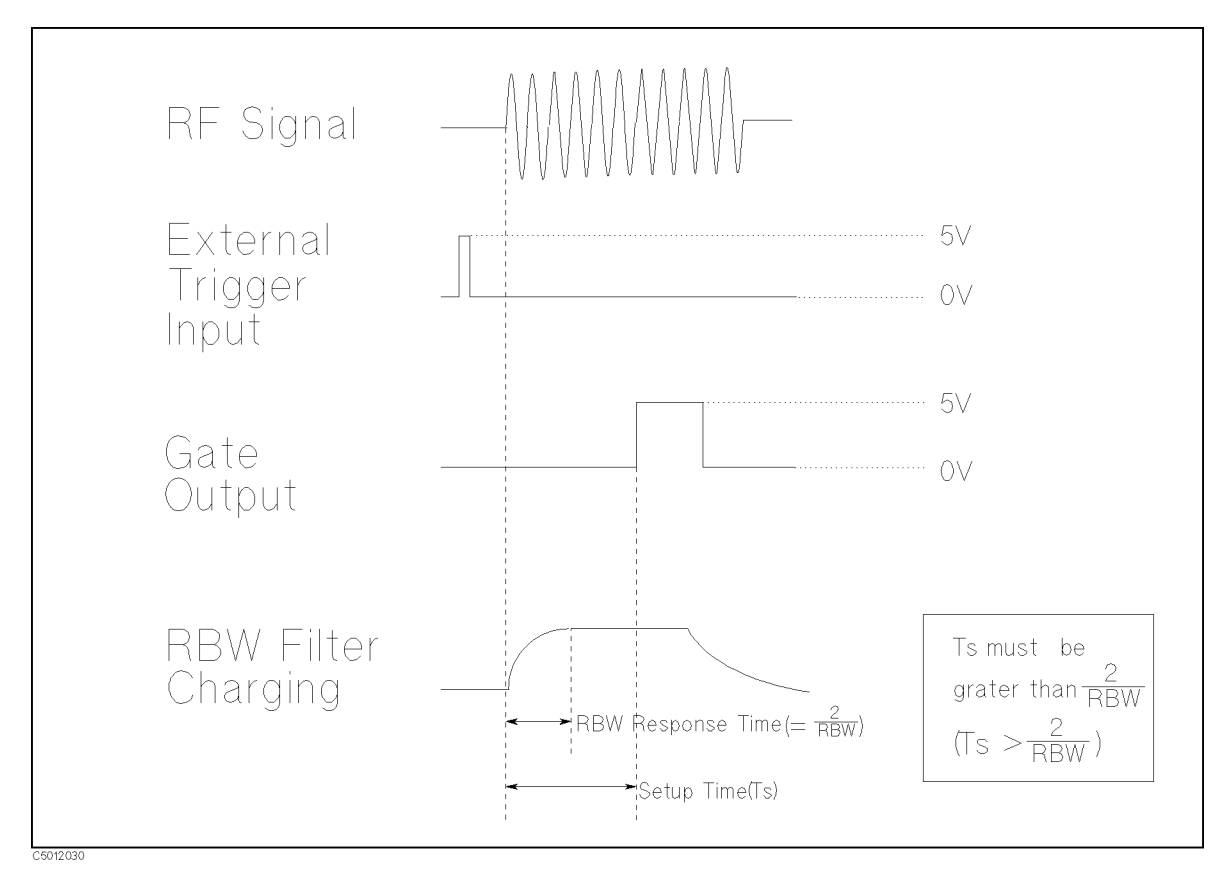

Figure 12-17. RBW Filter Response Time

Video bandwidth (VBW) can be set without concern for the gate length setting. The analyzer implements the video filter using digital processing. The video filter of the analyzer requires no settling time for normal operation. Therefore, it is not affected by the gate length setting.

### Gated Sweep on the Stepped FFT

when a rest to a grow the second to 3 khz, the analyzer uses stepped FFT mode. Because step with the analyzer the analyzer to 3 kHz, the analyzer to 3 kHz, the analyzer to 3 kHz, the analyzer to 3 kHz, the analyzer to 3 kH stepped FFT mode requires sampling time to get data, the gate length should be more than the minimum sampling time. The sampling time depends on the RBW being used as follows:

| <b>RBW</b> [Hz] | Min. Gate Length [sec] |
|-----------------|------------------------|
| 1               | 5.185625               |
| 3               | 1.6594                 |
| 10              | 518.5625 m             |
| 30              | 134.5625 m             |
| 100             | $51.2 \text{ m}$       |
| 300             | $12.8 \text{ m}$       |
| 1 <sup>k</sup>  | $3.2 \text{ m}$        |
| 3 k             | 1.6 <sub>m</sub>       |

Table 12-1. Minimum Gate Length on the Stepped FFT mode

## Repetitive Sampling

The analyzer provides <sup>a</sup> normal sampling mode and a repetitive sampling mode for zero span. The normal sampling mode samples the signal at a  $25 \mu s$  sampling rate. The repetitive sampling mode can measure faster signals because the sampling rate of the repetitive mode is  $0.5 \mu s$ . Because the repetitive sampling mode needs an interval time  $(225 \mu s)$  after every sampling, the signal being measured must be a repetitive signal. Also, it takes <sup>a</sup> longer time to sweep than the sweep time displayed. (See Figure 12-18.)

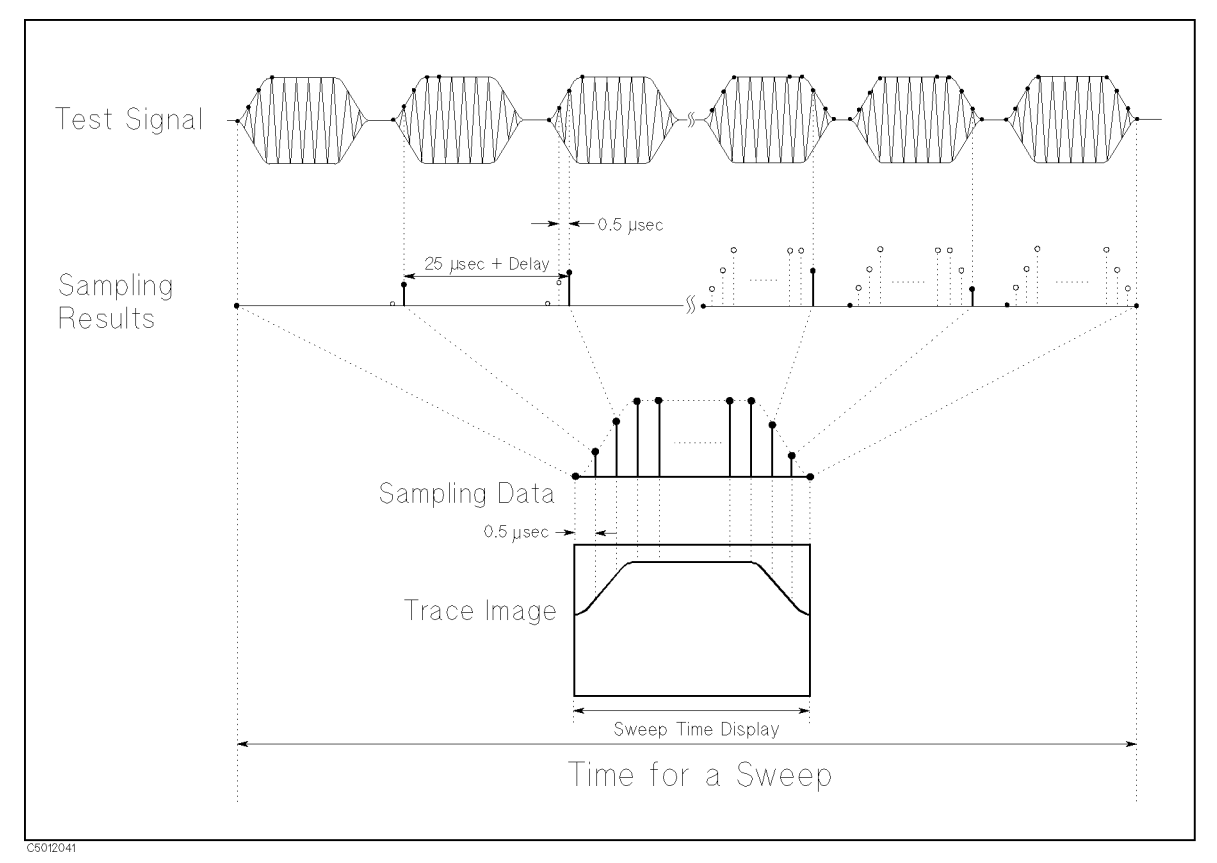

Figure 12-18. Repetitive Sampling

## **Markers**

#### Three Types of Markers

Three types of markers are provided for each channel. The first is the movable marker that is displayed on the screen (as  $\nabla$ ) when (Marker), (Maker $\rightarrow$ ), (Search), or (Utility) is pressed. When a marker is turned on and no other function is active, the marker can be controlled with the knob, or the step keys. The second is the sub-markers that appear at the present marker position when a softkey in the sub-marker menu is pressed. The seven sub-markers can be displayed for each channel at same time (a total of 14). The third is the  $\Delta$ marker that defines a reference position of the delta mode. There three  $\Delta$ mode,  $\Delta$ marker(normal), tracking  $\Delta$ marker, and fixed Amarker. and xed marker.

### Marker Value

Markers have <sup>a</sup> sweep parameter value (the x-axis value in <sup>a</sup> Cartesian format) and a measurement value (the y-axis value in <sup>a</sup> Cartesian format). In <sup>a</sup> polar, Smith, or admittance chart format, the second part of <sup>a</sup> complex data pair is also provided as an auxiliary

The marker can be moved to any point on the trace, Its measurement and sweep parameter values are displayed at the top right corner of the graticule for each displayed channel (in units appropriate to the display format). The displayed marker measurement values are valid even when the measured data is above or below the range displayed on the graticule. When marker list is turned on, sweep parameter values and measurement values of all markers are listed on the graticule. In <sup>a</sup> polar, Smith , or admittance chart format, auxiliary measurement values of all markers are also listed.

#### Marker Time Mode

When marker time mode is turned on, the x-axis is changed to the time scale. The start point of the x-axis is  $\theta$  seconds and the stop point indicates the sweep time. The markers have a time instead of <sup>a</sup> sweep parameter value.

Marker values of the network analyzer are normally continuous (that is, they are interpolated between measured points). Alternatively, they can be set to read only discrete measured points. The marker of the spectrum analyzer always reads only the discrete measured point.

#### Marker on the Data Trace or on the Memory Trace

If both data and memory are displayed, you can select which marker values apply to the data trace or the memory trace. If data or memory is displayed (not both), the marker values apply to the trace displayed. In a data math display  $(data + memory, data - memory, or data / memory)$ , the marker values apply to the trace resulting from the memory math function.

#### $\Delta \textbf{Mode}$ ————————————————————

With the use of <sup>a</sup> delta marker, <sup>a</sup> delta marker mode is available that displays both the sweep parameter and measurement values of the marker relative to the reference. Any position on the trace or a fixed point can be designated as the delta marker. The  $\Delta$ marker can be put on a current position of the marker. If the delta reference is the fixed  $\Delta$ marker, both its sweep parameter value and its magnitude value (y-axis value) can be set arbitrarily anywhere in the display area (not necessarily on the trace). If the delta marker is the tracking  $\Delta$ marker, its sweep parameter value can be controlled and its measurement value is the value of the trace at that sweep parameter value.

#### Marker Search Function

Markers can search for the trace maximum/minimum, mean point, any other point, peak maximum/minimum or peak-to-peak value of all or part of the trace. The marker and sub-markers can be used together to search for specified bandwidth cutoff points and calculate the bandwidth. Statistical analysis uses markers to provide <sup>a</sup> readout of the mean, standard deviation, and peak-to-peak values of all or part of the trace.

#### Width Function

The bandwidth search feature analyzes <sup>a</sup> bandpass or band reject trace and calculates the center point, bandwidth, and <sup>Q</sup> (quality factor) for the specied bandwidth. These parameters depend on the  $\Delta$ marker mode. The following table shows how each parameter is determined for each  $\Delta$ marker mode.

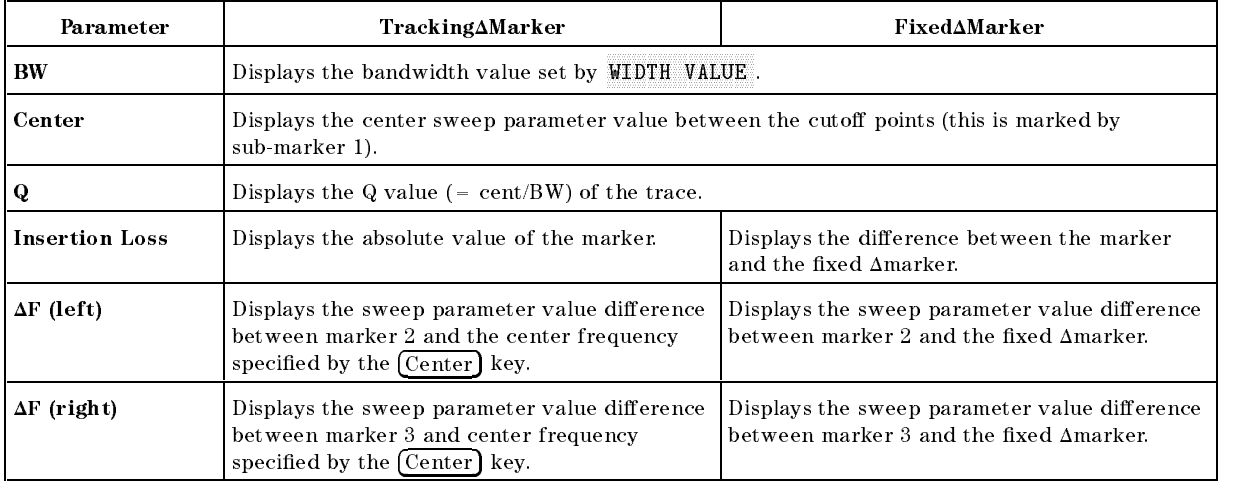

Figure 12-19 shows an example of the bandwidth search feature.
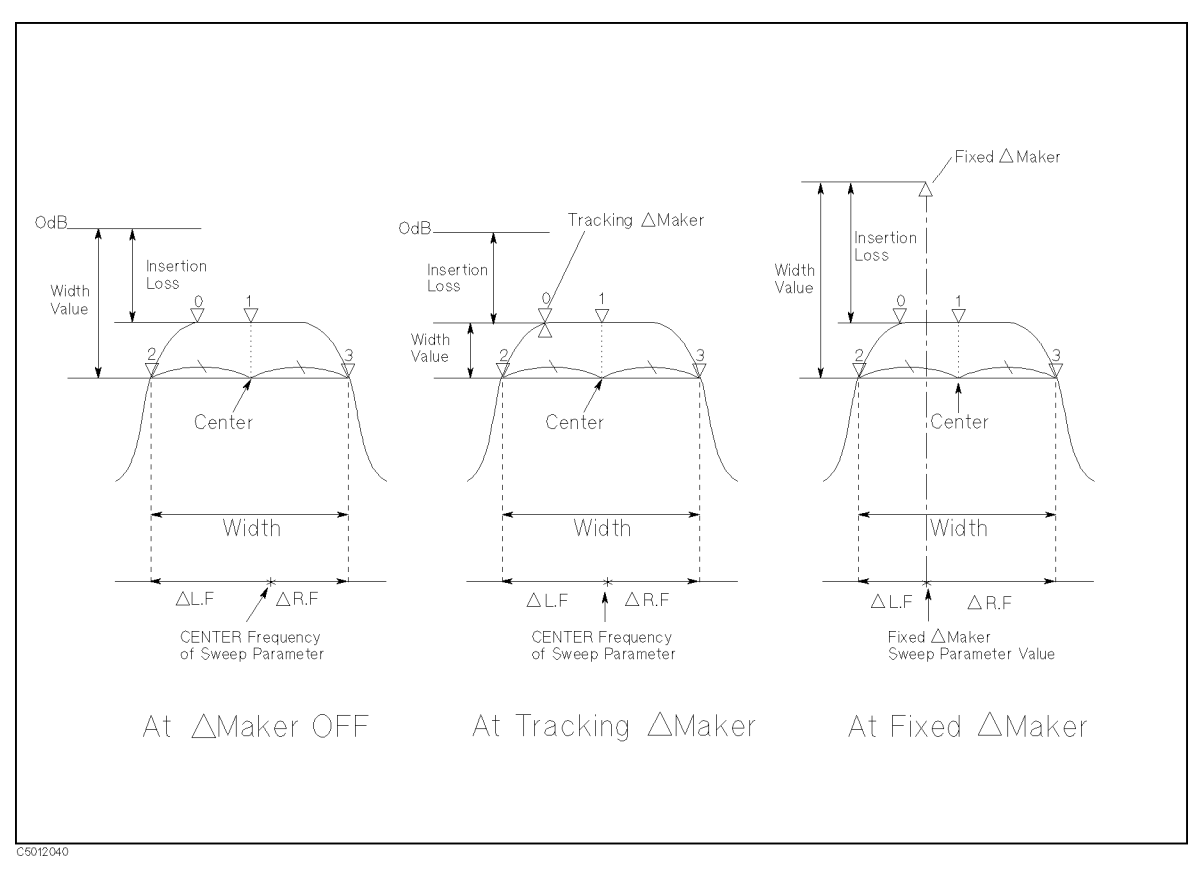

Figure 12-19. Bandwidth Search Example

#### **Peak Definition** — <del>e en a</del> de de de de de de

The search function provides the define peak feature, which specifies the properties of the peaks searched for by the peak search function. The dene peak feature also allows the peak search function to discriminate peaks from noise.

The peak definitions are different for the network analyzer mode and the spectrum analyzer  $mode$ 

#### Peak Definition for Network Analyzer

The following parameters are used in the peak definition for the network measurement:

- $\blacksquare$  Peak polarity (positive or negative)
- $\blacksquare$   $\Delta X$ ,  $\Delta Y$  (gradient)
- Threshold value

The search functions search for a peak where the parameters of the peak match the following conditions:

 $\frac{\frac{X}{\Delta X} X S P A N}{(NOP-1)} \leq \min(\Delta y_L, \Delta y_R)$ 

and

 $Threshold < Peak$  Amplitude Value

Where,

 $\Delta y_L$ ,  $\Delta y_R$  are the difference in amplitude value between a peak and the adjacent measurement points on both sides.

That is, the search functions search for a peak where, the gradient is greater than  $\Delta Y/\Delta X$ , and the amplitude is greater than the threshold value. The search functions ignore <sup>a</sup> peak when the amplitude value is less than the threshold even if the peak polarity is set to negative.

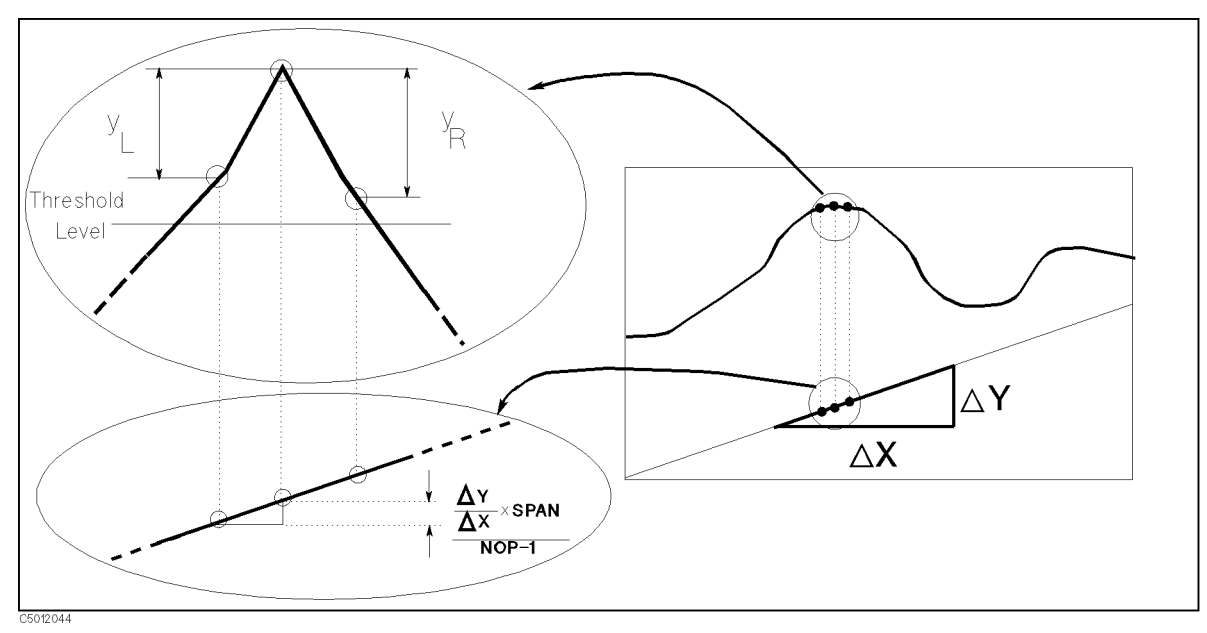

Figure 12-20. Peak Definition for Network Analyzer

#### Peak Definition for Spectrum Analyzer

The following parameters are used in the peak definition for the spectrum measurement:

- $\blacktriangleright$   $\Delta$ Y (difference of amplitude between a peak and an adjacent local minimum point)
- **Threshold value**

The search functions search for <sup>a</sup> peak where the parameters of the peak match the following conditions:

 $\Delta Y \leq min(max(\Delta y_L, \Delta y_R), \Delta y_{TH})$ 

Where,

 $\Delta y_L$ ,  $\Delta y_R$  are the difference in amplitude value between a peak and the adjacent local minimum point.

 $\Delta y_{TH}$  is the difference between a peak and the threshold value.

That is, the search functions search for a peak where the difference of amplitude between the peak and the smaller of the adjacent local minimum points is greater than  $\Delta Y$ , and the difference between the peak and the threshold is greater than  $\Delta Y$ .

The peak polarity is always positive for the spectrum analyzer peak search functions.

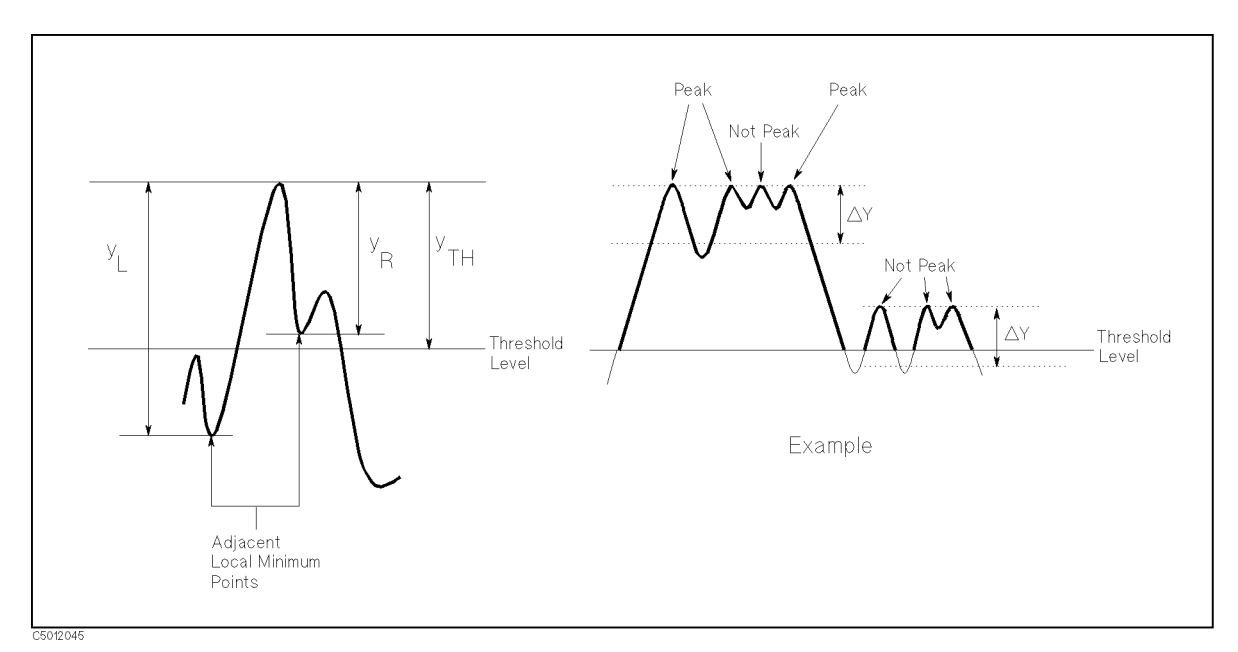

Figure 12-21. Peak Definition for Spectrum Analyzer

## **GPIB**

The analyzer is factory-equipped with a remote programming digital interface using the General Purpose Interface Bus (GPIB). This allows the analyzer to be controlled by an external computer that sends commands or instructions to and receives data from the analyzer using the GPIB. In this way, a remote operator has the same control of the instrument available to <sup>a</sup> local operator from the front panel, except for the line power switch.

In addition, the analyzer itself can use GPIB to directly control compatible peripherals, without the use of an external controller. It can output measurement results directly to <sup>a</sup> compatible printer or plotter.

This section provides an overview of GPIB operation. The 4396B Task Reference provides information on setting up the analyzer as a controller of peripherals. It also explains how to use the analyzer as a controller to print and plot. GPIB equivalent mnemonics for front panel functions are provided in parentheses throughout this manual.

More complete information on programming the analyzer remotely over GPIB is provided in GPIB Programming Guide. The GPIB Programming Guide includes examples of remote measurements using an HP <sup>9000</sup> series 200 or <sup>300</sup> computer with BASIC programming. The GPIB Programming Guide assumes familiarity with front panel operation of the instrument.

For more information on the IEEE 488.1 standard, see IEEE Standard Digital Interface for Programmable Instrumentation, published by the Institute of Electrical and Electronics Engineers, Inc., <sup>345</sup> East 47th Street, New York 10017, USA.

The GPIB uses <sup>a</sup> party-line bus structure in which up to <sup>15</sup> devices can be connected on one contiguous bus. The interface consists of <sup>16</sup> signal lines and <sup>6</sup> grounded lines in <sup>a</sup> shielded cable. With this cabling system, many different types of devices including instruments, computers, plotters and printers can be connected in parallel.

Every GPIB device must be capable of performing one or more of the following interface functions:

#### Talker

<sup>A</sup> talker is a device capable of sending device-dependent data when addressed to talk. There can be only one active talker at any given time. Examples of this type of device are voltmeters, counters, and tape readers. The analyzer is <sup>a</sup> talker when it sends trace data or marker information over the bus.

#### Listener

A listener is a device capable of receiving device-dependent data when addressed to listen. There can be any number of active listeners at any given time. Examples of this type of device are printers, power supplies, and signal generators. The analyzer is a listener when it is controlled over the bus by a computer.

#### Controller

A controller is a device capable of managing the operation of the bus and addressing talkers and listeners. There can be only one active controller at any time. Examples of controllers include desktop computers and minicomputers. In a multiple-controller system, active control can be passed between controllers, but there can only be one system controller that acts as the master, and can regain active control at any time. The analyzer is an active controller when it plots or prints in the addressable mode. The analyzer is a system controller when it is in the system controller mode.

#### 12-34 Analyzer Features

## GPIB Requirements

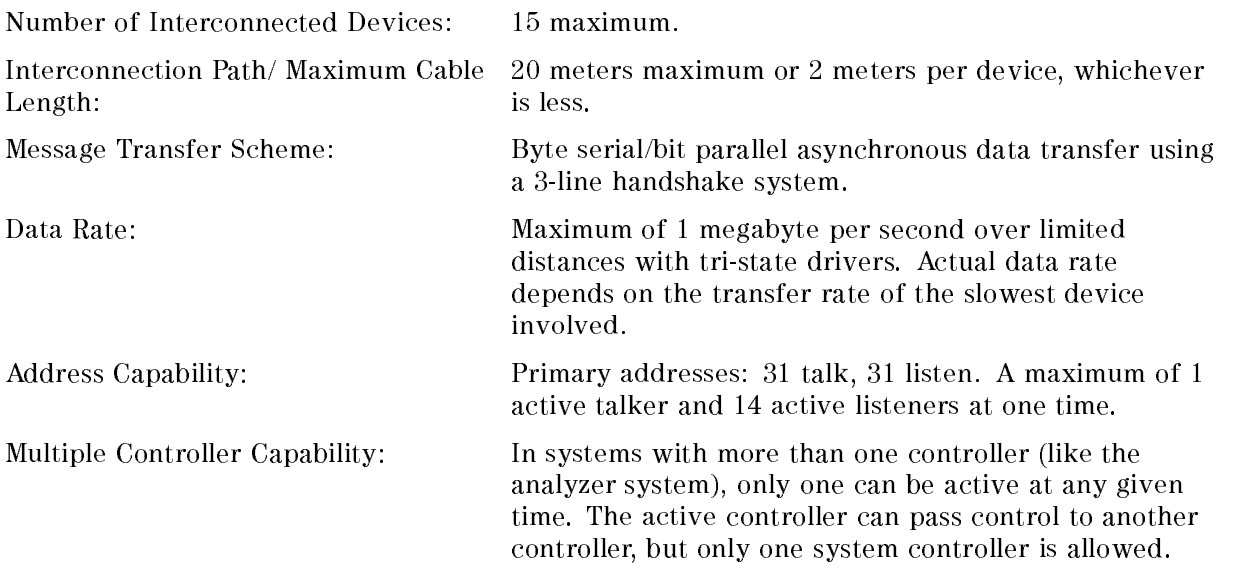

## Analyzer GPIB Capabilities

As defined by the IEEE 488.1 standard, the analyzer has the following capabilities:

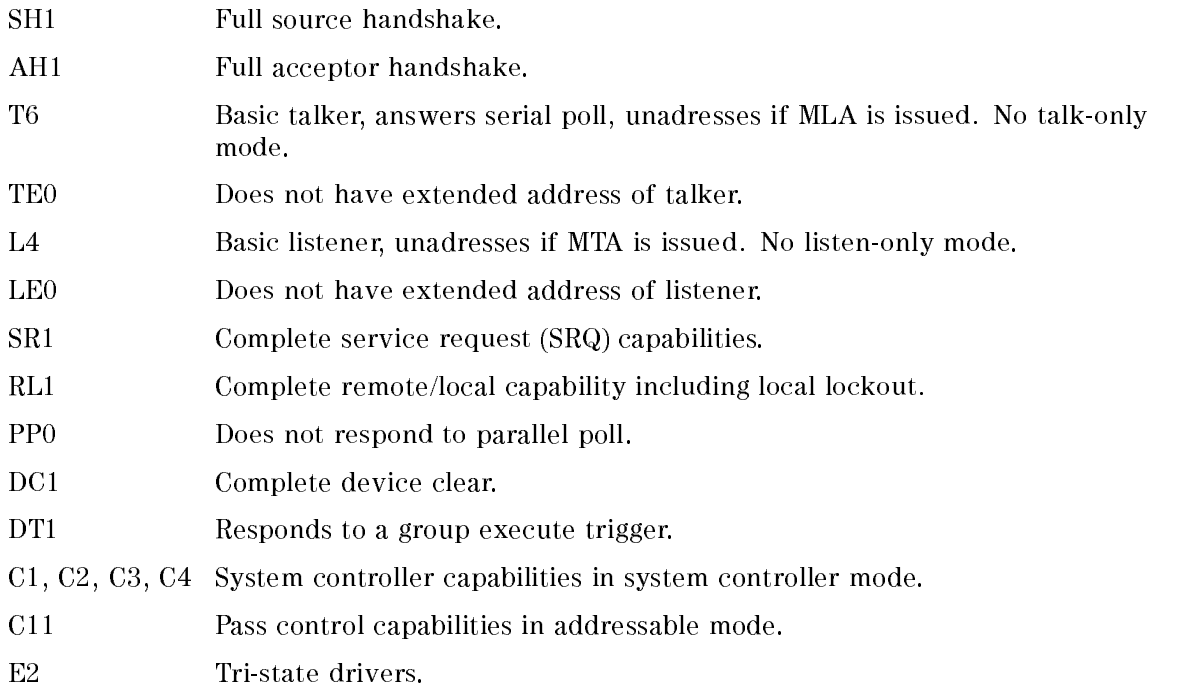

#### **Bus Mode** <u>Bus Adam</u>

The analyzer uses <sup>a</sup> single-bus architecture. The single bus allows both the analyzer and the host controller to have complete access to the peripherals in the system.

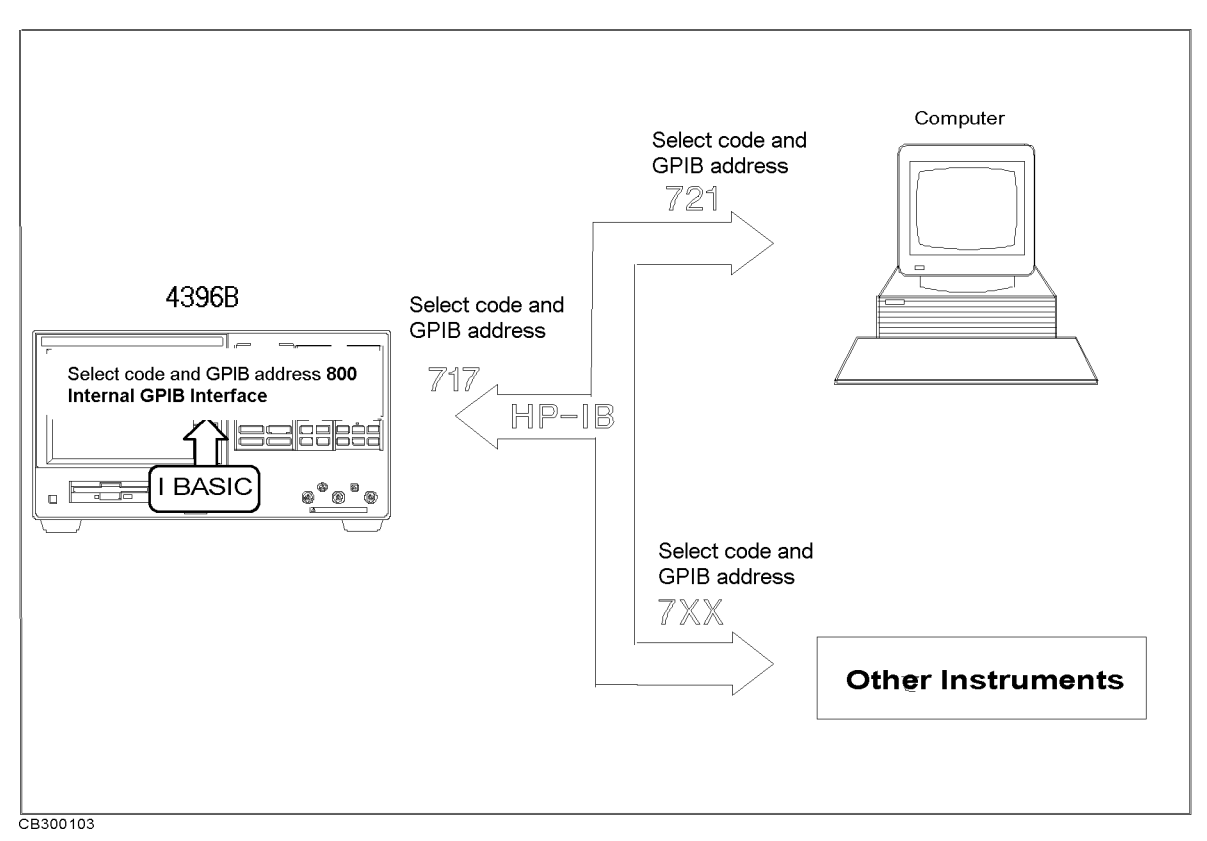

Figure 12-22. Analyzer Single Bus Concept

Two different modes are possible, system controller and addressable.

- System Controller This mode allows the analyzer to control peripherals directly in <sup>a</sup> stand-alone environment (without an external controller). This mode can only be selected manually from the analyzer front panel. Use this mode for operation when no computer is connected to the analyzer. Printing and plotting use this mode.
- Addressable This is the traditional programming mode, in which the computer is involved in all peripheral access operations. When the external controller is connected to the analyzer through GPIB (as shown in Figure 12-22), this mode allows you to control the analyzer over GPIB in the talker mode in order to send data, and in the listener mode to receive commands. It also allows the analyzer to take or pass control in order to plot and print.

The 4396B Task Reference provides information on setting the correct bus mode. Programming information for the addressable mode is provided in the GPIB Programming Guide.

### Setting Addresses

In GPIB communications, each instrument on the bus is identied by an GPIB address. This address code must be different for each instrument on the bus. See Appendix D for information on default addresses, and on setting and changing addresses. These addresses are not affected when you press  $\overrightarrow{P_{\text{reset}}}$  or cycle the power.

## Calibration for Network Measurement

#### Introduction

Network measurement calibration is an accuracy enhancement procedure that effectively reduces the system errors that cause uncertainty in measuring a DUT. It measures known standard devices, and uses the results of these measurements to characterize the system.

This section explains the theoretical fundamentals of accuracy enhancement and the sources of measurement errors. It describes the different measurement calibration procedures available in the analyzer, which errors they correct, and the measurements for which each should be used. The later part of this section provides further information on characterizing systematic errors and using error models to analyze the overall measurement performance.

#### Accuracy Enhancement

If it were possible for a perfect measurement system to exist, it would have infinite dynamic range, isolation, and directivity characteristics, no impedance mismatches in any part of the test setup, and flat frequency response. Vector accuracy enhancement, also known as measurement calibration or error correction, provides the means to simulate <sup>a</sup> perfect measurement system.

In any high frequency measurement, there are measurement errors associated with the system that contribute uncertainty to the results. Parts of the measurement setup such as interconnecting cables and signal separation devices (as well as the analyzer itself) all introduce variations in magnitude and phase that can mask the actual performance of the DUT.

For example, crosstalk due to the channel isolation characteristics of the analyzer can contribute an error equal to the transmission signal of a high-loss test device. For reflection measurements, the primary limitation of dynamic range is the directivity of the test setup. The measurement system cannot distinguish the true value of the signal reflected by the DUT from the signal arriving at the receiver input due to leakage in the system. For both transmission and reflection measurements, impedance mismatches within the test setup cause measurement uncertainties that appear as ripples superimposed on the measured data.

Measurement calibration simulates a perfect analyzer system. It measures the magnitude and phase responses of known standard devices, and compares the measurement with actual device data. It uses the results to characterize the system and effectively remove the system errors from the measurement data of a test device, using vector math capabilities internal to the analyzer.

When measurement calibration is used, the dynamic range and accuracy of the measurement are limited only by system noise and stability, connector repeatability, and the accuracy to which the characteristics of the calibration standards are known.

#### **Sources of Measurement Errors** Sources of Measurement Errors

Network analysis measurement errors can be separated into systematic, random, and drift errors.

Correctable systematic errors are the repeatable errors that the system can measure. These are errors due to mismatch and leakage in the test setup, isolation between the reference and test signal paths, and system frequency response.

The system cannot measure and correct for the non-repeatable random and drift errors. These errors affect both reflection and transmission measurements. Random errors are measurement variations due to noise and connector repeatability. Drift errors include frequency drift, temperature drift, and other physical changes in the test setup between calibration and measurement.

The resulting measurement is the vector sum of the DUT response plus all error terms. The precise effect of each error term depends upon its magnitude and phase relationship to the actual test device response.

In most high frequency measurements the systematic errors are the most signicant source of measurement uncertainty. Because each of these errors can be characterized, their effects can be effectively removed to obtain a corrected value for the test device response. For the purpose of vector accuracy enhancement these uncertainties are quantied as directivity, source match, load match, isolation (crosstalk), and frequency response (tracking). Each of these systematic errors is described below.

Random and drift errors cannot be precisely quantified, so they must be treated as producing a cumulative uncertainty in the measured data.

#### **Directivity**

Normally <sup>a</sup> device that can separate the reverse from the forward traveling waves (a directional bridge or coupler) detects the signal reflected from the DUT. Ideally the coupler would completely separate the incident and reflected signals, and only the reflected signal would appear at the coupled output (Figure 12-23-a).

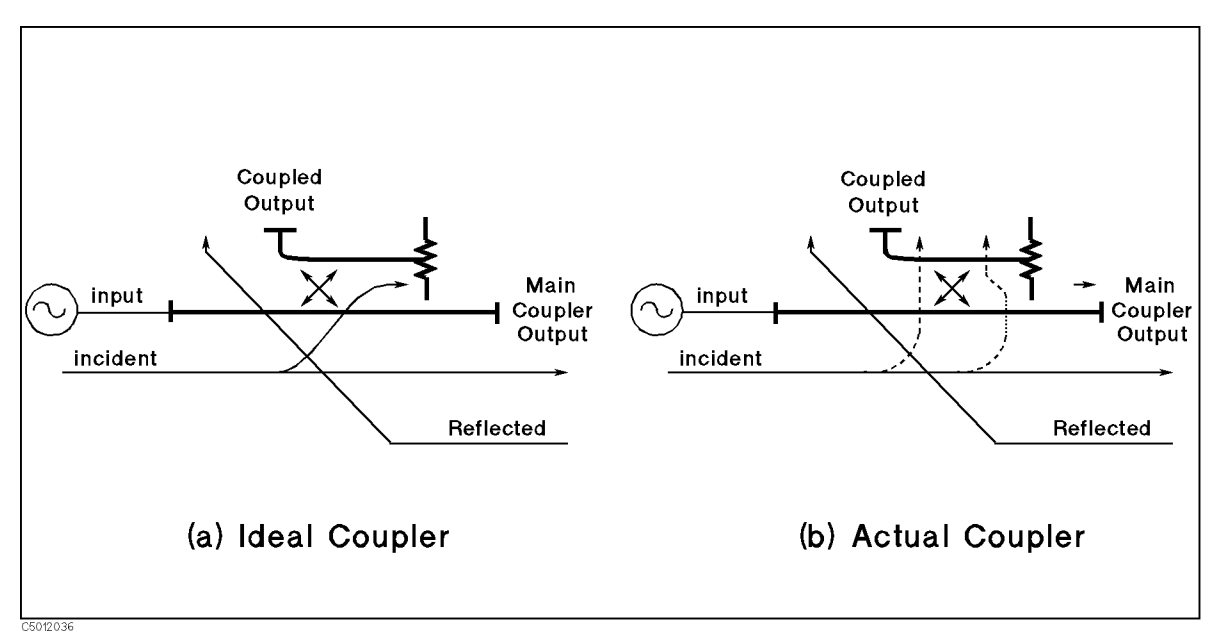

Figure 12-23. Directivity

However, an actual coupler is not perfect (Figure 12-23-b). <sup>A</sup> small amount of the incident signal appears at the coupled output due to leakage as well as to reflection from the termination in the coupled arm. Also, reflections from the main coupler output connector appear at the coupled output, adding uncertainty to the signal reflected from the device. The figure of merit for how well a coupler separates forward and reverse waves is directivity. The greater the directivity of the device, the better the signal separation. Directivity is the vector sum of all leakage signals appearing at the analyzer receiver input due to the inability of the signal separation device to separate incident and reflected waves, and to residual reflection effects of test cables and adapters between the signal separation device and the measurement plane. The error contributed by directivity is independent of the characteristics of the test device and it usually produces the major ambiguity in measurements of low reflection devices.

#### **Source Match**

Source match is defined as the vector sum of signals appearing at the analyzer receiver input due to the impedance mismatch at the test device looking back into the source. Source match is degraded by adapters and extra cables. <sup>A</sup> non-perfect source match leads to mismatch uncertainties that affect both transmission and reflection measurements. Source match is most often given in terms of return loss in dB (therefore, the larger the number, the smaller the error.

- In a reflection measurement, the source match error signal is caused by some of the reflected signal from the DUT being reflected from the source back toward the DUT and re-reflected from the DUT (Figure 12-24).
- In a transmission measurement, the source match error signal is caused by reflection from the test device that is re-reflected from the source.

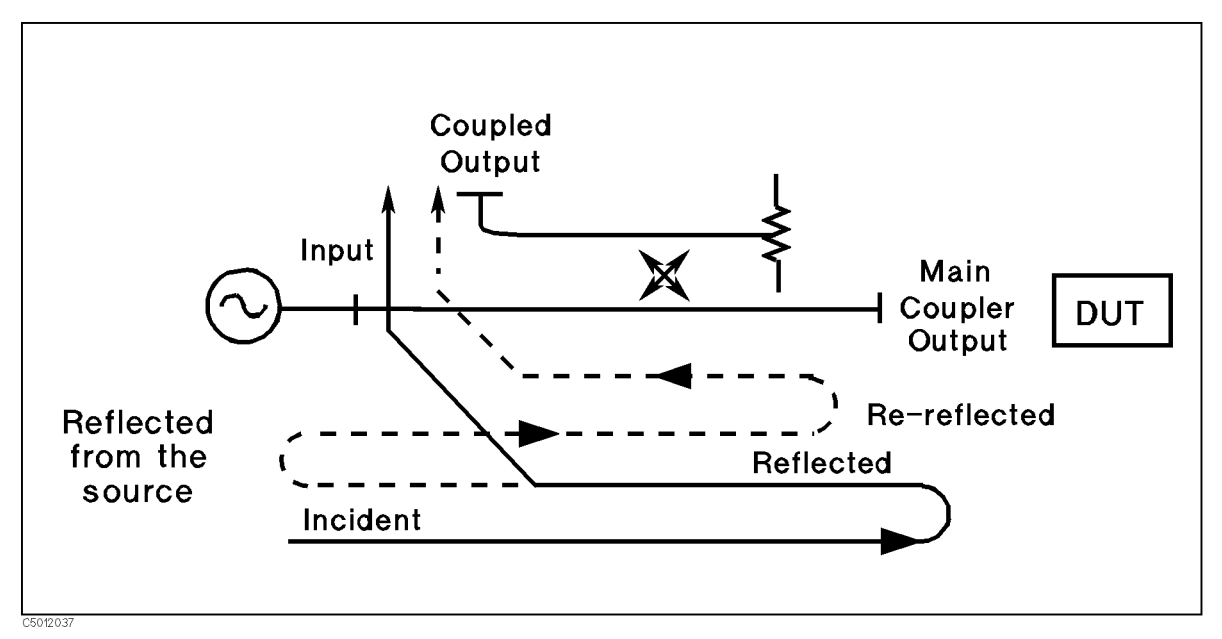

Figure 12-24. Source Match

The error contributed by source match is a mismatch error caused by the relationship between the actual input impedance of the test device and the equivalent match of the source. It is a factor in both transmission and reflection measurements. Mismatch uncertainty is particularly a problem in measurements where there is a large impedance mismatch at the measurement plane.

#### **Load Match**

Load match error results from an imperfect match at the output of the test device. It is caused by impedance mismatches between the test device output port and port <sup>2</sup> of the measurement system. As illustrated in Figure 12-25, some of the transmitted signal is reflected from port 2 back to the test device. A portion of this wave can be re-reflected to port 2, or part can be transmitted through the device in the reverse direction to appear at port 1. If the DUT has low insertion loss (for example a transmission line), the signal reflected from port 2 and re-reflected from the source causes a significant error because the DUT does not attenuate the signal significantly on each reflection. Load match is usually given in terms of return loss in dB (therefore, the larger the number, the smaller the error).

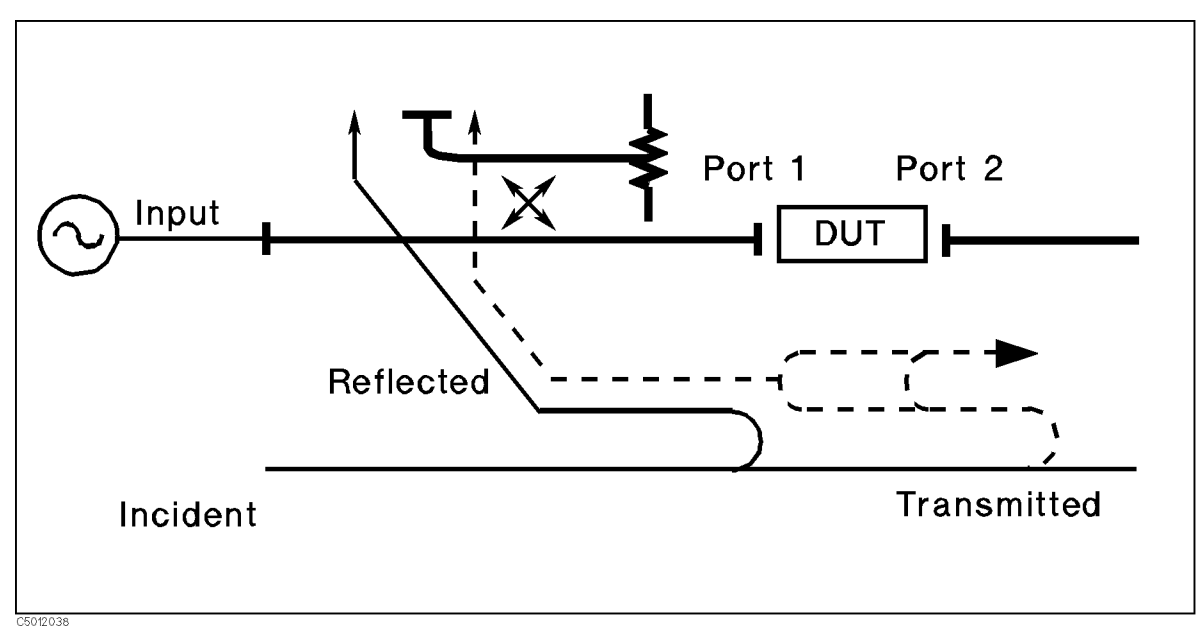

Figure 12-25. Load Match

The error contributed by load match depends on the relationship between the actual output impedance of the test device and the effective match of the return port (port  $2$ ). It is a factor in all transmission measurements and in reflection measurements of two-port devices. Load match and source match are usually ignored when the test device insertion loss is greater than about <sup>6</sup> dB. This happens because the error signal is greatly attenuated each time it passes through the DUT. However, load match effects produce major transmission measurement errors for a test device with a highly reflective output port.

#### Isolation (Crosstalk)

Leakage of energy between analyzer signal paths contributes to error in a transmission measurement much as directivity does in a reflection measurement. Isolation is the vector sum of signals appearing at the analyzer receivers due to crosstalk between the reference and test signal paths, including signal leakage within the test set and in both the RF and IF sections of the receiver.

The error contributed by isolation depends on the characteristics of the DUT. Isolation is a factor in high-loss transmission measurements. However, analyzer system isolation is more than sufficient for most measurements, and correction for it may be unnecessary. For measuring devices with high dynamic range, accuracy enhancement can provide improvements in isolation that are limited only by the noise floor.

#### Frequency Response (Tracking)

This is the vector sum of all test setup variations in which magnitude and phase change as a function of frequency. This includes variations contributed by signal separation devices, test cables, and adapters, and variations between the reference and test signal paths. This error is <sup>a</sup> factor in both transmission and reflection measurements.

For further explanation of systematic error terms and the way they are combined and represented graphically in error models, see the later section, titled Accuracy Enhancement Fundamentals - Characterizing Systematic Errors.

#### Correcting for Measurement Errors

There are twelve different error terms for a two-port measurement that can be corrected by accuracy enhancement in the analyzer. These are directivity, source match, load match, isolation, reflection tracking, and transmission tracking, each in both the forward and reverse direction. The analyzer has several different measurement calibration routines to characterize one or more of the systematic error terms and remove their effects from the measured data. The procedures range from <sup>a</sup> simple frequency response calibration to a full two-port calibration that effectively removes all twelve error terms.

The Response Calibration effectively reduces the frequency response errors of the test setup for reflection or transmission measurements. This calibration procedure may be adequate for measurement of well-matched low-loss devices. This is the simplest error correction to perform, and should be used when extreme measurement accuracy is not required.

The Response and Isolation Calibration effectively removes frequency response and crosstalk errors in transmission measurements, or frequency response and directivity errors in reflection measurements. This procedure may be adequate for measurement of well-matched high-loss devices.

The  $S_{11}$  and  $S_{22}$  One-Port Calibration procedures provide directivity, source match, and frequency response yector error correction for reflection measurements. These procedures provide high accuracy reflection measurements of one-port devices or properly terminated two-port devices.

The Full Two-Port Calibration provides directivity, source match, load match, isolation, and frequency response vector error correction, in both forward and reverse directions, for transmission and reflection measurements of two-port devices. This calibration provides the best magnitude and phase measurement accuracy for both transmission and reflection measurements of two-port devices, and requires an S-parameter test set.

The One-Path Two-Port Calibration provides directivity, source match, load match, isolation, and frequency response vector error correction in one direction. It is used for high accuracy transmission and reflection measurements using a transmission/reflection test kit, such as the 87512A, B. (The DUT must be manually reversed between sweeps to accomplish measurements in both the forward and reverse directions.)

All the calibration procedures described above are accessed from the  $\overline{CAL}$  key and are described in the " $\overline{C}$ al" in Chapter 5.

### Modifying Calibration Kits

For most applications, use the default cal kit models provided in the select cal kit menu described in " $\overline{Ca}$ " in Chapter 5. Modifying calibration kits is necessary only if unusual standards are used or the very highest accuracy is required. Unless a cal kit model is provided with the calibration devices used, <sup>a</sup> solid understanding of error correction and the system error model are essential to making modications. Read all of this section.

During measurement calibration, the analyzer measures actual, well-defined standards and mathematically compares the results with ideal "models" of those standards. The differences are separated into error terms which are later reduced during error correction. Most of the differences are due to systematic errors - repeatable errors introduced by the analyzer, test set, and cables - which are correctable. However, the difference between the standard's mathematical model and its actual performance has an adverse affect; it reduces the system's ability to remove systematic errors, and thus degrades error-corrected accuracy. Therefore, in addition to the default cal kit models, a "user kit" is provided that can be modified to an alternate calibration standards model.

Several situations exist that may require a user-defined cal kit:

- You use a connector interface different from the four built-in cal kits. (Examples: SMA, or  $BNC.$ BNC.)
- $\blacksquare$  You are using standards (or combinations of standards) that are different from the predefined cal kits. (For example, using three offset SHORTs instead of an OPEN, SHORT, and LOAD to perform <sup>a</sup> 1-port calibration.)
- You want to improve the built-in standard models for predened kits. Remember that the more closely the model describes the actual performance of the standard, the better the  $\alpha$  instead of  $\alpha$  is a minimized to  $\alpha$  and  $\alpha$  is determined to be  $\alpha$  of  $\alpha$  instead of 50.0  $\ldots$
- Unused standards for a given cal type can be eliminated from the default set, to eliminate possible confusion during calibration. (Example: <sup>A</sup> certain application requires calibrating <sup>a</sup> male test port. The standards used to calibrate a female test port can be eliminated from the set, and will not be displayed during calibration.)

#### **Definitions**

The following are definitions of terms:

- A standard is a specific, well-defined, physical device used to determine systematic errors.
- A standard type is one of five basic types that define the form or structure of the model to be used with that standard (for example, a SHORT or a LOAD).
- **Standard coefficients** are numerical characteristics of the standards used in the model selected.
- A standard class is a grouping of one or more standards that determines which standards are used in a particular calibration procedure.

#### Define Standard

Standard definition is the process of mathematically modeling the electrical characteristics (delay, attenuation, and impedance) of each calibration standard. These electrical characteristics (coefficients) can be mathematically derived from the physical dimensions and material of each calibration standard, or from its actual measured response. The parameters of the standards can be listed in Standards Definitions, Table 12-2.

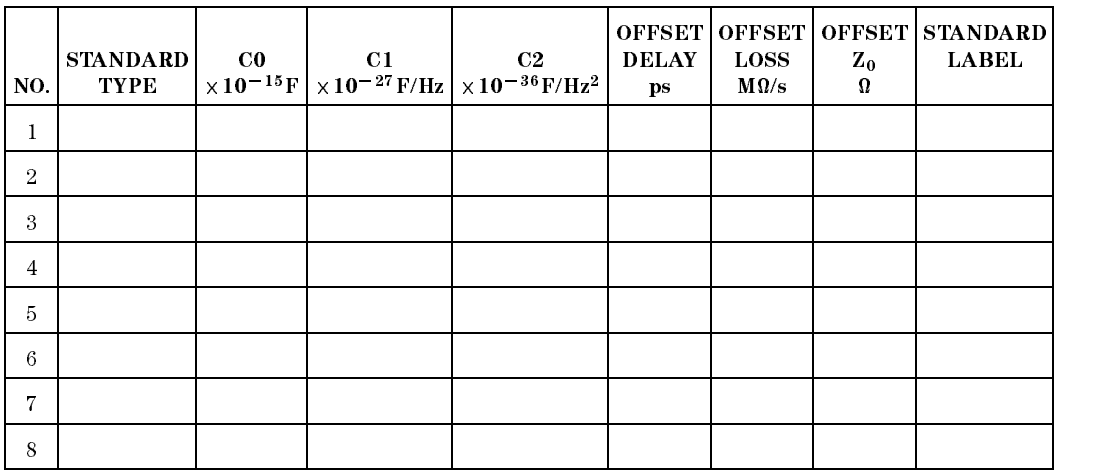

#### Table 12-2. Standard Definitions

Each standard must be identified as one of five "types": OPEN, SHORT, LOAD, DELAY/THRU, or arbitrary impedance.

#### Standard Type

OPEN

OPENs assigned a terminal impedance of infinite ohms, but delay and loss offsets may still be added. For information of the delay and loss offsets, see the "Offset and Delay" paragraph.

As a reflection standard, an OPEN offers the advantage of broadband frequency coverage. However, an OPEN rarely has perfect reflection characteristics because fringing (capacitance) effects cause phase shift that varies with frequency. This can be observed in measuring an OPEN termination after calibration, when an arc in the lower right circumference of the Smith chart indicates capacitive reactance. These effects are impossible to eliminate, but the calibration kit models include the OPEN termination capacitance at all frequencies for compatible calibration kits. The capacitance model is <sup>a</sup> second order polynomial (squared term), as <sup>a</sup> function of frequency, where the polynomial coefficients are user-definable. The capacitance model equation is:

 $C = C_0 + C_1 \times F + C_2 \times F$ 

where F is the measurement frequency.

 $\blacksquare$  SHORT

, but delay and loss are assigned and loss in the contract of the company and loss of the contractive and loss added.

**LOAD** 

LOADs are assigned a terminal impedance equal to the system characteristic impedance  $Z_0$ , but delay and loss offsets may still be added. If the LOAD impedance is not  $Z_0$ , use the arbitrary impedance standard definition.

DELAY/THRU

DELAY/THRUs are assigned a transmission line of specied length, for calibrating transmission measurements.

**ARBITRARY IMPEDANCE** 

ARBITRARY IMPEDANCEs are assigned a standard type (LOAD), but with an arbitrary impedance (different from system  $Z_0$ ).

#### **Offset and Delay**

Offsets may be specified with any standard type. This means defining a uniform length of transmission line to exist between the standard being dened and the actual measurement plane. For reflection standards, the offset is assumed to be between the measurement plane and the standard (one-way only). For transmission standards, the offset is assumed to exist between the two reference planes (in effect, the offset is the THRU). Three characteristics of the offset can be defined: its delay (length), loss, and impedance.

- **Offset Delay** specifies the one-way electrical delay from the measurement (reference) plane to the standard, in seconds (s). (In a transmission standard, offset delay is the delay from plane to plane.) Delay can be calculated from the precise physical length of the offset, the permittivity constant of the medium, and the speed of light.
- **Offet Loss** specifies energy loss, due to skin effect, along a one-way length of coaxial cable offset. The value of loss is entered as ohms/nanosecond (or Giga ohms/second) at 1 GHz.
- **Offset Z<sub>0</sub>** specifies the characteristic impedance of the coaxial cable offset. This is not the impedance of the standard itself.

Note Numerical data for most Agilent Technologies calibration kits is provided in the calibration kit manuals.

#### Specify Class

Once <sup>a</sup> standard is specied, it must be assigned to <sup>a</sup> standard class. This is <sup>a</sup> group of from one to seven standards that is required to calibrate for <sup>a</sup> single error term. The standards within <sup>a</sup> single class are assigned to locations <sup>A</sup> through <sup>G</sup> as listed on the Standard Class Assignments Table (Table 12-3). <sup>A</sup> class often consists of <sup>a</sup> single standard, but may be composed of more than one standard.

| <b>CLASS</b>                    | A | В | C | D | Е | $\mathbf{F}$ | G | <b>STANDARD</b><br><b>CLASS LABEL</b> |
|---------------------------------|---|---|---|---|---|--------------|---|---------------------------------------|
| $\mathbf{S}_{1\,1\,\mathrm{A}}$ |   |   |   |   |   |              |   |                                       |
| $\mathbf{S}_{1\,1\,\mathbf{B}}$ |   |   |   |   |   |              |   |                                       |
| $\mathbf{S}_{\text{11C}}$       |   |   |   |   |   |              |   |                                       |
| $\mathbf{S}_{22\,\mathrm{A}}$   |   |   |   |   |   |              |   |                                       |
| $\mathbf{S}_{22\mathrm{B}}$     |   |   |   |   |   |              |   |                                       |
| $\mathbf{S}_{\text{22C}}$       |   |   |   |   |   |              |   |                                       |
| Forward Transmission            |   |   |   |   |   |              |   |                                       |
| Reverse Transmission            |   |   |   |   |   |              |   |                                       |
| Forward Match                   |   |   |   |   |   |              |   |                                       |
| Reverse Match                   |   |   |   |   |   |              |   |                                       |
| Response                        |   |   |   |   |   |              |   |                                       |
| Response & Isolation            |   |   |   |   |   |              |   |                                       |

Table 12-3. Standard Class Assignments Table

The number of standard classes required depends on the type of calibration being performed, and is identical to the number of error terms corrected. (Examples: <sup>A</sup> response cal requires only one class, and the standards for that class may include an OPEN, or SHORT, or THRU. <sup>A</sup> 1-port cal requires three classes. <sup>A</sup> full 2-port cal requires <sup>10</sup> classes, not including two for isolation.)

The number of standards that can be assigned to <sup>a</sup> given class may vary from none (class not used) to one (simplest class) to seven. When <sup>a</sup> certain class of standards is required during calibration, the analyzer will display the labels for all the standards in that class (except when the class consists of <sup>a</sup> single standard). This does not, however, mean that all standards in a class must be measured during calibration. Only <sup>a</sup> single standard per class is required. Note that it is often simpler to keep the number of standards per class to the bare minimum needed (often one) to avoid confusion during calibration.

Standards are assigned to <sup>a</sup> class simply by entering the standard's reference number (established while defining a standard) under a particular class.

Each class can be given a user-definable label as described under "Modify Cal Kit Menu Network Analyzer" in Chapter 5.

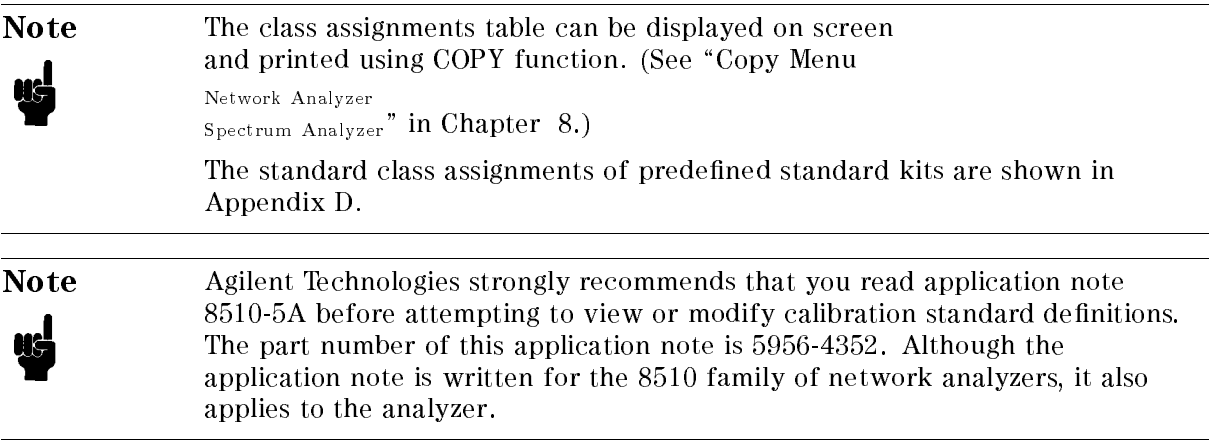

### Accuracy Enhancement Fundamentals-Characterizing Systematic Errors

#### One-Port Error Model

In a measurement of the reflection coefficient (magnitude and phase) of an unknown device, the measured data differs from the actual, no matter how carefully the measurement is made. Directivity, source match, and reflection signal path frequency response (tracking) are the major sources of error (Figure 12-26).

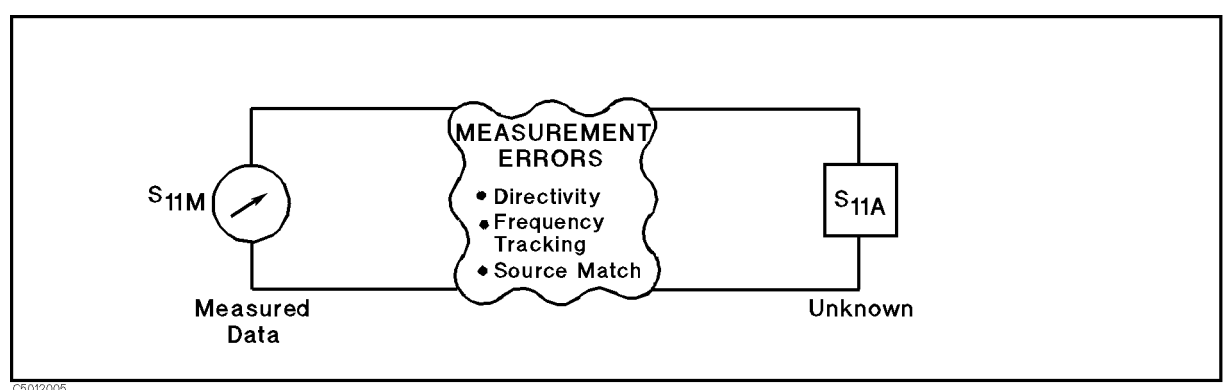

Figure 12-26. Sources of Error in a Reflection Measurement

Measuring reflection coefficient. The reflection coefficient is measured by first separating the incident signal  $(I)$  from the reflected signal  $(R)$ , then taking the ratio of the two values (Figure 12-27). Ideally, (R) consists only of the signal reflected by the test device  $(S<sub>11A</sub>)$ .

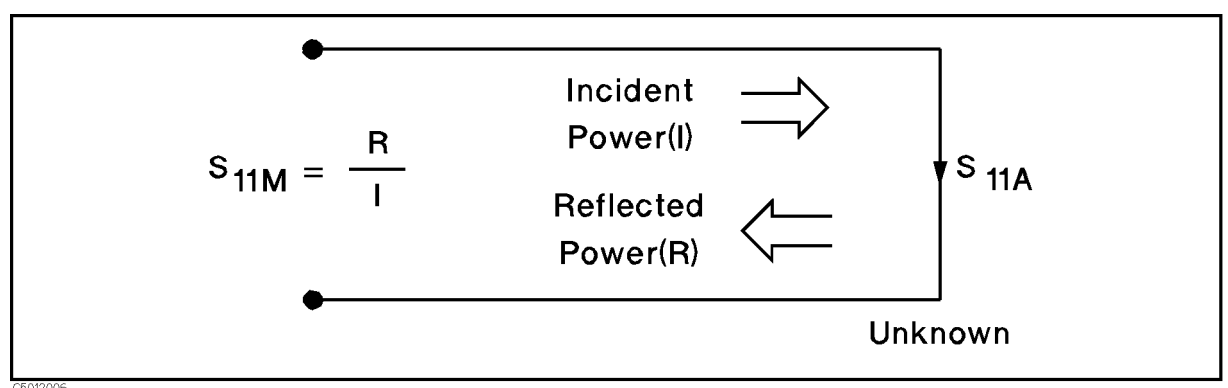

#### Figure 12-27. Reflection Coefficient

Directivity error. However, all of the incident signal does not always reach the unknown (see Figure 12-28). Some of (I) may appear at the measurement system input due to leakage through the test set or other signal separation device. Also, some of  $(I)$  may be reflected by imperfect adapters between signal separation and the measurement plane. The vector sum of the leakage and miscellaneous reflections is directivity, E<sub>DF</sub>. Understandably, the measurement is distorted when the directivity signal combines vectorally with the actual reflected signal from the unknown,  $S_{11A}$ .

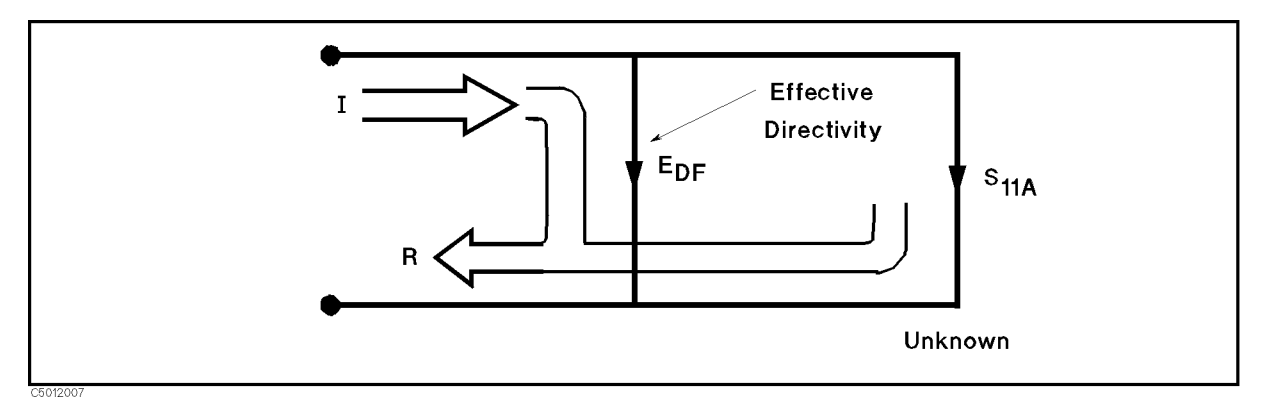

#### Figure 12-28. Effective Directivity  $E_{DF}$

Source match error. Because the measurement system test port is never exactly the characteristic impedance (50 m st 10 m), some of the remedia signal is re-refered on the test port, or other impedance transitions further down the line, and back to the unknown, adding to the original incident signal (I). This effect causes the magnitude and phase of the incident signal to vary as a function of  $S<sub>11A</sub>$  and frequency. Leveling the source to produce constant (I) reduces this error, but because the source cannot be exactly leveled at the test device input, leveling cannot eliminate all power variations. This re-reflection effect and the resultant incident power variation are caused by the source match error,  $E_{SF}$  (Figure 12-29).

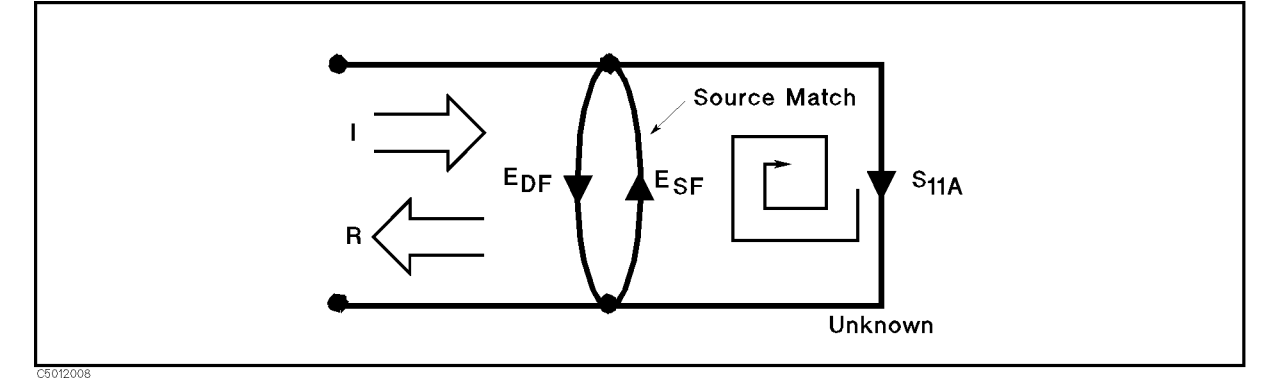

#### Figure 12-29. Source Match  $E_{SF}$

Frequency response error. Frequency response (tracking) error is caused by variations in magnitude and phase flatness versus frequency between the test and reference signal paths. These are due mainly to imperfectly matched receiver circuits and differences in length and loss between incident and test signal paths. The vector sum of these variations is the reflection signal path tracking error,  $E_{RF}$  (Figure 12-30).

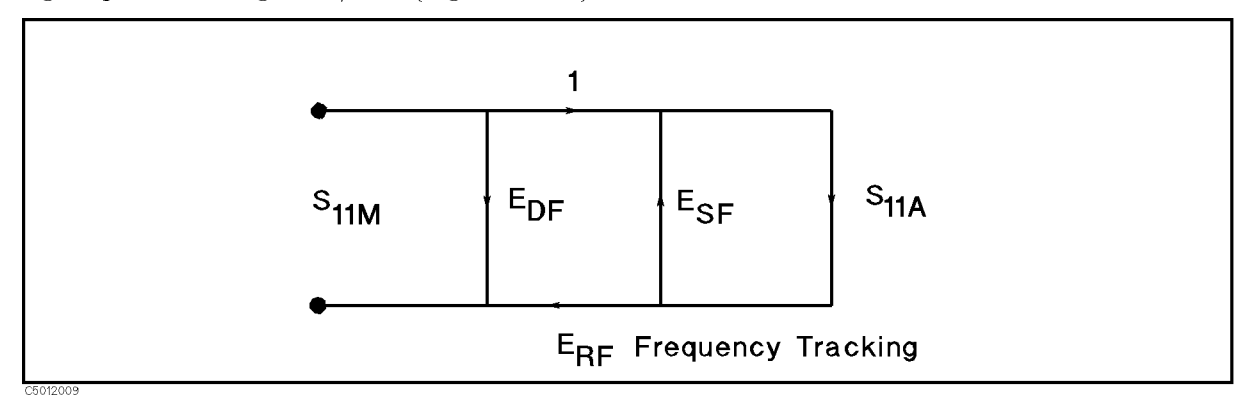

Figure 12-30. Reflection Tracking  $E_{RF}$ 

How calibration standards are used to quantify these error terms. It can be shown that these three errors are mathematically related to the actual data,  $S<sub>11A</sub>$ , and measured data,  $S_{11M}$ , by the following equation:

$$
S_{11M} = E_{DF} + \frac{S_{11A}(E_{RF})}{1 - E_{SF}S_{11A}}
$$

If the value of these three " $E$ " errors and the measured test device response were known for each frequency, the above equation could be solved for  $S<sub>11A</sub>$  to obtain the actual test device response. Because each of these errors changes with frequency, their values must be known at each test frequency. These values are found by measuring the system at the measurement plane using three independent standards whose  $S_{11A}$  is known at all frequencies.

The first standard applied is a "perfect load" that makes  $S_{11A} = 0$  and essentially measures directivity (Figure  $12-31$ ). "Perfect load" implies a reflectionless termination at the measurement plane. All incident energy is absorbed. With  $S_{11A} = 0$  the equation can be solved for  $E_{\text{DF}}$ , the directivity term. In practice, of course, the "perfect load" is difficult to achieve, although very good broadband LOADs are available in the 4296A compatible calibration kits.

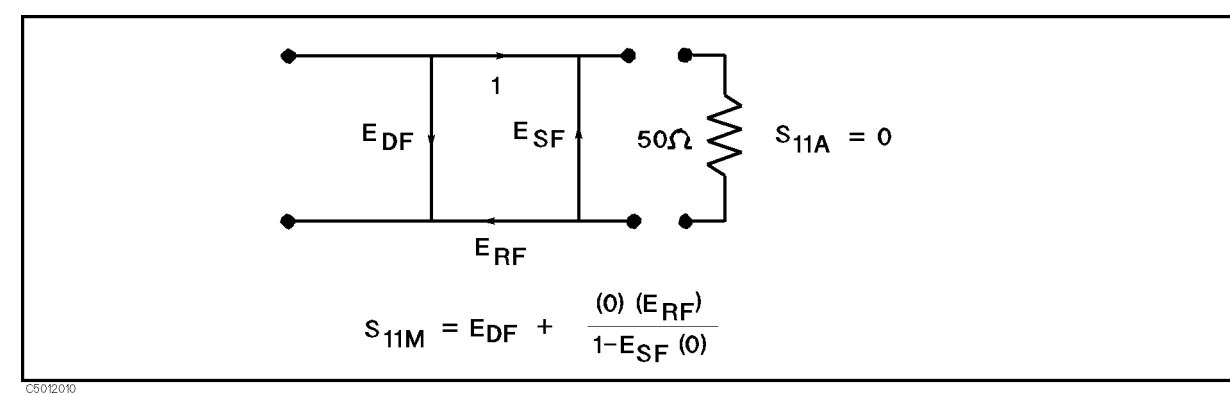

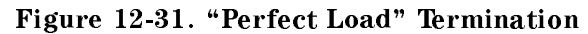

Because the measured value for directivity is the vector sum of the actual directivity plus the actual reflection coefficient of the "perfect load," any reflection from the termination represents an error. System effective directivity becomes the actual reflection coefficient of the \perfect load" (Figure 12-32). In general, any termination having a return loss value greater than the uncorrected system directivity reduces reflection measurement uncertainty.

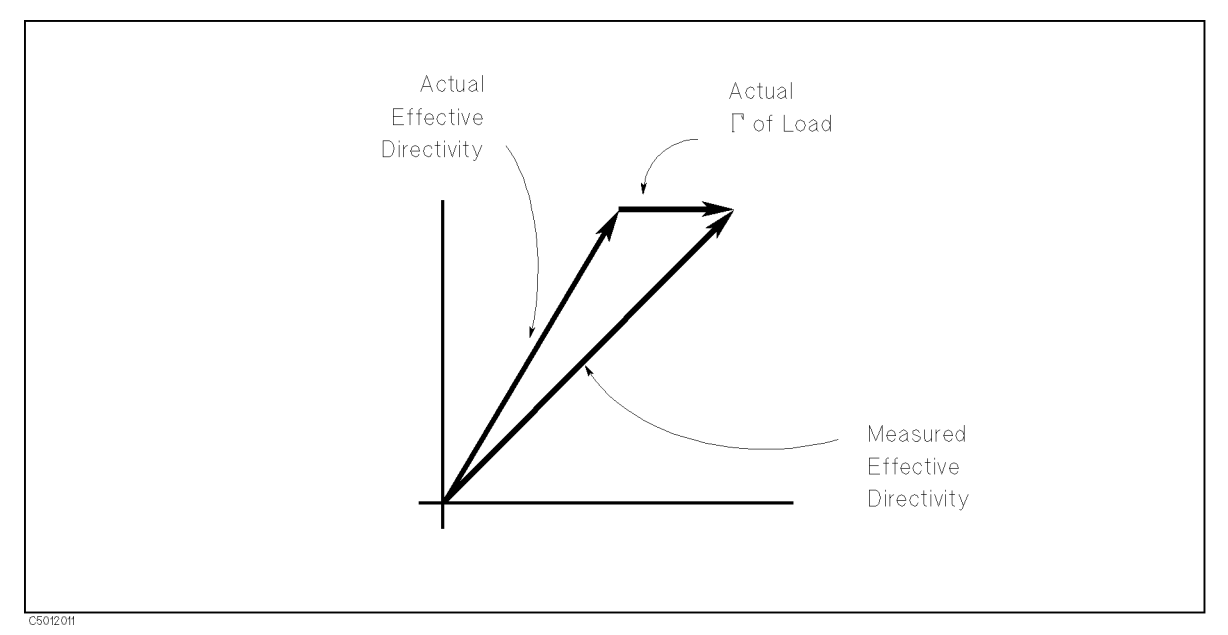

Figure 12-32. Measured Effective Directivity

Next, <sup>a</sup> SHORT termination whose response is known to <sup>a</sup> very high degree establishes another condition (Figure 12-33).

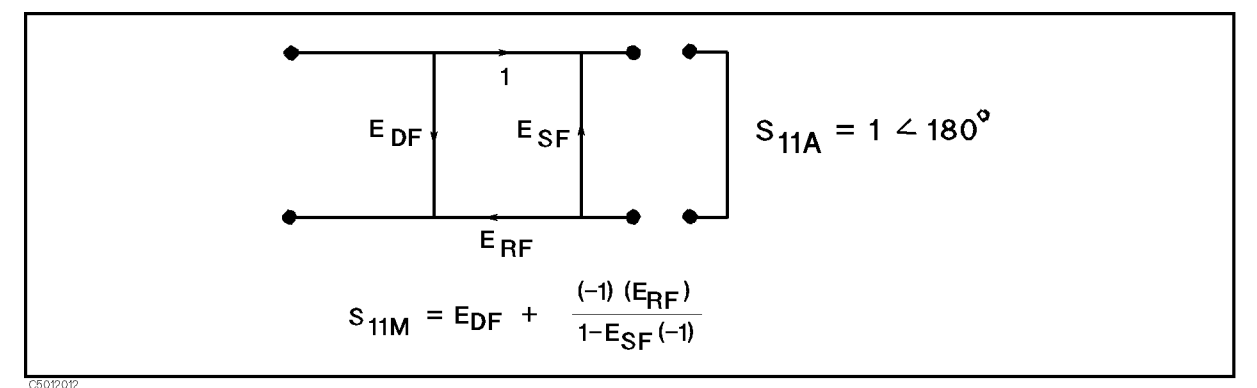

#### Figure 12-33. Short Circuit Termination

The OPEN gives the third independent condition. In order to accurately model the phase variation with frequency due to radiation from the OPEN connector, <sup>a</sup> specially designed shielded OPEN is used for this step. (The OPEN capacitance is different with each connector type). Now the values for  $E_{DF}$ , directivity,  $E_{SF}$ , source match, and  $E_{RF}$ , reflection frequency response, are computed and stored (Figure 12-34).

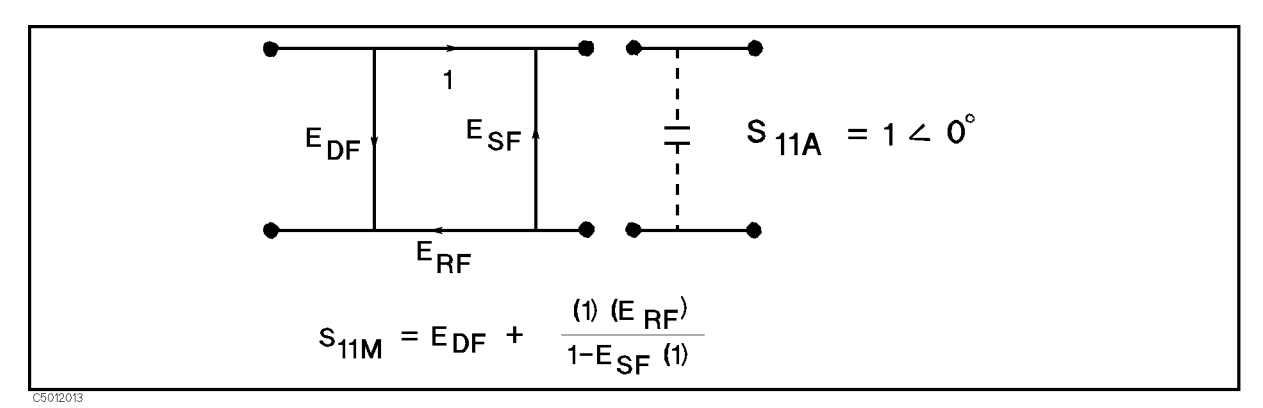

Figure 12-34. Open Circuit Termination

Now the unknown is measured to obtain a value for the measured response,  $S_{11M}$ , at each frequency (Figure 12-35).

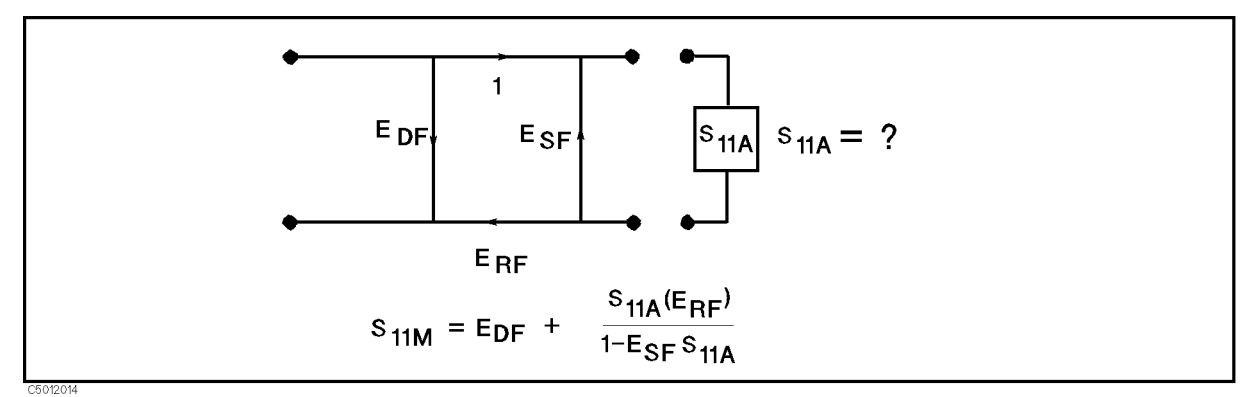

#### Figure 12-35. Measured  $S_{11}$

This is the one-port error model equation solved for  $S<sub>11A</sub>$ . Because the three errors and  $S<sub>11M</sub>$ are now known for each test frequency,  $S<sub>11A</sub>$  can be computed as follows

$$
S_{11A} = \frac{S_{11M} - E_{DF}}{E_{SF}(S_{11M} - E_{DF}) + E_{RF}}
$$

For reflection measurements on two-port devices, the same technique can be applied, but the test device output port must be terminated in the system characteristic impedance. This termination should be at least as good (have as low a reflection coefficient) as the LOAD used to determine directivity. The additional reflection error caused by an improper termination at the test device output port is not incorporated into one-port error model.

#### Two-Port Error Model

The error model for measurement of the transmission coefficients (magnitude and phase) of <sup>a</sup> two-port device is derived in <sup>a</sup> similar manner. The major sources of error are frequency response (tracking), source match, load match, and isolation (Figure 12-36). These errors are effectively removed using the full two-port error model

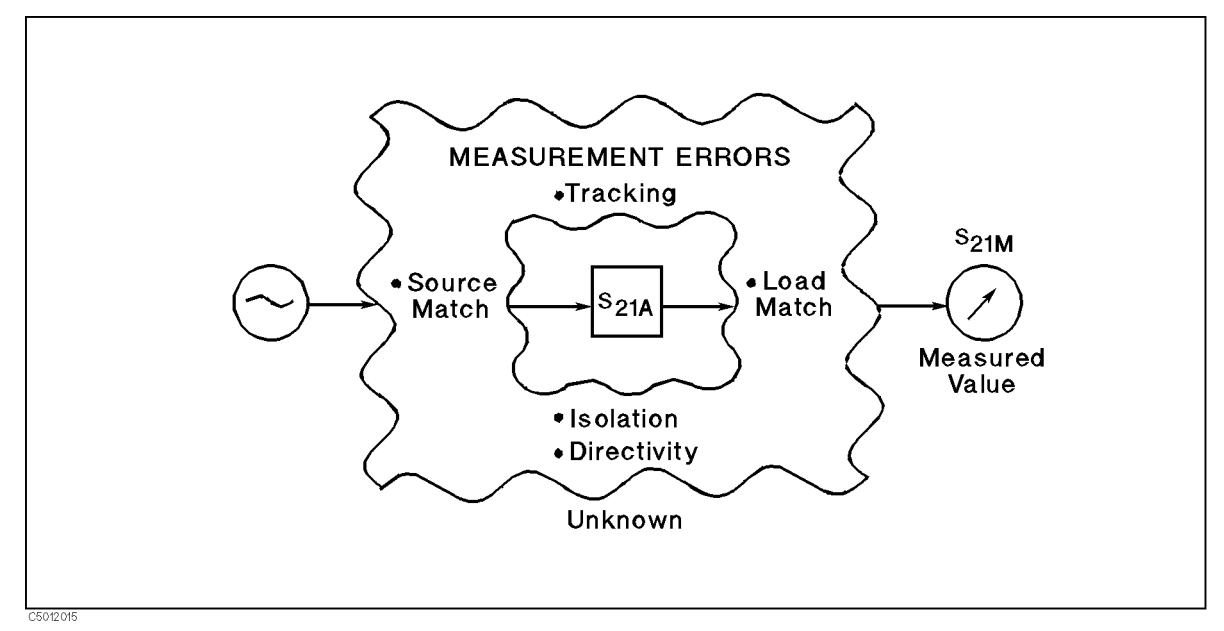

#### Figure 12-36. Major Sources of Error

Measuring Transmission Coefficient. The transmission coefficient is measured by taking the ratio of the incident signal (I) and the transmitted signal (T) (Figure 12-37). Ideally, (I) consists only of power delivered by the source, and (T) consists only of power emerging at the test device output.

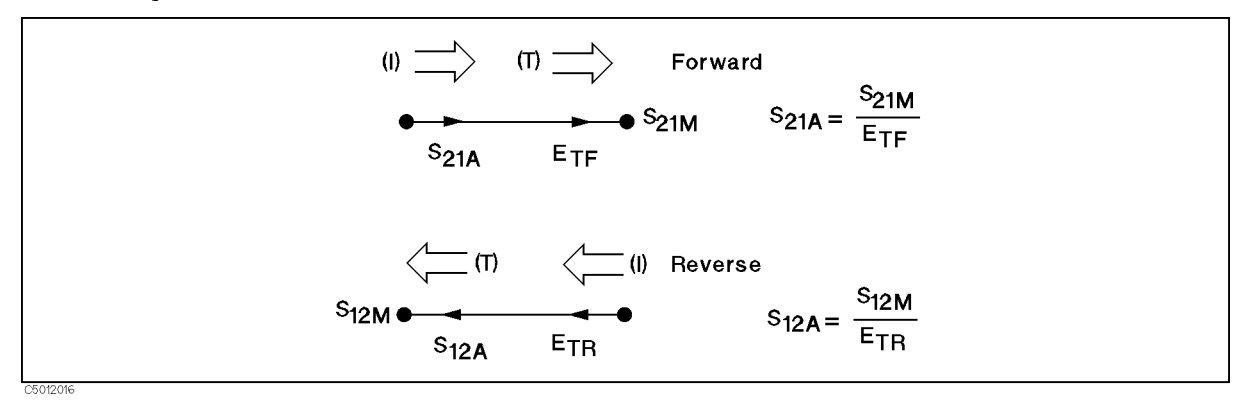

#### Figure 12-37. Transmission Coefficient

**Load Match Error.** As in the reflection model, source match can cause the incident signal to vary as a function of test device  $S_{11A}$ . Also, because the test setup transmission return port is never exactly the characteristic impedance, some of the transmitted signal is reflected from the test set port 2, and from other mismatches between the test device output and the receiver input, to return to the test device. A portion of this signal may be re-reflected at port 2, thus affecting  $S_{21M}$ , or part may be transmitted through the device in the reverse direction to appear at port 1, thus affecting  $S_{11M}$ . This error term, which causes the magnitude and phase of the transmitted signal to vary as a function of  $S_{22A}$ , is called load match,  $E_{LF}$  (Figure 12-38).

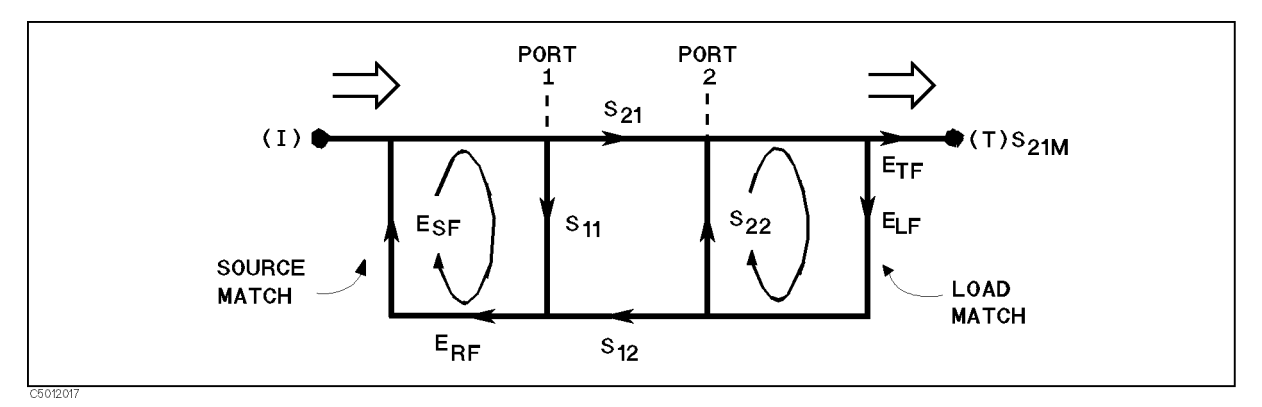

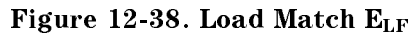

The measured value,  $S_{21M}$ , consists of signal components that vary as a function of the relationship between  $E_{SF}$  and  $S_{11A}$  as well as ELF and  $S_{22A}$ , so the input and output reflection coefficients of the test device must be measured and stored for use in the  $S_{21A}$  error correction computation. Thus, the test setup is calibrated as described above for the reflection to establish the directivity,  $E_{DF}$ , source match,  $E_{SF}$ , and reflection frequency response,  $E_{RF}$ , terms for the reflection measurements.

Now, that a calibrated port is available for reflection measurements, the THRU is connected and load match,  $E_{LF}$ , is determined by measuring the reflection coefficient of the THRU connection.

Transmission signal path frequency response is then measured with the THRU connected. The data is corrected for source and load match effects, then stored as transmission frequency response,  $E_{TF}$ .

**Isolation Errors.** Isolation,  $E_{XF}$ , represents the part of the incident signal that appears at the receiver without actually passing through the test device (Figure 12-39). Isolation is measured with the test set in the transmission configuration and with terminations installed at the points

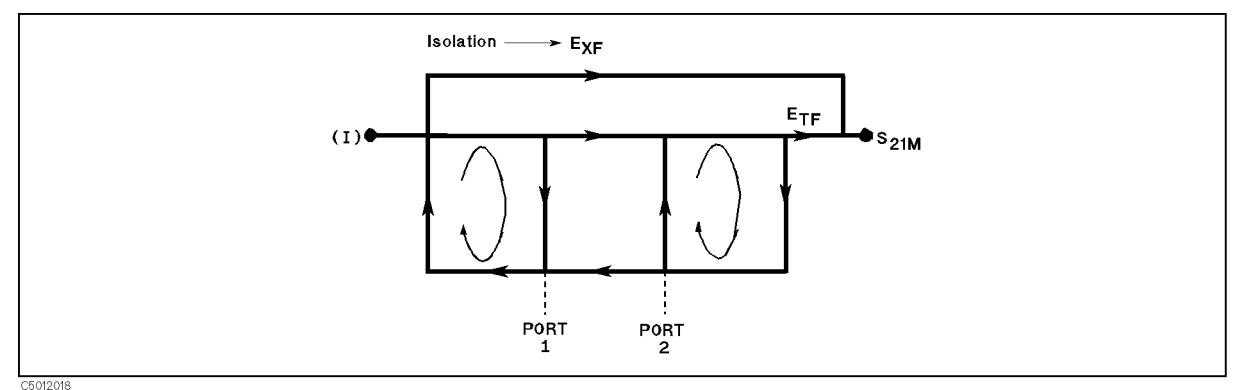

Figure 12-39. Isolation  $E_{XF}$ 

Error Terms the Analyzer Can Reduce. Thus there are two sets of error terms, forward and reverse, with each set consisting of six error terms, as follows:

- Forward
	- $\Box$  Directivity,  $E_{DF}$
	- $\Box$  Isolation,  $E_{\text{XF}}$
	- $\square$  Source Match,  $E_{SF}$
	- $\Box$  Load Match,  $E_{LF}$
	- $\Box$  Transmission Tracking,  $E_{TF}$
	- $\Box$  Reflection Tracking,  $E_{RF}$
- - $\Box$  Directivity, E<sub>DR</sub>
	- $\Box$  Isolation, E<sub>XR</sub>
	- $\square$  Source Match,  $E_{SR}$
	- $\Box$  Load Match,  $E_{LR}$
	- $\Box$  Transmission Tracking,  $E_{TR}$
	- $\Box$  Reflection Tracking,  $E_{RR}$

The 87511A, <sup>B</sup> S-parameter Test sets can measure both the forward and reverse characteristics of the test device without the need to manually remove and physically reverse it. With these test sets, the full two-port error model illustrated in Figure 12-40 effectively removes both the forward and reverse error terms for transmission and reflection measurements.

The 87512A, B Transmission/Reflection Test kits cannot switch between forward and reverse directions, so the reverse error terms cannot be automatically measured. Therefore, with the one-path two-port calibration, the forward error terms are duplicated and used for both forward and reverse measurements by manually reversing the test device.

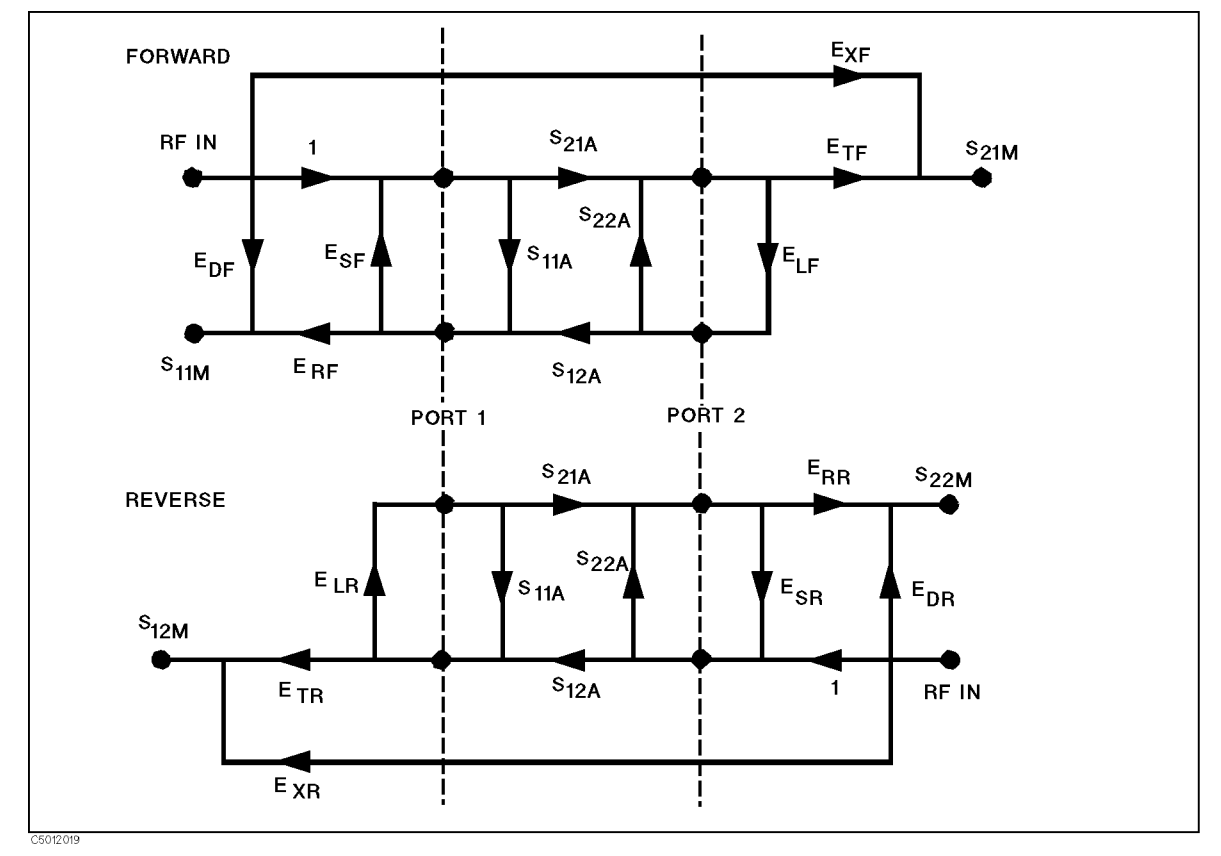

Figure 12-40. Full Two-Port Error Model

The following equations show the full two-port error model equations for all four S-parameters of a two-port device. Note that the mathematics for this comprehensive model use all forward and reverse error terms and measured values. Thus, to perform full error correction for any one parameter, all four S-parameters must be measured.

$$
S_{11A} = \frac{\left[\left(\frac{S_{11M} - E_{DF}}{E_{RF}}\right)\left[1 + \left(\frac{S_{22M} - E_{DR}}{E_{RR}}\right)E_{SR}\right]\right] - \left[\left(\frac{S_{21M} - E_{XF}}{E_{TF}}\right)\left(\frac{S_{12M} - E_{XR}}{E_{TR}}\right)E_{LF}\right]}{\left[1 + \left(\frac{S_{11M} - E_{DF}}{E_{RF}}\right)E_{SF}\right]\left[1 + \left(\frac{S_{22M} - E_{DR}}{E_{RR}}\right)E_{SR}\right] - \left[\left(\frac{S_{21M} - E_{XF}}{E_{TF}}\right)\left(\frac{S_{12M} - E_{XR}}{E_{TR}}\right)E_{LF}E_{LR}\right]}
$$

$$
S_{21A} = \frac{\left[1 + \left(\frac{S_{22M} - E_{DR}}{E_{RR}}\right)\left(E_{SR} - E_{LF}\right)\right]\left(\frac{S_{21M} - E_{XF}}{E_{TF}}\right)}{\left[1 + \left(\frac{S_{11M} - E_{DF}}{E_{RF}}\right)E_{SF}\right]\left[1 + \left(\frac{S_{22M} - E_{DR}}{E_{RR}}\right)E_{SR}\right] - \left[\left(\frac{S_{21M} - E_{XF}}{E_{TF}}\right)\left(\frac{S_{12M} - E_{XR}}{E_{TF}}\right)E_{LF}E_{LR}\right]}
$$
\n
$$
S_{12A} = \frac{\left[1 + \left(\frac{S_{11M} - E_{DF}}{E_{RF}}\right)E_{SF}\right]\left[1 + \left(\frac{S_{22M} - E_{DR}}{E_{RF}}\right)E_{SR}\right] - \left[\left(\frac{S_{21M} - E_{XR}}{E_{TF}}\right)\left(\frac{S_{12M} - E_{XR}}{E_{TF}}\right)E_{LF}E_{LR}\right]}{\left[1 + \left(\frac{S_{11M} - E_{DF}}{E_{RF}}\right)E_{SF}\right]\left[1 + \left(\frac{S_{22M} - E_{DR}}{E_{RF}}\right)E_{SR}\right] - \left[\left(\frac{S_{21M} - E_{XR}}{E_{TF}}\right)\left(\frac{S_{12M} - E_{XR}}{E_{TR}}\right)E_{LF}E_{LR}\right]}
$$
\n
$$
S_{22A} = \frac{\left[\left(\frac{S_{22M} - E_{DR}}{E_{RR}}\right)\left[1 + \left(\frac{S_{11M} - E_{DF}}{E_{RF}}\right)E_{SF}\right]\right] - \left[\left(\frac{S_{21M} - E_{XR}}{E_{TF}}\right)\left(\frac{S_{12M} - E_{XR}}{E_{TF}}\right)E_{LF}\right]}{\left[1 + \left(\frac{S_{11M} - E_{DF}}{E_{RF}}\right)E_{SF}\right]\left[1 + \left(\frac{S_{22M} - E_{DR}}{E_{FR}}\right)E_{SR}\right] - \left[\left(\frac{S_{21M} - E_{XR}}{E_{TF}}\right)\left(\frac{S_{12M} - E_{XR}}{E_{TF}}\right)E_{LF}E_{LR}\right]}
$$

In addition to the errors removed by accuracy enhancement, other systematic errors exist due to limitations of dynamic accuracy, test set switch repeatability, and test cable stability. These, combined with random errors, also contribute to total system measurement uncertainty. Therefore, after accuracy enhancement procedures are performed, residual measurement uncertainties remain.

## I/O PORT

The I/O port on the analyzer rear panel communicates with the external devices such as a handler on <sup>a</sup> production line.

#### Pin Assignment

The I/O port consists of <sup>15</sup> TTL compatible signals, which are 8-bit output, 4-bit input, and ground. The pin assignments are shown in Figure 12-41.

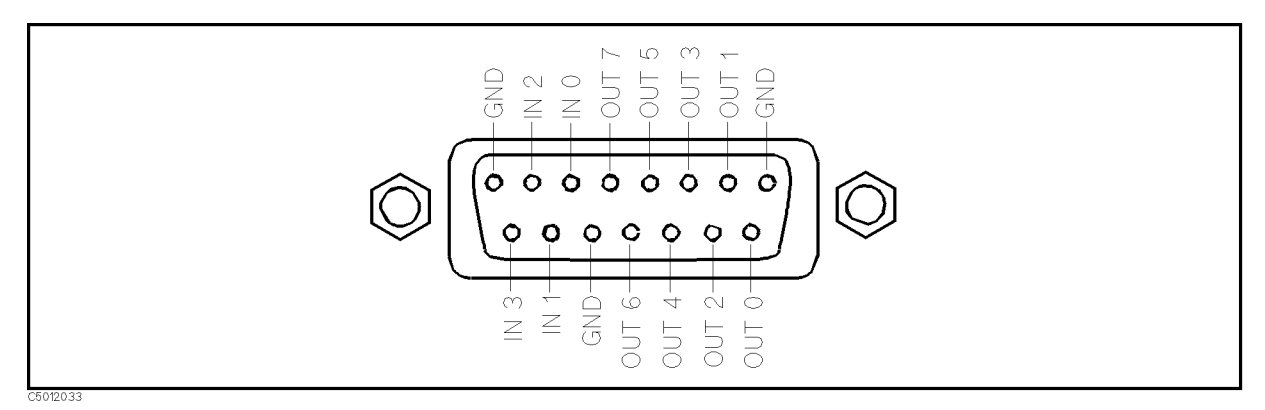

Figure 12-41. I/O Port Pin Assignments

The signals carried through each pin are described below.

- OUT 0 thru <sup>7</sup> output signals to external devices and are controlled by two GPIB commands, OUT8IO, as described below. Once OUT8IO is executed, the signal is latched until OUT8IO is executed again.
- IN <sup>0</sup> thru <sup>4</sup> input signals from external devices and are read by the GPIB command INP8IO?, as described below.

#### Related GPIB Commands

There are three GPIB commands that directly control an I/O port.

- OUT8IO outputs 8-bit data to the OUT 0 thru <sup>7</sup> lines. The OUT <sup>0</sup> signal is the LSB (least signicant bit), while the OUT <sup>7</sup> signal is the MSB (most signicant bit).
- INP8IO? inputs data from the 4-bit parallel input port to the analyzer, and outputs the data to the controller.

## Manual Changes

## **Introduction**

This appendix contains the information required to adapt this manual to earlier versions or congurations of the analyzer than the current printing date of this manual. The information in this manual applies directly to the 4396B Network/Spectrum Analyzer serial number prefix listed on the title page of this manual.

## Manual Changes

To adapt this manual to your 4396B, see Table A-1 and Table A-2, and make all the manual changes listed opposite your instrument's serial number and firmware version.

Instruments manufactured after the printing of this manual may be different from those documented in this manual. Later instrument versions will be documented in <sup>a</sup> manual changes supplement that will accompany the manual shipped with that instrument. If your instrument's serial number is not listed on the title page of this manual or in Table A-1, it may be documented in a *yellow MANUAL CHANGES* supplement.

In additions to change information, the supplement may contain information for correcting errors (Errata) in the manual. To keep this manual as current and accurate as possible, Agilent Technologies recommends that you periodically request the latest MANUAL CHANGES supplement.

For information concerning serial number prefixes not listed on the title page or in the  $MANUAL$  CHANGE supplement, contact the nearest Agilent Technologies office.

Turn on the line switch or execute the \*IDN? command by GPIB to confirm the firmware version. See the GPIB Command Reference manual for information on the \*IDN? command.

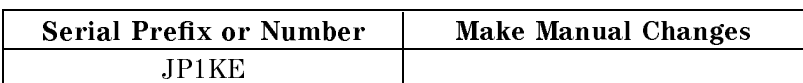

Table A-1. Manual Changes by Serial Number

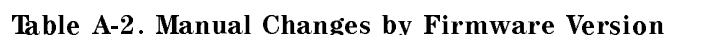

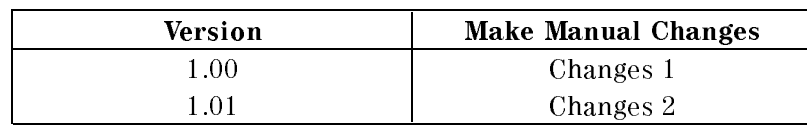

## Serial Number

Agilent Technologies uses a two-part, nine-character serial number that is stamped on the serial number plate (see Figure A-1) attached to the rear panel. The first four digits and the letter are the serial prefix and the last five digits are the suffix.

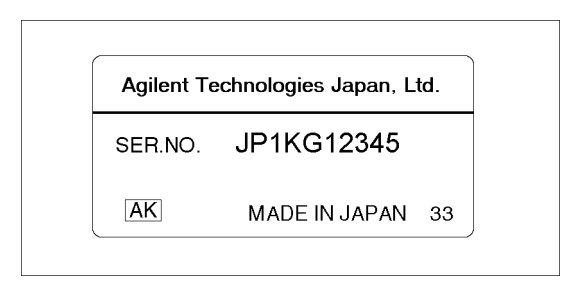

Figure A-1. Serial Number Plate

## Changes <sup>1</sup>

#### Page 8-33

Delete the following description.

#### 4396A STATE (SAVDSTAC) (SAVDSTAC) (SAVDSTAC) (SAVDSTAC) (SAVDSTAC) (SAVDSTAC) (SAVDSTAC) (SAVDSTAC) (SAVDSTAC)

Saves the instrument state and the internal data arrays in the format so that the 4396B can recall.

Note Following settings are not saved. Printing resolution (dpi) Sheet orientation Form feed Top margin Left margin Softkey label printing

#### Page 8-31, Figure 8-17

Change the figure as follows.

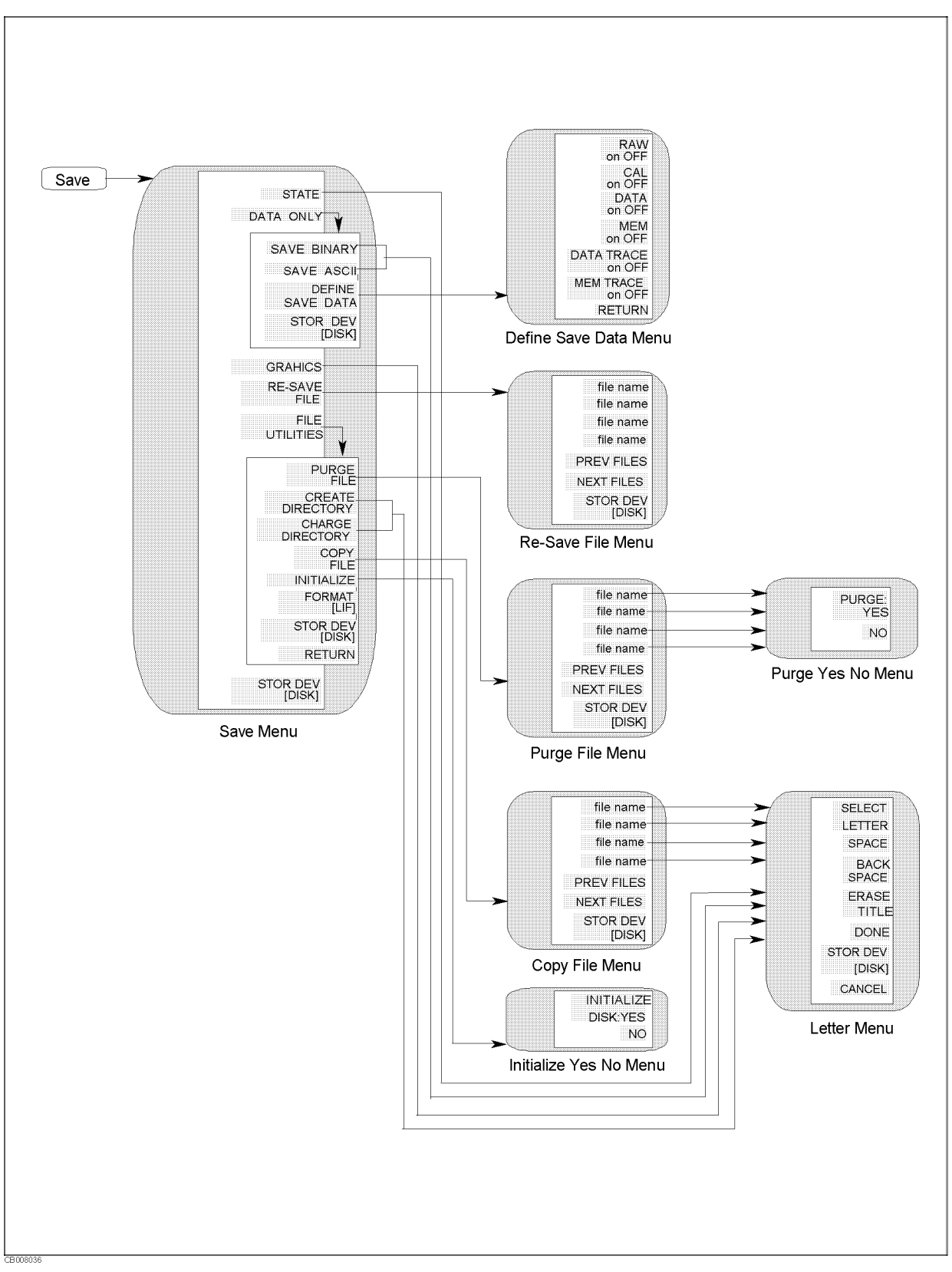

Figure 8-17. Softkey Menus Accessed from the [Save] Key.

#### Page 8-32, Figure 8-18

Change the figure as follows.

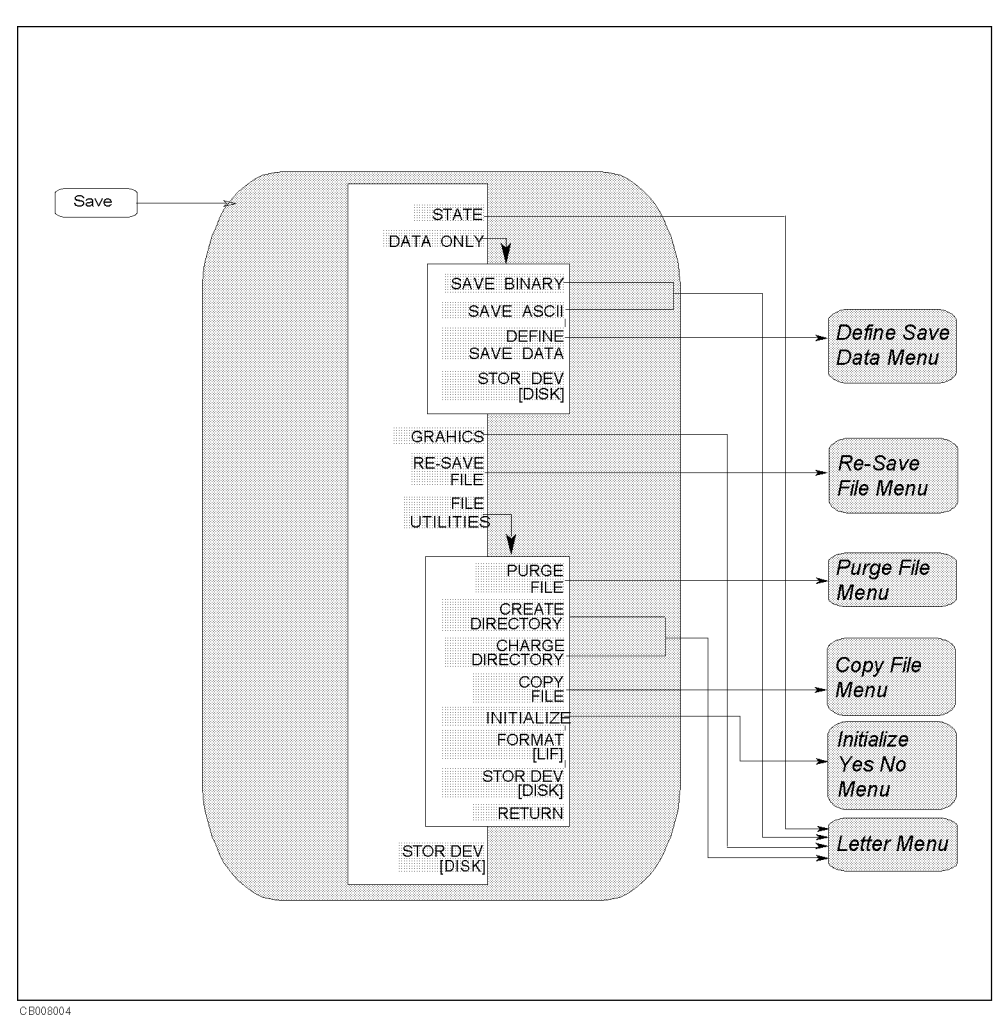

Figure 8-18.Save Menu

## Changes 2

#### Page 8-33

Change the following description.

#### GRAPHICS (SAVDTIFF)

Specifies the file format for saving the screen currently displayed as the TIFF format. The traces and background are saved in specied colors. Softkeys are also saved.

# Softkey Tree

## Measurement Block

Meas

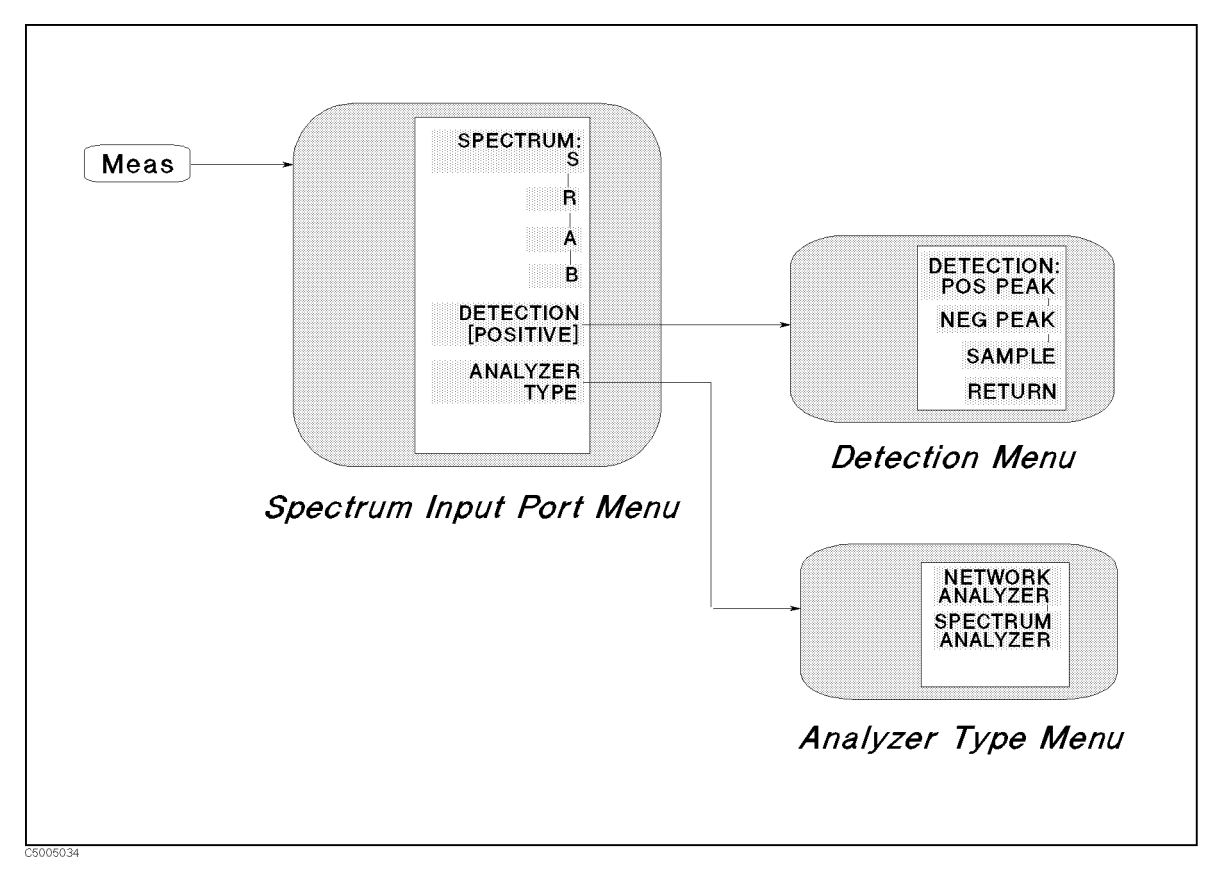

Figure B-1. Softkey Menus Accessed from the  $(Meas)$  Key for Spectrum Analyzer

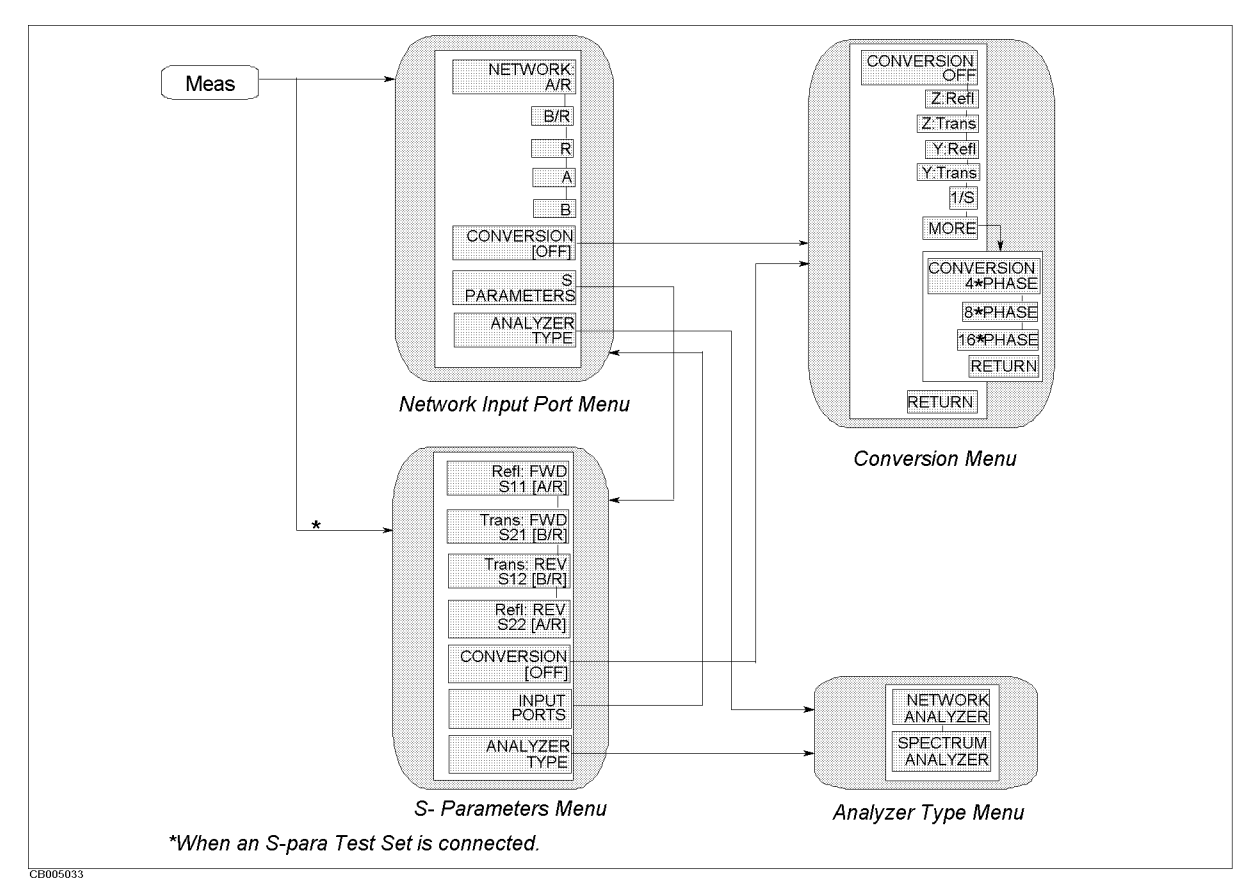

Figure B-2. Softkey Menus Accessed from the [Meas] Key for Network Analyzer

Format

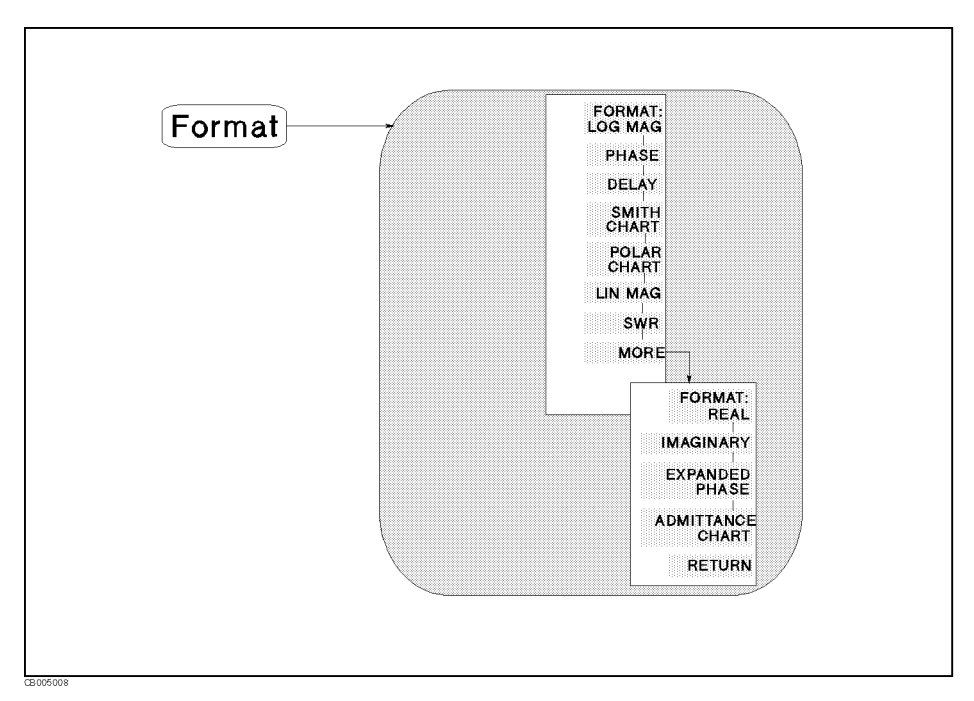

Figure B-3. Softkey Menus Accessed from the Format) Key for Spectrum Analyzer

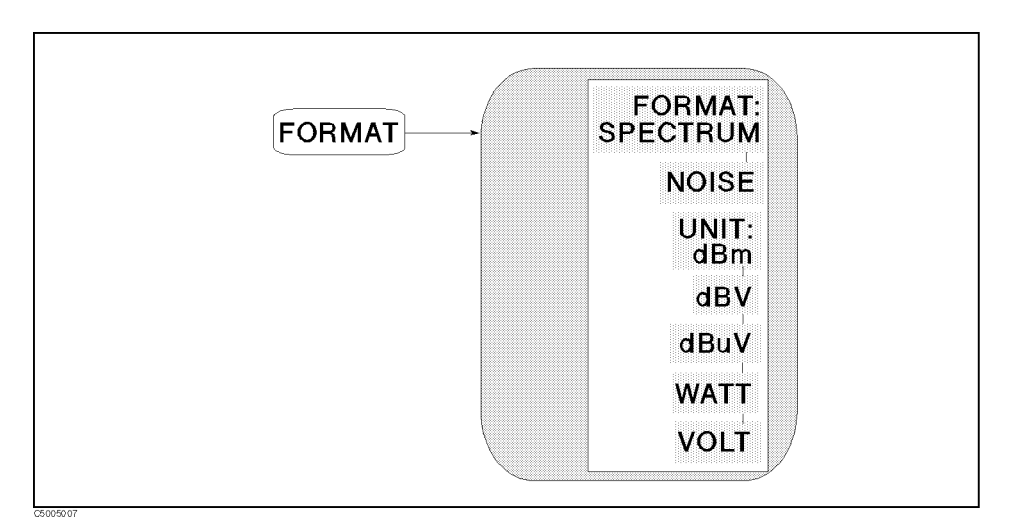

Figure B-4. Softkey Menus Accessed from the (Format) Key for Network Analyzer

#### Display

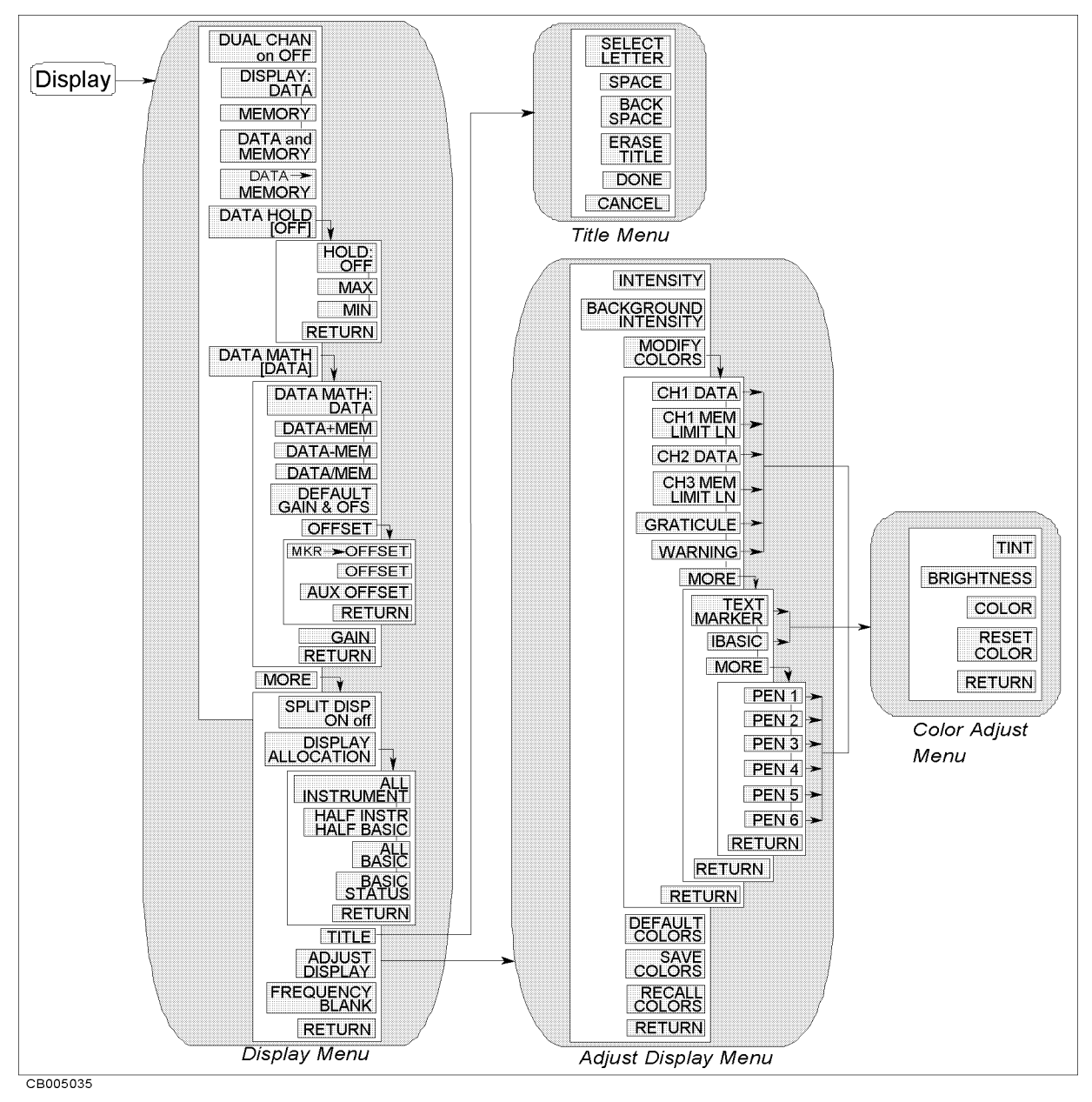

Figure B-5. Softkey Menus Accessed from the  $(Display)$  Key

Scale Ref

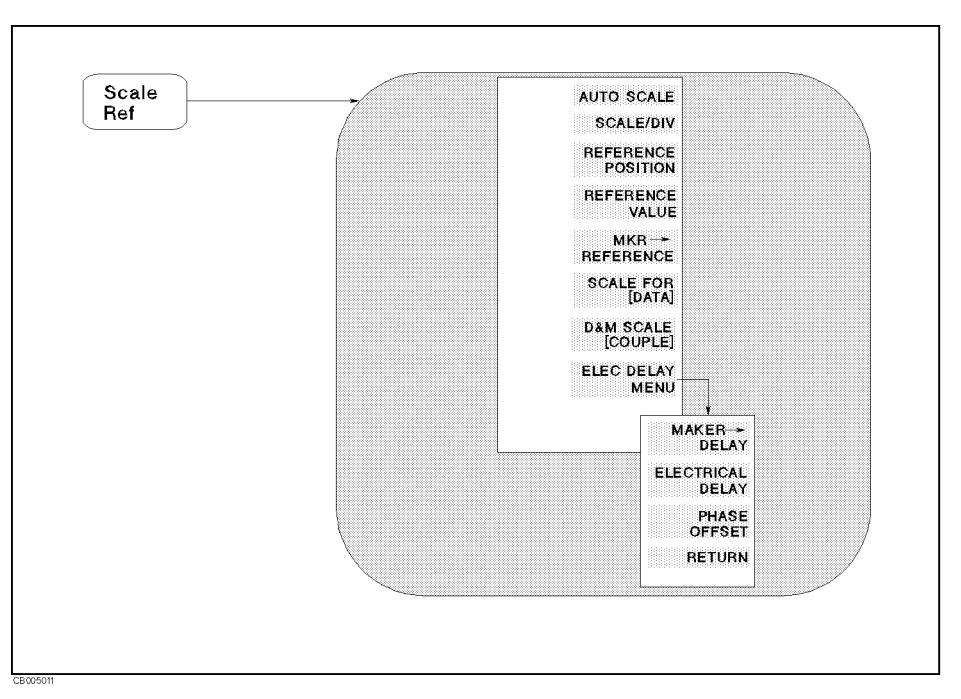

Figure B-6. Softkey Menus Accessed from the (Scale Ref) Key for Network Analyzer

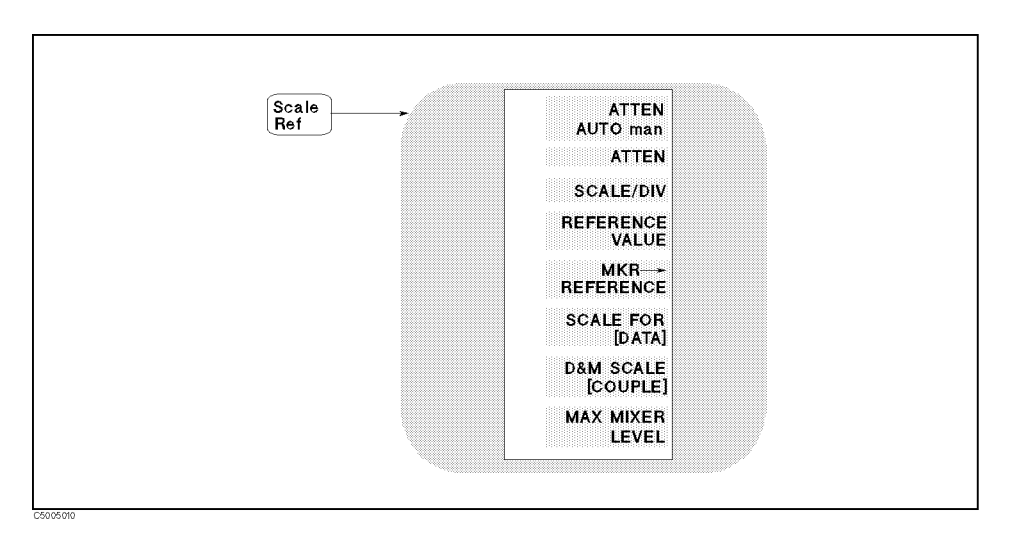

Figure B-7. Softkey Menus Accessed from the [Format] Key for Spectrum Analyzer

 $(Bw/Avg)$ 

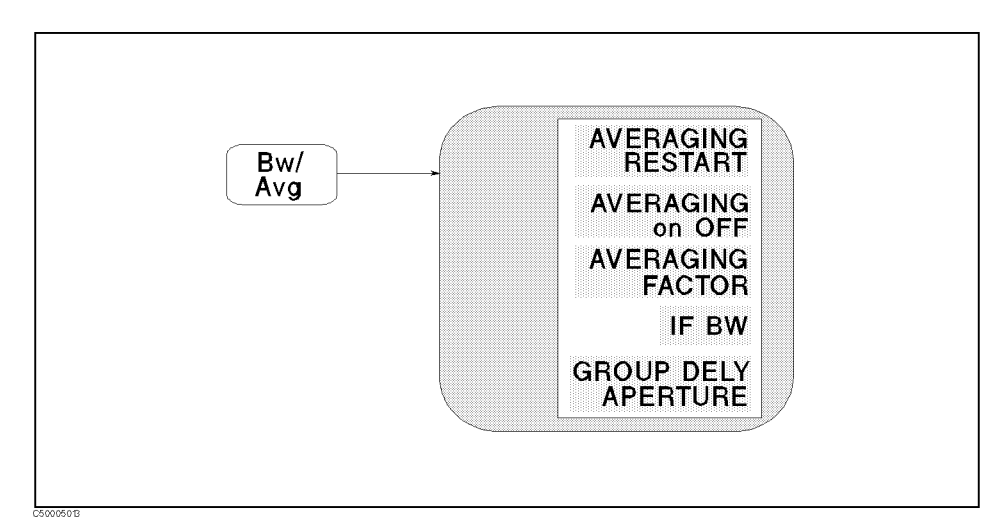

Figure B-8. Softkey Menus Accessed from the  $\sqrt{\frac{Bw}{Avg}}$  Key for Network Analyzer

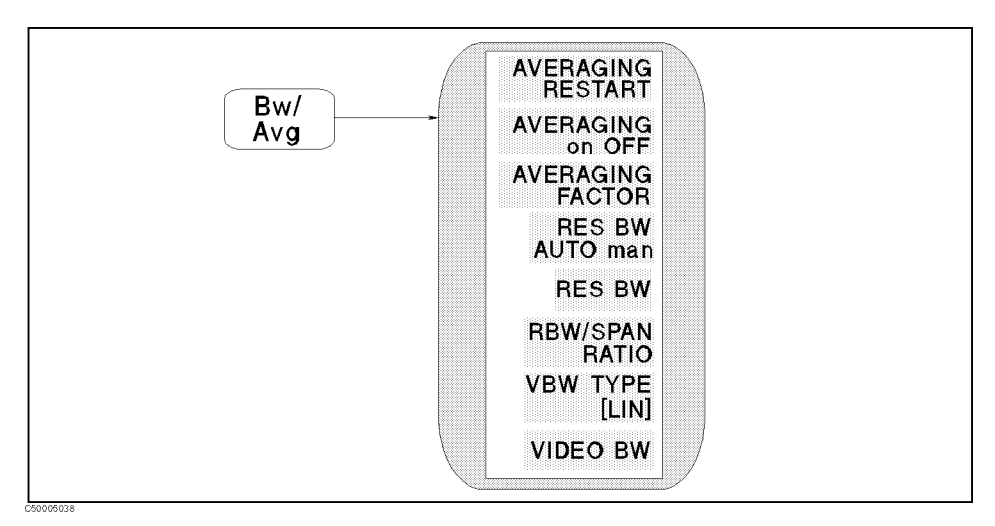

Figure B-9. Softkey Menus Accessed from the  $(Bw/Avg)$  Key for Spectrum Analyzer
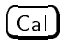

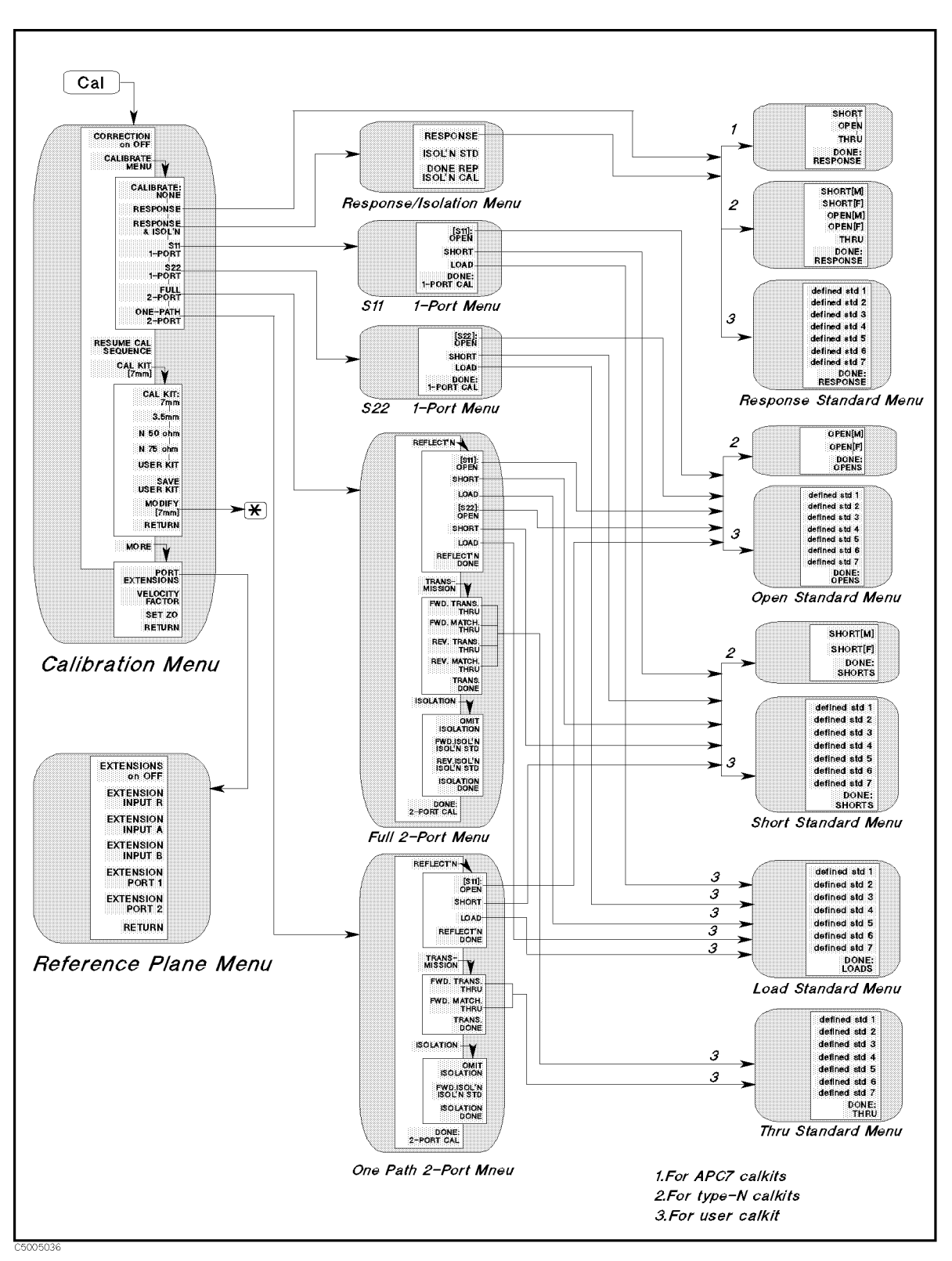

Figure B-10. Softkey Menus Accessed from the  $\overline{Ca}$  Key for Network Analyzer (1/2)

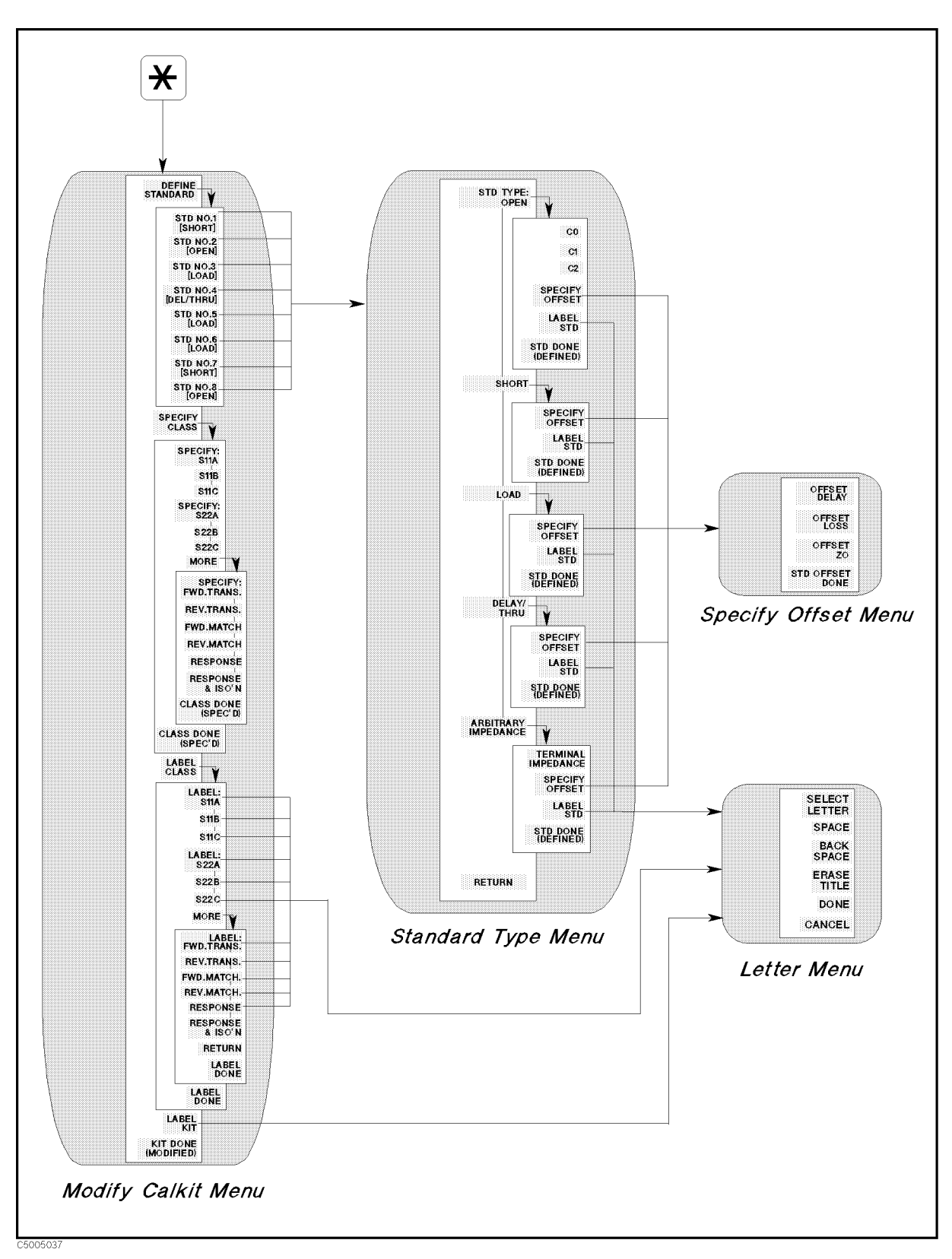

Figure B-11. Softkey Menus Accessed from the Cal Key for Network Analyzer (2/2)

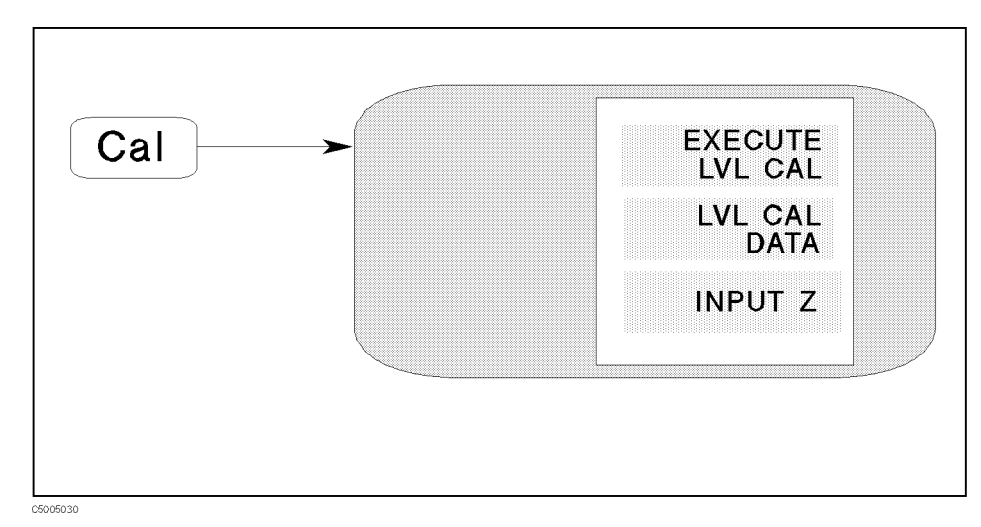

Figure B-12. Softkey Menus Accessed from the  $\text{Cal}$  Key for Spectrum Analyzer

# Sweep Block

### Center

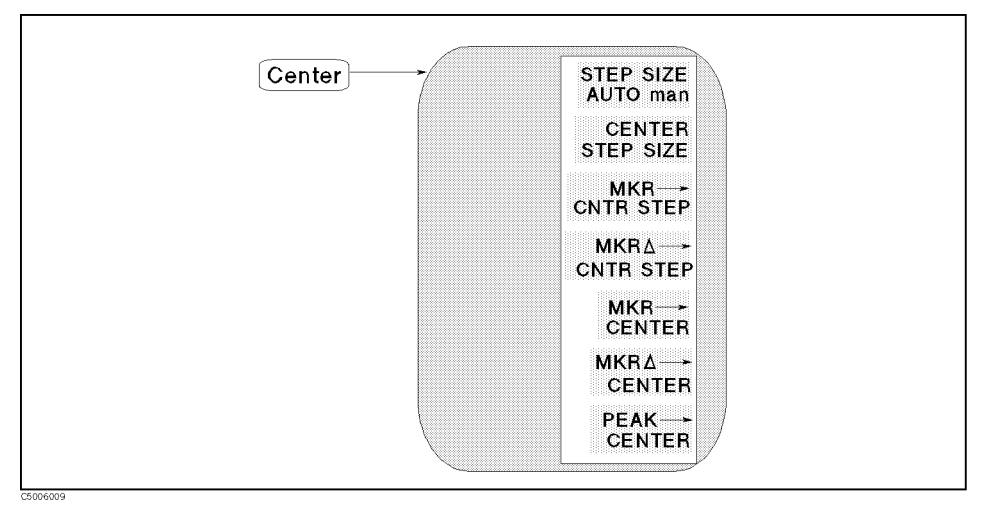

Figure B-13. Softkey Menus Accessed from the Center Key

Span)

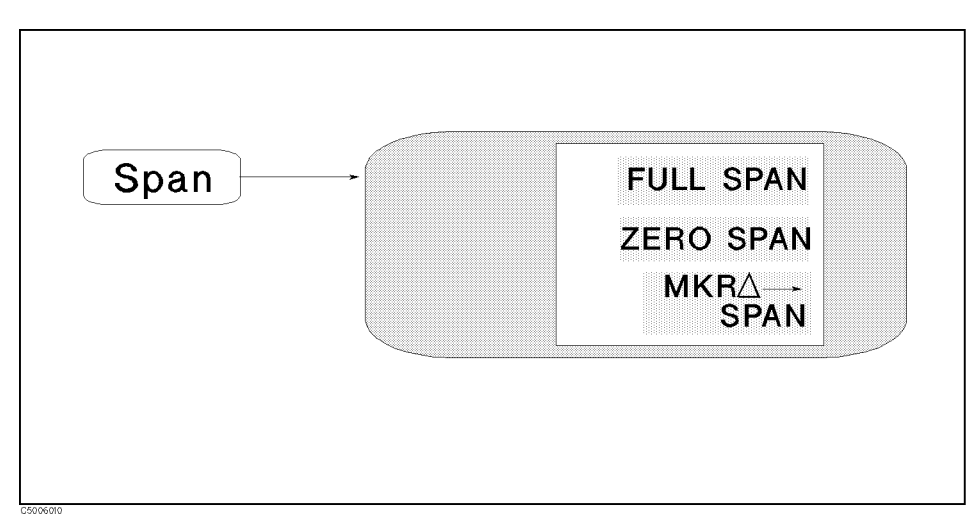

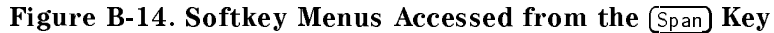

Sweep

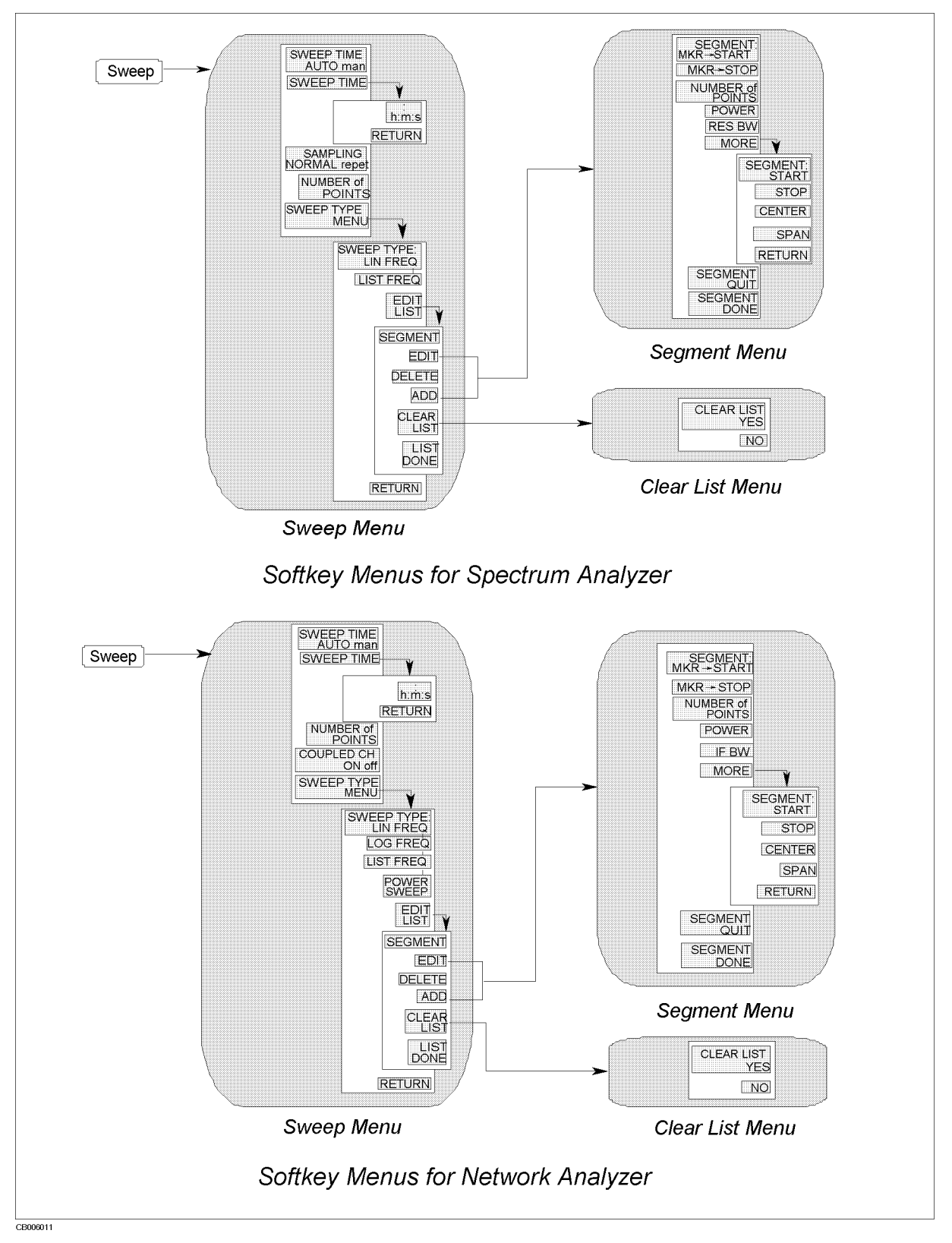

Figure B-15. Softkey Menus Accessed from the [Sweep] Key

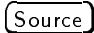

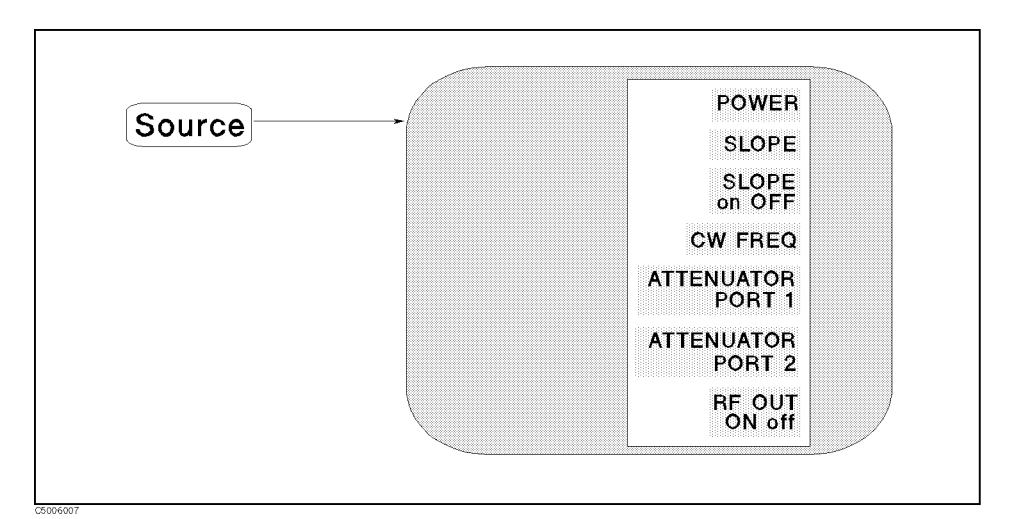

Figure B-16. Softkey Menus Accessed from the [Source] Key for Network Analyzer

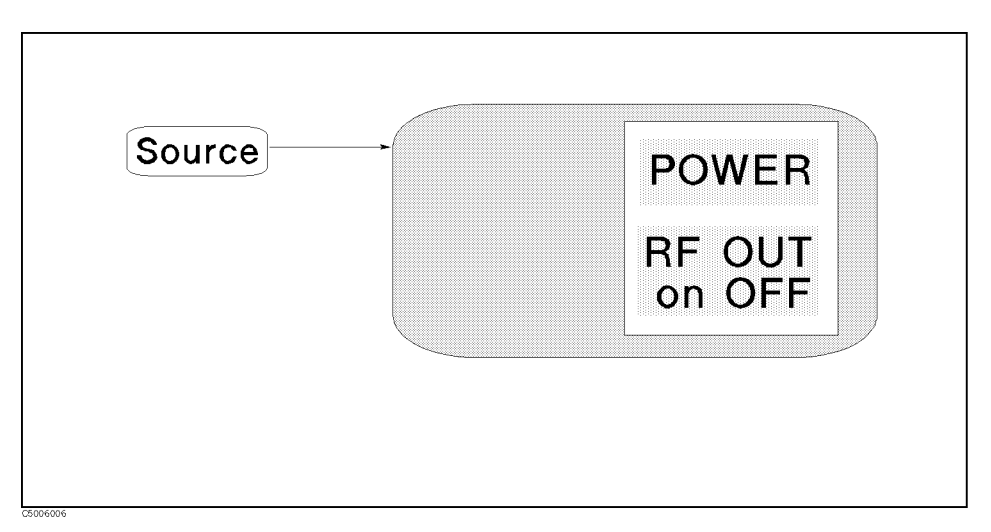

Figure B-17. Softkey Menus Accessed from the [Source] Key for Spectrum Analyzer

Trigger

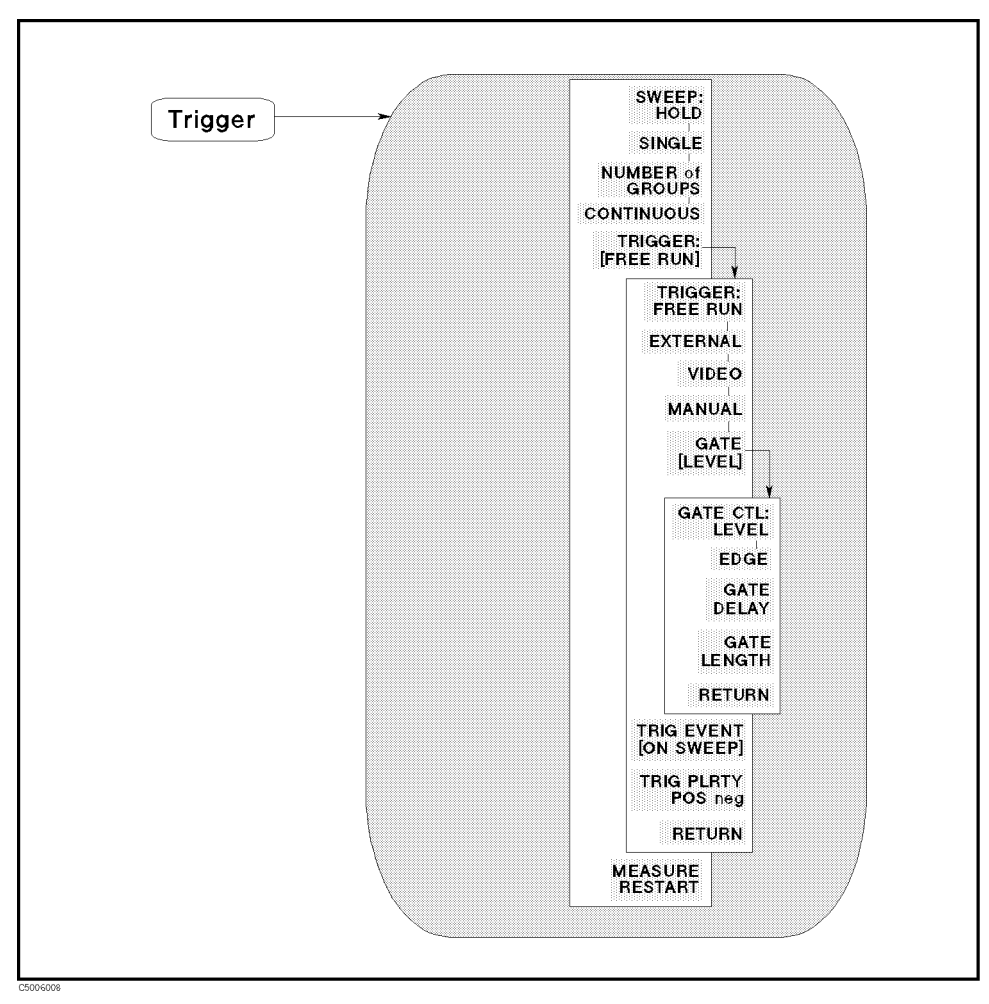

Figure B-18. Softkey Menus Accessed from the [Trigger] Key

# Marker Block

Marker

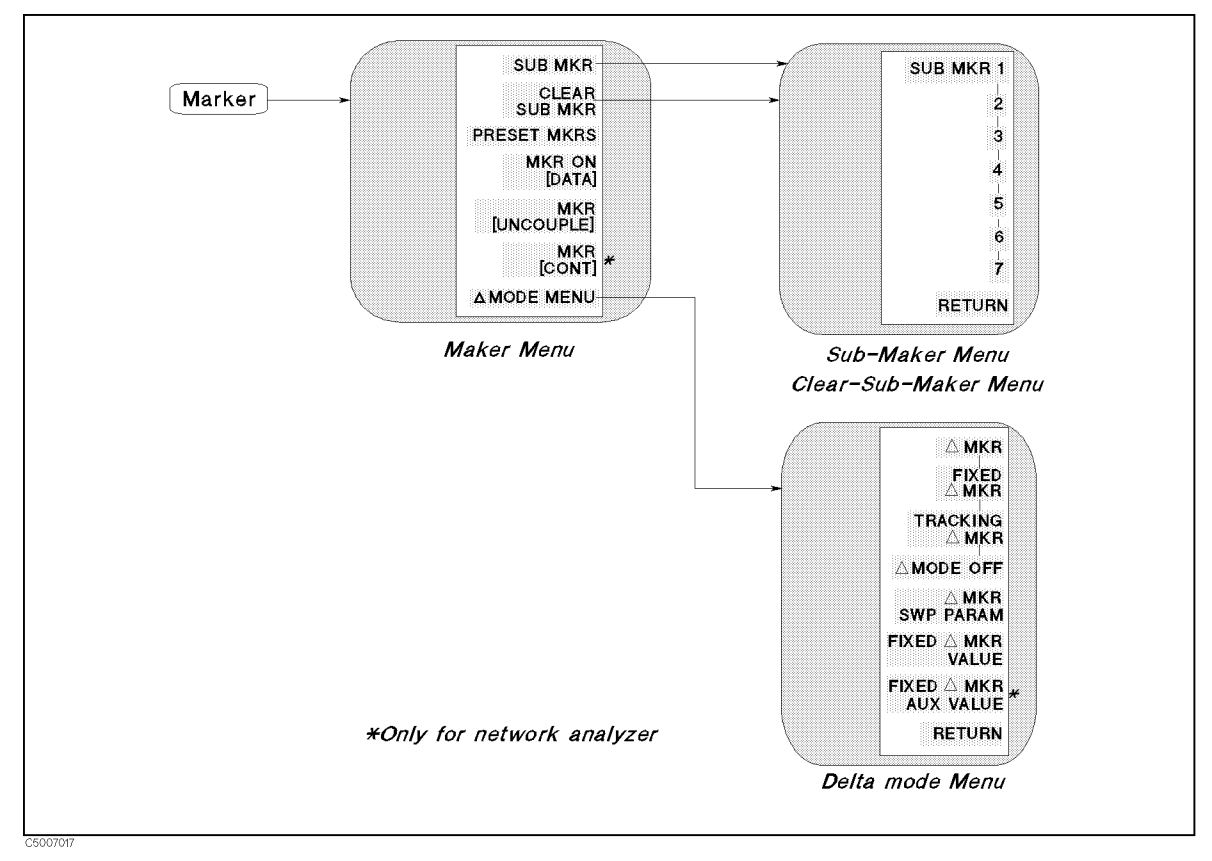

Figure B-19. Softkey Menus Accessed from the [Marker] Key

 $(Marker \rightarrow)$ 

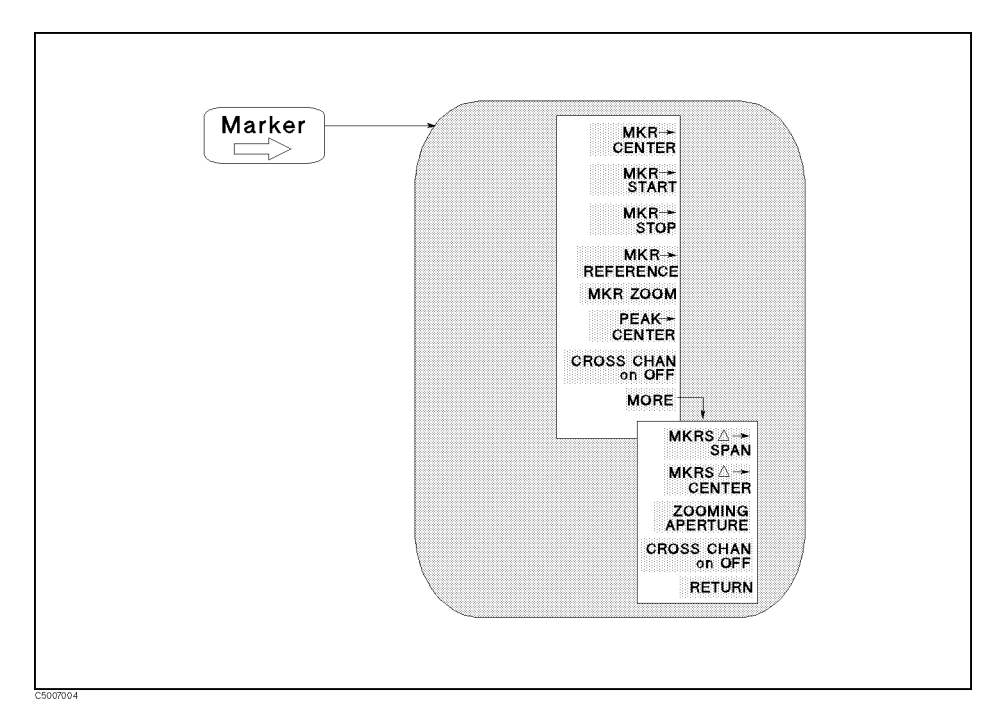

Figure B-20. Softkey Menus Accessed from the  $\overline{\text{Market}}$  Key

Search

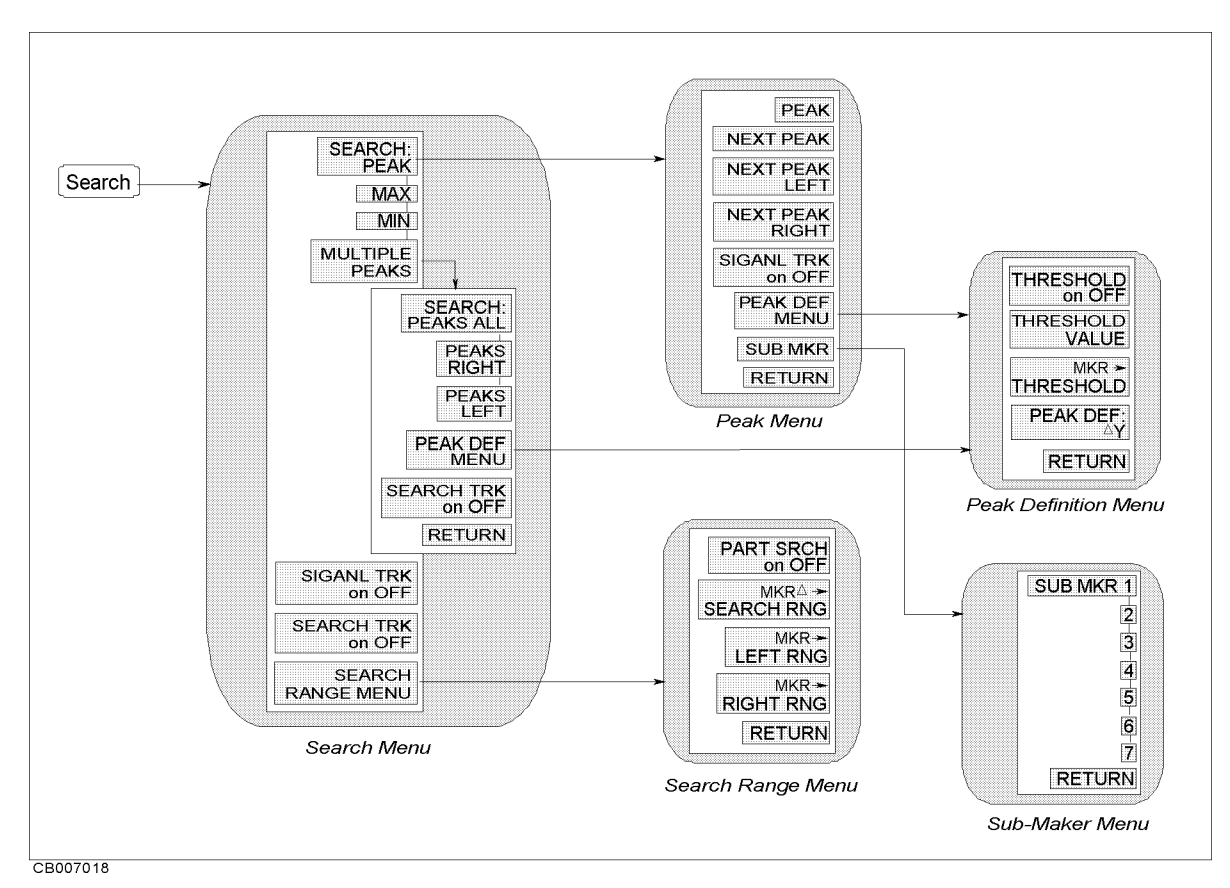

Figure B-21. Softkey Menus Accessed from the (Search) Key for the Network Analyzer

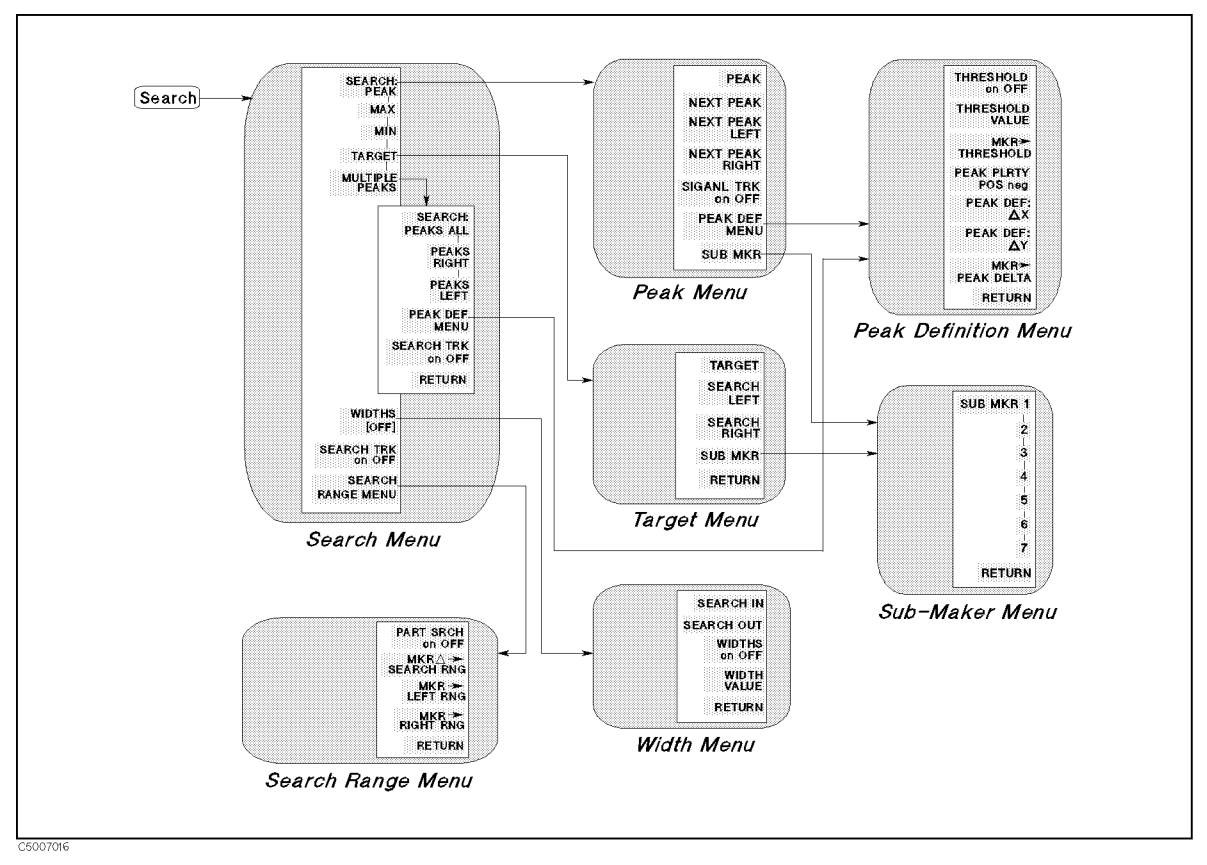

Figure B-22. Softkey Menus Accessed from the [Search] Key for the Spectrum Analyzer

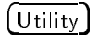

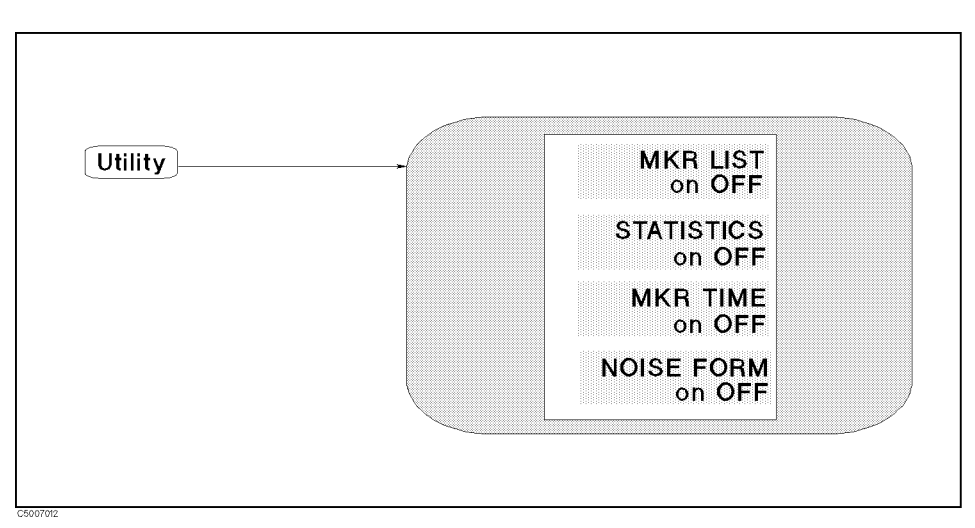

Figure B-23. Softkey Menus Accessed from the Utility) Key for Spectrum Analyzer

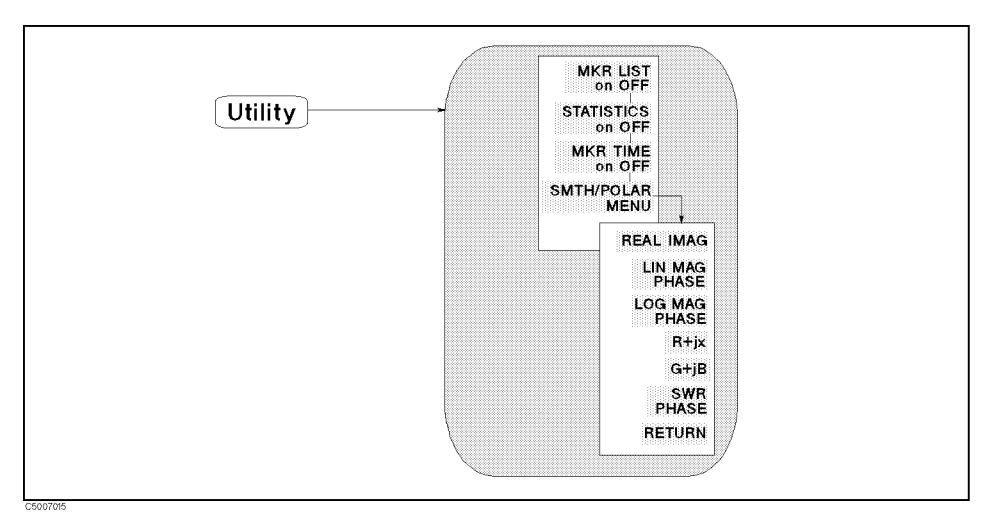

Figure B-24. Softkey Menus Accessed from the (Utility) Key for Network Analyzer

# Instrument State Block

System

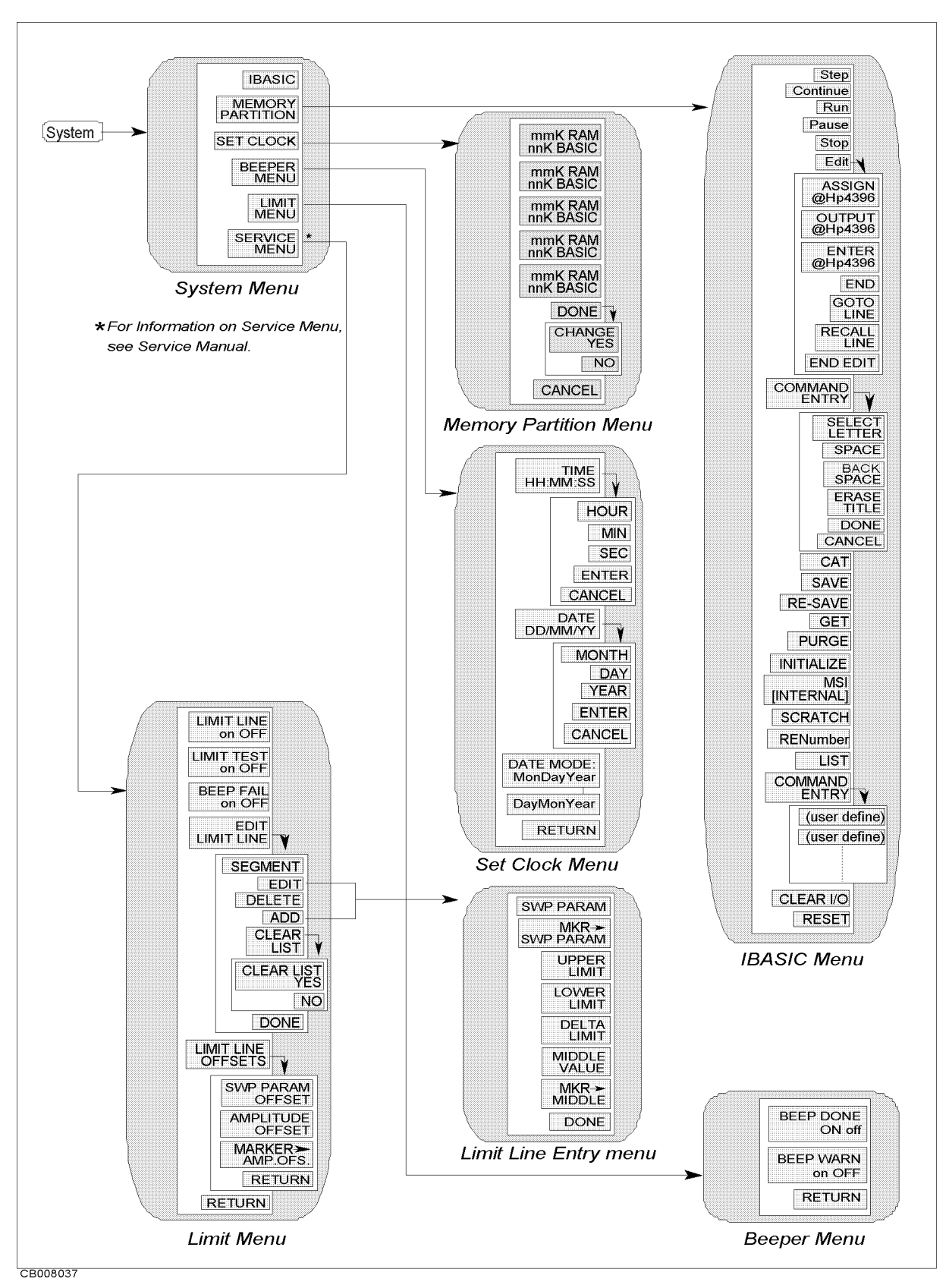

Figure B-25. Softkey Menus Accessed from the [System] Key

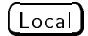

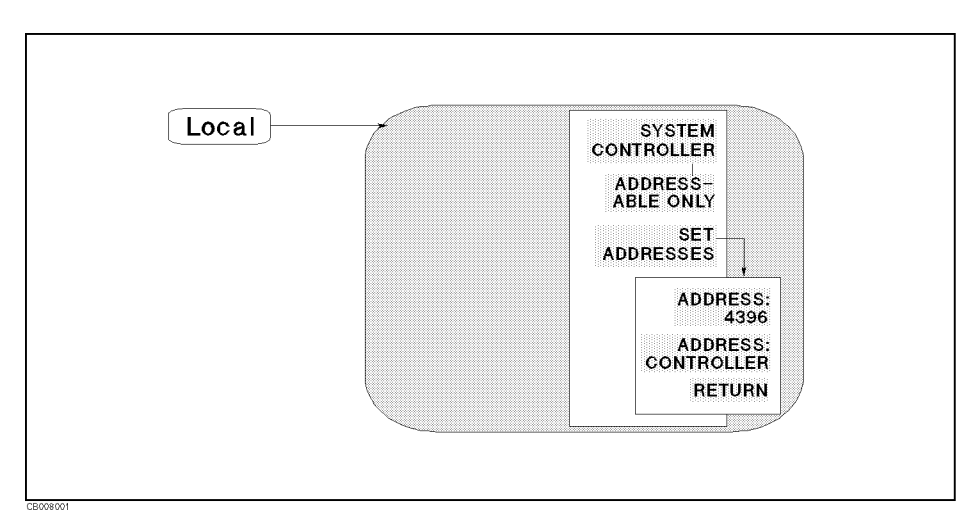

Figure B-26. Softkey Menus Accessed from the  $\overline{Local}$  Key

Copy

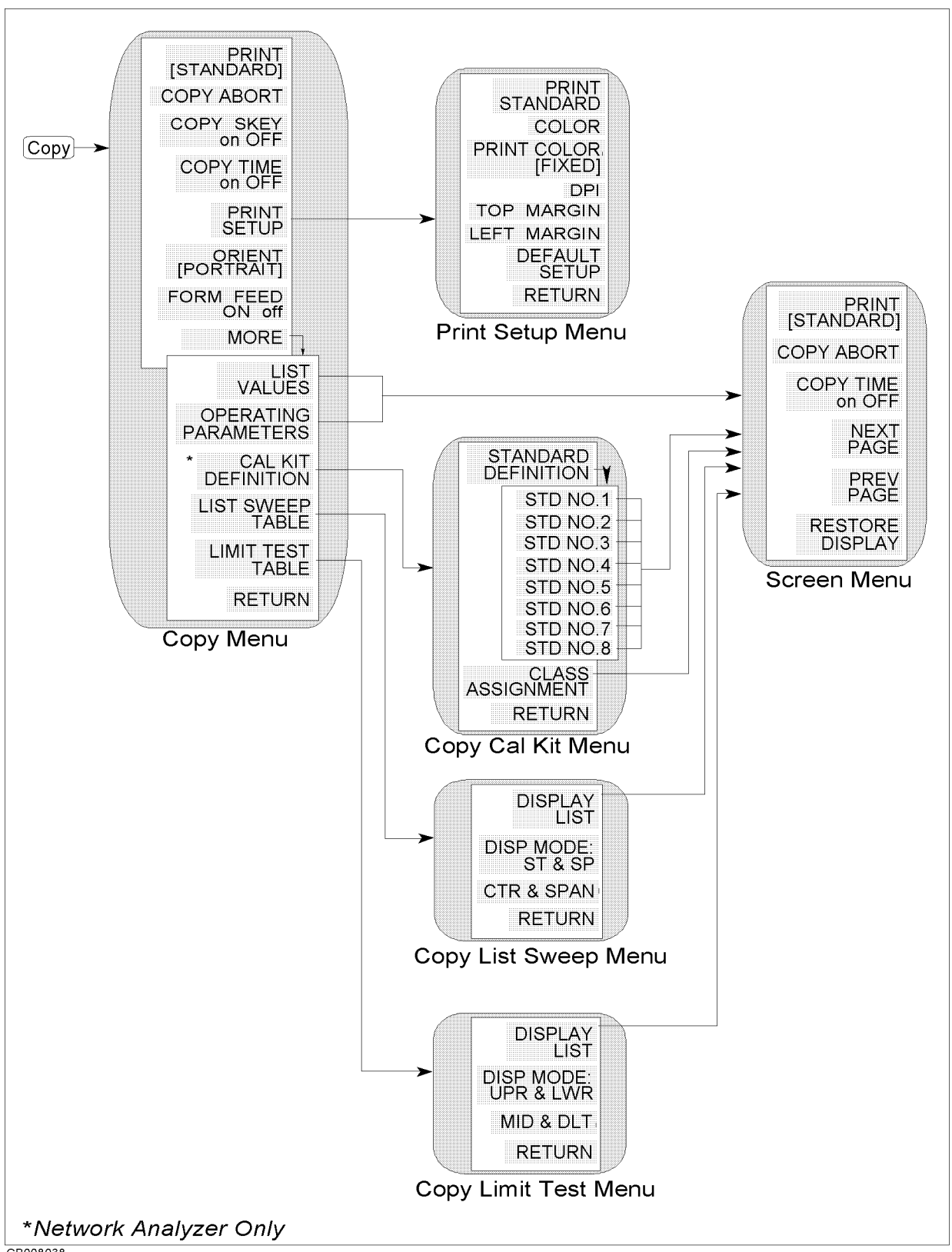

CB008038

Figure B-27. Softkey Menus Accessed from the  $(\overline{Copy})$  key

Save

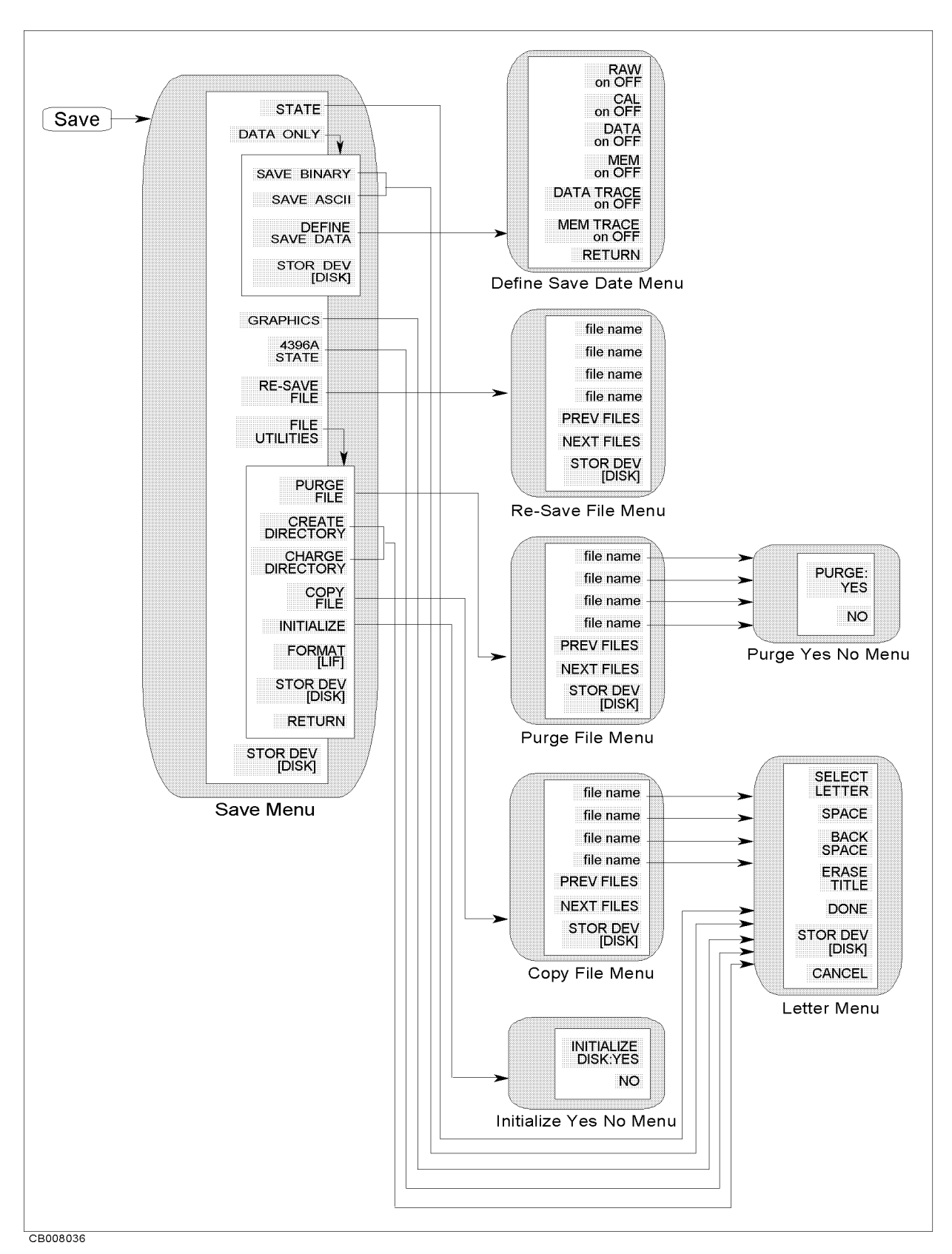

Figure B-28. Softkey Menus Accessed from the  $(Save)$  Key

(Recall)

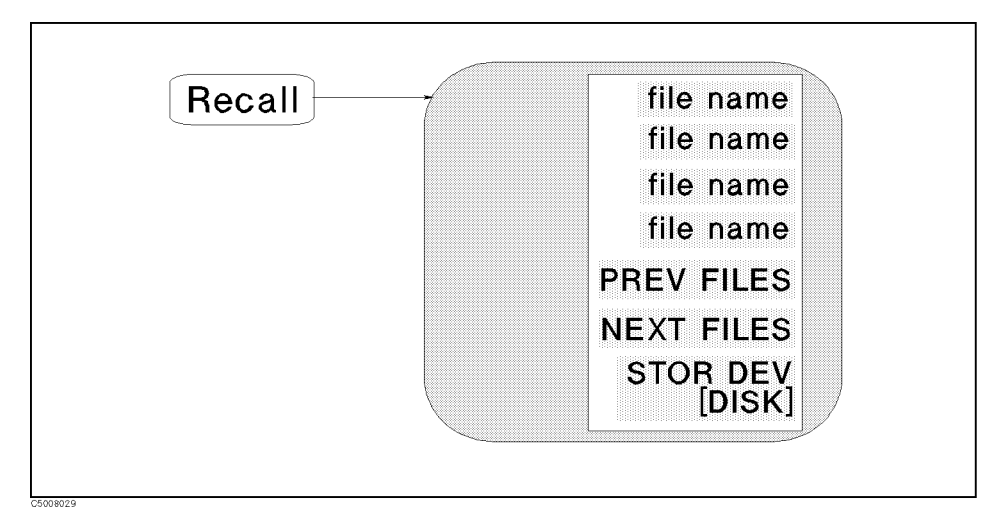

Figure B-29. Softkey Menus Accessed from the  $\sqrt{\text{Recall}}$  Key

# Saving and Recalling Instrument States and Data

This section describes storage devices, the save and recall functions, and the information you need to save instrument states and data into files.

Additional information on how to save and recall instrument states is provided in the 4396B Task Reference.

**Note** The Save) and Recall keys do not access Instrument BASIC programs. Instrument BASIC has its own menus (under the  $(System)$  key) for accessing the built-in disk drive and the RAM disk memory. See Using HP Instrument BASIC with the 4396B for detail.

## Storage Devices

The analyzer supports two storage devices, a built-in flexible disk drive and a RAM disk memory. The flexible disk drive is suited to storing large numbers of files and long term data storage. RAM disk is suited to storing tentative data and instrument states and to store or get data quickly.

**Note** Use the built-in flexible disk to store important data because the RAM disk data is lost when the power is turned off.

### Disk Requirements

The analyzer's disk drive uses a 720 Kbyte, or 1.44 Mbyte 3.5 inch micro-flexible disk. See the "System accessories available" in Chapter 9 for disk part numbers.

### Disk Formats

The analyzer's built-in disk drive can access both LIF (logical interchange format) and DOS formatted disks. The disk drive and the RAM disk memory can also initialize a new disk in either LIF or DOS format. Note that the analyzer can initalize 1.44 Mbyte disks only.

The following list shows the applicable DOS formats for the analyzer.

- 720 Kbyte, 80 tracks, double-sided, 9 sectors/track
- 1.44 Mbyte, 80 tracks, double-sided, 18 sectors/track

## RAM Disk Memory Capacity

The RAM disk memory capacity is <sup>512</sup> Kbyte. The RAM disk memory capacity can be changed. This capacity includes the directory area. The capacity of data area depends on the disk format type.

### Copy Files Between the RAM Disk and the Flexible Disk

A copy function is provided to copy files between the RAM disk and the flexible disk. FILE IS THE SAME MANUSCRIPTION OF THE SAVE MENU OF SAVE MENU DISPLAYS TO COPY IS ALLOWED TO A LES. THE GRAPH  $\sim$ command FILC is also available to copy files.

**Note** When you copy files using this function, use the same disk format type for both the RAM disk and the flexible disk. This copy function cannot copy files when the format of the RAM disk is different from the format of the flexible disk.

# File Types And Data Saved

### Binary Files and ASCII Files

The analyzer supports two file formats, binary and ASCII, that are used to save data on a disk. Binary files are used to save measurement conditions and data using the SAVE function and to retrieve binary data using the RECALL function. External controllers and Instrument BASIC can read measurement data from binary data files. ASCII measurement data or screen image files can be read by commonly available IBM PC based software for data analysis or other secondary functions. The RECALL function cannot read ASCII files.

Note When saving internal data arrays, note that ASCII data files cannot be recalled on the analyzer. If you need to recall the data, save the le in binary format. This binary data can be recalled and saved as an ASCII file at any time.

### Data Groups

### Instrument States and Internal Data Arrays (STATE)

This group consists of the instrument states that include raw calibration coefficients (network analyzer only), the data arrays, and the memory arrays. (Binary Files Only)

### Internal Data Arrays (DATA ONLY)

The internal data arrays that are stored in the analyzer's memory consists of the following six data arrays. See "Data processing" in Chapter 12 for complete information on each data array and their relationships.(Binary and ASCII Files)

- Raw data arrays contain raw, uncalibrated measurement data.
- *Calibration Coefficients arrays* contain the expanded calibration coefficients obtained by calibration of the network analyzer.
- $\blacksquare$  Data arrays contain the calibrated data obtained using the calibration coefficients.
- $\blacksquare$  Memory arrays contain the memory data arrays obtained using the DATA $\rightarrow$ MEM operation.
- $\blacksquare$  Data Trace arrays contain the formatted data.
- $\blacksquare$  Memory Trace arrays contain the formatted data of the "memory arrays."

These arrays can be saved selectively to suit the application. For example, when measuring several devices with the same measurement settings, you may need to save only the trace arrays for each device. Saving only the necessary arrays reduces the disk space required and the disk access time. In addition, saving internal data also allows the analysis of the measurement results using an external controller. See \File Structure of Internal Data Arrays File for Binary Files" for more information.

#### Graphics image (GRAPHICS)

The analyzer saves the graphics image of the screen as a graphics file in the TIFF (Tagged Image File Format) format. The TIFF format is used in <sup>a</sup> wide range of drawing software programs (in binary format only).

### File Type and Data Group Combinations

You can select and save to a disk one of the following four combinations of the two file types and the four data groups.

- **Binary File** 
	- $\Box$  Instrument states and internal data arrays (STATE)
	- $\Box$  Internal data arrays (DATA ONLY binary)
	- $\Box$  Graphics image (GRAPHICS)
- - $\Box$  Internal data arrays (DATA ONLY ascii)

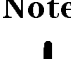

Note DATA ONLY does not save instrument settings such as start and stop frequencies. BE CAREFUL! Always make sure that you save the existing STATE if you want to use the setup again.

## File Names

All data saved using the built-in disk drive and the RAM disk memory has an identifying file name. A file name consists of the lower and upper case alphabet, numbers, and valid symbol characters. Up to 8 characters can be used for a file name. The following table shows the valid characters for LIF and DOS file names.

| Valid Characters |                             | Description         |
|------------------|-----------------------------|---------------------|
| LIF              | <b>DOS Format</b>           |                     |
| $A - Z$          | $A - Z$                     | Upper case alphabet |
| $a - z$          | $a - z$                     | Lower case alphabet |
| $0 - 9$          | $0 - 9$                     | Numeric characters  |
|                  | $$8.4\%$ ' ! () - _ @ ^{} ~ | Symbol characters   |

Table C-1. Valid Characters for File Names

One of the following suffixes or extensions is automatically added to the file name depending on the data group type stored in the file.

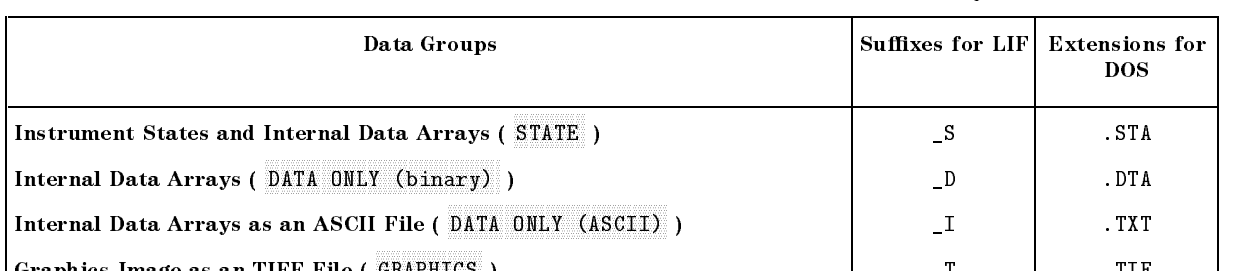

Graphics Image as an Time of Communication (Communication ) and the communication of the communication of the communication of the communication (Communication ) and the communication of the communication (Communication )

Table C-2. Suffixes and Extensions Added Automatically

## Auto Recall Function

When the analyzer is turned on, it looks for a file named " $\Delta$ UTOREC" from the built-in flexible disk, and if found, the analyzer automatically reads the file to retrieve its data.

**Note** You must save AUTOREC file into the flexible disk and do not save it into the RAM disk memory because the RAM disk memory loses data when the power is turned off.

# File Structure

### File Structure of Internal Data Arrays File for Binary Files

Note Binary and ASCII file structures are not compatible.

When internal data arrays are saved as a binary file, the arrays' file consists of a file header at the top of the file and the data groups following the file header.

#### File Header

Every internal data array file begins with a file header. Figure C-1 shows the header structure.

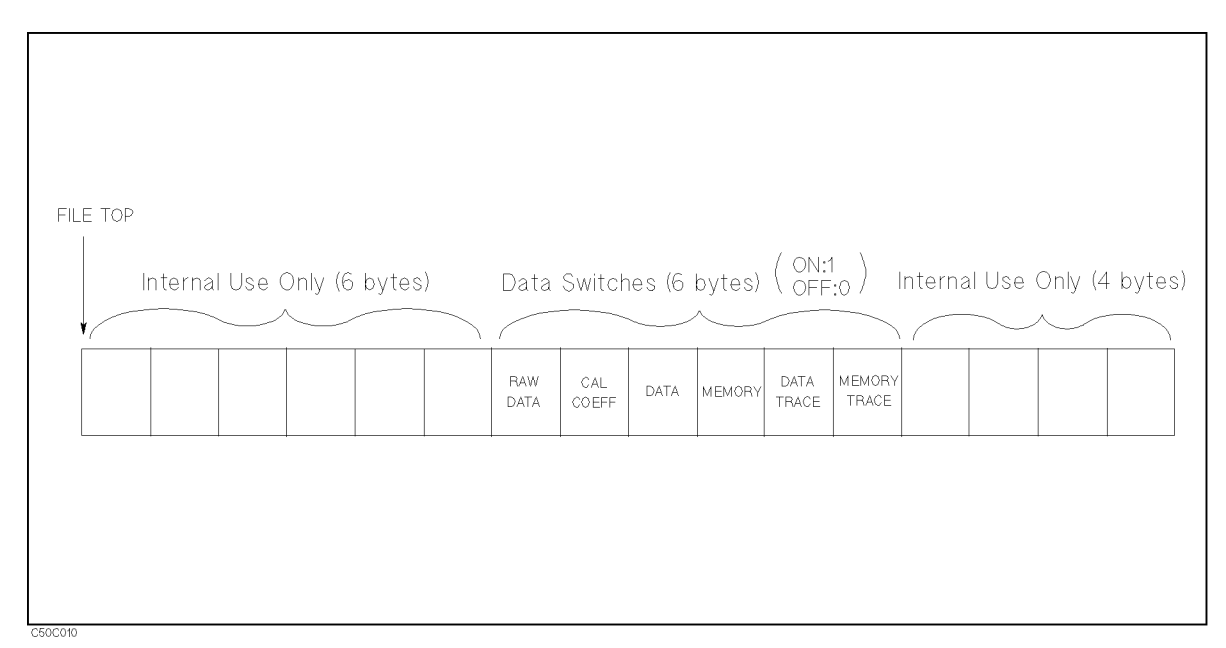

Figure C-1. File Header Structure

Six data switches define the data groups that follow the file head. Each one-byte switch is either 1 or 0 (decimal value) if the applicable data group exists or not, respectively. The data group to be followed is in the same order of these switches. For example, when the data switches, RAW DATA and DATA TRACE are  $1$  (on), while the others are off, only the RAW DATA and DATA TRACE (in this order) groups will follow the header.

#### Data Group

Data group of each channel begins with a header and consists of the same structured data segments. The number of data segments depends on the data group type as follows:

RAW DATA of the network analyzer consists of a header and four data segments per channel as shown in Figure C-2. They will follow the file header in this order:

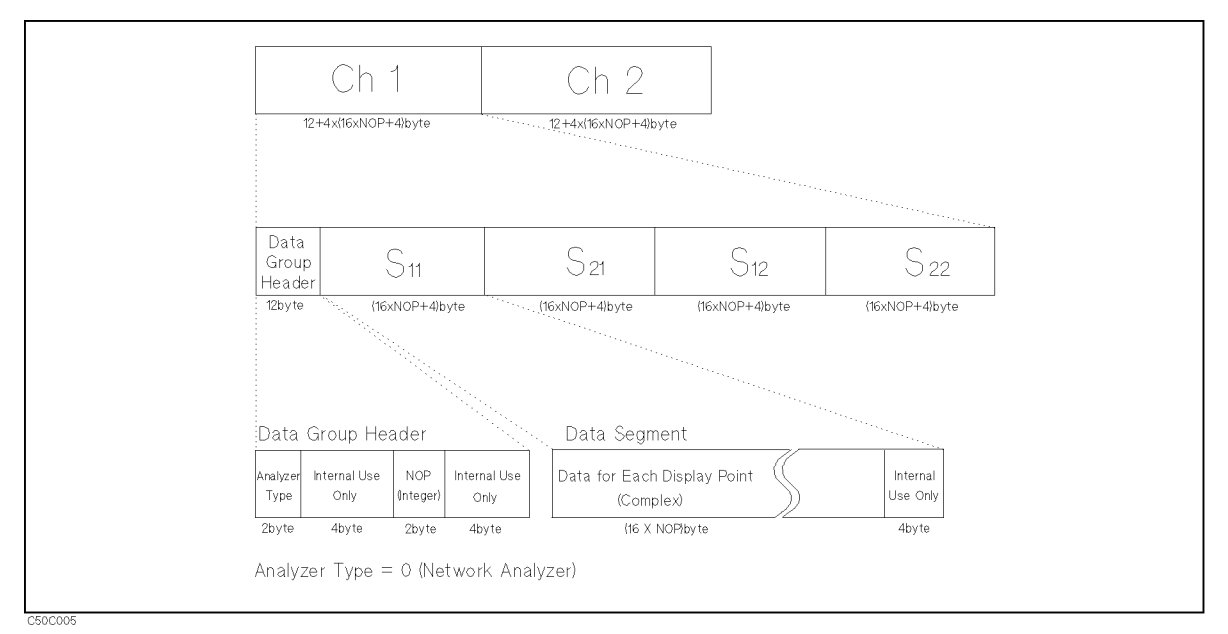

Figure C-2. RAW Data Group Structure for the Network Analyzer

RAW DATA of the spectrum analyzer consists of a header and a data segment by a channel as shown in Figure C-3. They will follow the file header in this order:

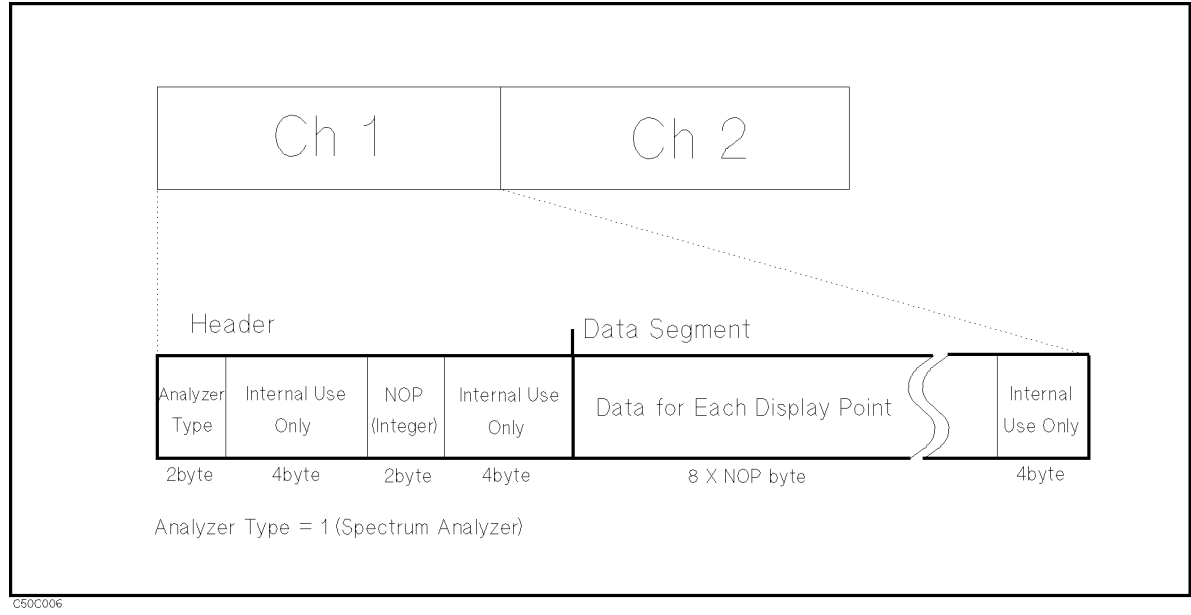

Figure C-3. RAW Data Group Structure for the Spectrum Analyzer

 $\blacksquare$  CAL of the network analyzer consists of 12 data segments by a channel as shown in Figure C-4. The first half of the segments are for channel 1 and the second half of the segments are for channel 2. The contents of each segment depend on the type of calibration performed. (See " $\overline{\text{Cal}}$ " in Chapter 5.) CAL data is available for only the network analyzer.

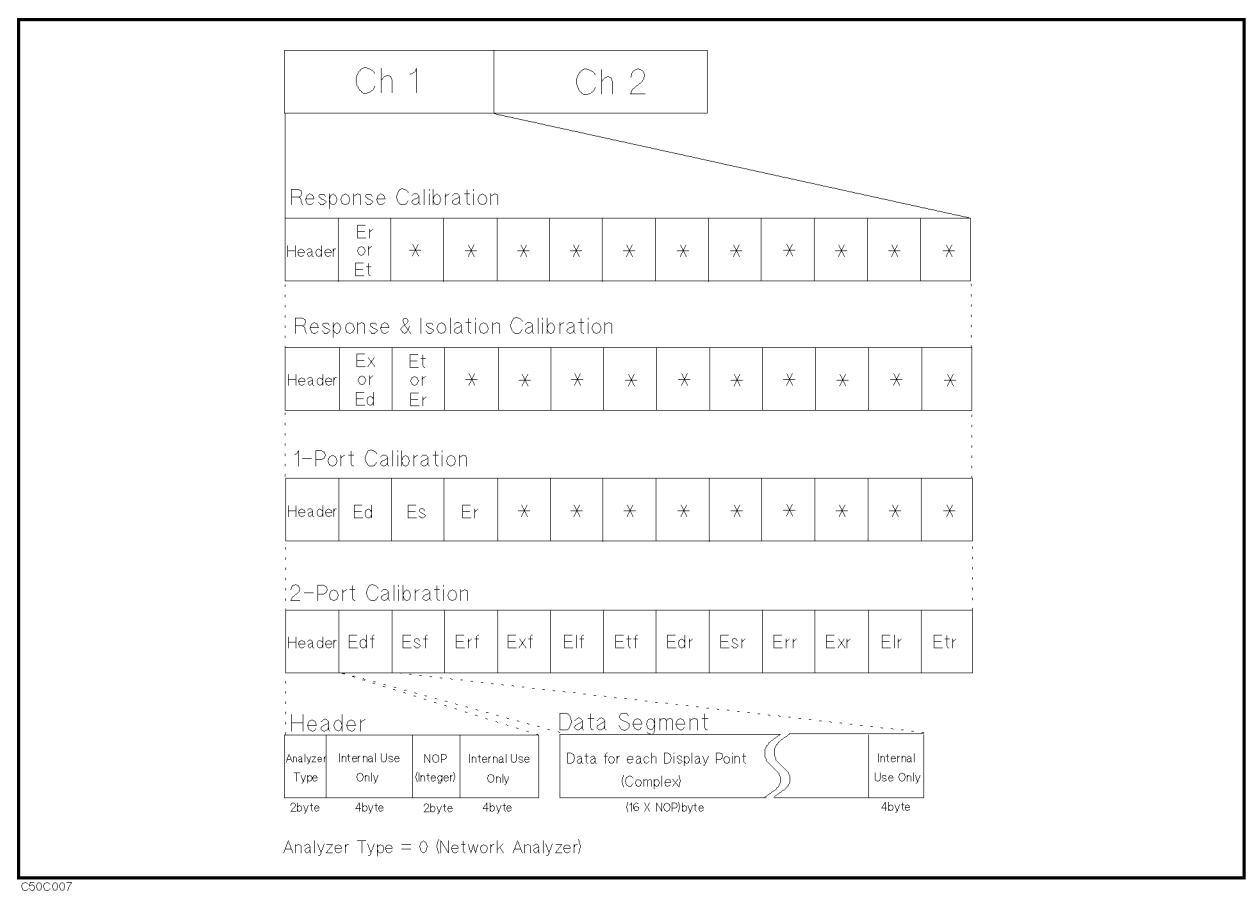

Figure C-4. CAL Data Group Structure for the Network Analyzer

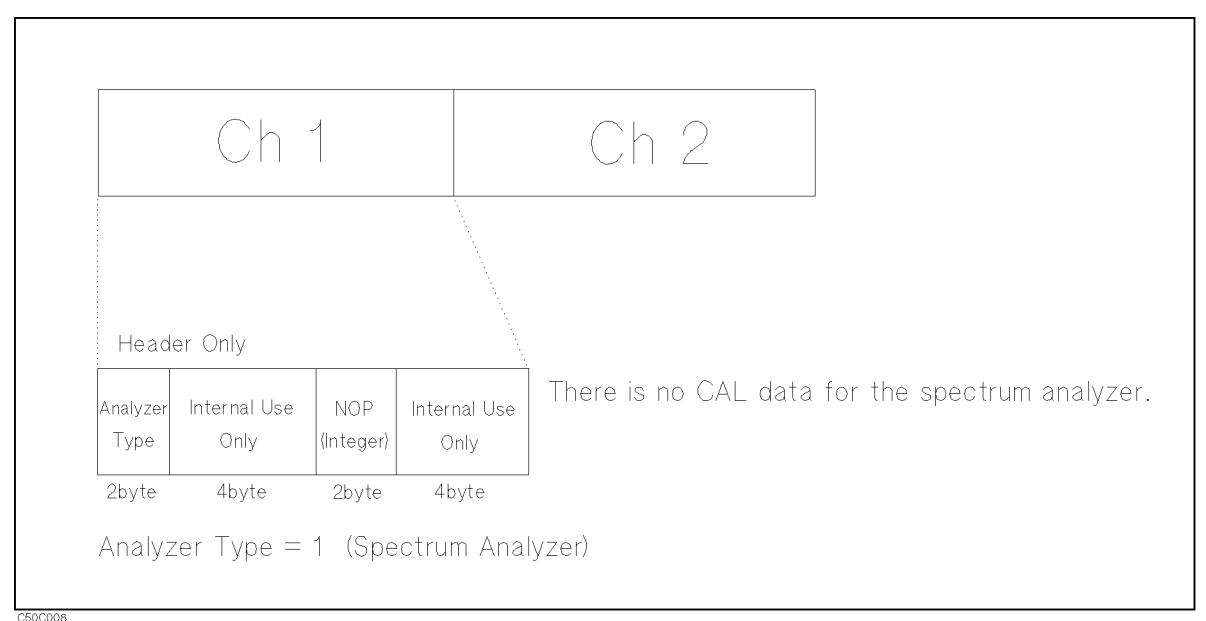

Figure C-5. CAL Data Group Structure for the Spectrum Analyzer

- DATA consists of a header and a data segment by a channel.
- MEMORY consists of a header and a data segment by a channel.  $\blacksquare$
- DATA TRACE consists of a header and a data segment by a channel.

 $\blacksquare$  MEMORY TRACE consists of a header and a data segment by a channel.

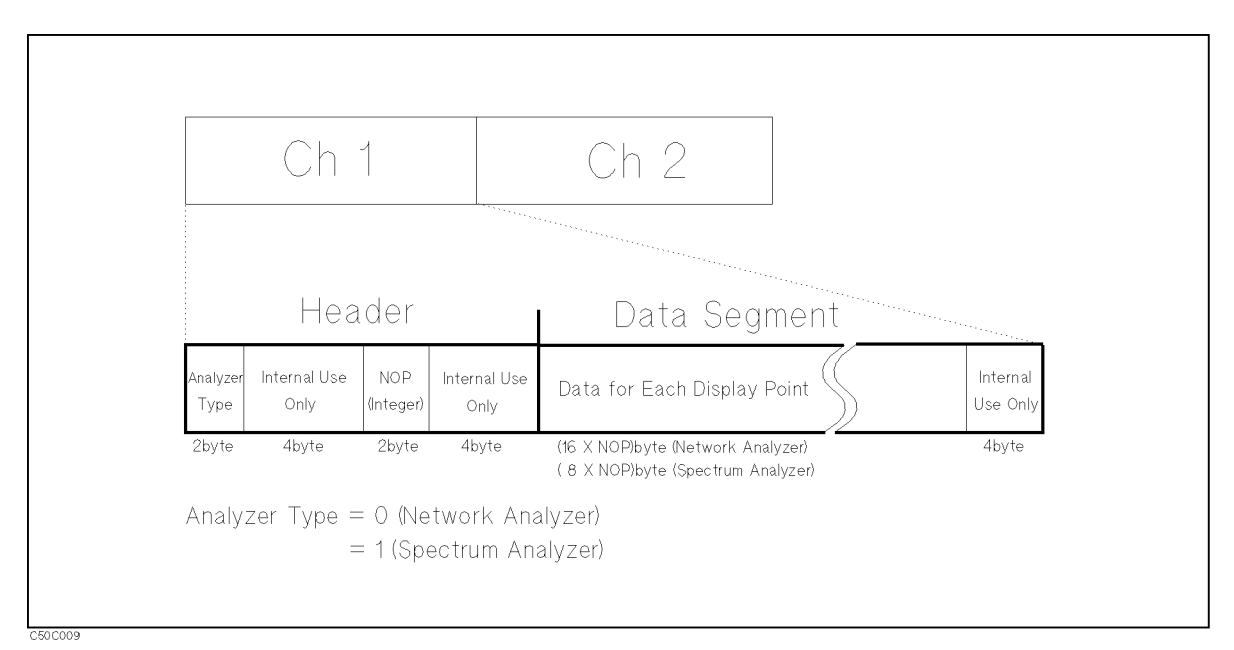

Figure C-6. DATA, MEMORY, DATA TRACE and MEMORY TRACE Data Group Structure

- Analyzer Type is a two-byte INTEGER value. This shows the analyzer type of each channel.  $\degree$ 0" is set when the network analyzer is selected and  $\degree$ 1" is set when the spectrum analyzer is selected.
- $\blacksquare$  Number Of Points (NOP) is a two-byte INTEGER value. This number is equal to the number of complex or real data that follows the NOP.
- $\blacksquare$  DATA is a set of the values for each measurement point. The values are IEEE 754 double precision floating number. When the network analyzer mode is selected, the values are two numbers (the first value is the real part, the second value is the imaginary part). The data size in bytes can be determined by 16-An order mode spectrum analyzer mode is selected, the values are one number and the data size in bytes can be determined by 8-A-1-811.

### File Structure of Internal Data Arrays File for ASCII File

Numerical data and strings in an ASCII data file are separated by a tab, and a string is bound by double quotation marks.

#### Status Block and Data Block

An ASCII data file consists of a status block and data blocks. The status block consists of two lines, the revision number and the date code. The data block consists of three parts, the state part, the title line, and the data part.

The state part consists of the following instrument states:

- Channel number
- $\Box$  Title on the screen
- $\Box$  Measurement type
- $\Box$  Format type (and Unit)
- $\Box$  Number of points
- Sweep time
- $\square$  Sweep type
- □ Source power or CW frequency
- $\Box$  IF, or RBW and VBW bandwidth
- Title

The title part consists of the data array names saved. Data array names are described in the next section.

■ Data

The data part consists of sweep parameter and numerical data of data arrays.

Table C-3 shows an example of an ASCII data file.

| <b>Block Names</b> |                                                                                                    | Contents                                                                                         |  |
|--------------------|----------------------------------------------------------------------------------------------------|--------------------------------------------------------------------------------------------------|--|
| Status Block       |                                                                                                    | "4396B REV1.00"                                                                                  |  |
|                    |                                                                                                    | "DATE: mmm dd yyyy" <sup>1</sup>                                                                 |  |
|                    | State                                                                                                    | "CHANNEL: 1"                                                                                     |  |
|                    |                                                                                                    | "TITLE: This is a title." <sup>2</sup>                                                           |  |
|                    |                                                                                                    | "MEAS TYPE: A/R"                                                                                 |  |
|                    |                                                                                                    | "FORMAT TYPE: LOG MAG"                                                                           |  |
|                    |                                                                                                    | "NUMBER of POINTS: 201"                                                                          |  |
| Data Block         |                                                                                                    | "SWEEP TIME: 12.2 ms"                                                                            |  |
|                    |                                                                                                    | "SWEEP TYPE: LIST FREQ"                                                                          |  |
|                    |                                                                                                    | "SOURCE POWER: 0 dBm"3                                                                           |  |
|                    |                                                                                                    | "BANDWIDTH: 4 kHz"                                                                               |  |
|                    | $\mid$ "Frequency" $\rightarrow$ "Raw [S11] Real" $\rightarrow$ "Raw [S11] Imag" $\rightarrow$ <sup>4,5</sup><br>Title |                                                                                                  |  |
|                    | $Data^{6,7}$                                                                                                    | 3.00000E+5 $\rightarrow$ 8.20007E-1 $\rightarrow$ 4.09729E-1 $\rightarrow$ $\cdots$ <sup>4</sup> |  |
|                    |                                                                                                    | $1.52238E+7 \rightarrow 9.32143E-1 \rightarrow -4.1914E-2 \rightarrow \cdots$                    |  |
|                    |                                                                                                    |                                                                                                  |  |
|                    |                                                                                                    |                                                                                                  |  |

Table C-3. Contents of ASCII Files

1 This is the date when the file is saved.

2 This line is listed when the title is defined (displayed).

- <sup>3</sup> Shows the power level of the source for a frequency sweep. If power sweep is selected, the CW frequency is listed (for example "CW FREQ: <sup>100</sup> MHz").
- $4 \degree \rightarrow$ " means tab code. Data is separated by the tab code.
- <sup>5</sup> This line lists the names of the data array saved in this le. Titles used in the ASCII les are shown in Table C-4 through Table C-7.
- <sup>6</sup> Each line lists the measurement data at each measurement point. The number of lines in the data block is the same as the number of points.
- <sup>7</sup> In the network analyzer mode, complex data is saved. In the spectrum analyzer mode, only real data is saved.

### File Structure for Single Channel and Dual Channel

If you save an ASCII file when DUAL CHANNEL is turned OFF, the ASCII data file consists of the active channel's data. If DUAL CHANNEL is turned ON, the ASCII data file consists of the data of both channels <sup>1</sup> and 2. The channel <sup>2</sup> data follows the channel 1 data as follows:

| Dual Channel OFF                   | Dual Channel ON               |
|------------------------------------|-------------------------------|
| Status Block                       | Status Block                  |
| Data Block<br>of<br>Active Channel | Data Block<br>of<br>Channel 1 |
| (end of file)                      | <b>Status Block</b>           |
|                                    | Data Block<br>οf<br>Channel 2 |
|                                    |                               |

File Structures for Single and Dual Channels

#### Data Array Names for the Spectrum Analyzer

Data array names are used in the title line of the data block. Each data array of the spectrum analyzer has one name, Table C-4 lists all names.

Table C-4. Data Groups and Data Array Names for Spectrum Analyzer

| Data Groups  | Data Array Names | Descriptions            |  |
|--------------|------------------|-------------------------|--|
| Raw Data     | Raw              | Raw data array          |  |
| Data         | Data             | Corrected Data arrays   |  |
| Memory       | Memory           | Corrected Memory arrays |  |
| Data Trace   | Data Trace       | Data Trace arrays       |  |
| Memory Trace | Memory Trace     | Memory Trace arrays     |  |

#### Data Array Names for the Network Analyzer

Data array names are used in the title line of the data block. Each real and imaginary part of the internal data array of the network analyzer has one name, Table C-5 lists all names.

| Data Groups                   | Data Array Names  |                   | Descriptions                                       |
|-------------------------------|-------------------|-------------------|----------------------------------------------------|
|                               | Real Part         | Imaginary Part    |                                                    |
| Raw Data                      | Raw S111 Real     | Raw[S11] Imag     | Raw data arrays for S11 meas.                      |
|                               | Raw[S21] Real     | Raw[S21] Imag     | Raw data arrays for S21 meas.                      |
|                               | Raw[S12] Real     | Raw[S12] Imag     | Raw data arrays for S12 meas.                      |
|                               | Raw[S22] Imag     | Raw[S22] Imag     | Raw data arrays for S22 meas.                      |
| Calibration Data <sup>1</sup> | Cal[1] Real       | $Cal[1]$ Imag     | $Er^2$ , $Et^2$ , $Ex^3$ , $Ed^3$ , $4$ or $Edf^5$ |
|                               | Cal[2] Real       | $Cal[2]$ Imag     | $Et, ^3Er, ^3Es, ^4$ or $Esf^5$                    |
|                               | Cal[3] Real       | $Cal[3]$ Imag     | $Er4$ or $Erf5$                                    |
|                               | $Ca1[4]$ Real     | Cal[4] Imag       | Exf <sup>5</sup>                                   |
|                               | $Ca1[5]$ Real     | Cal[5] Imag       | $E1f^5$                                            |
|                               | $Ca1[6]$ Real     | $Cal[6]$ Imag     | Etf <sup>5</sup>                                   |
|                               | Cal[7] Real       | $Cal[7]$ Imag     | $\mathrm{Edr}^5$                                   |
|                               | Cal[8] Real       | Cal[8] Imag       | $\mathrm{Esr}^5$                                   |
|                               | Cal[9] Real       | Cal[9] Imag       | Err <sup>5</sup>                                   |
|                               | Cal[10] Real      | $Cal[10]$ Imag    | $Exr^5$                                            |
|                               | Cal[11] Real      | $Cal[11]$ Imag    | $E1r^5$                                            |
|                               | Cal[12] Real      | $Cal[12]$ Imag    | Etr <sup>5</sup>                                   |
| Data                          | Data Real         | Data Imag         | Corrected Data arrays                              |
| Memory                        | Memory Real       | Memory Imag       | Corrected Memory arrays                            |
| Data Trace                    | Data Trace Real   | Data Trace Imag   | Data Trace arrays                                  |
| Memory Trace                  | Memory Trace Real | Memory Trace Imag | Memory Trace arrays                                |

Table C-5. Data Groups and Data Array Names for the Network Analyzer Mode

1 For more information on calibration, see "Calibration for Network Measurement" in Chapter 12. Calibration data is available for only network analyzer mode.

<sup>2</sup> When response calibration is used.

- <sup>3</sup> When response and isolation calibration are used.
- <sup>4</sup> When <sup>1</sup> port calibration is used.
- <sup>5</sup> When 2 port calibration is used.

#### Data Groups of the Spectrum Analyzer

Every data group of the spectrum analyzer consists of one data array.

#### Data Groups of the Network Analyzer

Every data group of the network analyzer consists of data arrays. The number of data arrays depends on the data group types. The saved data arrays RAW and CAL depend on the instrument state.

RAW DATA of the network analyzer consists of eight data arrays. The data arrays saved depend on the calibration type and the measurement type. If RAW DATA is saved in an ASCII data file when 2-port calibration is used, all eight RAW data arrays will be saved in the ASCII data file for any measurement type. If another calibration type is used, the data arrays saved depend on the measurement type. Table C-6 lists the RAW data array combinations that are saved for each measurement type selected.

| <b>Measurement Type</b> | Raw Data Arrays Saved            |  |  |
|-------------------------|----------------------------------|--|--|
| A/R                     | "Raw[S11] Real", "Raw[S11] Imag" |  |  |
| B/R                     | "Raw[S21] Real", "Raw[S21] Imag" |  |  |
| A/B                     | "Raw[S12] Real", "Raw[S12] Imag" |  |  |
| A                       | "Raw[S11] Real", "Raw[S11] Imag" |  |  |
| В                       | "Raw[S21] Real", "Raw[S21] Imag" |  |  |
| R                       | "Raw[S12] Real", "Raw[S12] Imag" |  |  |
| S11                     | "Raw[S11] Real", "Raw[S11] Imag" |  |  |
| S <sub>12</sub>         | "Raw[S12] Real", "Raw[S12] Imag" |  |  |
| S21                     | "Raw[S21] Real", "Raw[S21] Imag" |  |  |
| S <sub>22</sub>         | "Raw[S22] Real","Raw[S22] Imag"  |  |  |

Table C-6. Network Measurement Type Versus Raw Data Saved

<sup>1</sup> When 2-port calibration is turned ON, all Raw Data is saved.

CAL DATA of the network analyzer consists of twenty data arrays. The data arrays saved depend on the calibration type used. Table C-7 lists the CAL data arrays that are saved for each calibration type selected.

Table C-7. Calibration Type for Network Measurement Versus CAL Data Saved

| <b>Calibration Type</b> | <b>CAL Data Saved</b>          | Error Terms <sup>1</sup> |
|-------------------------|--------------------------------|--------------------------|
| Response                | "Cal[1] Real", "Cal[1] Imag"   | Er or Et                 |
| Response and Isolation  | "Cal[1] Real", "Cal[1] Imag"   | Ex or Ed                 |
|                         | "Cal[2] Real", "Cal[2] Imag"   | Et or Er                 |
| 1 port Calibration      | "Cal[1] Real", "Cal[1] Imag"   | Ed                       |
|                         | "Cal[2] Real", "Cal[2] Imag"   | E <sub>s</sub>           |
|                         | "Cal[3] Real", "Cal[3] Imag"   | Er                       |
| 2 port Calibration      | "Cal[1] Real", "Cal[1] Imag"   | Edf                      |
|                         | "Cal[2] Real", "Cal[2] Imag"   | Esf                      |
|                         | "Cal[3] Real", "Cal[3] Imag"   | Erf                      |
|                         | "Cal[4] Real", "Cal[4] Imag"   | Exf                      |
|                         | "Cal[5] Real", "Cal[5] Imag"   | Elf                      |
|                         | "Cal[6] Real", "Cal[6] Imag"   | Etf                      |
|                         | "Cal[7] Real", "Cal[7] Imag"   | Edr                      |
|                         | "Cal[8] Real", "Cal[8] Imag"   | Esr                      |
|                         | "Cal[9] Real", "Cal[9] Imag"   | Err                      |
|                         | "Cal[10] Real", "Cal[10] Imag" | Exr                      |
|                         | "Cal[11] Real", "Cal[11] Imag" | Elr                      |
|                         | "Cal[12] Real", "Cal[12] Imag" | Etr                      |

<sup>1</sup> For more information on error terms, refer to \Calibration for Network Measurement" in Chapter 12.

- DATA of the network analyzer consists of two data arrays.
- MEMORY of the network analyzer consists of two data arrays.
- DATA TRACE of the network analyzer consists of two data arrays.
- MEMORY TRACE of the network analyzer consists of two data arrays.

# Input Range and Default Settings

When the  $(Present)$  key is pressed, or the analyzer is turned ON, the analyzer reverts to a known state. There are subtle differences between the preset state and the power-up state.

Some power-up states are recalled from non-volatile memory (battery backup memory). If power to the non-volatile memory is lost, the analyzer will have certain parameters set to factory settings. "Results of Power Loss to Battery Backup Memory (Factory Setting)" lists the factory settings. The operating time of the battery backup memory is approximately <sup>72</sup> hours. The battery is automatically recharged while the instrument is ON. The recharge time (time required to fully recharge the battery) is approximately <sup>1</sup> hour.

When line power is cycled the analyzer performs <sup>a</sup> self-test routine. Upon successful completion of the self-test routine, the instrument state is set to the following preset conditions. The same conditions are true following a "PRES" or "\*RST" command over the GPIB bus.

# Active Channel Block

 $\boxed{\text{Chan 1}}$  and  $\boxed{\text{Chan 2}}$ 

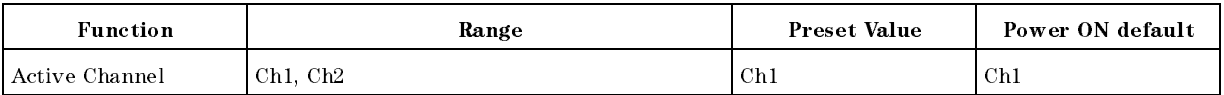

# Measurement Block

Meas

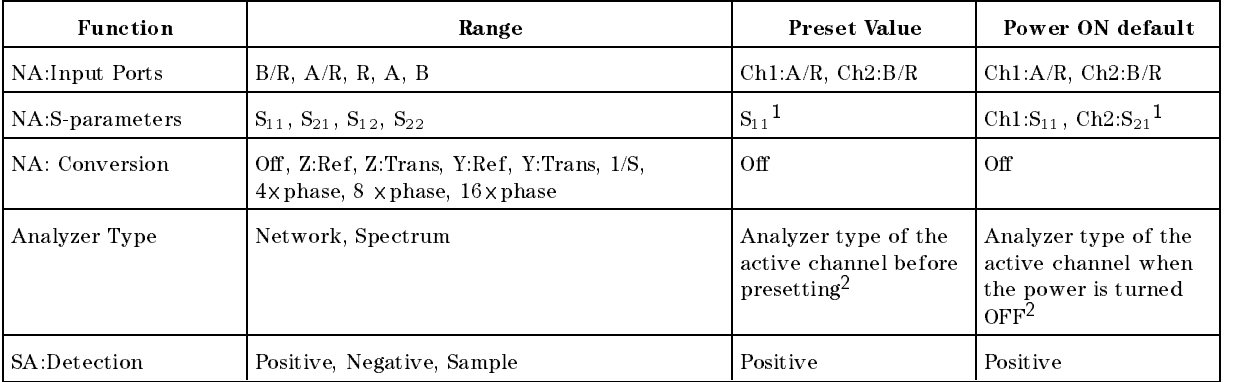

<sup>1</sup> When an S-parameter test set is connected to the analyzer.

<sup>2</sup> Both channel <sup>1</sup> and <sup>2</sup>

### Format

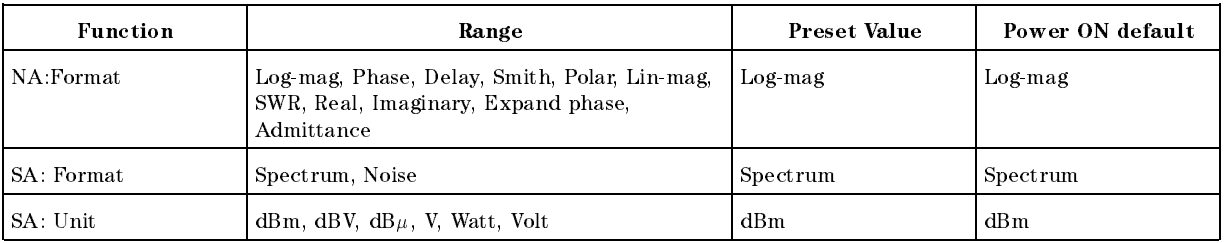

#### Display

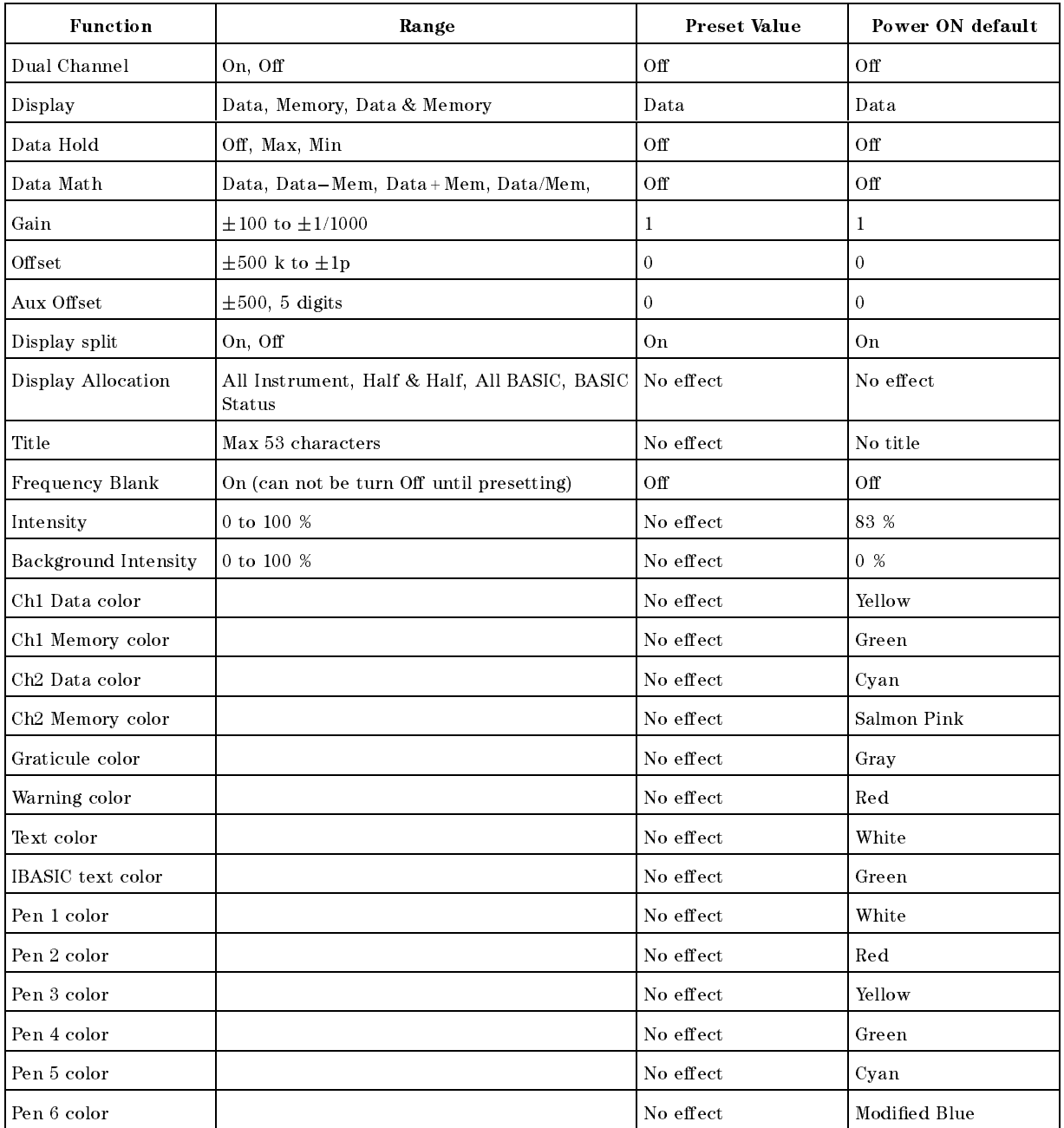

Scale Ref

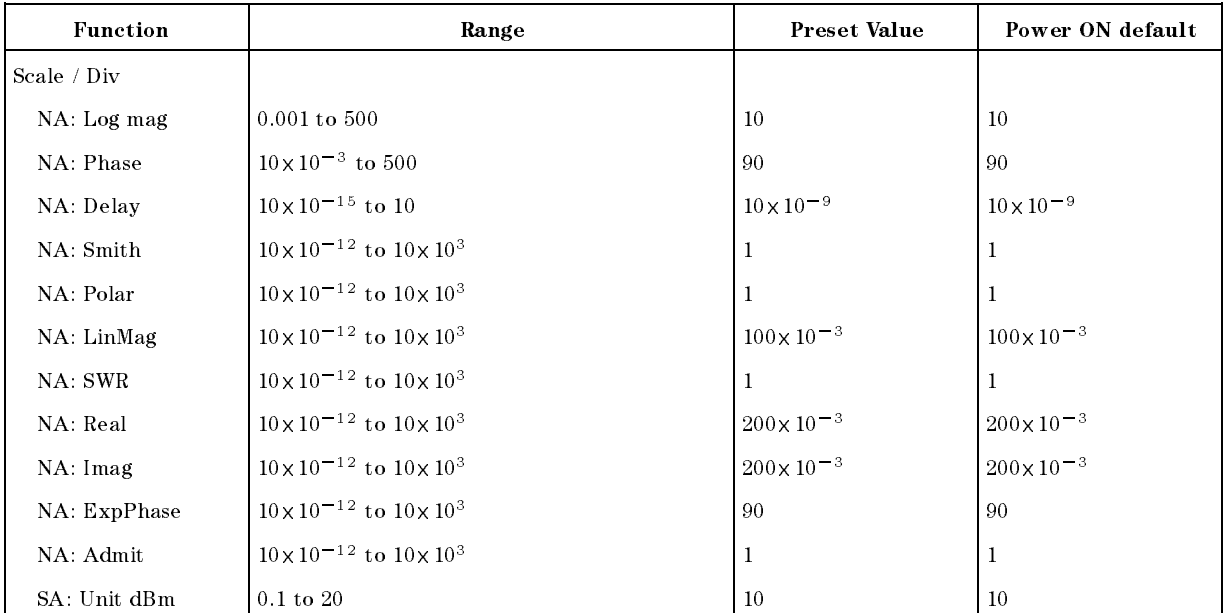

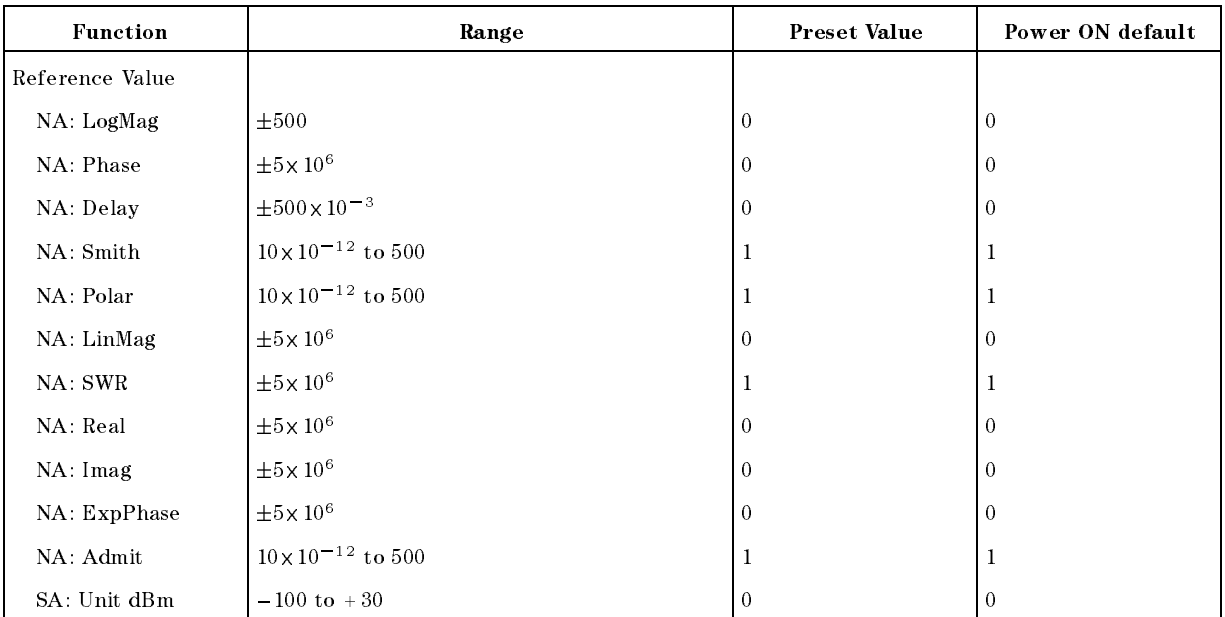
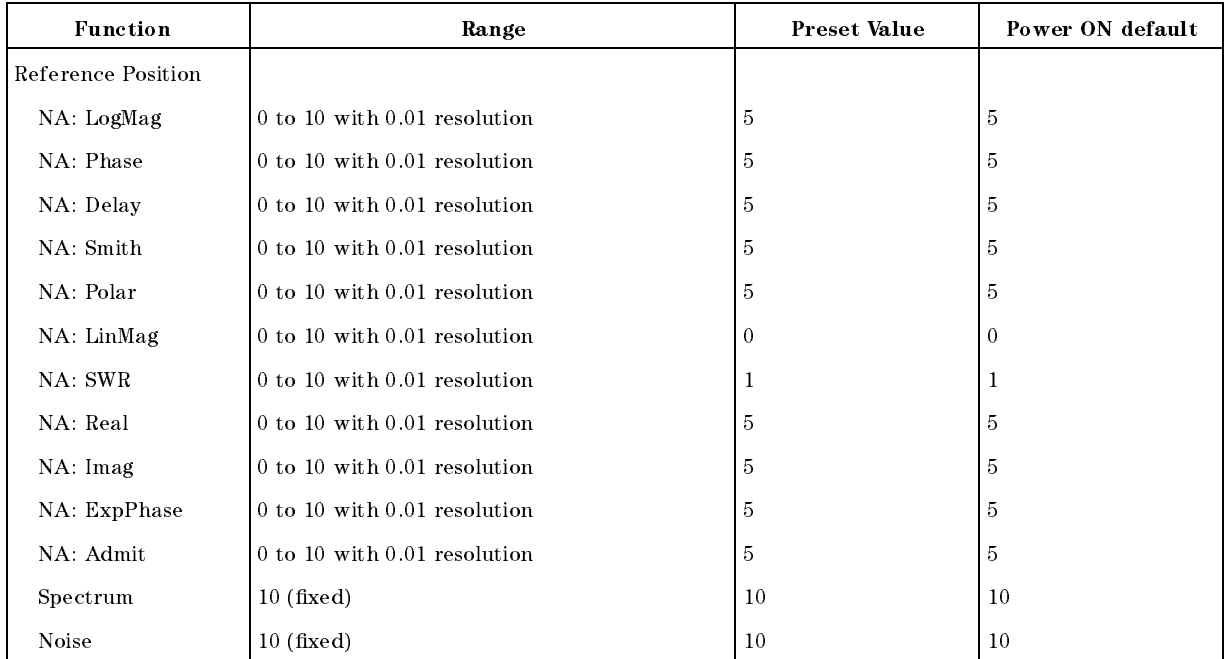

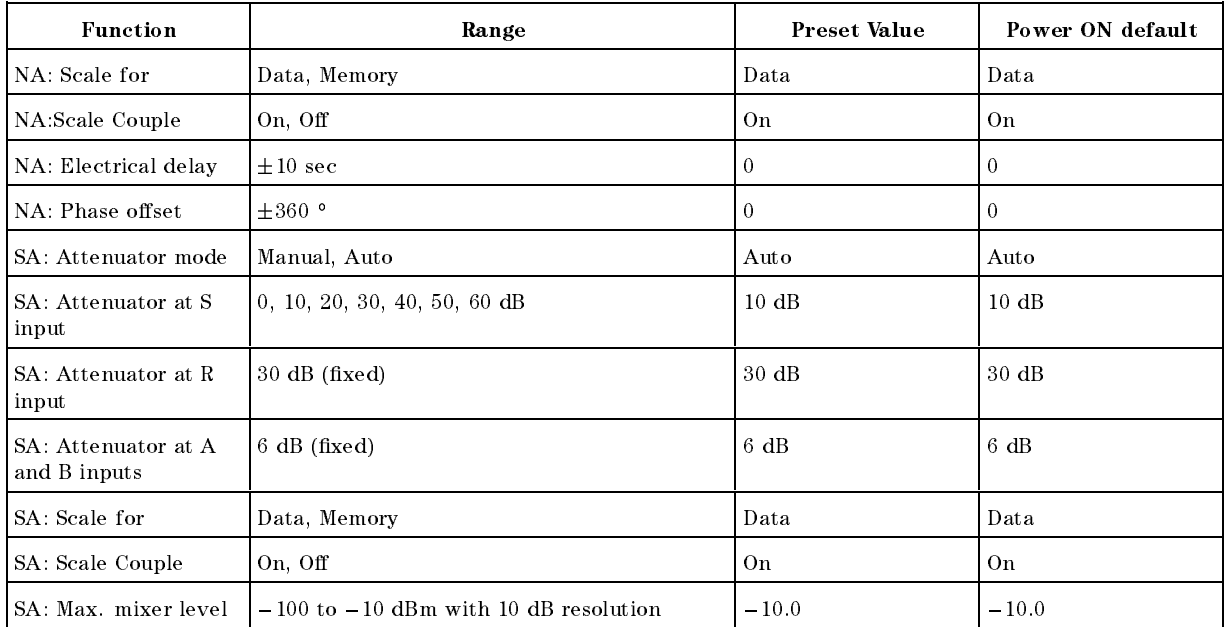

### $\boxed{\mathsf{Bw/Avg}}$

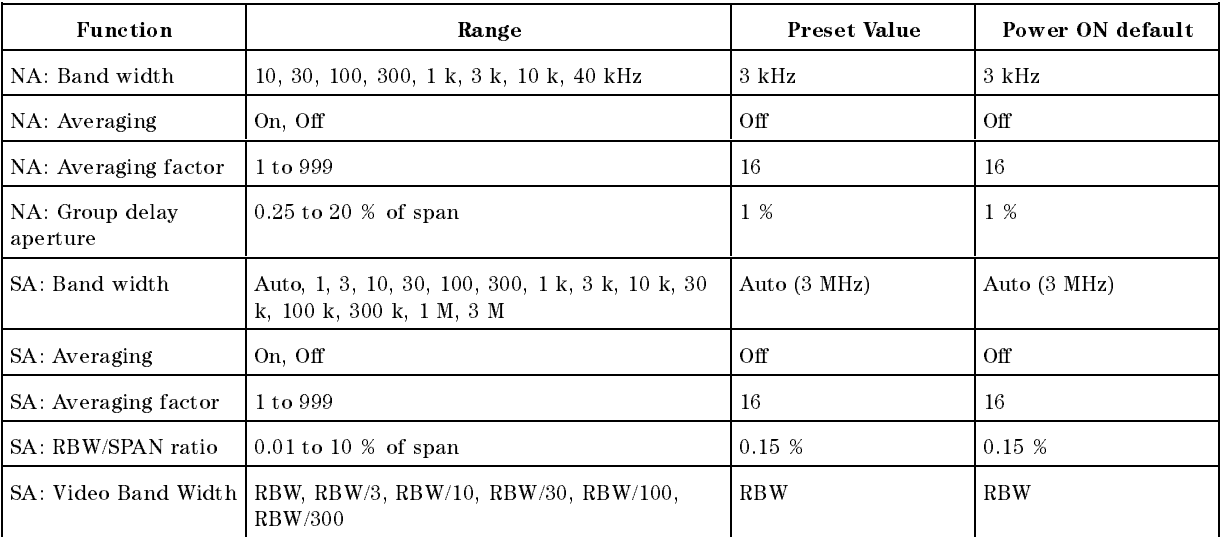

## $\boxed{\text{Cal}}$

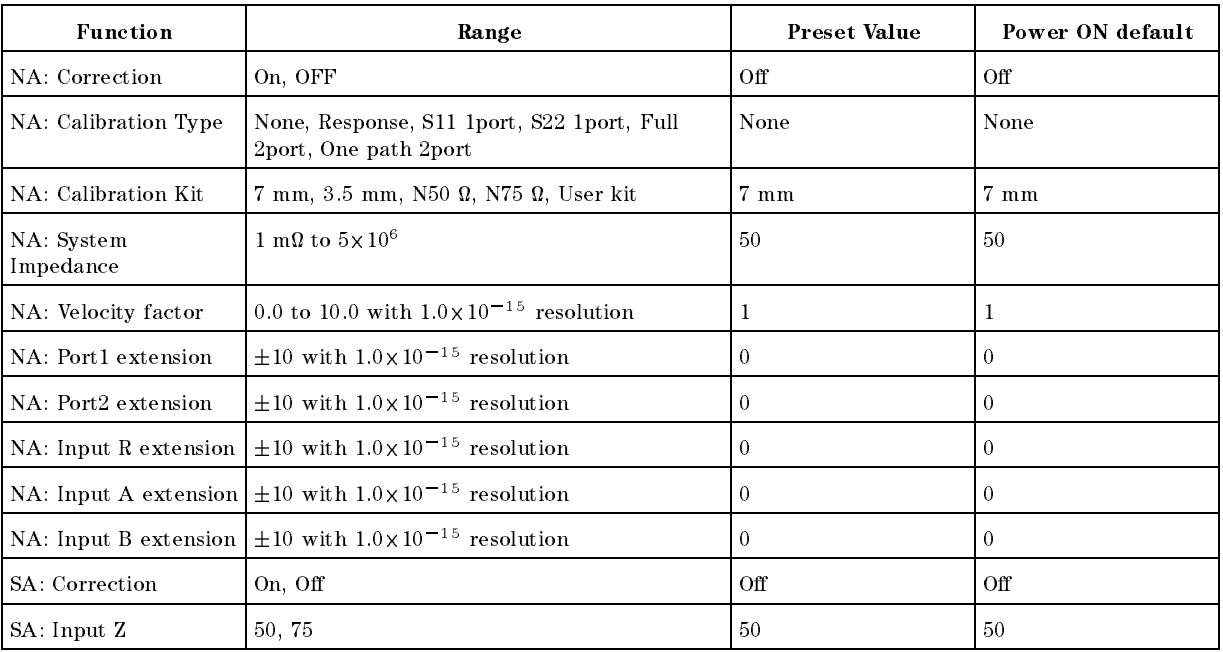

# Sweep Block

### Sweep

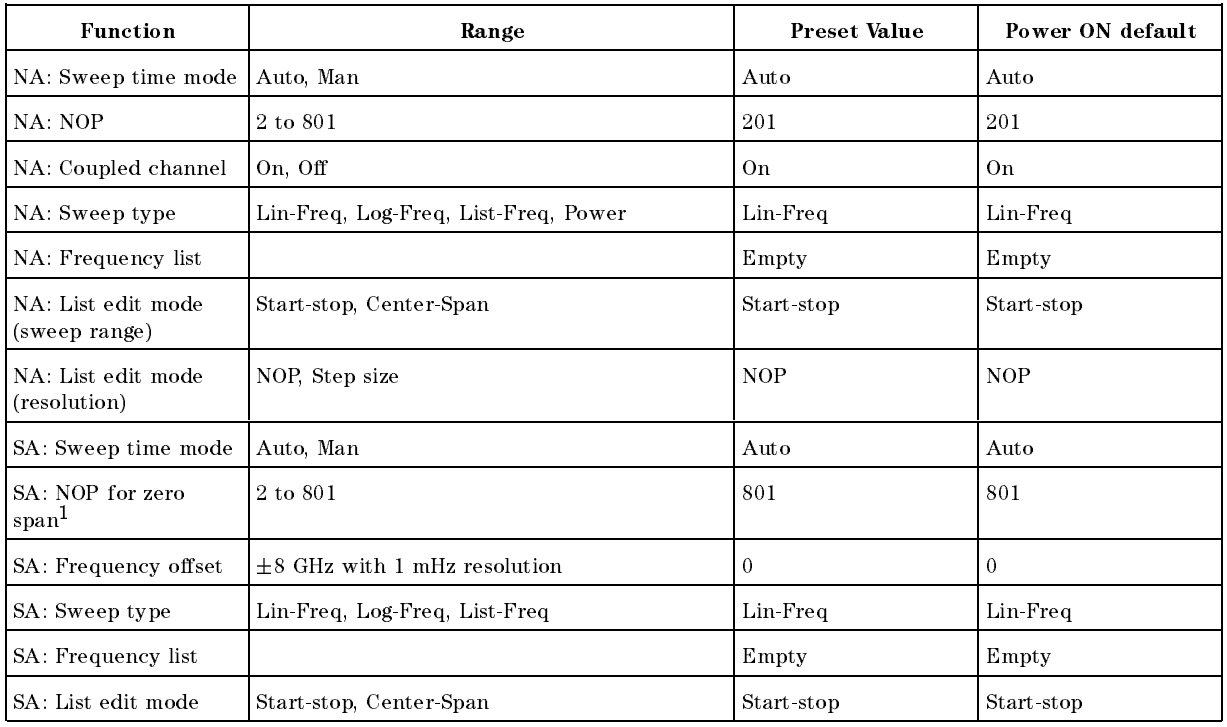

<sup>1</sup> NOP is automatically set and can not be changed by user, except for ZERO SPAN.

### Source

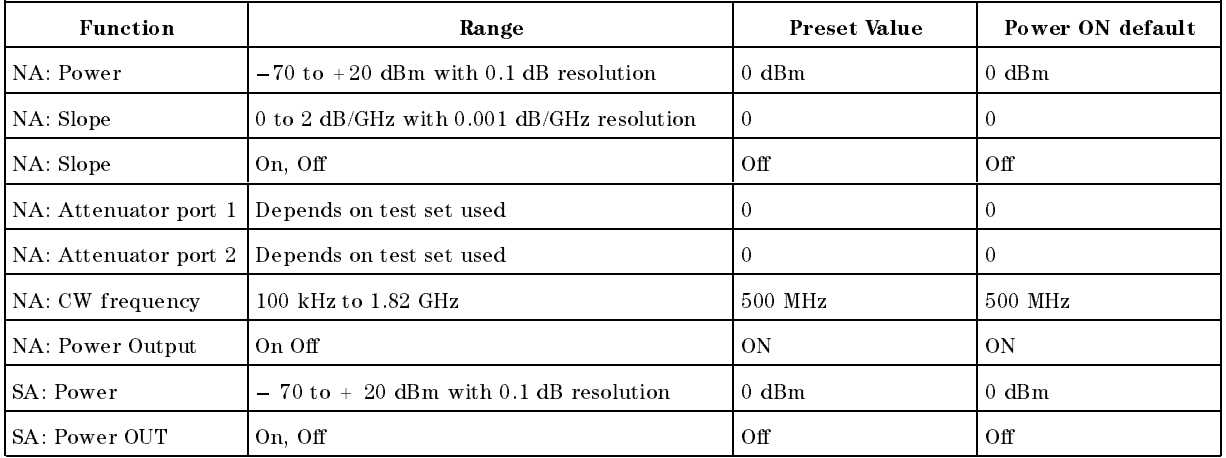

## Trigger

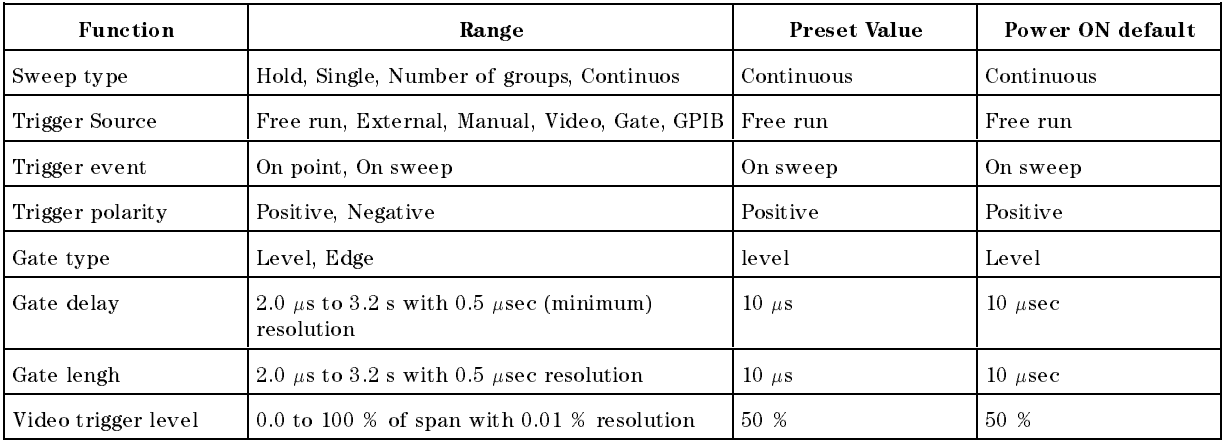

## Center

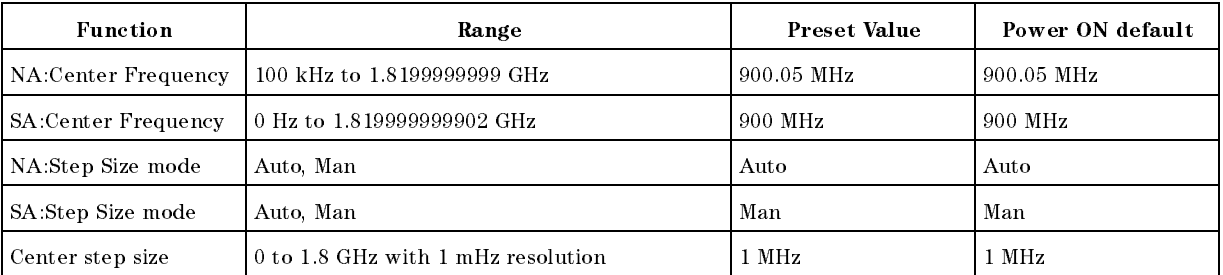

### $(Span)$

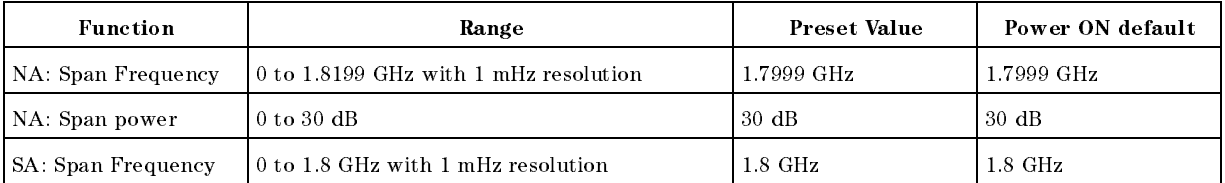

## **(Start)** and  $(Stop)$

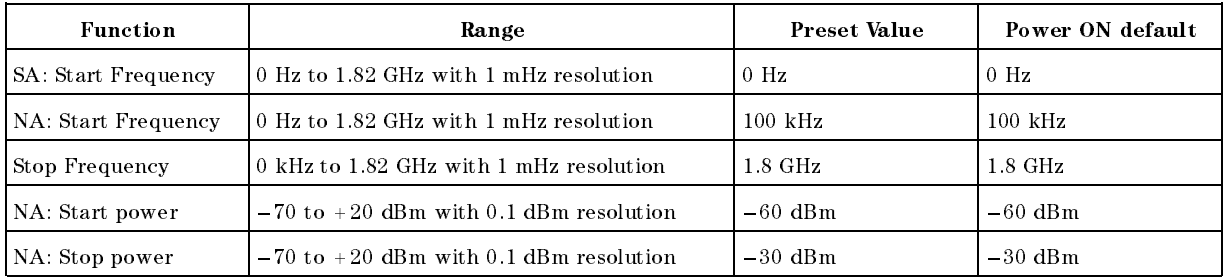

## Marker Block

### Marker

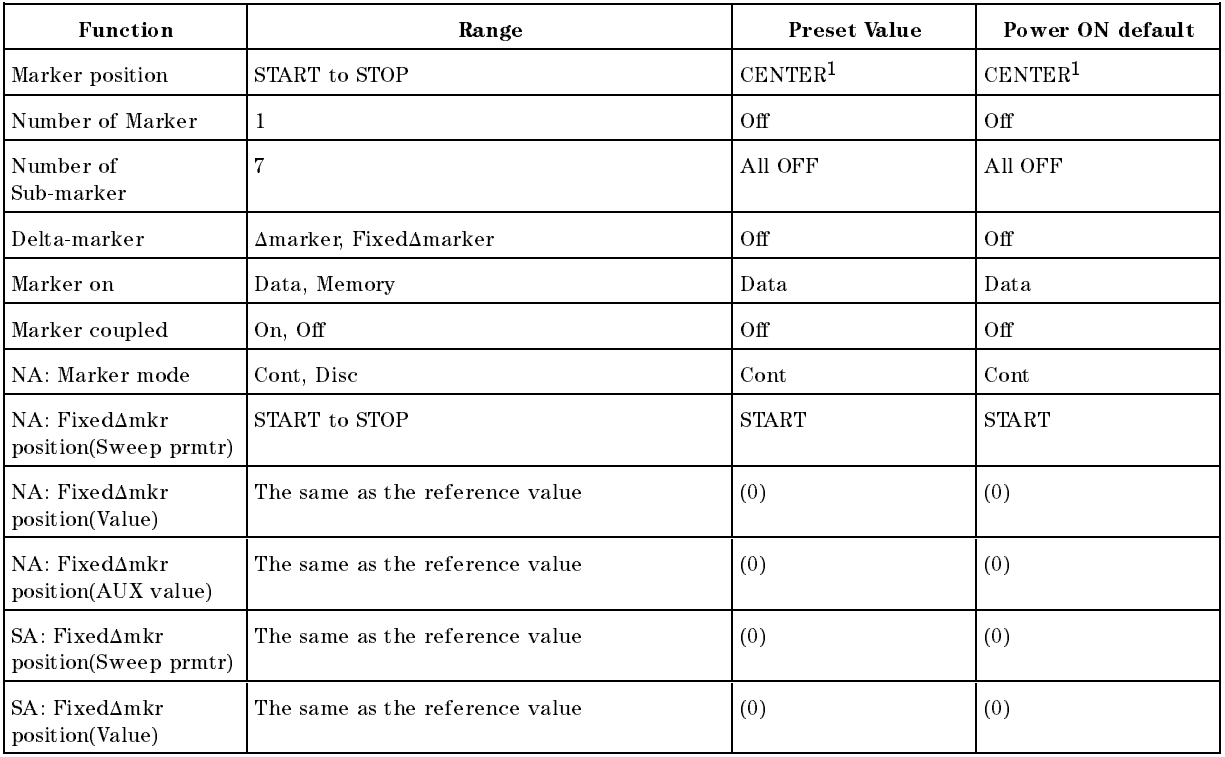

<sup>1</sup> Zero will be returned if the marker postion is read using GPIB command after presetting and before the marker turn to ON.

 $(Marker \rightarrow)$ 

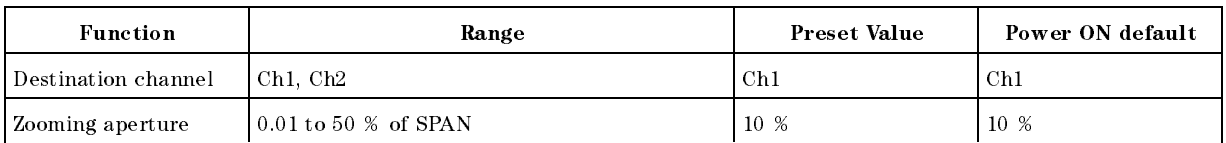

Search

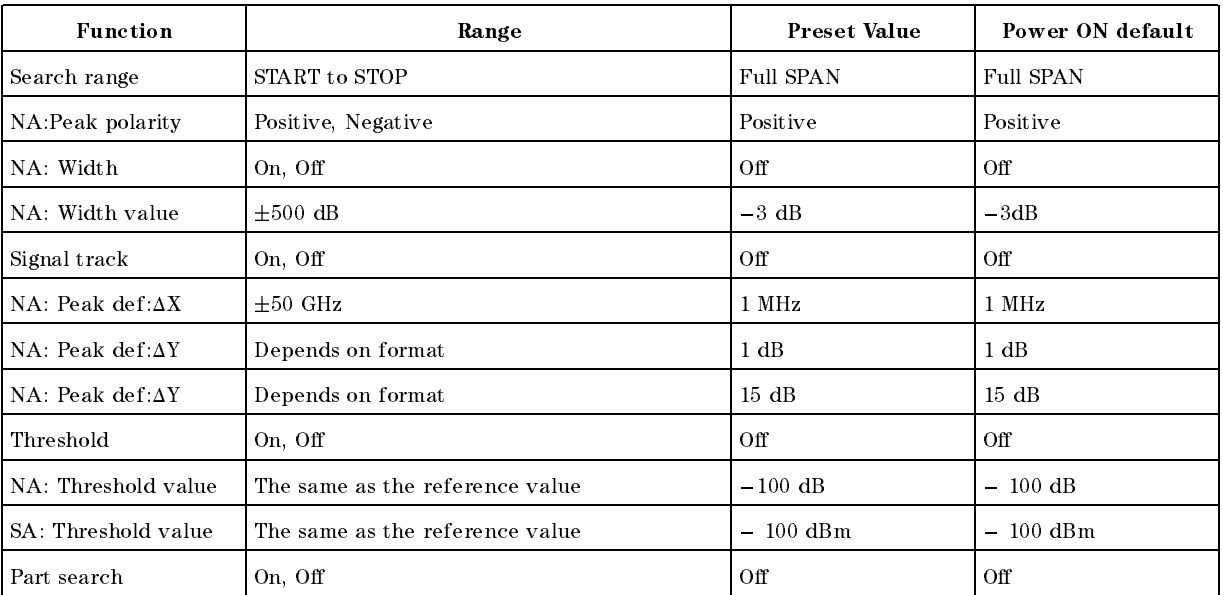

Utility

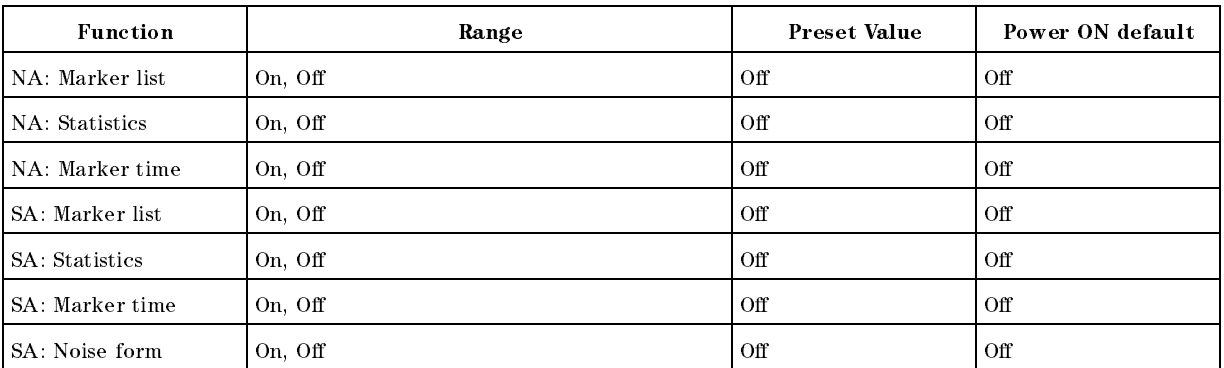

# Instrument State Block

### System

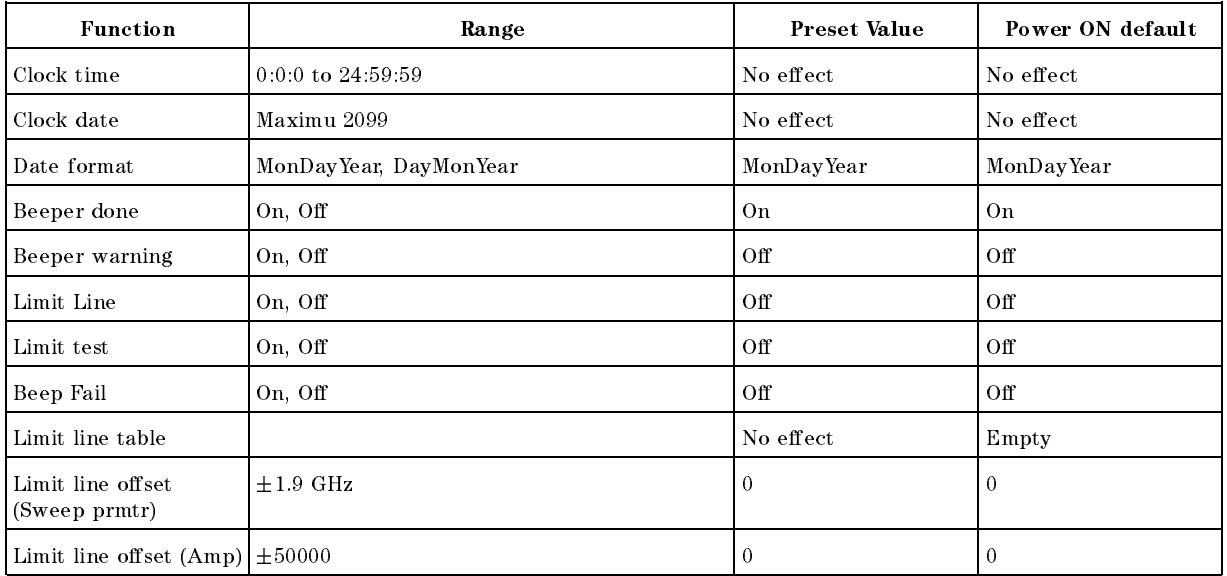

### Copy

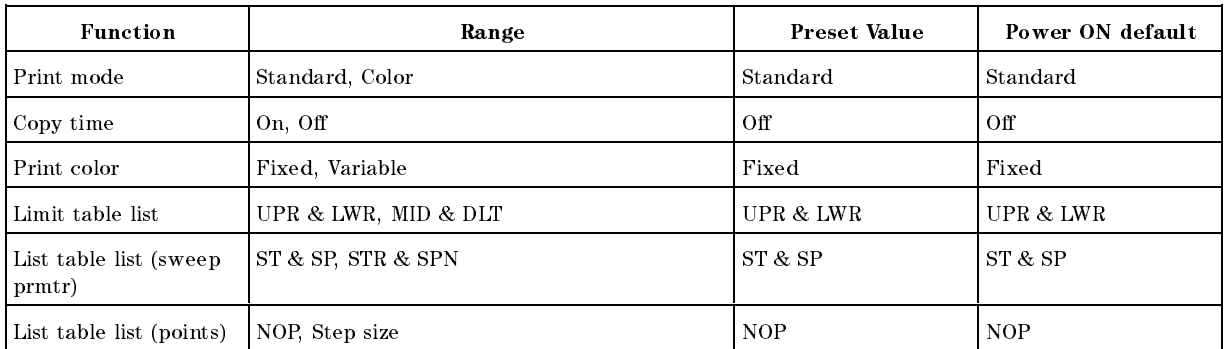

 $(s<sub>ave</sub>)$ 

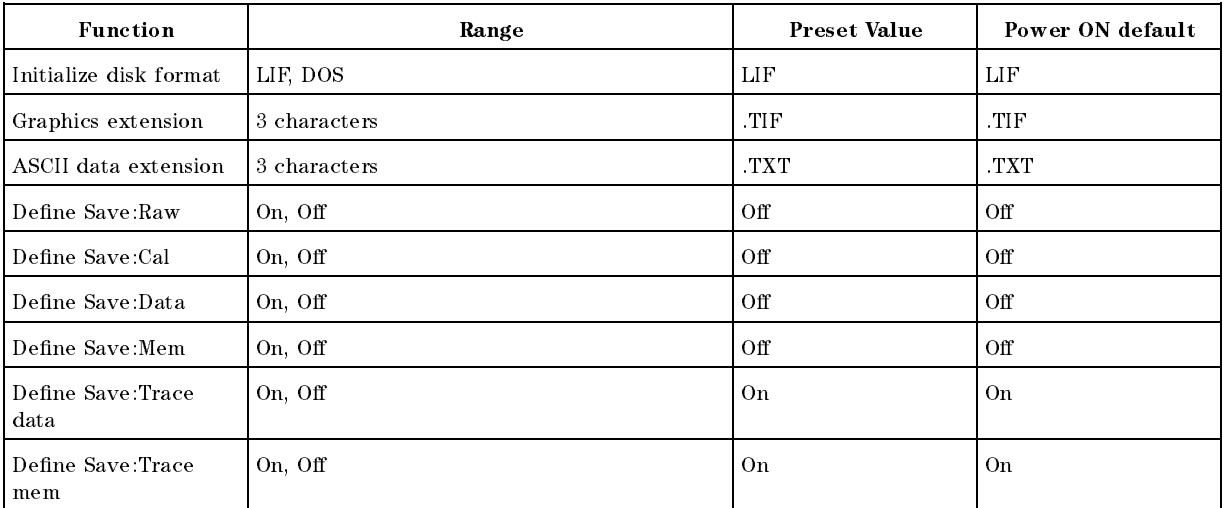

Local

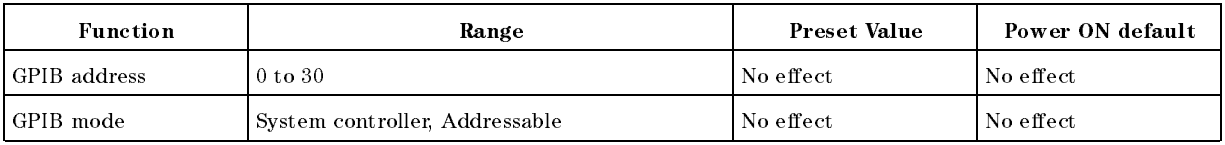

## Results of Power Loss to Battery Backup Memory (Factory Setting)

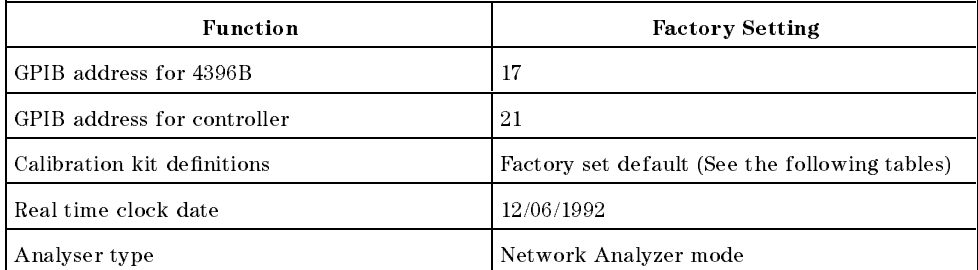

## Predefined Calibration Kits

| NO.            | <b>STANDARD</b><br><b>TYPE</b> | $_{\rm CO}$<br>$\times 10^{-15}$ F | C1       | C2<br>$\times 10^{-27}$ F/Hz $\times 10^{-36}$ F/Hz <sup>2</sup> | <b>OFFSET</b><br><b>DELAY</b><br>$_{\rm \bf{DS}}$ | <b>OFFSET</b><br><b>LOSS</b><br>$G\Omega/s$ | <b>OFFSET</b><br>$Z_0$<br>$\Omega$ | <b>STANDARD</b><br><b>LABEL</b> |
|----------------|--------------------------------|------------------------------------|----------|------------------------------------------------------------------|---------------------------------------------------|---------------------------------------------|------------------------------------|---------------------------------|
| $\mathbf{1}$   | SHORT                          |                                    |          |                                                                  | 16.695                                            | 1.3                                         | 50                                 | SHORT                           |
| $\overline{2}$ | <b>OPEN</b>                    | 53                                 | 150      | $\theta$                                                         | 14.491                                            | 1.3                                         | 50                                 | <b>OPEN</b>                     |
| 3              | LOAD                           |                                    |          |                                                                  | $\theta$                                          | 1.3                                         | 50                                 | <b>BROADBAND</b>                |
| 4              | DELAY/THRU                     |                                    |          |                                                                  | $\theta$                                          | 1.3                                         | 50                                 | THRU                            |
| 5              | <b>LOAD</b>                    |                                    |          |                                                                  | $\mathbf{0}$                                      | 1.3                                         | 50                                 | <b>SLIDING</b>                  |
| 6              | <b>LOAD</b>                    |                                    |          |                                                                  | $\theta$                                          | 1.3                                         | 50                                 | LOWBAND                         |
| 7              | SHORT                          |                                    |          |                                                                  | $\theta$                                          | 1.3                                         | 50                                 | SHORT                           |
| 8              | <b>OPEN</b>                    | 79.4                               | $\theta$ | 40                                                               | $\mathbf{0}$                                      | 1.3                                         | 50                                 | <b>OPEN</b>                     |

Table D-1. 3.5 mm Standard Cal Kit

Table D-2. <sup>7</sup> mm Standard Cal Kit

| NO.            | <b>STANDARD</b><br><b>TYPE</b> | C <sub>0</sub> | C1       | C2<br>$\times 10^{-15}$ F $\times 10^{-27}$ F/Hz $\times 10^{-36}$ F/Hz <sup>2</sup> | <b>DELAY</b><br>$_{\rm ps}$ | <b>OFFSET OFFSET</b><br><b>LOSS</b><br>$M\Omega/s$ | <b>OFFSET</b><br>$Z_0$<br>Ω | <b>STANDARD</b><br><b>LABEL</b> |
|----------------|--------------------------------|----------------|----------|--------------------------------------------------------------------------------------|-----------------------------|----------------------------------------------------|-----------------------------|---------------------------------|
| $\mathbf{1}$   | <b>SHORT</b>                   |                |          |                                                                                      | $\theta$                    | 700                                                | 50                          | SHORT                           |
| $\overline{2}$ | <b>OPEN</b>                    | 92.85          | $\theta$ | 7.2                                                                                  | $\theta$                    | 700                                                | 50                          | <b>OPEN</b>                     |
| 3              | LOAD                           |                |          |                                                                                      | $\theta$                    | 700                                                | 50                          | <b>BROADBAND</b>                |
| $\overline{4}$ | <b>DELAY/THRU</b>              |                |          |                                                                                      | $\theta$                    | 700                                                | 50                          | THRU                            |
| 5              | LOAD                           |                |          |                                                                                      | $\theta$                    | 700                                                | 50                          | <b>SLIDING</b>                  |
| 6              | LOAD                           |                |          |                                                                                      | $\theta$                    | 700                                                | 50                          | LOWBAND                         |
| 7              | SHORT                          |                |          |                                                                                      | $\theta$                    | 700                                                | 50                          |                                 |
| 8              | <b>OPEN</b>                    | 79.4           | $\theta$ | 40                                                                                   | $\theta$                    | 700                                                | 50                          | <b>OPEN</b>                     |

Table D-3. <sup>50</sup> Type-N Standard Cal Kit

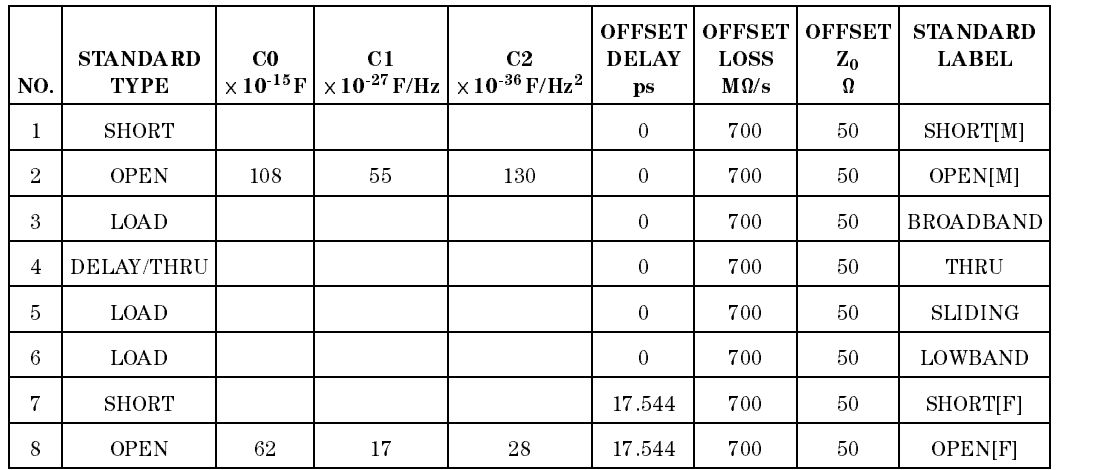

| NO.            | <b>STANDARD</b><br><b>TYPE</b> | $_{\rm CO}$<br>$\times 10^{-15}$ F | C1 | C2<br>$\times$ 10 <sup>-27</sup> F/Hz $\times$ 10 <sup>-36</sup> F/Hz <sup>2</sup> | <b>OFFSET</b><br><b>DELAY</b><br>$\mathbf{p}\mathbf{s}$ | <b>OFFSET</b><br><b>LOSS</b><br>$M\Omega/s$ | <b>OFFSET</b><br>$Z_0$<br>Ω | <b>STANDARD</b><br><b>LABEL</b> |
|----------------|--------------------------------|------------------------------------|----|------------------------------------------------------------------------------------|---------------------------------------------------------|---------------------------------------------|-----------------------------|---------------------------------|
| $\mathbf{1}$   | SHORT                          |                                    |    |                                                                                    | $\mathbf{0}$                                            | $1.13 \times 10^{3}$                        | 75                          | SHORT[M]                        |
| 2              | <b>OPEN</b>                    | 63.5                               | 84 | 56                                                                                 | $\mathbf{0}$                                            | $1.13 \times 10^{3}$                        | 75                          | OPEN[M]                         |
| 3              | LOAD                           |                                    |    |                                                                                    | $\mathbf{0}$                                            | $1.13 \times 10^{3}$                        | 75                          | <b>BROADBAND</b>                |
| $\overline{4}$ | DELAY/THRU                     |                                    |    |                                                                                    | $\theta$                                                | $1.13 \times 10^{3}$                        | 75                          | THRU                            |
| 5              | <b>LOAD</b>                    |                                    |    |                                                                                    | $\mathbf{0}$                                            | $1.13 \times 10^{3}$                        | 75                          | <b>SLIDING</b>                  |
| 6              | <b>LOAD</b>                    |                                    |    |                                                                                    | $\mathbf{0}$                                            | $1.13 \times 10^{3}$                        | 75                          | LOWBAND                         |
| 7              | SHORT                          |                                    |    |                                                                                    | 17.544                                                  | $1.13 \times 10^{3}$                        | 75                          | <b>SHORT[F]</b>                 |
| 8              | <b>OPEN</b>                    | 41                                 | 40 | 5                                                                                  | 17.544                                                  | $1.13 \times 10^{3}$                        | 75                          | <b>OPEN[F]</b>                  |

 $T_{\rm M}$ <sub>y</sub>  $T_{\rm C}$   $T_{\rm C}$   $T$ 

## Predefined Standard Class Assignments

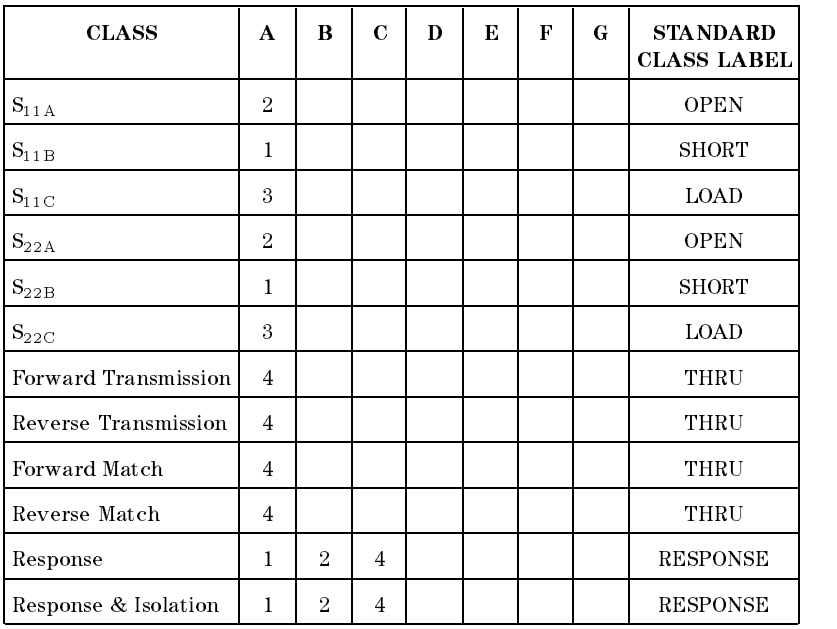

## Table D-5. Standard Class Assignments Table (7 mm and 3.5 mm)

Table D-6. Standard Class Assignments Table (50 Type-N)

| <b>CLASS</b>         | A              | B | $\mathbf C$    | D | Е | F | G | <b>STANDARD</b><br><b>CLASS LABEL</b> |
|----------------------|----------------|---|----------------|---|---|---|---|---------------------------------------|
| $S_{11A}$            | $\overline{2}$ | 8 |                |   |   |   |   | <b>OPENS</b>                          |
| $S_{11B}$            | 1              | 7 |                |   |   |   |   | <b>SHORTS</b>                         |
| $S_{11C}$            | 3              |   |                |   |   |   |   | LOAD                                  |
| $S_{22A}$            | 2              | 8 |                |   |   |   |   | <b>OPENS</b>                          |
| $S_{22B}$            | 1              | 7 |                |   |   |   |   | <b>SHORTS</b>                         |
| $S_{22C}$            | 3              |   |                |   |   |   |   | LOAD                                  |
| Forward Transmission | 4              |   |                |   |   |   |   | THRU                                  |
| Reverse Transmission | 4              |   |                |   |   |   |   | THRU                                  |
| Forward Match        | 4              |   |                |   |   |   |   | THRU                                  |
| Reverse Match        | 4              |   |                |   |   |   |   | THRU                                  |
| Response             | 1              | 7 | 2              | 8 | 4 |   |   | <b>RESPONSE</b>                       |
| Response & Isolation | 1              | 7 | $\overline{2}$ | 8 | 4 |   |   | <b>RESPONSE</b>                       |

| <b>CLASS</b>                  | A              | B | $\mathbf C$    | D | E | $\mathbf{F}$ | G | <b>STANDARD</b><br><b>CLASS LABEL</b> |
|-------------------------------|----------------|---|----------------|---|---|--------------|---|---------------------------------------|
| $\mathbf{S}_{11\,\mathrm{A}}$ | $\overline{2}$ | 8 |                |   |   |              |   | <b>OPENS</b>                          |
| $\mathbf{S}_{11\,\mathbf{B}}$ | 1              | 7 |                |   |   |              |   | <b>SHORTS</b>                         |
| $S_{11C}$                     | 3              |   |                |   |   |              |   | LOAD                                  |
| $S_{22A}$                     | $\overline{2}$ | 8 |                |   |   |              |   | <b>OPENS</b>                          |
| $S_{22B}$                     | 1              | 7 |                |   |   |              |   | <b>SHORTS</b>                         |
| $S_{22C}$                     | 3              |   |                |   |   |              |   | LOAD                                  |
| Forward Transmission          | 4              |   |                |   |   |              |   | THRU                                  |
| Reverse Transmission          | 4              |   |                |   |   |              |   | THRU                                  |
| Forward Match                 | 4              |   |                |   |   |              |   | THRU                                  |
| Reverse Match                 | 4              |   |                |   |   |              |   | THRU                                  |
| Response                      | 1              | 7 | $\overline{2}$ | 8 | 4 |              |   | <b>RESPONSE</b>                       |
| Response & Isolation          | 1              | 7 | $\overline{2}$ | 8 | 4 |              |   | <b>RESPONSE</b>                       |

ANDIV D-7. SUMMER CHASS ASSIGNMENTS AMONG (75 H A 7 DV AV)

# Error Messages

This section lists the error messages that are displayed on the analyzer display or transmitted by the instrument over GPIB. Each error message is accompanied by an explanation, and suggestions are provided to help in solving the problem. Where applicable, references are provided to the related chapter of the appropriate manual.

When displayed, error messages are preceded with the word "CAUTION:." That part of the error message has been omitted here for the sake or brevity. Some messages without the \CAUTION:" are for information only, and do not indicate an error condition. The messages are listed first in alphabetical order because the displayed messages do not contain the message number. The messages are then listed in numerical order to make them easier to find if they are read over the GPIB.

In addition to error messages, The analyzer's status is indicated by status notations in the left margin of the display. Examples are  $\ast$ , Cor, and P. Sometimes these appear together with error messages. <sup>A</sup> complete listing of status notations and their meanings is provided in Chapter <sup>2</sup> of this manual.

## Error Messages in Alphabetical Order

#### $10$ <sup>10</sup> ADDITIONAL STANDARDS NEEDED

Error correction for the selected calibration class cannot be computed until all the necessary standards have been measured.

#### **ANALYZER TYPE MISMATCH** 84

The analyzer receives <sup>a</sup> command that is not available for the current analyzer type. Please confirm GPIB command or change analyzer type before sending the command.

### <sup>17</sup> BACKUP DATA LOST

Data checksum error on the battery backup memory has occurred. The battery is recharged for approximately 10 minutes after power was turned on.

#### Block data error  $-160$

This error, as well as errors  $-161$  and  $-168$ , are generated when analyzing the syntax of a block data element. This particular error message is used if the analyzer cannot detect a more specific error.

#### Block data not allowed  $-168$

A legal block data element was encountered but was not allowed by the analyzer at this point in parsing.

#### **CALIBRATION ABORTED**  $13$

The calibration in progress was terminated due to a change of the active channel or stimulus parameters.

#### **CALIBRATION REQUIRED**  $11$

No valid calibration coefficients were found when you attempted to turn calibration on. See Task Reference for information on how to perform calibration.

### <sup>126</sup> CAN'T CHANGE NUMBER OF POINTS

The number of points of the spectrum analyzer mode cannot be to change manually, except in zero span.

### 133 CAN'T CHANGE ON LIST SWEEP

When list sweep is selected, the following parameters are not allowed to be changed:

- CENTER, SPAN, START, STOP
- NOP
- IFBW or RBW
- **POWER**

Modify the list table to change these parameters in the list sweep.

### 99 CAN'T CHANGE WHILE DUAL CHAN OFF

The Cross channel cannot be turned on when dual channel is off. Turn on the dual channel before the cross channel is turned on.

### 82 CAN'T CHANGE- ANOTHER CONTROLLER ON BUS

The analyzer cannot assume the mode of system controller until the active controller is removed from the bus or relinquishes the bus. See Chapter <sup>7</sup> of the Programming Guide.

### 134 CAN'T COUPLE IN CURRENT INPUTS

When one channel measures <sup>a</sup> ratio measurement, and the other one measures an absolute measurement (for example:  $A/R$  and B), COUPLED CH can not be turned on.

### <sup>114</sup> CAN'T SAVE GRAPHICS WHEN COPY IN PROGRESS

If you attempt to save graphics when <sup>a</sup> print is in progress, this error message is displayed.

### <sup>1</sup> CAN'T SET RBW AUTO IN ZERO SPAN

The RBW AUTO mode cannot be selected in the zero span. The RBW must be specified manually in the zero span. See "Bandwidth menu Spectrum Analyzer" in Chapter 5 (spectrum analyzer mode only).

### 125 CAN'T SET SLOPE ON IN POWER SWEEP

The slope function can be turned on in frequency sweep.

### <sup>127</sup> CAN'T SET SWEEP TIME AUTO IN ZERO SPAN

The automatic sweep time cannot be in zero span of the spectrum analyzer mode. (The network analyzer mode allows that the automatic sweep time is turned on.)

#### 281 Cannot create program

Indicates that an attempt to create <sup>a</sup> program was unsuccessful. A reason for the failure might include not enough memory.

#### $-140$ Character data error

This error, as well as errors  $-141$  through  $-148$ , are generated when analyzing the syntax of a character data element. This particular error message is used if the analyzer cannot detect <sup>a</sup> more specific error.

#### $-148$ Character data not allowed

<sup>A</sup> legal character data element was encountered where prohibited by the analyzer.

### $-144$  Character data too long

The character data element contains more than twelve characters (see IEEE 488.2, 7.7.1.4).

This is a generic syntax error that the analyzer cannot detect more specific errors. This code indicates only that a command error, as defined in IEEE 488.2, 11.5.1.1.4, has occurred.

#### Command header error  $-110$

An error was detected in the header. This error message is used when the analyzer cannot detect the more specific errors described for errors  $-111$  through  $-119$ .

#### 75 COMMAND IGNORED - SEGMENT NOT DONE YET

The GPIB command the analyzer received is ignored, because the segment is editing (GPIB only). Send LIMSDON (limit segment done) or SDON (segment done) to terminate editing segment. (See GPIB Command Reference.)

### 50

RF output power switch or input attenuator switch at input <sup>S</sup> is switching sweep by sweep, because RF power level or the input attenuator setting is different between two channels and the dual channel is turn on. To avoid premature wearing out of the output power switch and input attenuator switch, change trigger type to HOLD, SINGLE, or NUMBER of GROUP to hold sweep after measurement required. Or turn off the dual channel, or set the power level and the input attenuator of both channels to the same setting.

#### 132 COUPLED CHAN - BETWEEN NA & NA ONLY <sup>132</sup> COUPLED CHAN - BETWEEN NA & NA ONLY

The analyzer types of both channels must be the network analyzer mode when the coupled channel is turned on.

### $74.7$  CURRENT EDITING SECTION SEGMENT SCRATCHED SEGMENT SCRATCHED SCRATCHED SCRATCHED SCRATCHED SCRATCHED SCRATCHED SCRATCHED SCRATCHED SCRATCHED SCRATCHED SCRATCHED SCRATCHED SCRATCHED SCRATCHED SCRATCHED SCRATCHED SCRA

The current editing segment for the list table and the limit line is scratched when the following cases occur (GPIB only) :

- When EDITLIST (edit list table) command is received while editing <sup>a</sup> segment for the list table.
- When EDITLIML (edit limit line) command is received while editing <sup>a</sup> segment for the limit line.

Send LIMSDON (limit segment done) or SDON (segment done) to terminate editing segment.

#### 16 <sup>16</sup> CURRENT PARAMETER NOT IN CAL SET

GPIB only. Correction is not valid for the selected measurement parameter.

#### 230 Data corrupt or stale

Possibly invalid data. New reading started but not completed since last access.

#### 225 Data out of memory

The analyzer has insufficient memory to perform the requested operation.

#### $-222$  Data out of range

A legal program data element was parsed but could not be executed because the interpreted value was outside the legal range as defined by the analyzer (see IEEE 488.2, 11.5.1.1.5).

#### 231 Data questionable

Indicates that measurement accuracy is suspect.

#### $-104$  Data type error

The parser recognized an unallowed data element. For example, numeric or string data was expected but block data was encountered.

#### DUPLICATE FILE EXTENSION 117

The extension name entered is already used for other file types. Use other extension name.

#### <sup>15</sup> EXCEEDED <sup>7</sup> STANDARDS PER CLASS 15

A maximum of seven standards can be defined for any class. See "Modifying Calibration Kits" in the Function Reference.

#### 200 Execution error

This is the generic syntax error that the analyzer cannot detect more specific errors. This code indicates only that an execution error as defined in IEEE  $488.2$ ,  $11.5.1.1.5$  has occurred.

#### $-123$  Exponent too large

The magnitude of the exponent was larger than 32000 (see IEEE 488.2, 7.7.2.4.1).

#### 257 File name error

Indicates that a legal program command or query could not be executed because the file name on the device media was in error. For example, an attempt was made to copy to a duplicate file name. The definition of what constitutes a file name error is device specific.

#### $-256$ File name not found

A legal program command could not be executed because the le name on the device media was not found: for example, an attempt was made to read or copy a nonexistent file.

#### 83 FORMAT NOT VALID FOR MEASUREMENT

The conversion function except the 1/S and the multiple phase modes is not valid for the Smith, admittance, and SWR formats.

#### 131 FREQUENCY SWEEP ONLY

The sweep type must be frequency sweep when the center step size is set.

#### $-105$ **GET** not allowed

<sup>A</sup> Group Execute Trigger (GET) was received within <sup>a</sup> program message (see IEEE 488.2, 7.7).

#### 240 Hardware error

Indicates that <sup>a</sup> legal program command or query could not be executed because of <sup>a</sup> hardware problem in the analyzer. Definition of what constitutes a hard ware problem is completely device-specific. This error message is used when the analyzer cannot detect the more specific errors described for errors  $-241$  through  $-249$ .

#### $-241$  Hardware missing

<sup>A</sup> legal program command or query could not be executed because of missing analyzer hardware. For example, an option was not installed.

#### $-111$ Header separator error

<sup>A</sup> character that is not <sup>a</sup> legal header separator was encountered while parsing the header. For example, no white space followed the header, thus \*SRE4 is an error.

#### $-114$  Header Suffix out of range

The value of a numeric suffix attached to a program mnemonic makes the header invalid.

#### 224 Illegal parameter value

Used where exact value, from <sup>a</sup> list of possibilities, was expected.

#### $-282$  Illegal program name

The name used to reference a program was invalid. For example, redefining an existing program, deleting a nonexistent program, or in general, referencing a nonexistent program.

#### $-283$ Illegal variable name

An attempt was made to reference a nonexistent variable in a program.

#### $-213$  Init ignored

A request for a measurement initiation was ignored as another measurement was already in progress.

#### 141 **INSUFFICIENT MEMORY**

If a lot of tasks is executed at same time, memory might be insufficient for a while. (For example, running HP instrument BASIC program, printing a screen, and sending or receiving data array by GPIB are required at same time.) Please wait until finishing some tasks then execute the next task.

### $-161$  Invalid block data

<sup>A</sup> block data element was expected, but was invalid for some reason (see IEEE 488.2, 7.7.6.2). For example, an END message was received before the length was satisfied.

### $-141$  Invalid character data

Either the character data element contains an invalid character or the particular element received is not valid for the header.

#### $-121$ Invalid character in number

An invalid character for the data type being parsed was encountered. For example, an alpha character in a decimal numeric or <sup>a</sup> \9" in octal data.

### $-101$  Invalid character

<sup>A</sup> syntax element contains <sup>a</sup> character that is invalid for that type. For example, a header containing an ampersand (SENSE&).

### -154

The date entered to set the real time clock is invalid. Reenter correct date.

### 112 **INVALID FILE NAME**

 $GPIB$  only. The file name for the RECALL, PURGE, or RE-SAVE function must have a " $_D$ " or \\_S" extension for LIF format.

### $-103$  Invalid separator

The parser was expecting a separator and encountered an illegal character. For example, the semicolon was omitted after a program message unit, \*RST:TRIG.

### $-151$  Invalid string data

A string data element was expected, but was invalid for some reason (see IEEE 488.2, 7.7.5.2). For example, an END message was received before the terminal quote character.

### $-131$  Invalid suffix

The suffix does not follow the syntax described in IEEE 488.2, 7.7.3.2, or the suffix is inappropriate for the analyzer.

### <sup>115</sup> LIF-DOS COPY NOT ALLOWED

If you try to copy a file between the RAM disk and the flexible disk when the format of the RAM disk is different from the format of the flexible disk, this message is displayed.

#### LIST TABLE EMPTY OR INSUFFICIENT TABLE 124

The frequency list is empty. To implement the list frequency mode, add segments to the list table.

#### 250 Mass storage error

Indicates that <sup>a</sup> mass storage error occurred. This error message is used when the analyzer cannot detect the more specific errors described for errors  $-257$ .

#### $51$ MEASUREMENT INVALID AT  $f \leq 1$  MHZ, IFBW  $> = 10$ KHZ

This message will displayed when whole frequency measured is less than or equal to 1 MHz and IFBW is set to <sup>10</sup> kHz or <sup>40</sup> kHz because the network measurement performance is not warranted at frequency  $\leq 1$  MHz with 10 kHz or 40 kHz IFBW.

#### 311 Memory error

An error was detected in the analyzer's memory.

#### $-109$  Missing parameter

Fewer parameters were received than required for the header. For example, the \*SRE command requires one parameter, so receiving only \*SRE is not allowed.

### 98

The marker $\rightarrow$  command cannot be execute when no marker is displayed on the screen. Turn on the marker before executing the marker $\rightarrow$  commands.

#### NO CALIBRATION CURRENTLY IN PROGRESS  $12$

The RESUME CAL SEQUENCE softkey is not valid unless a calibration is in progress. Start a new calibration. See " $\overline{C}$ al key" in the *Function Reference*.

#### NO DATA TRACE DISPLAYED 119

The SCALE FOR [DATA] is selected when the data trace is not displayed.

#### 93 NO DATA TRACE

The MARKER ON [DATA] is selected when the data trace is not displayed.

### +0 No error

The error queue is empty. Every error in the queue has been read (OUTPERRO? query) or the queue was cleared by power-on or the \*CLS command.

### <sup>100</sup> NO FIXED DELTA MARKER

The FIXED AMKR VALUE and FIXED AMKR AUX VALUE softkey requires that fixed delta marker is turned on.

#### <sup>96</sup> NO MARKER DELTA - RANGE NOT SET 96

The MKRA-SEARCH RNG softkey requires that delta marker is turned on.

#### <sup>95</sup> NO MARKER DELTA - SPAN NOT SET 95

The  $MRA \rightarrow SPAN$  softkey requires that delta marker mode be turned on.

### 120 NO MEMORY TRACE DISPLAYED

The SCALE FOR [MEMORY] is selected when the memory trace is not displayed.

#### NO MEMORY TRACE 94

The MARKER ON [MEMORY] is selected when the memory trace is not displayed.

### 113 NO STATEFILM DATA FILES ON DISKUSSION ON DISKUSSION ON DISKUSSION ON DISKUSSION ON DISKUSSION ON DISKUSSIO

There are no files on the flexible disk with extensions, " $D$ " or " $S$ " for LIF format, or "STA" or \.DTA" for DOS format.

#### 116 NO STATE/DATA FILES ON MEMORY 116 NO STATE-PERSONAL PROPERTY ON MEMORY AND RESIDENCE.

There are no files on the RAM disk memory with extensions, " $_D$ " or " $_S$ " for LIF format, or \.STA" or \.DTA" for DOS format.

#### 34 NO VALID MEMORY TRACE

If a memory trace is to be displayed or otherwise used, a data trace must first be stored to memory.

### 18

The level cal cannot be executed in the list sweep. The sweep type must be the linear frequency (spectrum analyzer mode only). See \Calibration menu Spectrum Analyzer" in Chapter 5.

#### NOT ENOUGH DATA 55

The amount of data sent to the analyzer is less than that expected (GPIB only).

#### NOT VALID FOR PRESENT TEST SET  $14$

The calibration requested is inconsistent with the test set present. This message occurs in the following situations:

- A full 2-port calibration is requested with a test set other than an S-parameter test set.
- A one-path 2-port calibration is requested with an S-parameter test set (this procedure is typically used with a transmission/reflection test set).

### 120 Numeric data error

This error, as well as errors  $-121$  through  $-129$ , are generated when parsing a data element that appears to be numeric, including the nondecimal numeric types. This particular error message is used if the analyzer cannot detect a more specific error.

#### $-128$ Numeric data not allowed

A legal numeric data element was received, but the analyzer does not accept it in this position for a header.

### 146 ON POINT NOT ALLOWD FOR THE CURRENT TRIG

The trigger event mode cannot be changed to the ON POINT mode because the current trigger source setting does not allow the ON POINT mode. The trigger event ON POINT mode is available for only MANUAL, EXTERNAL, and BUS trigger sources of the network analyzer mode.

#### **OPTION NOT INSTALLED** 56 <sup>56</sup> OPTION NOT INSTALLED

This error occurs when an GPIB command which is optional command is sent and the analyzer is not installed the option  $(GPIB \text{ only})$ . Please confirm options installed to the analyzer using \*OPT? command (see GPIB Command Reference.)

#### OVERLOAD ON INPUT A 45

### <sup>44</sup> OVERLOAD ON INPUT <sup>B</sup>

 $46$ 

### <sup>47</sup> OVERLOAD ON INPUT S

The power level at one of the four receiver inputs exceeds <sup>a</sup> certain level greater than the maximum input level.

#### $-220$ **Parameter error**

Indicates that a program data element related error occurred. This error message is used when the analyzer cannot detect the more specific errors described for errors  $-221$  through  $-229$ .

### -108 Parameter not allowed

More parameters were received than expected for the header. For example, the \*SRE command only accepts one parameter, so receiving \*SRE 4,16 is not allowed.

#### PHASE LOCK LOOP UNLOCKED 48

Sever error. Contact your nearest Agilent Technologies office.

#### POWER FAILED ON nnn 49

Sever error. Contact your nearest Agilent Technologies office. One or more power is failed. nnn is one of  $-5$  V,  $-15$  V,  $+5$  V,  $+15$  V,  $+65$  V, and PostRegHot. It shows that which power line is failed. When this error occurs, the system halts so a controller cannot read this error by GPIB.

### <sup>26</sup> PRINTER:not on, not connected, out of paper

The printer does not respond to control. Check the supply to the printer, online status, sheets, and so on.

### $-284$  Program currently running

Certain operations dealing with programs may be illegal while the program is running. For example, deleting a running program might not be possible.

### $-280$  Program error

Indicates that <sup>a</sup> downloaded program-related execution error occurred. This error message is used when the analyzer cannot detect the more specific errors described for errors  $-281$ through  $-289$ .

### $-112$  Program mnemonic too long

The header contains more than twelve characters (see IEEE 488.2, 7.6.1.4.1).

#### $-286$ Program runtime error

<sup>A</sup> program runtime error of the HP instrument BASIC has occurred. To get <sup>a</sup> more specic error information, use the ERRM\$ or ERRN command of the HP instrument BASIC.

### 285 Program syntax error

Indicates that a syntax error appears in <sup>a</sup> downloaded program. The syntax used when parsing the downloaded program is device-specic.

### 430 Query DEADLOCKED

<sup>A</sup> condition causing <sup>a</sup> deadlocked query error occurred (see IEEE 488.2, 6.3.1.7). For example, both input buffer and output buffer are full and the analyzer cannot continue.

#### $-400$ Query errors

This is the generic query error that the analyzer cannot detect more specific errors. This code indicates only that a query error as defined in IEEE  $488.2$ , 11.5.1.1.7 and 6.3 has occurred.

#### 410 Query INTERRUPTED  $-410$

<sup>A</sup> condition causing an interrupted query error occurred (see IEEE 488.2, 6.3.2.3). For example, a query followed by DAB or GET before <sup>a</sup> response was completely sent.

### 420 Query University University Property 2014

<sup>A</sup> condition causing an unterminated query error occurred (see IEEE 488.2, 6.3.2.2). For example, the analyzer was addressed to talk and an incomplete program message was received by the controller.

### $-350$  Queue overflow

A specific code entered into the queue in lieu of the code that caused the error. This code indicates that there is no room in the queue and an error occurred but was not recorded.

### <sup>111</sup> RECALL ERROR: INSTR STATE PRESET

A serious error, for example corrupted data, is detected on recalling a file, and this forced the analyzer to be PRESET.

#### 129 LIN FREQ ONLY

The repetitive sampling is turn on when span must be zero, the sweep type must be linear frequency, and the trigger source must be EXT or VIDEO only. Confirm the analyzer setting and set appropriate setting for the repetitive sampling mode.

#### 128  $SPAN = 0$  ONLY

The repetitive sampling is turn on when span must be zero, the sweep type must be linear frequency, and the trigger source must be EXT or VIDEO only. Confirm the analyzer setting and set appropriate setting for the repetitive sampling mode.

### <sup>130</sup> TRIG <sup>=</sup> EXT or VIDEO ONLY

The repetitive sampling is turn on when span must be zero, the sweep type must be linear frequency, and the trigger source must be EXT or VIDEO only. Confirm the analyzer setting and set appropriate setting for the repetitive sampling mode.

#### **SAVE ERROR**  $110$

A serious error, for example physically damaged disk surface, is detected on saving a file.

#### <sup>76</sup> SEGMENT START/STOP OVERLAPPED 76

Segments are not allowed to be overlapped. Reenter appropriate value for start or stop value of segments to avoid that segment is not overlapped.

#### $-330$

A self-test failed. Contact your nearest Agilent Technologies office of see the Service Manual for troubleshooting.

#### $-221$ Settings conflict

<sup>A</sup> legal program data element was parsed but could not be executed due to the current device state (see IEEE 488.2, 6.4.5.3 and 11.5.1.1.5).

### 150 String data error

This error, as well as errors  $-151$  and  $-158$ , are generated when analyzing the syntax of a string data element. This particular error message is used if the analyzer cannot detect <sup>a</sup> more specific error.

#### $-158$ **String data not allowed**

A string data element was encountered but was not allowed by the analyzer at this point in parsing.

#### $-130$  Suffix error

This error, as well as errors  $-131$  through  $-139$ , are generated when parsing a suffix. This particular error message is used if the analyzer cannot detect a more specific error.

### $-138$  Suffix not allowed

A suffix was encountered after a numeric element that does not allow suffixes.

### $-134$  Suffix too long

The suffix contained more than 12 characters (see IEEE  $488.2, 7.7.3.4$ ).

### $-102$  Syntax error

An unrecognized command or data type was encountered. For example, a string was received when the analyzer was not expecting to receive a string.

#### 310 System error

Some error, termed "system error" by the analyzer, has occurred.

#### $-124$ Too many digits

The mantissa of <sup>a</sup> decimal numeric data element contains more than <sup>255</sup> digits excluding leading zeros (see IEEE 488.2, 7.7.2.4.1).

#### <sup>77</sup> TOO MANY SEGMENTS OR POINTS 77

Frequency list mode is limited to <sup>31</sup> segments or 801 points.

#### <u>በ4</u> TOO MANY SEGMENTS

The maximum number of segments for the limit line table is 18. See Chapter 8 of the 4396B Task Reference.

#### $-223$ Too much data

<sup>A</sup> legal program data element of block, expression, or string type was received that contained more data than the analyzer could handle due to memory or related device-specic requirements.

#### 54 TOO MUCH DATA

Either there is too much binary data to send to the analyzer when the data transfer format is FORM 2, FORM 3 or FORM 5, or the amount of data is greater than the number of points.

#### <sup>78</sup> TOO SMALL POINTS OR TOO LARGE STOP

 $STOP + SPAN/(NOP-1)$  is out of sweep range. Increase NOP or change STOP value to lower frequency to avoid this error.

#### Trigger error  $-210$

A trigger related error occurred. This error message is used when the analyzer cannot detect the more specific errors described for errors  $-211$  through  $-219$ .

#### $-211$  Trigger ignored

A GET, \*TRG, or triggering signal was received and recognized by the analyzer but was ignored because of analyzer timing considerations. For example, the analyzer was not ready to respond.

#### $-113$ Undefined header

The header is syntactically correct, but it is undefined for the analyzer. For example,  $*XYZ$  is not defined for the analyzer.

#### <sup>19</sup> UNEXPECTED DATA DETECTED: CAL ABORTED 19

The signal measured for the level cal is not adequate for the calibration signal. (spectrum analyzer mode only.) See \Calibration menu Spectrum Analyzer" in Chapter 5.

## Error Messages in Numerical Order

#### +0 No error

The error queue is empty. Every error in the queue has been read (OUTPERRO? query) or the queue was cleared by power-on or the \*CLS command.

#### <sup>1</sup> CAN'T SET RBW AUTO IN ZERO SPAN

The RBW AUTO mode cannot be selected in the zero span. The RBW must be specified manually in the zero span. See "Bandwidth menu Spectrum Analyzer" in Chapter 5 (spectrum analyzer mode only).

### $10$

Error correction for the selected calibration class cannot be computed until all the necessary standards have been measured.

### <sup>11</sup> CALIBRATION REQUIRED

No valid calibration coefficients were found when you attempted to turn calibration on. See Task Reference for information on how to perform calibration.

### 12 NO CALIBRATION CURRENTLY IN PROGRESS

The RESUME CAL SEQUENCE softkey is not valid unless a calibration is in progress. Start a new calibration. See " $\overline{\text{Cal}}$  key" in the *Function Reference*.

#### **CALIBRATION ABORTED** 13

The calibration in progress was terminated due to <sup>a</sup> change of the active channel or stimulus parameters.

#### <sup>14</sup> NOT VALID FOR PRESENT TEST SET

The calibration requested is inconsistent with the test set present. This message occurs in the following situations:

- A full 2-port calibration is requested with a test set other than an S-parameter test set.
- A one-path 2-port calibration is requested with an S-parameter test set (this procedure is typically used with a transmission/reflection test set).

### <sup>15</sup> EXCEEDED 7 STANDARDS PER CLASS

A maximum of seven standards can be defined for any class. See "Modifying Calibration Kits" in the Function Reference.

#### <sup>16</sup> CURRENT PARAMETER NOT IN CAL SET  $16$

GPIB only. Correction is not valid for the selected measurement parameter.

#### $17$ BACKUP DATA LOST

Data checksum error on the battery backup memory has occurred. The battery is recharged for approximately <sup>10</sup> minutes after power was turned on.

#### **NOT ALLOWED IN LIST SWEEP** -18

The level cal cannot be executed in the list sweep. The sweep type must be the linear frequency (spectrum analyzer mode only). See \Calibration menu Spectrum Analyzer" in Chapter 5.

#### UNEXPECTED DATA DETECTED: CAL ABORTED 19

The signal measured for the level cal is not adequate for the calibration signal. (spectrum analyzer mode only.) See \Calibration menu Spectrum Analyzer" in Chapter 5.

#### <sup>26</sup> PRINTER:not on, not connect, wrong address

The printer does not respond to control. Check the supply to the printer, online status, sheets, and so on.

#### 34

If a memory trace is to be displayed or otherwise used, a data trace must first be stored to memory.

#### **OVERLOAD ON INPUT B**  $\Delta\Delta$

- <sup>45</sup> OVERLOAD ON INPUT <sup>A</sup>
- <sup>46</sup> OVERLOAD ON INPUT <sup>R</sup>

#### 47 **OVERLOAD ON INPUT S**

The power level at one of the four receiver inputs exceeds a certain level greater than the maximum input level.

#### 48

Sever error. Contact your nearest Agilent Technologies office.

#### 49 **POWER FAILED ON** nnn

Sever error. Contact your nearest Agilent Technologies office. One or more power is failed. nnn is one of  $-5$  V,  $-15$  V,  $+5$  V,  $+15$  V,  $+65$  V, and PostRegHot. It shows that which power line is failed. When this error occurs, the system halts so a controller cannot read this error by

#### <sup>50</sup> CONT SWITCHING MAY DAMAGE MECH SWITCH  $50 -$

RF output power switch or input attenuator switch at input S is switching sweep by sweep, because RF power level or the input attenuator setting is different between two channels and the dual channel is turn on. To avoid premature wearing out of the output power switch and input attenuator switch, change trigger type to HOLD, SINGLE, or NUMBER of GROUP to hold sweep after measurement required. Or turn off the dual channel, or set the power level and the input attenuator of both channels to the same setting.

### 51 MEASUREMENT INVALID AT  $f \lt = 1$ MHZ,IFBW $> = 10$ KHZ

This message will displayed when whole frequency measured is less than or equal to <sup>1</sup> MHz and IFBW is set to 10 kHz or 40 kHz because the network measurement performance is not warranted at frequency  $\leq 1$  MHz with 10 kHz or 40 kHz IFBW.

#### $54$ TOO MUCH DATA

Either there is too much binary data to send to the analyzer when the data transfer format is FORM 2, FORM <sup>3</sup> or FORM 5, or the amount of data is greater than the number of points.

#### 55 **NOT ENOUGH DATA**

The amount of data sent to the analyzer is less than that expected *(GPIB only)*.

### <sup>56</sup> OPTION NOT INSTALLED

This error occurs when an GPIB command which is optional command is sent and the analyzer is not installed the option ( $GPIB \text{ only}$ ). Please confirm options installed to the analyzer using \*OPT? command (see GPIB Command Reference.)

#### TOO MANY SEGMENTS 64

The maximum number of segments for the limit line table is 18. See Chapter <sup>8</sup> of the 4396B Task Reference.

#### **CURRENT EDITING SEGMENT SCRATCHED** 74

The current editing segment for the list table and the limit line is scratched when the following cases occur (GPIB only) :

- When EDITLIST (edit list table) command is received while editing <sup>a</sup> segment for the list table.
- When EDITLIML (edit limit line) command is received while editing a segment for the limit line.

Send LIMSDON (limit segment done) or SDON (segment done) to terminate editing segment.

### <sup>75</sup> COMMAND IGNORED - SEGMENT NOT DONE YET

The GPIB command the analyzer received is ignored, because the segment is editing (GPIB only). Send LIMSDON (limit segment done) or SDON (segment done) to terminate editing segment. (See GPIB Command Reference.)

### <sup>76</sup> SEGMENT START/STOP OVERLAPPED

Segments are not allowed to be overlapped. Reenter appropriate value for start or stop value of segments to avoid that segment is not overlapped.

#### <sup>77</sup> TOO MANY SEGMENTS OR POINTS 77

Frequency list mode is limited to 31 segments or 801 points.

### <sup>78</sup> TOO SMALL POINTS OR TOO LARGE STOP

 $STOP + SPAN/(NOP-1)$  is out of sweep range. Increase NOP or change STOP value to lower frequency to avoid this error.

### 82 CAN'T CHANGE- ANOTHER CONTROLLER ON BUS

The analyzer cannot assume the mode of system controller until the active controller is removed from the bus or relinquishes the bus. See Chapter <sup>7</sup> of the Programming Guide.

#### FORMAT NOT VALID FOR MEASUREMENT 83

The conversion function except the 1/S and the multiple phase modes is not valid for the Smith, admittance, and SWR formats.

#### <sup>84</sup> ANALYZER TYPE MISMATCH 84

The analyzer receives <sup>a</sup> command that is not available for the current analyzer type. Please confirm GPIB command or change analyzer type before sending the command.

#### 93

The MARKER ON [DATA] is selected when the data trace is not displayed.

#### **NO MEMORY TRACE**  $94$

The MARKER ON [MEMORY] is selected when the memory trace is not displayed.

#### <sup>95</sup> NO MARKER DELTA - SPAN NOT SET 95

The  $MKRA \rightarrow SPAN$  softkey requires that delta marker mode be turned on.

### 96 NO MARKER DELTA - RANGE NOT SET

The  $MRA \rightarrow$ SEARCH RNG softkey requires that delta marker is turned on.

#### 98 NO ACTIVE MARKER

The marker $\rightarrow$  command cannot be execute when no marker is displayed on the screen. Turn on the marker before executing the marker $\rightarrow$  commands.

### 99 CAN'T CHANGE WHILE DUAL CHAN OFF

The Cross channel cannot be turned on when dual channel is off. Turn on the dual channel before the cross channel is turned on.

### 100 NO FIXED DELTA MARKER

The FIXED AMKR VALUE and FIXED AMKR AUX VALUE softkey requires that fixed delta marker is turned on.

#### **SAVE ERROR**  $110$

A serious error, for example physically damaged disk surface, is detected on saving a file.

#### <sup>111</sup> RECALL ERROR: INSTR STATE PRESET

A serious error, for example corrupted data, is detected on recalling a file, and this forced the analyzer to be PRESET.

#### <sup>112</sup> INVALID FILE NAME

 $GPIB$  only. The file name for the RECALL, PURGE, or RE-SAVE function must have a " $_D$ " or \\_S" extension for LIF format.

#### **NO STATE/DATA FILES ON DISK** 113

There are no files on the flexible disk with extensions, " $_D$ " or " $_S$ " for LIF format, or "STA" or \.DTA" for DOS format.

### 114 CAN'T SAVE GRAPHICS WHEN COPY IN PROGRESS

If you attempt to save graphics when <sup>a</sup> print is in progress, this error message is displayed.

#### 115

If you try to copy a file between the RAM disk and the flexible disk when the format of the RAM disk is different from the format of the flexible disk, this message is displayed.

#### 116 NO STATE/DATA FILES ON MEMORY

There are no files on the RAM disk memory with extensions, " $_D$ " or " $_S$ " for LIF format, or ".STA" or ".DTA" for DOS format.

#### <sup>117</sup> DUPLICATE FILE EXTENSION

The extension name entered is already used for other file types. Use other extension name.

### <sup>119</sup> NO DATA TRACE DISPLAYED

The SCALE FOR [DATA] is selected when the data trace is not displayed.

#### 120 NO MEMORY TRACE DISPLAYED

The SCALE FOR [MEMORY] is selected when the memory trace is not displayed.

### 124 LIST TABLE EMPTY OR INSUFFICIENT TABLE

The frequency list is empty. To implement the list frequency mode, add segments to the list table.

#### <sup>125</sup> CAN'T SET SLOPE ON IN POWER SWEEP

The slope function can be turned on in frequency sweep.

### <sup>126</sup> CAN'T CHANGE NUMBER OF POINTS

The number of points of the spectrum analyzer mode cannot be to change manually, except in zero span.

### <sup>127</sup> CAN'T SET SWEEP TIME AUTO IN ZERO SPAN

The automatic sweep time cannot be in zero span of the spectrum analyzer mode. (The network analyzer mode allows that the automatic sweep time is turned on.)

### 128

The repetitive sampling is turn on when span must be zero, the sweep type must be linear frequency, and the trigger source must be EXT or VIDEO only. Confirm the analyzer setting and set appropriate setting for the repetitive sampling mode.

#### 129 LIN FREQ ONLY

The repetitive sampling is turn on when span must be zero, the sweep type must be linear frequency, and the trigger source must be EXT or VIDEO only. Confirm the analyzer setting and set appropriate setting for the repetitive sampling mode.

### <sup>130</sup> TRIG = EXT or VIDEO ONLY

The repetitive sampling is turn on when span must be zero, the sweep type must be linear frequency, and the trigger source must be EXT or VIDEO only. Confirm the analyzer setting and set appropriate setting for the repetitive sampling mode.

#### FREQUENCY SWEEP ONLY 131

The sweep type must be frequency sweep when the center step size is set.

### <sup>132</sup> COUPLED CHAN - BETWEEN NA & NA ONLY

The analyzer types of both channels must be the network analyzer mode when the coupled channel is turned on.

### 133 CAN'T CHANGE ON LIST SWEEP

When list sweep is selected, the following parameters are not allowed to be changed:

- CENTER, SPAN, START, STOP
- 
- IFBW or RBW
- **POWER**

Modify the list table to change these parameters in the list sweep.

### <sup>134</sup> CAN'T COUPLE IN CURRENT INPUTS

When one channel measures a ratio measurement, and the other one measures an absolute measurement (for example:  $A/R$  and B), COUPLED CH can not be turned on.

### <sup>141</sup> INSUFFICIENT MEMORY

If a lot of tasks is executed at same time, memory might be insufficient for a while. (For example, running HP instrument BASIC program, printing a screen, and sending or receiving data array by GPIB are required at same time.) Please wait until finishing some tasks then execute the next task.

Messages-18

#### ON POINT NOT ALLOWD FOR THE CURRENT TRIG  $146$

The trigger event mode cannot be changed to the ON POINT mode because the current trigger source setting does not allow the ON POINT mode. The trigger event ON POINT mode is available for only MANUAL, EXTERNAL, and BUS trigger sources of the network analyzer mode. mode.

### <sup>154</sup> INVALID DATE

The date entered to set the real time clock is invalid. Reenter correct date.

### $-100$  Command error

This is a generic syntax error that the analyzer cannot detect more specific errors. This code indicates only that a command error, as defined in IEEE  $488.2, 11.5.1.1.4$ , has occurred.

#### $-101$ Invalid character

<sup>A</sup> syntax element contains <sup>a</sup> character that is invalid for that type. For example, <sup>a</sup> header containing an ampersand (SENSE&).

#### $-102$  Syntax error

An unrecognized command or data type was encountered. For example, a string was received when the analyzer was not expecting to receive <sup>a</sup> string.

#### 103 Invalid separator

The parser was expecting <sup>a</sup> separator and encountered an illegal character. For example, the semicolon was omitted after <sup>a</sup> program message unit, \*RST:TRIG.

#### $-104$ Data type error

The parser recognized an unallowed data element. For example, numeric or string data was expected but block data was encountered.

#### $-105$ **GET** not allowed

<sup>A</sup> Group Execute Trigger (GET) was received within <sup>a</sup> program message (see IEEE 488.2, 7.7).

More parameters were received than expected for the header. For example, the \*SRE command only accepts one parameter, so receiving \*SRE 4,16 is not allowed.

#### -109 Missing parameter

Fewer parameters were received than required for the header. For example, the \*SRE command requires one parameter, so receiving only \*SRE is not allowed.

### $-110$  Command header error

An error was detected in the header. This error message is used when the analyzer cannot detect the more specific errors described for errors  $-111$  through  $-119$ .

### $-111$  Header separator error

A character that is not a legal header separator was encountered while parsing the header. For example, no white space followed the header, thus \*SRE4 is an error.

#### $-112$  Program mnemonic too long

The header contains more than twelve characters (see IEEE 488.2, 7.6.1.4.1).

#### $-113$

The header is syntactically correct, but it is undefined for the analyzer. For example, \*XYZ is not defined for the analyzer.

#### $-114$ Header Suffix out of range

The value of a numeric suffix attached to a program mnemonic makes the header invalid.

#### $-120$ Numeric data error

This error, as well as errors  $-121$  through  $-129$ , are generated when parsing a data element that appears to be numeric, including the nondecimal numeric types. This particular error message is used if the analyzer cannot detect a more specific error.

An invalid character for the data type being parsed was encountered. For example, an alpha character in <sup>a</sup> decimal numeric or a \9" in octal data.

#### $-123$  Exponent too large

The magnitude of the exponent was larger than <sup>32000</sup> (see IEEE 488.2, 7.7.2.4.1).

#### $-124$  Too many digits

The mantissa of a decimal numeric data element contains more than <sup>255</sup> digits excluding leading zeros (see IEEE 488.2, 7.7.2.4.1).

#### $-128$  Numeric data not allowed

<sup>A</sup> legal numeric data element was received, but the analyzer does not accept it in this position for a header.

#### $-130$  Suffix error

This error, as well as errors  $-131$  through  $-139$ , are generated when parsing a suffix. This particular error message is used if the analyzer cannot detect a more specific error.

#### $-131$ Invalid suffix

The suffix does not follow the syntax described in IEEE  $488.2, 7.7.3.2$ , or the suffix is inappropriate for the analyzer.

### $-134$  Suffix too long

The suffix contained more than 12 characters (see IEEE  $488.2, 7.7.3.4$ ).

#### Suffix not allowed  $-138$

A suffix was encountered after a numeric element that does not allow suffixes.

### 140 Character data error

This error, as well as errors  $-141$  through  $-148$ , are generated when analyzing the syntax of a character data element. This particular error message is used if the analyzer cannot detect a more specic error.

#### $-141$ Invalid character data

Either the character data element contains an invalid character or the particular element received is not valid for the header

#### $-144$ Character data too long

The character data element contains more than twelve characters (see IEEE 488.2, 7.7.1.4).

#### $-148$ Character data not allowed

<sup>A</sup> legal character data element was encountered where prohibited by the analyzer.

### 150 String data error

This error, as well as errors  $-151$  and  $-158$ , are generated when analyzing the syntax of a string data element. This particular error message is used if the analyzer cannot detect <sup>a</sup> more specific error.

### $-151$  Invalid string data

<sup>A</sup> string data element was expected, but was invalid for some reason (see IEEE 488.2, 7.7.5.2). For example, an END message was received before the terminal quote character.

### $-158$  String data not allowed

A string data element was encountered but was not allowed by the analyzer at this point in parsing.

### $-160$  Block data error

This error, as well as errors  $-161$  and  $-168$ , are generated when analyzing the syntax of a block data element. This particular error message is used if the analyzer cannot detect a more specific error.

### $-161$  Invalid block data

A block data element was expected, but was invalid for some reason (see IEEE 488.2, 7.7.6.2). For example, an END message was received before the length was satisfied.

### $-168$  Block data not allowed

A legal block data element was encountered but was not allowed by the analyzer at this point in parsing.

#### $-200$ **Execution error**

This is the generic syntax error that the analyzer cannot detect more specific errors. This code indicates only that an execution error as defined in IEEE 488.2, 11.5.1.1.5 has occurred.

#### $-210$  Trigger error

<sup>A</sup> trigger related error occurred. This error message is used when the analyzer cannot detect the more specific errors described for errors  $-211$  through  $-219$ .

#### 211 Trigger ignored

<sup>A</sup> GET, \*TRG, or triggering signal was received and recognized by the analyzer but was ignored because of analyzer timing considerations. For example, the analyzer was not ready to respond.

#### $-213$ Init ignored

<sup>A</sup> request for <sup>a</sup> measurement initiation was ignored as another measurement was already in progress.

#### 220 Parameter error

Indicates that a program data element related error occurred. This error message is used when the analyzer cannot detect the more specific errors described for errors  $-221$  through  $-229$ .

#### -221 Settings conflict

<sup>A</sup> legal program data element was parsed but could not be executed due to the current device state (see IEEE 488.2, 6.4.5.3 and 11.5.1.1.5).

#### $-222$ Data out of range

<sup>A</sup> legal program data element was parsed but could not be executed because the interpreted value was outside the legal range as defined by the analyzer (see IEEE  $488.2$ , 11.5.1.1.5).

#### $-223$ Too much data

<sup>A</sup> legal program data element of block, expression, or string type was received that contained more data than the analyzer could handle due to memory or related device-specic requirements.

#### 224 Illegal parameter value

Used where exact value, from a list of possibilities, was expected.

### -225 Data out of memory

The analyzer has insufficient memory to perform the requested operation.

### 230 Data corrupt or stale

Possibly invalid data. New reading started but not completed since last access.

### 231 Data questionable

Indicates that measurement accuracy is suspect.

#### $-240$ Hardware error

Indicates that a legal program command or query could not be executed because of <sup>a</sup> hardware problem in the analyzer. Definition of what constitutes a hard ware problem is completely device-specific. This error message is used when the analyzer cannot detect the more specific errors described for errors  $-241$  through  $-249$ .

### $-241$  Hardware missing

<sup>A</sup> legal program command or query could not be executed because of missing analyzer hardware. For example, an option was not installed.

### 250 Mass storage error

Indicates that <sup>a</sup> mass storage error occurred. This error message is used when the analyzer cannot detect the more specific errors described for errors  $-257$ .

#### $-256$ File name not found

A legal program command could not be executed because the file name on the device media was not found: for example, an attempt was made to read or copy a nonexistent file.

### $-257$  File name error

Indicates that a legal program command or query could not be executed because the file name on the device media was in error. For example, an attempt was made to copy to a duplicate file name. The definition of what constitutes a file name error is device-specific.

#### $-280$ Program error

Indicates that <sup>a</sup> downloaded program-related execution error occurred. This error message is used when the analyzer cannot detect the more specific errors described for errors  $-281$ through  $-289$ .

#### $-281$ Cannot create program

Indicates that an attempt to create <sup>a</sup> program was unsuccessful. <sup>A</sup> reason for the failure might include not enough memory.

### $-282$  Illegal program name

The name used to reference a program was invalid. For example, redefining an existing program, deleting <sup>a</sup> nonexistent program, or in general, referencing <sup>a</sup> nonexistent program.

### $-283$  Illegal variable name

An attempt was made to reference a nonexistent variable in a program.

### $-284$  Program currently running

Certain operations dealing with programs may be illegal while the program is running. For example, deleting a running program might not be possible.

### 285 Program syntax error

Indicates that a syntax error appears in a downloaded program. The syntax used when parsing the downloaded program is device-specic.

### 286 Program runtime error

A program runtime error of the HP instrument BASIC has occurred. To get <sup>a</sup> more specic error information, use the ERRM\$ or ERRN command of the HP instrument BASIC.

### $-310$  System error

Some error, termed "system error" by the analyzer, has occurred.

### 311 Memory error

An error was detected in the analyzer's memory.

#### $-330$ Self-test failed

A self-test failed. Contact your nearest Agilent Technologies office of see the Service Manual for troubleshooting.

#### $-350$ Queue overflow

A specific code entered into the queue in lieu of the code that caused the error. This code indicates that there is no room in the queue and an error occurred but was not recorded.

### 400 Query errors

This is the generic query error that the analyzer cannot detect more specific errors. This code indicates only that a query error as defined in IEEE 488.2, 11.5.1.1.7 and 6.3 has occurred.

### 410 Query INTERRUPTED

<sup>A</sup> condition causing an interrupted query error occurred (see IEEE 488.2, 6.3.2.3). For example, <sup>a</sup> query followed by DAB or GET before <sup>a</sup> response was completely sent.

### 420 Query UNTERMINATED

<sup>A</sup> condition causing an unterminated query error occurred (see IEEE 488.2, 6.3.2.2). For example, the analyzer was addressed to talk and an incomplete program message was received by the controller.

### 430 Query DEADLOCKED

<sup>A</sup> condition causing <sup>a</sup> deadlocked query error occurred (see IEEE 488.2, 6.3.1.7). For example, both input buffer and output buffer are full and the analyzer cannot continue.
# Index

Special characters

 $#$ , 2-7  $\ast$  , 2-8  $(I), 4-2$  $\textcircled{1}, 4-2$  $-0, 2-8$  $\Delta L.F$ , 12-30  $\Delta$ R.F, 12-30  $\uparrow$ , 2-8  $\epsilon_r$ , 12-12 . <u>2</u> 1 - 1 - 1 - 1  $\Delta$ marker, 7-5  $\Delta$ mode, 12-30  $\Delta X$ , 12-32 Y, 12-32, 12-33  $(x1), 42$ 

10833A GPIB cable(1 m), 9-5 10833B GPIB cable(2 m), 9-5 10833C GPIB cable(3 m), 9-5 10833D GPIB cable(0.5 m), 9-5 10855A broadband preamplier, 9-3 1122A probe power supply, 9-3 1141A differential probe, 9-2 11667A power splitter, 9-3 11825B minimum loss pad , 10-24 11850C,D three-way power splitters, 9-3 11861B 60 - 1,00 - 1 - 1000 - 1001 - 1 11852B <sup>50</sup> to 75 minimum loss pad, 9-4 11853A <sup>50</sup> type-n adapter kit, 9-4  $11800$  is a signal model in  $\sigma$  .  $11855$   $10.4$   $1.90$   $1.90$   $1.90$ 11856A 75 bnc adapter kit, 9-4 11857B 75 type-n test port return cable set, 9-4 11857D 7 mm test port return cable set, 9-4 11940A probe, 9-2 11941A probe, 9-2  $11945A$  close-field probe set,  $9-2$ 16xPHASE (CONV MP16) , 5-10 1 Mars 200 West 200 M and 200 M and 200 M and 200 M and 200 M and 200 M and 200 M and 200 M and 200 M and 200 M 1-port cal, 5-38 1/S (CONV ONEDS) , 5-9

### $\overline{2}$

2nd IF output, 2-11 2-port cal, 5-38

#### 3

3.5mm (CALK APC35) , 5-39

#### $\overline{\mathbf{4}}$

41800A active probe, 9-2 41802 - 2020 - 2020 - 2020 - 2020 - 2020 - 2020 - 2020 - 2020 - 2020 - 2020 - 2020 - 2020 - 2020 - 2020 - 2020 4396A STATE (SAVDSTAC), 8-33, A-2 4396U upgrade kit, 9-1 4xPHASE (CONV MP4) , 5-10

<sup>50</sup> to <sup>75</sup> adapter , 10-24 o o to 75 m mpedance conversion (option impedance conversion option in the conversion of  $\sim$ 1D7), 9-1 00 to 10 m minimum loss pad , 2 - 2 -54701A active probe, 9-2

#### <sup>8</sup>

85024A high frequency probe, 9-2 85031B <sup>7</sup> mm calibration kit, 9-3 85031B <sup>7</sup> mm calibration kit , 5-40 85032B 50 **type-ii calibration kit,** 9-3 85032B <sup>50</sup> type-N calibration kit , 5-40 85033C 3.5 mm calibration kit, 9-3 85033C 3.5 mm calibration kit , 5-40 85036B 757 88 81 8503 11 85041187111111111111111111 8 85036889882.000 USA WAS NOTED AT SAMANASAMANASAMA ANAN 1957 AND CALI 85043B system rack, 9-5 85046A/B s parameter test set, 9-2 86205A 75 rf bridges, 9-3 86207A 75 rf bridges, 9-3 87405A preamplier, 9-3 87512A, B , 12-54 87512A/B transmission/reflection test set, 9-2 8xPHASE (CONV MP8) , 5-10

#### 9

92192A micro flexible disks, 9-6  $92192X$  micro flexible disks,  $9-6$ 

#### $\mathbf{A}$

<sup>A</sup> (MEAS A) , 5-5, 5-7 <sup>A</sup> , 11-7 absolute amplitude accuracy , 10-3 absolute squared , 12-8 accessory, 9-1 accessory , 10-24 accessory part number, 10-24 active channel , 2-5 active channel block, 1-1 active channel block , 3-1 active entry area , 2-9 active probes, 9-2 adapter, 9-4 adapter kit, 9-4 AD converter, 12-4 ADD (LIMSADD), 8-13 ADD (SADD), 6-4, 6-8 additional amplitude error , 10-14 address , 8-18 ADDRESS:4396 , 8-18 addressable , 8-18, 12-36 ADDRESS:CONTROLLER (ADDRCONT), 8-18 adjust date ,  $8-9$ ADJUST DISPLAY , 5-200 , 5-200 , 5-200 , 5-200 , 5-200 , 5-200 , 5-200 , 5-200 , 5-200 , 5-200 , 5-200 , 5-20 adjust time , 8-9 admittance, 5-9 admittance chart, 5-14 admittance conversion, 12-11 ADMITTANCE [Re Im] (FMT ADMIT), 5-14 Agilent Part number, 10-24 aging , 10-7 altitude ,10-23  $A<sub>m</sub>$ , 11-7 amplitude characteristics , 10-9 amplitude fidelity, 10-11 AMPLITUDE OFFSET (LIMIAMPO), 8-14 amplitude range , 10-9, 10-14 ANALYZER TYPE , 5-5, 5-6 ANALYZER TYPE , 5-7  $A_p$ , 11-7 aperture, 12-14 arbitrary impedance, 5-60, 12-44 ARBITRARY IMPEDANCE (STDT ARBI), 5-60 ascii save , 8-33 ATTEN (ATT), 5-28 ATTEN AUTO man (ATTAUTO ONjOFF), 5-28 attenuator, 12-8 attenuator , 2-7 ATTENUATOR PORT 1 (ATTP1), 6-15 ATTENUATOR PORT 2 (ATTP2), 6-16

attenuators , 6-15 auto attenuator, 5-28 AUTOREC , C-4 auto recall , C-4 AUTO SCALE (AUTO), 5-26 auto scaling, 5-26 aux offset value (data of second contract value of second contract value of second value of second value of se average continuous power , 10-11 averaging, 5-30, 5-32, 12-12 averaging , 12-5, 12-8 AVERAGING FACTOR (AVERFACT), 5-30, 5-32 averaging ON  $Avg$ , 2-8 Averaging on  $\mathcal{A}$  , and  $\mathcal{A}$  are only seen on  $\mathcal{A}$  , and  $\mathcal{A}$  , and  $\mathcal{A}$  , and  $\mathcal{A}$  , and  $\mathcal{A}$  , and  $\mathcal{A}$  , and  $\mathcal{A}$  , and  $\mathcal{A}$  , and  $\mathcal{A}$  , and  $\mathcal{A}$  , and  $\mathcal{A}$  , and  $\$ AVERAGING on OFF (AVER ONjOFF), 5-30 AVERAGING RESTART (AVERREST), 5-30, 5.32 Avg  $, 2-8$ 

### <sub>B</sub>

<sup>B</sup> (MEAS B) , 5-5, 5-7 BACKGROUND INTENSITY (BACI), 5-21 BACK SPACE , 8-7  $(Back Space)$ ,  $4-2$ BACK SPACE , 5-25 basic screen, 5-19 battery backup, D-1 Battery Backup , 10-20 beep done , 8-11 BEEP DONE ON off (BEEPDONE ONjOFF), 8-11 beeper , 8-4 BEEP REPORT OF REPORT OF REPORT OF RESIDENCE AND A REPORT OF RESIDENCE AND A REPORT OF RESIDENCE AND A REPORT OF RESIDENCE AND A REPORT OF RESIDENCE AND A REPORT OF RESIDENCE AND A REPORT OF REPORT OF REPORT OF RESIDENCE A beep fail , 8-13 BEEP FAIL ON OFFICIAL ONLY A RELATION OF THE RELATIONS OF  $\mathcal{S}$  and  $\mathcal{S}$ 8-13 beep warning, 8-11 BEEP WARN on OFF (BEEPWARN ONjOFF), 8-11 block , 1-1 block diagram , 12-2 bnc cable , 10-24 bnc-n adapter , 10-24 B/R (MEAS BR), 5-5 BRIGHTNESS (CBRI), 5-24 Bus , 2-8 BW, 12-30  $(Bw/Avg), 1-2, 5-30$ 

 $\mathbf C$  $C$ , 11-7 C! , 2-8, 5-37 C?, 2-8  $C?$ ,  $5-37$ C0 (C0) , 5-60 C1 (C1) ,5-60 C2 (C2) ,5-60 C2 , 2-8  $C2!$ ,  $2-8$ ,  $5-37$ C2? ,2-8, 5-37 cable, 9-4 cable reflection stability, 11-7 cable transmission stability , 11-7 (Cal),  $5\;34$  $\left[\overline{\text{Cal}}\right], 1-2$ CALIBRATE MENU , SERIKA MENU MENU , SERIKA MENU , SERIKA MENU , SERIKA MENU , SERIKA MENU , SERIKA MENU , SERIKA ME CALIBRATE:NONE (CALI NONE) , 5-37 calibration, 12-38 calibration coefficient arrays,  $12-5$ calibration coefficients arrays,  $C-2$ calibration kit, 9-3, D-13 calibration kit , 5-40 calibrator accuracy , 10-11 cal kit, 5-39 CAL KIT [7mm] , 5-39 CAL KIT:7mm (CALK APC7) ,5-39 CAL KIT DEFINITION , 8-24 cal kit list , 8-24 CAL on OFF (SAVCAL ONjOFF), 8-36 cal out connector , 2-4 cal output , 10-13 CANCEL , 8-7, 8-41 CANCEL , 5-25 CAT , 8-6 cent, 12-30 CENTER (CENT), 6-12, 6-13  $\overline{\text{Center}}$ , 1-3 CENTER STEP SIZE (CNTS), 6-22 center value , 2-7 CH1 DATA (COLO CH1D), 5-21 CH1 MEM/LIMIT LINE (COLO CH1M), 5-22 CH2 DATA (COLO CH2D), 5-22 CH2 MEM/LIMIT LINE (COLO CH2M), 5-22  $[Chan 1]$   $(CHAN1)$ ,  $3-1$  $[Chan 2]$   $(CHAN2)$ ,  $3-1$ CHANGE DIRECTORY (CHAD), 8-34 CHANGE YES , 8-8

channel coupling, 6-4, 12-20 characteristic impedance, 5-40, 5-58 class, 12-43 class assignment, D-15 CLASS ASSIGNMENT (CALCASSI), 8-27 CLASS DONE (SPEC'D) (CLAD) , 5-55 class list , 8-27 CLEAR I/O , 8-77 I/O , 8-77 I/O , 8-77 I/O , 8-77 I/O , 8-77 I/O , 8-77 I/O , 8-77 I/O , 8-77 I/O , 8-77 I/O , 8-77 I/O , 8-77 I/O , 8-77 I/O , 8-77 I/O , 8-77 I/O , 8-77 I/O , 8-77 I/O , 8-77 I/O , 8-77 I/O , 8-77 I/O , 8 clear list, 6-10 CLEAR LIST (CLEL), 6-5, 6-8 CLEAR LIST (LIMCLEL), 8-14 clear list table , 8-14  $\sim$  10-10-2009 and 2009 and 2009 and 2009 and 2009 and 2009 and 2009 and 2009 and 2009 and 2009 and 2009 and 2009 and 2009 and 2009 and 2009 and 2009 and 2009 and 2009 and 2009 and 2009 and 2009 and 2009 and 2009 and 200 clear markers, 7-3 clear sub-marker, 7-8 CLEAR SUB MKR (SMKR [1-7] OFF), 7-3 clock , 8-4, 8-9 close-field probe,  $9-2$ coefficient, 12-43 COLOR (COLOR), 5-24 color adjust, 5-21 color intensity, 5-21 color monitor , 2-10 color print , 8-25 color printer , 8-21 COMMAND ENTRY , REPORT , REPORT , REPORT , REPORT , REPORT , REPORT , REPORT , REPORT , REPORT , REPORT , REPORT , REPORT , REPORT , REPORT , REPORT , REPORT , REPORT , REPORT , REPORT , REPORT , REPORT , REPORT , REPORT , command entry , 8-7 connectors , 2-9 Continue and Continue and Continue and Continue and Continue and Continue and Continue and Continue and Continue and Continue and Continue and Continue and Continue and Continue and Continue and Continue and Continue and C CONTINUOUS (CONTINUOUS), CONTINUOUS continuous , 7-4 continuous mode, 12-29 controller , 12-34 control program , 8-5 CONVERSION [ ] , 5-6 CONVERSION [OFF] , 5-5 conversion , 12-6 conversion function, 12-11  $(\overline{\mathsf{Copy}})$  ,  $1\text{-}3$ COPY ABORT (COPA), 8-21, 8-30 copy abort , 8-21, 8-30 COPY FILE (FILC), 8-34 copy le , 8-34 COPY SKEY on OFF (PRSOFT ONjOFF), 8-21 COPY TIME on OFF (COPT ONjOFF), 8-22, 8-30 Cor , 2-8 correction on off,  $5\,36$ COUPLED CH ON off (COUC ON|OFF), 6-4 coupling, 12-20

coupling , 10-13 coupling channels , 3-1 Cpl, 2-6 CREATE DIRECTORY (CRED), 8-34 cross channel, 7-11 cross channel ONXch, 2-6 CROSS CHAN on OFF (CRSC ONjOFF), 7-11 crosstalk , 10-2, 10-13, 12-39, 12-41 crt , 2-4, 10-20 CTR & SPAN (DISMPRM CTSP), 8-29 CWFREQ (CWFREQ), 6-15-20 cw frequency , 2-7

#### D <u>Design and the second second second second second second second second second second second second second second second second second second second second second second second second second second second second second sec</u>

<sup>D</sup> , 11-7 data , 5-17 data arrays , 12-5, 12-9, C-2 data hold is a second office of the property of the second of  $\mathcal{E}$ data hold , 12-6, 12-9 data math, 5-18 DATA MATH [ ] (MATH [ ] (MATH [ ] (MATH [ ] (MATH [ ] (MATH [ ] (MATH [ ] (MATH [ ] (MATH [ ] (MATH [ ] (MATH [ ] (MATH [ ] (MATH [ ] (MATH [ ] (MATH [ ] (MATH [ ] (MATH [ ] (MATH [ ] (MATH [ ] (MATH [ ] (MATH [ ] (MATH [ DATA|DMNM|DPLM|DDVM), 5-18 data math , 10-20, 12-6, 12-9 data math gain ON  $G*$ , 2-8 data math offset  $ON - 0$ , 2-8 data math ON  $D-M$ ,  $D+M$ ,  $D/M$ , Hld , 2-8 DATA & MEMORY (DISP DATM), 5-18 data only, C-2 DATA ONLY , 8-32 DATA on OFF (SAVDAT ONjOFF), 8-36 data processing , 12-3 DATA!MEMORY (DATMEM), 5-18 data trace array , 12-9 data trace arrays , 12-6, C-3 DATA TRACE on OFF (SAVDTRC ONjOFF), 8-36 data transfer formats , 10-20 date format , 8-10 DATE MM/DD/YY (SETCDATE) , 8-9 DATE MODE: MonDayYear (MONDYEAR) MonDayYear, 8-10 DayMonYear (DAYMYEAR) , 8-10 dBV (SAUNIT DBUV), 5-15 dBV (SAUNIT DBV), 5-15 dc offset correction, 12-8 decimation , 12-7 default color, 5-24 DEFAULT COLORS (DEFC), 5-23 DEFAULT GAIN & OFS, 5-18

default setting, D-1 DEFAULT SETUP (DFLT), 8-26 defined states and the 1 (STANA) , the state of the 1 (STANA) , the 1 (STANA) , the 1 (STANA) , the 1 (STANA) of the 1 (STANA) , the 1 (STANA) , the 1 (STANA) , the 1 (STANA) , the 1 (STANA) , the 1 (STANA) , the 1 (STANA)  $\alpha$  ,  $\alpha$  ,  $\alpha$ defined as a state of the 3 (STANC) , which is a state of the 3 (STANC) , which is a state of the 3 (STANC) , which is a state of the 3 (STANC) , which is a state of the 3 (STANC) , which is a state of the 3 (STANC) , whic defined states and states  $\lambda = -1$  and  $\lambda = -1$  (see Fig. defined as a state of  $\alpha$  (STANE) , see the state  $\alpha$  (STANE) , see the state of  $\alpha$  (STANE) , see the state of  $\alpha$ defined state  $\lambda = -1$  , and  $\lambda = -1$  , and  $\lambda = -1$ defined std <sup>7</sup> (STANG) , 5-43 DEFINE SAVE DATA , 8-33 define standard, 5-53 DEFINE STANDARD , 5-533 (2005) , 5-533 (2005) , 5-533 (2005) , 5-533 (2005) , 5-533 (2005) , 5-533 (2005) , 5-533 (2005) , 5-533 (2005) , 5-533 (2005) , 5-533 (2005) , 5-533 (2005) , 5-533 (2005) , 5-533 (2005) , 5-533 (20 Del , 2-8 delay, 12-44 DELAY (FMT DELA), 5-13 delay/thru, 5-60 DELAY/THRU (STDT DELA) , 5-60 DELETE (LIMSDEL), 8-13 DELETE (SDEL), 6-4, 6-8 DELTA LIMIT (LIMD), 8-16 delta limit , 8-16  $\Delta$ marker, 7-5  $\Delta$ marker $\rightarrow$ funciton, 7-11 MKR (DMKR ON), 7-5 MKR SWP PARAM (DMKRPRM), 7-6 mode, 12-30 MODE MENU , 7-4 MODE OFF (DMKR OFF), 7-5  $\blacksquare$  ,  $\blacksquare$  ,  $\blacksquare$ detection mode, 12-16 deviation from linear phase ,10-5 differential probe, 9-2 digital filter, 12-4 dimensions , 10-24 directional bridge, 9-3 directivity , 12-39, 12-47 directivity  $E_{DF}$ , 12-53 directivity  $E_{DR}$ , 12-53 disc, 9-6 discrete , 7-4 discrete mode, 12-29 disk capacity , C-1 disk drive non-operating condition , 10-23 disk drive operating condition, 10-23 disk format , 8-34, 10-20, C-1  $(Display)$ ,  $5-16$ display , 2-4, 10-20  $(Display)$ ,  $1-2$ 

DISPLAY ALLOCATION (DISA ALLI|HIHB|ALLB|BASS), 5-19 DISPLAY: DATA (DISP DATA) , 5-17 displayed average noise level , 10-11, 10-14 DISPLAY LIST (DISL), 8-29 DISPLAY LIST (DISLLIST), 8-28 display point, 6-7 display points, 6-3, 12-19 display unit , 10-9  $\mathbf{X} = \mathbf{X} = \mathbf{X}$  , where  $\mathbf{X} = \mathbf{X}$  is set  $\mathbf{X} = \mathbf{X}$  , where  $\mathbf{X} = \mathbf{X}$ ST and SP, 8-29 DISP MODE: UPR & LWR (DISMAMP UL), D+M , 2-8 D/M , 2-8  $D-M$ ,  $2-8$ D&M SCALE [ ] (SCAC ONjOFF), 5-29 D&M SCALE [COUPLE] (SCAC ONjOFF), 5-27 DONE , 8-7, 8-8 DONE , 5-25 DONE: 1-PORT CAL (SAV1) , 5-45, 5-46 DONE: 2-PORT CAL (SAV2) , 5-49, 5-51 DONE (LIMEDONE), 8-14 DONE (LIMSDON), 8-16 DONE RESP ISOL'N CAL (RAID) 5-44 DONE: RESPONSE (RESPDONE), 5-43 DPI (DPI), 8-25 drift error, 12-39 drift error , 11-6 dual channel, 5-17 DUAL CHAN on OFF (DUAC ON|OFF), 5-17 dynamic accuracy , 11-7, 11-10 dynamic accuracy  $(a/r, b/r)$ , 10-3, 10-5 dynamic range , 10-9

## E

 $E_{DF}$ , 12-47 EDGE (GATCTL EDG), 6-19 edge mode, 12-24 Edit , 8-6 EDIT (LIMSEDI), 8-13 EDIT (SEDI), 6-4, 6-8 EDIT LIMIT LINE (EDITLIML), 8-13 edit limit table , 8-13 EDIT LIST (EDITLIST), 6-4, 6-8 edit program , 8-6 ELEC DELAY MENU , 5-27

electrical delay, 5-27, 12-12 electrical delay , 5-41, 12-6 ELECTRICAL DELAY (ELED), 5-27  $E_{LF}$ , 12-52 emc , 10-24 END END AND END AND END AND EXAMINE TO PARTICULAR THE END OF THE END OF THE END OF THE END OF THE END OF THE E enter characters, 5-25 enter characters , 8-41 enter step size, 6-22 entry block, 1-1 entry block , 4-1  $[{\scriptstyle \textsf{Entry Off}}]$  ,  $4\text{-}2$ equivalent length, 12-12 ERASE TITLE , 5-25  $E_{RF}$ , 12-48  $E_{rm}$ , 11-8  $E_{rp}$ , 11-8 error, 12-39 error correction ON Cor , 2-8 error message, Messages-1 error model, 12-47  $E_{SF}$ , 12-48  $E_{TF}$ , 12-53 event trigger , 10-6  $E_{XF}$ , 12-53 expanded phase, 5-14 EXPANDED PHASE (FMT EXPP), 5-14 EXECUTE LVL CAL (LVLCAL), 5-62 Ext , 2-8 EXTENSION INPUT <sup>A</sup> (PORTA) , 5-52 EXTENSION INPUT <sup>B</sup> (PORTB) , 5-52 EXTENSION INPUT <sup>R</sup> (PORTR) , 5-52 EXTENSION PORT <sup>1</sup> (PORT1) ,5-52 EXTENSION PORT <sup>2</sup> (PORT2) ,5-52 EXTENSIONS on OFF (PORE ONjOFF) , 5-52 EXTERNAL (TRGS EXT), 6-19 external monitor, 9-5 external monitor output, 10-23 external monitor terminal, 2-10 external program run/cont input , 2-10, 10-22 external reference, 2-8 external reference input , 2-10, 10-21 external trigger input , 2-11, 10-22

#### F Figure 1989, and the contract of the contract of

factory setting, D-1, D-12 fast fourier transform , 12-8 fast sweep indicator  $\uparrow$  , 2-8 features , 1-1 female , 5-43

FFT , 12-8 FFT Mode, 12-16 file name (PURG), 8-38 file name (RECD), 8-42 file name (RESAVED), 8-37 file name,  $C<sub>4</sub>$ FILE UTILITIES , SECOND , SECOND , SECOND , SECOND , SECOND , SECOND , SECOND , SECOND , SECOND , SECOND , SECOND , SECOND , SECOND , SECOND , SECOND , SECOND , SECOND , SECOND , SECOND , SECOND , SECOND , SECOND , SECOND filter level correction,  $12-8$ FIXED MKR (DMKR FIX), 7-5 FIXEDMKR AUX VALUE (DMKRAUV), 7-6 FIXEDMKR VALUE (DMKRVAL), 7-6 fixed  $\Delta$ marker, 7-6 flexible disk drive , 2-4 floppy disk,  $10-24$ FORMAT [ ] (DISF LIFjDOS), 8-34 format , 2-6, 12-6, 12-9  $(Format), 1-2, 5-12$ FORMAT:LOG MAG (FMT LOGM), 5-13 FORMAT:SPECTRUM (FMT SPECT), 5-15 FORM FEED ON off (FORMFEED ONjOFF), 8-22 FREE RUN (TRGS INT), 6-19 frequency blank, 5-20 FREQUENCY BLANK , 5-20 frequency characteristics , 10-7 frequency characteristics conversion, 12-5 frequency characteristics correction , 12-5 frequency characteristics level correction, 12-8 frequency for power sweep, 6-15 frequency range ,10-2, 10-7 frequency readout accuracy ,10-7 frequency reference , 10-7 frequency response , 10-5, 10-11, 10-14, 12-39, 12-42, 12-47, 12-48, 12-52 front panel , 2-1 FULL 2-PORT (CALI FUL2) , 5-38 full scale input level , 10-2 full span, 6-24 FULL SPAN (FULS), 6-24 full two-port calibration , 12-42 function reference , 10-24  $FWD.JSOL'N$  ISOL'N STD (FWDI) , 5-49, 5-51 FWD.MATCH (LABEFWDM) , 5-56 FWD.MATCH (SPECFWDM) , 5-55  $\cdots$  . The matter of the state  $\cdots$  ,  $\cdots$  ,  $\cdots$  ,  $\cdots$  ,  $\cdots$  ,  $\cdots$  ,  $\cdots$  ,  $\cdots$ FWD. TRANS. THRU (FWDT) , 5-48, 5-51

# $\overline{G}$

gain, 5-19 Galante (Data Matauri), 57-157 gain compression , 10-11  $G*$ ,  $2-8$ GATE CONSTRUCTION CONTINUES. gate control mode , 10-14 GATE CTL:LEVEL (GATCTL LEV), 6-19 GATE DELAY (GATDLY), 6-19 gate delay ,10-14 gated sweep, 12-24 gate length, 12-24 GATE LENGTH (GATLER), 6-19-19 gate length , 10-14, 12-27 GATES GATES (GATES GATES AND A 19-19 GATES OF DECISION OF A 19-19 GATES OF A 19-19 GATES OF A 19-19 GATES OF A gate output , 2-11, 10-14 gate trigger, 6-19 gate trigger input , 10-14 gate trigger mode, 12-24 general characteristics , 10-21 GET , 8-6  $\mathcal{G}_1$  (circumstrated by  $\mathcal{G}_2$  ,  $\mathcal{G}_3$  ,  $\mathcal{G}_4$  ,  $\mathcal{G}_5$  ,  $\mathcal{G}_7$  ,  $\mathcal{G}_8$  ,  $\mathcal{G}_9$  ,  $\mathcal{G}_9$  ,  $\mathcal{G}_9$  ,  $\mathcal{G}_9$  ,  $\mathcal{G}_9$  ,  $\mathcal{G}_9$  ,  $\mathcal{G}_9$  ,  $\mathcal{G}_9$  ,  $\mathcal{G}_9$  ,  $\mathcal{G}_9$  ,  $\sqrt{G/n}$ , 4-2 G&O ,2-8 GPIB, 12-34 GPIB , 10-20 GPIB address , 8-18, 12-37, D-12 GPIB cable, 9-5 GPIB command reference , 10-24 GPIB interface , 2-10 graphics, 8-33 GRAPHICS, C-3 GRAPHICS (SAVDTIFF), 8-33, A-4 graphics file,  $C-3$ GRATICULE (COLO GRAT), 5-22 group delay, 5-13, 12-13 group delay aperture, 5-31 group delay characteristics , 10-6

# $H$

handle kit (option 1CN), 9-1 harmonics , 10-2 high level noise , 11-7 high stability frequency reference (option 1D5), 9-1 Hld , 2-8 :h:m:s , 6-3, 6-6 hold ON Max,Min , 2-8 HP DeskJet 1200 color printer, 9-5 HP DeskJet 1600CM color printer, 9-5 HP DeskJet 340J color printer, 9-5

GROUP DELY APERTURE (GRODAPER), 5-31

HP DeskJet 505 printer, 9-5 HP DeskJet 560C color printer, 9-5 HP DeskJet 850C color printer, 9-5 HP instrument BASIC users handbook , 10-24 humidity , 10-23

#### <sup>I</sup>

IBASIC , 8-4 ibasic , 8-4 IBASIC (COLO IBT), 5-22 IF band reduction, 12-13 if bandwidth, 5-30 IF Bandwidth (IFBW) , 10-2 IF BW (BW), 6-11 ifbw , 2-7 IF BW (BW), 5-30 IF gain switching uncertainty , 10-12 IF output , 2-11 IF range adjustment, 12-8 IF range adjustment , 12-8 imaginary, 5-14 IMAGINARY (FMT IMAG), 5-14 impedance, 5-9 impedance ,10-2, 10-3, 10-13 impedance conversion, 12-11 Impedance Measurement Function (option 010), 9-1 initial achievable accuracy , 10-1, 10-7 initialize, D-1 INITIALIZE , 8-71 SEPTEMBER , 8-71 SEPTEMBER , 8-71 SEPTEMBER , 8-71 SEPTEMBER , 8-71 SEPTEMBER , 8-71 SEPTEMBER , 8-71 SEPTEMBER , 8-71 SEPTEMBER , 8-71 SEPTEMBER , 8-71 SEPTEMBER , 8-71 SEPTEMBER , 8-71 SEPTEMBER , 8-71 INITIALIZE (INID), 8-34 initialize , 8-34 Initialize disk of the second control of the second control of the second control of the second control of the INP8IO? , 12-56 input attenuator , 2-7, 10-11 input attenuator switching uncertainty ,  $10 - 12$ input characteristics , 10-2, 10-13 input crosstalk , 10-2 input impedance, 5-62 input ports, 5-7 In the second contract of the second contract of the second contract of the second contract of the second contract of the second contract of the second contract of the second contract of the second contract of the second c input S, 2-3 inputs R, A, and B , 2-3 INPUT Z (INPZ ) , 5-62 Instrument data arrays , C-2 instrument state block , 1-3 Instrument states and internal data arrays , INTENSITY (INTE), 5-21 interface function , 10-20 internal reference output , 2-10, 10-21

interpolated error correction ON C?, C2?, introduction , 1-1 i/o port , 2-10, 10-21, 12-56 i/o port pin assignments , 10-21 isolation, 5-44, 5-49, 5-51 ISOLATION (ISOL) , 5-49, 5-51 isolation , 12-39, 12-41, 12-52 ISOLATION DONE (ISOD) , 5-49, 5-51 isolation error , 12-53 isolation  $E_{\text{XF}}$ , 12-53 isolation  $E_{XR}$ , 12-53 ISOL'N STD (RAIISOL) , 5-44

### $\bf K$

keyboard , 10-24 keyboard connector , 2-11, 10-21 KIT DONE (MODIFIED) (KITD) , 5-57  $(k/m)$ , 4-2 knob , 4-2

## <sup>L</sup>

label cal kit, 5-57 label class, 5-56 LABEL CLASS , 5-56 LABEL DONE , 5-57 LABEL:FWD.TRANS. (LABEFWDT) , 5-56 ———————————————————— LABEL: S11A (LABES11A) , 5-56 LABEL: S22A (LABES22A) , 5-56 label standard, 5-61 LABEL STD (LABS) , 5-61 ORIENT [PORTRAIT] (LANDSCAPE ONjOFF), LEFT MARGIN (LMARG), 8-26 left peak, 7-18 level accuracy ,10-1, 10-11, 10-14 level cal, 5-62 level calibration, 12-18 level mode, 12-25 lif (logical inter change format) , C-1 limit line , 8-12 limit line concept , 12-21 limit line offset, 8-14 LIMIT LINE OFFSETS , 8-14 LIMIT LINE on OFF (LIMILINE ONjOFF), 8-12 LIMIT MENU , 8-4 limit table , 8-24 limit testing , 8-4, 8-12

LIMIT TEST ON OFFICIAL AND LIMITED ASSESSED AND LIMITED AND LIMITED AND LIMITED AND LIMITED AND LIMITED AND LI 8-12 LIMIT TEST TABLE , AND THE STATE , AND THE STATE , AND THE STATE , AND THE STATE , AND THE STATE , AND THE STATE , AND THE STATE , AND THE STATE , AND THE STATE , AND THE STATE , AND THE STATE , AND THE STATE , AND THE STA linear magnitude, 5-14 linear phase shift, 12-13 linear sweep, 6-4, 6-7 line switch , 2-4 ———————————————————— LIN MAG PHASE (CIRF LIN), 7-27 LIST , 8-7 LIST DONE (EDITDONE), 6-5, 6-8 listener , 12-34 LIST FREQ (SWPT LIST), 6-8 listing , 8-22 list sweep, 6-4, 6-8 LIST SWEEP TABLE , AND A SWEEP TABLE , AND A SWEEP TABLE , AND A SWEEP TABLE , AND A SWEEP TABLE , AND A SWEEP TABLE , AND A SWEEP TABLE , AND A SWEEP TABLE , AND A SWEEP TABLE , AND A SWEEP TABLE , AND A SWEEP TABLE , AND list table, 6-4, 6-8 list table , 8-29 LIST VALUES (LISV), 8-22 load, 5-60, 12-44 LOAD (CLASS11C) , 5-45, 5-48, 5-50 LOAD (CLASS22C) , 5-46, 5-48 LOAD (STDT LOAD) , 5-60 load match , 12-39, 12-41, 12-52 load match  $E_{LF}$ , 12-53 load match ELR, 12-53 load match error , 12-52  $($ Local $)$ ,  $1-3$ local oscillator feedthrough , 10-11 log magnitude, 5-13 LOG MAG PHASE (CIRF LOG) ,7-27 log sweep, 6-4 loss, 12-30 LOWER LIMIT (LIML), 8-15 lower limit , 8-15 LVL CAL DATA (LVCDT ) , 5-62

## M

magnitude characteristics , 10-3 magnitude dynamic accuracy , 11-7 magnitude multiplexer switching uncertainty , 11-7 male , 5-43 Man , 2-8 MANUAL (TRGS MAN), 6-19 manual changes, A-1 marker, 12-29  $(Marker)$ ,  $1-3$ marker block , 1-3 marker couple ONCpl, 2-6 marker coupling, 7-3

marker data readout , 2-6 marker list, 7-25, 7-26  $(Marker)$  (MKR ON),  $7-2$ marker search, 12-30 marker statistics , 2-6 marker time, 7-25, 7-26 marker time mode , 12-29  $(Marker \rightarrow)$ , 1-3 Max, 2-6 , 7-15-15, 7-15, 7-15, 7-15, 7-15, 7-15, 7-15, 7-15, 7-15, 7-15, 7-15, 7-15, 7-15, 7-15, 7-15, 7-15, 7-15, 7-1  $Max, 2-8$ max hold, 5-18 maximum hold ON Max , 2-8 maximum safe input level , 10-3, 10-11 max mixer level, 5-29 MAX MIXER LEVEL (MAXMLEV), 5-29 max search, 7-15  $(mes), 1-2$  $(Meas)$ ,  $5-3$ measured input , 2-6 measurement basic, 12-10 measurement basic accuracy (supplemental performance characteristics) , 10-16 measurement block, 1-2 measurement block , 5-1 measurement error, 12-39 measurement format , 10-9 measurement points, 12-19 MEASURE RESTART (REST), 6-20 MEM on OFF (SAVMEM ONjOFF), 8-36 memory ,  $5-18$ MEMORY (DISP MEMO), 5-18 memory arrays , 12-5, 12-9, C-2 MEMORY PARTICULAR SERVICE CONTINUES INTO A REPORT OF THE CONTINUES INTO A REPORT OF THE CONTINUES INTO A REPORT OF THE CONTINUES INTO A REPORT OF THE CONTINUES INTO A REPORT OF THE CONTINUES INTO A REPORT OF THE CONTINUES memory partition , 8-4, 8-8 memory trace array , 12-9 memory trace arrays , 12-6, C-3 MEM TRACE on OFF (SAVMTRC ONjOFF), 8.36 menu , 2-2 message area, 2-9 MID & DLT (DISMAMP MD), 8-28 MIDDLE VALUE (LIMM), 8-16 middle value , 8-16 MIN (SEAM MIN), 7-15 Min , 2-6, 2-8 min hold, 5-18 minimum hold ON Min , 2-8 min search, 7-15 MKR [CONT] (MKRCONT ONjOFF), 7-4 MKR [UNCOUPLE] (MKRCOUP OFFjON), 7-3 MKR!CENTER (MKRDCENT), 7-11

MKR!SEARCH RNG (SEARSTR), 7-24 MKR!SPAN (MKRDSPAN), 7-11 MKR!CNTR STEP (MKRDCSTE), 6-22 MKR!SPAN (MKRDSPAN), 6-24 MKR LIST on OFF (MKRL ON|OFF), 7-25, 7-26 MKR ON [DATA] (MKRO DATA|MEMO), 7-3 MKR!REFERENCE (MKRREF), 7-10 MKR!AMP.OFS. (MKRAMPO), 8-14 mkr $\rightarrow$  function, 7-10 MKRS!CENTER (MKRDCENT), 6-22 MKR TIME on OFF (MKRTIME ON|OFF), 7-25, 7-26 MKR!CENTER (MKRCENT), 6-22, 7-10 MKR!CNTR STEP (MKRCSTE), 6-22 MKR!DELAY (MKRDELA), 5-27 meter and the search resolution of the search of the search of the search of the search of the search of the s MKR!MIDDLE (MKRMIDD), 8-16 MKR!OFFSET (MKROFS) , 5-19 MKR!PEAK DELTA (MKRPKD), 7-21 MKR!REFERENCE (MKRREF), 5-27, 5-28  $MKR \rightarrow RIGHT RNG$  (SEARSTRR),  $7-24$ MKR!START (MKRSTAR), 7-10 MKR!STOP (MKRSTOP), 6-11, 6-13, 7-10 MKR!SWP PARAM (MKRSWPRM), 8-15 MKR!THRESHOLD (MKRTHRE), 7-21, 7-23 MKR ZOOM (MKRZM), 7-10  $M_l$ , 11-7  $(\overline{M/\mu})$ , 4-2 MODIFY [ ] (MODI1) , 5-40 modify cal kit, 5-40 MODIFY COLORS , SECTION , SECTION , SECTION , SECTION , SECTION , SECTION , SECTION , SECTION , SECTION , SECTION , SECTION , SECTION , SECTION , SECTION , SECTION , SECTION , SECTION , SECTION , SECTION , SECTION , SECTIO modifying calibration kit, 12-43 MORE , 6-12  $M<sub>s</sub>$ , 11-7 MSI (INTERNAL) , and a second control of the second control of the second control of the second control of the second control of the second control of the second control of the second control of the second control of the s  $M<sub>sw</sub>$ , 11-7 multiple phase, 5-10 multiplexer switching uncertainty , 11-7

#### <sup>N</sup>

N 50 ohm (CALK N50) , 5-39 N 75 ohm (CALK N75) , 5-39 Neg , 2-8 negative peak, 5-11

negative peak detection ON Neg , 2-8 NEG PEAK (DET NEG), 5-11 network analyzer, 5-8 NETWORK ANALYZER (NA) , 5-8 NETWORK: A/R (MEAS AR) , 5-5 network measurement, 5-5 network measurement basics, 12-10 NEXT FILES , 8-37, 8-38, 8-42 NEXT PAGE (NEXP), 8-30 next peak, 7-18 NEXT PEAK (SEANPK), 7-18 NEXT PEAK LEFT (SEANPKL), 7-18 NEXT PEAK RIGHT (SEANPKR), 7-18  $\rm N_h$  , 11-7  $N_1$ , 11-7 nn <sup>K</sup> RAM mmK BASIC , 8-8 NO , 8-8, 8-39, 8-40 NO , 6-10 NOISE (FMT NOISE) , 5-15 noise floor, 11-7 NOISE FORM on OFF (MKRNOI ONjOFF), 7-25 noise level, 10-2 noise marker, 7-25 noise measurement, 5-15, 12-18 noise sidebands , 10-2, 10-7 nominal , 10-1 non-harmonics spurious , 10-2 non-operation condition , 10-23 non-volatile memory, D-1 NOP, 12-19 notations , 2-8 number of display points , 10-13 NUMBER of GROUPS (NUMG), 6-18 NUMBER of POINTS (POIN), 6-3, 6-7, 6-11 numeric keypad , 4-1

#### $\Omega$ **Order of the contract of the contract of the contract of the contract of the contract of the contract of the contract of the contract of the contract of the contract of the contract of the contract of the contract of the**

OFF  $(CONV$  OFF),  $5-9$ OFFSET (DATOVAL) , 5-19 offset correction, 12-8 offset delay, 5-58 OFFSET DELAY (OFSD) , 5-58 offset Delay , 12-45 offset loss, 5-58 OFFSET LOSS (OFSL) , 5-58 offset Loss,  $12-45$ offset value, 5-19 OFFSET Z0 (OFSZ) , 5-58

offset  $Z_0$ , 12-45 OMIT ISOLATION (OMII) , 5-49, 5-51 ONE PATH 2-PORT (CALI ONE2), 5-38 one-path two-port calibration , 12-42 one-port calibration , 12-42 one-port error model , 12-47 on-screen dynamic range , 10-8 open, 5-59, 12-44 OPEN (STANB) ,5-42 OPEN [F] (STAND) ,5-43 OPEN [M] (STANC) ,5-43 OPERATING PARAMETERS (OPEP), 8-23 operation condition , 10-23 option, 9-1 option 0BW , 10-24 option 1D5, 2-10, 2-11 option 1D6, 2-11, 10-14 option 1D7 ,10-14, 10-24 OUT8IO ,12-56 output characteristics , 10-1, 10-13 over write , 8-34

#### <sup>P</sup>

<sup>P</sup> , 2-8 P? , 2-8 parallel interface, 2-10 Parallel interface, 10-21 parameter list , 8-23 part number , 10-24 PART SRCH on OFF (PARS ON|OFF), 7-24 pass/fail , 2-7 Pause , 8-6  $P\downarrow$ , 2-8 PEAK (SEAM PEAK), 7-18 Peak , 2-6 PEAK!CENTER (PEAKCENT), 7-11 peak definition, 12-32 PEAK DEFINITION CONTINUES IN THE RESIDENCE OF A RESIDENCE OF A RESIDENCE OF A RESIDENCE OF A RESIDENCE OF A RESIDENCE OF A RESIDENCE OF A RESIDENCE OF A RESIDENCE OF A RESIDENCE OF A RESIDENCE OF A RESIDENCE OF A RESIDENCE peak delta, 7-21 PEAK DELTA: X (PKDLTX), 7-21 PEAK DELTA: Y (PKDLTY), 7-23 PEAK DELTA: Y (PKDLTY), 7-21 peak detector , 12-8 PEAK PLRTY POS neg (PKPOL POS|NEG), 7-21 peak polarity, 7-21 peak polarity , 12-32 peak pulse power , 10-11 peaks all, 7-15 peak search, 7-15 PEAKS LEFT (SEAM PKSL), 7-15

PEAKS RIGHT (SEAM PKSR), 7-15 PEAK!CENTER (PEAKCENT), 6-23 PEN <sup>1</sup> (COLO PEN1), 5-22 PEN 2 (COLO PEN2), 5-22 PEN 3 (COLO PEN3), 5-22 PEN 4 (COLO PEN4), 5-22 PEN <sup>5</sup> (COLO PEN5), 5-22 PEN <sup>6</sup> (COLO PEN6), 5-23 pen color, 5-22 performance , 10-1 performance test , 10-1 performance test manual , 10-24 phase, 5-13 PHASE (FMT PHAS), 5-13 phase characteristics , 10-5 phase dynamic accuracy , 11-7 phase multiplexer switching uncertainty , 11-7 phase offset,  $5-27$ phase offset,  $12-6$ PHASE OFFSET (PHAO), 5-27 phase shift, 12-13 PksA , 2-6 PksL , 2-6 PksR , 2-6 polar chart, 5-14, 12-12  $\mathcal{L}$  ,  $\mathcal{L}$  , port extension, 5-40, 5-52 port extension , 5-41 PORT EXTENSIONS , 5-40 positive peak, 5-11 POS PEAK (DET POS), 5-11 POWER (POWE), 6-15, 6-17 POWER (POWER), 6-11, 6-13 power , 2-10 power level, 6-15 power level , 2-7 power range , 10-1 power requirements , 10-24 power slope ON Slp , 2-8 power splitter, 9-3 power sweep, 6-4 power sweep linearity , 10-1 preamplier , 9-3 precision frequency reference , 10-7 Preset, D-1 preset , 8-19  $($ Preset $)$ , 1-3, 2-3 PRESET MKRS (PRSMKRS), 7-3 preset state, D-1

PREV FILES , 8-37, 8-38, 8-42 PREV PAGE (PREP), 8-30 print , 8-21, 8-30 PRINT COLOR FIXED COLOR FIXED AND RELEASED FOR THE COLOR FIXED COLOR FIXED AS A RELEASED FOR THE COLOR FIXED OF PRICVARI), 8-25 printer, 9-5 printer control language, 10-21 PRINT SETUP , 8-22 PRINT [STANDARD] (PRINALL), 8-21, 8-30 PRINT STANDARD (PRIS), 8-25 probe power , 10-21 probe power connector , 2-3 programming guide , 10-24 pulse width  $(T_p)$ , 10-22 PURCHASE , 8-7-7-8 (1993). The second contract of the second contract of the second contract of the second contract of the second contract of the second contract of the second contract of the second contract of the second PURGE FILE (PURG), 8-34 purge file, 8-34 PURCHASE IN THE RESIDENCE OF A RESIDENCE OF A RESIDENCE OF A RESIDENCE OF A RESIDENCE OF A RESIDENCE OF A RESIDENCE OF A RESIDENCE OF A RESIDENCE OF A RESIDENCE OF A RESIDENCE OF A RESIDENCE OF A RESIDENCE OF A RESIDENCE O

## <sup>Q</sup>

Q, 12-30

# <sup>R</sup>

<sup>R</sup> (MEAS R) , 5-5 <sup>R</sup> (MEAS R), 5-7 rack mount and handle kit (option 1CP), 9-1 rack mount kit (1CM), 9-1 RAM disk , C-1 random error, 12-39 random error , 11-6 range adjustment , 12-5 ratio ,12-5 ratio accuracy , 10-3 raw data arrays , 12-5, 12-8, C-2 RAW on OFF (SAVRAW ONjOFF), 8-36 rbw , 2-7 RBW filter response time, 12-26 RBW/SPAN RATIO (BWSRAT), 5-33 rbw switching uncertainty , 10-12 real, 5-14  $\mathbf{r}$  ,  $\mathbf{r}$  , REAL IMAG (CIRF RI), 7-27 rear panel , 2-9  $(Fecall)$ ,  $1-3$ recall color, 5-23 RECALL COLORS (RECC), 5-23 recall file , 8-42 RECALL LINE , RECALL LINE , RECALL LINE , RECALL LINE , RECALL LINE , RECALL LINE , RECALL LINE , RECALL LINE , receiver characteristics , 10-2 recharge time, D-1

reference, 5-26, 5-28 reference level , 2-6 reference level range ,10-9 reference oven output , 2-11, 10-21 REFERENCE POSITION (REFP), 5-26 REFERENCE VALUE (REFV), 5-26, 5-28 reflection cal, 5-47, 5-50 reflection coefficient, 12-47 reflection repeatability, 11-7 reflection tracking drift, 11-7 reflection tracking  $E_{RF}$ , 12-53 reflection tracking  $E_{RR}$ , 12-53 reflection uncertainty equations, 11-8  $REFLECT'N$  (REFL) , 5-47, 5-50 REFLECT'N DONE (REFD) , 5-48, 5-50 Refl: FWD S11 [A/R] (MEAS S11), 5-6 reflexive a contract of the contract of the contract of the contract of the contract of the contract of the con relative permittivity  $\epsilon_{\rm r}$ , 12-12 REMOTE indicator , 2-2 RENumber , 8-7 repetitive sampling ,12-28 RE-SAVE , 8-6 RE-SAVE FILE (RESAVD), 8-34 RES BW (BW), 6-13  $\blacksquare$  (BW),  $\blacksquare$  (BW), RES BW AUTO man (BWAUTO ONjOFF), 5-32 RESET , 8-7 RESET COLOR (RSCO), 5-24 residual crosstalk , 11-7 residual fm , 10-8 residual load match , 11-7 residual measurement error, 11-6 residual reflection tracking, 11-7 residual response , 10-11 residual responses , 10-5 residual source match , 11-7 residual transmission tracking , 11-7 resolution bandwidth, 5-32 resolution bandwidth (rbw) , 10-7 response, 5-44 RESPONSE (CALI RESP) , 5-37 RESPONSE (LABERESP) , 5-56 RESPONSE (RAIRESP) , 5-44 RESPONSE (SPECRESP) , 5-55 response , 5-37 response and isolation, 5-38 response and isolation calibration , 12-42 RESPONSE & ISOL'N (CALI RAI) , 5-38 RESPONSE & ISO'N (LABERESI) , 5-57

RESPONSE & ISO'N (SPECRESI) , 5-55 response calibration , 12-42 response for 3.5 mm/7mm cal kits, 5-42 response for type-n cal kits, 5-42 response for user cal kit, 5-43 response time ,12-26 restart sweep, 6-20 RESTORE DISPLAY (RESD), 8-30 resume cal, 5-39 RESUME CAL SEQUENCE (RESC) , 5-39 return loss , 10-2, 10-3, 10-13 REV.ISOL'N ISOL'N STD (REVI) ,5-49, 5.51 REV.MATCH (LABEREVM) , 5-56 REV.MATCH (SPECREVM) , 5-55 REV. MATCH THRU (REVM) , 5-49 REV.TRANS. (LABEREVT) , 5-56 REV.TRANS. (SPECREVT) , 5-55 REVENIS , TRANS. THRU (REVENIS ), TRANS. THRU (REVENIS ), THRU (REVENIS ), THRU (REVENIS ), THRU (REVENIS ), T rf input , 10-13 rf out connector , 2-3 RF OUT on OFF (RFO ON|OFF), 6-16, 6-17 rf output OFF  $PI$ , 2-8 rf output ON <sup>P</sup> , 2-8 right peak, 7-18 R+jX (Circle RX), 7-27-27  $R_{r1}$ , 11-7  $R_{r2}$ , 11-7  $R_{t1}$ , 11-7  $R_{t2}$ , 11-7 Run , 8-6 run/cont input , 2-10, 10-22 <sup>S</sup> S11 1-PORT (CALI S111) , 5-38 s11 1-port cal, 5-45 S11B (LABES11B) , 5-56 S11B (SPECS11B) , 5-54 S11C (LABES11C) , 5-56 S11C (SPECS11C) , 5-54  $S_{11}$  one-port calibration, 12-42 [S11]: OPEN (CLASS11A) , 5-45, 5-47, 5-50 S22 1-PORT (CALI S221) , 5-38 s22 1-port cal, 5-46 S22B (LABES22B) , 5-56 S22B (SPECS22B) , 5-55 S22C (LABES22C) , 5-56 S22C (SPECS22C) , 5-55

S22 one-port calibration , 12-42 [S22]: OPEN (CLASS22A) , 5-46, 5-48 sample, 5-11 SAMPLE (DET SAM), 5-11 sample detection mode, 12-18 sample mode, 12-16 sample peak detection ON Smp , 2-8 sample program disk , 10-24 sampling , 6-7 sampling rate, 12-28 sampling time , 12-27 SAVE , 8-6  $(Save)$ ,  $1-3$ SAVE ASCII (SAVDASCHI), SAVDASCHI, SAVDASCHI, SAVDASCHI, SAVDASCHI, SAVDASCHI, SAVDASCHI, SAVDASCHI, SAVDASCHI, SAVE BINARY (SAVDDAT), 8-32 save color, 5-23 SAVE COLORS (SVCO), 5-23 save data , 8-32 save state, 8-32 SAVE USER KIT (SAVET USER KIT (SAVET USER KIT (SAVET USER KIT (SAVET USER KIT (SAVET USER KIT (SAVET USER KIT scale ,10-9 scale coupling, 5-27, 5-29 scale/div , 2-6 SCALE FOR [ ] (SCAF DATA|MEMO), 5-28 SCALE FOR EXAMPLE FOR EXAMPLE TO A REPORT OF A SCAFF DATA IN THE ORDER OF A SCAFF DATA IN THE ORDER OF A SCAFF 5-27 SCALE/DIV (SCAL), 5-26, 5-28  $(Scale Ref)$ ,  $1-2$ ,  $5-26$ scaling , 12-6, 12-9 scan speed of 31.5 kHz, 2-10 scattering parameters , 12-10 SCRATCH , 8-7 screen display , 2-4 search, 12-30  $(S\text{earch})$ , 1-3 SEARCH IN (WIDSIN), 7-20 search is the contract of the contract of the contract of the contract of the contract of the contract of the SEARCH OUT (WIDSOUT), 7-20 SEARCH: PEAK (SEAM PEAK), 7-15 SEARCH: PEAK ALL (SEAM PKSA), 7-15 search range, 7-24 SEARCH RANGE MENU , 7-17 SEARCH RIGHT (SEARCH RIGHT (SEARCH RIGHT), 7-19-2000, 7-19-2000, 7-19-2000, 7-19-2000, 7-19-2000, 7-19-2000, 7search track, 7-16 search tracking ONPeak,Max, Min,Targ,PksA,PksL,PksR, 2-6  $S$  . Track on  $S$  (Track on  $\mathcal{S}$  ),  $S$  (Track on  $\mathcal{S}$  ),  $S$  (Track on  $\mathcal{S}$  ),  $S$  (Track on  $\mathcal{S}$  ),  $S$  (Track on  $\mathcal{S}$  ),  $S$  (Track on  $\mathcal{S}$  ),  $S$  (Track on  $\mathcal{S}$  ),  $S$  (Track on  $\mathcal{S}$  ) second harmonic distortion , 10-10 SEGMENT , 6-4, 6-8, 8-13

```
segment , 6-11, 12-21
 SEGMENT DONE (SDON), 6-12, 6-14
 SEG MENT : MARINE (MARINE 1999), 1999), 1999, 1999, 1999, 1999, 1999, 1999, 1999, 1999, 1999, 1999, 1999, 1999, 1999, 1999, 1999, 1999, 1999, 1999, 1999, 1999, 1999, 1999, 1999, 1999, 1999, 1999, 1999, 1999, 1999, 1999, 19
          6-13
 SEGMENT QUIT (SQUI) , 6-12, 6-14
 SEGMENT: START (STAR), 6-12, 6-13
selectivity, 12-17
selectivity , 10-7
 S . Section and the section of the section of the section of the section of the section of the section of the section of the section of the section of the section of the section of the section of the section of the sect
 S_{\rm E} , S_{\rm E} , S_{\rm E} , S_{\rm E} , S_{\rm E} , S_{\rm E} , S_{\rm E} , S_{\rm E} , S_{\rm E} , S_{\rm E} , S_{\rm E} , S_{\rm E} , S_{\rm E} , S_{\rm E} , S_{\rm E} , S_{\rm E} , S_{\rm E} , S_{\rm E} , S_{\rm E} , S_{\rm E} , \mathcal{S} = \mathcal{S} , see also define the contribution of \mathcal{S} = \mathcal{S} , where \mathcal{S} = \mathcal{S}serial number, A-2
service function , 8-4
service manual , 10-24
 SERVICE MENU , SERVICE MENU , SERVICE MENU , SERVICE MENU , SERVICE MENU , SERVICE MENU , SERVICE MENU , SERVICE ME
 \mathcal{S} . In the set \mathcal{S} , and \mathcal{S} are the set of \mathcal{S} , and \mathcal{S} , and \mathcal{S} , and \mathcal{S} , and \mathcal{S}S . Set C can be a set of S . Set S and S . Set S . Set S . Set S . Set S . Set S . Set S . Set S . Set S . Set S . Set S . Set S . Set S . Set S . Set S . Set S . Set S . Set SERASE TITLE , 8-7
set-up time , 12-26
 S , S , S , S , S , S , S , S , S , S , S , S , S , S , S , S , S , S , S , S , S , S , S , S , S , S , S , S , S , S , S , S , S , S , S , S , S ,
Sgnl, 2-6
short, 5-60, 12-44
SHORT (CLASS11B) , 5-45, 5-47, 5-50
 short (Classic Latin Classic Latin Classic Latin Classic Latin Classic Latin Classic Latin Classic Latin Class
 SHORT (STANA), 5-42
 \mathcal{S} (STANB) , \mathcal{S} (STANB) , \mathcal{S} (STANB) , \mathcal{S} (STANB) , \mathcal{S} (STANB) , \mathcal{S} (STANB) , \mathcal{S} (STANB) , \mathcal{S} (STANB) , \mathcal{S} (STANB) , \mathcal{S} (STANB) , \mathcal{S} (STANB) , \mathcal{S} (ST
 S = -1 , S = -1 , S = -1SHORT (STDT SHOR) , 5-60
signal track, 7-16
signal tracking ONSgnl, 2-6
 SIGNAL TRANSPORTATION OF OFFICIAL ALL TRANSPORTED TO A SALE OF A SALE OF A SALE OF A SALE OF A SALE OF A SALE O
           7-16, 7-18
 SINGLE (SING), 6-18
 SLOPE (SLOPE), 6-15
 S , and S on S on S on S on S on S on S on S on S on S on S on S on S on S on S or S or S or S or S or S or S or S or S or S or S or S or S or S or S or S or sloping , 6-15
Slp , 2-8
smith chart, 5-13
Smith chart, 12-12
 S . The implementary dependent of S is the implementary of S . The implementary S is the implementary of S . The implementary S is the implementary of S . The implementary S is the implementary of S . Th
Smp , 2-8
 SMTH/POLAR MENU , 7-27
smth/polar menu , 7-27
[Source], 1-3source characteristics, 10-1
source crosstalk , 10-2
source match , 12-39, 12-40, 12-47, 12-48,
           12-52
```
source match  $E_{SF}$ , 12-53 source match  $E_{SR}$ , 12-53 SPACE , 8-7 SPACE , 5-25 SPAN (SPAN), 6-12, 6-14  $(Span)$ , 1-3 span value , 2-7 s-parameter , 12-10 s-parameter measurement, 5-6 S-PARAMETERS , 5-5 s-parameter test set interface , 10-22 s-parameter test set interface pin assignments , 10-23 s.p.c , 10-1 specifications, 10-1 specify class, 5-54 SPECIFIC CLASS , SPECIFIC CLASS , SPECIFIC CLASS , SPECIFIC CLASS , SPECIFIC CLASS , SPECIFIC CLASS , SPECIFIC SPECIFY:FWD.TRANS. (SPECFWDT) , 5-55 SPECIFIED , SPECIFIED , SPECIFIED , SPECIFIED , SPECIFIED , SPECIFIED , SPECIFIED , SPECIFIED , SPECIFIED , SPECIFIED , SPECIFIED , SPECIFIED , SPECIFIED , SPECIFIED , SPECIFIED , SPECIFIED , SPECIFIED , SPECIFIED , SPECIF SPECIFY: S11A (SPECS11A) , 5-54 SPECIFY: S22A (SPECS22A) , 5-55 spectral purity characteristics , 10-2 spectrum analyzer, 5-8 Sepertrum analyzer (San Sepertrum and Sepertrum and Sepertrum and Sepertrum and Sepertrum and Sepertrum and Se spectrum measurement, 5-15 spectrum monitor, 12-18 SPECTRUM: S (MEASURE S), S (MEASURE S), S (MEASURE S), S (MEASURE S), S (MEASURE S), S (MEASURE S), S (MEAN S) split display, 5-19  $S = S$  on  $S = S$  on  $S = S$  , see The orientation of  $S = S$  , see The orientation of  $S = S$ SPECIAL CONTINUES IN THE CONTINUES OF CONTINUES OF CONTINUES INTO THE CONTINUES OF THE CONTINUES OF THE CONTINUES OF THE CONTINUES OF THE CONTINUES OF THE CONTINUES OF THE CONTINUES OF THE CONTINUES OF THE CONTINUES OF THE spurious responses , 10-10  $S_{r1}$  , 11-7  $S_{r2}$ , 11-7  $\rm S_{t1}$  , 11-7  $S_{t2}$  , 11-7 stability ,10-5, 10-6 standard, 12-43 standard class assignment, D-15 STANDARD DEFINITION (CALS IN THE USE OF THE USE OF THE USE OF THE USE OF THE USE OF THE USE OF THE USE OF THE U 8.27 standard list , 8-27  $(Start)$ , 1-3 start value , 2-7 state, C-2 STATE (SAVDSTA), 8-32 statistics , 7-25, 7-26 STATISTICS on OFF (MEASTAT ON|OFF), 7-25, 7-26 status notations , 2-8

 $S$  ,  $S$  ,  $S$  ,  $S$  ,  $S$  ,  $S$  ,  $S$  ,  $S$  ,  $S$  ,  $S$  ,  $S$  ,  $S$  ,  $S$  ,  $S$  ,  $S$  ,  $S$  ,  $S$  ,  $S$  ,  $S$  ,  $S$  ,  $S$  ,  $S$  ,  $S$  ,  $S$  ,  $S$  ,  $S$  ,  $S$  ,  $S$  ,  $S$  ,  $S$  ,  $S$  ,  $S$  ,  $S$  ,  $S$  ,  $S$  ,  $S$  ,  $S$  ,

ST. 1 (DEF) (DEF) (DEFINITION 1, 1999, 1999, 1999, 1999, 1999, 1999, 1999, 1999, 1999, 1999, 1999, 1999, 1999, 1999, 1999, 1999, 1999, 1999, 1999, 1999, 1999, 1999, 1999, 1999, 1999, 1999, 1999, 1999, 1999, 1999, 1999, 199  $S$  ,  $S$  ,  $S$  is a state of  $S$  and  $S$  . The state of  $S$  is a state of  $S$  ,  $S$  ,  $S$  ,  $S$  ,  $S$  ,  $S$  ,  $S$  ,  $S$  ,  $S$  ,  $S$  ,  $S$  ,  $S$  ,  $S$  ,  $S$  ,  $S$  ,  $S$  ,  $S$  ,  $S$  ,  $S$  ,  $S$  ,  $S$  ,  $S$  ,  $S$  ,  $S$  ,  $S$  ,  $S$  ,  $S$  $S$  ,  $S$  , STD NO.8 [ ] (DEFS 8) , 5-54 STORES TO OFFSET DO THE STORE , THE STORE , THE STORE , STORE , STORE , STORE , STORE , STORE , STORE , STORE , STORE , STORE , STORE , STORE , STORE , STORE , STORE , STORE , STORE , STORE , STORE , STORE , STORE , STORE STD TYPE: OPEN (STDT OPEN), 5-59 Step , 8-5 step key , 4-2  $\sim$  3  $\sim$  3  $\sim$  3  $\sim$  3  $\sim$  3  $\sim$  3  $\sim$  3  $\sim$  3  $\sim$  3  $\sim$  4  $\sim$  3  $\sim$  4  $\sim$  4  $\sim$  4  $\sim$  4  $\sim$  4  $\sim$  4  $\sim$  4  $\sim$  4  $\sim$  4  $\sim$  4  $\sim$  4  $\sim$  4  $\sim$  4  $\sim$  4  $\sim$  4  $\sim$  4  $\sim$  4  $\sim$  4  $\sim$  4  $\sim$  4  $\sim$ STEP SIZE AUTO ON AUTO ON AUTO ONLY A STEP SIZE AUTO ON A STEP SIZE AUTO ONLY A STEP SIZE AUTO ONLY A STEP SIZE AUTO 6-22 Stop , 8-6 STOP (STOP), 6-12, 6-13 Stop , 1-3 stop value , 2-7 storage,  $10-20$ storage device , 8-35 storage devices , C-1 STOR DEV[] (STODDISK, STODMEMO), STOR DEV[ ] (STODDISK, STODMEMO) ,8-33, 8-35, 8-37, 8-38 STOR DEV [ ] (STODDISK, STODMEMO), 8-41, 8-42 sub-marker, 7-7  $\mathcal{S} \subset \mathcal{S} \subset \mathcal{$ SUB MKR (SMKR [1-7] ON), 7-3 SUB MKR <sup>1</sup> (SMKR1 ON|OFF), 7-7, 7-8 SUB MKR <sup>2</sup> (SMKR2 ON|OFF), 7-7, 7-8 SUB MKR 3 (SMKR3 ON|OFF), 7-7, 7-8 SUB MKR <sup>4</sup> (SMKR4 ON|OFF), 7-7, 7-8 SUB MERCURA SUB MARS ON THE STREET OF THE STREET SUB MKR 6 (SMKR6 ON|OFF), 7-7, 7-8 SUB MERCURAN AND AN OFFICIAL SUBJECT OF A STRAIGHT OF A STRAIGHT OF A STRAIGHT OF A STRAIGHT OF A STRAIGHT OF Svc, 2-8  $(S$ weep $), 1-3$ sweep block , 1-3 sweep characteristics , 10-6, 10-12 SWEEP:HOLD (HOLD), 6-18 sweep table , 8-24 sweep time, 6-3, 6-6 SWEEP TIME (SWET), 6-3, 6-6 sweep time , 2-7, 10-12 SWEEP TIME AUTO man (SWETAUTO), 6-6

sweep type , 10-6, 10-12 SWEEP TYPE:LIN FREQ (SWPT LINF), 6-7 SWEEP TYPE MENU AND CONTINUES OF THE CONTINUES OF THE CONTINUES OF THE CONTINUES OF THE CONTINUES OF THE CONTINUES OF THE CONTINUES OF THE CONTINUES OF THE CONTINUES OF THE CONTINUES OF THE CONTINUES OF THE CONTINUES OF TH SWEEP TYPE MENU (SWPT) (SWPT) (SWPT) (SWPT) (SWPT) (SWPT) (SWPT) (SWPT) (SWPT) (SWPT) (SWPT) (SWPT) (SWPT) (SWPT) (SWPT) (SWPT) (SWPT) (SWPT) (SWPT) (SWPT) (SWPT) (SWPT) (SWPT) (SWPT) (SWPT) (SWPT) (SWPT) (SWPT) (SWPT) (SW LINF|LOGF|LIST|POWE), 6-4 swept Mode, 12-16 switch port match , 11-7 switch tracking , 11-7 SWP PARAM (LIMPRM ), 8-15 SWP PARAM OF SWAPPERS (LIMIT AND ALL PRODUCTS), INC. IN THE RESIDENCE OF A START OF SWAPP OF START OF A START OF START OF A START OF A START OF A START OF A START OF A START OF A START OF A START OF A START OF A START OF A swr, 5-14 swar (FMT Swar), 5-14 SWR PHASE (CIRF SWR), 7-27  $($ System $), 1-3$ system accessory, 9-5 systematic error, 12-39 systematic error , 11-6 SYSTEM CONTROLLER , 8-18 system controller , 8-18, 12-35, 12-36 system error model , 11-6 system overview , 12-2 system performance , 11-1 system rack, 9-5

#### T <u>The contract of the contract of the contract of the contract of the contract of the contract of the contract of the contract of the contract of the contract of the contract of the contract of the contract of the contract </u>

talker , 12-34 Targ  $, 2-6$ TARGET (SEAM TARG), 7-15 TARGET (SEATARG), 7-19 target search, 7-15, 7-19 task reference , 10-24 teflon ,  $5-40$ temperature ,10-23 temperature> , 10-23 temperature drift , 10-12, 11-15 temperature stability , 10-1, 10-7 TERMINAL IMPEDANCE (TERI) ,5-61 terminator key , 4-2 test set, 9-2 test set I/O interface , 2-11  $T$  . Text is a set of the set of the set of  $\mathcal{S}$  . The set of  $\mathcal{S}$  is a set of  $\mathcal{S}$  is a set of  $\mathcal{S}$ third order inter-modulation distortion , 10-10 threshold , 7-21, 7-23 The set of the set of the original contract on  $\mathcal{S}$  , and  $\mathcal{S}$  are on original contract on  $\mathcal{S}$  , and the set of the set of the set of the set of the set of the set of the set of the set of the set of the set o 7-21, 7-23 threshold value, 12-32, 12-33 The short of the second control of the second control of the second control of the second control of the second control of the second control of the second control of the second control of the second control of the second thru, 12-44

THRU (STANC) , 5-42

The state of the state of the state of the state of the state of the state of the state of the state of the st TIFF, C-3 time-gated spectrum analyzer (option 1D6),  $T$  , and  $T$  , and  $T$  , and  $T$  , and  $T$  , and  $T$  , and  $T$  , and  $T$  , and  $T$  , and  $T$  , and  $T$  , and  $T$  , and  $T$  , and  $T$  , and  $T$  , and  $T$  , and  $T$  , and  $T$  , and  $T$  , and  $T$  , and  $T$  , and  $T$  , and time stamp , 8-22, 8-30 TINT (TINT), 5-24 title, 5-20 title , 2-9 TITLE (TITL), 5-20 TOP MARGIN (TOP MARGIN (TMARGING), 1990, 1990, 1990, 1990, 1990, 1990, 1990, 1990, 1990, 1990, 1990, 1990, 199  $T_r$ , 11-7 trace noise ,10-5, 10-6 tracking , 12-39, 12-42, 12-47, 12-48, 12-52 TRACKING MKR (DMKR TRAC), 7-5 tracking  $\Delta$ marker, 7-5 TRANS. DONE (TRAD) , 5-49, 5-51  $T$  . Transition is the set of  $T$  and  $T$  (measurement is the set of  $T$  ,  $\mathcal{S}$  ,  $\mathcal{S}$  ,  $\mathcal{S}$  ,  $\mathcal{S}$  ,  $\mathcal{S}$  ,  $\mathcal{S}$  ,  $\mathcal{S}$  ,  $\mathcal{S}$  ,  $\mathcal{S}$  ,  $\mathcal{S}$  ,  $\mathcal{S}$  ,  $\mathcal{S}$  ,  $\mathcal{S}$  ,  $\$ TRANS-MISSION (TRAN) , 5-51 TRANSPORTATION (TRANSPORTATION (TRANSPORTATION ) , 5-4-5-5-5-5-5-4-5-4-5-5-5-4-5-5-5-5-5-4-5-5-5-5-5-5-5-5-5-5 transmission cal, 5-48, 5-51 transmission coefficient, 12-52 transmission/reflection test kit, 12-54 transmission repeatability , 11-7 transmission tracking drift , 11-7 transmission tracking  $E_{TF}$ , 12-53 transmission tracking  $E_{TR}$ , 12-53 Trans:REV S12 [B/R] (MEAS S12) , 5-6  $T_{\rm rd}$ , 11-7 TRIG EVENT [ ] (TRGEVE POIN|SWE), 6-20  $(Trigger)$ , 1-3 trigger event, 6-20 TRIGGER: [FREE RUN] (TRIGGER: [FREE RUN] (TRIGGER: [FREE RUN] (TRIGGER: [FREE RUN] (TRIGGER: [FREE RUN] (TRIGGER: [FREE RUN] (TRIGGER: [FREE RUN] (TRIGGER: [FREE RUN] (TRIGGER: [FREE RUN] (TRIGGER: [FREE RUN] (TRIGGER: [FR INT|EXT|VID|MAN|GAT), 6-19 trigger input , 2-11 trigger polarity, 6-20, 12-24 trigger polarity , 10-22 trigger source, 6-19 trigger source , 10-6, 10-12 trigger type, 6-18 trigger type , 10-6, 10-12 TRIG PLAN IS A RELEASED FOR DESCRIPTION OF PLAN IS A RELEASED FOR DESCRIPTION OF PLAN IS A RELEASED FOR A RELEASED FOR A RELEASED FOR A RELEASED FOR A RELEASED FOR A RELEASED FOR A RELEASED FOR A RELEASED FOR A RELEASED FO  $6-20$  $T_{sw}$ , 11-7  $T_t$ , 11-7  $T_{\text{td}}$ , 11-7 two-port error correction ON C2 , 2-8 two-port error model , 12-52 type, 12-43 typical , 10-1

### $\mathbf{U}$

<sup>U</sup> , 11-7  $U_m$ , 11-7 uncertainty , 10-12, 11-2 unit, 5-15 Unit: database of the distribution of the second distribution of the second distribution of the second distribution of the second distribution of the second distribution of the second distribution of the second distributio  $U_p$ , 11-7 upgrade kit, 9-1 UPPER LIMIT (LIMIT (LIMIT (LIMIT (LIMIT (LIMIT (LIMIT (LIMIT (LIMIT (LIMIT (LIMIT (LIMIT (LIMIT (LIMIT)), 19-1 upper limit , 8-15 user cal kit, 5-39 user-defined cal kit, 12-43 USER KIT (CALIFORNIA) , 5-399 (CALIFORNIA) , 5-399 (CALIFORNIA) , 5-399 (CALIFORNIA) , 5-399 (CALIFORNIA) , 5user level correction , 12-8 user's guide , 10-24  $(\overline{Utility}$ , 1-3

# $\mathbf{V}$

velocity factor, 5-40, 12-12 VELOCITY FACTOR (VELOFACT) , 5-40 velocity factor , 5-40 VGA , 10-23 VIDEO (TRGS VID), 6-19 video Averaging , 12-8 video bandwidth, 5-33 video bandwidth , 10-7 video bandwidth (vbw) , 2-7 VIDEO BW (VBW), 5-33 video output terminal, 2-10 video signal, 2-10 video trigger , 12-8  $\mathcal{S}$  . The same in the same  $\mathcal{S}$  is the same of  $\mathcal{S}$ 

#### W where the contract of the contract of the contract of the contract of the contract of the contract of the contract of the contract of the contract of the contract of the contract of the contract of the contract of the cont

warm up time , 10-1, 10-23 WARNING (COLO WARN), 5-22 WATT (SAUNIT W), 5-15 weight , 10-24 width , 7-16 width function, 7-20 with the component of the contract of the contract of the contract of the contract of the contract of the contract of the contract of the contract of the contract of the contract of the contract of the contract of the cont width search, 12-30 with the contract of the contract of the contract of the contract of the contract of the contract of the contract of the contract of the contract of the contract of the contract of the contract of the contract of the contr WIDTH VALUE (WIDV), 7-20 width value , 2-6 windowing , 12-7

Xch, 2-6

<sup>Y</sup> <sup>Y</sup> conversion, 12-11 Y:Refl (CONV YREF) , 5-9 Y:Trans (CONV YTRA) , 5-9

## <sup>Z</sup>

<sup>Z</sup> conversion, 12-11 zero span, 6-24 ZERO SPAN (SPAN 0), 6-24 zooming , 7-11 ZOOMING APERTURE (ZMAPER), 7-11 Z:Refl (CONV ZREF) , 5-9 Z:Trans (CONV ZTRA) , 5-9

# **REGIONAL SALES AND SUPPORT OFFICES**

*For more information about Agilent Technologies test and measurement products, applications, services, and for a current sales office listing, visit our web site: http://www.agilent.com/find/tmdir. You can also contact one of the following centers and ask for a test and measurement sales representative. 11/29/99*

#### **United States:**

Agilent Technologies Test and Measurement Call Center P.O.Box 4026 Englewood, CO 80155-4026 (tel) 1 800 452 4844

#### (fax) (61 3) 9272 0749 (tel) 0 800 738 378 (New Zealand) (fax) (64 4) 802 6881

#### **Asia Pacific:**

Agilent Technologies 24/F, Cityplaza One, 1111 King's Road, Taikoo Shing, Hong Kong (tel) (852)-3197-7777 (fax) (852)-2506-9284

#### **Canada:**

Agilent Technologies Canada Inc. 5150 Spectrum Way Mississauga, Ontario L4W 5G1 (tel) 1 877 894 4414

#### **Europe:**

Agilent Technologies Test & Measurement European Marketing Organization P.O.Box 999 1180 AZ Amstelveen The Netherlands (tel) (31 20) 547 9999

#### **Japan:**

Agilent Technologies Japan Ltd. Call Center 9-1, Takakura-Cho, Hachioji-Shi, Tokyo 192-8510, Japan (tel) (81) 426 56 7832 (fax) (81) 426 56 7840

#### **Latin America:**

Agilent Technologies Latin American Region Headquarters 5200 Blue Lagoon Drive, Suite #950 Miami, Florida 33126 U.S.A. (tel) (305) 267 4245 (fax) (305) 267 4286

#### **Australia/New Zealand:**

Agilent Technologies Australia Pty Ltd 347 Burwood Highway Forest Hill, Victoria 3131 (tel) 1-800 629 485 (Australia)